# **ICOMMODORE & PROGRAMMER'S REFERENCE GUIDE**

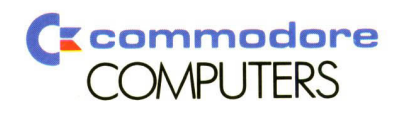

## **COMMODORE 64 PROGRAMMER'S** REFERENCE GUIDE

Published by Commodore Business Machines, Inc.

 $\sim$ 

First Edition Eleventh Printing  $- 1984$ 

Copyright © 1982 by Commodore Business Machines, Inc. All rights reserved.

This manual is copyrighted and contains proprietary information. No part of this publication may be reproduced, stored in a retrieval system, or transmitted in any form or by any means, electronic, mechanical, photocopying, recording, or otherwise, without the prior written permission of COMMODORE BUSINESS MACHINES, Inc.

## TABLE OF CONTENTS

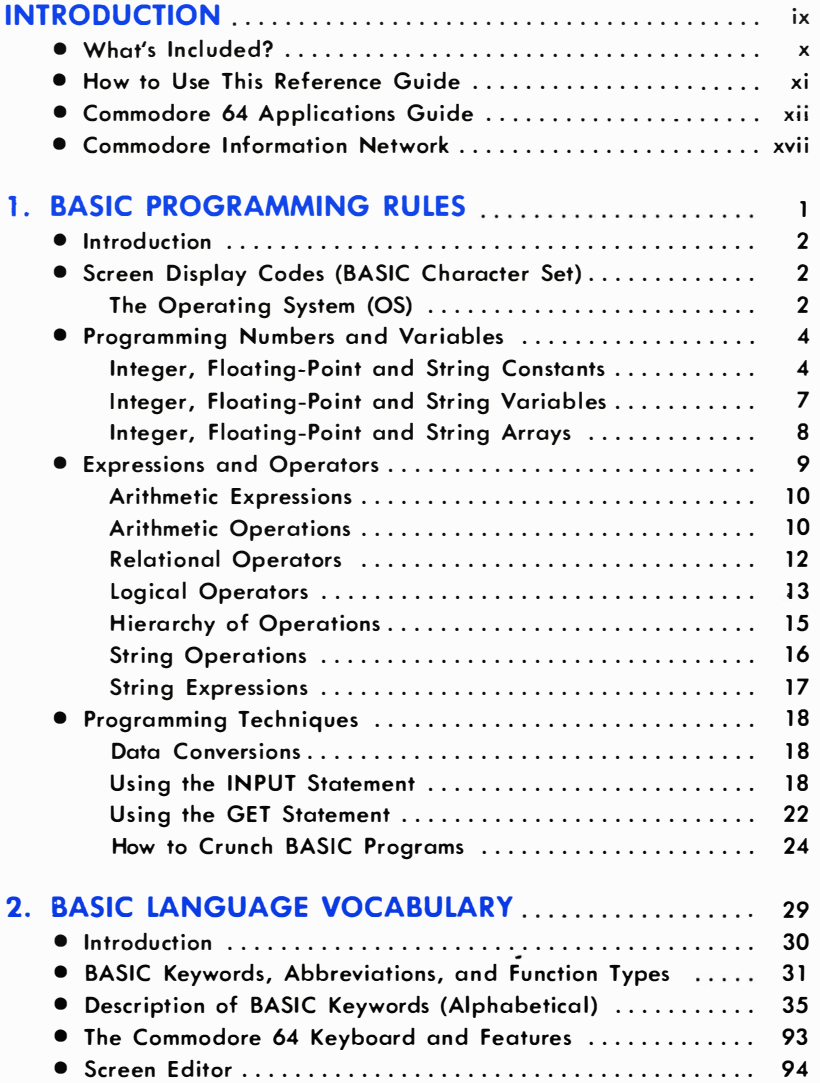

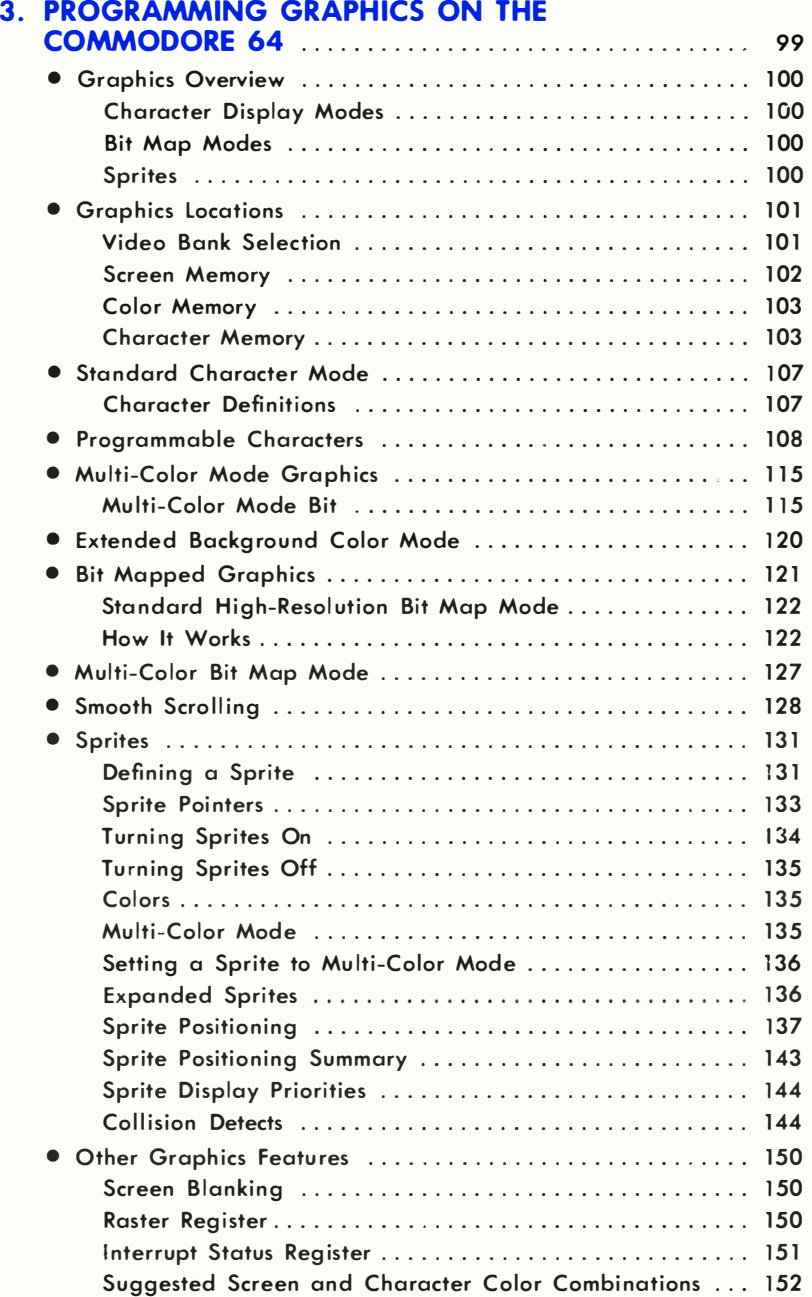

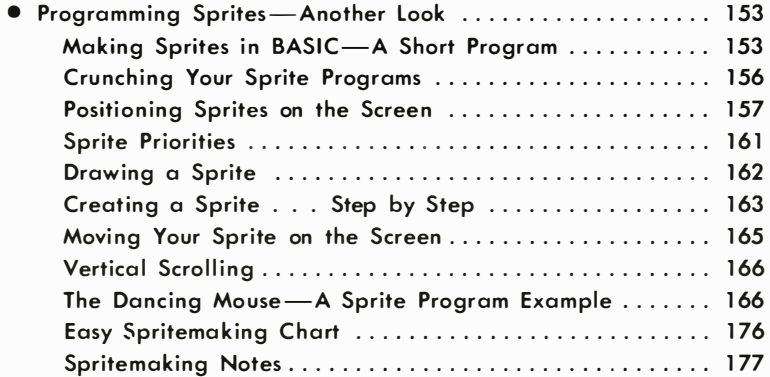

## 4. PROGRAMMING SOUND AND MUSIC ON YOUR COMMODORE 64 .. . . . . . . . . . . . . . . . . . . . .. 1 83

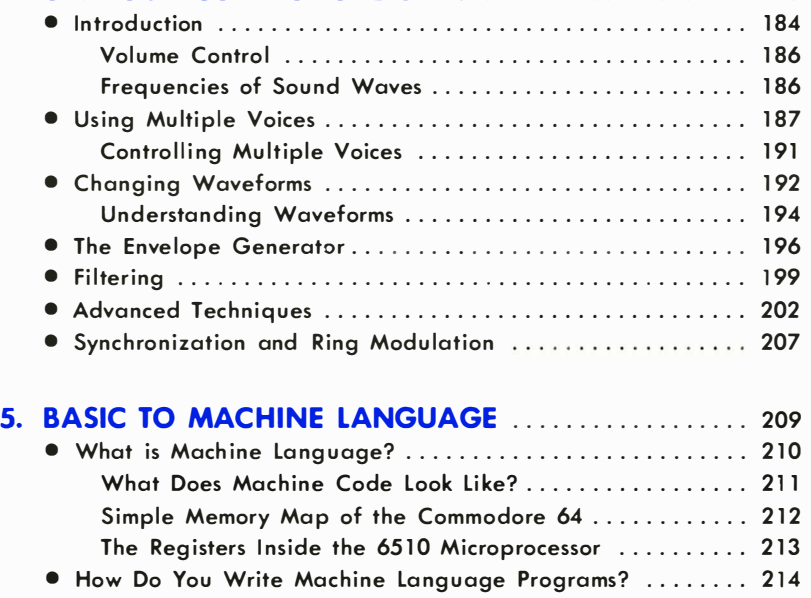

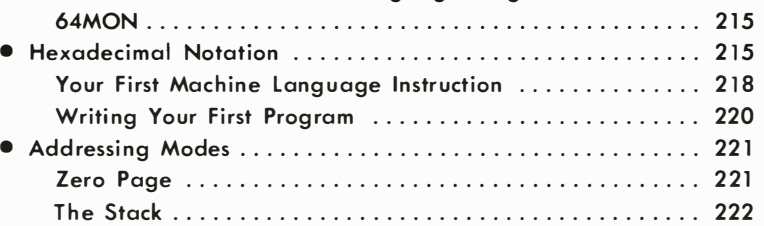

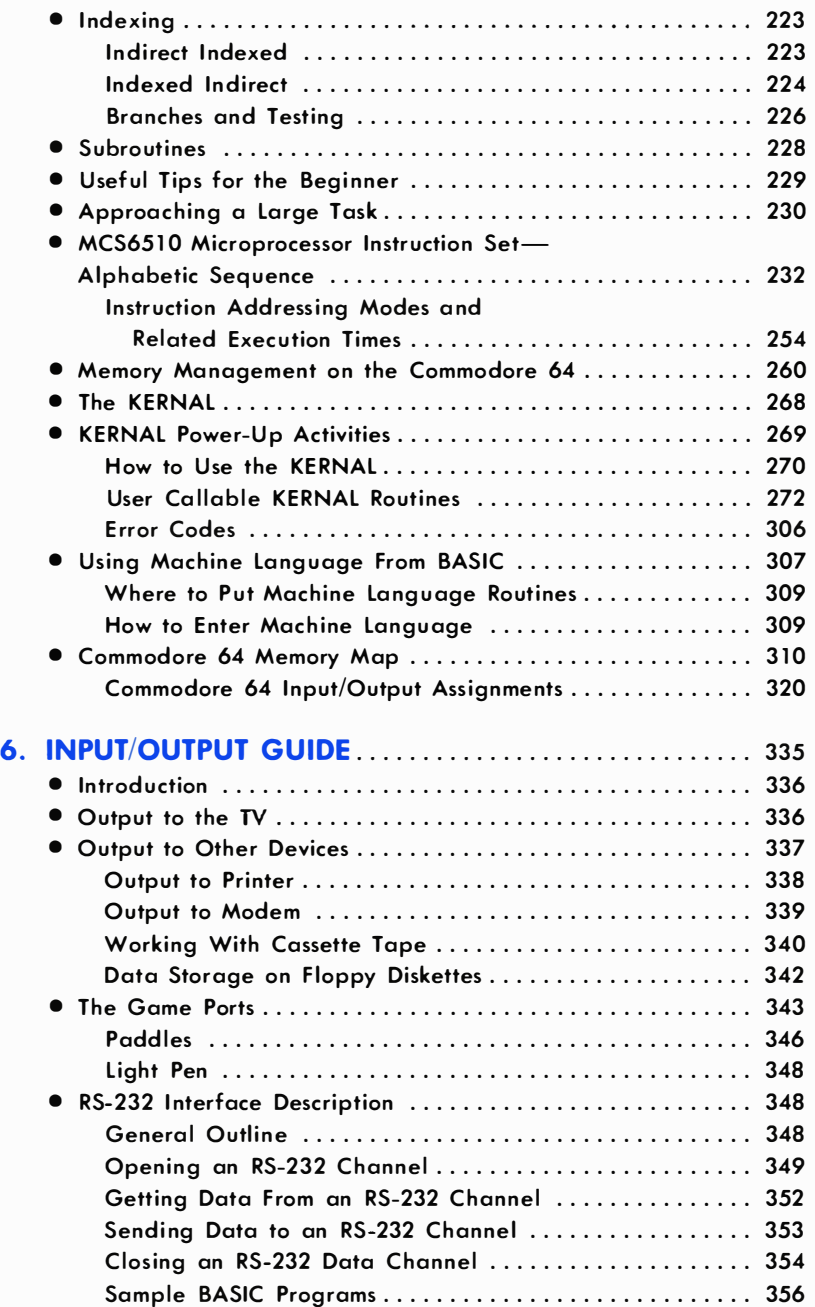

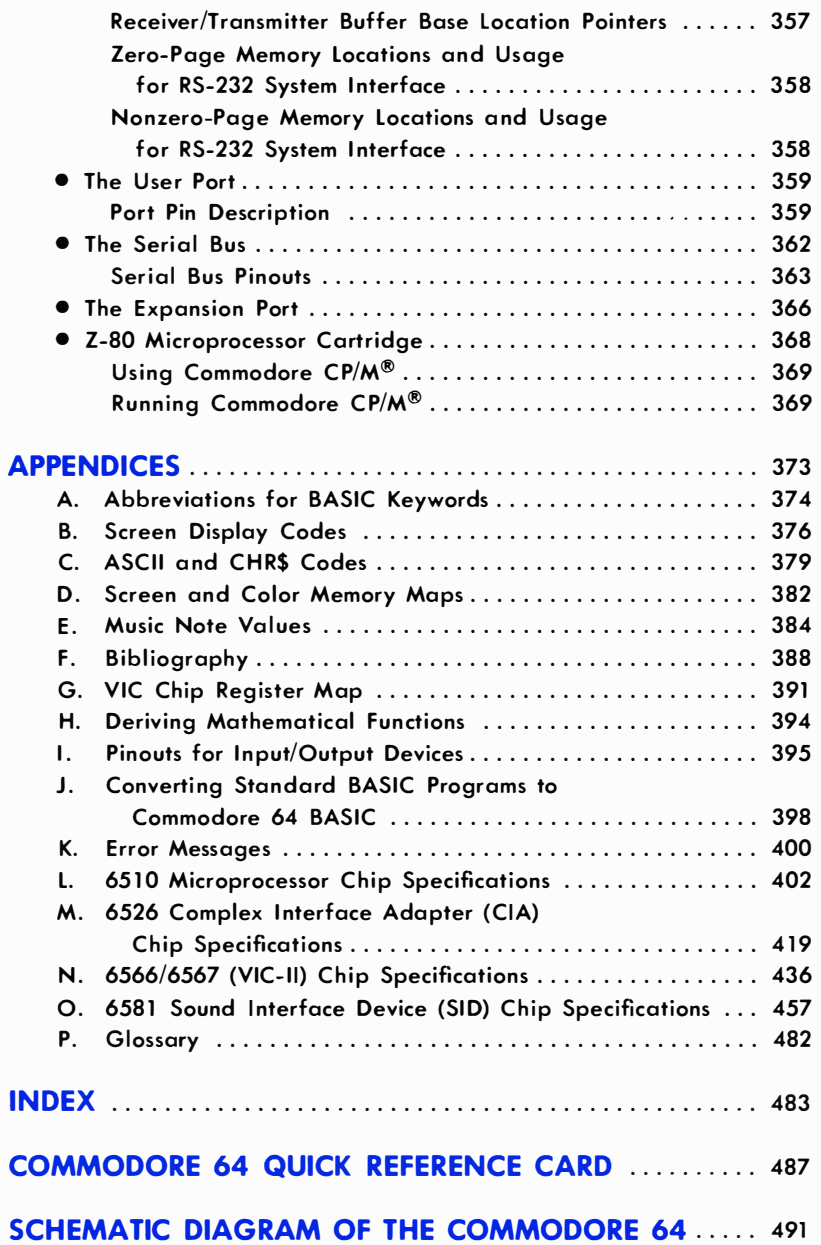

## INTRODUCTION

The COMMODORE 64/EXECUTIVE 64 PROGRAMMER'S REFERENCE GUIDE has been developed as a working tool and reference source for those of you who want to maximize your use of the built-in capabilities of your COMMODORE 64 and EXECUTIVE 64. This manual contains the information you need for your programs, from the simplest example all the way to the most complex. The PROGRAMMER'S REFERENCE GUIDE is designed so that everyone from the beginning BASIC programmer to the professional experienced in 6502 machine language can get information to develop his or her own creative programs. At the same time this book shows you how clever your 64 really is.

This REFERENCE GUIDE is not designed to teach the BASIC programming language or the 6502 machine language. There is, however, an extensive glossary of terms and a "semi-tutorial" approach to many of the sections in the book. If you don't already have a working knowledge of BASIC and how to use it to program, we suggest that you study the COMMODORE 64 USER'S GUIDE that came with your computer. The USER'S GUIDE gives you an easy to read introduction to the BASIC programming language. If you still have difficulty understanding how to use BASIC then turn to the back of this book (or Appendix N in the USER'S GUIDE) and check out the Bibliography.

The COMMODORE 64/EXECUTIVE 64 PROGRAMMER'S REFERENCE GUIDE is just that; a reference. Like most reference books, your ability to a pply the information creatively really depends on how much knowledge you have about the subject. In other words if you are a novice programmer you will not be able to use all the facts and figures in this book until you expand your current programming knowledge.

What you can do with this book is to find a considerable amount of valuable programming reference informotion written in easy to read, ploin English with the programmer's jargon explained . On the other hand the programming professional will find all the information needed to use the capabilities of the 64 effectively.

## WHAT'S INCLUDED?

- Our complete "BASIC dictionary" includes Commodore BASIC language commands, statements and functions listed in alphabetical order. We've created a "quick list" which contains all the words and their abbreviations. This is followed by a section containing a more detailed definition of each word along with sample BASIC programs to illustrate how they work.
- If you need an introduction to using machine language with BASIC programs our layman's overview will get you started.
- A powerful feature of all Commodore computers is called the KER-NAl. It helps insure that the programs you write today can also be used on your Commodore computer of tomorrow.
- The Input/Output Programming section gives you the opportunity to use your computer to the limit. It describes how to hook-up and use everything from lightpens and joysticks to disk drives, printers, and telecommunication devices called modems.
- You can explore the world of SPRITES, programmable characters, and high resolution graphics for the most detailed and advanced animated pictures in the microcomputer industry.
- You can also enter the world of music synthesis and create your own songs and sound effects with the best built-in synthesizer available in any personal computer.
- If you're an experienced programmer, the soft load language section gives you information about the 64's ability to run CP/M<sup>\*</sup> and high level languages. This is in addition to BASIC.

Think of your 64 PROGRAMMER'S REFERENCE GUIDE as a useful tool to help you and you will enjoy the hours of programming ahead of you.

<sup>&#</sup>x27;CP/M is a registered trademark af Digital Research, Inc.

## HOW TO USE THIS REFERENCE GUIDE

Throughout this manual certain conventional notations are used to describe the syntax (programming sentence structure) of BASIC commands or statements and to show both the required and optional parts of each BASIC keyword. The rules to use for interpreting statement syntax are as follows:

- 1. BASIC keywords are shown in capital letters. They must appear where shown in the statement, entered and spelled exactly as shown.
- 2. Items shown within quotation marks (" ") indicate variable data which you must put in. Both the quotation marks and the data inside the quotes must appear where shown in each statement.
- 3. Items inside the square brackets ([ ]) indicate an optional statement parameter. A parameter is a limitation or additional qualifier for your statements. If you use an optional parameter you must supply the data for that optional parameter. In addition, ellipses ( ... ) show that an optional item can be repeated as many times as a programming line allows.
- 4. If an item in the square brackets ([]) is UNDERLINED, that means that you MUST use those certain characters in the optional parameters, and they also have to be spelled exactly as shown.
- 5. Items inside angle brackets  $(<>)$  indicate variable data which you provide. While the slash ( / ) indicates that you must make a choice between two mutually exclusive options.

## EXAMPLE OF SYNTAX FORMAT:

OPEN<file-num>,<device> [,<address>], ["<drive>: <filename>] L<mode>]"

## EXAMPLES OF ACTUAL STATEMENTS:

10 OPEN 2,8,6,"0:STOCK FOLIO,S, W" 20 OPEN 1,1,2,"CHECKBOOK" 30 OPEN 3,4

When you actually apply the syntax conventions in a practical situation, the sequence of porameters in your statements might not be exactly the same as the sequence shown in syntax examples. The examples are not meant to show every possible sequence. They are intended to present all required and optional parameters.

Programming examples in this book are shown with blanks separating words and operators for the sake of readability. Normally though, BASIC doesn't require blanks between words unless leaving them out would give you an ambiguous or incorrect syntax.

Shown below are some examples and descriptions of the symbols used for various statement parameters in the following chapters. The list is not meant to show every possibility, but to give you a better understanding as to how syntax examples are presented.

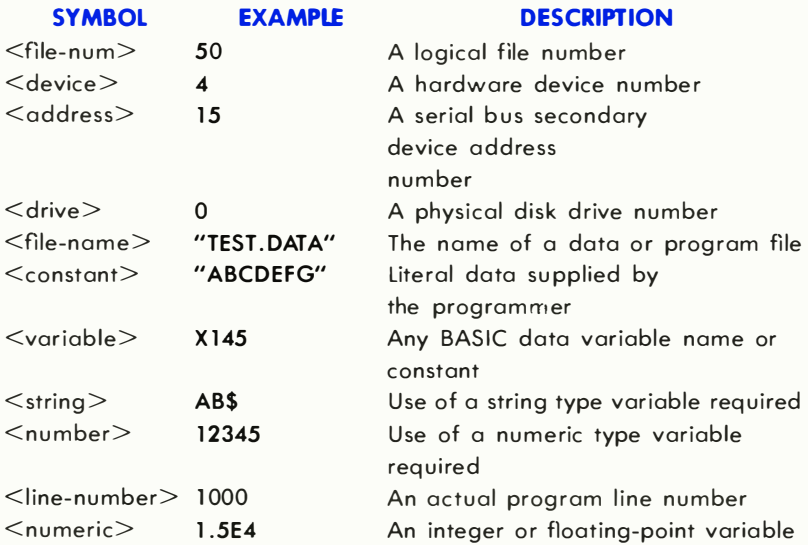

## COMMODORE 64 APPLICATIONS GUIDE

When you first thought about buying a computer you probably asked yourself, "Now that I can afford to buy a computer, what can I do with it once I get one?"

The great thing about your **COMMODORE 64** is that you can make it do what YOU want it to do! You can make it calc ulate and keep track of home and business budget needs. You can use it for word processing . You can make it play arcade-style action games. You can make it sing. You can even create your own animated cartoons, and more. The best part of owning a **COMMODORE 64** is that even if it did only one of the things listed below it would be well worth the price you paid for it. But the 64 is a complete computer and it does do EVERYTHING listed and then some!

By the way, in addition to everything here you can pick up a lot of other creative and practical ideas by signing up with a local Commodore Users' Club, subscribing to the COMMODORE and POWER/PLAY magazines, and joining the COMMODORE INFORMATION NETWORK on CompuServe<sup>™</sup>.

#### APPLICATION COMMENTS/REQUIREMENTS

- ACTION PACKED **GAMES** You can get real Bally Midway arcade games like Omega Race, Gorf and Wizard of War, as well as "play and learn" games like Math Teacher I, Home Babysitter and Commodore Artist.
- ADVERTISING & MERCHANDISING Hook your **COMMODORE 64** to a TV, put it in a store window with a flashing, animated, and musical message and you've got a great point of purchase store display.
- **ANIMATION** Commodore's Sprite Graphics allow you to create real cartoons with 8 different levels so that shapes can move in front of or behind each other.
- **BABYSITTING** The **COMMODORE 64 HOME BABYSITTER** cartridge can keep your youngest child occupied for hours and teach alphabet/ keyboard recognition at the same time. It also teaches special learning concepts and relationships.
- BASIC PROGRAMMING Your COMMODORE 64 USER'S GUIDE and the TEACH YOURSELF PROGRAMMING series of books and tapes offer an excellent starting point.
- BUSINESS **SPREADSHEET** The COMMODORE 64 offers the "Easy" series of business aids including the most powerful word processor and largest spreadsheet available for any personal computer.
- **COMMUNICATION** Enter the fascinating world of computer "networking." If you hook a VICMODEM to your COMMODORE 64 you can communicate with other computer owners all around the world.

Not only that, if you join the COMMODORE INFORMATION NETWORK on CompuServe™ you can get the latest news and updates on all Commodore products, financial information, shop at home services, you can even play games with the friends you make through the information systems you join.

- COMPOSING SONGS The COMMODORE 64 is equipped with the most sophisticated built-in music synthesizer available on any computer. It has three completely programmable voices, nine full music octaves, and four controllable waveforms. Look for Commodore Music Cartridges and Commodore Music books to help you create or reproduce all kinds of music and sound effects.
- $CP/M^*$ Commodore offers a CP/M\* add-on and access to software through an easy-to-Ioad cartridge.
- DEXTERITY TRAINING Hand/Eye coordination and manual dexterity are aided by several Commodore games ... including "Jupiter Lander" and night driving simulation.
- EDUCATION While working with a computer is an education in itself, The COMMODORE Educational Resource Book contains general information on the educational uses of computers. We also have a variety of learning cartridges designed to teach everything from music to math and art to astronomy.
- FOREIGN LANGUAGE The **COMMODORE 64** programmable character set lets you replace the standard character set with user defined foreign language characters.
- GRAPHICS AND ART In addition to the Sprite Graphics mentioned above, the **COMMODORE 64** offers highresolution, multi-color graphics plotting, pro-

<sup>&#</sup>x27;CP/M is a Registered trademark af Digital Research, Inc.

grammable characters, and combinations of all the different graphics and character display modes.

INSTRUMENT **CONTROL** 

Your **COMMODORE 64** has a serial port, RS-232 port and a user port for use with a variety of special industrial applications. An IEEE/488 cartridge is also available as an optional extra.

JOURNALS AND CREATIVE WRITING The **COMMODORE 64** will soon offer an exceptional word processing system that matches or exceeds the qualities and flexibilities of most "high-priced" word processors available. Of course you can save the information on either a 1541 Disk Drive or a Datassette™ recorder and have it printed out using a VIC-PRINTER or PLOTTER.

LlGHTPEN CONTROL Applications requiring the use of a lightpen can be performed by any lightpen that will fit the **COMMODORE 64** game port connector.

MACHINE CODE PROGRAMMING Your **COMMODORE 64 PROGRAMMER'S REF-**ERENCE GUIDE includes a machine language section, as well as a BASIC to machine code interface section. There's even a bibliography available for more in-depth study.

PA YROLL & FORMS PRINTOUT The **COMMODORE 64** can be programmed to handle a variety of entry-type business applications. Upper/lower case letters combined with C64 "business form" graphics make it easy for you to design forms which can then be printed on your printer.

PRINTING The COMMODORE 64 interfaces with a variety of dot matrix and letter quality printers as well as plotters.

**RECIPES** You can store your favorite recipes on your COMMODORE 64 and its disk or cassette storage unit, and end the need for messy recipe cards that often get lost when you need them most.

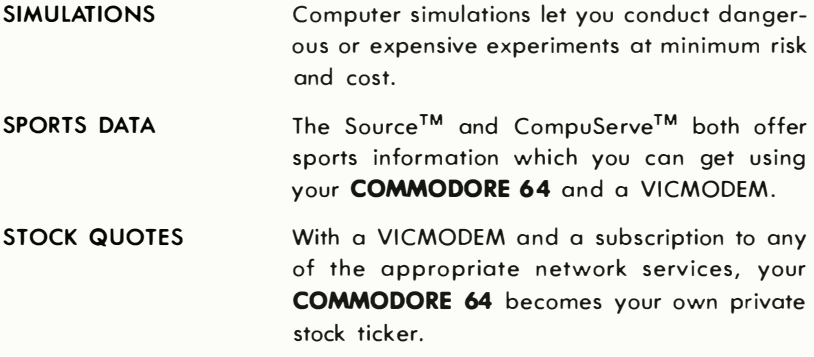

These are just a few of the many applications for you and your COMMODORE 64. As you can see, for work or play, at home, in school or the office, your **COMMODORE 64** gives you a practical solution for just about any need.

Commodore wants you to know that our support for users only STARTS with your purchase of a Commodore computer. That's why we've created two publications with Commodore information from around the world, and a "two-way" computer information network with valuable input for users in the U.S. and Canada from coast to coast.

In addition, we wholeheartedly encourage and support the growth of Commodore Users' Clubs around the world. They are an excellent source of information for every Commodore computer owner from the beginner to the most advanced. The magazines and network, which are more fully described below, have the most up-to-date information about how to get involved with the Users' Club in your area .

Finally, your local Commodore dealer is a useful source of Commodore support and information.

## POWER/PLAY The Home Computer Magazine

When it comes to entertainment, learning at home and practical home applications, POWER/PLAY is THE prime source of information for Commodore home users. Find out where your nearest user clubs are and what they're doing, learn about software, games, programming techniques, telecommunications, and new products. POWER/PLAY is your personal connection to other Commodore users, outside software and hardware developers, and to Commodore itself. Published quarterly. Only \$10.00 for a year of home computing excitement.

## **COMMODORE** The Microcomputer Magazine

Widely read by educators, businessmen and students, as well as home computerists, COMMODORE Magazine is our main vehicle for sharing exclusive information on the more technical use of Commodore systems. Regular departments cover business, science and education, programming tips, "excerpts from a technical notebook," and many other features of interest to anyone who uses or is thinking about purchasing Commodore equipment for business, scientific or educational applications. COMMODORE is the ideal complement to POWER/ PLAY. Published bi-monthly. Subscription price: \$15.00 per year.

### AND FOR EVEN MORE INFORMATION . . . . DIAL UP OUR PAPERLESS USER MAGAZINE

### COMMODORE INFORMATION NETWORK

The magazine of the future is here. To supplement and enhance your subscription to **POWER/PLAY** and **COMMODORE** magazines, the **COM-**MODORE INFORMATION NETWORK-our "paperless magazine"-is available now over the telephone using your Commodore computer and modem.

Join our computer club, get help with a computing problem, "talk" to other Commodore friends, or get up-to-the-minute information on new products, software and educational resources. Soon you will even be able to save yourself the trouble of typing in the program listings you find in POWER/PLAY or COMMODORE by downloading direct from the Information Network (a new user service planned for early 1983). The best part is that most of the answers are there before you even ask the questions. (How's that for service?)

To call our electronic magazine you need only a modem and a subscription to CompuServe<sup>TM</sup>, one of the nation's largest telecommunications networks. (To make it easy for you Commodore includes a FREE year's subscription to CompuServe™ in each VICMODEM package.)

Just dial your local number for the CompuServe™ data bank and connect your phone to the modem. When the CompuServe™ video text appears on your screen type G CBM on your computer keyboard. When the **COMMODORE INFORMATION NETWORK'S** table of contents, or "menu," appears on your screen choose from one of our sixteen departments, make yourself comfortable, and enjoy the paperless magazine other magazines are writing about.

For more information, visit your Commodore dealer.

## COMMODORE INFORMATION NETWORK

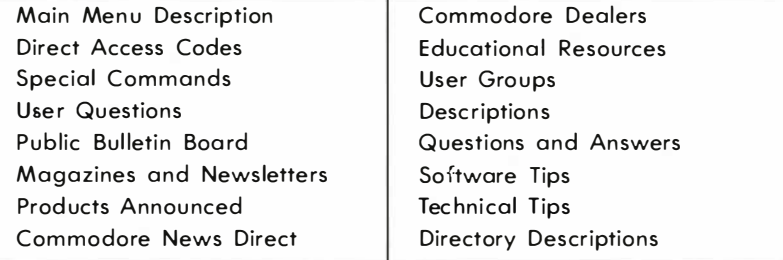

## **CHAPTER**

## BASIC PROGRAMMING RULES

- Introduction
- Screen Display Codes (BASIC Character Set)
- **Programming Numbers and Variables**
- Expressions and Operators
- **Programming Techniques**

## INTRODUCTION

This chapter talks about how BASIC stores and manipulates data . The topics include:

- 1) A brief mention of the operating system components and functions as well as the character set used in the Commodore 64.
- 2) The formation of constants and variables. What types of variables there are. And how constants and variables are stored in memory.
- 3) The rules for arithmetic calculations, relationship tests, string handling, and logical operations. Also included are the rules for forming expressions, and the data conversions necessary when you're using BASIC with mixed data types.

## SCREEN DISPLAY CODES (BASIC CHARACTER SET)

## THE OPERATING SYSTEM (OS)

The Operating System is contained in the Read Only Memory (ROM) chips and is a combination of three separate, but interrelated, program modules.

- 1) The BASIC Interpreter
- 2) The KERNAL
- 3) The Screen Editor
- 1) The BASIC Interpreter is responsible for analyzing BASIC statement syntax and for performing the required calculations and/or data manipulation. The BASIC Interpreter has a vocabulary of 65 "keywords" which have special meanings. The upper and lower case alphabet and the digits 0-9 are used to make both keywords and variable names. Certain punctuation characters and special symbols also have meanings for the Interpreter. Table 1-1 lists the special characters and their uses.
- 2) The KERNAL handles most of the interrupt level processing in the system (for details on interrupt level processing, see Chapter 5). The KERNAL also does the actual input and output of data .
- 3) The Screen Editor controls the output to the video screen (television set) and the editing of BASIC program text. In addition, the Screen Editor intercepts keyboard input so that it can decide whether the

## Table 1-1. CBM BASIC Character Set

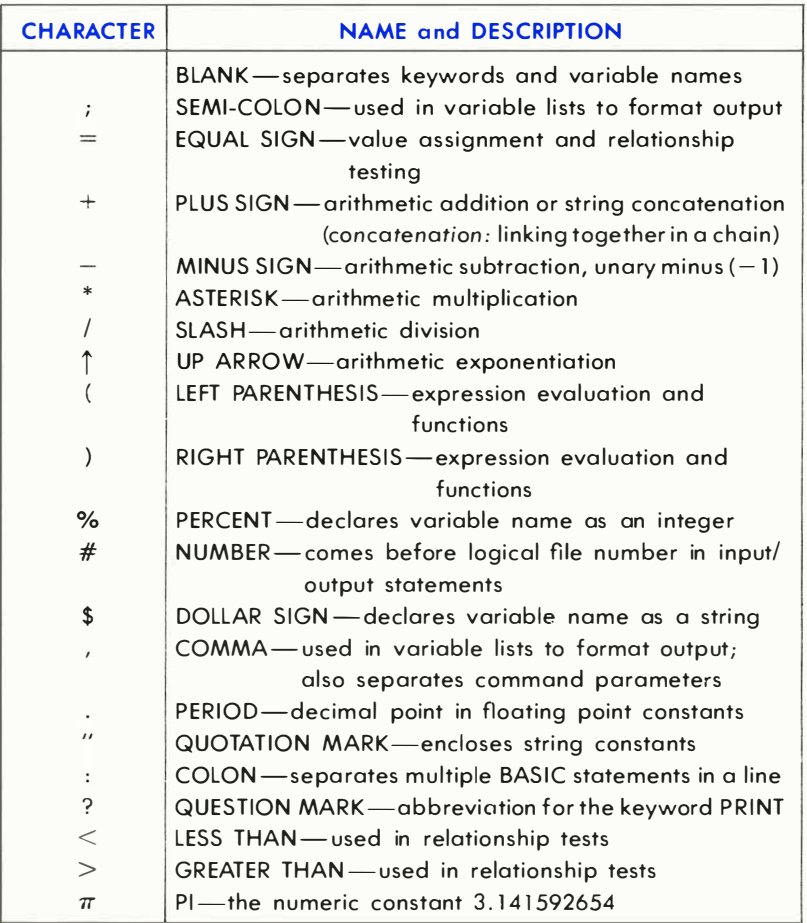

characters put in should be acted upon immediately, or passed on to the BASIC Interpreter.

The Operating System gives you two modes of BASIC operation:

- 1) DIRECT Mode
- 2) PROGRAM Mode
- 1) When you're using the DIRECT mode, BASIC statements don't have line numbers in front of the statement. They are executed whenever the **RETURN** key is pressed.
- 2) The PROGRAM mode is the one you use for running programs.

When using the PROGRAM mode, all of your BASIC statements must have line numbers in front of them. You can have more than one BASIC statement in a line of your program, but the number of statements is limited by the fact that you can only put 80 characters on a logical screen line. This means that if you are going to go over the 80 character limit you have to put the entire BASIC statement that doesn't fit on a new line with a new line number.

NOTE: Always type NEW and hit **RILLIAN** before starting a new program.

The Commodore 64 has two complete character sets that you can use either from the keyboard or in your programs.

In SET 1, the upper case alphabet and the numbers 0-9 are available without pressing the  $\overline{\text{SHIB}}$  key. If you hold down the  $\overline{\text{SHIB}}$  key while typing , the graphics characters on the RIGHT side of the front of the keys are used. If you hold down the  $\left| \mathbf{G} \right|$  key while typing, the graphics characters on the LEFT side of the front of the key are used . Holding down the **SHIFF** key while typing any character that doesn't have graphic symbols on the front of the key gives you the symbol on the top most part of the key.

In SET 2, the lower case alphabet and the numbers 0-9 are available without pressing the **SHIFT** key. The upper case alphabet is available when you hold down the **SHIFT** key while typing. Again, the graphic symbols on the LEFT side of the front of the keys are displayed by pressing the  $\left| \mathbf{G} \right|$  key, while the symbols on the top most part of any key without graphics characters are selected when you hold down the **SHIFT** key while typing.

To switch from one character set to the other press the  $[]$  and the **SHIFT** keys together.

RETURN which loads the next file off cassette and attempts to execute SHIFT RUN/STOP on the standard C64 produces LOAD RETURN RUN it.

SHIFT RUN/STOP on the EXECUTIVE SX-64 or DX-64 performs a LOAD ":\*",8 RETURN RUN RETURN

If you try to access device 1 (normally Datassette) on the EXECUTIVE 64 series, an ?ILLEGAL DEVICE NUMBER ERROR is returned from BASIC, while C-SET and  $A=9$  is returned to the calling routine.

## PROGRAMMING NUMBERS AND VARIABLES

## INTEGER, FLOATING-POINT AND STRING CONSTANTS

Constants are the data values that you put in your BASIC statements. BASIC uses these values to represent data during statement execution. CBM BASIC can recognize and manipulate three types of constants:

- 1) INTEGER NUMBERS
- 2) FLOATING-POINT NUMBERS
- 3) STRINGS

Integer constants are whole numbers (numbers without decimal points). Integer constants must be between  $-32768$  and  $+32767$ . Integer constants do not have decimal points or commas between digits. If the plus  $(+)$  sign is left out, the constant is assumed to be a positive number. Zeros coming before a constant are ignored and shouldn't be used since they waste memory and slow down your program. However, they won't cause an error. Integers are stored in memory as two-byte binary numbers. Some examples of integer constants are:

> $-12$ 8765  $-32768$  $+44$ o  $-32767$

NOTE: Do NOT put commas inside a ny number. For example, always type 32,000 as 32000. If you put a comma in the middle of a number you will get the BASIC error message ?SYNTAX ERROR.

Floating-point constants are positive or negative numbers and can contain fractions. Fractional parts of a number may be shown using a decima' point. Once again remember that commas are NOT used between numbers. If the plus sign (+) is left off the front of a number, the Commodore 64 assumes that the number is positive. If you leave off the decimal point the computer will assume that it follows the last digit of the number. And as with integers, zeros that come before a constant are ignored. Floating-point constants can be used in two ways:

- 1) SIMPLE NUMBER
- 2) SCIENTIFIC NOTATION

Floating-point constants will show you up to nine digits on your screen . These digits can represent values between -9999999999. and + 999999999. If you enter more than nine digits the number will be rounded based on the tenth digit. If the tenth digit is greater than or equal to 5 the number will be rounded upward. Less than 5 the number will be rounded downward. This could be important to the final totals of some numbers you may want to work with.

Floating-point numbers are stored (using five bytes of memory) and are manipulated in calculations with ten places of accuracy. However, the numbers are rounded to nine digits when results are printed. Some examples of simple floating-point numbers are:

$$
1.23\n- .998877\n+ 3.1459\n.7777777\n- 333.\n.01
$$

Numbers smaller than .01 or larger than 999999999. will be printed in scientific notation. In scientific notation a floating-point constant is made up of three parts:

- 1) THE MANTISSA
- 2) THE LETTER E
- 3) THE EXPONENT

The mantissa is a simple floating-point number. The letter E is used to tell you that you're seeing the number in exponential form. In other words E represents  $*10$  (eq.,  $3E3=3*1013=3000$ ). And the exponent is what multiplication power of 10 the number is raised to.

Both the mantissa and the exponent are signed  $(+ or -)$  numbers. The exponent's range is from  $-39$  to  $+38$  and it indicates the number of places that the actual decimal point in the mantissa would be moved to the left  $(-)$  or right  $(+)$  if the value of the constant were represented as a simple number.

There is a limit to the size of floating-point numbers that BASIC can handle, even in scientific notation: the largest number is +1.70141183E+38 and calculations which would result in a larger number will display the BASIC error message ?OVERFLOW ERROR. The smallest floating-point number is + 2. 93873588E -39 and calculations which result in a smaller value give you zero as an answer and NO error message. Some examples of floating-point numbers in scientific notation (and their decimal values) are:

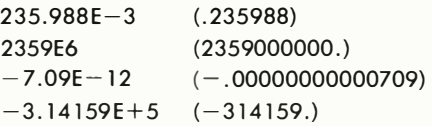

String constants are groups of alphanumeric information like letters, numbers and symbols. When you enter a string from the keyboard, it can have any length up to the space available in an 80-character line (that is, any character spaces NOT taken up by the line number and other req uired parts of the statement).

A string constant can contain blanks, letters, numbers, punctuation and color or cursor control characters in any combination. You can even put commas between numbers. The only character which cannot be included in a string is the double quote mark ("). This is because the double quote mark is used to define the beginning and end of the string. A string can also have a null value-which means that it can contain no cha racter data . You can leave the ending quote mark off of a string if it's the last item on a line or if it's followed by a colon (:). Some examples of string constants are:

> $\overline{\mathbf{u}}$ ( a null string) " HELLO" "\$25,000.00" "NUMBER OF EMPLOYEES"

NOTE: Use CHR\$(34) to include quotes (") in strings.

## INTEGER, FLOATING-POINT AND STRING VARIABLES

Variables are names that represent data values used in your BASIC statements. The value represented by a variable can be assigned by setting it equal to a constant, or it can be the result of calculations in the program. Variable data, like constants, can be integers, floating-point numbers, or strings. If you refer to a variable name in a program before a value has been assigned, the BASIC Interpreter will automatically create the variable with a value of zero if it's an integer or floating-point number. Or it will create a variable with a null value if you're using strings.

Variable names can be any length but only the first two characters are considered significant in CBM BASIC. This means that all names used for variables must NOT have the same first two characters. Vari-

able names may NOT be the same as BASIC keywords and they may NOT contain keywords in the m iddle of variable names. Keywords include all BASIC commands, statements, function names and logical operator names. If you accidentally use a keyword in the middle of a variable name, the BASIC error message ?SYNTAX ERROR will show up on your screen.

The characters used to form variable names are the alphabet and the numbers 0-9. The first character of the name must be a letter. Data type declaration characters (%) and (\$) can be used as the last character of the name. The percent sign (%) declares the variable to be an integer and the dollar sign (\$) declares a string variable . If no type declaration character is used the Interpreter will assume that the variable is a floating-point. Some examples of variable names, value assignments and data types are:

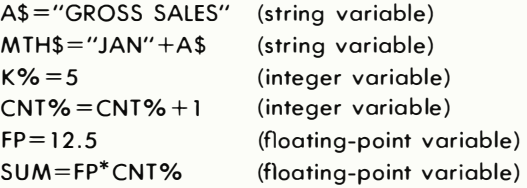

## INTEGER, FLOATING-POINT AND STRING ARRAYS

An array is a table (or list) of associated data items referred to by a single variable name. In other words, an array is a sequence of related variables. A table of numbers can be seen as an array, for example. The individual numbers within the table become "elements" of the array.

Arrays are a useful shorthand way of describing a large number of related variables. Take a table of numbers for instance. Let's say that the table has 10 rows of numbers with 20 numbers in each row. That makes a total of 200 numbers in the table. Without a single array name to call on you would have to assign a unique name to each value in the table. But because you can use arrays you only need one name for the array and all the elements in the array are identified by their individual locations within the array.

Array names can be integers, floating-points or string data types and all elements in the array have the same data type as the array name. Arrays can have a single dimension (as in a simple list) or they can have multiple dimensions (imagine a grid marked in rows and columns or a

Rubik's Cube®). Each element of an array is uniquely identified and referred to by a subscript (or index variable) following the array name, enclosed within parentheses ( ).

The maximum number of dimensions an array can have in theory is 255 and the number of elements in each dimension is limited to 32767. But for practical purposes array sizes are limited by the memory space available to hold their data and/or the 80 character logical screen line. If an array has only one dimension and its subscript value will never exceed 10 (11 items: 0 thru 10) then the array will be created by the Interpreter and filled with zeros (or nulls if string type) the first time any element of the a rray is referred to, otherwise the BASIC DIM statement must be used to define the shape and size of the array. The amount of memory required to store an array can be determined as follows:

> 5 bytes for the array name + 2 bytes for each dimension of the array + 2 bytes per element for integers  $OR + 5$  bytes per element for floating-point  $OR + 3$  bytes per element for strings  $AND + 1$  byte per character in each string element

Subscripts can be integer constants, variables, or an arithmetic expression which gives an integer result. Separate subscripts, with commas between them, are req uired for each dimension of an array. Subscripts can have values from zero up to the number of elements in the respective dimensions of the array. Values outside that range will cause the BASIC error message ?BAD SUBSCRIPT. Some examples of array names, value assignments and data types are:

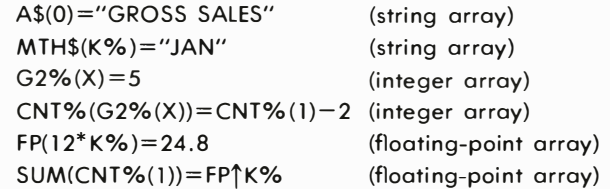

- $A(5)=0$ (sets the 5th element in the 1 dimensional array called "A" equal to 0)
- $B(5,6)=0$ (sets the element in row position 5 and column position 6 in the 2 dimensional array called "B" equal to 0)

 $C(1,2,3)=0$  (sets the element in row position 1, column position 2, and depth position 3 in the 3 dimensional array called "C" equal to 0)

## EXPRESSIONS AND OPERATORS

Expressions are formed using constants, variables and/or arrays. An expression can be a single constant, simple variable, or an array variable of any type. It can also be a combination of constants and variables with arithmetic, relational or logical operators designed to produce a single value. How operators work is explained below. Expressions can be separated into two classes:

- 1) ARITHMETIC
- 2) STRING

Expressions are normally thought of as having two or more data items called operands. Each operand is separated by a single operator to produce the desired result. This is usually done by assigning the value of the expression to a variable name. All of the examples of constants and variables that you've seen so far, were also examples of expressions.

An operator is a special symbol the BASIC Interpreter in your Commodore 64 recognizes as representing an operation to be performed on the variables or constant data . One or more operators, combined with one or more variables and/or constants form an expression. Arithmetic, relational and logical operators are recognized by Commodore 64 BASIC.

## ARITHMETIC EXPRESSIONS

Arithmetic expressions, when solved, will give an integer or floatingpoint value. The arithmetic operators  $(+, -, *, /, \uparrow)$  are used to perform addition, subtraction, multiplication, division and exponentiation operations respectively.

## ARITHMETIC OPERATIONS

An arithmetic operator defines an arithmetic operation which is performed on the two operands on either side of the operator. Arithmetic operations are performed using floating-point numbers. Integers are converted to floating-point numbers before an arithmetic operation is performed. The result is converted back to an integer if it is assigned to an integer variable name.

**ADDITION**  $(+)$ : The plus sign  $(+)$  specifies that the operand on the right is added to the operand on the left.

EXAMPLES:

 $2+2$  $A+B+C$  $x \frac{9}{6} + 1$  $RR + 10F - 2$ 

**SUBTRACTION (-):** The minus sign (-) specifies that the operand on the right is subtracted from the operand on the left.

#### EXAMPLES:

$$
4-1\n100-64\nA-B\n55-142
$$

The minus can also be used as a unary minus. That means that it is the minus sign in front of a negative number. This is equal to subtracting the number from zero (0).

EXAMPLES:

$$
-5\n\n-9E4\n\n-B\n\n4- (-2) same as 4+2
$$

MULTIPLICATION (\*): An asterisk (\*) specifies that the operand on the left is multiplied by the operand on the right.

EXAMPLES:

 $100*2$ 50\*0  $A^*$ X<sub>1</sub> R% \*14

**DIVISION** ( $\prime$ ): The slash ( $\prime$ ) specifies that the operand on the left is divided by the operand on the right.

### EXAMPLES:

```
1 0/2 
6400/4 
A/R4E2/XR
```
**EXPONENTIATION** ( $\uparrow$ ): The up arrow ( $\uparrow$ ) specifies that the operand on the left is raised to the power specified by the operand on the right (the exponent). If the operand on the right is a 2, the number on the left is squared; if the exponent is a 3, the number on the left is cubed, etc. The exponent can be any number so long as the result of the operation gives a valid floating-point number.

#### EXAMPLES:

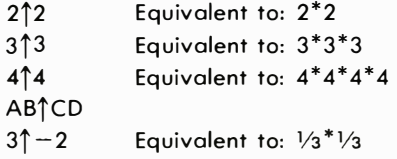

## RELATIONAL OPERATORS

The relational operators  $(<, =, >, < =, > =, <>>)$  are primarily used to compare the values of two operands, but they also produce an arithmetic result. The relational operators and the logical operators (AND, OR, and NOT), when used in comparisons, actually produce an arithmetic truelfalse evaluation of an expression. If the relationship stated in the expression is true the result is assigned an integer value of  $-1$  and if it's false a value of 0 is assigned. These are the relational operators:

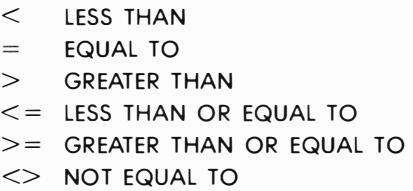

#### EXAMPLES:

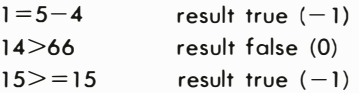

Relational operators can be used to compare strings. For comparison purposes, the letters of the alphabet have the order A<B<C<D, etc. Strings are compared by evaluating the relationship between corresponding characters from left to right (see String Operations).

### EXAMPLES:

```
"A" < "B""X" = "YY"BB$ < > CC$result true (-1)result false (0)
```
Numeric data items can only be compared (or assigned) to other numeric items. The same is true when comparing strings, otherwise the BASIC error message ?TYPE MISMATCH will occur. Numeric operands are compared by first converting the values of either or both operands from integer to floating-point form, as necessary. Then the relationship of the floating-point values is evaluated to give a true/false result.

At the end of all comparisons, you get an integer no matter what data type the operand is (even if both are strings). Because of this, a comparison of two operands can be used as an operand in performing calculations. The result will be  $-1$  or 0 and can be used as anything but a divisor, since division by zero is illegal.

## LOGICAL OPERATORS

The logical operators (AND, OR, NOT) can be used to modify the meanings of the relational operators or to produce an arithmetic result. Logical operators can produce results other than  $-1$  and 0, though any nonzero result is considered true when testing for a true/false condition.

The logical operators (sometimes called Boolean operators) can also be used to perform logic operations on individual binary digits (bits) in two operands. But when you're using the NOT operator, the operation is performed only on the single operand to the right. The operands must be in the integer range of values  $(-32768$  to  $+32767)$  (floating-point numbers are converted to integers) and logical operations give an integer result.

logical operations are performed bit-by-corresponding-bit on the two operands. The logical AND produces a bit result of 1 only if both operand bits are 1. The logical OR produces a bit result of 1 if either operand bit is 1. The logical NOT is the opposite value of each bit as a single operand. In other words, it's really saying , "If it's NOT 1 then it is O. If it's NOT 0 then it is 1 ."

The exclusive OR (XOR) doesn't have a logical operator but it is performed as part of the WAIT statement. Exclusive OR means that if the bits of two operands are equal then the result is 0 otherwise the result is 1.

Logical operations are defined by groups of statements which, taken together, constitute a Boolean "truth table" as shown in Table 1 -2.

### Table 1 -2. Boolean Truth Table

```
The AND operation results in a 1 only if both bits are 1:
                                                  -------------, 
                          1 AND 1 = 10 AND 1 = 01 AND 0 = 00 AND 0 = 0The OR operation results in a 1 if either bit is 1:1 OR 1 = 10 \text{ OR } 1 = 11 \text{ OR } 0 = 10 OR 0 = 0The NOT operation logically complements each bit:
                           NOT 1 = 0NOT 0 = 1The exclusive OR (XOR) is part of the WAIT statement: 
                          1 XOR 1 = 01 XOR 0 = 10 XOR 1 = 10 \times \Omega 0 = 0
```
The logical operators AND, OR and NOT specify a Boolean arithmetic operation to be performed on the two operand expressions on either side of the operator. In the case of NOT, ONLY the operand on the RIGHT is considered. Logical operations (or Boolean arithmetic) aren't performed until all arithmetic and relational operations in an expression have been completed.

### EXAMPLES:

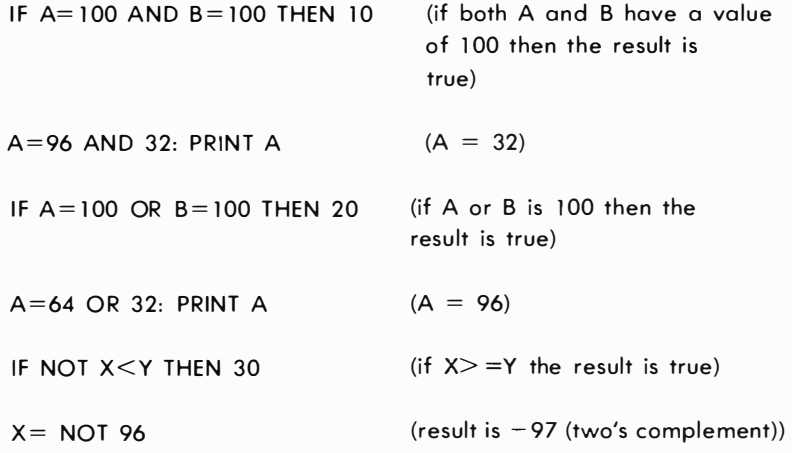

## HIERARCHY OF OPERATIONS

All expressions perform the different types of operations according to a fixed hierarchy. In other words, certain operations are performed before other operations. The normal order of operations can be modified by enclosing two or more operands within parentheses ( ), creating a "subexpression ." The parts of an expression enclosed in parentheses will be reduced to a single value before working on parts outside the parentheses.

When you use parentheses in expressions, they must be paired so that you always have an equal number of left and right parentheses. Otherwise, the BASIC error message ?SYNTAX ERROR will appear.

Expressions which have operands inside parentheses may themselves be enclosed in parentheses, forming complex expressions of multiple levels. This is called nesting . Parentheses can be nested in expressions to a maximum depth of ten levels-ten matching sets of parentheses. The inner-most expression has its operations performed first. Some examples of expressions are:

> $A + R$  $C \uparrow (D+E)/2$  $((X - C<sup>2</sup>(D + E)/2)<sup>*</sup>10)+1$ GG\$>HH\$

JJ\$ +"MORE"  $K\% = 1$  AND  $M \leq X$  $K\% = 2$  OR (A=B AND M  $\ltimes$ X)  $NOT (D = F)$ 

The BASIC Interpreter will normally perform operations on expressions by performing arithmetic operations first, then relational operations, and logical operations last. Both arithmetic and logical operators have an order of precedence (or hierarchy of operations) within themselves. On the other hand, relational operators do not have an order of precedence and will be performed as the expression is evaluated from left to right.

If all remaining operators in an expression have the same level of precedence then operations happen from left to right. When performing operations on expressions within parentheses, the normal order of precedence is maintained. The hierarchy of arithmetic and logical operations is shown in Table 1 -3 from first to last in order of precedence.

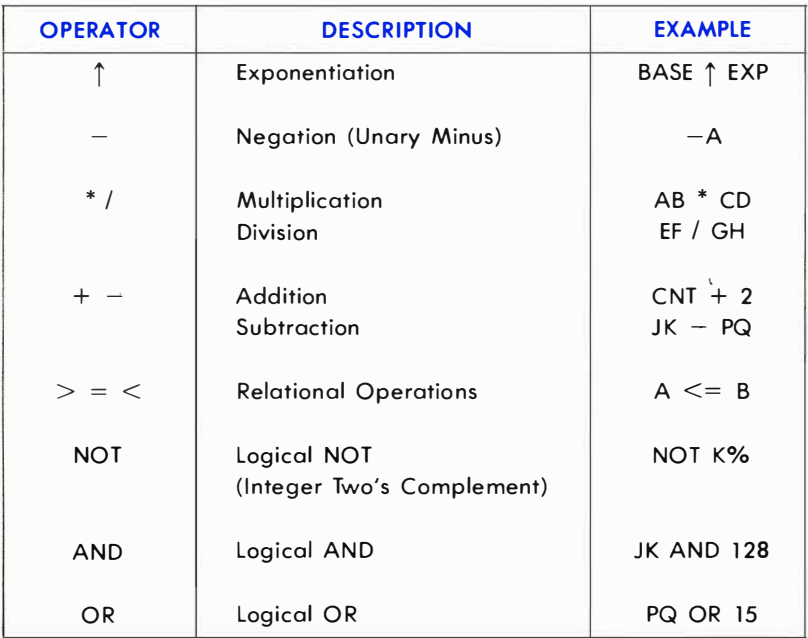

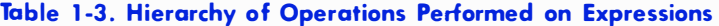

## STRING OPERATIONS

Strings are compared using the same relational operators  $(=,$   $\lt$  $>$ ,

 $\langle 1, 2, 3 \rangle$  that are used for comparing numbers. String comparisons are made by taking one character at a time (Ieft-to-right) from each string and evaluating each character code position from the PET/ CBM character set. If the character codes are the same, the characters are equal. If the character codes differ, the character with the lower code number is lower in the character set. The comparison stops when the end of either string is reached. All other things being equal, the shorter string is considered less than the longer string. Leading or trailing blanks ARE significant.

Regardless of the data types, at the end of all comparisons you get an integer result. This is true even if both operands are strings. Because of this a comparison of two string operands can be used as an operand in performing calculations. The result will be  $-1$  or 0 (true or false) and can be used as anything but a divisor since division by zero is illegal.

## STRING EXPRESSIONS

Expressions are treated as if an implied " $\leq$ >0" follows them. This means that if an expression is true then the next BASIC statements on the same program line are executed. If the expression is false the rest of the line is ignored and the next line in the program is executed.

Just as with numbers, you can also perform operations on string variables. The only string arithmetic operator recognized by CBM BASIC is the plus sign (+) which is used to perform concatenation of strings. When strings are concatenated, the string on the right of the plus sign is appended to the string on the left, forming a third string as a result. The result can be printed immediately, used in a comparison, or assigned to a variable name. If a string data item is compared with (or set equal to) a numeric item, or vice-versa, the BASIC error message ?TYPE MIS-MATCH will occur. Some examples of string expressions and concatenation are:

```
10 A$ = "FILE" : B$ = "NAME"
20 NAM$ = A$ + B$ (gives the string: FILENAME)
30 RES$ = "NEW " + \mathsf{A}$ + B$ (gives the string: NEW FILENAME)
                            Note space here.
```
# PROGRAMMING TECHNIQUES

# DATA CONVERSIONS

When necessary, the CBM BASIC Interpreter will convert a numeric data item from an integer to floating-point, or vice-versa, according to the following rules:

- All a rithmetic and relational operations are performed in floatingpoint format. Integers are converted to floating-point form for evaluation of the expression, and the result is converted back to integer. logical operations convert their operands to integers and return an integer result.
- If a numeric variable name of one type is set equal to a numeric data item of a different type, the number will be converted and stored as the data type declared in the variable name.
- When a floating-point value is converted to an integer, the fractional portion is truncated (eliminated) and the integer result is less than or equal to the floating-point value. If the result is outside the range of  $+32767$  thru  $-32768$ , the BASIC error message ?ILLEGAL QUANTITY will occur.

# USING THE INPUT STATEMENT

Now that you know what variables are, let's take that information and put it together with the INPUT statement for some practical programming applications.

In our first example, you can think of a variable as a "storage compartment" where the Commodore 64 stores the user's response to your prompt question. To write a program which asks the user to type in a name, you might assign the variable N\$ to the name typed in. Now every time you PRINT N\$ in your program, the Commodore 64 will automatically PRINT the name that the user typed in.

Type the word NEW on your Commodore 64. Hit the  $\sqrt{R+1}$  key, and try this example:

10 PRINT "YOUR NAME":lNPUT N\$ 20 PRINT "HELLO," N\$

In this example you used N to remind yourself that this variable stands for "NAME." The dollar sign (\$) is used to tell the computer that you're using a string variable. It is important to differentiate between the two types of variables:

- 1) NUMERIC
- 2) STRING

You probably remember from the earlier sections that numeric variables are used to store number values such as 1, 100, 4000, etc. A numeric variable can be a single letter (A), any two letters (AB), a letter and a number (A1), or two letters and a number (AB1). You can save memory space by using shorter variables. Another helpful hint is to use letters and numbers for different categories in the same program (A1, A2, A3). Also, if you want whole numbers for an answer instead of numbers with decimal points, all you have to do is put a percent sign (%) at the end of your variable name (AB% , Al%, etc.)

Now let's look at a few examples that use different types of variables and expressions with the INPUT statement.

10 PRINT "FNTER A NUMBER"-INPUT A 20 PRINT A PRINT "ENTER A WORD":INPUT A\$ PRINT A\$ PRINT "ENTER A NUMBER":INPUT A PRINT A "TIMES 5 EQUALS" A \* 5

NOTE: Example 3 shows that MESSAGES or PROMPTS are inside the quotation marks (" ") while the variables are outside. Notice, too, that in line 20 the variable A was printed first, then the message "'TIMES S EQUALS", and then the calculation, multiply variable A by 5 (A\*5).

Calculations are important in most programs. You have a choice of using "actual numbers" or variables when doing calculations, but if you're working with numbers supplied by a user you must use numeric variables. Begin by asking the user to type in two numbers like this:

10 PRINT "TYPE 2 NUMBERS":INPUT A:INPUT B

#### **INCOME/EXPENSE BUDGET EXAMPLE**

S PRINT "O" SHIFT CLR/HOME 10 FRINT"MONTHLY INCOME": INFUT IN 20 PRINT SØ PRINT"EXPENSE CATEGORY 1" INPUT E1# 40 PRINT"EXPENSE AMOUNT":INPUT E1 50 PRINT 60 PRINT"EXPENSE CATEGORY 2": INPUT E2\$ 70 PRINT"EXPENSE AMOUNT":INPUT E2 **SPLERINT** 90 PRINT"EXPENSE CRIEGORY 3": INPUT ES# 100 PRINT"EXPENSE AMOUNT":INPUT ES 110 PRINT "W" SHIFT CLR/HOME 120 E=E1+E2+E3 130 ERFEZIN 140 FRINT"MONTHLY INCOME: #"IN 150 PRINT"TOTAL EXPENSES: \$"E 160 PRINT"BALANCE EDUALS: \$"IN-F 170 PRINT 198 PRINT E1\$"="(E1/F)\*188"% OF TOTAL EXPENSES" 190 PRINT F2\$"="(F2/E)#100"% OF IOIBL EXPENSES" 200 PRINTES#" \*\* (ES/E) #100" % OF TOTAL EXPENSES" 210 PRINT 220 FRINT"YOUR EXPENSES="EP#100"% OF YOUR TOTAL THOOME" 230 FOR X=1T05000:NEXT:PRINT 240 PRINT"REPEAT? (Y OR N)":INPUT Y\*:IF Y\*="Y"THENS 250 PRINT "J" END

SHIFT CLR/HOME

**NOTE:** IN can NOT = 0, and E1, E2, E3 can NOT all be 0 at the same time.

# LlNE-BY-LiNE EXPLANATION OF INCOME/EXPENSE BUDGET EXAMPLE

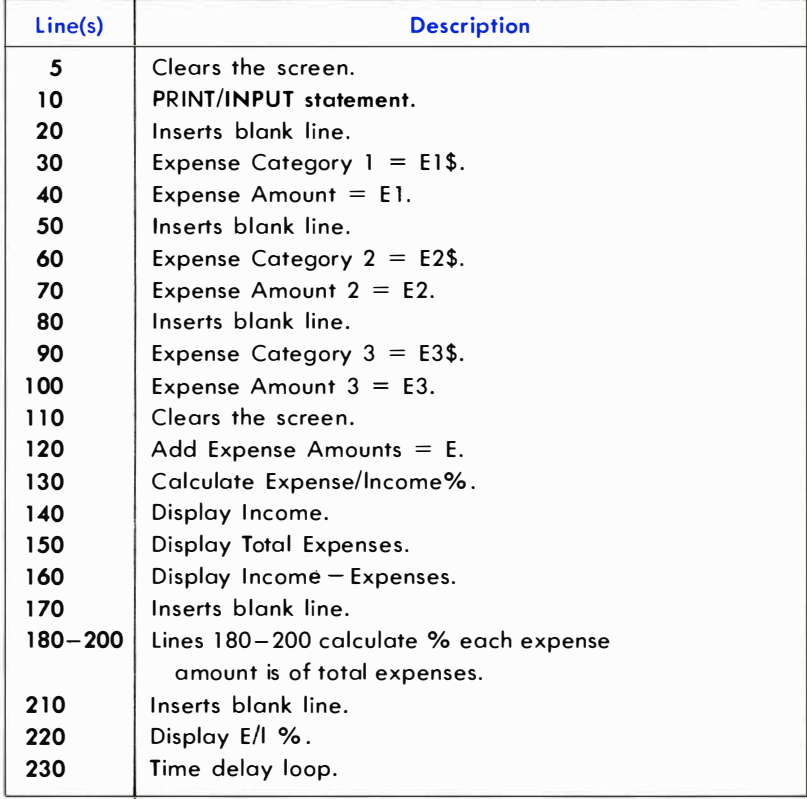

Now multiply those two numbers together to create a new variable C as shown in line 20 below:

### 20  $C = A^*B$

To PRINT the result as a message type

### 30 PRINT A "TIMES" 8 "EQUALS" C

Enter these 3 lines and RUN the program. Notice that the messages are inside the quotes while the variables are not.

Now let's say that you wanted a dollar sign (\$) in front of the number represented by variable C. The \$ must be PRINTed inside quotes and in front of variable C. To add the \$ to your program hit the  $\begin{array}{r} \text{RUN/STOP} \\ \text{and} \end{array}$ keys. Now type in line 40 as follows:

#### 40 PRINT "\$" C

Now hit **RETURN**, type RUN and hit RETURN again.

The dollar sign goes in quotes because the variable C only represents a number and can't contain a \$. If the number represented by C was 100 then the Commodore 64 screen would display \$ 100. But, if you tried to PRINT \$C without using the quotes, you would get a ?SYNTAX ERROR message.

One last tip about \$\$\$ : You can create a variable that represents a dollar sign which you can then substitute for the \$ when you want to use it with numeric variables. For example:

#### 10  $Z$ \$="\$"

Now whenever you need a dollar sign you can use the string variable Z\$. Try this:

10 Z\$="\$": INPUT A 20 PRINT Z\$A

Line 10 defines the \$ as a string variable called Z\$, and then INPUTs a number called A. Line 20 PRINTs Z\$ (\$) next to A (number).

You'll probably find that it's easier to assign certain characters, like dollar signs, to a string variable than to type "\$" every time you want to calculate dollars or other items which require " " like %.

### USING THE GET STATEMENT

Most simple programs use the INPUT statement to get data from the person operating the computer. When you're dealing vith more complex needs, like protection from typing errors, the GET statement gives you more flexibility and your program more "intelligence." This section shows you how to use the GET statement to add some special screen editing features to your programs.

The Commodore 64 has a keyboard buffer that holds up to 10 characters. This means that if the computer is busy doing some operation and it's not reading the keyboard, you can still type in up to 10 characters, which will be used as soon as the Commodore 64 finishes what it was doing. To demonstrate this, type in this program on your Commodore 64:

# **NEW** 10 TI\$="OOOOOO" 20 IF TI\$ < "00001 5" THEN 20

Now type RUN, hit | RETURN | and while the program is RUNning type in the word HEllO.

Notice that nothing happened for about 15 seconds when the program started . Only then did the message HEllO appear on the screen.

Imagine standing in line for a movie. The first person in the line is the first to get a ticket and leave the line. The last person in line is last for a ticket. The GET statement acts like a ticket taker. First it looks to see if there are any characters "in line." In other words have any keys been typed. If the answer is yes then that character gets placed in the appropriate variable. If no key was pressed then an empty value is assigned to a variable.

At this point it's important to note that if you try to put more than 10 characters into the buffer at one time, all those over the 1 0th character will be lost.

Since the GET statement will keep going even when no character is typed, it is often necessary to put the GET statement into a loop so that it will have to wait until someone hits a key or until a character is received through your program.

Below is the recommended form for the GET statement. Type NEW to erase your previous program.

#### <sup>10</sup>GET A\$ : IF A\$ = "" THEN <sup>10</sup>

Notice that there is NO SPACE between the quote marks ("") on this line. This indicates an empty value and sends the program back to the GET statement in a continuous loop until someone hits a key on the computer. Once a key is hit the program will continue with the line following line 10. Add this line to your program:

#### 1 00 PRINT A\$;: GOTO 10

Now RUN the program. Notice that no cursor  $\blacksquare$  appears on the screen, but any character you type will be printed in the screen. This 2-line program can be turned into part of a screen editor program as shown below.

There are many things you can do with a screen editor. You can have a flashing cursor. You can keep certain keys like is a current from accidentally erasing the whole screen. You might even want to be able to use your function keys to represent whole words or phrases. And speaking of function keys, the following program lines give each function key a special purpose. Remember this is only the beginning of a program that you can customize for your needs.

```
20 IF A$ 
CHR$(1 33) THEN POKE 53280,8:GOTO 10 
30 IF A$ = CHR$(134) THEN POKE 53281,4:GOTO 10
40 IF A$ = CHR$(135) THEN A$="DEAR SIR:"+CHR$(13)
50 IF A$ = CHR$(136) THEN A$="SINCERELY,"+CHR$(13)
```
The CHR\$ numbers in parentheses come from the CHR\$ code chart in Appendix C. The chart lists a different number for each character. The four function keys are set up to perform the tasks represented by the instructions that follow the word THEN in each line. By changing the CHR\$ number inside each set of parentheses you can designate differ. ent keys. Different instructions would be performed if you changed the information after the THEN statement.

# HOW TO CRUNCH BASIC PROGRAMS

You can pack more instructions-and power-into your BASIC programs by making each program as short as possible. This process of shortening programs is called "crunching ."

Crunching programs lets you squeeze the maximum possible number of instructions into your program. It also helps you reduce the size of programs which might not otherwise run in a given size; and if you're writing a program which requires the input of data such as inventory items, numbers or text, a short program will leave more memory space free to hold data.

### ABBREVIATING KEYWORDS

A list of keyword abbreviations is given in Appendix A. This is helpful when you program because you can actually crowd more information on each line using abbreviations. The most frequently used abbreviation is

the question mark (?) which is the BASIC abbreviation for the PRINT command. However, if you LIST a program that has abbreviations, the Commodore 64 will automatically print out the listing with the full-length keywords. If any program line exceeds 80 characters (2 lines on the screen) with the keywords unabbreviated, and you want to change it, you will have to re-enter that line with the abbreviations before saving the program. SAVEing a program incorporates the keywords without inflating any lines because BASIC keywords are tokenized by the Commodore 64 . Usually, abbreviations are added after a program is written and it isn't going to be LISTed any more before SAVEing.

#### SHORTENING PROGRAM LINE NUMBERS

Most programmers start their programs at line 100 and number each line at intervals of 10 (i.e., 100, 110, 120). This allows extra lines of instruction to be added (111, 112, etc.) as the program is developed. One means of crunching the program after it is completed is to change the line numbers to the lowest numbers possible  $(i.e., 1, 2, 3)$  because longer line numbers take more memory than shorter numbers when referenced by GOTO and GOSUB statements. For instance, the number 1 00 uses 3 bytes of memory (one for each number) while the number 1 uses only 1 byte .

PUTTING MULTIPLE INSTRUCTIONS ON EACH LINE

You can put more than one instruction on each numbered line in your program by separating them by a colon. The only limitation is that all the instructions on each line, including colons, should not exceed the standard 80-character line length. Here is an example of two programs, before and after crunching:

#### BEFORE CRUNCHING:

AFTER CRUNCHING:

10 PRINT "HELLO. . .": 20 FOR T= 1 TO 500:NEXT 30 PRINT "HEllO, AGAIN 40 GOTO 10

10 PRINT "HELLO . . . "::FORT=1TO 500:NEXT: PRINT"HELlO, AGAIN , , ,":GOT010

#### REMOVING REM STATEMENTS

REM statements are helpful in reminding yourself-or showing other programmers-what a particular section of a program is doing. However, when the program is completed and ready to use, you probably won't need those REM statements anymore and you can save quite a bit of space by removing the REM statements. If you plan to revise or study the program structure in the future, it's a good idea to keep a copy on file with the REM statements intact.

#### USING VARIABLES

If a number, word or sentence is used repeatedly in your program it's usually best to define those long words or numbers with a one or two letter variable. Numbers can be defined as single letters. Words and sentences can be defined as string variables using a letter and dollar sign. Here's one example:

BEFORE CRUNCHING:

AFTER CRUNCHING:

10 POKE 54296, 15 20 POKE 54276,33 30 POKE 54273, 10 40 POKE 54273,40 50 POKE 54273,70 60 POKE 54296,0

10  $V = 54296$ : F = 54273 20 POKEV, 1 5: POKE54276,33 30 POKEF, 1 0: POKEF,40: POKEF,70 40 POKEV,O

#### USING READ AND DATA STATEMENTS

large amounts of data can be typed in as one piece of data at a time, over and over again ... or you can print the instructional part of the program ONCE and print all the data to be handled in a long running list called the DATA statement. This is especially good for crowding large lists of numbers into a program.

#### USING ARRAYS AND MATRICES

Arrays and matrices are similar to DATA statements in that long amounts of data can be handled as a list, with the data handling portion of the program drawing from that list, in sequence. Arrays differ in that the list can be multi-dimensional

#### ELIMINATING SPACES

One of the easiest ways to reduce the size of your program is to eliminate all the spaces. Although we often include spaces in sample programs to provide clarity, you actually don't need any spaces in your program and will save space if you eliminate them.

### USING GOSUB ROUTINES

If you use a particular line or instruction over and over, it might be wise to GOSUB to the line from several places in your program, rather than write the whole line or instruction every time you use it.

### USING TAB AND SPC

Instead of PRINTing several cursor commands to position a character on the screen, it is often more economical to use the TAB and SPC instructions to position words or characters on the screen.

# 2 **CHAPTER**

# **BASIC LANGUAGE VOCABULARY**

- **•** Introduction
- · BASIC Keywords, Abbreviations, and Function Types
- **Description of BASIC Keywords** (Alphabetical)
- The COMMODORE 64 Keyboard and **Features**
- Screen Editor

# INTRODUCTION

This chapter explains CBM BASIC Language keywords. First we give you an easy to read list of keywords, their abbreviations and what each letter looks like on the screen. Then we explain how the syntax and operation of each keyword works in detail, and examples are shown to give you an idea as to how to use them in your programs.

As a convenience, Commodore 64 BASIC allows you to abbreviate most keywords. Abbreviations are entered by typing enough letters of the keyword to distinguish it from all other keywords, with the last letter or graphics entered holding down the SHIFT key.

Abbreviations do NOT save any memory when they're used in programs, because all keywords are reduced to single-character "tokens" by the BASIC Interpreter. When a program containing abbreviations is listed, all keywords appear in their fully spelled form. You can use abbreviations to put more statements onto a program line even if they won't fit onto the 80-character logical screen line. The Screen Editor works on an 80-character line. This means that if you use abbreviations on any line that goes over 80 characters, you will NOT be able to edit that line when liSTed. Instead, what you'll have to do is (1) retype the entire line including all abbreviations, or (2) break the single line of code into two lines, each with its own line number, etc.

A complete list of keywords, abbreviations, and their appearance on the screen is presented in Table 2-1. They are followed by an alphabetical description of all the statements, commands, and functions available on your Commodore 64 .

This chapter also explains the BASIC functions built into the BASIC language Interpreter. Built-in functions can be used in direct mode statements or in any program, without having to define the function further. This is NOT the case with user-defined functions. The results of built-in BASIC functions can be used as immediate output or they can be assigned to a variable name of an appropriate type. There are two types of BASIC functions:

- 1) NUMERIC
- 2) STRING

Arguments of built-in functions are always enclosed in parentheses ( ). The parentheses always come directly after the function keyword and NO SPACES between the last letter of the keyword and the left parenthesis (.

The type of argument needed is generally decided by the data type in the result. Functions which return a string value as their result are identified by having a dollar sign (\$) as the last character of the keyword. In some cases string functions contain one or more numeric argument.

Numeric functions will convert between integer and floating-point format as needed. In the descriptions that follow, the data type of the value returned is shown with each function name. The types of arguments are also given with the statement format.

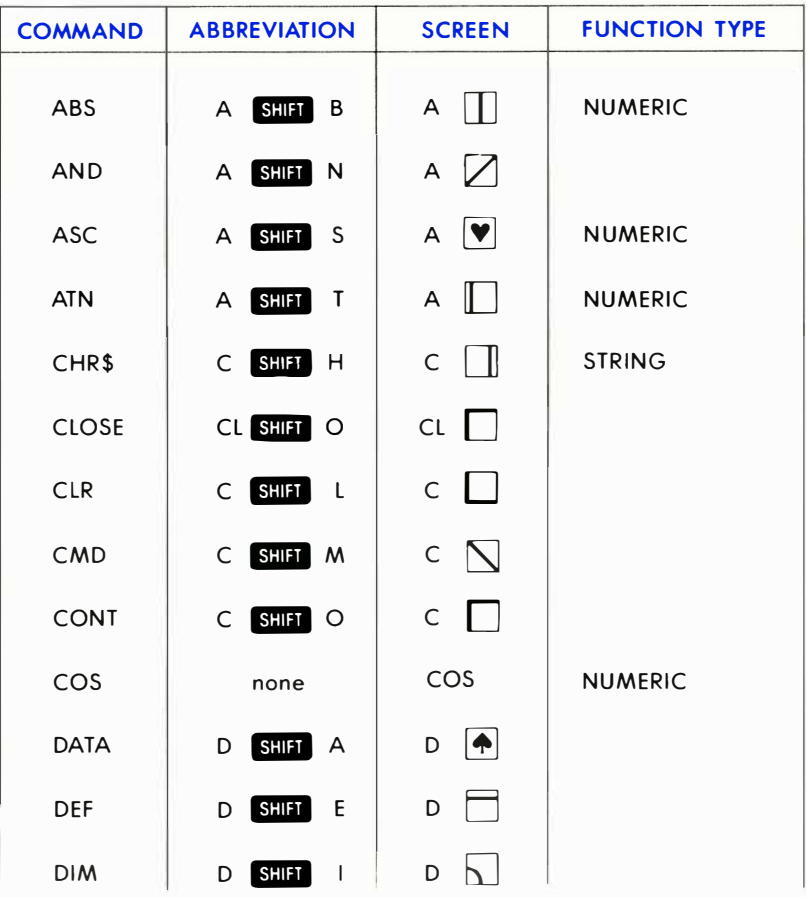

### Table 2-1. COMMODORE 64 BASIC KEYWORDS

**BASIC LANGUAGE VOCABULARY**  $31$ 

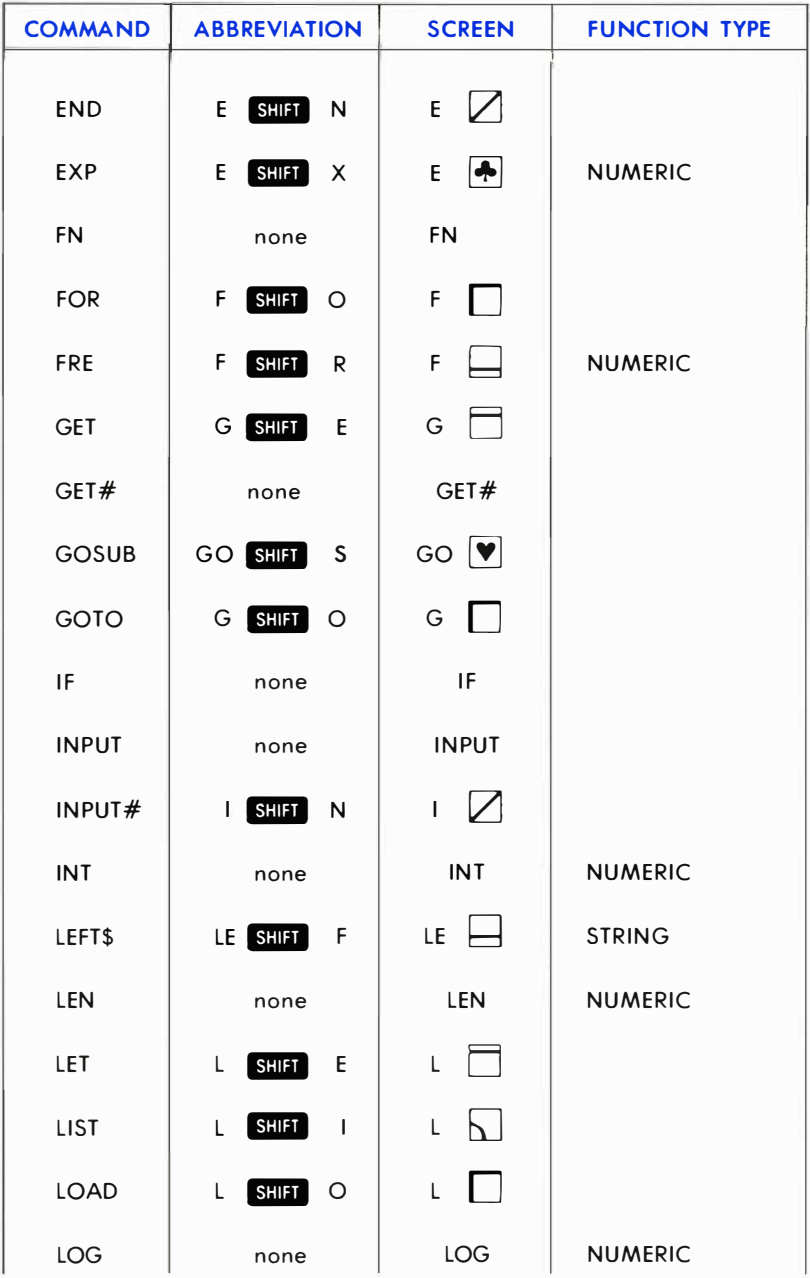

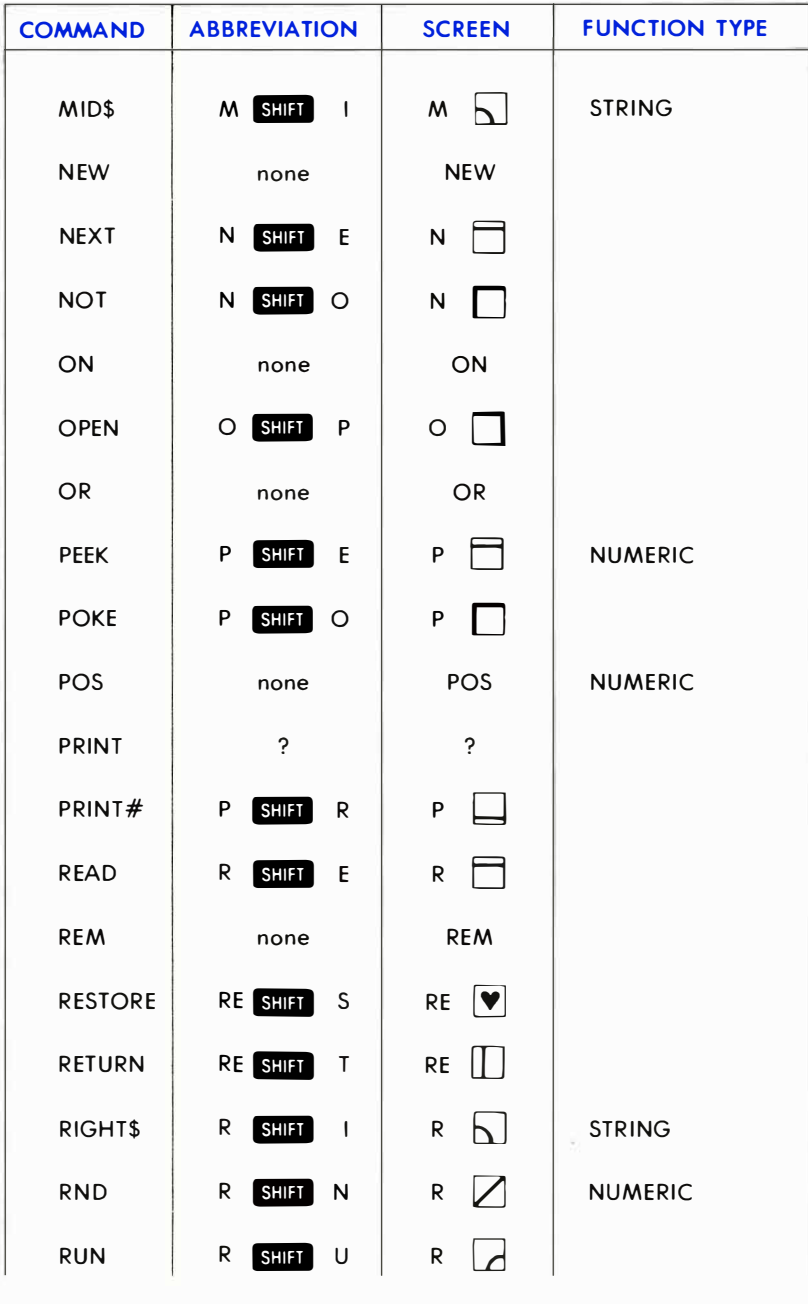

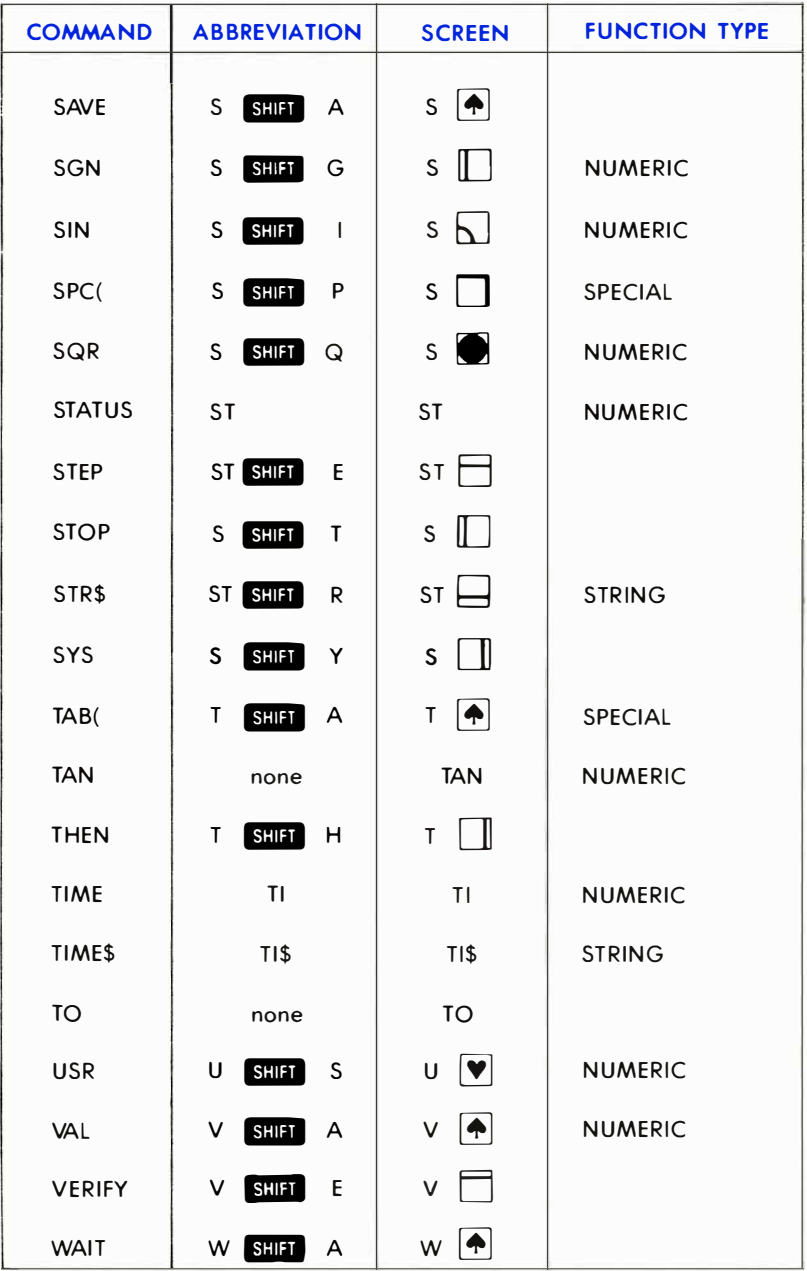

# DESCRIPTION OF BASIC KEYWORDS

# ABS

# TYPE: Function-Numeric FORMAT: ABS(<expression>)

Action: Returns the absolute value of the number, which is its value without any signs. The absolute value of a negative number is that number multiplied by  $-1$ .

#### EXAMPLES of ABS Function:

 $10 X = ABS (Y)$ 10 PRINT ABS ( X \* J ) 10 IF  $X = ABS(X)$  THEN PRINT "POSITIVE"

# AND

# TYPE: Operator FORMAT:  $\leq$ expression $>$  AND  $\leq$ expression $>$

Action: AND is used in Boolean operations to test bits. It is also used in operations to check the truth of both operands.

In Boolean algebra, the result of an AND operation is 1 only if both numbers being ANDed are 1. The result is 0 if either or both is 0 (false).

#### EXAMPLES of I -Bit AND Operation:

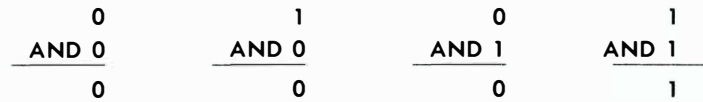

The Commodore 64 performs the AND operation on numbers in the range from  $-32768$  to  $+32767$ . Any fractional values are not used, and numbers beyond the range will cause an ?ILLEGAL QUANTITY error

message. When converted to binary format, the range allowed yields 16 bits for each number. Corresponding bits are ANDed together, forming a 1 6-bit result in the same range.

### **EXAMPLES of 16-Bit AND Operation:**

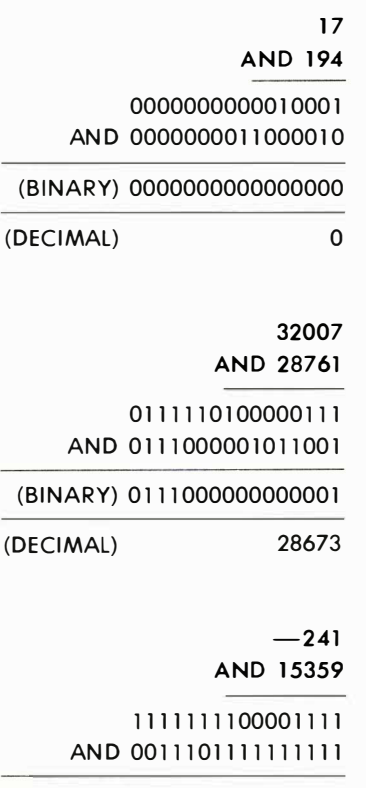

(BINARY) 00 1 1 1 01 1 00001 111

#### (DECIMAL) 15 1 19

When evaluating a number for truth or falsehood, the computer assumes the number is true as long as its value isn't O. When evaluating a comparison, it assigns a value of  $-1$  if the result is true, while false has a value of 0. In binary format,  $-1$  is all 1's and 0 is all 0's. Therefore, when ANDing true/false evaluations, the result will be true if any bits in the result are true.

#### EXAMPLES of Using AND with True/False Evaluations:

- 50 IF  $X=7$  AND W=3 THEN GOTO 10: REM ONLY TRUE IF BOTH  $X=7$ AND  $W=3$  ARE TRUE
- 60 IF A AND  $Q=7$  THEN GOTO 10: REM TRUE IF A IS NON-ZERO AND  $Q=7$  IS TRUE

# ASC

# TYPE: Function-Numeric FORMAT: ASC ( <string> )

Action: ASC will return a number from 0 to 255 which corresponds to the Commodore ASCII value of the first character in the string. The table of Commodore ASCII values is shown in Appendix C.

### EXAMPLES OF ASC Function:

10 PRINT ASC("Z")  $20 X = ASC("ZEBRA")$  $30 J = ASC(J$)$ 

If there are no characters in the string, an ?ILLEGAL QUANTITY error results. In the third example above, if J\$="", the ASC function will not work. The GET and GET# statement read a CHR\$(0) as a null string. To eliminate this problem, you should add a CHR\$(O) to the end of the string as shown below.

#### EXAMPLE of ASC Function Avoiding ILLEGAL QUANTITY ERROR:

 $30$  J = ASC(J\$ + CHR\$(0))

# ATN

# TYPE: Function-Numeric FORMAT: ATN ( <number> )

Action: This mathematical function returns the arctangent of the number. The result is the angle (in radians) whose tangent is the number given. The result is always in the range  $-\pi/2$  to  $+\pi/2$ .

### EXAMPLES of ATN Function:

10 PRINT ATN ( 0 ) 20 X = ATN ( J )  $*$  180 /  $\pi$  : REM CONVERT TO DEGREES

# CHR\$

# TYPE: Function-String FORMAT: CHR\$ ( <number> )

Action: This function converts a Commodore ASCII code to its character equivalent. See Appendix C for a list of characters and their codes. The number must have a value between 0 and 255, or an ?IL-LEGAL QUANTITY error message results.

### EXAMPLES of CHR\$ Function:

10 PRINT CHR\$(65) : REM  $65 = U$ PPER CASE A  $20$  A\$ = CHR\$(13) : REM 13 = RETURN KEY 50 A =  $ASC(A$)$ :  $A$ = CHR$ (A): REM CONVERTS TO C64 ASCII$ CODE AND BACK

# **CLOSE**

# TYPE: 1/0 Statement  $FORMAT: CLOSE < file$  number

Action: This statement shuts off any data file or channel to a device. The file number is the same as when the file or device was OPENed (see OPEN statement and the section on INPUT/OUTPUT programming).

When working with storage devices like cassette tape and disks, the CLOSE operation stores any incomplete buffers to the device . When this is not performed, the file will be incomplete on the tape and unreadable on the disk. The CLOSE operation isn't as necessary with other devices, but it does free up memory for other files. See your external device manual for more details.

### EXAMPLES of CLOSE Statement:

10 CLOSE 1 20 CLOSE X 30 CLOSE 9 \* ( 1 + J )

# **CLR**

## TYPE: Statement FORMAT: CLR

Action: This statement makes available RAM memory that had been used but is no longer needed. Any BASIC program in memory is untouched, but all variables, arrays, GOSUB addresses, FOR. . . NEXT loops, user-defined functions, and files are erased from memory, and their space is made available to new variables, etc.

In the case of files to the disk and cassette tape, they are not properly CLOSEd by the CLR statement. The information about the files is lost to the computer, including any incomplete buffers. The disk drive will still think the file is OPEN. See the CLOSE statement for more information on this.

### EXAMPLE of CLR Statement:

 $10 X = 25$ 20 CLR 30 PRINT X RUN o READY

# **CMD**

# TYPE: I/O Statement FORMAT: CMD <file number> [, string ]

Action: This statement switches the primary output device from the TV screen to the file specified. This file could be on disk, tape, printer, or an I/O device like the modem. The file number must be specified in a prior OPEN statement. The string, when specified, is sent to the file. This is handy for titling printouts, etc.

When this command is in effect, any PRINT statements and LIST commands will not display on the screen, but will send the text in the same format to the file.

To re-direct the output back to the screen, the PRINT# command should send a blank line to the CMD device before CLOSEing, so it will stop expecting data (called "un-listening" the device).

Any system error (like ?SYNTAX ERROR) will cause output to return to the screen. Devices aren't un-listened by this, so you should send a blank line after an error condition. (See your printer or disk manual for more details.)

#### EXAMPLES of CMD Statement:

```
OPEN 4, 4: CMD 4, "TITLE" : LIST: REM LISTS PROGRAM ON PRINTER 
PRINT# 4: CLOSE 4: REM UN-LISTENS AND CLOSES PRINTER
10 OPEN 1, 1, 1, "TEST": REM CREATE SEQ FILE
20 CMD 1: REM OUTPUT TO TAPE FILE, NOT SCREEN 
30 FOR L = 1 TO 100
40 PRINT I: REM PUTS NUMBER IN TAPE BUFFER
50 N EXT 
60 PRINT# 1: REM U NLISTEN 
70 CLOSE 1: REM WRITE UNFINISHED BUFFER, PROPERLY FINISH
```
# **CONT**

### TYPE: Command FORMAT: CONT

Action: This command re-starts the execution of a program which was halted by a STOP or END statement or the RUN/STOP key being pressed. The program will re-start at the exact place from which it left off.

While the program is stopped, the user can inspect or change any variables or look at the program. When de-bugging or examining a program, STOP statements can be placed at strategic locations to allow examination of variables and to check the flow of the program.

The error message CAN'T CONTINUE will result from editing the program (even just hitting **RETURN** with the cursor on an unchanged line), or if the program halted due to an error, or if you caused an error before typing CONT to re-start the program.

### EXAMPLE of CONT Command:

```
10 PI = 0:C = 120 PI = PI + 4/C - 4/(C + 2)30 PRINT PI
```
40 C=C+4:GOTO 20

This program calculates the value of PI. RUN this program, and after a short while hit the **RUN/STOP** key. You will see the display:

BREAK IN 20 | NOTE: Might be different number.

Type the command PRINT C to see how far the Commodore 64 has gotten. Then use CONT to resume from where the Commodore 64 left off.

# cos

# TYPE: Function FORMAT: COS ( <number> )

Action: This mathematical function calculates the cosine of the number, where the number is an angle in radians.

### EXAMPLES of COS Function:

```
10 PRINT COS ( 0 ) 
20 X = COS ( Y * \pi / 180 ) : REM CONVERT DEGREES TO RADIANS
```
# **DATA**

# TYPE: Statement FORMAT: DATA  $\le$  list of constants $\ge$

Action: DATA statements store information within a program. The program uses the information by means of the READ statement, which pulls successive constants from the DATA statements.

The DATA statements don't have to be executed by the program, they only have to be present. Therefore, they are usually placed at the end of the program.

All data statements in a program are treated as a continuous list. Data is READ from left to right, from the lowest numbered line to the highest. If the READ statement encounters data that doesn't fit the type requested (if it needs a number and finds a string) an error message occurs.

Any characters can be included as data, but if certain ones are used the data item must be enclosed by quote marks (" "). These include punctuation like comma (,), colon (:), blank spaces, and shifted letters, graphics, and cursor control characters.

#### **EXAMPLES of DATA Statement:**

10 DATA 1, 10, 5, 8 20 DATA JOHN, PAUL, GEORGE, RINGO 30 DATA "DEAR MARY, HOW ARE YOU, LOVE, BILL" 40 DATA  $-1.7E-9$ , 3.33

# DEF FN

# TYPE: Statement FORMAT: DEF FN <name>(<variable>)= <expression>

Action: This sets up a user-defined function that can be used later in the program. The function can consist of any mathematical formula . Usec-defined functions save space in programs where a long formula is used in several places. The formula need only be specified once, in the definition statement, and then it is abbreviated as a function name. It m ust be executed once, but any subsequent executions are ignored.

The function name is the letters FN followed by any variable name. This can be 1 or 2 characters, the first being a letter and the second a letter or digit.

#### EXAMPLES of DEF FN Statement:

10 DEF FN A  $(X) = X + 7$ 20 DEF FN AA  $(X) = Y * Z$ 30 DEF FNA9 (Q) = INT( RND( 1)\*  $Q+1$ )

The function is called later in the program by using the function name with a variable in parentheses. This function name is used like any other variable, and its value is automatically calculated.

#### EXAMPLES of FN Use:

40 PRINT FN A (9) 50  $R = FNAA$  (9) 60 G = G + FN A9 (10)

In line 50 above, the number 9 inside the parentheses does not affect the outcome of the function, because the function definition in line 20 doesn't use the variable in the parentheses. The result is Y times Z, regardless of the value of X. In the other two functions, the value in parentheses does affect the result.

# DIM

# TYPE: Statement FORMAT: DIM <variable> (<subscripts>) [, <variable> ( <subscripts> ) ... ]

Action: This statement defines an array or matrix of variables. This allows you to use the variable name with a subscript. The subscript points to the element being used . The lowest element number in an array is zero, and the highest is the number given in the DIM statement, which has a maximum of 32767.

The DIM statement must be executed once and only once for each array. A REDIM'D ARRAY error occurs if this line is re-executed. Therefore, most programs perform all DIM operations at the very beginning .

There may be any number of dimensions and 255 subscripts in an array, limited only by the amount of RAM memory which is available to hold the variables. The array may be made up of normal numeric variables, as shown above, or of strings or integer numbers. If the variables are other than normal numeric, use the \$ or % signs after the variable name to indicate string or integer variables,

If an array referenced in a program was never DIMensioned, it is automatically dimensioned to 11 elements in each dimension used in the first reference.

### EXAMPLES of DIM Statement:

```
10 DIM A ( 100 )
20 DIM Z ( 5, 7), Y ( 3, 4, 5) 
30 DIM Y7% ( Q ) 
40 DIM PH$ (1 000) 
50 F (4) =9: REM AUTOMATICAllY PERFORMS DIM F (10)
```
EXAMPLE of FOOTBALL SCORE-KEEPING Using DIM:

```
10 DIM 5(1,5), T$(l) 
20 INPUT "TEAM NAMES"; T$(O), T$(l) 
30 FOR Q= 1 TO 5: FOR T=O TO 1 
40 PRINT T$(T), "SCORE IN QUARTER" Q 
50 INPUT S(T,Q): S(T,0) = S(T,0) + S(T, Q)60 NEXT T.Q
70 PRINT CHR$(147) "SCOREBOARD"
80 PRINT "QUARTER"
90 FOR Q = 1 TO 5
100 PRINT TAB(Q^*2 + 9) Q;
110 NEXT: PRINT TAB(15) "TOTAL"
120 FOR T=0 TO 1: PRINT T$(T);
130 FOR Q=1 TO 5
140 PRINT TAB(Q^*2 + 9) S(T,Q);
150 NEXT: PRINT TAB(15) S(T.0)
160 NEXT
```
#### CALCULATING MEMORY USED BY DIM:

- 5 bytes for the a rray name 2 bytes for each dimension
- 2 bytes/element for integer variables
- 5 bytes/element for normal numeric variables
- 3 bytes/element for string variables
- 1 byte for each character in each string element

# END

# TYPE: Statement FORMAT: END

Action: This finishes a program's execution and displays the READY message, returning control to the person operating the computer. There may be any number of END statements within a program. While it is not necessary to include any END statements at all, it is recommended that a program does conclude with one, rather than just running out of lines.

The END statement is similar to the STOP statement. The only difference is that STOP causes the computer to display the message BREAK IN LINE XX and END just displays READY. Both statements allow the computer to resume execution by typing the CONT command.

### EXAMPLES of END Statement:

```
10 PRINT "DO YOU REALLY WANT TO RUN THIS PROGRAM" 
20 INPUT A$ 
30 IF AS = "NO" THEN END
40 REM REST OF PROGRAM . 
999 END
```
# EXP

```
TYPE: Function-Numeric 
FORMAT: EXP ( <number> )
```
Action: This mathematical function calculates the constant e (2. 71 8281 83) raised to the power of the number given. A value greater than 88.0296919 causes an ?OVERFLOW error to occur.

#### EXAMPLES of EXP Function:

10 PRINT EXP (1) 20  $X = Y * EXP (Z * Q)$  FN

# TYPE: Function-Numeric FORMAT: FN <name> ( <number> )

Action: This function references the previously DEFined formula specified by name. The number is substituted into its place (if any) and the formula is calculated. The result will be a numeric value.

This function can be used in direct mode, as long as the statement DEFining it has been executed.

If an FN is executed before the DEF statement which defines it, an UNDEF'D FUNCTION error occurs.

### EXAMPLES of FN (User-Defined) Function:

PRINT FN A ( Q ) 1100 J = FN J (7) + FN J (9) 9990 IF FN B7  $(l+1) = 6$  THEN END

# FOR .•. TO ... [STEP ... ]

# TYPE: Statement FORMAT: FOR  $\le$ variable $\ge$  =  $\le$ start $\ge$  TO  $\le$ limit $\ge$  [ STEP  $\leq$ increment $> 1$

Action: This is a special BASIC statement that lets you easily use a variable as a counter. You must specify certain parameters: the floating-point variable name, its starting value, the limit of the count, and how much to add during each cycle.

Here is a simple BASIC program that counts from 1 to 10, PRINTing each number and ENDing when complete, and using no FOR statements:

```
100 L = 1110 PRINT L
120 L = L + 1130 IF L \le = 10 THEN 110
1 40 END
```
#### Using the FOR statement, here is the same program:

```
100 FOR L = 1 TO 10
1 1 0 PRINT L 
1 20 NEXT L 
1 30 END
```
As you can see, the program is shorter and easier to understand using the FOR statement.

When the FOR statement is executed, several operations take place. The < start> value is placed in the <variable> being used in the counter. In the example above, a 1 is placed in L.

When the NEXT statement is reached, the  $\leq$  increment $>$  value is added to the  $\leq$  variable $\geq$ . If a STEP was not included, the  $\leq$  increment $\geq$ is set to  $+1$ . The first time the program above hits line 120, 1 is added to L, so the new value of L is 2.

Now the value in the  $\le$ variable $>$  is compared to the  $\le$ limit $>$ . If the  $\le$  limit $>$  has not been reached yet, the program GOes TO the line after the original FOR statement. In this case, the value of 2 in L is less than the limit of 10, so it GOes TO line 110.

Eventually, the value of  $\langle$ limit $\rangle$  is exceeded by the  $\langle$ variable $\rangle$ . At that time, the loop is concluded and the program continues with the line following the NEXT statement. In our example, the value of L reaches 11, which exceeds the limit of 10, and the program goes on with line 1 30.

When the value of  $\leq$  increment $>$  is positive, the  $\leq$  variable $>$  must exceed the  $\leq$ limit $>$ , and when it is negative it must become less than the  $\langle$  limit $\rangle$ .

NOTE: A loop always executes at least once.

### EXAMPLES of FOR. . . TO. . . STEP. . . Statement:

100 FOR  $L = 100$  TO 0 STEP  $-1$ 100 FOR  $I = PI$  TO  $6*\pi$  STEP .01 100 FOR  $AA = 3$  TO 3

# FRE

# TYPE: Function FORMAT: FRE ( <variable>)

Action: This function tells you how much RAM is available for your program and its variables. If a program tries to use more space than is available, the OUT OF MEMORY error results.

The number in parentheses can have any value, and it is not used in the calculation.

NOTE: If the result of FRE is negative, add 65536 to the FRE number to get the number of bytes available in memory.

#### EXAMPLES of FRE Function:

```
PRINT FRE (0)
10 X = ( FRE ( K ) - 1000 ) / 7
950 IF FRE ( 0 ) < 100 THEN PRINT "NOT ENOUGH ROOM"
```
NOTE: The following always tells you the current available RAM:

```
PRINT FRE(0) - (FRE(0) < 0)* 65536
```
# GET

# TYPE: Statement FORMAT: GET <variable list>

Action: This statement reads each key typed by the user. As the user is typing, the characters are stored in the Commodore 64's keyboard buffer. Up to 10 characters are stored here, and any keys struck after the 10th are lost. Reading one of the characters with the GET statement makes room for another character.

If the GET statement specifies numeric data, and the user types a key other than a number, the message ?SYNTAX ERROR appears. To be safe, read the keys as strings and convert them to numbers later.

The GET statement can be used to avoid some of the limitations of the INPUT statement. For more on this, see the section on Using the GET Statement in the Programming Techniques section.

#### EXAMPLES of GET Statement:

10 GET A\$: IF A\$ =  $'''$  THEN 10: REM LOOPS IN 10 UNTIL ANY KEY **HIT** 20 GET A\$, B\$, C\$, D\$, E\$: REM READS 5 KEYS 30 GET A, A\$

GET#

# TYPE: I/O Statement FORMAT: GET# <file number>, <variable list>

Action: This statement reads characters one-at-a-time from the device or file specified. It works the same as the GET statement, except that the data comes from a different place than the keyboard . If no character is received, the variable is set to an empty string (equal to "") or to 0 for numeric variables. Characters used to separate data in files, like the comma (,) or **RETURN** key code (ASC code of 13), are received like any other character.

When used with device #3 (TV screen), this statement will read characters one by one from the screen. Each use of GET# moves the cursor 1 position to the right. The character at the end of the logical line is changed to a CHR\$ (13), the  $R$ FIURN key code.

#### EXAMPLES of GET# Statement:

5 GET# 1, A\$ 10 OPEN 1, 3: GET# 1, Z7\$ 20 GET# 1, A, B, C\$, D\$

50 BASIC LANGUAGE VOCABULARY

# **GOSUR**

### TYPE: Statement FORMAT: GOSUB < line number>

Action: This is a specialized form of the GOTO statement, with one important difference: GOSUB remembers where it came from. When the RETURN statement (different from the RETURN key on the keyboard) is reached in the program, the program jumps back to the statement immediately following the original GOSUB statement.

The major use of a subroutine (GOSUB really means GO to a SUBroutine) is when a small section of program is used by different sections of the program. By using subroutines rather than repeating the same lines over and over at different places in the program, you can save lots of program space. In this way, GOSUB is similar to DEF FN. DEF FN lets you save space when using a formula, while GOSUB saves space when using a several-line routine. Here is an inefficient program that doesn't use GOSUB:

1 00 PRINT "THIS PROGRAM PRINTS" 110 FOR L = 1 TO 500 : NEXT 120 PRINT "SLOWLY ON THE SCREEN" 130 FOR L = 1 TO 500 : NEXT 1 40 PRINT "USING A SIMPLE LOOP" 1.50 FOR  $I = 1$  TO 500  $\cdot$  NEXT 1 60 PRINT "AS A TIME DELAY." 170 FOR  $I = 1$  TO 500  $\cdot$  NEXT

Here is the same program using GOSUB:

```
1 00 PRINT "THIS PROGRAM PRINTS" 
1 1 0 GOSUB 200 
120 PRINT "SLOWLY ON THE SCREEN"
1 30 GOSUB 200 
1 40 PRINT "USING A SIMPLE LOOP" 
1 50 GOSUB 200 
160 PRINT "AS A TIME DELAY."
1 70 GOSUB 200 
1 80 END 
200 FOR L = 1 TO 500 : NEXT
210 RETURN
```
Each time the program executes a GOSUB, the line number and position in the program line �re saved in a special area called the "stack," which takes up 256 bytes of your memory. This limits the amount of data that can be stored in the stack. Therefore, the number of subroutine return addresses that can be stored is limited, and care should be taken to make sure every GOSUB hits the corresponding RETURN, or else you'll run out of memory even though you have plenty of bytes free.

# GOTO

### TYPE: Statement FORMAT: GOTO < line number> or GO TO  $\leq$  line number $\geq$

Action: This statement allows the BASIC program to execute lines out of numerical order. The word GOTO followed by a number will make the program jump to the line with that number. GOTO NOT followed by a number equals GOTO O. It must have the line number after the word GOTO.

It is possible to create loops with GOTO that will never end. The simplest example of this is a line that GOes TO itself, like 10 GOTO 10. These loops can be stopped using the  $RUN/STOP$  key on the keyboard.

### EXAMPLES of GOTO Statement:

GOTO 100 10 GO TO 50 20 GOTO 999

# IF  $\ldots$  THEN  $\ldots$

```
TYPE: Statement 
FORMAT: IF <expression> THEN <line number>
         IF <expression> GOTO <line number>
         IF <expression> THEN <statements>
```
Action: This is the statement that gives BASIC most of its "intelligence," the ability to evaluate conditions and take different actions depending on the outcome.

The word IF is followed by an expression, which can include variables, strings, numbers, comparisons, and logical operators. The word THEN appears on the same line and is followed by either a line number or one or more BASIC statements. When the expression is false, everything after the word THEN on that line is ignored, and execution continues with the next line number in the program. A true result makes the program either branch to the line number after the word THEN or execute whatever other BASIC statements are found on that line.

### EXAMPLE of IF. . . GOTO. . . Statement:

```
1 00 INPUT "TYPE A NUMBER"; N 
110 IF N \leq = 0 GOTO 200
1 20 PRINT "SQUARE ROOT=" SQR(N) 
1 30 GOTO 1 00 
200 PRINT "NUMBER MUST BE >0" 
210 GOTO 1 00
```
This program prints out the square root of any positive number. The IF statement here is used to validate the result of the I NPUT. When the result of  $N \leq 0$  is true, the program skips to line 200, and when the result is false the next line to be executed is 1 20. Note that THEN GOTO is not needed with IF. . . THEN, as in line 110 where GOTO 200 actually means THEN GOTO 200.

### EXAMPLE OF IF. . . THEN. . . Statement:

```
100 FOR L = 1 TO 100
110 IF RND(1) < .5 THEN X = X + 1 : GOTO 130
120 Y = Y + 1130 NEXT L
140 PRINT "HEADS= " X
150 PRINT "TAILS = "Y
```
The IF in line 110 tests a random number to see if it is less than  $.5$ . When the result is true, the whole series of statements following the word THEN are executed: first  $X$  is incremented by 1, then the program skips to line 1 30. When the result is false, the program drops to the next statement, line 120.
## INPUT

## TYPE: Statement FORMAT: INPUT  $\lceil$  " $\leq$ prompt $>$ " :  $\rceil$   $\leq$  variable list $>$

Action: This is a statement that lets the person RUNning the program "feed" information into the computer. When executed, this statement PRINTs a question mark (?) on the screen, and positions the cursor 1 space to the right of the question mark. Now the computer waits, cursor blinking, for the operator to type in the answer and press the RETURN key.

The word INPUT may be followed by any text contained in quote marks ( " " ). This text is PRINTed on the screen, followed by the question mark.

After the text comes a semicolon (;) and the name of one or more variables separated by commas. This variable is where the computer stores the information that the operator types. The variable can be any legal variable name, and you can have several different variable names, each for a different input.

#### EXAMPLES of INPUT Statement:

100 INPUT A 110 INPUT B. C. D 1 20 INPUT "PROMPT"; E

When this program RUNs,the question mark appears to prompt the operator that the Commodore 64 is expecting an input for line 100. Any number typed in goes into A, for later use in the program. If the answer typed was not a number, the ?REDO FROM START message appears, which means that a string was received when a number was expected. If the operator just hits  $R$ FIURN without typing anything, the variable's value doesn't change.

Now the next question mark, for line 110, appears. If we type only one number and hit **RETURN** , the Commodore 64 will now display 2 question marks (??), which means that more input is required. You can

just type as many inputs as you need separated by commas, which prevents the double q uestion mark from appearing. If you type more data than the INPUT statement requested, the ?EXTRA IGNORED message appears, which means that the extra items you typed were not put into any variables.

Line 120 displays the word PROMPT before the question mark appears. The semicolon is required between the prompt and any list of variables.

The INPUT statement can never be used outside a program. The Commodore 64 needs space for a buffer for the I NPUT variables, the same space that is used for commands.

## INPUT#

## TYPE: 1/0 Statement FORMAT: INPUT#  $\leq$  file number $>$  ,  $\leq$  variable list $>$

Action: This is usually the fastest and easiest way to retrieve data stored in a file on disk or tape. The data is in the form of whole variables of up to 80 characters in length, as opposed to the one-at-a-time method of GET#. First, the file must have been OPENed, then INPUT# can fill the variables.

The INPUT# command assumes a variable is finished when it reads a RETURN code (CHR\$  $(13)$ ), a comma (,), semicolon  $(i)$ , or colon  $(i)$ . Quote marks can be used to enclose these characters when writing if they are needed (see PRINT# statement).

If the variable type used is numeric, and non-numeric characters are received, a **BAD DATA** error results. INPUT# can read strings up to 80 characters long, beyond which a **STRING TOO LONG** error results.

When used with device #3 (the screen), this statement will read an entire logical line and move the cursor down to the next line.

#### **EXAMPLES of INPUT# Statement:**

10 INPUT# 1, A 20 INPUT# 2, A\$, B\$

# INT

## TYPE: Integer Function FORMAT: INT (<numeric>)

Action: Returns the integer value of the expression. If the expression is positive, the fractional part is left off. If the expression is negative, any fraction causes the next lower integer to be returned.

#### EXAMPLES of INT Function:

```
120 PRINT INT(99.4343), INT(-12.34)
```
 $99 -13$ 

# LEFT\$

## TYPE: String Function FORMAT: LEFT\$ (<string>, <integer>)

Action: Returns a string comprised of the leftmost  $\leq$  integer $>$  characters of the <string>. The integer argument value must be in the range 0 to 255. If the integer is greater than the length of the string, the entire string will be returned. If an  $\leq$  integer $>$  value of zero is used, then a null string (of zero length) is returned.

#### EXAMPLES of LEFT\$ Function:

```
10 A$ = "COMMODORE COMPUTERS" 
20 B$ = LEFT$(A$.9): PRINT B$
RUN
```
**COMMODORE** 

# LEN

## TYPE: Integer Function Format: LEN  $(<$ string $>)$

Action: Returns the number of characters in the string expression. Non-printed characters and blanks are counted.

### EXAMPLE of LEN Function:

CC\$ = "COMMODORE COMPUTER"; PRINT LEN(CC\$)

18

# LET

## TYPE: Statement FORMAT:  $[LET] <$ variable $> = <$ expression $>$

Action: The LET statement can be used to assign a value to a variable. But the word LET is optional and therefore most advanced programmers leave LET out because it's always understood and wastes valuable memory. The equal sign (=) alone is sufficient when assigning the value of an expression to a variable name.

### EXAMPLES of LET Statement:

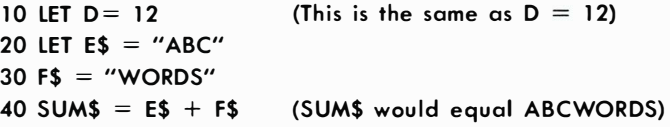

# **LIST**

## TYPE: Command FORMAT: LIST  $\lfloor \frac{\text{c}}{\text{first-line}} \rfloor - \lfloor \frac{\text{c}}{\text{last-line}} \rfloor \rfloor$

Action: The LIST command allows you to look at lines of the BASIC program currently in the memory of your Commodore 64. This lets you use your computer's powerful screen editoi to edit programs which you've LISTed both quickly and easily.

The LIST system command displays all or part of the program that is currently in memory on the default output device. The LIST will normally be directed to the screen and the CMD statement can be used to switch output to an external device such as a printer or a disk. The LIST command can appear in a program, but BASIC always returns to the system READY message after a LIST is executed.

When you bring the program LIST onto the screen, the "scrolling" of the display from the bottom of the screen to the top can be slowed by holding down the ConTRoL CTRL key. LIST is aborted by typing the RUN/STOP key.

If no line-numbers are given the entire program is listed. If only the first-line number is specified, and followed by a hyphen (-), that line and all higher-numbered lines are listed. If only the last line-number is specified, and it is preceded by a hyphen, then all lines from the beginning of the program through that line are listed. If both numbers are specified, the entire range, including the line-numbers LISTed, is displayed.

### EXAMPLES of LIST Command:

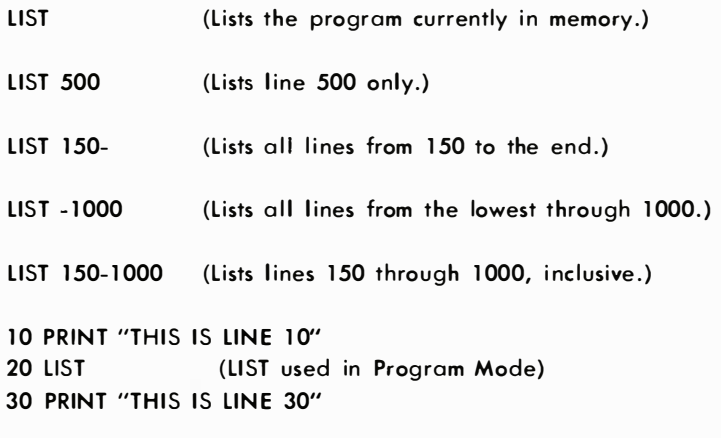

58 BASIC LANGUAGE VOCABULARY

## **LOAD**

### TYPE: Command FORMAT: LOAD  $['' < file$ -name>"] [,  $<$  device>] [.<address>]

Action: The LOAD statement reads the contents of a program file from tape or disk into memory. That way you can use the information LOADed or change the information in some way. The device number is optional, but when it is left out the computer will automatically default to 1, the cassette unit. The disk unit is normally device number 8. The LOAD closes all open files and, if it is used in direct mode, it performs a CLR (clear) before reading the program. If LOAD is executed from within a program, the program is RUN. This means that you can use LOAD to "chain" several programs together. None of the variables are cleared during a chain operation.

If you are using file-name pattern matching, the first file which matches the pattern is loaded. The asterisk in quotes by itself ("\*") causes the first file-name in the disk directory to be loaded . if the filename used does not exist or if it is not a program file, the BASIC error message ?FILE NOT FOUND occurs.

When LOADing programs from tape, the  $\leq$  file-name $>$  can be left out, and the next program file on the tape will be read. The Commodore 64 will blank the screen to the border color after the PLAY key is pressed. When the program is found, the screen clears to the background color and the "FOUND" message is displayed. When the  $\epsilon$ key,  $CIRL$  key,  $\leftarrow$  key, or SPACE BAR is pressed, the file will be loaded. Programs will LOAD starting at memory location 2048 unless a secondary  $\leq$  address $>$  of 1 is used. If you use the secondary address of 1 this will cause the program to LOAD to the memory location from which it was saved

#### EXAMPLES of LOAD Command:

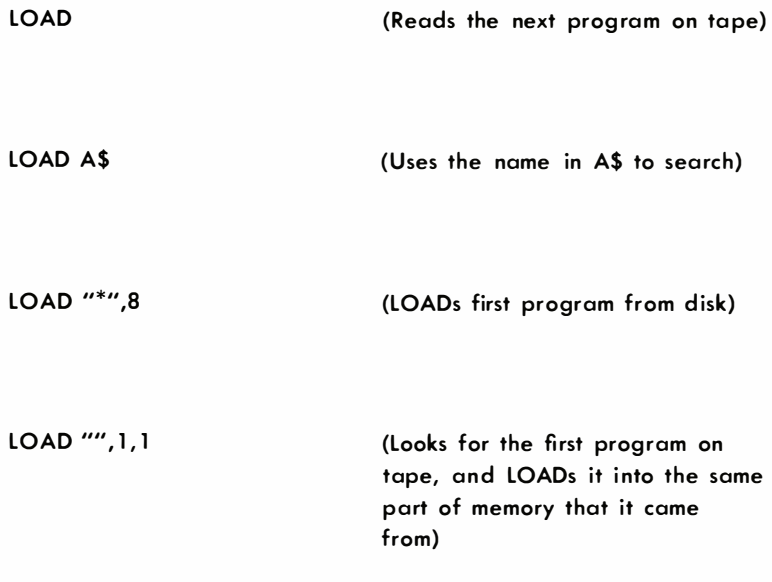

LOAD "STAR TREK" PRESS PLAY ON TAPE FOUND STAR TREK LOADING READY. (LOAD a file from tape)

LOAD "FUN",8 SEARCHING FOR FUN LOADING READY. (LOAD a file from disk)

LOAD "GAME ONE",8, 1 SEARCHING FOR GAME ONE LOADING READY.

(LOAD a file to the specific memory location from which the program was saved on the disk)

# LOG

## TYPE: Floating-Point Function FORMAT: LOG (<numeric>)

Action: Returns the natural logarithm (log to the base of e) of the argument. If the value of the argument is zero or negative the BASIC error message ?ILLEGAL QUANTITY will occur.

#### EXAMPLES of LOG Function:

25 PRINT LOG(45/7) 1 . 86075234

# MID\$

## TYPE: String Function FORMAT: MID\$  $(<$ string>,  $<$ numeric-1> [ $<$ numeric- $2 > 1$

Action: The MID\$ function returns a sub-string which is taken from within a larger  $\leq$ string $>$  argument. The starting position of the substring is defined by the  $\leq$ numeric-1 $\geq$  argument and the length of the sub-string by the  $\leq$ numeric-2 $>$  argument. Both of the numeric arguments can have values ranging from 0 to 255.

If the  $\leq$ numeric-1 $>$  value is greater than the length of the  $\leq$ string $>$ , or if the  $\leq$ numeric-2 $>$  value is zero, then MID\$ gives a null string value. If the  $\leq$ numeric-2 $\geq$  argument is left out, then the computer will assume that a length of the rest of the string is to be used. And if the source string has fewer characters than  $\leq$ numeric-2 $>$ , from the starting position to the end of the string argument, then the whole rest of the string is used.

#### EXAMPLE of MID\$ Function:

```
10 A$="GOOD" 
20 B$= "MORNING EVENING AFTERNOON" 
30 PRINT AS + MID$ (B$, 8, 8)
```
GOOD EVENING

<sup>10</sup> NUM  $=$  LOG(ARG) / LOG(10) (Calculates the LOG of ARG to the base 10)

# NEW

## TYPE: Command FORMAT: NEW

Action: The NEW command is used to delete the program currently in memory and clear all variables. Before typing in a new program, NEW should be used in direct mode to clear memory. NEW can also be used in a program, but you should be aware of the fact that it will erase everything that has gone before and is still in the computer's memory. This can be particularly troublesome when you're trying to debug your program.

BE CAREFUL: Not clearing out an old program before typing a new one can result in a confusing mix of the two programs.

#### EXAMPLES of NEW Command:

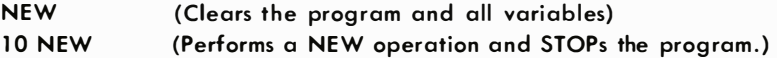

# **NEXT**

## TYPE: Statement FORMAT: NEXT  $\lceil$ <counter> $\rceil$   $\lceil$ ,<counter> $\rceil$  ...

Action: The NEXT statement is used with FOR to establish the end of a FOR. . . NEXT loop. The NEXT need not be physically the last statement in the loop, but it is always the last statement executed in a loop. The  $\leq$  counter $\geq$  is the loop index's variable name used with FOR to start the loop. A single NEXT can stop several nested loops when it is followed by each FOR's <counter> variable name(s). To do this each name must appear in the order of inner-most nested loop first, to outer-most nested loop last. When using a single NEXT to increment and stop several variable names, each variable name must be separated by commas. Loops can be nested to 9 levels. If the counter variable(s) are omitted, the counter associated with the FOR of the current level (of the nested loops) is incremented.

When the NEXT is reached, the counter value is incremented by 1 or by an optional STEP value. It is then tested against an end-value to see if it's time to stop the loop. A loop will be stopped when a NEXT is found which has its counter value greater than the end-value.

#### EXAMPLES of NEXT Statement:

```
10 FOR J=1 TO 5: FOR K = 10 TO 20: FOR N = 5 TO -5 STEP -120 NEXT N, K, J 
10 FOR L = 1 TO 100
20 FOR M = 1 TO 10
30 NEXT M
400 NEXT L
10 FOR A = 1 TO 10
20 FOR B = 1 TO 20
30 NEXT 
40 NEXT
                          (Stopping Nested Loops) 
                          (Note how the loops do NOT cross each 
                           other) 
                          (Notice that no variable names a re 
                           needed)
```
# **NOT**

## TYPE: Logical Operator FORMAT: NOT <expression>

Action: The NOT logical operator "complements" the value of each bit in its single operand, producing an integer "twos-complement" result. In other words, the NOT is really saying, "if it isn't. . . ". When working with a floating-point number, the operands are converted to integers and any fractions are lost. The NOT operator can also be used in a comparison to reverse the true/false value which was the result of a relationship test and therefore it will reverse the meaning of the comparison. In the first example below, if the "twos-complement" of "AA" is equal to "88" and if "8B" is NOT equal to "CC" then the expression is true.

#### EXAMPLES of NOT Operator:

10 IF NOT AA = BB AND NOT(BB = CC) THEN  $\dots$  $NN\% = NOT96$ : PRINT NN $\%$  $-97$ 

**NOTE:** To find the value of NOT use the expression  $X = (-X + 1)$ ). (The two's complement of any integer is the bit complement plus one.)

## **ON**

## TYPE: Statement FORMAT: ON <variable> GOTO / GOSUB <line $number$  [ $\le$  [ $\le$  [ine-number  $\ge$   $\vert$   $\ldots$   $\vert$

Action: The ON statement is used to GOTO one of several given linenumbers, depending upon the value of a va riable. The value of the variables can range from zero through the number of lines given. If the value is a non-integer, the fractional portion is left off. For example, if the variable value is 3, ON will GOTO the third line-number in the list.

If the value of the variable is negative, the BASIC error message ?ILLEGAL QUANTITY occurs. If the number is zero, or greater than the number of items in the list, the program just "ignores" the statement and continues with the statement following the ON statement.

ON is really an underused variant of the IF. . . THEN. . . statement. Instead of using a whole lot of IF statements each of which sends the program to 1 specific line, 1 ON statement can replace a list of IF statements. When you look at the first example you should notice that the 1 ON statement replaces 4 IF. . . THEN. . . statements.

#### EXAMPLES of ON Statement:

ON  $-(A=7)-2^*(A=3)-3^*(A<3)-4^*(A>7)$ GOTO 400,900,1000,100

ON X GOTO 100, 130, 180, 220

ON X+3 GOSUB 9000, 20,9000

100 ON NUM GOTO 150, 300, 320, 390

500 ON SUM / 2 + 1 GOSUB 50, 80, 20

64 BASIC LANGUAGE VOCABULARY

## **OPEN**

### TYPE: I/O Statement FORMAT: OPEN <file-num>, [<device>] [,<address>]  $[$ ,"<file-name> $[$ ,<type> $]$  $[$ ,<mode> $]$ "]

Action: This statement OPENs a channel for input and/or output to a peripheral device. However, you may NOT need all those parts for every OPEN statement. Some OPEN statements require only 2 codes:

- 1) LOGICAL FILE NUMBER
- 2) DEVICE NUMBER

The  $\leq$  file-num $>$  is the logical file number, which relates the OPEN, CLOSE, CMD, GET#, INPUT#, and PRINT# statements to each other and associates them with the file-name and the piece of equipment being used. The logical file number can range from 1 to 255 and you can assign it any number you want in that range.

NOTE: File numbers over 128 were really designed for other uses so it's good practice to use only numbers below 1 27 for file numbers.

Each peripheral device (printer, disk drive, cassette) in the system has its own number which it answers to The  $\leq$  device $\geq$  number is used with OPEN to specify on which device the data file exists. Peripherals like cassette decks, disk drives or printers also answer to several secondary addresses. Think of these as codes which tell each device what operation to perform. The device logical file number is used with every GET#, INPUT#, and PRINT#.

If the <device> number is left out the computer will automatically assume that you want your information to be sent to and received from the Datassette<sup>TM</sup>, which is device number 1. The file-name can also be left out, but later on in your program, you can NOT call the file by name if you have not already given it one. When you are storing files on cassette tape, the computer will assume that the secondary  $\leq$  address $>$  is zero (0) if you omit the secondary address (a READ operation).

A secondary address value of one (1) OPENs cassette tape files for writing. A secondary address value of two (2) causes an end-of-tape marker to be written when the file is later closed. The end-of-tape marker prevents accidentally reading past the end af data which results in the BASIC error message ?DEVICE NOT PRESENT.

For disk files, the secondary addresses 2 thru 14 are available for data-files, but other numbers have special meanings in DOS commands. You must use a secondary address when using your disk drive(s). (See your disk drive manual for DOS command details.)

The  $\leq$  file-name $\geq$  is a string of 1 - 16 characters and is optional for cassette or printer files. If the file  $\lt$ type $>$  is left out the type of file will automatically default to the Program file unless the  $\leq$  mode $\geq$  is given. Sequential files are OPENed for reading  $\leq$  mode $\geq$  = R unless you specify that files should be OPENed for writing  $\leq$  mode $\geq$  = W is specified. A file  $\le$  type $>$  can be used to OPEN an existing Relative file. Use REL for  $\le$ type $>$  with Relative files. Relative and Sequential files are for disk only.

If you try to access a file before it is OPENed the BASIC error message ?FILE NOT OPEN will occur. If you try to OPEN a file for reading which does not exist the BASIC error message ?FILE NOT FOUND will occur. If a file is OPENed to disk for writing and the file-name already exists, the DOS error message FILE EXISTS occurs. There is no check of this type available for tape files, so be sure that the tape is properly positioned or you might accidentally write over some data that had previously been SAVEd. If a file is OPENed that is already OPEN, the BASIC error message FILE OPEN occurs. (See Printer Manual for further details.)

#### EXAMPLES of OPEN Statements:

10 OPEN 2, 8, 4 "DISK-OUTPUT, SEQ,W" 10 OPEN 1, 1, 2, "TAPE-WRITE" 10 OPEN 50, 0 10 OPEN 12, 3 10 OPEN 1 30, 4 10 OPEN 1,1,0, "NAME" 10 OPEN 1,1,1, "NAME" 10 OPEN 1 ,2,0, CHR\$ (10) 10 OPEN 1,4,0, "STRING" 10 OPEN 1,4,7, "STRING" 10 OPEN 1 ,5,7, "STRING" 10 OPEN 1,8,15, "COMMAND" (Opens sequential file on disk) (Write End-of-File on Close) (Keyboard input) (Screen output) (Printer output) (Read from cassette) (Write to cassette) (Open channel to RS-232 device) (Send upper case/graphics to the pri nter) (Send upper/lower case to printer) (Send upper/lower case to printer with device  $# 5$ ) (Send a command to disk)

## TYPE: Logical Operator FORMAT:  $\le$ operand $>$  OR  $\le$ operand $>$

Action: Just as the relational operators can be used to make decisions regarding program flow, logical operators can connect two or more relations and return a true or false value which can then be used in a decision . When used in calculations, the logical OR gives you a bit result of 1 if the corresponding bit of either or both operands is 1. This will produce an integer as a result depending on the values of the operands. When used in comparisons the logical OR operator is also used to link two expressions into a single compound expression. If either of the expressions are true, the combined expression value is true  $(-1)$ . In the first example below if AA is equal to BB OR if XX is 20, the expression is true .

Logical operators work by converting their operands to 16-bit, signed, two's complement integers in the range of  $-32768$  to  $+32767$ . If the operands are not in the range an error message results. Each bit of the result is determined by the corresponding bits in the two operands.

#### EXAMPLES of OR Operator:

100 IF (AA = BB) OR (XX = 20) THEN  $\dots$ 230 KK% = 64 OR 32: PRINT KK% 96 (You typed this with a bit va lue of 1 000000 for 64 and 1 00000 for 32) (The computer responded with bit value 1100000.  $1100000=96.$ 

## PEEK

## TYPE: Integer Function FORMAT: PEEK (<numeric>)

Action: Returns an integer in the range of 0 to 255, which is read from a memory location. The  $\leq$ numeric $\geq$  expression is a memory location which must be in the range of 0 to 65535. If it isn't then the BASIC error message ?ILLEGAL QUANTITY occurs.

#### EXAMPLES of PEEK Function:

10 PRINT PEEK(53280) AND 15 5 A% = PEEK(45) + PEEK(46)\*256

(Returns va lue of screen border color) (Returns address of BASIC variable table)

## **POKE**

## TYPE: Statement FORMAT: POKE < location>, <value>

Action: The POKE statement is used to write a one-byte (8-bits) binary value into a given memory location or input/output register. The  $\leq$  location $\geq$  is an arithmetic expression which must equal a value in the range of 0 to 65535. The  $\le$ value $>$  is an expression which can be reduced to an integer value of 0 to 255. If either value is out of its respective range, the BASIC error message ?ILLEGAL QUANTITY occurs.

The POKE statement and PEEK statement (which is a built-in function that looks at a memory location) are useful for data storage, controlling graphics displays or sound generation, loading assembly language subroutines, and passing arguments and results to and from assembly language subroutines. In addition, Operating System parameters can be examined using PEEK statements or changed and manipulated using POKE statements. A complete memory map of useful locations is given in Appendix G.

#### EXAMPLES of POKE Statement:

POKE 1024. 1 POKE 2040, PTR 10 POKE RED, 32 20 POKE 36879, 8 2050 POKE A, B (Puts an "A" at position 1 on the screen) (Updates Sprite #0 data pointer)

## POS

### TYPE: Integer Function FORMAT: POS (<dummy>)

Action: Tells you the current cursor position which, of course, is in the range of 0 (leftmost character) though position 79 on an 80-character logical screen line. Since the Commodore 64 has a 40-column screen, any position from 40 through 79 will refer to the second screen line. The dummy argument is ignored.

#### **EXAMPLE of POS Function:**

1000 IF POS(0)  $> 38$  THEN PRINT CHR\$(13)

## PRINT

## TYPE: Statement FORMAT: PRINT  $\lceil$  < variable >  $\rceil$  ( < / ; > < variable >  $\rceil$  ....

Action: The PRINT statement is normally used to write data items to the screen. However, the CMD statement may be used to re-direct that output to any other device in the system. The  $\le$  variable(s) $>$  in the output-list are expressions of any type. If no output-list is present, a blank line is printed. The position of each printed item is determined by the punctuation used to separate items in the output-list.

The punctuation characters that you can use are blanks, commas, or semicolons. The 80-character logical screen line is divided into 8 print zones of 10 spaces each. In the list of expressions, a comma causes the next value to be printed at the beginning of the next zone. A semicolon causes the next value to be printed immediately following the previous value. However, there are two exceptions to this rule:

1) Numeric items are followed by an added space.

2) Positive numbers have a space preceding them.

When you use blanks or no punctuation between string constants or variable names it has the same effect as a semicolon. However, blanks between a string and a numeric item or between two numeric items will stop output without printing the second item.

If a comma or a semicolon is at the end of the output-list, the next PRINT statement begins printing on the same line, and spaced accordingly. If no punctuation finishes the list, a carriage-return and a linefeed are printed at the end of the data . The next PRINT statement will begin on the next line. If your output is directed to the screen and the data printed is longer than 40 columns, the output is continued on the next screen line.

There is no statement in BASIC with more variety than the PRINT statement. There are so many symbols, functions, and parameters associated with this statement that it might almost be considered as a language of its own within BASIC; a language specially designed for writing on the screen.

#### EXAMPLES of PRINT Statement:

```
1 )
```

```
5 X = 510 PRINT -5<sup>*</sup>X, X-5, X+5, X \uparrow 5
 -25 0 10 3125
2) 
3) 
   5 X=910 PRINT X;"SQUARED IS";X*X;"AND"; 
  20 PRINT X "CUBED IS" X \uparrow 39 SQUARED IS 81 AND 9 CUBED IS 729 
   90 AA$ = "ALPHA": BB$ = "BAKER": CC$ = "CHARLIE": DD$ = "DOG":
      EE$="ECHO" 
  1 00 PRINT AA$BB$;CC$ DD$,EE$ 
  ALPHABAKE RCHARLIEDOG FCHO
                                  BASIC LANGUAGE VOCABULARY 71
```
#### Quote Mode

Once the quote mark  $($  SHIFT  $2$  ) is typed, the cursor controls stop operating and start displaying reversed characters which actually stand for the cursor control you are hitting. This allows you to program these cursor controls, because once the text inside the quotes is PRINTed they perform their functions. The **iNST/DEL** key is the only cursor control not affected by "quote mode."

#### 1. Cursor Movement

The cursor controls which can be "programmed" in quote mode are:

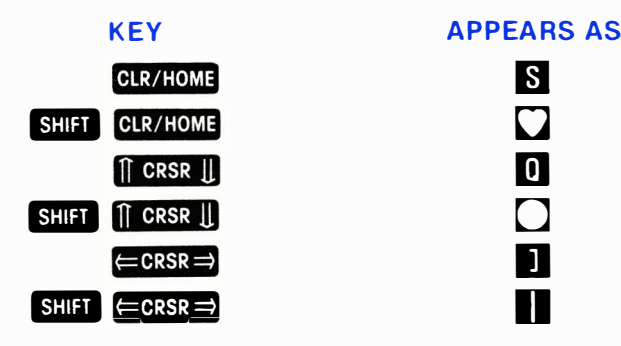

If you wanted the word HELLO to PRINT diagonally from the upper left corner of the screen, you would type:

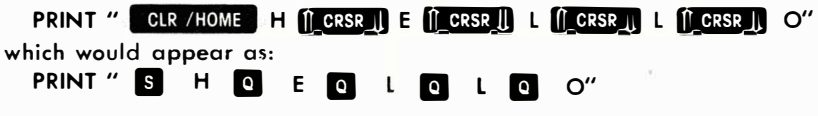

#### 2. Reverse Characters

Holding down the **CTRL** key and hitting **9** will cause **R** to appear inside the quotes. This will make all characters start printing in reverse video (like a negative of a picture). To end the reverse printing hit CTRL  $\boxed{9}$  , which prints a  $\boxed{\phantom{1}}$  or else PRINT a RETURN (CHR\$(13)). (Just ending the PRINT statement without a semicolon or comma will take care of this.)

#### 3. Color Controls

Holding down the **CIRL** key or  $\mathbf{G}$  key with any of the 8 color keys will make a special reversed character appear in the quotes. When the character is PRINTed, then the color change will occur.

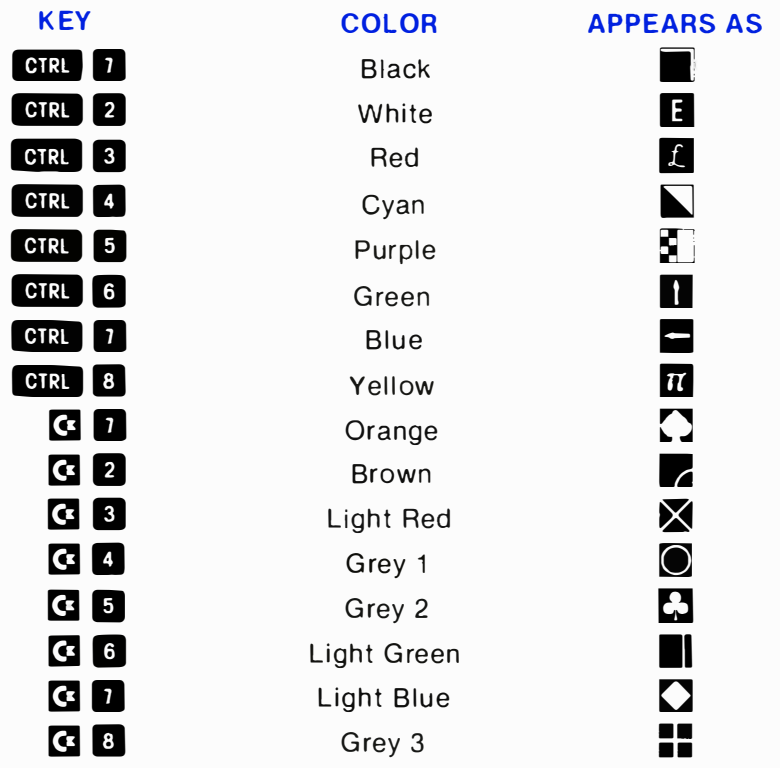

If you wanted to PRINT the word HELLO in cyan and the word THERE in white, type:

PRINT " CTRL 4 HELLO CTRL 2 THERE"

which would appear as:

PRINT " $\sum$  HELLO **E** THERE"

#### 4. Insert Mode

The spaces created by using the **INST/DEL** key have some of the same characteristics as quote mode. The cursor controls and color controls show up as reversed characters. The only difference is in the ENST and **DEL**, which performs its normal function even in quote mode, now creates the  $\blacksquare$  . And  $\blacksquare$  , which created a special character in quote mode, inserts spaces normally.

Because of this, it is possible to create a PRINT statement containing DELetes, which cannot be PRINTed in quote mode. Here is an example of how this is done:

#### 10 PRINT"HELLO" INST/DEL SHIFT INST/DEL SHIFT INST/DEL INST/DEL INST/DEL P"

which displays as

#### 10 PRINT"HELLO **DE 7** P"

When the above line is RUN, the word displayed will be HELP, because the last two letters a re deleted and the P is put in their place .

WARNING: The DELetes will work when LISTing as well as PRINTing, so editing a line with these characters will be difficult.

The "insert mode" condition is ended when the RETURN (or  $\begin{array}{|c|c|c|c|c|}\n\hline\n\text{Shiff} & \text{REIURN} & \text{) key is hit, or when as many characters have}\n\hline\n\end{array}$ been typed as spaces were inserted .

#### S. Other Special Characters

There are some other characters that can be PRINTed for special functions, although they are not easily available from the keyboard. In order to get these into quotes, you must leave empty spaces for them in the line, hit **RETURN** or SHIFT **RETURN**, and go back to the spaces with the cursor controls. Now you must hit  $\begin{bmatrix} \text{CIRL} \\ \text{CIRL} \end{bmatrix}$   $\begin{bmatrix} \text{RVS}/\text{ON} \\ \text{NCS}/\text{ON} \end{bmatrix}$ to start typing reversed characters, and type the keys shown below:

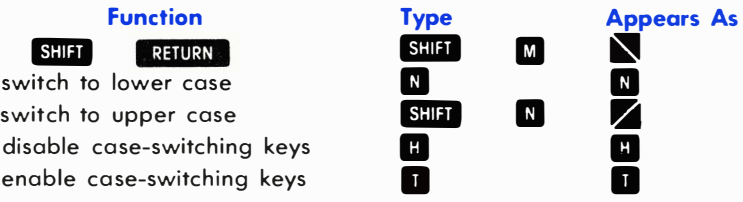

The SHIFT RETURN will work in the LISTing as well as PRINTing, so editing will be almost impossible if this character is used. The LiSTing will also look very strange.

## PRINT#

## TYPE: 1/0 Statement FORMAT: PRINT#<file-number> [<variable>]  $\left[ \langle \langle \cdot | \cdot \rangle \langle \cdot \rangle \langle \cdot | \cdot \rangle \right]$

Actions: The PRINT# statement is used to write data items to a logical ftle. It must use the same number used to OPEN the ftle. Output goes to the device-number used in the OPEN statement. The  $\leq$ variable $\geq$  expressions in the output-list can be of any type. The punctuation characters between items are the same as with the PRINT statement and they can be used in the same ways. The effects of punctuation are different in two significant respects.

When PRINT $#$  is used with tape files, the comma, instead of spacing by print zones, has the same effect as a semicolon. Therefore, whether blanks, commas, semicolons or no punctuation characters are used between data items, the effect on spacing is the same. The data items are written as a continuous stream of characters. Numeric items are followed by a space and, if positive, are preceded by a space .

If no punctuation finishes the list, a carriage-return and a line-feed are written at the end of the data. If a comma or semicolon terminates the output-list, the carriage-return and line-feed are suppressed. Regardless of the punctuation, the next PRINT# statement begins output in the next available character position. The line-feed will act as a stop when using the INPUT# statement, leaving an empty variable when the next INPUT $#$  is executed. The line-feed can be suppressed or compensated for as shown in the examples below.

The easiest way to write more than one variable to a file on tape or disk is to set a string variable to CHR\$(13), and use that string in between all the other variables when writing the file.

#### EXAMPLES of PRINT# Statement:

#### 1}

```
10 OPEN 1,1,1, "TAPE FILE" 
20 R$ = CHR$(13)
30 PRINT# 1,1 ;R$;2;R$;3;R$;4;R$;5 
40 PRINT# 1 ,6 
50 PRINT# 1 , 7
```
(By Changing the CHR\$(13) to CHR\$(44) you put a "," between each variable. CHR\$(59) would put a ";" between each va riable.)

## 2)

```
10 CO$ =CHR$(44): CR$=CHR$(13) 
20 PRINT# l, "AAA"CO$"BBB", AAA, BBB CCCOOOEEE 
   "CCC":"DDD":"EEE"CR$
  "FFF"CR$; 
30 INPUT#l, A$, BCOE$,F$
```
(carriage return) FFF(carriage return)

### 3)

```
5 CR$ = CHR$(13)
10 PRINT#2, "AAA";CR$;" BBB" 
20 PRINT#2, "CCC";
```
(10 blanks) AAA **BBB** (10 blanks)CCC

30 INPUT#2, A\$, B\$, OUMMY\$,C\$

## **READ**

## TYPE: Statement FORMAT: READ <variable> [,<variable>] ....

Action: The READ statement is used to fill variable names from constants in DATA statements. The data actually read must agree with the variable types specified or the BASIC error message ?SYNTAX ERROR will result.\* Variables in the DATA input-list must be separated by commas.

A single READ statement can access one or more DATA statements, which will be accessed in order (see DATA), or several READ statements can access the same DATA statement. If more READ statements are executed than the number of elements in DATA statements(s) in the program, the BASIC error message ?OUT OF DATA is printed. If the number of variables specified is fewer than the number of elements in the DATA statement(s), subsequent READ statements will continue reading at the next data element. (See RESTORE.)

\*NOTE: The ?SYNTAX ERROR will appear with the line number from the DATA statement, NOT the READ statement.

#### EXAMPLES of READ Statement:

1 1 0 READ A,B,C\$ 1 20 DATA 1 ,2,HELLO

100 FOR  $X=1$  TO 10: READ A(X):NEXT

200 DATA 3.08, 5.19, 3.12, 3.98, 4.24 210 DATA 5.08, 5.55, 4.00, 3.16, 3.37

(Fills array items (line 1) in order of constants shown (line 5))

1 READ CITY\$,STATE\$, ZIP

5 DATA DENVER,COLORADO, 802 1 1

## REM

### TYPE: Statement FORMAT: REM [<remark>]

Action: The REM statement makes your programs more easily understood when LISTed. It's a reminder to yourself to tell you what you had in mind when you were writing each section of the program. For instance, you might want to remember what a variable is used for, or some other useful information. The REMark can be any text, word, or character including the colon (:) or BASIC keywords.

The REM statement and anything following it on the same line-number are ignored by BASIC, but REMarks are printed exactly as entered when the program is listed. A REM statement can be referred to by a GOTO or GOSUB statement, and the execution of the program will continue with the next higher program line having executable statements.

#### EXAMPLES of REM Statement:

```
10 REM CALCULATE AVERAGE VELOCITY
20 FOR X= 1 TO 20 : REM LOOP FOR TWENTY VALUES 
30 SUM=SUM + VEL(X): NEXT
40 AVG = SUM/20
```
## RESTORE

### TYPE: Statement FORMAT: RESTORE

Action: BASIC maintains an internal pointer to the next DATA constant to be READ. This pointer can be reset to the first DATA constant in a program using the RESTORE statement. The RESTORE statement can be used anywhere in the program to begin re-READing DATA.

#### EXAMPLES of RESTORE Statement:

100 FOR  $X=1$  TO 10: READ A(X): NEXT 200 RESTORE 300 FOR  $Y=1$  TO 10: READ B(Y): NEXT

4000 DATA 3.08, 5.19, 3.12, 3.98, 4.24 4100 DATA 5.08, 5.55, 4.00, 3.16, 3.37

(Fills the two arrays with identical data)

```
10 DATA 1,2,3,4
20 DATA 5,6,7,8 
30 FOR L=1 TO 8
40 READ A: PRINT A 
50 NEXT
60 RESTORE 
70 FOR L=1 TO 8
80 READ A: PRINT A 
90 NEXT
```
# RETURN

## TYPE: Statement FORMAT: RETURN

Action: The RETURN statement is used to exit from a subroutine called for by a GOSUB statement. RETURN restarts the rest of your program at the next executable statement following the GOSUB. If you are nesting subroutines, each GOSUB must be paired with at least one RETURN statement. A subroutine can contain any number of RETURN statements, but the first one encountered will exit the subroutine.

### EXAMPLE of RETURN Statement:

10 PRINT "THIS IS THE PROGRAM" 20 GOSUB 1 000 30 PRINT "PROGRAM CONTINUES" 40 GOSUB 1000 50 PRINT "MORE PROGRAM" 60 END 1000 PRINT "THIS IS THE GOSUB":RETURN

# RIGHT\$

## TYPE: String Function FORMAT: RIGHT\$ (<string>, <numeric>)

Action: The RIGHT\$ function returns a sub-string taken from the rightmost end of the  $\leq$ string $>$  argument. The length of the sub-string is defined by the  $\leq$ numeric $\geq$  argument which can be any integer in the range of 0 to 255. If the value of the numeric expression is zero, then a null string ("") is returned. If the value you give in the  $\leq$ numeric $\geq$ argument is greater than the length of the  $\le$ string $>$  then the entire string is returned.

#### EXAMPLE of RIGHT\$ Function:

```
10 MSG$ = "COMMODORE COMPUTERS" 
20 PRINT RIGHT$(MSG$,9) 
RUN
```
COMPUTERS

## RND

## TYPE: Floating-Point Function FORMAT: RND (<numeric>)

Action: RND creates a floating-point random from 0.0 to 1.0. The computer generates a sequence of random numbers by performing calculations on a starting number, which in computer jargon is called a seed. The RND function is seeded on system power-up. The <numeric> argument is a dummy, except for its sign (positive, zero, or negative).

If the  $\leq$ numeric $\geq$  argument is positive, the same "pseudorandom" sequence of numbers is returned, starting from a given seed value. Different number sequences will result from different seeds, but any sequence is repeatable by starting from the same seed number. Having a known sequence of "random" numbers is useful in testing programs.

If you choose  $a \leq$ numeric $>$  argument of zero, then RND generates a number directly from a free-running hardware clock (the system "jiffy clock"). Negative arguments cause the RND function to be re-seeded with each function call.

#### EXAMPLES of RND Function:

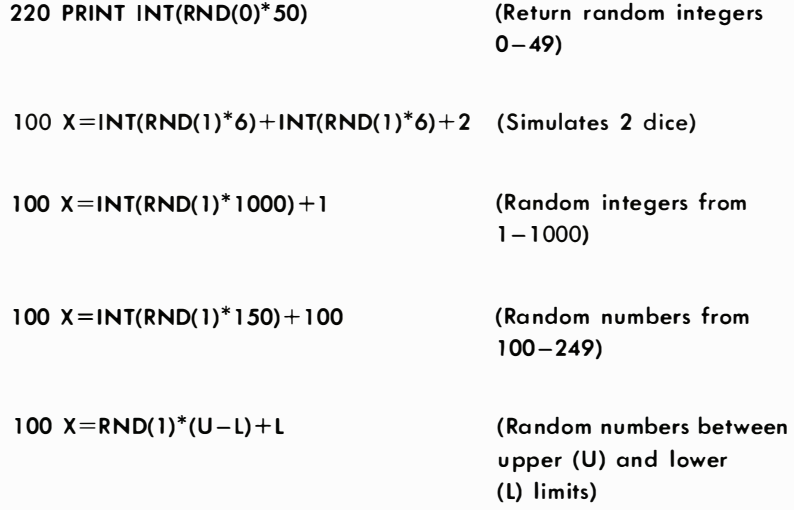

## RUN

## TYPE: Command FORMAT: RUN [<line-number>l

Action: The system command RUN is used to start the program currently in memory. The RUN command causes an implied ClR operation to be performed before starting the program. You can avoid the CleaRing operation by using CONT or GOTO to restart a program instead of RUN. If a  $\langle$ line-number $\rangle$  is specified, your program will start on that line. Otherwise, the RUN command starts at first line of the program. The RUN command can also be used within a program. If the  $\leq$  linenumber> you specify doesn't exist, the BASIC error message UNDEF'D STATEMENT occurs.

A RUNning program stops and BASIC returns to direct mode when an END or STOP statement is reached, when the last line of the program is finished, or when a BASIC error occurs during execution.

#### EXAMPLES of RUN Command:

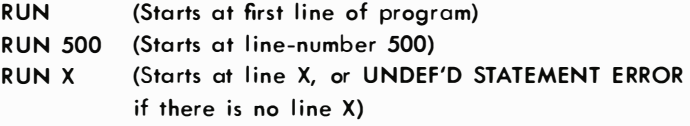

## **SAVE**

## TYPE: Command FORMAT: SAVE ["<file-name>"] [,<device-number>]  $[$ . $<$ address $>$ ]

Action: The SAVE command is used to store the program that is currently in memory onto a tape or diskette file. The program being SAVEd is only affected by the command while the SAVE is happening. The program remains in the current computer memory even after the SAVE operation is completed until you put something else there by using another command. The file type will be "prg" (program). If the  $\leq$  device $number >$  is left out, then the C64 will automatically assume that you want the program saved on cassette, device number 1. If the <devicenumber $>$  is an  $\langle 8 \rangle$ , then the program is written onto disk. The SAVE

statement can be used in your programs and execution will continue with the next statement after the SAVE is completed.

Programs on tape are automatically stored twice, so that your Commodore 64 can check for errors when LOADing the program back in. When saving programs to tape, the  $\leq$  file-name $>$  and secondary  $\leq$  address> are optional. But following a SAVE with a program name in quotes (" ") or by a string variable (---\$) helps your Commodore 64 find each program more easily. If the file-name is left out it can NOT be LOADed by name later on.

A secondary address of 1 will tell the KERNAL to LOAD the tape at a later time, with the program currently in memory instead of the normal 2048 location. A secondary address of 2 will cause an end-of-tape marker to follow the program. A secondary address of 3 combines both functions.

When saving programs onto a disk, the  $\leq$  file-name $>$  must be present.

#### EXAMPLES of SAVE Command:

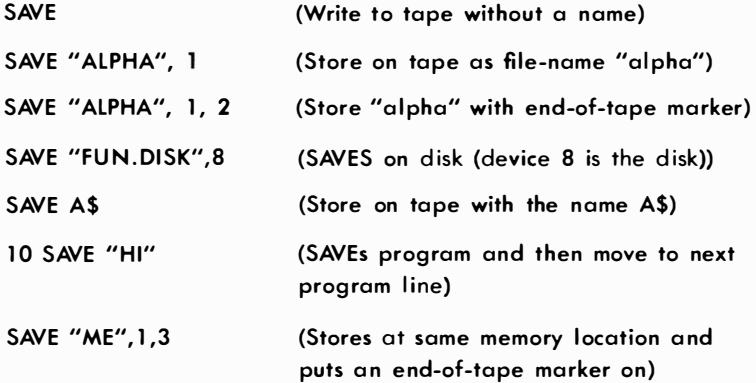

## **SGN**

## TYPE: Integer Function FORMAT: SGN (<numeric>)

Action: SGN gives you an integer value depending upon the sign of the  $\leq$ numeric $\geq$  argument. If the argument is positive the result is 1, if zero the result is also 0, if negative the result is  $-1$ .

#### EXAMPLE of SGN Function:

```
90 ON SGN(DV)+2 GOTO 100, 200, 300
(jump to 100 if DV = negative, 200 if DV = 0, 300 if DV = positive)
```
## SIN

## TYPE: Floating-Point Function FORMAT: SIN (<numeric>)

Action: SIN gives you the sine of the <numeric> argument, in radians. The value of  $COS(x)$  is equal to  $SIN(x+3.14159265/2)$ .

#### EXAMPLE of SIN Function:

235 AA =  $SIN(1.5)$ : PRINT AA . 997494987

# SPC

### TYPE: String Function FORMAT: SPC (<numeric>)

Action: The SPC function is used to control the formatting of data, as either an output to the screen or into a logical file. The number of SPaCes given by the  $\leq$ numeric $\geq$  argument are printed, starting at the first available position. For screen or tape files the value of the argument is in the range of 0 to 255 and for disk files up to 254. For printer files, an automatic carriage-return and line-feed will be performed by the printer if a SPaCe is printed in the last character position of a line. No SPaCes are printed on the following line.

#### EXAMPLE of SPC Function:

```
10 PRINT "RIGHT "; "HERE &"; 
20 PRINT SPC(5) "OVER" SPC(14) "THERE"
RUN
```
RIGHT HERE & OVER

## THERE

# **SQR**

## TYPE: Floating-Point Function FORMAT: SQR (<numeric>)

Action: SQR gives you the value of the SQuare Root of the  $\leq$ numeric $>$  argument. The value of the argument must not be negative, or the BASIC error message ?ILLEGAL QUANTITY will happen.

#### EXAMPLE of SQR Function:

FOR  $J = 2$  TO 5: PRINT  $J^*$ 5, SQR( $J^*$  5): NEXT

10 3.1 6227766 15 3. 87298335 20 4.47213595 25 5 READY

# **STATUS**

### TYPE: Integer Function FORMAT: STATUS

Action: Returns a completion STATUS for the last input/output operation which was performed on an open file. The STATUS can be read from any peripheral device. The STATUS (or simply ST) keyword is a system defined variable-name into which the KERNAL puts the STATUS of I/O operations, A table of STATUS code values for tape, printer, disk and RS-232 file operations is shown below:

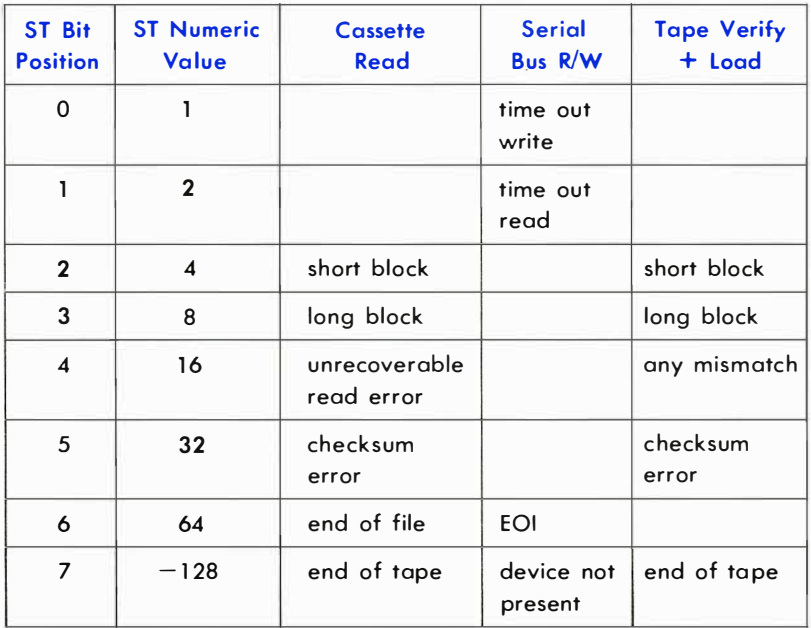

#### EXAMPLES of STATUS Function:

10 OPEN 1, 4: OPEN 2, 8, 4, "MASTER fILE,SEQ, W" 20 GOSUB 100: REM CHECK STATUS 30 INPUT#2, A\$, B, C 40 If STATUS AND 64 THEN 80: REM HANDLE END-Of-fiLE 50 GOSUB 100: REM CHECK STATUS 60 PRINT# l, A\$, B; C 70 GOTO 20 80 CLOSE 1: CLOSE2 90 GOSUB 1 00: END 100 IF  $ST > 0$  THEN 9000: REM HANDLE FILE I/O ERROR 1 1 0 RETURN

## STEP

## TYPE: Statement FORMAT: [STEP <expression>]

Action: The optional STEP keyword follows the  $\leq$ end-value $>$  expression in a FOR statement. It defines an increment value for the loop counter variable. Any value can be used as the STEP increment. Of course, a STEP value of zero will loop forever. If the STEP keyword is left out, the increment value will be  $+1$ . When the NEXT statement in a FOR loop is reached, the STEP increment happens. Then the counter is tested against the end-value to see if the loop is finished . (See FOR statement for more information.)

NOTE: The STEP value can NOT be changed once it's in the loop.

#### EXAMPLES of STEP Statement:

25 FOR  $XX = 2$  TO 20 STEP 2 35 FOR ZZ = 0 TO  $-20$  STEP  $-2$ (Loop repeats 10 times) (Loop repeats 11 times)

## **STOP**

### TYPE: Statement FORMAT: STOP

Action: The STOP statement is used to halt execution of the current program and return to direct mode. Typing the **RUN/STOP** key on the keyboard has the same effect as a STOP statement. The BASIC error message ?BREAK IN LINE nnnnn is displayed on the screen, followed by READY. The "nnnnn" is the line-number where the STOP occurs. Any open files remain open and all variables are preserved and can be examined. The program can be restarted by using CONT or GOTO statements.

#### EXAMPLES of STOP Statement:

```
10 INPUT#I, AA. BB. CC 
20 IF AA = BB AND BB = CC THEN STOP
30 STOP 
(If the variable AA is -1 and BB is equal to CC then:)
BREAK IN LINE 20 
BREAK IN LINE 30 (For any other data values)
```
# STR\$

## TYPE: String Function FORMAT: STR\$ (<numeric>)

Action: STR\$ gives you the STRing representation of the numeric value of the argument. When the STR\$ value is converted to each variable represented in the  $\leq$ numeric $\geq$  argument, any number shown is followed by a space and, if it's positive, it is also preceded by a space.

#### EXAMPLE of STR\$ Function:

```
100 FLT = 1.5E4: ALPHA$ = STR$(FLT)110 PRINT FLT, ALPHA$
```
1 5000 1 5000

# SYS

### TYPE: Statement FORMAT: SYS <memory-location>

Action: This is the most common way to mix a BASIC program with a machine language program. The machine language program begins at the location given in the SYS statement. The system command SYS is used in either direct or program mode to transfer control of the microprocessor to an existing machine language program in memory. The memory-location given is by numeric expression and can be anywhere in memory, RAM or ROM.

When you're using the SYS statement you must end that section of machine language code with an RTS (ReTurn from Subroutine) instruction so that when the machine language program is finished, the BASIC execution will resume with the statement following the SYS command.

### EXAMPLES of SYS Statement:

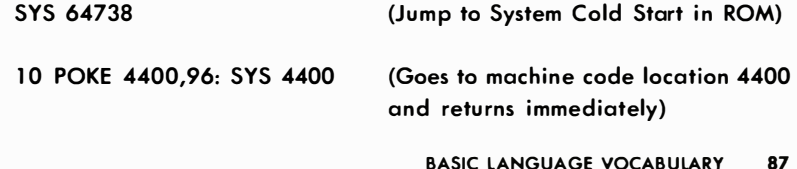

**TAB** 

## TYPE: String Function FORMAT: TAB (<numeric>)

Action: The TAB function moves the cursor to a relative SPC move position on the screen given by the  $\leq$ numeric $\geq$  argument, starting with the left-most position of the current line. The value of the argument can range from 0 to 255. The TAB function should only be used with the PRINT statement, since it has no effect if used with PRINT# to a logical file.

EXAMPLE of TAB Function:

1 00 PRINT "NAME" TAB(25) "AMOUNT": PRINT 110 INPUT#1, NAM\$, AMT\$ 1 20 PRINT NAM\$ TAB(25) AMT\$

NAME AMOUNT

25.

G.T. JONES

# **TAN**

## TYPE: Floating-Point Function FORMAT: TAN (<numeric>)

Action: Returns the tangent of the value of the  $\leq$ numeric $\geq$  expression in radians. If the TAN function overflows, the BASIC error message ?DI-VISION BY ZERO is displayed.

#### EXAMPLE of TAN Function:

 $10$  XX = .785398163: YY = TAN(XX): PRINT YY  $\mathbf{1}$ 

# TIME

## TYPE: Numeric Function FORMAT: TI

Action: The TI function reads the interval TImer. This type of "clock" is called a "jiffy clock." The "jiffy clock" value is set at zero (initialized) when you power-up the system. This 1/60 second interval timer is turned off during tape I/O.

#### EXAMPLE of TI Function:

10 PRINT TI/60 "SECONDS SINCE POWER UP"

# TIME\$

## TYPE: String Function FORMAT: TI\$

Action: The TI\$ timer looks and works like a real clock as long as your system is powered-on. The hardware interval timer (or jiffy clock) is read and used to update the value of TI\$, which will give you a Time \$tring of six cha racters in hours, minutes and seconds. The TI\$ timer can also be assigned an arbitrary sta rting point similar to the way you set your wristwatch. The value of TI\$ is not accurate after tape I/O.

#### EXAMPLE of TI\$ Function:

1 TIS = "000000": FOR J=1 TO 10000: NEXT: PRINT TIS

0000 1 1
#### TYPE: Floating-Point Function FORMAT: USR (<numeric>)

Action: The USR function jumps to a User callable machine language SubRoutine which has its starting address pointed to by the contents of memory locations 785- 786. The starting address is established before calling the USR function by using POKE statements to set up locations 785-786. Unless POKE statements are used, locations 785-786 will give you an ?ILLEGAL QUANTITY error message.

The value of the  $\leq$ numeric $\geq$  argument is stored in the floating-point accumulator starting at location 97, for access by the Assembler code, and the result of the USR function is the value which ends up there when the subroutine returns to BASIC.

#### EXAMPLES of USR Function:

 $10 B = T$  \* SIN(Y) 20 C = USR  $(B/2)$  $30 D = USR (B/3)$ 

## **VAL**

#### TYPE: Numeric Function FORMAT: VAL (<string>)

Action: Returns a numeric VALue representing the data in the  $\le$ string $>$  argument. If the first non-blank character of the string is not a plus sign  $(+)$ , minus sign  $(-)$ , or a digit the VALue returned is zero. String conversion is finished when the end of the string or any non-digit character is found (except decimal point or exponential e).

#### EXAMPLE of VAL Function:

```
10 INPUT# I, NAM$, ZIP$
```
20 IF VAL(ZIP\$) < 19400 OR VAL(ZIP\$) > 96699 THEN PRINT NAM\$ TAB(25) "GREATER PHILADELPHIA"

## **VERIFY**

#### TYPE: Command FORMAT: VERIFY ["<file-name>"] [,<device>]

Action: The VERIFY command is used, in direct or program mode, to compare the contents of a BASIC program file on tape or disk with the program currently in memory. VERIFY is normally used right after a SAVE, to make sure that the program was stored correctly on tape or disk.

If the <device> number is left out, the program is assumed to be on the Datassette<sup>TM</sup> which is device number 1. For tape files, if the  $\leq$  file $name$  is left out, the next program found on the tape will be compared. For disk files (device number 8), the file-name must be present. If any differences in program text are found, the BASIC error message ?VERIFY ERROR is displayed.

A program name can be given either in quotes  $(1, 1)$  or as a string variable. VERIFY is also used to position a tape just past the last program, so that a new program can be added to the tape without accidentally writing over another program.

#### EXAMPLES of VERIFY Command:

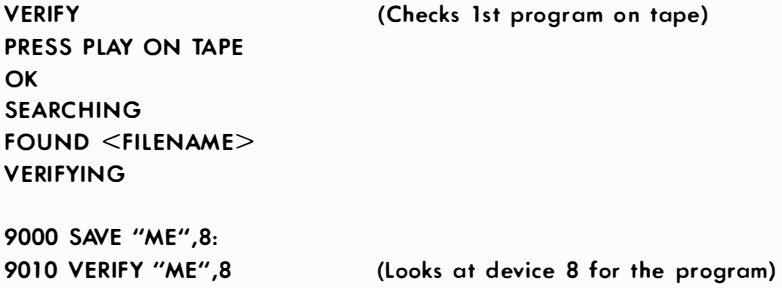

## **WAIT**

#### TYPE: Statement FORMAT: WAIT  $\le$  location $>$ ,  $\le$  mask-1 $>$  [, $\le$  mask-2 $>$ ]

Action: The WAIT statement causes program execution to be suspended until a given memory address recognizes a specified bit pattern. In other words WAIT can be used to halt the program until some external event has occurred. This is done by monitoring the status of bits in the input/output registers. The data items used with WAIT can be any numeric expressions, but they will be converted to integer values.

For most programmers, this statement should never be used. It causes the program to halt until a specific memory location's bits change in a specific way. This is used for certain I/O operations and almost nothing else.

The WAIT statement takes the value in the memory location and performs a logical AND operation with the value in mask-1. If there is a mask-2 in the statement, the result of the first operation is exclusive-O Red with mask-2. In other words mask-l "filters out" any bits that you don't want to test. Where the bit is 0 in mask-1, the corresponding bit in the result will always be O. The mask-2 value flips any bits, so that you can test for an off condition as well as an on condition. Any bits being tested for a 0 should have a 1 in the corresponding position in mask-2.

If corresponding bits of the  $\leq$ mask- $1$   $>$  and  $\leq$ mask- $2$   $>$  operands differ, the exclusive-OR operation gives a bit result of 1. If corresponding bits get the same result the bit is O. It is possible to enter an infinite pause with the WAIT statement, in which case the RUN/STOP and RESTORE keys<br>can be used to recover. Hold down the RUN/STOP key and then can be used to recover. Hold down the **ERUN/STOP** key and then press RESTORE. The first example below WAITs until a key is pressed on the tape unit to continue with the program. The second example will WAIT until a sprite collides with the screen background.

#### EXAMPLES of WAIT Statement:

WAIT 1, 32, 32 WAIT 53273, 6, 6

WAIT 36868, 144, 16 (144 & 16 are masks. 144=10010000 in binary and 16=10000 in binary. The WAIT statement will halt the program until the 128 bit is on or until the 16 bit is off)

## THE COMMODORE 64 KEYROARD AND FEATURES

The Operating System has a ten-character keyboard "buffer" that is used to hold incoming keystrokes until they can be processed. This buffer, or queue, holds keystrokes in the order in which they occur so that the first one put into the queue is the first one processed . For example, if a second keystroke occurs before the first can be processed , the second character is stored in the buffer, while processing of the first character continues. After the program has finished with the first character, the keyboard buffer is examined for more data, and the second keystroke processed . Without this buffer, rapid keyboard input would occasionally drop characters.

In other words, the keyboard buffer allows you to "type-ahead" of the system, which means it can anticipate responses to INPUT prompts or GET statements. As you type on the keys their character values are lined up, single-file (queued) into the buffer to wait for processing in the order the keys were struck. This type-ahead feature can give you an occasional problem where an accidental keystroke causes a program to fetch an incorrect character from the buffer.

Normally, incorrect keystrokes present no problem, since they can be corrected by the CuRSoR-Left  $\leftarrow$  CRSR or DELete INST/DEL keys and then retyping the character, and the corrections will be processed before a following carriage-return. However, if you press the RETURN key, no corrective action is possible, since all characters in the buffer up to and including the carriage-return will be processed before any corrections. This situation can be avoided by using a loop to empty the keyboard buffer before reading an intended response:

#### 10 GET JUNK\$: IF JUNK\$ <>"" THEN 10: REM EMPTY THE KEYBOARD BUFFER

In addition to GET and INPUT, the keyboard can also be read using PEEK to fetch from memory location 197 (\$00C5) the integer value of the key currently being pressed. If no key is being held when the PEEK is executed, a value of 64 is returned. The numeric keyboard values, keyboard symbols and character equivalents (CHR\$) are shown in Appendix C. The following example loops until a key is pressed then converts the integer to a character value.

10 AA = PEEK(197): IF AA = 64 THEN 10  $20 BB$ = CHR$(AA)$ 

The keyboard is treated as a set of switches organized into a matrix of 8 columns by 8 rows. The keyboard matrix is scanned for key switch-closures by the KERNAL using the CIA  $#1$  I/O chip (MOS 6526 Complex Interface Adapter). Two CIA registers are used to perform the scan: register #0 at location 56320 (\$DCOO) for keyboard columns and register  $#1$  at location 56321 (\$DC01) for keyboard rows.

Bits  $0 - 7$  of memory location 56320 correspond to the columns  $0 - 7$ . Bits 0-7 of memory location 56321 correspond to rows 0-7. By writing column values in sequence, then reading row values, the KERNAL decodes the switch closures into the CHR\$ (N) value of the key pressed.

Eight columns by eight rows yields 64 possible values. However, if you first strike the RVS, CTRL or  $\mathbb G$  keys or hold down the SHIM key and type a second character, additional values are generated. This is because the KERNAL decodes these keys separately and "remembers" when one of the control keys was pressed . The result of the keyboard scan is then placed in location 197.

Characters can also be written directly to the keyboard buffer at locations 631-640 using a POKE statement. These characters will be processed when the POKE is used to set a character count into location 198. These facts can be used to cause a series of direct-mode commands to be executed automatically by printing the statements onto the screen, putting carriage-returns into the buffer, and then setting the character count. In the example below, the program will LIST itself to the printer and then resume execution.

10 PRINT CHR\$(1 47)"PRINT#I: CLOSE 1: GOTO 50" 20 POKE 631, 19: POKE 632, 13: POKE 633, 13: POKE 198, 3 30 OPEN 1,4: CMD1: LIST 40 END 50 REM PROGRAM RE-STARTS HERE

## SCREEN EDITOR

The SCREEN EDITOR provides you with powerful and convenient facil ities for editing program text. Once a section of a program is listed to the screen, the cursor keys and other special keys are used to move around the screen so that you can make any appropriate changes. After making all the changes you want to a specific line-number of text, hitting the **RETURN** key anywhere on the line, causes the SCREEN EDITOR to read the entire 80-character logical screen line.

The text is then passed to the Interpreter to be tokenized and stored in the program. The edited line replaces the old version of that line in memory. An additional copy of any line of text can be created simply by changing the line-number and pressing RETURN.

If you use keyword abbreviations which cause a program line to exceed 80 characters, the excess characters will be lost when that line is edited, because the EDITOR will read only two physical screen lines. This is also why using INPUT for more than a total of 80 characters is not possible. Thus, for all practical purposes, the length of a line of BASIC text is limited to 80 characters as displayed on the screen.

Under certain conditions the SCREEN EDITOR treats the cursor control keys differently from their normal mode of handling . If the CuRSoR is positioned to the right of an odd number of double-quote marks (") the EDITOR operates in what is known as the QUOTE-MODE.

In quote mode data characters are entered normally but the cursor controls no longer move the CuRSoR, instead reversed characters are displayed which actually stand for the cursor control being entered. The same is true of the color control keys. This allows you to include cursor and color controls inside string data items in programs. You will find that this is a very important and powerful feature. That's because when the text inside the quotes is printed to the screen it performs the cursor positioning and color control functions automatically as part of the string. An example of using cursor controls in strings is:

#### You type  $\rightarrow$  10 PRINT "A(R)(R)B(L)(L)(L)C(R)(R)D":REM(R)=CRSR RIGHT, (L)=CRSR LEFT

Computer prints  $\rightarrow$  AC BD

The DEL key is the only cursor control NOT affected by quote mode. Therefore, if an error is made while keying in quote mode, the  $\epsilon$  CRSR key can't be used to back up and strike over the error-even the **INST** key produces a reverse video character. Instead, finish entering the line, and then, after hitting the RETURN key, you can edit the line normally. Another alternative, if no further cursor-controls are needed in the string, is to press the RUN/STOP and **ERESTORE** keys which will cancel QUOTE MODE. The cursor control keys that you can use in strings are shown in Table 2-2.

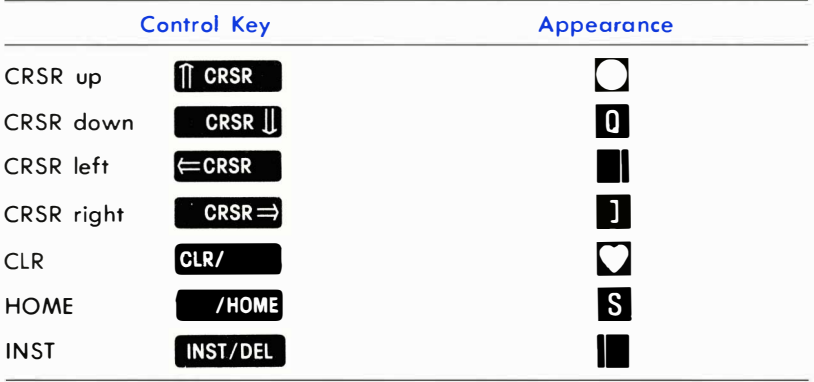

#### Table 2-2. Cursor Control Characters in QUOTE MODE

When you are NOT in quote mode, holding down the **SHIFT** key and then pressing the INSerT lID key shifts data to the right of the cursor to open up space between two characters for entering data between them. The Editor then begins operating in INSERT MODE until all of the space opened up is filled.

The cursor controls and color controls again show as reversed characters in insert mode. The only difference occurs on the DELete and INSerT INST/DEL key. The DEL instead of operating normally as in the quote mode, now creates the reversed  $\blacksquare$ . The  $\blacksquare$  . Key, which created a reverse character in quote mode, inserts spaces normally.

Ths means that a PRINT statement can be created, containing DE-Letes, which can't be done in quote mode. The insert mode is cancelled by pressing the RETURN , SHIFT and RETURN , or RUN/STOP and RESTORE keys. Or you can cancel the insert mode by filling all the inserted spaces. An example of using DEL characters in strings is:

10 PRINT "HELLO" DEL INST INST DEL DEL P"

(Keystroke sequence shown above, appearance when listed below) 10 PRINT"HELP"

When the example is RUN, the word displayed will be HELP, because the letters LO are deleted before the P is printed. The DELete character in strings will work with LIST as well as PRINT. You can use this to "hide" part or all of a line of text using this technique. However, trying to edit a line with these characters will be difficult if not impossible.

There are some other characters that can be printed for special functions, although they are not easily available from the keyboard. In order to get these into quotes, you must leave empty spaces for them in the line, press RETURN, and go back to edit the line. Now you hold down the **CTRL** (ConTRoL) key and type RVS/ON (ReVerSe-ON) to start typing reversed characters. Type the keys as shown below:

Key Function Shifted RETURN Switch to upper/lower case Switch to upper/graphics

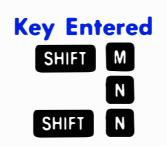

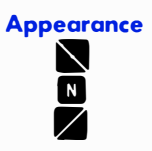

Holding down the **SHIFT** key and hitting **RETURN** causes a carriage-return and line-feed on the screen but does not end the string. This works with LIST as well as PRINT, so editing will be almost impossible if this character is used. When output is switched to the printer via the CMD statement, the reverse "N" character shifts the printer into its upper-lower case character set and the **SHIFT** "N" shifts the printer into the upper-case/graphics character set.

Reverse video characters can be included in strings by holding down the ConTRol **CTRL** key and pressing ReVerSe RVS, causing a reversed R to appear inside the quotes. This will make all characters print in reverse video (like a negative of a photograph). To end the reverse printing, press CTRL and RVS/OFF (ReVerSe OFF) by holding down the **CIRL** key and typing the RVS/OFF key, which prints a reverse R. Numeric data can be printed in reverse video by first printing a CHR\$(18). Printing a CHR\$(1 46) or a carriage-return will cancel reverse video output.

# **CHAPTER**

## PROGRAMMING GRAPHICS ON THE COMMODORE 64

- **Graphics Overview**
- Graphics Locations
- Standard Character Mode
- **Programmable Characters**
- · Multi-Color Mode Graphics
- **Extended Background Color Mode**
- **Bit Mapped Graphics**
- · Multi-Color Bit Map Mode
- **Smooth Scrolling**
- Sprites
- **Other Graphics Features**
- **Programming Sprites-Another** look

## GRAPHICS OVERVIEW

All of the graphics abilities of the Commodore 64 come from the 6567 Video Interface Chip (also known as the VIC-II chip). This chip gives a variety of graphics modes, including a 40 column by 25 line text display, a 320 by 200 dot high resolution display, and SPR ITES, small movable objects which make writing games simple. And if this weren't enough, many of the graphics modes can be mixed on the same screen. It is possible, for example, to define the top half of the screen to be in high resolution mode, while the bottom half is in text mode. And SPRITES will combine with anything! More on sprites later. First the other graphics modes.

The VIC-II chip has the following graphics display modes:

## A) CHARACTER DISPLAY MODES

- 1) Standard Character Mode
	- a) ROM cha racters
	- b) RAM programmable characters
- 2) Multi-Color Character Mode
	- a) ROM characters
	- b) RAM programmable characters

#### 3) Extended Background Color Mode

- a) ROM characters
- b) RAM programmable characters

#### B) BIT MAP MODES

- 1) Standard Bit Map Mode
- 2) Multi-Color Bit Map Mode

### C) SPRITES

- 1) Standard Sprites
- 2) Multi-Color Sprites

## GRAPHICS LOCATIONS

Some general information first. There are 1 000 possible locations on the Commodore 64 screen. Normally, the screen starts at location 1024 (\$0400 in HEXadecimal notation) and goes to location 2023. Each of these locations is 8 bits wide. This means that it can hold any integer number from 0 to 255. Connected with screen memory is a group of 1000 locations called COLOR MEMORY or COLOR RAM. These start at location 55296 (\$D800 in HEX) and go up to 56295. Each of the color RAM locations is 4 bits wide, which means that it can hold any integer number from 0 to 15. Since there are 16 possible colors that the Commodore 64 can use, this works out well.

In addition, there are 256 different characters that can be displayed at any time. For normal screen display, each of the 1000 locations in screen memory contains a code number which tells the VIC-II chip which character to display at that screen location.

The various graphics modes are selected by the 47 CONTROL reaisters in the VIC-II chip. Many of the graphics functions can be controlled by POKEing the correct value into one of the registers. The VIC-I I chip is located starting at 53248 (\$DOOO in HEX) through 53294 (\$D02E in HEX).

#### VIDEO BANK SELECTION

The VIC-II chip can access ("see") 1 6K of memory at a time. Since there is 64K of memory in the Commodore 64, you want to be able to have the VIC-II chip see all of it. There is a way. There are 4 possible **BANKS** (or sections) of 16K of memory. All that is needed is some means of controlling which 16K bank the VIC-II chip looks at. In that way, the chip can "see" the entire 64K of memory. The BANK SELECT bits that allow you access to all the different sections of memory are located in the 6526 COMPLEX INTERFACE ADAPTER CHIP #2 (CIA #2). The POKE and PEEK BASIC statements (or their machine language versions) are used to select a bank by controlling bits 0 and 1 of PORT A of CIA#2 (location 56576 (or \$DDOO HEX) ). These 2 bits must be set to outputs by setting bits 0 and 1 of location 56578 (\$DD02, HEX) to change banks. The following example shows this:

POKE 56578, PEEK(56578)OR 3 : REM MAKE SURE BITS 0 AND 1 ARE SET TO OUTPUTS POKE 56576,(PEEK(56576)AND 252)OR A:REM CHANGE BANKS

"A" should have one of the following values:

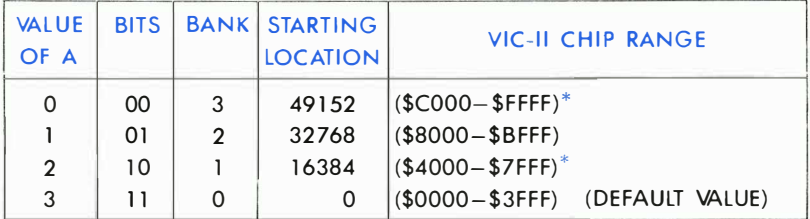

This 16K bank concept is part of everything that the VIC-II chip does. You should always be aware of which bank the VIC-II chip is pointing at, since this will affect where character data patterns come from, where the screen is, where sprites come from, etc. When you turn on the power of your Commodore 64, bits 0 and 1 of location 56576 are automatically set to BANK 0 (\$0000-\$3FFF) for all display information.

NOTE: The Commodore 64 character set is not available to the VIC-II chip in BANKS<br>and 3. (See character memory section.) 1 and 3. (See character memory section.)

#### SCREEN MEMORY

The location of screen memory can be changed easily by a POKE to control register 53272 (\$DOI8 HEX). However, this register is also used to control which character set is used, so be careful to avoid disturbing that part of the control register. The UPPER 4 bits control the location of screen memory. To move the screen, the following statement should be used:

#### POKE53272,(PEE K(53272)AND 1 5)ORA

102 PROGRAMMING GRAPHICS

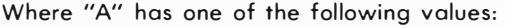

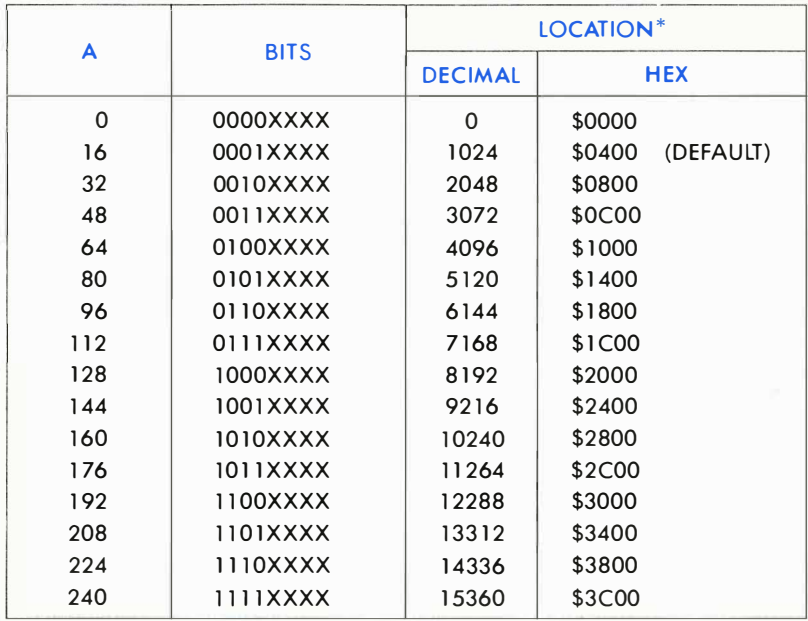

\*Remember that the BANK ADDRESS of the VIC-II chip must be added in. You must also tell the KERNAL'S screen editor where the screen is as follows: POKE 648, page (where page = address/256, e.g., 1024/256= 4, so POKE 648,4).

--- --- ------ - -- - �--- -

#### COLOR MEMORY

Color memory can NOT move. It is always located at locations 55296 (\$D800) through 56295 (\$DBE7). Screen memory (the 1000 locations starting at 1024) and color memory are used differently in the different graphics modes. A picture created in one mode will often look completely different when displayed in another graphics mode.

#### CHARACTER MEMORY

Exactly where the VIC-II gets it character information is important to graphic programming. Normally, the chip gets the shapes of the characters you want to be displayed from the CHARACTER GENERATOR ROM. In this chip are stored the patterns which make up the various letters, numbers, punctuation symbols, and the other things that you see on the keyboard. One of the features of the Commodore 64 is the ability to use patterns located in RAM memory. These RAM patterns are created by you, and that means that you can have an almost infinite set of symbols for gannes, business applications, etc.

A normal character set contains 256 characters in which each character is defined by 8 bytes of data. Since each character takes up 8 bytes this means that a full character set is  $256*8=2K$  bytes of memory. Since the VIC-II chip looks at 16K of memory at a time, there are 8 possible locations for a complete character set. Naturally, you are free to use less than a full character set. However, it must still start at one of the 8 possible starting locations.

The location of character memory is controlled by 3 bits of the VIC-II control register located at 53272 (\$D018 in HEX notation). Bits 3,2, and 1 control where the characters' set is located in 2K blocks. Bit 0 is ignored. Remember that this is the same register that determines where screen memory is located so avoid disturbing the screen memory bits. To change the location of character memory, the following BASIC statement can be used:

#### POKE 53272,(PEE K(53272)AND240)OR A

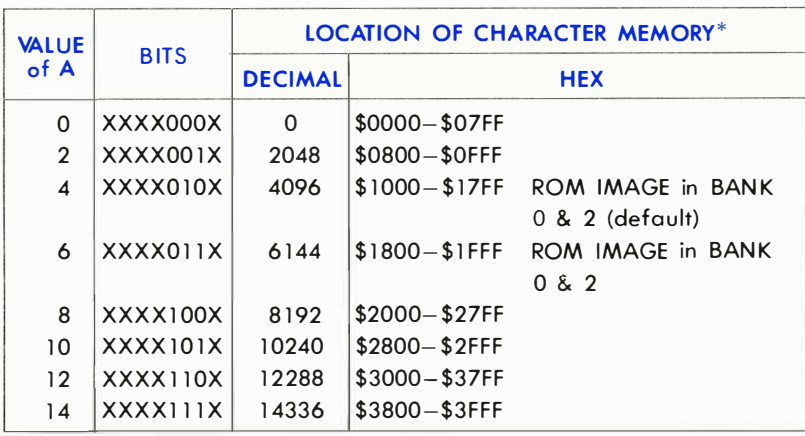

Where A is one of the following values:

\*Remember to add in the BANK address.

The ROM IMAGE in the above table refers to the character generator ROM. It appears in place of RAM at the above locations in bank O. It also appears in the corresponding RAM at locations 36864- 40959 (\$9000-\$9FFF) in bank 2. Since the VIC-II chip can only access 16K of memory at a time, the ROM character patterns appear in the 16K block of memory the VIC-II chip looks at. Therefore, the system was designed to make the VIC-II chip think that the ROM characters are at 4096-8191 (\$1000-\$1FFF) when your data is in bank 0, and 36864-40959 (\$9000-\$9FFF) when your data is in bank 2, even though the character ROM is actually at location 53248-57343 (\$DOOO-\$DFFF). This imaging only applies to character data as seen by the VIC-II chip. It can be used for programs, other data, etc., just like any other RAM memory.

NOTE: If these ROM images get in the way of your own graphics, then set the BANK SELECT BITS to one of the BANKS without the images (BANKS 1 or 3). The ROM patterns won't be there.

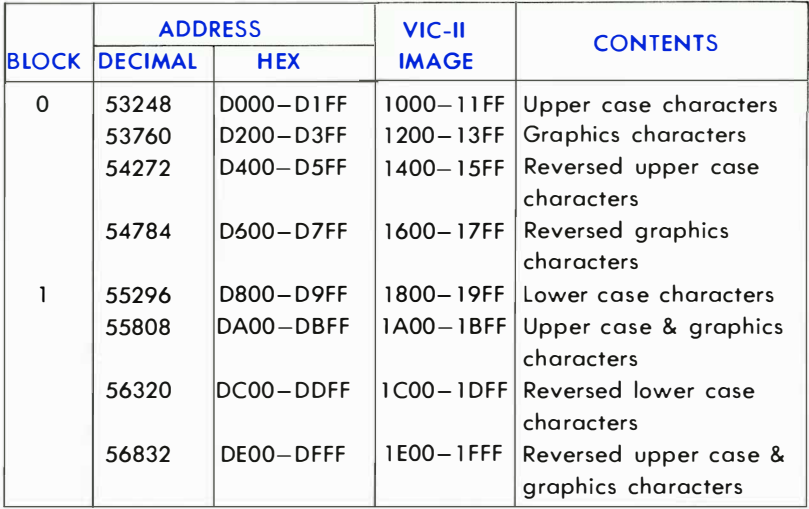

The location and contents of the character set in ROM are as follows:

Sharp-eyed readers will have just noticed something. The locations occupied by the character ROM are the same as the ones occupied by the VIC-II chip control registers. This is possible because they don't occupy the same locations at the same time. When the VIC-II chip needs to access character data the ROM is switched in. It becomes an image in the 16K bank of memory that the VIC-II chip is looking at. Otherwise, the a rea is occupied by the I/O control registers, and the character ROM is only available to the VIC-II chip.

However, you may need to get to the character ROM if you are going to use programmable characters and want to copy some of the character ROM for some of your character definitions. In this case you must switch out the I/O register, switch in the character ROM, and do your copying . When you're finished, you must switch the I/O registers back in again . During the copying process (when I/O is switched out) no interrupts can be allowed to take place. This is because the I/O registers are needed to service the interrupts. If you forget and perform an interrupt, really strange things happen. The keyboard should not be read during the copying process. To turn off the keyboard and other normal interrupts that occur with your Commodore 64, the following POKE should be used:

#### POKE 56334, PEEK(56334) AND 254 (TURNS INTERRUPTS OFF)

After you are finished getting characters from the character ROM, and are ready to continue with your program, you must turn the keyboard scan back on by the following POKE:

#### POKE 56334,PEEK(56334)OR1 (TURNS INTERRUPTS ON)

The following POKE will switch out I/O and switch the CHARACTER ROM in:

#### POKE 1, PEEK(1)AND251

The character ROM is now in the locations from 53248- 57343 (\$0000- \$OFFF).

To switch I/O back into \$0000 for normal operation use the following POKE:

#### POKE 1, PEEK(1)OR 4

1 06 PROGRAMMING GRAPHICS

## STANDARD CHARACTER MODE

Standard character mode is the mode the Commodore 64 is in when you first turn it on. It is the mode you will generally program in.

Characters can be taken from ROM or from RAM, but normally they are taken from ROM. When you want special graphics characters for a program, all you have to do is define the new character shapes in RAM, and tell the VIC-II chip to get its character information from there instead of the character ROM. This is covered in more detail in the next section .

In order to display characters on the screen in color, the VIC-I I chip accesses the screen memory to determine the character code for that location on the screen. At the same time, it accesses the color memory to determine what color you want for the character displayed. The character code is translated by the VIC-II into the starting address of the 8-byte block holding your character pattern. The 8-byte block is located in character memory.

The translation isn't too complicated, but a number of items are combined to generate the desired address. First the character code you use to POKE screen memory is multiplied by 8. Next add the start of character memory (see CHARACTER MEMORY section). Then the Bank Select Bits are taken into account by adding in the base address (see VIDEO BANK SELECTION section). Below is a simple formula to illustrate what happens:

#### CHARACTER ADDRESS = SCREEN CODE\*8+(CHARACTER SET\* 2048)+(BANK\* 1 6384)

#### CHARACTER DEFINITIONS

Each character is formed in an 8 by 8 grid of dots, where each dot may be either on or off. The Commodore 64 character images are stored in the Character Generator ROM chip. The characters are stored as a set of 8 bytes for each character, with each byte representing the dot pattern of a row in the character, and each bit representing a dot. A zero bit means that dot is off, and a one bit means the dot is on.

The character memory in ROM begins at location 53248 (when the I/O is switched off). The first 8 bytes from location 53248 (\$D000) to 53255 (\$D007) contain the pattern for the  $\omega$  sign, which has a character code value of zero in the screen memory. The next 8 bytes, from location 53256 (\$D008) to 53263 (\$DOOF), contain the information for forming the letter A.

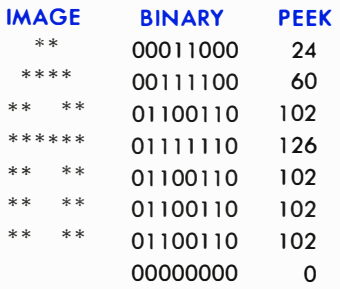

Each complete character set takes up 2K (2048 bits) of memory, 8 bytes per character and 256 characters. Since there are two character sets, one for upper case and graphics and the other with upper and lower case, the character generator ROM takes up a total of 4K locations.

## PROGRAMMABLE CHARACTERS

Since the characters are stored in ROM, it would seem that there is no way to change them for customizing characters. However, the memory location that tells the VIC-II chip where to find the characters is a programmable register which can be changed to point to many sections of memory. By changing the character memory pointer to point to RAM, the character set may be programmed for any need.

If you want your character set to be located in RAM, there are a few VERY IMPORTANT things to take into account when you decide to actually program your own character sets. In addition, there are two other important points you must know to create your own special characters:

1) It is an all or nothing process. Generally, if you use your own character set by telling the VIC-II chip to get the character information from the area you have prepared in RAM, the standard Commodore 64 characters are unavailable to you. To solve this, you must copy any letters, num bers, or standard Commodore 64 graphics you intend to use into your own character memory in RAM. You can pick and choose, take only the ones you want, and don't even have to keep them in order!

2) Your character set takes memory space away from your BASIC program. Of course, with 38K available for a BASIC program, most applications won't have problems.

WARNING: You must be careful to protect the character set from being overwritten by your BASIC program, which also uses the RAM.

There are two locations in the Commodore 64 to start your character set that should NOT be used with BASIC: location 0 and location 2048. The first should not be used because the system stores important data on page O. The second can't be used because that is where your BASIC program starts! However, there are 6 other starting positions for your custom character set.

The best place to put your character set for use with BASIC while experimenting is beginning at 12288 (\$3000 in HEX). This is done by POKEing the low 4 bits of location 53272 with 12. Try the POKE now, like this:

#### POKE 53272,(PEEK(53272)AND240) + 12

Immediately, all the letters on the screen turn to garbage, This is because there are no characters set up at location 12288 right now . . . only random bytes. Set the Commodore 64 back to normal by hitting the RUN/STOP key and then the **RESTORE** key.

Now let's begin creating graphics characters. To protect your character set from BASIC, you should reduce the amount of memory BASIC thinks it has. The a mount of memory in your computer stays the same. . . it's just that you've told BASIC not to use some of it. Type:

#### PRINT FRE(O)-(SGN(FRE(O))<O)\* 65535

The number displayed is the amount of memory space left unused. Now type the following:

#### POKE 52,48: POKE 56,48: CLR

Now type:

#### PRINT FRE(0)-(SGN(FRE(0))<0)\*65535

See the change? BASIC now thinks it has less memory to work with. The memory you just claimed from BASIC is where you are going to put your character set, safe from actions of BASIC.

The next step is to put your characters into RAM. When you begin, there is random data beginning at 1 2288 (\$3000 HEX) . You must put character patterns in RAM (in the same style as the ones in ROM) for the VIC-II chip to use.

The following program moves 64 characters from ROM to your character set RAM:

5 PR I NTCHR\$ ( 1 42) : REt'1 :31,J I TCH TO UPF'EP CI=ISE 10 POKE52,48:POKE56 , 4S:CLP REM PESERVE MEMORY FOR CHARACTERS 20 POKE56334,PEEK(56334)AND254 (REM TURN OFF KEYSCAN I NTERRUPT T I MER 30 POKE 1 , PEEK ( 1 ) AND25 1 **REM SWITCH IN** CHARACTER 40 FOR I=0T0511 : POKE I+12288, PEEK (I+53248) : NEXT 50 POKE l , PEEK ( 1 ) OR4 ' REM SW I TCH IN I /O 60 POKE56334 , PEEK ( 56334 )ORl : REM PESTART KEYSCAN INTERRUPT TIMER 70 END

Now POKE location 53272 with (PEEK(53272)AND240)+12. Nothing happens, right? Well, almost nothing . The Commodore 64 is now getting it's character information from your RAM, instead of from ROM. But since we copied the characters from ROM exactly, no difference can be seen. . . . yet.

You can easily change the characters now. Clear the screen and type an  $\omega$  sign. Move the cursor down a couple of lines, then type:

#### FOR  $I = 12288$  TO 12288 + 7: POKE I, 255 - PEEK(I): NEXT

You just created a reversed @ sign!

TIP: Reversed characters are just characters with their bit patterns in character memory reversed. L.

Now move the cursor up to the program again and hit  $\sqrt{R_tI$ **URN** again to re-reverse the character (bring it back to normal). By looking at the table of screen display codes, you can figure out where in RAM each character is. Just remember that each character takes eight memory locations to store. Here's a few examples just to get you started:

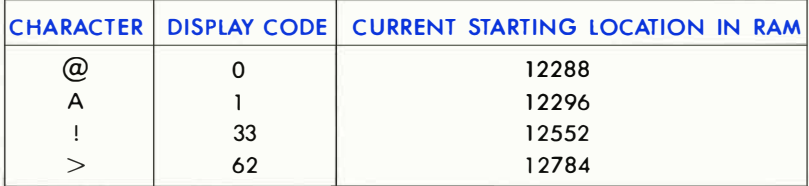

Remember that we only took the first 64 characters. Something else will have to be done if you want one of the other characters.

What if you wanted character number 154, a reversed Z? Well, you could make it yourself, by reversing a Z, or you could copy the set of reversed characters from the ROM, or just take the one character you want from ROM and replace one of the characters you have in RAM that you don't need.

Suppose you decide that you won't need the  $>$  sign. Let's replace the  $>$  sign with the reversed Z. Type this:

#### FOR  $1 = 0$  TO 7: POKE 12784 + 1, 255-PEEK(1+12496): NEXT

Now type  $a >$  sign. It comes up as a reversed Z. No matter how many times you type the  $\geq$ , it comes out as a reversed Z. (This change is really an illusion. Though the  $>$  sign looks like a reversed Z, it still acts like  $a > in a program$ . Try something that needs  $a > sign$ . It will still work fine, only it will look strange.)

A quick review: You can now copy characters from ROM into RAM. You can even pick and choose only the ones you want. There's only one step left in programmable characters (the best step!) ... making your own characters.

Remember how characters are stored in ROM? Each character is stored as a group of eight bytes. The bit patterns of the bytes directly control the character. If you arrange 8 bytes, one on top of another, and write out each byte as eight binary digits, it forms an eight by eight matrix, looking like the characters. When a bit is a one, there is a dot at that location. When a bit is a zero, there is a space at that location.

When creating your own characters, you set up the same kind of table in memory. Type NEW and then type this program:

10 FOR  $I = 12448$  TO 12455 : READ A: POKE I, A: NEXT 20 DATA 60, 66, 165, 129, 165, 153, 66, 60

Now type RUN. The program will replace the letter T with a smile face character. Type a few T's to see the face. Each of the numbers in the DATA statement in line 20 is a row in the smile face character. The matrix for the face looks like this:

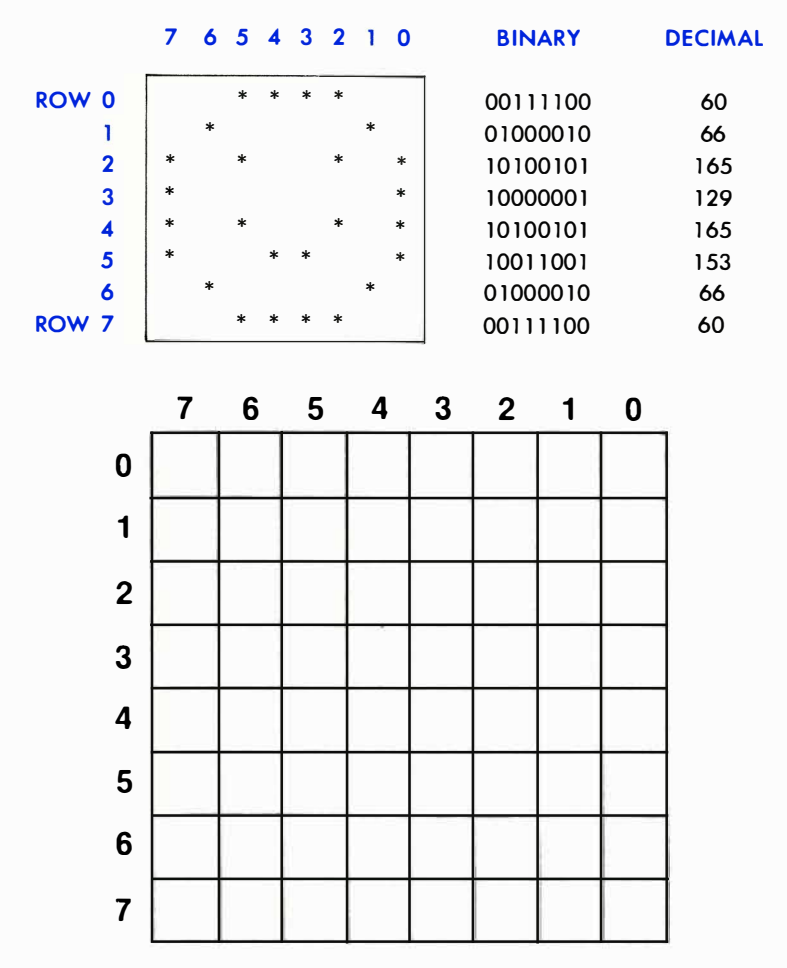

Figure 3-1. Programmable Character Worksheet.

The Programmable Character Worksheet (Figure 3-1) will help you design your own characters. There is an 8 by 8 matrix on the sheet, with row numbers, and numbers at the top of each column. (If you view each row as a binary word, the numbers are the value of that bit position. Each is a power of 2. The leftmost bit is equal to 128 or 2 to the 7th power, the next is equal to 64 or 2 to the 6th, and so on, until you reach the rightmost bit (bit 0) which is equal to 1 or 2 to the 0 power.)

Place an X on the matrix at every location where you want a dot to be in your character. When your character is ready you can create the DATA statement for your character.

Begin with the first row. Wherever you placed an X, take the number at the top of the column (the power-of-2 number, as explained above) and write it down. When you have the numbers for every column of the first row, add them together. Write this number down, next to the row. This is the number that you will put into the DATA statement to draw this row.

Do the same thing with all of the other rows  $(1-7)$ . When you are finished you should have 8 numbers between 0 and 255. If any of your numbers are not within range, recheck your addition . The numbers must be in this range to be correct! If you have less than 8 numbers, you missed a row. It's OK if some are 0. The 0 rows are just as important as the other numbers.

Replace the numbers in the DATA statement in line 20 with the numbers you just calculated, and RUN the program. Then type a T. Every time you type it, you'll see your own character!

If you don't like the way the character turned out, just change the numbers in the DATA statement and re-RUN the program until you are happy with your character.

That's all there is to it!

HINT: For best results, always make any vertical lines in your characters at least 2 dots (bits) wide. This helps prevent CHROMA noise (color distortion) on your characters when they are displayed on a TV screen.

Here is an example of a program using standard programmable characters:

10 REM \* EXAMPLE 1 \* 20 REM CREAT I NG PROGRAMMABLE CHARACTERS 31 POKE56334 , PEEK ( 56334 ) AND254 : POKE1.PEEK ( I ) AND25 1 : REM TURN OFF KB AND I /O 35 FOR I =0T063 REM CHARACTER RANGE TO BE COP I ED n:Ot'l ReWI 36 FORJ=0T07 REM COPY ALL 8 BYTES PER CHARACTER 37 POK E 1 2288+ I t8+J , PEEK ( 53248+ I t8+J ) : REM COpy A B'r'TE 38 NEXTJ : NEXT I REM GOTO NEXT BYTE OR CHARACTER 39 POKE 1 , PE EK ( 1 ) OR4 : POKE56334 , PEEK ( 56334 )ORI REM TURN ON 1/0 AND KB 40 POKE53272 , ( PEEK ( 53272 ) AND240 )+12 REM SET CHAR POINTER TO MEM, 12288 50 FORCHAR=60T06 3 : REM PROGRAM CHARACTERS 50 THRU 63 80 FORBYTE=0T07 REM DO ALL 8 BYTES OF A CHARACTER 1 00 READ NUMBER REM READ IN 1 /8TH OF CHARACTER DATA 1 20 POKE I 2288+ ( 8tCHAR ) +BYTE , NUMBER : REM STORE THE DATA IN MEMORY 1 40 NEXTBYTE : NEXTCHAR REM ALSO COULD BE NEXT BYTE , CH<sub>F</sub>IR: 1 50 PR I NTCHR\$(147)TAB ( 255 ) CHR\$ ( 50); 1 55 RR I NTCHR'(61 ) TAB ( 55)CHR' (62)CHR\$ ( 63) 1 60 REM LINE 1 50 PUTS THE NEWLY DEF I NED CHARACTERS Ot·4 THE S;CREEt·4 1 70 GETAS REM W A IT FOR USER TO PRESS A KEY 1 :::121 I FI"It,,, " " THD-·IOOTO 1 7121 : F.H1 IF t·m I<E'r':::: L,jEPE PPESSED ., TRY AGAIN! 1 90 POKE53272 , 2 1 : PEM RETUPN TO NORMAL CHAPACTEPS 21210 DATA4,6,7 , 5 , 7, 7 .3,3 REM DATA FOR CHARACTER 60 210 DATA 32, 95. 224 . 160. 224 , 224 , 1 92, 1 92 : REM DATA FOP CHARACTER 61 220 DATA7, 7 , 7,3 1,3 1,95 , 143, 1 27 REM DATA FOR CHRISACTER 62; 23121 DATA 224 , 224,224, 248 , 24 8 , 248 , 240 , 224 REM DATA FOR CHARACTER 63 240 Et·m

## MULTI-COLOR MODE GRAPHICS

Standard high-resolution graphics give you control of very small dots on the screen. Each dot in character memory can have 2 possible values, 1 for on and 0 for off. When a dot is off, the color of the screen is used in the space reserved for that dot. If the dot is on, the dot is colored with the character color you have chosen for that screen position. When you're using standard high-resolution graphics, all the dots within each  $8 \times 8$  character can either have background color or foreground color. In some ways this limits the color resolution within that space. For example, problems may occur when two different colored lines cross.

Multi-color mode gives you a solution to this problem. Each dot in multi-color mode can be one of 4 colors: screen color (background color register  $#0$ ), the color in background register  $#1$ , the color in background color register #2, or character color. The only sacrifice is in the horizontal resolution, because each multi-color mode dot is twice as wide as a high-resolution dot. This minimal loss of resolution is more than compensated for by the extra abilities of multi-color mode.

#### MULTI-COLOR MODE BIT

To turn on multi-color character mode, set bit 4 of the VIC-II control register at 53270 (\$DOI6) to a 1 by using the following POKE:

#### POKE 53270, PEE K(53270)OR 16

To turn off multi-color character mode, set bit 4 of location 53270 to a <sup>o</sup>by the following POKE:

#### POKE 53270, PEEK(53270)AND 239

Multi-color mode is set on or off for each space on the screen, so that multi-color graphics can be mixed with high-resolution (hi-res) graphics. This is controlled by bit 3 in color memory. Color memory begins at location 55296 (\$D800 in HEX). If the number in color memory is less than 8  $(0 - 7)$  the corresponding space on the video screen will be standard hi-res, in the color (0-7) you've chosen. If the number located in color memory is greater or equal to  $8$  (from  $8$  to  $15$ ), then that space will be displayed in multi-color mode.

By POKEing a number into color memory, you can change the color of the character in that position on the screen. POKEing a number from 0 to 7 gives the normal character colors. POKEing a number between 8 and 15 puts the space into multi-color mode. In other words, turning BIT 3 ON in color memory, sets MULTI-COLOR MODE. Turning BIT 3 OFF in color memory, sets the normal, HIGH-RESOLUTION mode.

Once multi-color mode is set in a space, the bits in the character determine which colors are displayed for the dots. For example, here is a picture of the letter A, and its bit pattern:

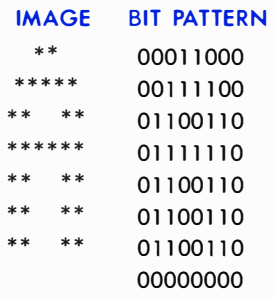

In normal or high-resolution mode, the screen color is displayed everywhere there is a 0 bit, and the character color is displayed where the bit is a 1. Multi-color mode uses the bits in pairs, like so:

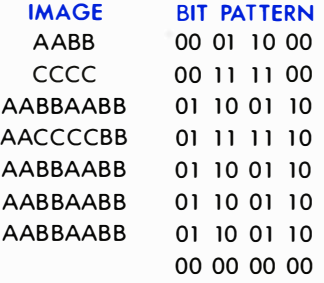

In the image area above, the spaces marked AA are drawn in the background  $#1$  color, the spaces marked BB use the background  $#2$ color, and the spaces marked CC use the character color. The bit pairs determine this, according to the following chart:

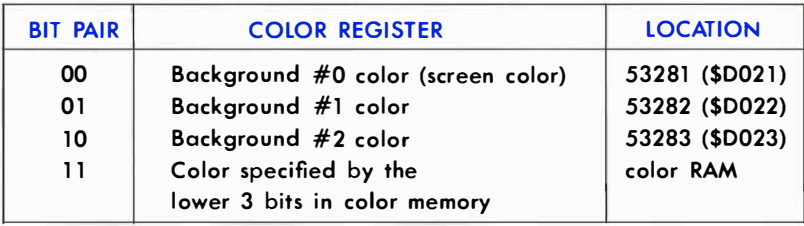

NOTE: The sprite foreground color is a 10. The character foreground color is a 11.

Type NEW and then type this demonstration program:

100 POKE53281,1 REM SET BACKGROUND COLOR #0 TO **WHITE** 110 POKE53282,3:REM SET BACKGROUND COLOR #1 TO CYAN 120 POKE53283,8:REM SET BACKGROUND COLOR #2 TO ORANGE 1 313 POKE53270 .. PEEK ( 53270 ) OR 1 6 : PEM TURN ON MULTICOLOR MODE 1 413 C= 1 3\*4096+8\*256 : REM SET C TO PO I NT TO COLOR l'lEt10RY 150 PRINTCHR\$ (147) "AAAAAAAAAAA" 1 60 FOF.:L=0T09 170 POKEC+L, 8:REM USE MULTI BLACK 180 NEXT

The screen color is white, the character color is black, one color register is cyan (greenish blue), the other is orange.

You're not really putting color codes in the space for character color, you're actually using references to the registers associated with those colors. This conserves memory, since 2 bits can be used to pick 16 colors (background) or 8 colors (character). This also makes some neat tricks possible. Simply changing one of the indirect registers will change every dot drawn in that color. Therefore everything drawn in the screen and background colors can be changed on the whole screen instantly. Here is an example of changing background color register  $#1$ :

1 00 POKE53270 . PEEK ( 53270)ORlC : REM TURN ON r'IULT I COLOR r''iCIDE 1 1 0 PRI NTCHR\$(l4 7)CHRS ( l8) ; �a  $120$  PRINT" $\sharp \widehat{\mathfrak{gl}''}$  ,  $\bar{R}$ EM TYPE C=  $8,1$  FOR ORANGE OR: MULTICOLOR BLACK BACKGROUND <sup>1</sup>JO For;:t ,,, 1 TO;;:::? : PF: I I'HCHF:\$ (: G5 : , .; : 1'1E><T 1 35 FORT= l T05(10 NEXT CTRL 7 140 frint"WWW";(REM TYPE CTRU & 7 FOR BLUE COLOR CHEMOE <sup>1</sup> 45 FORT <sup>=</sup> l T0500 NEXT  $\{$  CTRL  $\|$  1  $\|$ 150 FRINT" BHIT A KEY" 160 CETPIS IFR\$=""THEN160 1 70 X= I NT(RND ( 1 )\*16) 1 80 : POKE : 532:32 , X 190 60TO 160

By using the  $\bigoplus$  key and the COLOR keys the characters can be changed to any color, including multi-color characters. For example, type this command:

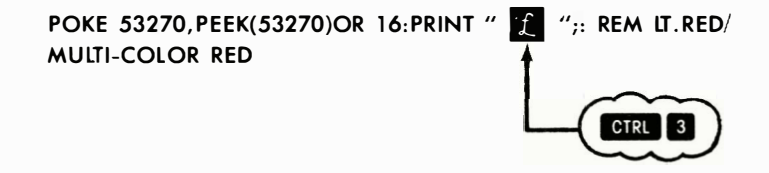

The word READY and anything else you type will be displayed in multi-color mode. Another color control can set you back to regular text.

Here is an example of a program using multi-color programmable characters:

10 REM \* EXAMPLE 2 \* 20 REM C REATING MULT I COLOR PROGRAMMABLE CHARACTERS 31 POKE56334 , PEEK ( 56334 ) AND254 : POKE 1 , PEEK C l ) AND25 1 35 FOR I =OT063 REM CHARACTER RANGE TO BE COP I ED FROM ROM 36 FORJ=0T07 : REM COPY ALL 8 BYTES PER CHARACTER 37 POKE12288+I\*8+J, PEEK (53248+I\*8+J) : REM COPY A D'1'TE 38 NEXTJ , I " REM GOTO NEXT BYTE OR CHARACTER 39 POKE 1 . PEEK ( 1 ) OR4 POKE56334 . PEEK ( 56334 ) OP I REM TURN ON I /O AND KB 40 POKE53272 , ( PEEK ( 53272 ) AND24 0 )+12 REM SET CHAR POINTER TO MEM. 12288 50 POKE53270 ., PEEb� '� 53��70 ) OR 1 6 51 POKE5328 1,O REM SET BACKGROUND COLOR #0 TO :£:LACK 52 POKE53282 ,2"REM SET BACKGROUND COLOR #1 TO RED 53 POKE53283 . 7 REM SET BACKGROUND COLOP #2 TO 60 F ORCHAR=60T063 PEM PROGRAM CHARACTERS 60 THRU 63 SO FORBYTE=0T07 REM DO ALL 8 BYTES OF A CHARACTER l OG READNUMBER REM READ 1 /8TH OF CHARACTER DATA 1 20 POKE 1 228S+ ( StCHAP ) +BYTE, NUMDER REM STORE THE DATI"! 1 1"""1 i"'IEI"'":O';:'.,' 1 40 N EXTBYTE , CHAR 150 SHIFT CLR/HOME FRINT" IT "IFK 2550 CHR\*(60) CHR\*(61) TAB(55) CHR\*(62) CHR\*(63) 1 60 REM LINE 1 50 PUTS THE NEWLY DEF I NED CHARACTERS ON THE SOREEN 1 7121 GETAl REM WA IT FOR USER TO PRESS A KEY 1 ;:::1) I F icl ;:'"' " " THEI "II ,' 121 " f,:Er'1 IF toW KE'1':::: t,lEI::::E F'RE:::;:::ED , TRY AGAIN 1 9121 POKE53272 , 2 1 POKE53278 , PEEK ( 53270) AND239 " REM RETURN TO NORMAL CHARACTERS 280 DATA 1 29 , 37, 21 , 29 . 93 , 85, 85, 85 REM DATA FOR CHARACTER 60 210 DAT A66 , 72 . 84 , 1 1 6 , 1 1 7 , 85 , 85 , 85 REM DATA FOR CHARACTER 61 220 DATA87 , 87 , 85 . 2 1 , 8 , 8 , 40 , O:PEM DATA FOR CHARACTER 62 230 DA� A213, 213, 85 , 84 , 32 , 32,40,O REM DATA FOR CHARACTER: 63<br>240 END

## EXTENDED BACKGROUND COLOR MODE

Extended backg round color mode gives you control over the background color of each individual character, as well as over the foreground color. For example, in this mode you could display a blue character with a yellow background on a white screen.

There are 4 registers available for extended background color mode. Each of the registers can be set to any of the 16 colors.

Color memory is used to hold the foreground color in extended background mode. It is used the same as in standard character mode.

Extended character mode places a limit on the number of different characters you can display, however. When extended color mode is on, only the first 64 characters in the character ROM (or the first 64 characters in your programmable character set) can be used. This is because two of the bits of the character code are used to select the background color. It might work something like this:

The character code (the number you would POKE to the screen) of the letter "A" is a 1. When extended color mode is on, if you POKEd a 1 to the screen, an "A" would a ppear. If you POKEd a 65 to the screen normally, you would expect the character with character code (CHR\$) 129 to appear, which is a reversed "A." This does NOT happen in extended color mode. Instead you get the same unreversed "A" as before, but on a different background color. The following chart gives the codes:

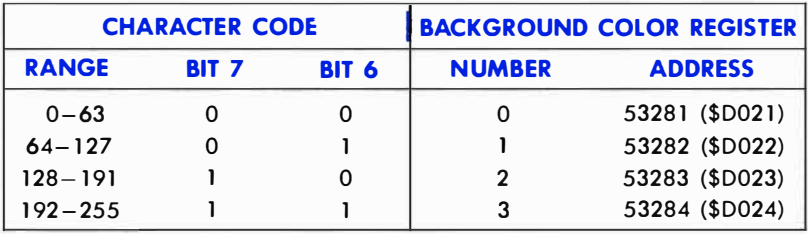

EXTended color mode is turned ON by setting bit 6 of the VIC-II register to a 1 at location 53265 (\$D011 in HEX). The following POKE does it:

#### POKE 53265, PEEK(53265)OR 64

Extended color mode is turned OFF by setting bit 6 of the VIC-I I register to a 0 at location 53265 (\$001 1). The following statement will do this:

POKE 53265, PEEK(53265)AND 191

## BIT MAPPED GRAPHICS

When writing games, plotting charts for business applications, or other types of programs, sooner or later you get to the point where you want high-resolution displays.

The Commodore 64 has been designed to do just that: high resolution is available through bit mapping of the screen. Bit mapping is the method in which each possible dot (pixel) of resolution on the screen is assigned its own bit (location) in memory. If that memory bit is a one, the dot it is assigned to is on. If the bit is set to zero, the dot is off.

High-resolution graphic design has a couple of drawbacks, which is why it is not used all the time. First of all, it takes lots of memory to bit map the entire screen. This is because every pixel must have a memory bit to control it. You are going to need one bit of memory for each pixel (or one byte for 8 pixels). Since each character is 8 by 8, and there are 40 lines with 25 characters in each line, the resolution is 320 pixels (dots) by 200 pixels for the whole screen. That gives you 64000 separate dots, each of which requires a bit in memory. In other words, 8000 bytes of memary are needed to map the whole screen.

Generally, high-resolution operations are made of many short, simple, repetitive routines. Unfortunately, this kind of thing is usually rather slow if you are trying to write high-resolution routines in BASIC. However, short, simple, repetitive routines are exactly what machine language does best. The solution is to either write your programs entirely in machine language, or call machine language, high-resolution subroutines from your BASIC program using the SYS command from BASIC. That way you get both the ease of writing in BASIC, and the speed of machine language for graphics. The VSP cartridge is also available to add high-resolution commands to COMMODORE 64 BASIC.

All of the examples given in this section will be in BASIC to make them clear. Now to the technical details.

**BIT MAPPING** is one of the most popular graphics techniques in the computer world. It is used to create highly detailed pictures. Basically, when the Commodore 64 goes into bit map mode, it directly displays an 8K section of memory on the TV screen. When in bit map mode, you can directly control whether an individual dot on the screen is on or off.

There are two types of bit mapping available on the Commodore 64. They are:

- 1) Standard (high-resolution) bit mapped mode (320-dot by 200-dot resolution)
- 2) Multi-color bit mapped mode (160-dot by 200-dot resolution)

Each is very similar to the character type it is named for: standard has greater resolution, but fewer color selections. On the other hand, multicolor bit mapping trades horizontal resolution for a greater number of colors in an 8-dot by 8-dot square.

#### STANDARD HIGH-RESOLUTION BIT MAP MODE

Standard bit map mode gives you a 320 horizontal dot by 200 vertical dot resolution, with a choice of 2 colors in each 8-dot by 8-dot section. Bit map mode is selected (turned ON) by setting bit 5 of the VIC-II control register to a 1 at location 53265 (\$DO 11 in HEX). The following POKE will do this:

#### POKE 53265, PEEK(53265)OR 32

Bit map mode is turned OFF by setting bit 5 of the VIC-II control register to 0 at location 53265 (\$D011), like this:

#### POKE 53265, PEEK(53265)AND 223

Before we get into the details of the bit map mode, there is one more issue to tackle, and that is where to locate the bit map area .

#### HOW IT WORKS

If you remember the PROGRAMMABLE CHARACTERS section you will recall that you were able to set the bit pattern of a character stored in RAM to almost anything you wanted. If at the same time you change the character that is displayed on the screen, you would be able to change a single dot, and watch it happen. This is the basis of bit-mapping. The

entire screen is filled with programmable characters, and you make your changes directly into the memory that the programmable characters get their patterns from.

Each of the locations in screen memory that were used to control what character was displayed, are now used for color information. For example, instead of POKEing a 1 in location 1 024 to make an "A" appear in the top left hand corner of the screen, location 1024 now controls the colors of the bits in that top left space.

Colors of squares in bit map mode do not come from color memory, as they do in the character modes. Instead, colors are taken from screen memory. The upper 4 bits of screen memory become the color of any bit that is set to 1 in the 8 by 8 area controlled by that screen memory location . The lower 4 bits become the color of any bit that is set to a O.

#### EXAMPLE: Type the following:

```
5 BASE=2*4096 ' POKE53272 . PEEK ( 53272 ) OR8 REM PUT BIT 
rine BT 8192
10 POKE53265 . PEEK ( 53265 ) OR32 : REM ENTER BIT MAP MODE
```
Now RUN the program.

Garbage appears on the screen, right? Just like the normal screen mode, you have to clear the HIGH-RESOLUTION (HI-RES) screen before you use it. Unfortunately, printing a CLR won't work in this case. Instead you have to clear out the section of memory that you're using for your programmable characters. Hit the RUN/STOP and **RESTORE** keys, then add the following lines to your program to clear the HI-RES screen:

```
20 FOR I =BASETOBASE+7999 : POKE I , 0 NEXT : REM CLEAR BIT 
�1AP 
30 F ORI=1 024T02023 POKE I .3:NEXT : REM SET COLOR TO 
CYAN AND BLACK
```
Now RUN the program again. You should see the screen clearing, then the greenish blue color, cyan, should cover the whole screen. What we want to do now is to turn the dots on and off on the HI-RES screen.

To SET a dot (turn a dot ON) or UNSET a dot (turn a dot OFF) you must know how to find the correct bit in the character memory that you have to set to a 1. In other words, you have to find the character you need to change, the row of the character, and which bit of the row that you have to change. You need a formula to calculate this.

We will use X and Y to stand for the horizontal and vertical positions of a dot. The dot where  $X=0$  and  $Y=0$  is at the upper-left of the display. Dots to the right have higher X values, and the dots toward the bottom have higher Y values. The best way to use bit mapping is to arrange the bit map display something like this:

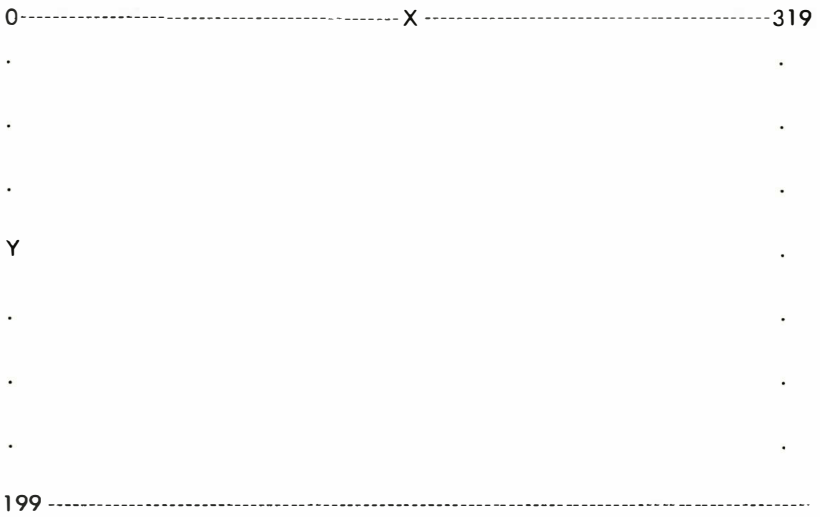

Each dot will have an X and a Y coordinate . With this format it is easy to control any dot on the screen.

However, what you actually have is something like this:

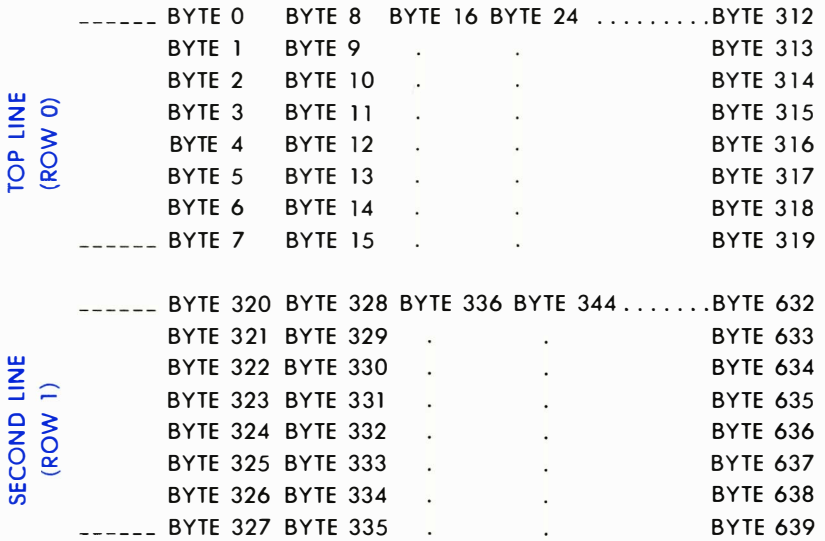

The programmable characters which make up the bit map are arranged in 25 rows of 40 columns each. While this is a good method of organization for text, it makes bit mapping somewhat difficult. (There is a good reason for this method. See the section on MIXED MODES.)

The following formula will make it easier to control a dot on the bit map screen:

The start of the display memory area is known as the BASE. The row number (from 0 to 24) of your dot is:

 $ROW = INT(Y/8)$  (There are 320 bytes per line.)

The character position on that line (from 0 to 39) is:

 $CHAR = INT(X/8)$  (There are 8 bytes per character.)

The line of that character position (from 0 to 7) is:

 $LINE = Y AND 7$
The bit of that byte is:

 $BIT = 7 - (X AND 7)$ 

Now we put these formulas together. The byte in which character memory dot (X, Y) is located is calculated by:

BYTE = BASE + ROW\*320+ CHAR\*8 + LINE

To turn on any bit on the arid with coordinates (X,Y), use this line:

POKE BYTE, PEEK(BYTE) OR 21BIT

Let's add these calculations to the program. In the following example, the COMMODORE 64 will plot a sine curve:

```
50 FORX=0T0319STEP.5:REM WAVE WILL FILL THE SOREEN
60 Y=INT(90+80*SIN(X/10))
ZR CH=INT(X/S)
80 RO=INT(7/8)
SS LNEVAND?
90 BY=BASE+R0*320+8*CH+LN
100 BI=7-(XAND7)
110 POKEBY PEEK(BY)OR(21BI)
1:20 NEXTX
125 POKE1024,16
130 00T0130
```
The calculation in line 60 will change the values for the sine function from a range of  $+1$  to  $-1$  to a range of 10 to 170. Lines 70 to 100 calculate the character, row, byte, and bit being affected, using the formulae as shown above. Line 125 sianals the program is finished by changing the color of the top left corner of the screen. Line 130 freezes the program by putting it into an infinite loop. When you have finished looking at the display, just hold down RUN/STOP and hit RESTORE.

As a further example, you can modify the sine curve program to display a semicircle. Here are the lines to type to make the changes:

```
50 FORX=0T0 1 60 REM DO HALF THE SCREEN 
55 '� 1=100+SQR(160*X-X*X ) 
56 Y2= 1 00-SQR ( 1 60*X-X*X) 
60 FORY=Y 1 TOY2STEPY 1 -Y2 
70 CH= INT(X/8)
S0 F:0 = INT (Y/8)
85 UN=YRND7
'90 : F:'=BASE+RO#:320+8#CH+LN
100 BI=7-( X8ND7)
110 FOKEBY, PEEK(BY) OR (21BI)
114 NEXT
```
This will create a semicircle in the HI-RES area of the screen.

WARNING: BASIC variables can overlay your high-resolution screen. If you need more memory space you must move the bottom of BASIC a bove the high-resolution screen area. Or, you must move your high-resolution screen area. This problem will NOT occur in machine language. It ONLY happens when you're writing programs in BASIC.

# MULTI-COLOR BIT MAP MODE

Like multi-color mode characters, multi-color bit map mode allows you to display up to four different colors in each 8 by 8 section of bit map. And as in multi-character mode, there is a sacrifice of horizontal resolution (from 320 dots to 160 dots).

Multi-color bit map mode uses an 8K section of memory for the bit map. You select your colors for multi-color bit map mode from (1) the background color register 0, (the screen background color), (2) the video matrix (the upper 4 bits give one possible color, the lower 4 bits another), and (3) color memory.

Multi-color bit mapped mode is turned ON by setting bit 5 of 53265 (\$D01 1) and bit 4 at location 53270 (\$DOI6) to a 1. The following POKE does this:

POKE 53265,PEEK(53625)OR 32: POKE 53270, PEEK(53270)OR 16

Multi-color bit mapped mode is turned OFF by setting bit 5 of 53265  $$D011)$  and bit 4 at location 53270  $$D016)$  to a 0. The following POKE does this:

#### POKE 53265,PEE K(53265)ANO 223: POKE 53270, PEEK(53270)ANO 239

As in standard (HI-RES) bit mapped mode, there is a one to one correspondence between the 8K section of memory being used for the display, and what is shown on the screen. However, the horizontal dots are two bits wide. Each 2 bits in the display memory area form a dot, which can have one of 4 colors.

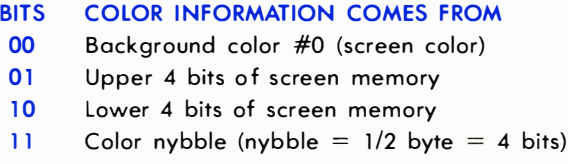

# SMOOTH SCROLLING

The VIC-II chip supports smooth scrolling in both the horizontal and vertical directions. Smooth scrolling is a one pixel movement of the entire screen in one direction. It can move either up, or down, or left, or right. It is used to move new information smoothly onto the screen, while smoothly removing characters from the other side.

While the VIC-II chip does much of the task for you, the actual scrolling must be done by a machine language program. The VIC-II chip features the ability to place the video screen in any of 8 horizontal positions, and 8 vertical positions. Positioning is controlled by the VIC-I I scrolling registers. The VIC-II chip also has a 38 column mode, and a 24 row mode. the smaller screen sizes are used to give you a place for your new data to scroll on from.

The following are the steps for SMOOTH SCROLLING:

- 1) Shrink the screen (the border will expand).
- 2) Set the scrolling register to maximum (or minimum value depending upon the direction of your scroll).
- 3) Place the new data on the proper (covered) portion of the screen.
- 4) Increment (or decrement) the scrolling register until it reaches the maximum (or minimum) value.
- 5) At this point, use your machine language routine to shift the entire screen one entire character in the direction of the scroll.
- 6) Go back to step 2.

To go into 38 column mode, bit 3 of location 53270 (\$0016) must be set to a O. The following POKE does this:

#### POKE 53270, PEEK(53270)ANO 247

To return to 40 column mode, set bit 3 of location 53270 (\$0016) to a 1. The following POKE does this:

#### POKE 53270, PEEK(53270)OR 8

To go into 24 row mode, bit 3 of location 53265 (\$001 1) must be set to a O. The following POKE will do this:

#### POKE 53265,PEEK(53265)ANO 247

To return to 25 row mode, set bit 3 of location 53265 (\$001 1) to a 1. The following POKE does this:

#### POKE 53265, PEEK(53265)OR 8

When scrolling in the X direction, it is necessary to place the VIC-II chip into 38 column mode. This gives new data a place to scroll from. When scrolling LEFT, the new data should be placed on the right. When scrolling RIGHT the new data should be placed on the left. Please note that there are still 40 columns to screen memory, but only 38 are visible.

When scrolling in the Y direction, it is necessary to place the VIC-II chip into 24 row mode. When scrolling UP, place the new data in the LAST row. When scrolling DOWN, place the new data on the FIRST row. Unlike X scrolling, where there are covered areas on each side of the screen, there is only one covered area in Y scrolling . When the Y scrolling register is set to 0, the first line is covered, ready for new data. When the Y scrolling register is set to 7 the last row is covered.

For scrolling in the X direction, the scroll register is located in bits 2 to 0 of the VIC-II control register at location 53270 (\$D016 in HEX). As always, it is important to affect only those bits. The following POKE does this:

#### POKE 53270, (PEEK(53270}AND 248}+X

where X is the X position of the screen from 0 to 7.

For scrolling in the Y direction, the scroll register is located in bits 2 to 0 of the VIC-II control register at location 53265 (\$D011 in HEX). As always, it is important to affect only those bits. The following POKE does this:

#### POKE 53265, (PEEK(53265}AND 248}+Y

where Y is the Y position of the screen from 0 to 7.

To scroll text onto the screen from the bottom, you would step the low-order 3 bits of location 53265 from 0-7, put more data on the covered line at the bottom of the screen, and then repeat the process. To scroll characters onto the screen from left to right, you would step the low-order 3 bits of location 53270 from 0 to 7, print or POKE another column of new data into column 0 of the screen, then repeat the process.

If you step the scroll bits by  $-1$ , your text will move in the opposite direction.

#### EXAMPLE: Text scrolling onto the bottom of the screen:

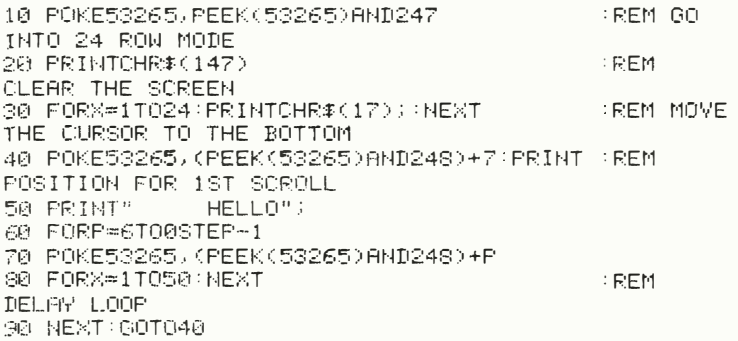

# SPRITES

A SPRITE is a special type of user definable character which can be displayed anywhere on the screen. Sprites are maintained directly by the VIC-II chip. And all you have to do is tell a sprite "what to look like," "what color to be," and "where to appear." The VIC-I I chip will do the rest! Sprites can be any of the 16 colors available.

Sprites can be used with ANY of the other graphics modes, bit mapped, character, multi-color, etc., and they'll keep their shape in all of them. The sprite carries its own color definition, its own mode (HI-RES or multi-colored), and its own shape.

Up to 8 sprites at a time can be maintained by the VIC-II chip automatically. More sprites can be displayed using RASTER INTERRUPT techniques.

The features of SPRITES include:

- 1) 24 horizontal dot by 21 vertical dot size.
- 2) Individual color control for each sprite.
- 3) Sprite multi-color mode.
- 4) Magnification  $(2 \times)$  in horizontal, vertical, or both directions.
- 5) Selectable sprite to background priority.
- 6) Fixed sprite to sprite priorities.
- 7) Sprite to sprite collision detection.
- 8) Sprite to background collision detection.

These special sprite abilities make it simple to program many arcade style games. Because the sprites are maintained by hardware, it is even possible to write a good quality game in BASIC!

There are 8 sprites supported directly by the VIC-II chip. They are numbered from 0 to 7. Each of the sprites has it own definition location, position registers and color register, and has its own bits for enable and collision detection.

## DEFINING A SPRITE

Sprites are defined like programmable characters are defined. However, since the size of the sprite is larger, more bytes are needed . A sprite is 24 by 21 dots, or 504 dots. This works out to 63 bytes (504/8

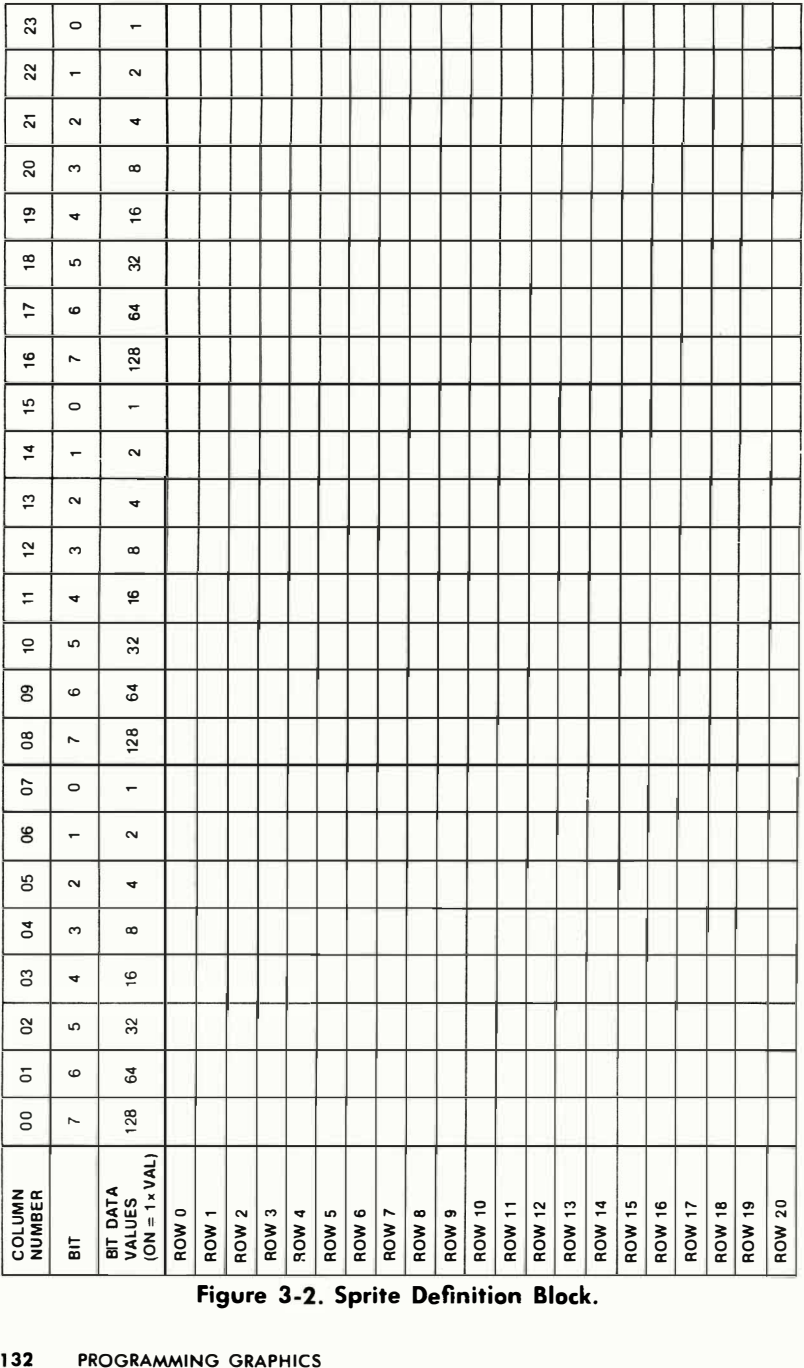

Figure 3-2. Sprite Definition Block.<br>NG GRAPHICS 3<br>H

bits) needed to define a sprite . The 63 bytes are arranged in 21 rows of 3 bytes each. A sprite definition looks like this:

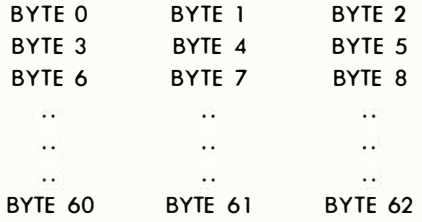

Another way to view how a sprite is created is to take a look at the sprite definition block on the bit level. It would look something like Figure  $3 - 2$ 

In a standard (HI-RES) sprite, each bit set to 1 is displayed in that sprite's foreground color. Each bit set to 0 is transparent and will display whatever data is behind it. This is similar to a standard character.

Multi-color sprites are similar to multi-color characters. Horizontal resolution is traded for extra color resolution. The resolution of the sprite becomes 12 horizontal dots by 21 vertical dots. Each dot in the sprite becomes twice as wide, but the number of colors displayable in the sprite is increased to 4.

## SPRITE POINTERS

Even though each sprite takes only 63 bytes to define, one more byte is needed as a place holder at the end of each sprite. Each sprite, then, takes up 64 bytes. This makes it easy to calculate where in memory your sprite definition is, since 64 bytes is an even number and in binary it's an even power.

Each of the 8 sprites has a byte associated with it called the SPRITE POINTER. The sprite pointers control where each sprite definition is located in memory. These 8 bytes are always located as the last 8 bytes of the IK chunk of screen memory. Normally, on the Commodore 64, this means they begin at location 2040 (\$07F8 in HEX). However, if you move the screen, the location of your sprite pointers will also move .

Each sprite pointer can hold a number from 0 to 255. This number points to the definition for that sprite . Since each sprite definition takes 64 bytes, that means that the pointer can "see" anywhere in the 1 6K block of memory that the VIC-II chip can access (since  $256*64=16K$ ).

If sprite pointer  $#0$ , at location 2040, contains the number 14, for example, this means that sprite 0 will be displayed using the 64 bytes beginning at location  $14*64 = 896$  which is in the cassette buffer. The following formula makes this clear:

LOCATION =  $(BANK * 16384) + (SPRITE POINTER VALUE * 64)$ 

Where BANK is the 16K segment of memory that the VIC-II chip is looking at and is from 0 to 3.

The above formula gives the start of the 64 bytes of the sprite definition block.

When the VIC-II chip is looking at BANK 0 or BANK 2, there is a ROM IMAGE of the character set present in certain locations, as mentioned before. Sprite definitions can NOT be placed there. If for some reason you need more than 128 different sprite definitions, you should use one of the banks without the ROM IMAGE, 1 or 3.

## TURNING SPRITES ON

The VIC-II control register at location 53269 (\$D015 in HEX) is known as the SPRITE ENABLE register. Each of the sprites has a bit in this register which controls whether that sprite is ON or OFF. The register loo'ks like this:

#### \$0015 7 6 5 4 3 2 1 0

To turn on sprite 1, for example, it is necessary to turn that bit to a 1. The following POKE does this:

#### POKE 53269,PEEK(53269)OR 2

A more general statement would be the following:

#### POKE 53269, PEEK(53269)OR (2<sup> $\uparrow$ </sup>SN)

where SN is the sprite number, from 0 to 7.

NOTE: A sprite must be turned ON before it can be seen.

134 PROGRAMMING GRAPHICS

## TURNING SPRITES OFF

A sprite is turned off by setting its bit in the VIC-II control register at 53269 (\$0015 in HEX) to a O. The following POKE will do this:

#### POKE 53269, PEEK(53269)AND (255-2<sup>1</sup>SN)

where SN is the sprite number from 0 to 7.

## COLORS

A sprite can be any of the 16 colors generated by the VIC-II chip. Each of the sprites has its own sprite color register. These are the memory locations of the color registers:

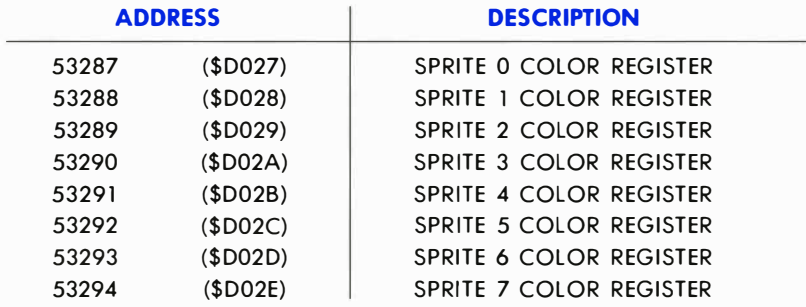

All dots in the sprite will be displayed in the color contained in the sprite color register. The rest of the sprite will be transparent, and will show whatever is behind the sprite .

## MULTI-COLOR MODE

Multi-color mode allows you to have up to 4 different colors in each sprite. However, just like other multi-color modes, horizontal resolution is cut in half. In other words, when you're working with sprite multi-color mode (like in multi-color character mode), instead of 24 dots across the sprite, there are 12 pairs of dots. Each pair of dots is called a BIT PAIR. Think of each bit pair (pair of dots) as a single dot in your overall sprite when it comes to choosing colors for the dots in your sprites. The table below gives you the bit pair values needed to turn ON each of the four colors you've chosen for your sprite:

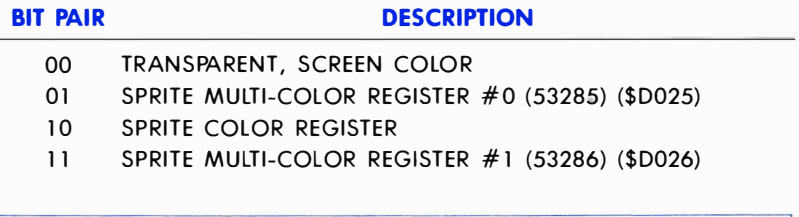

NOTE: The sprite foreground color is a 10. The character foreground is a 11.

## SETTING A SPRITE TO MULTI-COLOR MODE

To switch a sprite into multi-color mode you must turn ON the VIC-II control register at location 53276 (\$D01C). The following POKE does this:

POKE 53276, PEEK(53276) OR (2<sup>1</sup>SN)

where SN is the sprite number (0 to 7).

To switch a sprite out of multi-color mode you must turn OFF the VIC-II control register at location 53276 (\$D01C). The following POKE does this:

POKE 53276, PEEK(53276) AND (255-2<sup>1</sup>SN)

where SN is the sprite number (0 to 7).

## EXPANDED SPRITES

The VIC-II chip has the ability to expand a sprite in the vertical direction, the horizontal direction, or both at once. When expanded, each dot in the sprite is twice as wide or twice as tall. Resolution doesn't actually increase ... the sprite just gets bigger.

To expand a sprite in the horizontal direction, the corresponding bit in the VIC-II control register at location 53277 (\$D01D in HEX) must be turned ON (set to a 1). The following POKE expands a sprite in the  $X$ direction:

```
POKE 53277, PEEK(53277) OR (2<sup>\uparrow</sup>SN)
```
where SN is the sprite number from 0 to 7.

136 PROGRAMMING GRAPHICS

To unexpand a sprite in the horizontal direction, the corresponding bit in the VIC-II control register at location 53277 (\$D01D in HEX) must be turned OFF (set to a 0). The following POKE "unexpands" a sprite in the X direction:

#### POKE 53277, PEEK(53277) AND (255-2<sup>1</sup>SN)

where SN is the sprite number from 0 to 7.

To expand a sprite in the vertical direction, the corresponding bit in the VIC-II control register at location 53271 (\$0017 in HEX) must be turned ON (set to a 1). The following POKE expands a sprite in the Y direction:

#### POKE 53271, PEEK(53271) OR (2<sup> $\uparrow$ </sup>SN)

where SN is the sprite number from 0 to 7.

To unexpand a sprite in the vertical direction, the corresponding bit in the VIC-II control register at location 53271 (\$D017 in HEX) must be turned OFF (set to a 0). The following POKE "unexpands" a sprite in the Y direction:

#### POKE 53271, PEEK(53271) AND (255-21 SN)

where SN is the sprite number from 0 to 7.

## SPRITE POSITIONING

Once you've made a sprite you want to be able to move it around the screen. To do this, your Commodore 64 uses three positioning registers:

- 1) SPRITE X POSITION REGISTER
- 2) SPRITE Y POSITION REGISTER
- 3) MOST SIGNIFICANT BIT X POSITION REGISTER

Each sprite has an X position register, a Y position register, and a bit in the X most significant bit register. This lets you position your sprites very accurately. You can place your sprite in 512 possible X positions and 256 possible Y positions.

The X and Y position registers work together, in pairs, as a team. The locations of the X and Y registers appear in the memory map as follows: First is the X register for sprite 0, then the Y register for sprite O. Next comes the X register for sprite 1, the Y register for sprite 1, and so on. After all 16 X and Y registers comes the most significant bit in the X position (X MSB) located in its own register.

The chart below lists the locations of each sprite position register. You use the locations at their appropriate time through POKE statements:

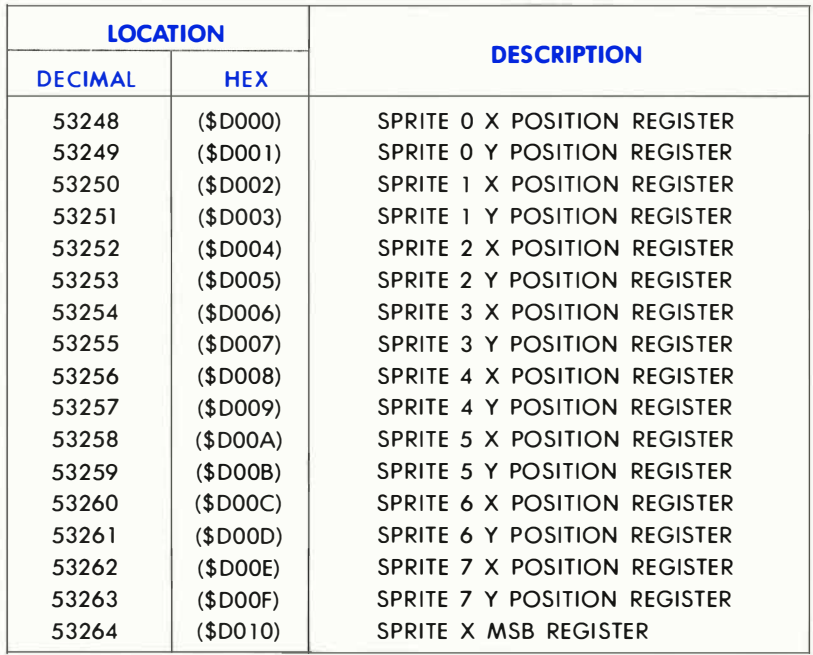

The position of a sprite is calculated from the TOP LEFT corner of the 24 dot by 21 dot area that your sprite can be designed in. It does NOT matter how many or how few dots you use to make up a sprite . Even if only one dot is used as a sprite, and you happen to wont it in the middle of the screen, you must still calculate the exact positioning by starting at the top left corner location.

#### VERTICAL POSITIONING

Setting up positions in the horizontal direction is a little more difficult than vertical positioning, so we'll discuss vertical (Y) positioning first.

There are 200 different dot positions that can be individually programmed onto your TV screen in the Y direction . The sprite Y position registers can handle numbers up to 255. This means that you have more than enough register locations to handle moving a sprite up and down. You also want to be able to smoothly move a sprite on and off the screen. More than 200 values are needed for this.

The first on-screen value from the top of the screen, and in the Y direction for an unexpanded sprite is 30. For a sprite expanded in the Y direction it would be 9. (Since each dot is twice as tall, this makes a certain amount of sense, as the initial position is STILL calculated from the top left corner of the sprite.)

The first Y value in which a sprite (expanded or not) is fully on the screen (all 21 possible lines displayed) is 50.

The last Y value in which an unexpanded sprite is fully on the screen is 229. The last Y value in which an expanded sprite is fully on the screen is 208.

The first Y value in which a sprite is fully off the screen is 250.

#### **EXAMPLE:**

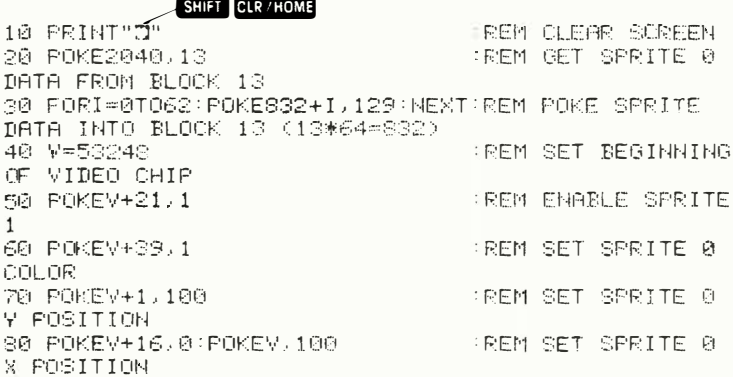

#### **HORIZONTAL POSITIONING**

Positioning in the horizontal direction is more complicated because there are more than 256 positions. This means that an extra bit, or 9th bit is used to control the X position. By adding the extra bit when necessary a sprite now has 512 possible positions in the left/right, X, direction. This makes more possible combinations than can be seen on the visible part of the screen. Each sprite can have a position from 0 to 511. However, only those values between 24 and 343 are visible on the screen. If the X position of a sprite is greater than 255 (on the right side of the screen), the bit in the X MOST SIGNIFICANT BIT POSITION register must be set to a 1 (turned ON). If the X position of a sprite is less than

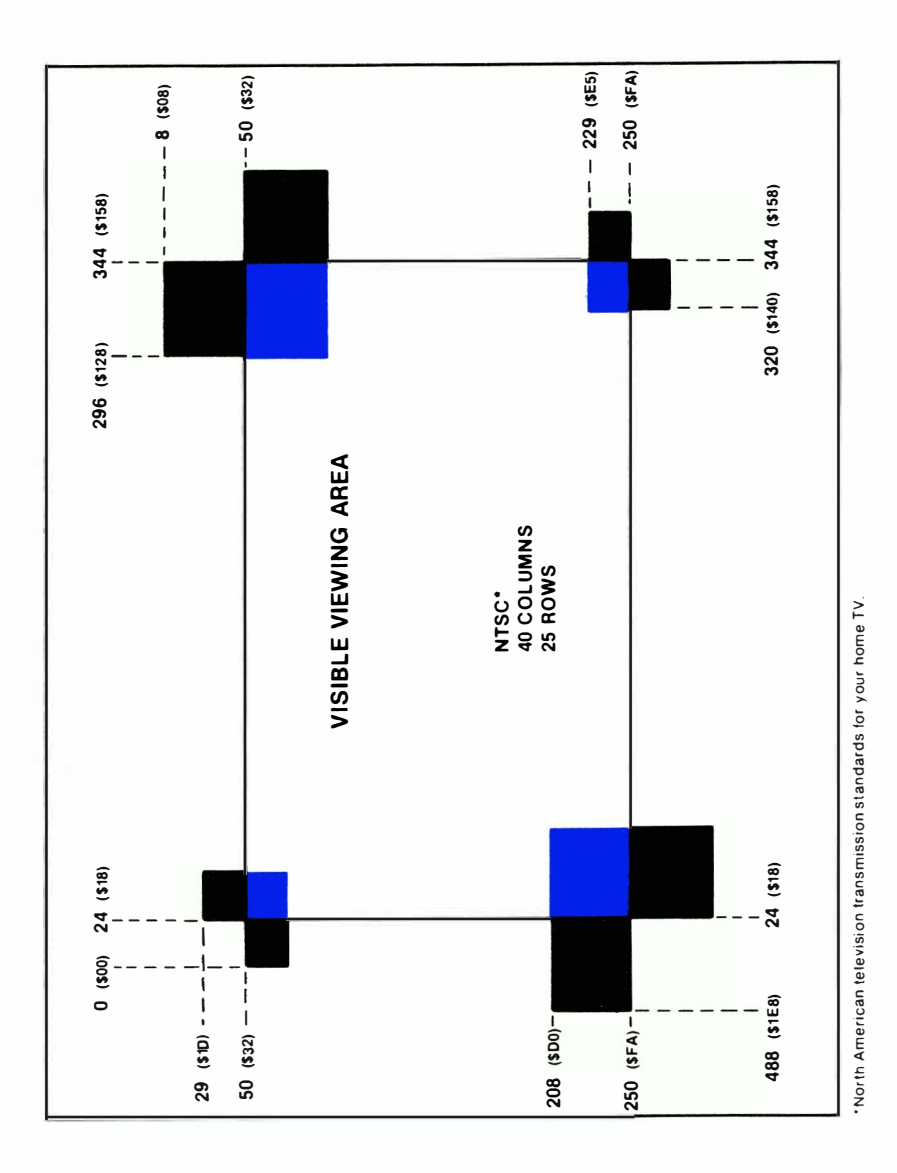

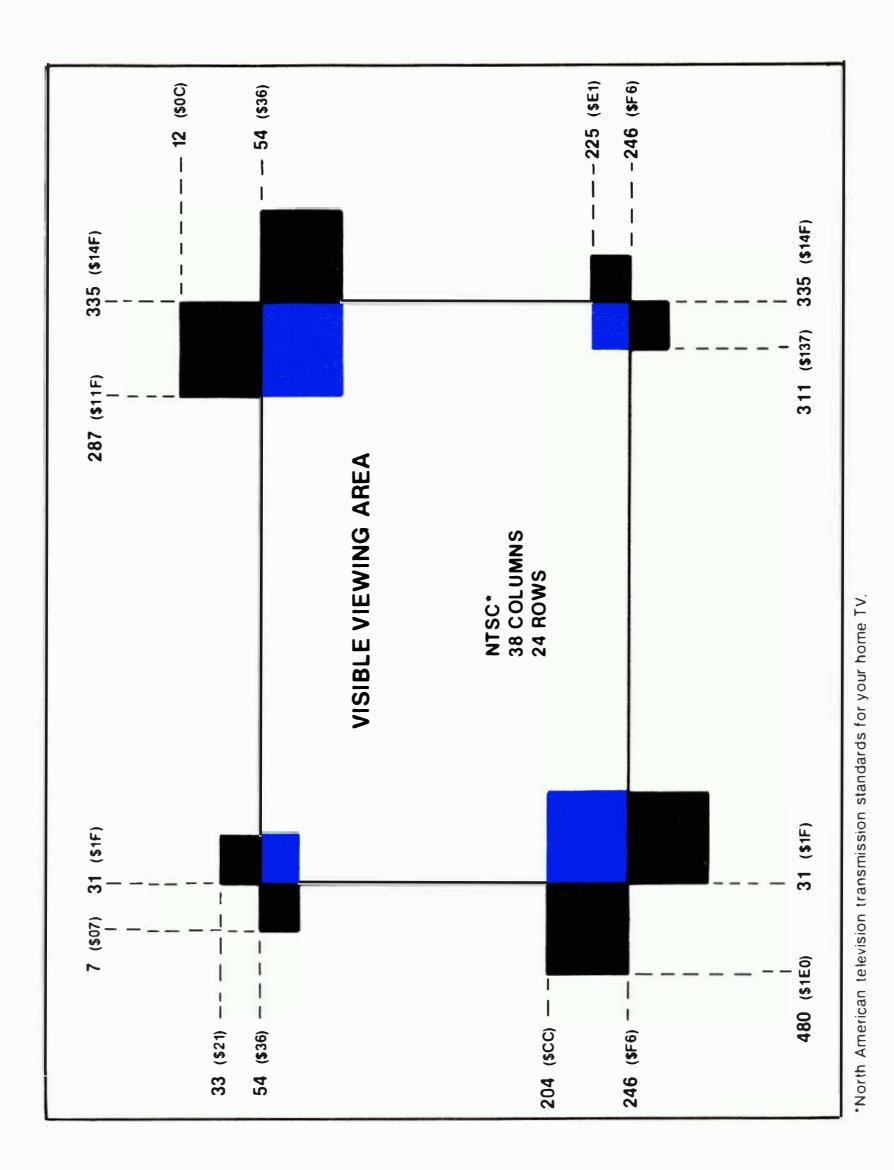

Positioning Charts.

256 (on the left side of the screen), then the X MSB of that sprite must be 0 (turned OFF). Bits 0 to 7 of the X MSB register correspond to sprites 0 to 7, respectively.

The following program moves a sprite across the screen:

#### **EXAMPLE:**

#### SHIFT CLR/HOME

```
10 PRINT"D"
20 POKE2040,13
30 FORI=0T062 FOKE832+1, 129 WEXT
40 V=53248
50 POKEY+21, 1
60 POKEY+39,1
70 FOKEV+1 (100
80 FORJ=0T0347
90 HX=INT(J/256):LX=J-256*HX
100 POKEY, LX: POKEY+16, HX: NEXT
```
When moving expanded sprites onto the left side of the screen in the X direction, you have to start the sprite OFF SCREEN on the RIGHT SIDE. This is because an expanded sprite is larger than the amount of space available on the left side of the screen.

### **EXAMPLE:**

SHIFT CLR/HOME

```
10 PRINT"IT
20 POKE2040.13
38 FORI=0T062:POKE832+1,129:NEXT
40 V=53248
50 POKEV+21,1
AN POKEY+39.1:POKEY+23.1:POKEY+29.1
70 POKEY+1,100
80 J=488
90 HX=INT(J/256):LX=J-256*HX
100 POKEY, LX: POKEY+16, HX
110 J=J+1:IFJD511THENJ=0
120 IFJ>4880RJ<34860T090
```
The charts in Figure 3-3 explain sprite positioning.

By using these values, you can position each sprite anywhere. By moving the sprite a single dot position at a time, very smooth movement is easy to achieve.

## SPRITE POSITIONING SUMMARY

Unexpanded sprites are at least partially visible in the 40 column, by 25 row mode within the following parameters:

$$
1 < = X < = 343
$$
\n
$$
30 < = Y < = 249
$$

In the 38 column mode, the X parameters change to the following:

$$
8<=X<=334
$$

In the 24 row mode, the Y parameters change to the following:

$$
34\,<\,=\,Y\,<\,=\,245
$$

Expanded sprites are at least partially visible in the 40 column, by 25 row mode within the following parameters:

> $489 > X \le 343$  $9 > Y < 249$

In the 38 column mode, the X parameters change to the following:

$$
496 > = X < = 334
$$

In the 24 row mode, the Y parameters change to the following:

$$
13 \, < \, = \, Y \, < \, = \, 245
$$

## SPRITE DISPLAY PRIORITIES

Sprites have the ability to cross each other's paths, as well as cross in front of, or behind other objects on the screen. This can give you a truly three dimensional effect for games.

Sprite to sprite priority is fixed. That means that sprite 0 has the highest priority, sprite 1 has the next priority, and so on, until we get to sprite 7, which has the lowest priority. In other words, if sprite 1 and sprite 6 are positioned so that they cross each other, sprite 1 will be in front of sprite 6.

So when you're planning which sprites will appear to be in the foreground of the picture, they must be assigned lower sprite numbers than those sprites you want to put towards the back of the scene. Those sprites will be given higher sprite numbers.

NOTE: A "window" effect is possible. If a sprite with higher priority has "holes" in it (areas where the dots are not set to 1 and thus turned ON), the sprite with the lower priority will show through. This also happens with sprite and background data.

Sprite to background priority is controllable by the SPRITE-BACK-GROUND priority register located at 53275 (\$DOI B). Each sprite has a bit in this register. If that bit is 0, that sprite has a higher priority than the background on the screen. In other words, the sprite appears in front of background data. If that bit is a 1, that sprite has a lower priority than the background. Then the sprite appears behind the background data .

## COLLISION DETECTS

One of the more interesting aspects of the VIC-II chip is its collision detection abilities. Collisions can be detected between sprites, or between sprites and background data . A collision occurs when a non-zero part of a sprite overlaps a non-zero portion of another sprite or characters on the screen.

### SPRITE TO SPRITE COLLISIONS

Sprite to sprite collisions are recognized by the computer, or flagged, in the spite to sprite collision register at location 53278 (\$D01E in HEX) in the VIC-I I chip control register. Each sprite has a bit in this register. If that bit is a 1, then that sprite is involved in a collision. The bits in this register will remain set until read (PEEKed). Once read, the register is automatically cleared, so it is a good idea to save the value in a variable until you are finished with it.

NOTE: Collisions can take place even when the sprites are off screen.

### SPRITE TO DATA COLLISIONS

Sprite to data collisions are detected in the sprite to data collision register at location 53279 (\$D01F in HEX) of the VIC-II chip control register.

Each sprite has a bit in this register. If that bit is a I , then that sprite is involved in a collision. The bits in this register remain set until read (PEEKed). Once read, the register is automatically cleared, so it is a good idea to save the value in a variable until you are finished with it.

NOTE: MULTI-COLOR data 01 is considered transparent for collisions, even though it shows up on the screen. When setting up a background screen, it is a good idea to make everything that should not cause a collision 01 in multi-color mode.

10 REM SPRITE EXAMPLE 1... 20 REM THE HOT AIR BALLOON 30 VIC=13#4096:REM THIS IS WHERE THE VIC REGISTERS **BEGIN** 35 POKEVIC+21.1:REM ENABLE SPRITE 0 36 POKEVIC+33,14:REM SET BACKGROUND COLOR TO LIGHT **BLUE** 37 POKEVIC+23.1 REM EXPAND SPRITE 0 IN Y 38 POKEVIC+29,1:REM EXPAND SPRITE 0 IN X 40 POKE2040.192:REM SEI SPRIIE 04S POINIER 180 POKEVIC+0,100:REM SET SPRITE 01S X POSITION 190 POKEVIC+1, 100 REM SET SPRITE 013 Y POSITION 220 POKEVIC+39,1:REM SET SPRITE 01S COLOR 250 FORY≈0TO63:REM BYTE COUNTER WITH SPRITE LOOP 300 READA:REM READ IN A BYTE 310 POKE192\*64+Y,A∶REM STORE THE DATA IN SPRITE **AREA** 320 NEXTY:REM CLOSE LOOP 330 DX=1:DY=1 340 X≖PEEK(VIC):REM LOOK AT SPRITE 0'S X POSITION 350 Y≈PEEK(VIC+1):REM LOOK AT SPRITE 0′S Y POSITION 360 IFY\*500RY\*208THENDY\*~DY:REM IF Y IS ON THE EDGE OF THE.... 370 REM SCREEN, THEN REVERSE DELTA Y 380 IFX≈24AND(PEEK(VIC+16)AND1)≈0THENDX≈-DX:REM IF SPRITE IS... 390 REM TOUCHING THE LEFT EDGE (X=24 AND THE MSB FOR SPRITE 0 IS 0), REVERSE IT 400 IFX=40AND(PEEK(VIC+16)AND1)=1THENDX=-DX:REM IF SPRITE IS.... 410 REM TOUCHING THE RIGHT EDGE (X=40 AND THE MSB FOR SPRITE 0 IS 1). REVERSE IT 420 IFX=255ANDDX=1THENX=~1:SIDE=1 430 REM SWITCH TO OTHER SIDE OF THE SCREEN 440 IFX=0ANDDX=-1THENX=256:SIDE=0 450 REM SWITCH TO OTHER SIDE OF THE SCREEN 460 X\*X+DX:REM ADD DELTA X TO X 470 X=XAND255 REM MAKE SURE X IS IN ALLOWED RANGE 480 Y=Y+DY:REM ADD DELTA Y TO Y 485 POKEVIC+16, SIDE 490 POKEVIC/X:REM PUT MEW X VALUE INTO SPRITE 01S X POSITION 510 POKEVIC+1.Y:REM PUT NEW Y VALUE INTO SPRITE 0'S Y POSITION 530 6010340 600 REM \*\*\*\*\* SPRITE DATA \*\*\*\*\* 610 DATA0, 127, 0, 1, 255, 192, 3, 255, 224, 3, 231, 224 620 DATA7 / 217 / 240 / 7 / 223 / 240 / 7 / 217 / 240 / 3 / 231 / 224 630 DATA3 (255, 224, 3 (255, 224, 2, 255, 160, 1, 127, 64) 640 DATA1,62,64,0,156,128,0,156,128,0,73,0,0,73,0 650 DATA0,62,0,0,62,0,0,62,0,0,0,28,0,0

78 POKE2043, 1 93 REM SET SPR I TE 3'S P O I NTER 80 POKE2044, 192 REM SET SPRITE 41S POINTER 90 POKE2045, 193 REM SET SPRITE 51S POINTER 1 00 POKEV I C+4 , <sup>30</sup>REM SET SPR I TE 2'S X POSIT I ON 110 POKEVIC+5,58REM SET SPRITE 21S Y POSITION 1 20 POKEV I C+6 , 65 : REM SET SPR I TE 3'5 X POSIT ION 1 30 POKEV I C+7, 58 REM SET SPR I TE 3'S Y POSITION 1 40 POKEV <sup>I</sup> <sup>C</sup>+<sup>8</sup> , <sup>1</sup> <sup>0</sup>0 REM SET SPR I TE 4'S X PO<sup>S</sup> <sup>I</sup> <sup>T</sup> <sup>I</sup> <sup>O</sup><sup>N</sup> 1 50 POKEV I C+],58 REM SET SPR I TE 4'S Y POSIT I ON 1 60 POKEVIC+ I 0 , 1 80:REM SET SPR ITE 5'S X POS ITION 170 POKEVIC+11,58 REM SET SPRITE 51S Y POSITION **, CTRL 1211** 175: FRINT" THE (15) "THIS IS TWO HIRES SPRITES"; SHIFT CLR/HOME 1 '76 PF: I l'lrTl''l:E: (: :::�':; ) " Ct··1 TOP OF' EI"ICH OTHEP" 180 POKEVIC+0, 100 REM SET SPRITE 01S X POSITION 1 90 POKEV <sup>I</sup> <sup>C</sup><sup>+</sup> l , <sup>1</sup> <sup>0</sup><sup>0</sup> PEM SET SPR I TE 0'S Y POSITION 200 POKEVIC+2,100 REM SET SPRITE 11S X POSITION 210 POKEVIC+3, 180 REM SET SPRITE 11S Y POSITION 220 PCIKE1) I C:+39 )1: REM SET SF'F� I TE O/�; COLOR 230 POKEVIC+41,1 REM SET SPRITE 2'S COLOR 240 POKEVIC+43,1 REM SET SPRITE 44S COLOR 250 POKEVIC+40.6 REM SET SPRITE 11S COLOR 260 POKEVIC+42,6:REM SET SPRITE 31S COLOR 270 POKEVIC+44,6:REM SET SPRITE 518 COLOR 280 FORX= 1 92T0 1 93 REM THE START OF THE LOOP THAT DEFINES THE SPRITES <sup>290</sup>F ORY=OT063 REM BYTE <sup>C</sup> <sup>O</sup>UNTER WITH SPR I TE LOOP 300 READA REM READ IN A BYTE 310 POKEX\*C4+Y, A REM S<sup>T</sup> <sup>O</sup>RE THE DATA IN SPR I TE AREA <sup>320</sup>NEXTY , X REM CLOSE LO<sup>O</sup>PS :330 T00#1 : D'Y=1 340 X≈PEEK(VIC) : REM LOOK AT SPRITE 0'S X POSITION 350 Y=PEEK(VIC+ l ) PEM LOOK AT SPR I TE 121'8 Y POS I TION 360 I FY=500RY=2C18THENDY=-DY : REM IF Y IS ON THE EDGE OF THE ... 370 REM SCREEN , THEN REVERSE DELTA Y 380 I FX=24AND ( PEEK (VIC+16)AND 1 ) =0 THENDX=-DX : PEM IF SPRITE 1S. .. <sup>390</sup>REM TOU<sup>C</sup><sup>H</sup> I NG THE LEFT EDGE, THEN REVERSE IT

10 REM SPRITE EXAMPLE 2... 20 REM THE HOT AIR BALLOON AGA IN 30 VIC=13t4096 : REM TH I S IS WHERE THE VIC REG I STERS BEG H 35 POKEV I C+2 1 , 63 REM ENABLE SPR I TES 0 THRU 5 36 POKE<sup>V</sup> <sup>I</sup> <sup>C</sup> <sup>+</sup>3<sup>3</sup> , 1 4 : REM SET BACKGR<sup>O</sup>U<sup>N</sup>D COLOR TO LIGHT

POKEV I C+23 , 3 REM EXPAND SPR I TES 0 AND 1 I <sup>N</sup>Y POKEV I C+29 , 3:REM EXPAND <sup>S</sup>P<sup>R</sup> <sup>I</sup> <sup>T</sup>ES 0 AND 1 IN <sup>X</sup> POKE::2040, 192 REM SET SPR I TE 0'S POI NTER 50 POKE284 1, 1 93 REM SET SPR I TE 1 ' 8 POI NTER POKE2042 , 1 92 REM SET SPRITE 2'S POI NTER

PLUE::

400 IFX=408ND(PEEK(VIC+16)8ND1)=1THENDX=+DX:REM IF SPRITE IS... 410 REM TOUCHING THE RIGHT EDGE. THEN REVERSE IT 420 IFX=255ANDDX=1THENX=-1:SIDE=3 430 REM SWITCH TO OTHER SIDE OF THE SCREEN 440 IFX=08MDDX=-1THENX=256:SIDE=0 450 REM SWITCH TO OTHER SIDE OF THE SCREEN 460 X=X+DX:REM ADD DELTA X TO X 470 X\*XAND255 REM MAKE SURE X IS IN ALLOWED RANGE 480 Y=Y+DY:REM ADD DELTA Y TO Y 485 POKEVIC+16.SIDE 490 POKEVIC X:REM PUT NEW X VALUE INTO SPRITE 04S X POSITION 500 POKEVIC+2,X:REM PUT HEW X VALUE INTO SPRITE 14S X POSITION 510 POKEVIC+1.Y:REM PUT NEW Y VALUE INTO SPRITE 84S Y POSITION 520 POKEVIC+3, Y'REM PUT NEW Y VALUE INTO SPRITE 11S Y POSITION 530 60T0340 600 REM 米米米米米 SPRITE DATA 米米米米米 610 DRTR0, 255, 0, 3, 153, 192, 7, 24, 224, 7, 56, 224, 14, 126, 112, 14, 126, 112, 14, 126, 112 620 DATA6,126,96,7,56,224,7,56,224,1,56,128,0,153, 0.0.90.0.0.56.0 630 DRTR0,56,0,0,0,0,0,0,0,0,126,0,0,42,0,0,84,0,0,  $40, 0, 0$ 640 IRTA0,0,0,0,102,0,0,231,0,0,195,0,1,129,128,1, 129, 128, 1, 129, 128 650 DATA1,129,128,0,195,0,0,195,0,4,195,32,2,102, 64, 2, 36, 64, 1, 0, 128 660 18181,0,128,0,153,0,0,153,0,0,0,0,0,0,84,0,0,42, 0,0,20,0,0

10 REM SPRITE EXAMPLE 3... 20 REM THE HOT AIR GORF 30 VIC=53248:REM THIS IS WHERE THE VIC REGISTERS **REGIN** 35 POKEVIC+21,1:REM ENABLE SPRITE 0

36 POKEVIC+33,14:REM SET BACKGROUND COLOR TO LIGHT BLUE 37 POKEVIC+23, 1 : REM EXPAND SPRITE 0 IN Y 38 POKEVIC+29,1 REM EXPAND SPRITE 0 IN X 40 POKE2040 . 1 92 : REM SET SPR I TE 0'5 PO I NTER 50 POKEVIC+28.1:REM TURN ON MULTICOLOR 60 POKEV I C+37 . 7:REM SET MULT I COLOR 0 70 P OKEV I C+38 . 4 REM SET MULT I COLOR 1 1 80 POKEV I C+0 , 1 00 REM SET SPR I TE 0'8 X POSITION 1 90 POKEV I C+l. 1 00 REM SET SPR I TE 0'5 Y POS ITION 220 POKEV I C+39 . 2:REM SET SPR I TE 0'8 COLOR 290 FORY=0T063 REM BYTE COUNTER WITH SPRITE LOOP 300 READA : REM READ IN A BYTE 310 POKE 1 2288+Y .A:REM STORE THE DATA IN SPR I TE AREA 320 NEXT Y:REM CLOSE LOOP  $332 10$   $N = 1$ 340 X=PEEK (VIC) REM LOOK AT SPR I TE 0'S X POS ITION 35121 Y�PEEK(VIC+ l ):REM LOOK AT SPR I TE 0'S Y POSIT I ON 360 I FY=500RY=208THENDY=-DY : REM IF Y IS ON THE EDGE OF THE... 370 REM SCREEN . THEN REVERSE DELTA Y 380 IF X=24AND( PEEK(VIC+16)AND 1 ) =0THENDX=-DX REM IF SPRITE IS... 390 REM TOUCHING THE LEFT EDGE. THEN REVERSE IT 400 I FX =40AND ( PEEK(VIC+16 ) AND 1 )=lTHENDX=-DX REM IF SPRITE 1S... 410 REM TOUCHING THE RIGHT EDGE, THEN REVERSE IT 420 I FX =255ANDDX=l THENX=- 1 SIDE= 1 430 REM SWITCH TO OTHER SIDE OF THE SCREEN 440 IFX=08NDDX=-1THENX=256:SIDE=0 450 REM SWITCH TO OTHER SIDE OF THE SCREEN 460 X=X+IX:REM ADD DELTA X TO X 470 X=XAND255 : REM MAKE SURE X IS IN ALLOWED RANGE 480 Y=Y+DY REM ADD DELTA Y TO Y 485 POKEVIC+16, SIDE 490 POKEVIC. X:REM PUT NEW X VALUE INTO SPRITE 01S  $\times$  FOSITION 510 POKE V I C+ l .Y:REM PUT NEW Y VALUE I NTO SPRITE 0'S Y POSITION 520 GETAS : REM GET A K EY FROM THE KEYBOARD 521 IFA#="M"THENPOKEVIC+28,1:REM USER SELECTED r'1UL TICOU:IR 522; IFA\$#"H" THENPOKEVIC+28. @: REM\_USER : SELECTED HIGH RESOLUTION 5:30 00T0340 60121 REM \*\*\*\*\* SPR I TE DATA \*\*\*\*\* 610 DATA64, 0, 1, 16, 170, 4, 6, 170, 144, 10, 170, 160, 42, 1 70 . 1 68. 41 . 105. 1 04 . 1 69 . 2 35. 106 620 DATA 169, 235, 106, 169, 235, 106, 170, 170, 170, 170, 1 7121 . 1 7121. 1 70 . 170. 1 70 . 1 7121 . 170. 1 70 630 DATA1 66, 170, 154, 169, 85, 106, 170, 85, 170, 42, 170, 1 68. 10. 1 70 ., 1 60 ., 1 • 0 ., 64 ., 1, 0, 64 640 DATA5.0.80 . 0

# OTHER GRAPHICS FEATURES

## SCREEN BLANKING

Bit 4 of the VIC-II control register controls the screen blanking function. It is found in the control register at location 53265 (\$D011). When it is turned ON (in other words, set to a 1) the screen is normal. When bit 4 is set to 0 (turned OFF), the entire screen changes to border color.

The following POKE blanks the screen. No data is lost, it iust isn't displayed .

#### POKE 53265,PEEK(53265)AND 239

To bring back the screen, use the POKE shown below:

#### POKE 53265,PEE K(53265)OR 16

NOTE: Turning off the screen will speed up the processor slightly. This meons that program RUNning is also sped up.

## RASTER REGISTER

The raster register is found in the VIC-II chip at location 53266 (\$001 2). The raster register is a dual purpose register. When you read this register it returns the lower 8 bits of the current raster position. The raster position of the most significant bit is in register location 53265 (\$D011). You use the raster register to set up timing changes in your display so that you can get rid of screen flicker. The changes on your screen should be made when the raster is not in the visible display area, which is when your dot positions fall between 51 and 251.

When the raster register is written to (including the MSB) the number written to is saved for use with the raster compare function. When the actual raster value becomes the same as the number written to the raster register, a bit in the VIC-II chip interrupt register 53273 (\$0019) is turned ON by setting it to 1.

NOTE: If the proper interrupt bit is enabled (turned on), an interrupt (IRQ) will occur.

## INTERRUPT STATUS REGISTER

The interrupt status register shows the current status of any interrupt source. The current status of bit 2 of the interrupt register will be a 1 when two sprites hit each other. The same is true, in a corresponding 1 to 1 relationship, for bits 0-3 listed in the chart below. Bit 7 is also set with a 1, whenever an interrupt occurs.

The interrupt status register is located at 53273 (\$D019) and is as follows:

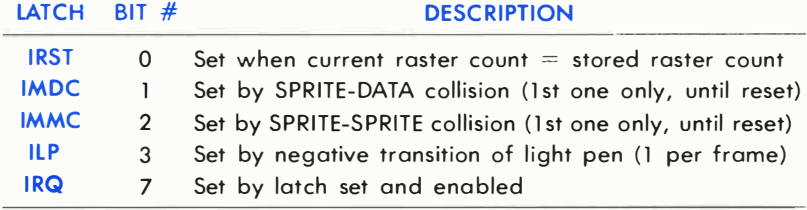

Once an interrupt bit has been set, it's "latched" in and must be cleared by writing a 1 to that bit in the interrupt register when you're ready to handle it. This allows selective interrupt handling, without having to store the other interrupt bits.

The **INTERRUPT ENABLE REGISTER** is located at 53274 (\$D01A). It has the same format as the interrupt status register. Unless the corresponding bit in the interrupt enable register is set to a I , no interrupt from that source will take place. The interrupt status register can still be polled for information, but no interrupts will be generated.

To enable an interrupt request the corresponding interrupt enable bit (as shown in the chart above) must be set to a 1.

This powerful interrupt structure lets you use split screen modes. For instance you can have half of the screen bit mapped, half text, more than 8 sprites at a time, etc. The secret is to use interrupts properly. For example, if you want the top half of the screen to be bit mapped and the bottam to be text, just set the raster compare register (as explained previously) for halfway down the screen. When the interrupt occurs, tell the VIC-II chip to get characters from ROM, then set the raster compare register to interrupt at the top of the screen . When the interrupt occurs at the top of the screen, tell the VIC-I I chip to get characters from RAM (bit map mode).

You can also display more than 8 sprites in the same way. Unfortunately BASIC isn't fast enough to do this very well. So if you want to start using display interrupts, you should work in machine language.

## **SUGGESTED SCREEN AND CHARACTER COLOR COMBINATIONS**

Color TV sets are limited in their ability to place certain colors next to each other on the same line. Certain combinations of screen and character colors produce blurred images. This chart shows which color combinations to avoid, and which work especially well together.

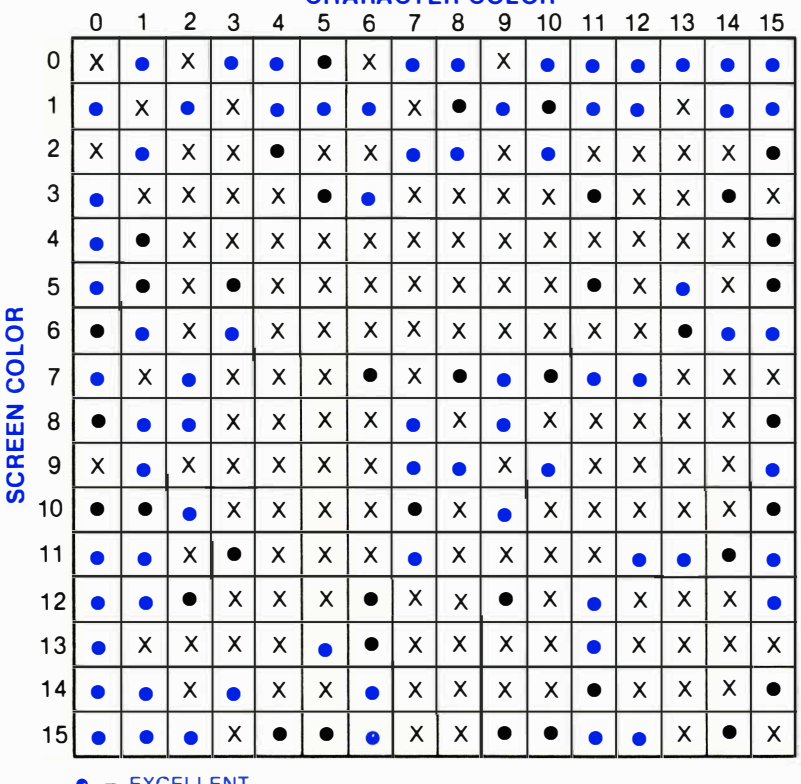

## **CHARACTER COLOR**

- **JELLEN I**
- $=$  FAIR
- $X = POPR$

# **PROGRAMMING SPRITES - ANOTHER LOOK**

For those of you having trouble with graphics, this section has been designed as a more elementary tutorial approach to sprites.

## **MAKING SPRITES IN BASIC—A SHORT PROGRAM**

There are at least three different BASIC programming techniques which let you create graphic images and cartoon animations on the Commodore 64. You can use the computer's built-in graphics character set (see Page 376). You can program your own characters (see Page 108) or . . . best of all . . . you can use the computer's built-in "sprite graphics." To illustrate how easy it is, here's one of the shortest spritemaking programs you can write in BASIC:

#### SHIFT CLR/HOME

```
10 PRINT"S"
20 POKE2040, 13
30 FORS=832T0832+62 POKES, 255 (NEXT
40 9-53248
50 POKEV+21.1
60 POKEY+39.1
70 POKEV, 24
80 POKEV+1,100
```
This program includes the key "ingredients" you need to create any sprite. The POKE numbers come from the SPRITEMAKING CHART on Page 176. This program defines the first sprite . . . sprite 0 . . . as a solid white square on the screen. Here's a line-by-line explanation of the program:

LINE 10 clears the screen

LINE 20 sets the "sprite pointer" to where the Commodore 64 will read its sprite data from. Sprite 0 is set at 2040, sprite 1 at 2041, sprite 2 at 2042, and so on up to sprite 7 at 2047. You can set all 8 sprite pointers to 13 by using this line in place of line 20:

#### 20 FOR SP=2040TO2047:POKE SP, 13:NEXT SP

**LINE 30** puts the first sprite (sprite 0) into 63 bytes of the Commodore 64's RAM memory starting at location 832 (each sprite requires 63 bytes of memory). The first sprite (sprite 0) is "addressed" at memory locations  $832$  to  $894$ 

LINE 40 sets the variable "V" equal to 53248, the starting address of the VIDEO CHIP. This entry lets us use the form (V+number) for sprite settings. We're using the form (V+number) when POKEing sprite settings because this format conserves memory and lets us work with smaller numbers. For example, in line 50 we typed POKE  $V + 21$ . This is the same as typing POKE  $53248 + 21$  or POKE  $53269$ ... but V + 21 requires less space than 53269, and is easier to remember.

LINE 50 enables or "turns on" sprite 0. There are 8 sprites, numbered from 0 to 7. To turn on an individual sprite, or a combination of sprites, all you have to do is POKE  $V+21$  followed by a number from 0 (turn all sprites off) to 255 (turn all 8 sprites on). You can turn on one or more sprites by POKEing the following numbers:

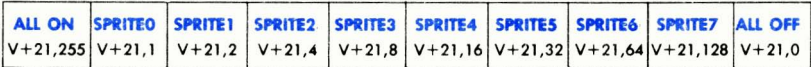

POKE  $V+21$ , 1 turns on sprite 0. POKE  $V+21$ , 128 turns on sprite 7. You can also turn on combinations of sprites. For example, POKE  $V+21,129$ turns on both sprite 0 and sprite 7 by adding the two "turn on" numbers (1+128) together. (See SPRITEMAKING CHART, Page 176.)

LINE 60 sets the COLOR of sprite 0. There are 16 possible sprite colors, numbered from 0 (black) to 15 (grey). Each sprite requires a different POKE to set its color, from V+39 to V+46. POKE V+39, 1 colors sprite 0 white. POKE V+46, 15 colors sprite 7 grey. (See the SPRITEMAKING CHART for more information.)

When you create a sprite, as you just did, the sprite will STAY IN MEMORY until you POKE it off, redefine it, or turn off your computer. This lets you change the color, position and even shape of the sprite in DIRECT or IMMEDIATE mode, which is useful for editing purposes. As an example, RUN the program above, then type this line in DIRECT mode (without a line number) and hit the RETURN key:

#### POKE V+39,8

The sprite on the screen is now ORANGE. Try POKEing some other numbers from 0 to 15 to see the other sprite colors. Because you did this in DIRECT mode, if you RUN your program the sprite will return to its original color (white).

LINE 70 determines the HORIZONTAL or "X" POSITION of the sprite on the screen. This number represents the location of the UPPER lEFT CORNER of the sprite . The farthest left horizontal (X) position which you can see on your television screen is position number 24, although you can move the sprite OFF THE SCREEN to position number O.

LINE 80 determines the VERTICAL or "Y" POSITION of the sprite. In this program, we placed the sprite at X (horizontal) position 24, and Y (vertical) position 100. To try another location, type this POKE in DIRECT mode and hit **RETURN** :

### POKE V.24:POKE V+1.50

This places the sprite at the upper left corner of the screen. To move the sprite to the lower left corner, type this:

#### POKE V,24:POKE V+ l ,229

Each number from 832 to 895 in our sprite 0 address represents one block of 8 pixels, with three 8-pixel blocks in each horizontal row of the sprite. The loop in line 80 tells the computer to POKE 832,255 which makes the first 8 pixels solid ... then POKE 833, 255 to make the second 8 pixels solid, and so on to location 894 which is the last group of 8 pixels in the bottom right corner of the sprite. To better see how this works, try typing the following in DIRECT mode, and notice that the second group of 8 pixels is erased:

#### POKE 833,0 (to put it back type POKE 833,255 or RUN your program)

The following line, which you can add to your program, erases the blocks in the MIDDLE of the sprite you created:

#### 90 FOR A=836 TO 891 STEP 3:POKE A,O:NEXT A

Remember, the pixels that make up the sprite are grouped in blocks of eight. This line erases the 5th group of eight pixels (block 836) and every third block up to block 890. Try POKEing any of the other numbers from 832 to 894 with either a 255 to make them solid or 0 to make them blank.

# CRUNCHING YOUR SPRITE PROGRAMS

Here's a helpful "crunching" tip: The pragram described a bave is already short, but it can be made even shorter by "c runching" it smaller. In our example we list the key sprite settings on separate program lines so you can see what's happening in the program. In actual practice, a good programmer would probably write this program as a TWO LINE PROGRAM . . . by "crunching" it as follows:

## 1 0PRINTC HR\$( l47):V=53248:POKEV+21 , I : POKE2040, 1 3: POKEV+39, 1 20FORS=832T0894: POKES, 255:NEXT: POKEV,24:POKEV+ 1,100

For more tips on how to crunch your programs so they fit in less memory and run more efficiently, see the "crunching guide" on Page 24.

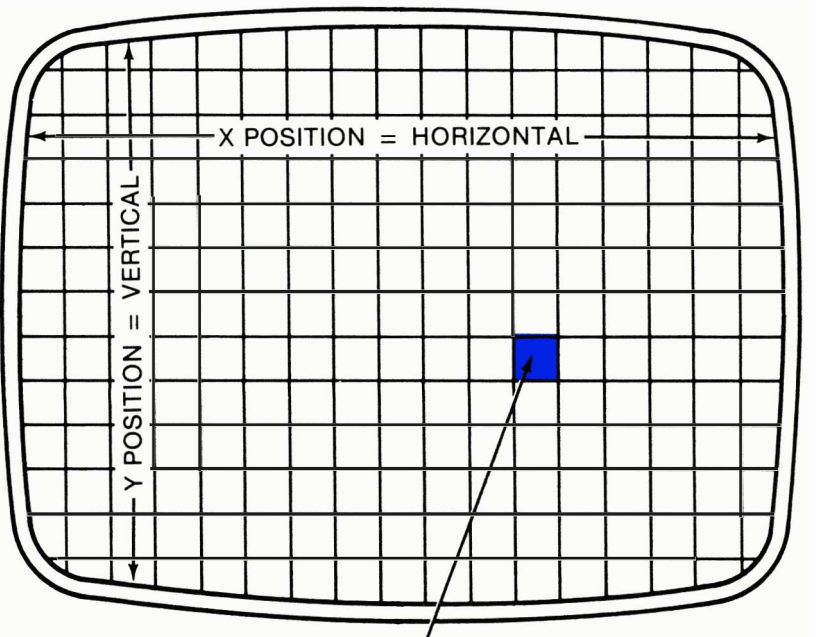

# TV SCREEN

I A Sprite located here must have both its X-position (horizontal) and V-position (vertical) set so it can be displayed on the screen.

Figure 3-4. The display screen is divided into a grid of X and Y coordinates.

## POSITIONING SPRITES ON THE SCREEN

The entire display screen is divided into a grid of X and Y coordinates, like a graph. The X COORDINATE is the HORIZONTAL position across the screen and the Y COORDINATE is the VERTICAL position up and down (see Figure 3-4) .

To position any sprite on the screen, you must POKE TWO SETTINGS ... the X position and the Y position ... these tell the computer where to display the UPPER LEFT HAND CORNER of the sprite. Remember that a sprite consists of 504 individual pixels, 24 across by 21 down ... so if you POKE a sprite onto the upper left corner of your screen, the sprite will be displayed as a graphic image 24 pixels ACROSS and 21 pixels DOWN starting at the X-Y position you defined . The sprite will be displayed based on the upper left corner of the entire sprite, even if you define the sprite using only a small part of the  $24 \times 21$ -pixel sprite area.

To understand how X-V positioning works, study the following diagram (Figure 3-5), which shows the X and Y numbers in relation to your display screen. Note that the GREY AREA in the diagram shows your television viewing area ... the white area represents positions which are OFF your viewing screen . . .

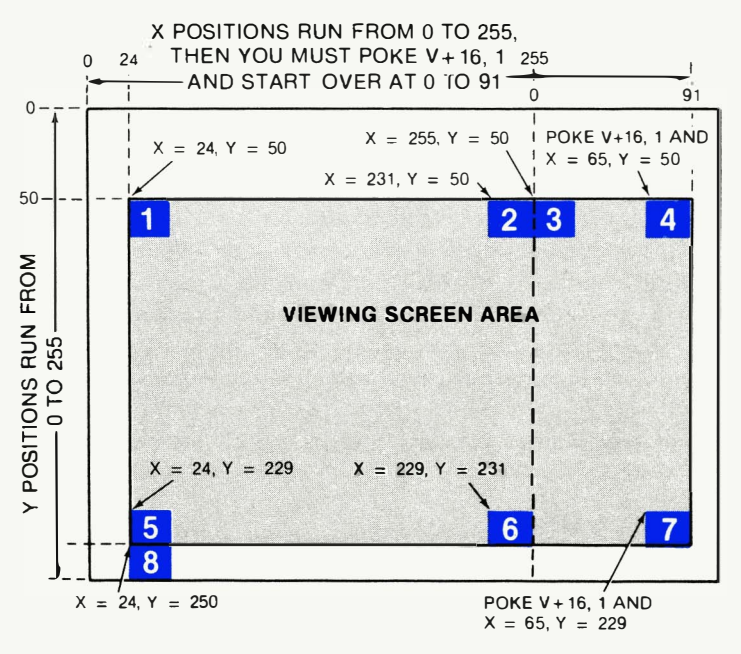

Figure 3-5. Determining X-Y sprite positions.

To display a sprite in a given location, you must POKE the X and Y settings for each SPRITE ... remembering that every sprite has its own unique X POKE and Y POKE. The X and Y settings for all 8 sprites are shown here:

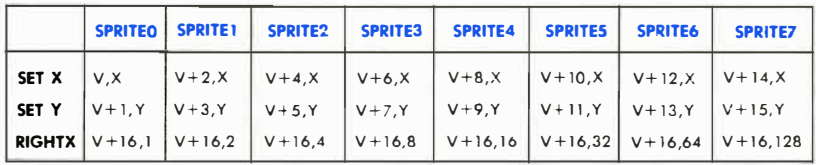

#### POKE THESE VALUES TO SET X-Y SPRITE POSITIONS

POKEING AN X POSITION: The possible values of X are 0 to 255, counting from left to right. Values 0 to 23 place all or part of the sprite OUT OF THE VIEWING AREA off the left side of the screen ... values 24 to 255 place the sprite IN THE VIEWING AREA up to the 255th position (see next paragraph for settings beyond the 255th X position). To place the sprite at one of these positions, just type the X-POSITION POKE for the sprite you're using. For example, to POKE sprite 1 at the farthest left X position IN THE VIEWING AREA, type: POKE  $V+2,24$ .

X VALUES BEYOND THE 255TH POSITION: To get beyond the 255th position across the screen, you need to make a SECOND POKE using the numbers in the "RIGHT X" row of the chart (Figure 3-5). Normally, the horizontal (X) numbering would continue past the 255th position to 256, 257, etc., but because registers only contain 8 bits we must use a "second register" to access the RIGHT SIDE of the screen and start our X numbering over again at O. So to get beyond X position 255, you must POKE V $+16$  and a number (depending on the sprite). This gives you 65 additional X positions (renumbered from 0 to 65) in the viewing area on the RIGHT side of the viewing screen. (You can actually POKE the right side X value as high as 255, which takes you off the right edge of the viewing screen.)

POKEING A Y POSITION: The possible values of Y are 0 to 255, counting from top to bottom. Values 0 to 49 place all or part of the sprite OUT OF THE VIEWING AREA off the TOP of the screen. Values 50 to 229 place the sprite IN THE VIEWING AREA. Values 230 to 255 place all or part of the sprite OUT OF THE VIEWING AREA off the BOTTOM of the screen.

Let's see how this X-Y positioning works, using sprite 1. Type this program:

SHIFT CLR/HOME<br>10 FRINT" 0": V=53248: FOKEV+21, 2: FOKE2041, 13: FORS=832T0895 ' POKES . 255 ' NEXT ;,0 PCIb::E',/+40:. 7 30 POKEY+2, 24 40 POKEV+3,50

This simple program establishes sprite 1 as a solid box and positions it at the upper left corner of the screen. Now change line 40 to read:

40 POKE V+3,229

This moves the sprite to the bottom left corner of the screen. Now let's test the RIGHT X LIMIT of the sprite. Change line 30 as shown:

30 POKE V+2,255

This moves the sprite to the RIGHT but reaches the RIGHT X LIMIT, which is 255. At this point, the "most significant bit" in register 16 must be SET. In other words, you must type POKE  $V + 16$  and the number shown in the "R IGHT X" column in the X-V POKE CHART above to RESTART the X position counter at the 256th pixel/position on the screen . Change line 30 as follows:

#### 30 POKE V+16, PEEK(V+16)OR 2:POKE V+2,0

**POKE V+16,2** sets the most significant bit of the X position for sprite 1 and restarts it at the 256th pixel/position on the screen. POKE  $V+2,0$ displays the sprite at the NEW POSITION ZERO, which is now reset to the 256th pixel.

To get back to the left side of the screen, you must reset the most significant bit of the X position counter to 0 by typing (for sprite  $1$ ):

#### POKE  $V+16$ , PEEK(V+16)AND 253

TO SUMMARIZE how the X positioning works ... POKE the X POSI-TION for any sprite with a number from 0 to 255. To access a position beyond the 255th position/pixel across the screen, you must use an additional POKE  $(V+16)$  which sets the most significant bit of the X position and start counting from 0 again at the 256th pixel across the screen. This POKE starts the X numbering over again from 0 at the 256th position (Example: POKE V+16, PEEK(V+16)OR 1 and POKE V,1 must be included to place sprite 0 at the 257th pixel across the screen.) To get back to the left side X positions you have to TURN OFF the control setting by typing POKE V+16, PEEK(V+16)AND 254.

#### POSITIONING MULTIPLE SPRITES ON THE SCREEN

Here's a program which defines THREE DIFFERENT SPRITES (0, 1, and 2) in different colors and places them in different positions on the screen:

 $\overline{\phantom{a}}$ 

```
i0 FRINT"3":V≈53248:FORS≖832T0895:POKES,255:NEXT<br>10 FRINT"3":V≈53248:FORS≠832T0895:POKES,255:NEXT
20 FOPM=2040T02042 : POKEM . 1 3 : NEXT 
30 PCWE\I-I,,2 1. 7 
40 POKEV+39 . 1 : POKEV+40 .7: POKEV+4 1.8 
50 POKEV . 24 : POKEV+ l.50 
60 POKEV+2 , 12: POKEV+3 , 229 
70 POKEV+4 . 255 POKEV+5 , 50
```
For convenience, all 3 sprites have been defined as solid squares, getting their data from the same place. The important lesson here is how the 3 sprites are positioned. The white sprite 0 is at the top lefthand corner. The yellow sprite 1 is at the bottom lefthand corner but HALF the sprite is OFF THE SCREEN (remember, 24 is the leftmost X position in the viewing area ... an X position less than 24 puts all or part of the sprite off the screen and we used an X position 12 here which put the sprite halfway off the screen). Finally, the orange sprite 2 is at the RIGHT X LIMIT (position 255) ... but what if you want to display a sprite in the area to the RIGHT of X position 255?

#### DISPLAYING A SPRITE BEYOND THE 255TH X-POSITION

Displaying a sprite beyond the 255th X position requires a special POKE which SETS the most significant bit of the X position and starts over at the 256th pixel position across the screen. Here's how it works . . .

First, you POKE V+16 with the number for the sprite you're using (check the "R IGHT X" row in the X-V chart ... we'll use sprite 0). Now we assign an  $X$  position, keeping in mind that the  $X$  counter starts over from 0 at the 756th position on the screen. Change line 50 to read as follows:

#### 50 POKE V+16, 1: POKE V, 24: POKE V+1, 75

This line POKEs V+ 16 with the number required to "open up" the right side of the screen. . .the new X position 24 for sprite 0 now begins  $24$ pixels to the RIGHT of position 255. To check the right edge of the screen, change line 60 to:

60 POKE V+16.1: POKE V.65: POKE V+1.75

Some experimentation with the settings in the sprite chart will give you the settings you need to position and move sprites on the left and right sides of the screen. The section on "moving sprites" will also increase your understanding of how sprite positioning works.

## SPRITE PRIORITIES

You can actually make different sprites seem to move IN FRONT OF or BEHIND each other on the screen. This incredible three dimensional illusion is achieved by the built-in SPRITE PRIORITIES which determine which sprites have priority over the others when 2 or more sprites OVERLAP on the screen.

The rule is "first come, first served" which means lower-numbered sprites AUTOMATICALLY have priority over higher-numbered sprites. For example, if you display sprite 0 and sprite 1 so they overlap on the screen, sprite 0 will appear to be IN FRONT OF sprite 1. Actually, sprite ° always supersedes all the other sprites because it's the lowest numbered sprite. In comparison, sprite 1 has priority over sprites  $2-7$ ; sprite 2 has priority over sprites  $3-7$ , etc. Sprite 7 (the last sprite) has LESS PRIORITY than any of the other sprites, and will always appear to be displayed "BEHIND" any other sprites which overlap its position. - - -- ------------------------

To illustrate how priorities work, change lines 50, 60, and 70 in the program above to the following:

```
SNET OLR/NOME |<br>10 PR INT™O<sup>n::</sup>V≈53249:FORS≍S32TOS:95 : POKES., 255 : NEXT:
20 FORM=2048T02042 : POKEM. 13: NEXT 
30 P OKEV+21.7
48 POKEV+39 , 1 : POKEV+48 , 7 : POKEV+4 1.8 
58 POKEV , 24 : POKEV+ l . 50:POKEV+16. 0 
60 POKEV+2, 34 : POKEV+3, 60
7121 POKEV+4 , 44 POKEV+5 . 70
```
You should see a white sprite on top of a yellow sprite on top of an orange sprite . Of course, now that you see how priorities work, you can also MOVE SPRITES and take advantage of these priorities in your animation.
#### DRAWING A SPRITE

Drawing a Commodore sprite is like coloring the empty spaces in a coloring book. Every sprite consists of tiny dots called pixels . To draw a sprite, all you have to do is "color in" some of the pixels.

Look at the spritemaking grid in Figure 3-6. This is what a blank sprite looks like:

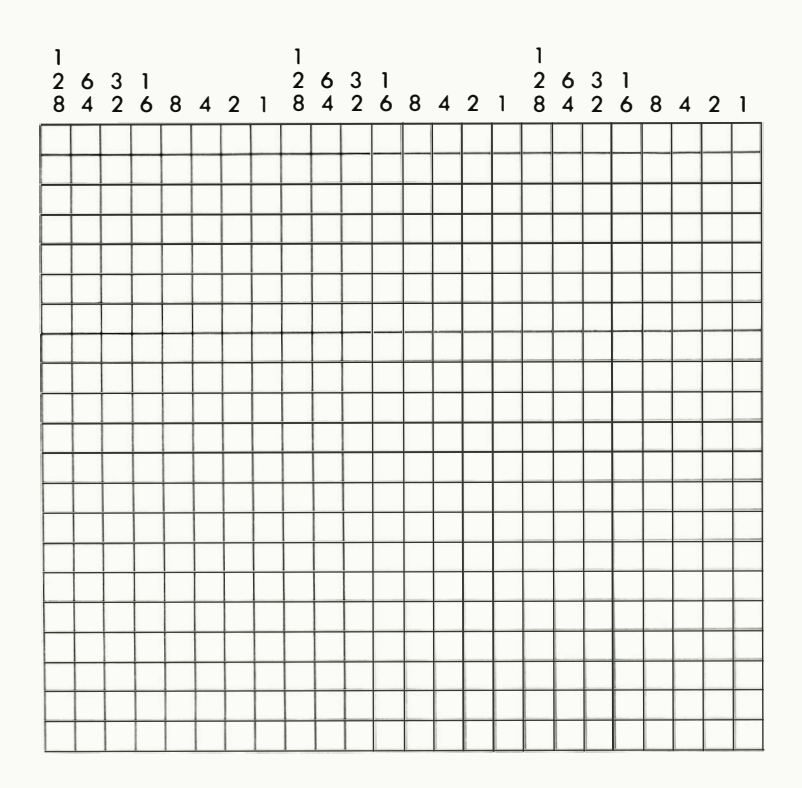

Figure 3-6. Spritemaking grid.

Each little "square" represents one pixel in the sprite. There are 24 pixels across and 21 pixels up and down, or 504 pixels in the entire sprite. To make the sprite look like something, you have to color in these pixels using a special PROGRAM . . . but how can you control over 500 individual pixels? That's where computer programming can help you. Instead of typing 504 separate numbers, you only have to type 63 numbers for each sprite. Here's how it works . . .

#### **CREATING A SPRITE . . . STEP BY STEP**

To make this as easy as possible for you, we've put together this simple step by step quide to help you draw your own sprites.

#### **STEP 1:**

Write the spritemaking program shown here ON A PIECE OF PAPER . . . note that line 100 starts a special DATA section of your program which will contain the 63 numbers you need to create your sprite.

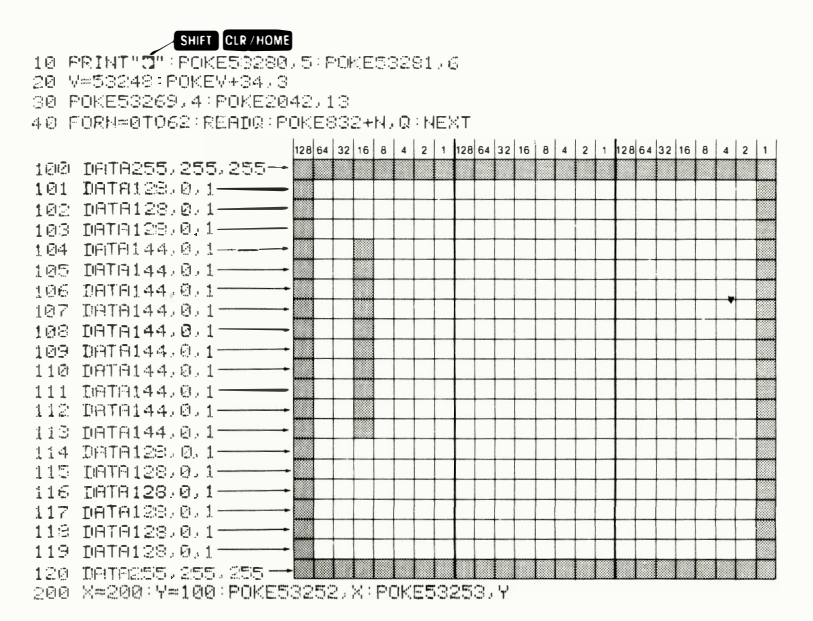

#### **STEP 2:**

Color in the pixels on the spritemaking grid on Page 162 (or use a piece of araph paper . . . remember, a sprite has 24 squares across and 21 squares down). We suggest you use a pencil and draw lightly so you can reuse this grid. You can create any image you like, but for our example we'll draw a simple box.

#### STEP  $3:$

Look at the first EIGHT pixels. Each column of pixels has a number (128, 64, 32, 16, 8, 4, 2, 1). The special type of addition we are going to show you is a type of BINARY ARITHMETIC which is used by most com-

puters as a special way of counting. Here's a close-up view of the first eight pixels in the top left hand corner of the sprite:

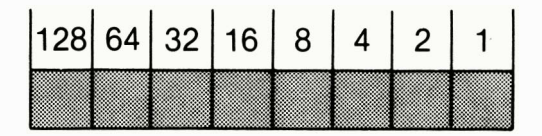

#### STEP 4:

Add up the numbers of the SOLID pixels. This first group of eight pixels is completely solid, so the total number is 255.

#### STEP 5:

Enter that number as the FIRST DATA STATEMENT in line 100 of the Spritemaking Program below. Enter 255 for the second and third groups of eight.

#### STEP 6:

Look at the FIRST EIGHT PIXELS IN THE SECOND ROW of the sprite. Add up the values of the solid pixels. Since only one of these pixels is solid, the total value is 128. Enter this as the first DATA number in line 101.

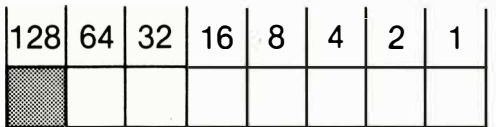

#### STEP 7:

Add up the values of the next group of eight pixels (which is 0 because they're all BLANK) and enter in line 101 . Now move to the next group of pixels and repeat the process for each GROUP OF EIGHT PIXELS (there are 3 groups across each row, and 21 rows). This will give you a total of 63 numbers. Each number represents ONE group of 8 pixels, and 63 groups of eight equals 504 total individual pixels. Perhaps a better way of looking at the program is like this . . . each line in the program represents ONE ROW in the sprite . Each of the 3 numbers in each row represents ONE GROUP OF EIGHT PIXELS. And each number tells the computer which pixels to make SOLID and which pixels to leave blank.

#### STEP 8.

CRUNCH YOUR PROGRAM INTO A SMALLER SPACE BY RUNNING TO-GETHER ALL THE DATA STATEMENTS, AS SHOWN IN THE SAMPLE PRO-GRAM BELOW. Note that we asked you to write your sprite program on a piece of paper. We did this for a good reason. The DATA STATEMENT LINES 100-120 in the program in STEP 1 are only there to help you see which numbers relate to which groups of pixels in your sprite. Your final program should be "crunched" like this:

#### SHIFT CLR/HOME

```
10 PRINT"3":POKE53280,5:POKE53281,6
20 V=53248: POKEV+34, 3
30 POKE53269, 4: POKE2042, 13
40 FORN=0T062 READQ POKES32+N, Q : NEXT
100 DATA255, 255, 255, 128, 0, 1, 128, 0, 1, 128, 0, 1, 144, 0,
1, 144, 0, 1, 144, 0, 1, 144, 0, 1101 DRT8144,0,1,144,0,1,144,0,1,144,0,1,144,0,1,
144.0.1.128.0.1.128.0.1
102 0878128.0.1.128.0.1.128.0.1.128.0.1.225.0.255.255.255
200 X=200:Y=100:POKE53252.X:POKE53253.Y
```
#### **MOVING YOUR SPRITE ON THE SCREEN**

Now that you've created your sprite, let's do some interesting things with it. To move your sprite smoothly across the screen, add these two lines to your program:

#### 50 POKE V+5,100:FOR  $X=24TO255$ :POKE V+4,X:NEXT:POKE  $V + 16.4$ 55 FOR X=0TO65:POKE V+4,X:NEXT X:POKE V+16,0:GOTO 50

LINE 50 POKEs the Y POSITION at 100 (try 50 or 229 instead for variety). Then it sets up a FOR . . . NEXT loop which POKEs the sprite into X position 0 to X position 255, in order. When it reaches the 255th position, it POKEs the RIGHT X POSITION (POKE V+16,4) which is required to cross to the right side of the screen.

LINE 55 has a FOR . . . NEXT loop which continues to POKE the sprite in the last 65 positions on the screen. Note that the X value was reset to zero but because you used the RIGHT X setting (POKE  $V+16,2$ ) X starts over on the right side of the screen.

This line keeps going back to itself (GOTO 50). If you just want the sprite to move ONCE across the screen and disappear, then take out GOTO50.

Here's a line which moves the sprite BACK AND FORTH:

- 50 POKE V+5,100:FOR X=24TO255:POKE V+4,X:NEXT: POKE  $V+16,4$ : FOR X=0TO65: POKE V+4,X: NEXT X
- 55 FOR  $X=65TOO$  STEP-1:POKE V+4,X:NEXT:POKE V+16,0: FOR  $X = 255TO24$  STEP-1: POKE V+4,X:NEXT 60 GOTO 50

Do you see how these programs work? This program is the same as the previous one, except when it reaches the end of the right side of the screen, it REVERSES ITSELF and goes back in the other direction. That is what the STEP-l accomplishes ... it tells the program to POKE the sprite into X values from 65 to 0 on the right side of the screen, then from 255 to 0 on the left side of the screen, STEPping backwards minus-l position at a time.

#### VERTICAL SCROLLING

This type of sprite movement is called "scrolling ." To scroll your sprite up or down in the Y position, you only have to use ONE LINE. ERASE LINES 50 and 55 by typing the line numbers by themselves and  $hitting$  RETURN like this:

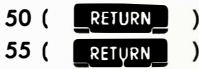

Now enter LINE 50 again as follows:

#### 50 POKE V+4,24:FOR Y=OT0255:POKE V+5,Y:NEXT

#### THE DANCING MOUSE—A SPRITE PROGRAM EXAMPLE

Sometimes the techniques described in a programmer's reference manual are difficult to understand, so we've put together a fun sprite program called "Michael's Dancing Mouse." This program uses three different sprites in a cute animation with sound effects-and to help you understand how it works we've included an explanation of EACH COMMAND so you can see exactly how the program is constructed:

15:POKES+6,215 10 POKES+7, 120: POKES+8, 100: POKES+12, 15: POKES+13, 215 SHIFT CLR / HOME 15 PRINT"2":V=53248:POKEV+21,1 20 FORS1≈12288TO12<mark>350:READ</mark>Q1:POKES1,Q1:NEXT 25 FORS2=12352T012414:READQ2:POKES2,Q2:NEXT 30 FORS3=12416T012478:READ03:POKES3.03:NEXT 35 POKEY+39, 15 POKEY+1, 68 GП  $[$  CTRL  $[$  2 40 PRINTTAB(160)" #I AM THE DANCING MOUSE! O" 45 P=192 50-FORX=0T0347STEP3 55 RX=INT(X/256):LX=X-RX\*256 60 POKEY, LX: POKEY+16, RX 70 IFP≄192THENGOSUR200 75 IFP=193THENGOSUB300 80 POKE2040, PIFORT=1TO60INEXT 85 P=P+1:IFP>194THENP=192 90 NEXT 95 END 100 DRTR30,0,120,63,0,252,127,129,254,127,129,254, 127, 189, 254, 127, 255, 254 101 DATA63, 255, 252, 31, 187, 248, 3, 187, 192, 1, 255, 128, 3, 189, 192, 1, 231, 128, 1, 255, 0 102 DATA31, 255, 0, 0, 124, 0, 0, 254, 0, 1, 199, 32, 3, 131, 224, 7, 1, 192, 1, 192, 0, 3, 192, 0 103 DRTR30, 0, 120, 63, 0, 252, 127, 129, 254, 127, 129, 254, 127, 189, 254, 127, 255, 254 104 DRTR63, 255, 252, 31, 221, 248, 3, 221, 192, 1, 255, 128,  $3,255,192,1,195,128,1,231,3$ 105 DRTA31, 255, 255, 0, 124, 0, 0, 254, 0, 1, 199, 0, 7, 1, 128, 7.0.204.1.128.124.7.128.56 106 DRTR30,0,120,63,0,252,127,129,254,127,129,254, 127, 189, 254, 127, 255, 254 107 DRTR63, 255, 252, 31, 221, 248, 3, 221, 192, 1, 255, 134, 3, 189, 204, 1, 199, 152, 1, 255, 48 108 DATA1, 255, 224, 1, 252, 0, 3, 254, 0 109 DRTR7, 14, 0, 204, 14, 0, 248, 56, 0, 112, 112, 0, 0, 60, 0,  $-1$ 200 POKES+4.129 POKES+4.128 RETURN 300 POKES+11,129 POKES+11,128 RETURN

#### LINE 5:

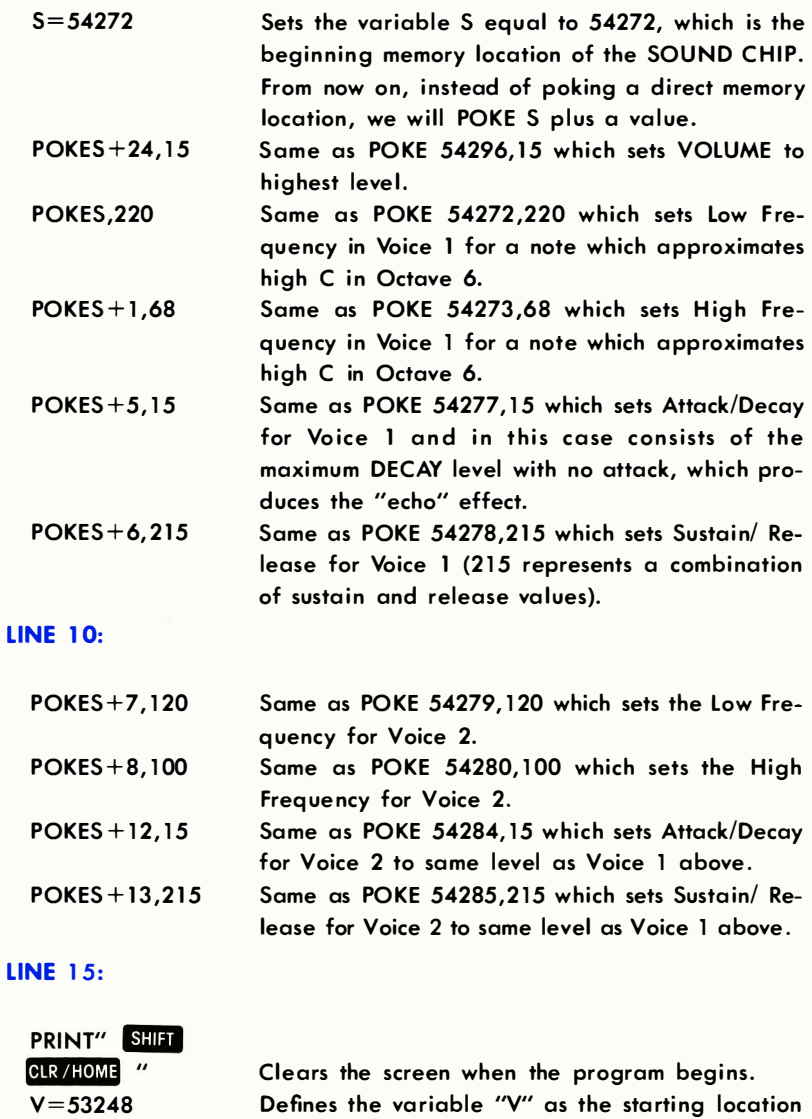

Defines the variable "V" as the starting location of the VIC chip which controls sprites. From now on we will define sprite locations as V plus a va lue.

POKEV+21,1 Turns on (enables) sprite number 1.

#### LINE 20:

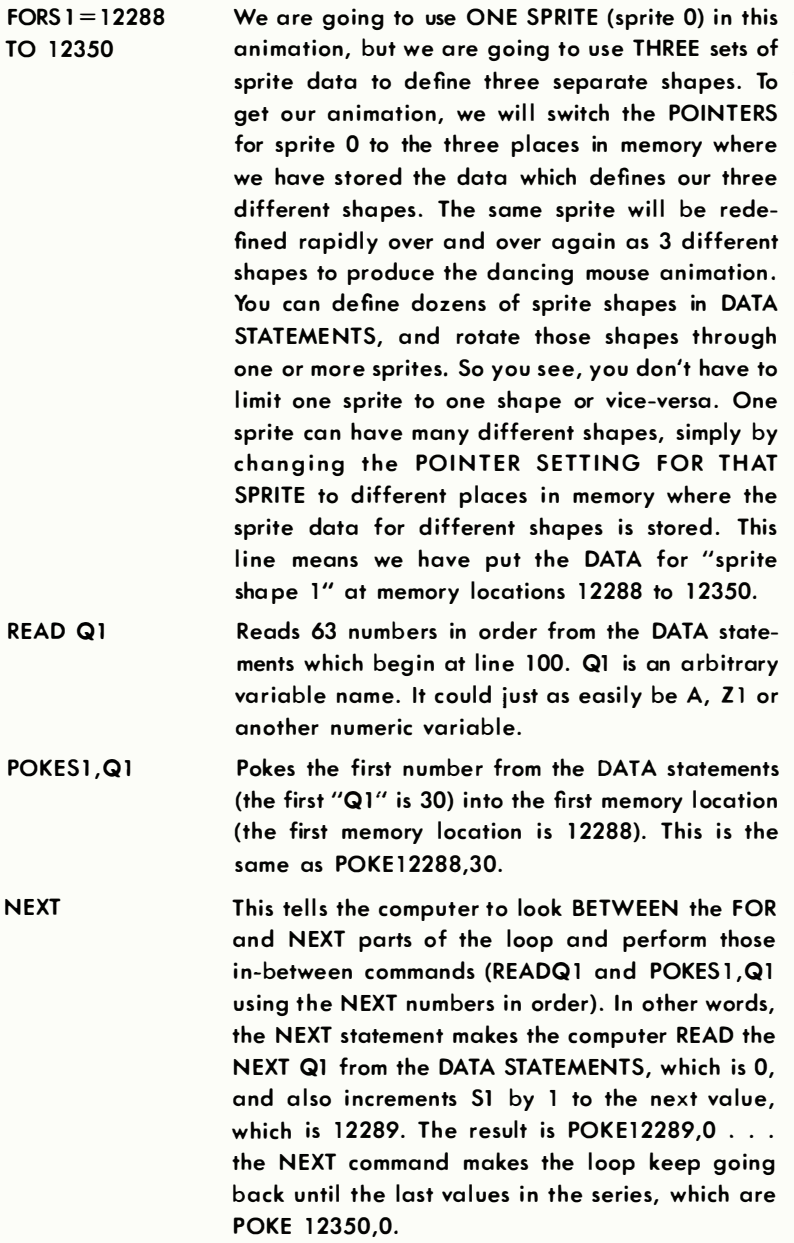

# LINE 25:

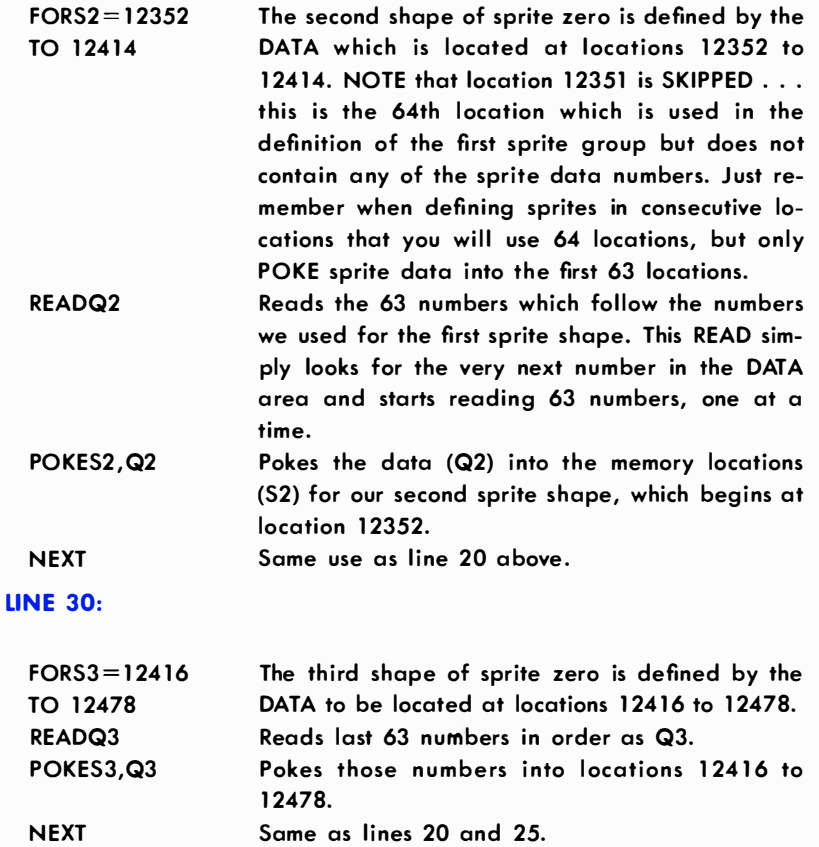

# LINE 35:

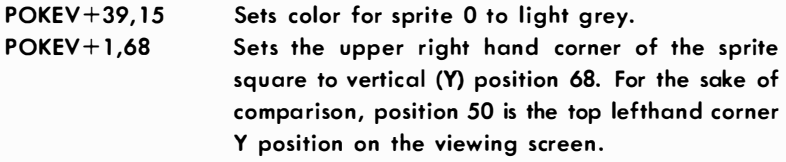

#### LINE 40:

Tabs 160 spaces from the top lefthand CHAR-PRINTTAB(160) ACTER SPACE on the screen, which is the same as 4 rows beneath the clear command ... this starts your PRINT message on the 6th line down on the screen. Hold down the  $\begin{array}{|c|c|c|c|c|}\n\hline\n\text{Hold down the GIR} & \text{key and press the key}\n\hline\n\end{array}$ " CTRL WHT

marked **WHI** at the same time. If you do this inside auotation marks, a "reversed E" will appear. This sets the color to everything PRINTed from then on to WHITE.

This is a simple PRINT statement.

This sets the color back to light blue when the PRINT statement ends. Holding down  $\mathbb{G}$  and at the same time inside quotation marks causes a "reversed diamond symbol" to a ppear.

#### LINE 45:

I AM THE **DANCING** MOUSE!  $\mathbf G \mathbf D$ "

#### P=192

Sets the variable P equal to 192. This number 192 is the pointer you must use, in this case to "point" sprite 0 to the memory locations that begin at location 12288. Changing this pointer to the locations of the other two sprite shapes is the secret of using one sprite to create an animation that is actually three different shapes.

#### LINE 50:

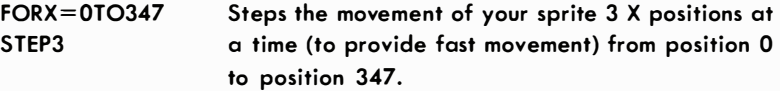

#### LINE 55:

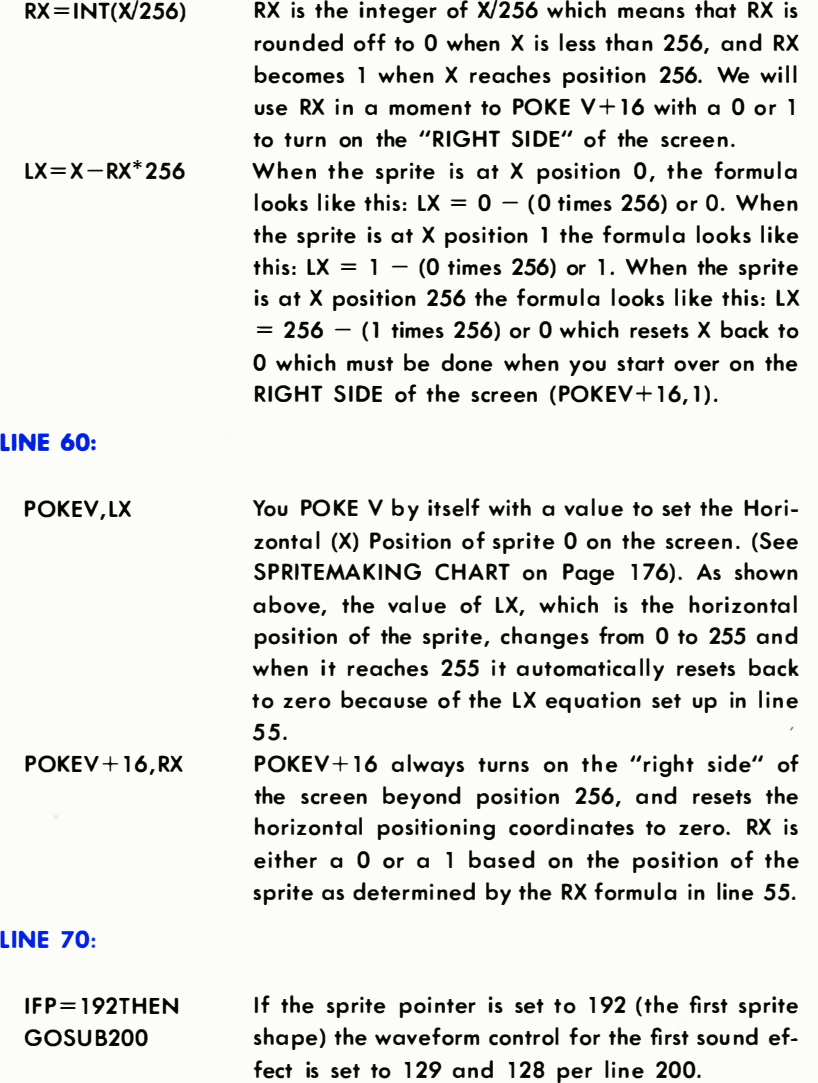

 $\langle \psi \rangle$ 

## LINE 75:

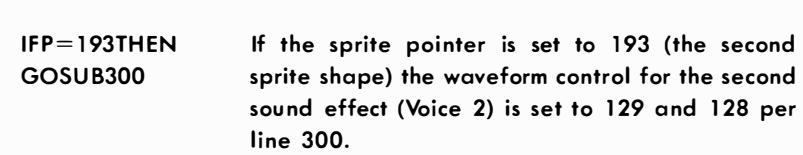

#### LINE 80:

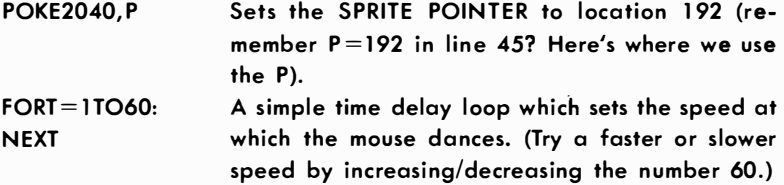

#### LINE 85:

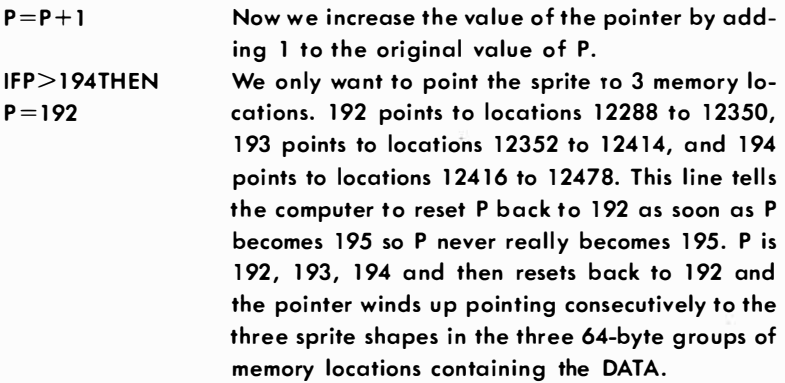

#### LINE 90:

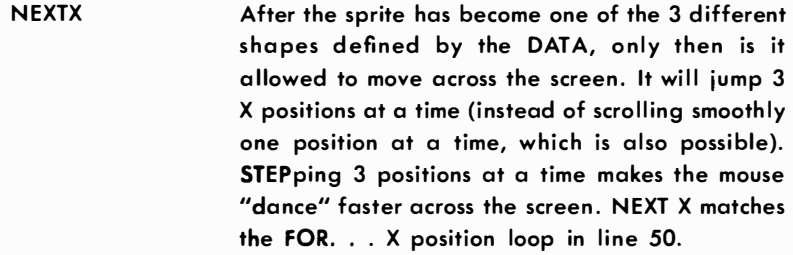

#### LINE 9S

END

ENDs the program, which occurs when the sprite moves off the screen.

#### LINES 1 00- 1 09

**DATA** 

The sprite shapes are read from the data numbers, in order. First the 63 numbers which comprise sprite shape 1 are read, then the 63 numbers for sprite shape 2, and then sprite shape 3. This data is permanently read into the 3 memory locations and after it is read into these locations, all the program has to do is point sprite 0 at the 3 memory locations and the sprite automatically takes the shape of the data in those locations. We are pointing the sprite at 3 locations one at a time which produces the "a nimation" effect. If you want to see how these numbers affect each sprite, try changing the first 3 numbers in LINE 1 00 to 255, 255, 255. See the section on defining sprite shapes for more information.

#### LINE 200:

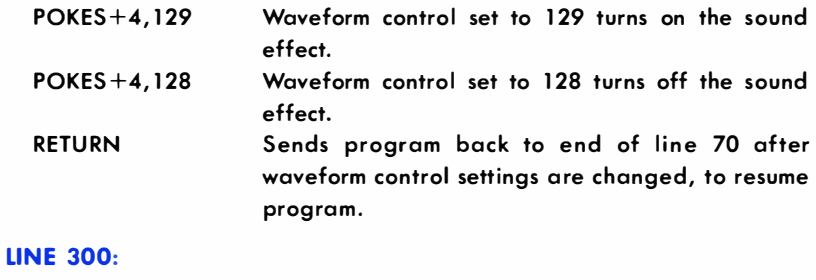

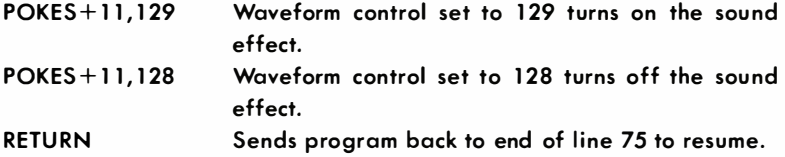

# EASY SPRITEMAKING CHART

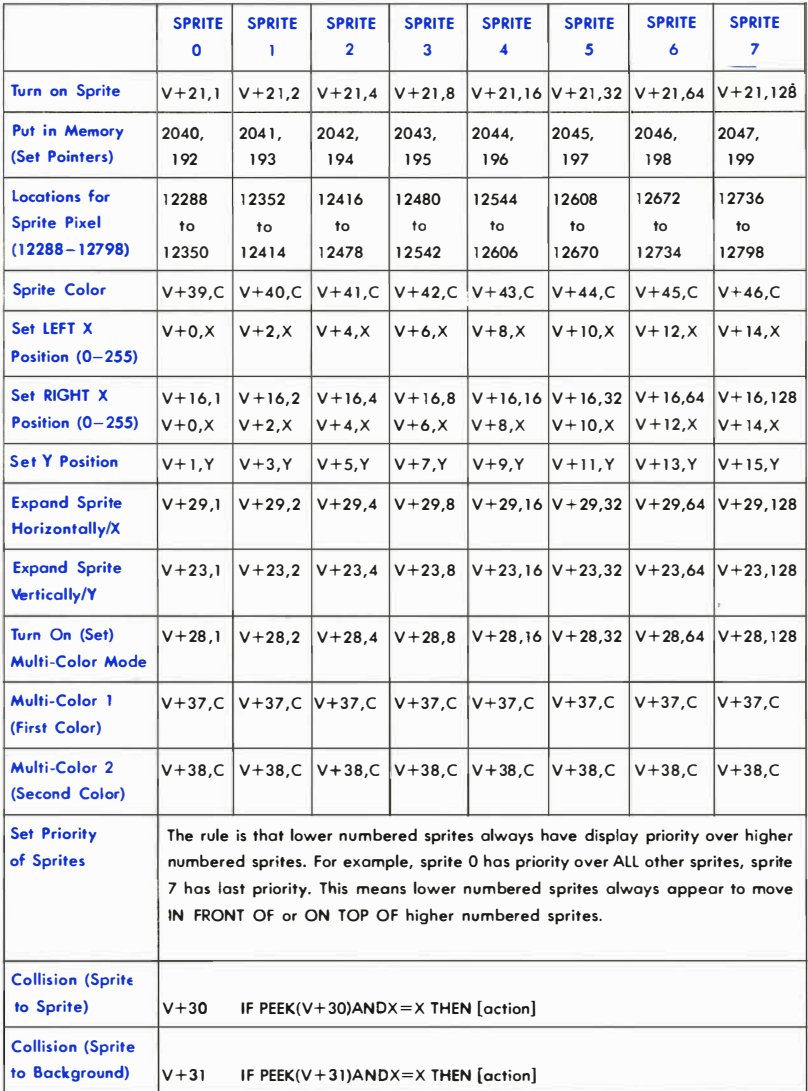

#### SPRITEMAKING NOTES

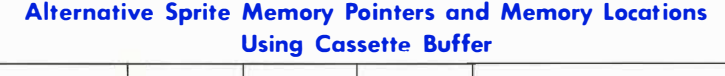

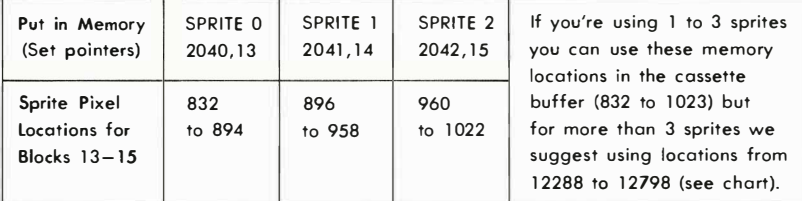

#### TURNING ON SPRITES:

You can turn on any individual sprite by using POKE V+21 and the number from the chart ... BUT ... turning on just ONE sprite will turn OFF any others. To turn on TWO OR MORE sprites, ADD TOGETHER the numbers of the sprites you want to turn on (Example: POKE  $V + 21$ , 6 turns on sprites 1 and 2). Here is a method you can use to turn one sprite off and on without affecting any of the others (useful for animation).

#### EXAMPLE:

To turn off just sprite 0 type: POKE V+21, PEEK V+21AND(255-1). Change the number 1 in  $(255-1)$  to  $1, 2, 4, 8, 16, 32, 64$ , or 128 (for sprites  $0-7$ ). To re-enable the sprite and not affect the other sprites currently turned on, POKE V+21, PEEK(V+21)OR 1 and change the OR 1 to OR 2 (sprite 2), OR 4 (sprite 3), etc.

#### X POSITION VALUES BEYOND 255:

X positions run from 0 to 255 ... and then START OVER from 0 to 255. To put a sprite beyond X position 255 on the far right side of the screen, you must first POKE V+ 16 as shown, THEN POKE a new X value from 0 to 63, which will place the sprite in one of the X positions at the right side of the screen. To get back to positions  $0-255$ , POKE V+16,0 and POKE in an X value from 0 to 255 .

#### Y POSITION VALUES:

Y positions run from 0 to 255, including 0 to 49 off the TOP of the viewing area, 50 to 229 IN the viewing area, and 230 to 255 off the BOTTOM of the viewing area.

#### SPRITE COLORS:

To make sprite 0 WHITE, type: POKE V+39, 1 (use COLOR POKE SET-TING shown in chart, and INDIVIDUAL COLOR CODES shown below):

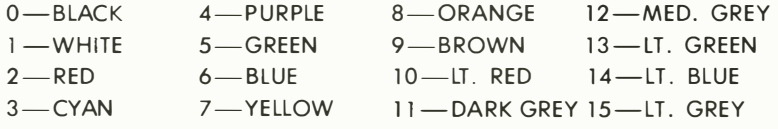

#### MEMORY LOCATION:

You must "reserve" a separate 64-BYTE BLOCK of numbers in the computer's memory for each sprite of which 63 BYTES will be used for sprite data. The memory settings shown below are recommended for the "sprite pointer" settings in the chart above . Each sprite will be unique and you'll have to define it as you wish. To make all sprites exactly the same, point the sprites you want to look the same to the same register for sprites.

#### DIFFERENT SPRITE POINTER SETTINGS:

These sprite pointer settings are RECOMMENDATIONS ONLY.

Caution: you can set your sprite pointers anywhere in RAM memory but if you set them too "low" in memory a long BASIC program may overwrite your sprite data , or vice versa. To protect an especially LONG BASIC PROGRAM from overwriting sprite data , you may want to set the sprites at a higher area of memory (for example, 2040, 192 for sprite 0 at locations 12288 to 12350 . . . 2041,193 at locations 12352 to 12414 for sprite 1 and so on ... by adjusting the memory locations from which sprites get their "data ," you can define as many as 64 different sprites plus a sizable BASIC program. To do this, define several sprite "shapes" in your DATA statements and then redefine a particular sprite by changing the "pointer" so the sprite you are using is "pointed" at different areas of memory containing different sprite picture data . See the "Dancing Mouse" to see how this works. If you want two or more sprites to have THE SAME SHAPE (you can still change position and color of each sprite), use the same sprite pointer and memory location for the sprites you want to match (for example, you can point sprites 0 and 1 to the same location by using POKE 2040, 192 and POKE 2041, 192).

#### PRIORITY:

Priority means one sprite will appear to move "in front of" or "behind" another sprite on the display screen. Sprites with more priority always a ppear to move "in front of" or "on top of" sprites with less priority. The rule is that lower numbered sprites have priority over higher numbered sprites. Sprite 0 has priority over all other sprites. Sprite 7 has no priority in relation to the other sprites. Sprite  $1$  has priority over sprites  $2-7$ , etc. If you put two sprites in the same position, the sprite with the higher priority will appear IN FRONT OF the sprite with the lower priority. The sprite with lower priority will either be obscured, or will "show through" (from "behind") the sprite with higher priority.

#### USING MULTI-COLOR:

You can create multi-colored sprites although using multi-color mode requires that you use PAIRS of pixels instead of individual pixels in your sprite picture (in other words each colored "dot" or "block" in the sprite will consist of two pixels side by side). You have 4 colors to choose from: Sprite Color (chart above), Multi-Color 1, Multi-Color 2 and "Background Color" (background is achieved by using zero settings which let the background color "show through"). Consider one horizontal 8-pixel block in a sprite picture. The color of each PAIR of pixels is dete rmined according to whether the left, right, or both pixels are solid, like this:

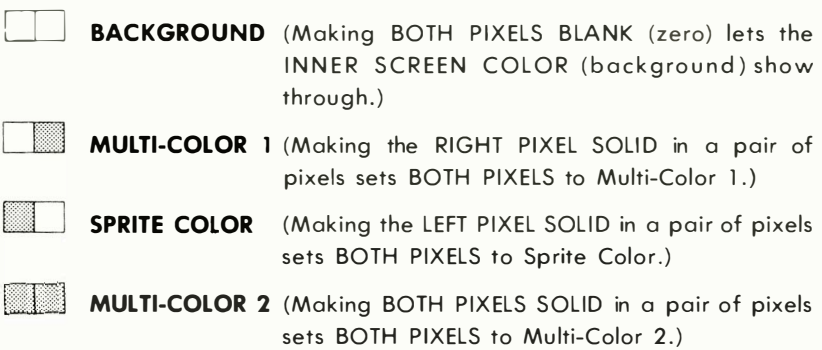

Look at the horizontal 8-pixel row shown below. This block sets the first two pixels to background color, the second two pixels to Multi-Color 1, the third two pixels to Sprite Color and the fourth two pixels to Multi-Color 2. The color of each PAIR of pixels depends on which bits in each pair are solid and which are blank, according to the illustration above . After you determine which colors you want in each pair of pixels, the next step is to add the values of the solid pixels in the 8-pixel block, and POKE that number into the proper memory location. For example, if the 8-pixel row shown below is the first block in a sprite which begins at memory location 832, the value of the solid pixels is  $16+8+2+1 = 27$ , so you would POKE 832,27.

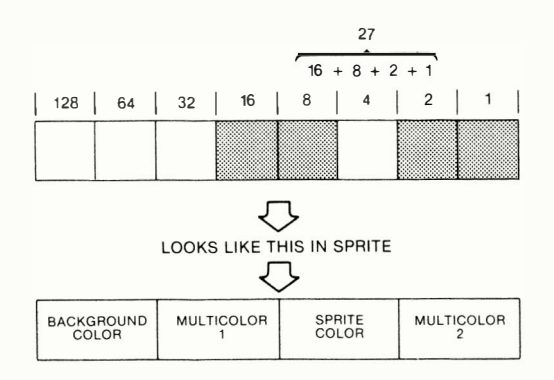

#### COLLISION:

You can detect whether a sprite has collided with another sprite by using this line: IF PEEK(V+30)ANDX=XTHEN [insert action here]. This line checks to see if a particular sprite has collided with ANY OTHER SPRITE, where X equals 1 for sprite 0, 2 for sprite 1, 4 for sprite 2, 8 for sprite 3, 16 for sprite 4, 32 for sprite 5, 64 for sprite 6, and 1 28 for sprite 7. To check to see if the sprite has collided with a "BACKGROUND CHAR-ACTER" use this line: IF PEEK(V+31)ANDX=XTHEN [insert action here].

#### USING GRAPHIC CHARACTERS IN DATA STATEMENTS

The following program allows you to create a sprite using blanks and solid circles (SHIFT 0) in DATA statements. The sprite and the numbers POKEd into the sprite data registers are displayed.

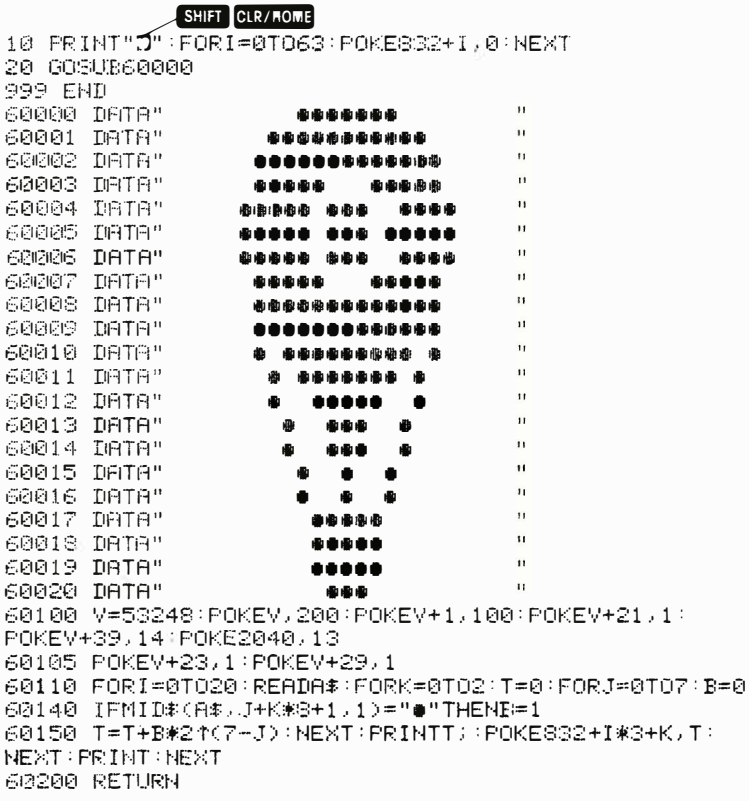

# **CHAPTER**

# **PROGRAMMING SOUND AND MUSIC ON YOUR COMMODORE 64**

· Introduction

**Volume Control Frequencies of Sound Waves** 

- **.** Using Multiple Voices
- **Changing Waveforms**
- **The Envelope Generator**
- **•** Filterina
- **Advanced Techniques**
- Synchronization and Rina **Modulation**

# INTRODUCTION

Your Commodore computer is equipped with one of the most sophisticated electronic music synthesizers available on any computer. It comes complete with three voices, totally addressable, **ATTACK/DECAY/** SUSTAIN/RELEASE (ADSR), filtering, modulation, and "white noise ." All of these capabilities are directly available for you through a few easy to use BASIC and/or assembly language statements and functions. This means that you can make very complex sounds and songs using programs that are relatively simple to design.

This section of your Programmer's Reference Guide has been created to help you explore all the capabilities of the 6581 "SID" chip, the sound and music synthesizer inside your Commodore computer. We'll explain both the theory behind musical ideas and the practical aspects of turning those ideas into real finished songs on your Commodore computer.

You need not be an experienced programmer nor a music expert to achieve exciting results from the music synthesizer. This section is full of programming examples with complete explanations to get you started .

You get to the sound generator by POKEing into specified memory locations. A full list of the locations used is provided in Appendix O. We will go through each concept, step by step. By the end you should be able to create an almost infinite variety of sounds, and be ready to perform experiments with sound on your own.

Each section of this chapter begins by giving you an example and a full line-by-line description of each program, which will show you how to use the characteristic being discussed . The technical explanation is for you to read whenever you are curious about what is actually going on.

The workhorse of your sound programs is the POKE statement. POKE sets the indicated memory location (MEM) equal to a specified value (NUM).

#### POKE MEM,NUM

The memory locations (MEM) used for music synthesis start at 54272 (\$0400) in the Commodore 64. The memory locations 54272 to 54296 inclusive are the POKE locations you need to remember when you're using the 6581 (SID) chip register map. Another way to use the locations above is to remember only location 54272 and then add a number from <sup>o</sup>through 24 to it. By doing this you can POKE all the locations from 54272 to 54296 that you need from the SID chip. The numbers (NUM)

that you use in your POKE statement must be between 0 and 255, inclusive.

When you've had a little more practice with making music, then you can get a little more involved, by using the PEEK function. PEEK is a function that is eaual to the value currently in the indicated memory location.

#### $X = PEEK(MEM)$

The value of the variable X is set equal to the current contents of memory location MEM.

Of course, your programs include other BASIC commands, but for a full explanation of them, refer to the BASIC Statements section of this manual.

Let's jump right in and try a simple program using only one of the three voices. Computer ready? Type NEW, then type in this program, and save it on your Commodore DATASSETTE™ or disk. Then, RUN it.

#### **FXAMPLE PROGRAM 1-**

```
5 6=54272
10 FORL≈STOS+24:POKEL.0:NEXT:REN CLEAR SOUND CHIP
20 POKES+5, 9 (POKES+6, 0)
                               FREM SET VOLUME TO
30 POKES+24,15
植物红色团
40 READHE.LE.DR
50 IFHF<0THENEND
60 POKES+1, HF : POKES, LF
70 POKES+4,33
80 FORT=1TODR:NEXT
90 POKES+4, 32: FORT = 1T050: NEXT
100 GOT040
110 DATA25/177/250/28/214/250
120 DATA25, 177, 250, 25, 177, 250
130 DATA25, 177, 125, 28, 214, 125
140 DATA32, 94, 750, 25, 177, 250
150 DATA28, 214, 250, 19, 63, 250
160 DATA19,63,250,19,63,250
170 DATA21, 154, 63, 24, 63, 63
180 DATA25, 177, 250, 24, 63, 125
190 DATA19,63,250,-1,-1,-1
```
Here's a line-by-line description of the program you've just typed in. Refer to it whenever you feel the need to investigate parts of the program that you don't understand completely.

#### LlNE-BY-LlNE EXPLANATION OF EXAMPLE PROGRAM 1:

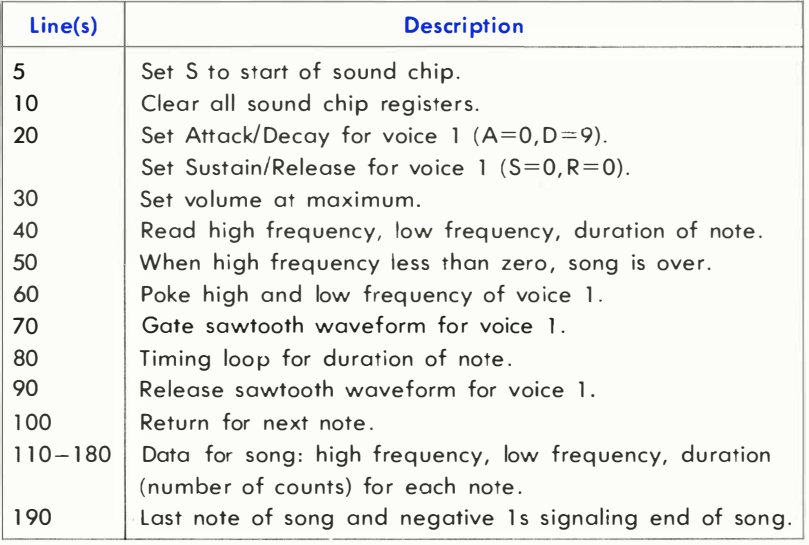

#### VOLUME CONTROL

Chip register 24 contains the overall volume control. The voiume can be set anywhere between 0 and 15. The other four bits are used for purposes we'll get into later. For now it is enough to know volume is 0 to 15. Look at line 30 to see how it's set in Example Program 1.

### FREQUENCIES OF SOUND WAVES

Sound is created by the movement of air in waves. Think of throwing a stone into a pool and seeing the waves radiate outward. When similar waves are created in air, we hear it. If we measure the time between one peak of a wave and the next, we find the number of seconds for one cycle of the wave  $(n =$  number of seconds). The reciprocal of this number (l/n) gives you the cycles per second. Cycles per second are more commonly known as the frequency. The highness or lowness of a sound (pitch) is determined by the frequency of the sound waves produced .

The sound generator in your Commodore computer uses two locations to determine the frequency. Appendix E gives you the frequency values you need to reproduce a full eight octaves of musical notes. To create a

frequency other than the ones listed in the note table use "F<sub>out</sub>" (frequency output) and the following formula to represent the frequency  $(F_n)$ of the sound you want to create. Remember that each note requires both a high and a low frequency number.

$$
F_n = F_{out}/.06097
$$

Once you've figured out what  $F_n$  is for your "new" note the next step is to create the high and low frequency values for that note. To do this you must first round off  $F_n$  so that any numbers to the right of the decimal point are left off. You are now left with an integer value. Now you can set the high frequency location ( $F<sub>hi</sub>$ ) by using the formula  $F<sub>hi</sub> = INT(F<sub>n</sub>/256)$ and the low frequency location  $(F_{10})$  should be  $F_{10} = F_n - (256 * F_{hi}).$ 

At this point you have already played with one voice of your computer. If you wanted to stop here you could find a copy of your favorite tune and become the maestro conducting your own computer orchestral in your "at home" concert hall.

# USING MULTIPLE VOICES

Your Commodore computer has three independently controlled voices (oscillators). Our first example program used only one of them. Later on, you'll learn how to change the quality of the sound made by the voices. But right now, let's get all three voices singing.

This example program shows you one way to translate sheet music for your computer orchestra . Try typing it in, and then SAVE it on your DATASSETTE™ or disk. Don't forget to type NEW before typing in this program.

#### EXAMPLE PROGRAM 2:

```
10 S=54272 : F OPL=STOS+24 POKEL , 0:NEXT 
28 DIMH(2, 200 ) , L (2, 2 00 ) , C (2. 200 ) 
:30 DIr1Fc! ( 1 D 
40 V(0)=17 : V(1)=65 : V(2)=33
50 POKES+ 10, 8 POKES+22, 128 · POKES+23 , 244 
oU FORI =8T O l l : PEADFQ ' I): NEXT 
WO FOPK=OT02 
110 I = 0120 READNM
1 30 I FNM=0THEN250 
1 4 0 WR=V(K) : WB=WA- l · I FNM(0THENNM=-NM WA=O : WB=0 
1 50 DP%�NM/ 1 28 : 0C%= ( NM- 1 28*DR% )/16 
1 60 NT=NM- 1 28*DR%- 1 6*OC% 
170 FR=FO(NT)
```

```
180 IFOCX=7THEN200
190 FORJ=6T00CXSTEP-1 FR=FR/2 NEXT
200 HFX=FR/256:LFX=FR-256*HFX
210 IFDR%=1THENH(K,I)=HF%(L(K,I)=LF%(C(K,I)=WA)
I = I + 1 : G \cap T \cap 1 \geq p_1220 FORJ=1TODRX-1:H(K,I)=HFX:L(K,I)=LFX:C(K,I)=WA:
I = I + 1 HEXT
230 H(K)I)=HFX:L(K)I)=LFX:C(K)I)=WB
240 I=I+1:60T0120
250 IFI>IMTHENIM=I
260 NEXT
500 POKES+5.0:POKES+6.240
510 POKES+12,85 POKES+13,133
520 POKES+19,10:POKES+20,197
530 POKES+24,31
540 FORT=0TOIM
550 POKES, L(0, I): POKES+7, L(1, I): POKES+14, L(2, I)
570 POKES+4, C(0, I): POKES+11, C(1, I): POKES+18, C(2, I)
580 FORT=1T080 NEXT NEXT
590 FORT=1T0200:NEXT:POKES+24,0
600 DATA34334, 36376, 38539, 40830
610 DATA43258, 45830, 48556, 51443
620 DATA54502,57743,61176,64814
1000 DAIA594.594.594.596.596
1010 DATA1618, 587, 592, 587, 585, 331, 336
1020 DATA1097,583,585,585,585,587,587
1030 DATA1609,585,331,337,594,594,593
1040 DATA1618,594,596,594,592,587
1050 DATA1616, 587, 585, 331, 336, 841, 327
1060 DATA1607
1999 DATA0
2000 1010583 585 583 583 327 329
2010 DATA1611, 583, 585, 578, 578, 578
2020 DATA196, 198, 583, 326, 578
2030 DATA326, 327, 329, 327, 329, 326, 578, 583
2040 DATA1606,582,322,324,582,587
2050 DATA329,327,1606,583
2060 DATA327, 329, 587, 331, 329
2070 DATA329, 328, 1609, 578, 834
2080 DATA324, 322, 327, 585, 1602
2999 DATA0
3000 DATA567, 566, 567, 304, 306, 308, 310
3010 DATA1591,567,311,310,567
3020 DATA306, 304, 299, 308
3030 DRTA304,171,176,306,291,551,306,308
3040 DATA310, 308, 310, 306, 295, 297, 299, 304
3050 DATA1586,562,567,310,315,311
3060 DATA308,313,297
3070 DATA1586,567,560,311,309
3080 DATA308, 309, 306, 308
3090 DATA1577, 299, 295, 306, 310, 311, 304
3100 DATA562,546,1575
3999 DATA0
```
Here is a line-by-line explanation of Example Program 2. For now, we are interested in how the three voices are controlled.

#### LlNE-8Y-LiNE EXPLANATION OF EXAMPLE PROGRAM 2:

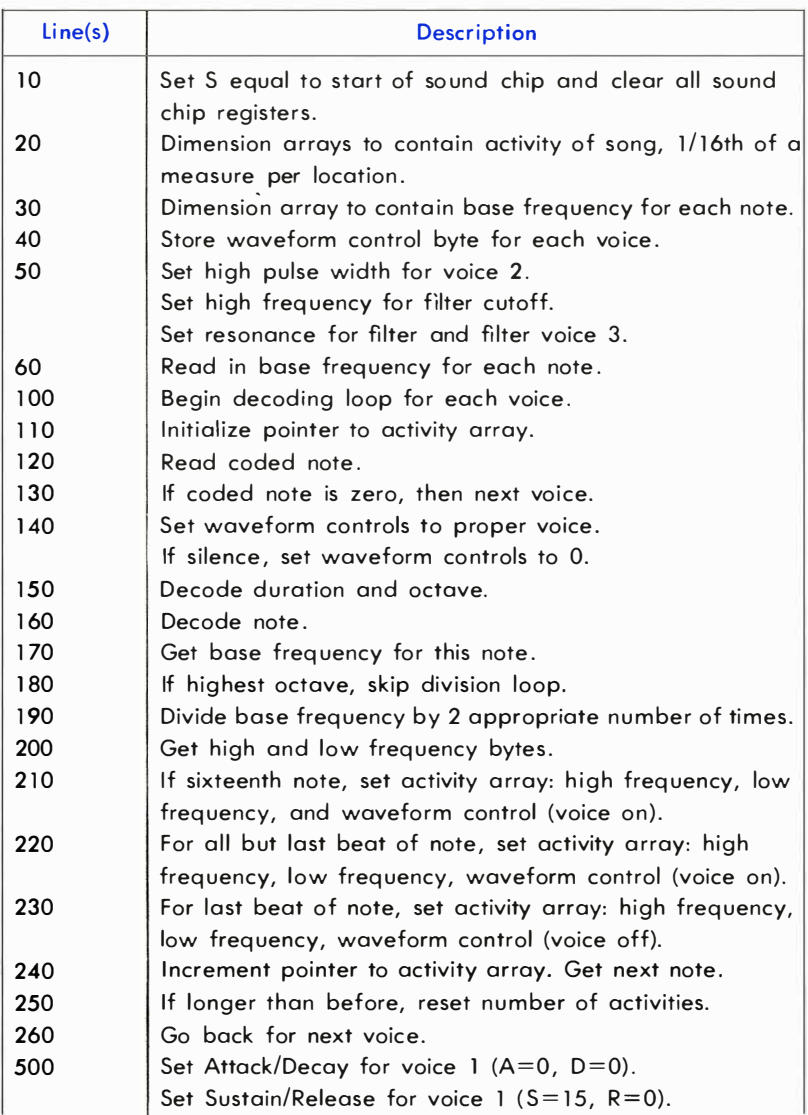

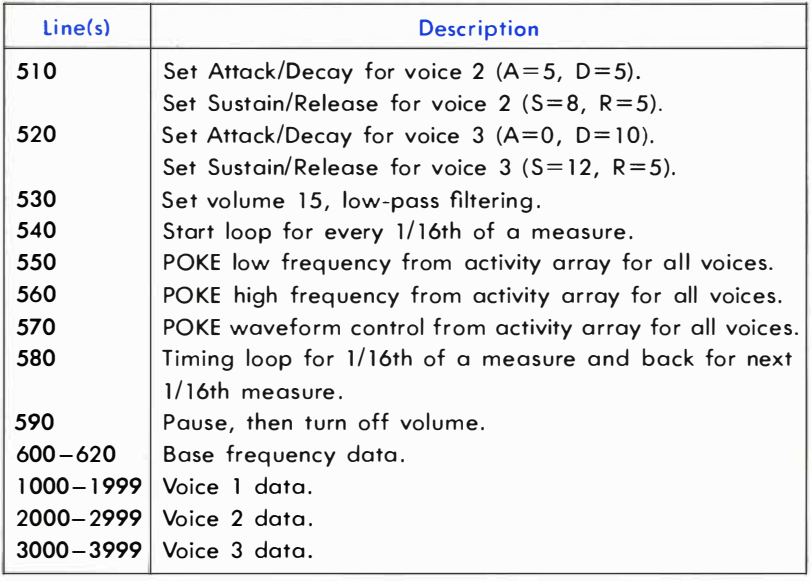

The values used in the data statements were found by using the note table in Appendix E and the chart below:

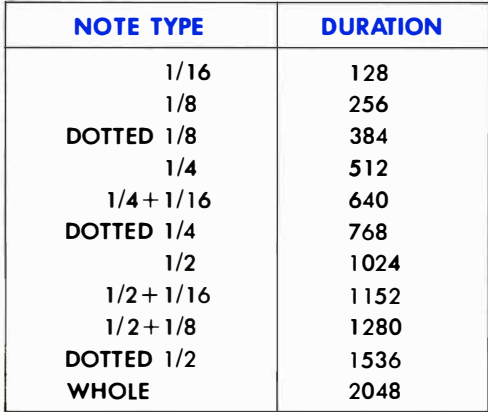

The note number from the note table is added to the duration above. Then each note can be entered using only one number which is decoded by your program. This is only one method of coding note values. You may be able to come up with one with which you are more comfortable. The formula used here for encoding a note is as follows:

- 1) The duration (number of 1/16ths of a measure) is multiplied by 8.
- 2) The result of step 1 is added to the octave you've chosen  $(0 7)$ .
- 3) The result of step 2 is then multiplied by 16.
- 4) Add your note choice  $(0-11)$  to the result of the operation in step 3.

In other words:

$$
(((D * 8) + O) * 16) + N)
$$

Where  $D =$  duration,  $Q =$  octave, and  $N =$  note

A silence is obtained by using the negative of the duration number (number of  $1/16$ ths of a measure  $*$  128).

#### CONTROLLING MULTIPLE VOICES

Once you have gotten used to using more than one voice, you will find that the timing of the three voices needs to be coordinated . This is accomplished in this program by:

- 1) Divide each musical measure into 16 parts.
- 2) Store the events that occur in each 1/16th measure interval in three separate arrays.

The high and low frequency bytes are calculated by dividing the frequencies of the highest octave by two (lines 180 and 190). The waveform control byte is a start signal for beginning a note or continuing a note that is already playing. It is a stop signal to end a note . The waveform choice is made once for each voice in line 40.

Again, this is only one way to control multiple voices. You may come up with your own methods. However, you should now be able to take any piece of sheet music and figure out the notes for all three voices.

# CHANGING WAVEFORMS

The tonal quality of a sound is called the timbre . The timbre of a sound is determined primarily by its "waveform." If you remember the example of throwing a pebble into the water you know that the waves ripple evenly across the pond. These waves almost look like the first sound wave we're going to talk about, the sinusoidal wave, or sine wave for short (shown below).

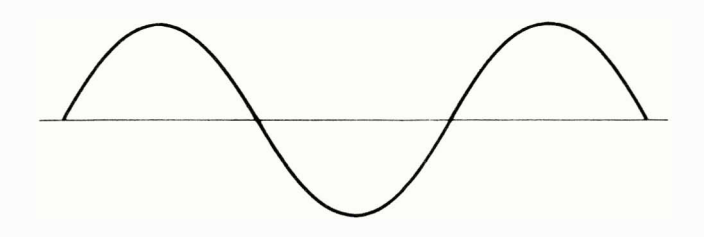

To make what we're talking about a bit more practical, let's go back to the first example program to investigate different waveforms. The reason for this is that you can hear the changes more easily using only one voice. LOAD the first music program that you typed in earlier, from your DATASSETTE™ or disk, and RUN it again. That program is using the sawtooth waveform (shown here)

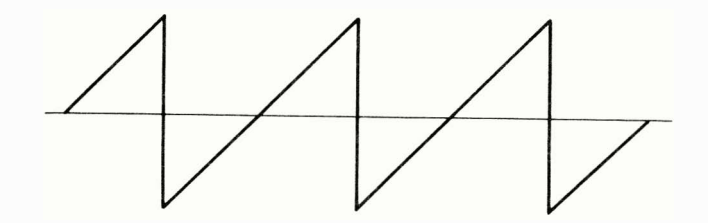

from the 6581 SID chip's sound generating device. Try changing the note start number in line 70 from 33 to 17 and the note stop number in line 90 from 32 to 16. Your program should now look like this:

#### 192 PROGRAMMING SOUND AND MUSIC

#### **EXAMPLE PROGRAM 3 (EXAMPLE 1 MODIFIED):**

```
5 $=54272
10 FORL=STOS+24:POKEL, 0:NEXT
20 POKES+5, 9: POKES+6, 0
37 POKES+24,15
40 READHE, LE, DR
50 IFHF<0THENEND
60 POKES+1, HF: POKES, LF
70 POKES+4,17
SØ FORT=1TODR:NEXT
90 POKES+4, 16: FORT=1T050: NEXT
100 60T040
110 DATA25, 177, 250, 28, 214, 250
120 DATA25, 177, 250, 25, 177, 250
130 DATA25, 177, 125, 28, 214, 125
140 DRTR32, 94, 750, 25, 177, 250
150 08T828, 214, 250, 19, 63, 250
160 DATA19,63,250,19,63,250
170 DRTR21, 154, 63, 24, 63, 63
180 DATA25, 177, 250, 24, 63, 125
190 DRTR19,63,250,-1,-1,-1
```
Now RUN the program.

Notice how the sound quality is different, less twangy, more hollow. That's because we changed the sawtooth waveform into a triangular waveform (show below).

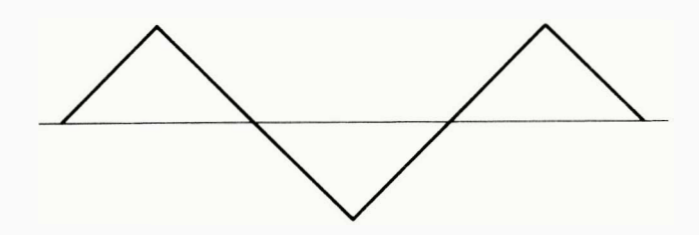

The third musical waveform is called a variable pulse wave (shown below).

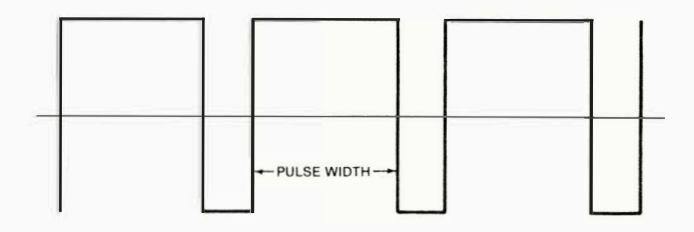

It is a rectangular wave and you determine the length of the pulse cycle by defining the proportion of the wave which will be high. This is accomplished for voice 1 by using registers 2 and 3: Register 2 is the low byte of the pulse width ( $L_{\text{bw}} = 0$  through 255). Register 3 is the high 4 bits  $(H_{\text{nw}} = 0$  through 15).

Together these registers specify a 12-bit number for your pulse width, which you can determine by using the following formula:

$$
PW_n = H_{pw}^*256 + L_{pw}
$$

The pulse width is determined by the following equation:

$$
PW_{out} = (PW_n/40.95) %
$$

When PW<sub>n</sub> has a value of 2048, it will give you a square wave. That means that register 2 ( $L_{pw}$ ) = 0 and register 3 ( $H_{pw}$ ) = 8.

Now try adding this line to your program:

#### 15 POKES+3,8:POKES+2,O

Then change the start number in line 70 to 65 and the stop number in line 90 to 64, and RUN the program. Now change the high pulse width (register 3 in line 15) from an 8 to a 1. Notice how dramatic the difference in sound quality is?

The last waveform available to you is white noise (shown here).

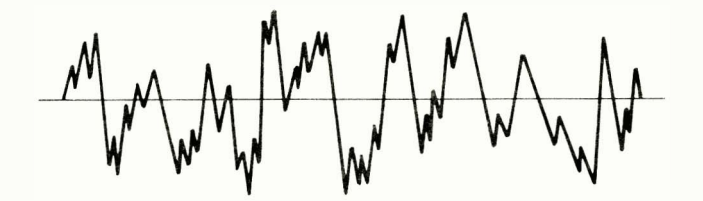

It is used mostly for sound effects and such. To hear how it sounds, try changing the start number in line 70 to 129 and the stop number in line 90 to 128.

#### UNDERSTANDING WAVEFORMS

When a note is played, it consists of a sine wave oscillating at the fundamental frequency and the harmonics of that wave .

#### 194 PROGRAMMING SOUND AND MUSIC

The fundamental frequency defines the overall pitch of the note. Harmonics are sine waves having frequencies which are integer multiples of the fundamental frequency. A sound wave is the fundamental frequency and all of the harmonics it takes to make up that sound.

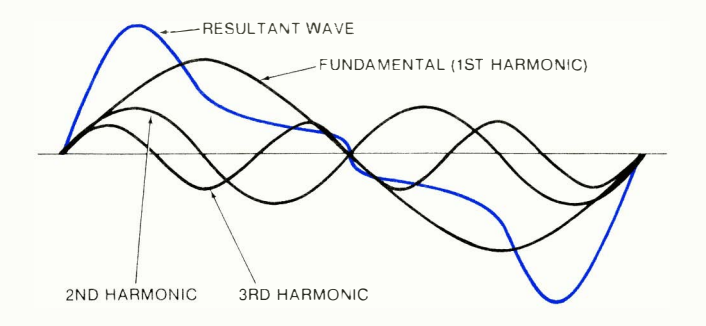

In musical theory let's say that the fundamental frequency is harmonic number 1. The second harmonic has a frequency twice the fundamental frequency, the third harmonic is three times the fundamental frequency, and so on. The amounts of each harmonic present in a note give it its timbre.

An acoustic instrument, like a guitar or a violin, has a very complicated harmonic structure. In fact, the harmonic structure may vary as a single note is played. You have already played with the waveforms available in your Commodore music synthesizer. Now let's talk about how the harmonics work with the triangular, sawtooth, and rectangular waves.

A triangular wave contains only odd harmonics. The amount of each harmonic present is proportional to the reciprocal of the square of the harmonic number. In other words harmonic number 3 is 1/9 quieter than harmonic number 1, because the harmonic 3 squared is 9 (3  $\times$  3) and the reciprocal of  $9$  is  $1/9$ .

As you can see, there is a similarity in shape of a triangular wave to a sine wave oscillating at the fundamental frequency.

Sawtooth waves contain all the harmonics. The amount of each harmonic present is proportional to the reciprocal of the harmonic number. For example, harmonic number 2 is  $1/2$  as loud as harmonic number 1.

The square wave contains odd harmonics in proportion to the reciprocal of the harmonic number. Other rectangular waves have varying harmonic content. By changing the pulse width, the timbre of the sound of a rectangular wave can be varied tremendously.

By choosing carefully the waveform used, you can start with a harmonic structure that looks somewhat like the sound you want. To refine the sound, you can add another aspect of sound quality available on your Commodore 64 called filtering, which we'll discuss later in this section .

# THE ENVELOPE GENERATOR

The volume of a musical tone changes from the moment you first hear it, all the way through until it dies out and you can't hear it anymore. When a note is first struck, it rises from zero volume to its peak volume. The rate at which this happens is called the ATTACK. Then, it falls from the peak to some middle-ranged volume. The rate at which the fall of the note occurs is called the DECAY. The mid-ranged volume itself is called the **SUSTAIN** level. And finally, when the note stops playing, it falls from the **SUSTAIN** level to zero volume. The rate at which it falls is called the RELEASE. Here is a sketch of the four phases of a note:

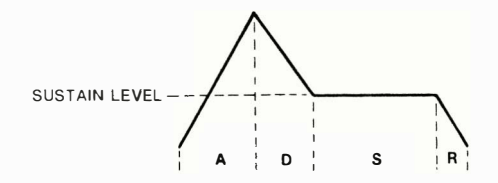

Each of the items mentioned above give certain qualities and restrictions to a note . The bounds are called parameters.

The parameters **ATTACK/DECAY/SUSTAIN/RELEASE** and collectively called ADSR, can be controlled by your use of another set of locations in the sound generator chip. LOAD your first example program again. RUN it again and remember how it sounds. Then, try changing line 20 so the program is like this:

#### **EXAMPLE PROGRAM 4 (EXAMPLE 1 MODIFIED):**

```
5 8-54272
10 FORL=STOS+24:POKEL, 0:NEXT
20 POKES+5.88:POKES+6.195
30 POKES+24,15
40 READHEILE DR
50 IFHF<0THENEND
60 POKES+1, HF : POKES, LF
70 POKES+4,33
80 FORT=1TODR:NEXT
90 POKES+4, 32 : FORT=1T050 : NEXT
100 GOT040
110 DATA25, 177, 250, 28, 214, 250
120 DRTR25, 177, 250, 25, 177, 250
130 DATA25, 177, 125, 28, 214, 125
140 DATA32, 94, 750, 25, 177, 250
150 DATA28, 214, 250, 19, 63, 250
160 DATA19,63,250,19,63,250
170 DRTR21, 154, 63, 24, 63, 63
180 DATA25, 177, 250, 24, 63, 125
190 DATA19,63,250,-1,-1,-1
```
Registers 5 and 6 define the ADSR for voice 1. The **ATTACK** is the high nybble of register 5. Nybble is half a byte, in other words the lower 4 or higher 4 on/off locations (bits) in each register. DECAY is the low nybble. You can pick any number 0 through 15 for **ATTACK**, multiply it by 16 and add to any number 0 through 15 for DECAY. The values that correspond to these numbers are listed below.

**SUSTAIN** level is the high nybble of register 6. It can be 0 through 15. It defines the proportion of the peak volume that the SUSTAIN level will be. RELEASE rate is the low nybble of register 6.
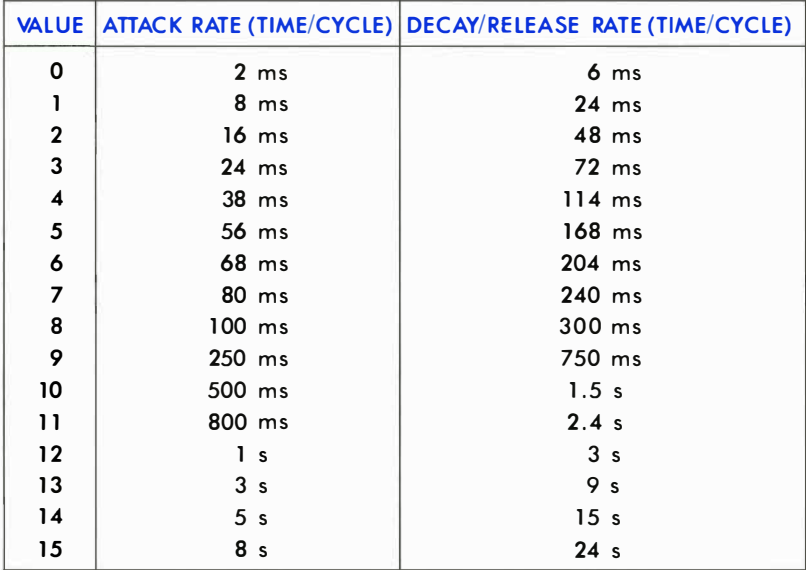

Here are the meanings of the values for ATTACK, DECAY, and RE-LEASE:

Here are a few sample settings to try in your example program. Try these and a few of your own. The variety of sounds you can produce is astounding! For a violin type sound, try changing line 20 to read:

### 20 POKES+5,88:POKES+6,89:REM  $A = 5$ ;D=8;S=5;R=9

Change the waveform to triangle and get a xylophone type sound by using these lines:

20 POKES+5,9: POKES+6,9: REM A =0;D=9;S=0;R=9 70 POKES+4, 17 90 POKES +4, 16: FORT = 1TO50:NEXT

Change the waveform to square and try a piano type sound with these lines:

15 POKES+3,8:POKES+2,0 20 POKES+5,9:POKES+6.0: REM  $A = 0:D = 9:S = 0;R = 0$ 70 POKES+4,65 90 POKES+ 4,64:FORT= l T050:NEXT

The most exciting sounds are those unique to the music synthesizer itself, ones that do not attem pt to mimic acoustic instruments. For example try:

20 POKES + 5,144: POKES + 6,243: REM  $A = 9: D = 0$ : S = 15: R = 3

# FILTERING

The harmonic content of a waveform can be changed by using a filter. The SID chip is equipped with three types of filtering. They can be used separately or in combination with one another. Let's go back to the sample program you've been using to play with a simple example that uses a filter. There are several filter controls to set.

You add line 15 in the program to set the cutoff frequency of the filter. The cutoff frequency is the reference point for the filter. You SET the high and low frequency cutoff points in registers 21 and 22. To turn ON the filter for voice 1, POKE register 23.

Next change line 30 to show that a high-pass filter will be used (see the SID register map).

# **EXAMPLE PROGRAM 5 (EXAMPLE 1 MODIFIED):**

```
5 S=54272
10 FORL=ST0S+24 (POKEL) 0 (NEXT
15 POKES+22, 128: POKES+21, 0: POKES+23, 1
20 POKES+5,9:POKES+6,0
30 POKES+24,79
40 READHEVLFVDR
50 IFHF COTHENEND
60 POKES+1, HF / POKES, LF
70 POKES+4, 33
SØ FORT=1TODR:NEXT
90 POKES+4, 32: FORT=1T050: NEXT
100 GOT040
110 DATA25, 177, 250, 28, 214, 250
120 DRTR25, 177, 250, 25, 177, 250
130 DATA25, 177, 125, 28, 214, 125
140 08T832,94,750.25,177,250
150 DATA28, 214, 250, 19, 63, 250
160 DATA19,63,250,19,63,250
170 08T821/154/63/24/63/63
180 DRTR25, 177, 250, 24, 63, 125
190 DATA19, 63, 250, -1, -1, -1
```
Try RUNning the program now. Notice the lower tones have had their volume cut down. It makes the overall quality of the note sound tinny. This is because you are using a high-pass filter which attenuates (cuts down the level of) frequencies below the specified cutoff frequency.

There are three types of filters in your Commodore computer's SID chip. We have been using the high-pass filter. It will pass all the frequencies at or above the cutoff, while attenuating the frequencies below the cutoff.

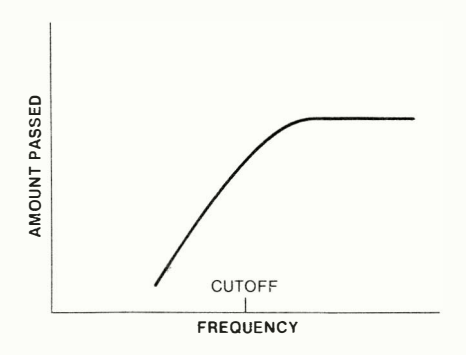

The SID chip also has a low-pass filter. As its name implies, this filter will pass the frequencies below cutoff and attenuate those above.

200 PROGRAMMING SOUND AND MUSIC

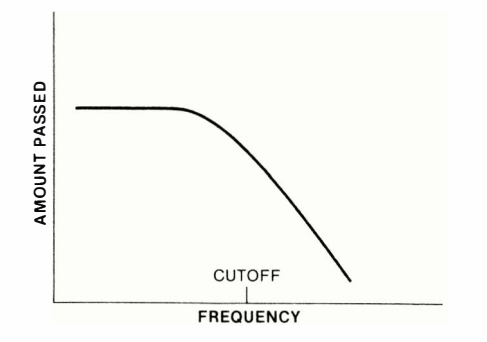

Finally, the chip is equipped with a bandpass filter, which passes a narrow band of frequencies around the cutoff, and attenuates all others.

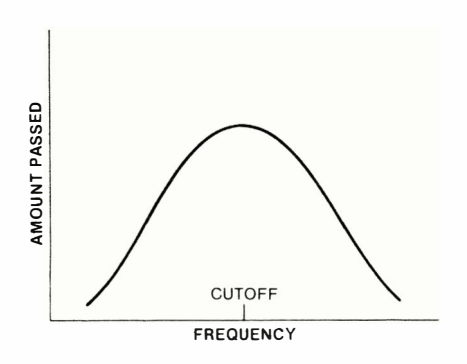

The high- and low-pass filters can be combined to form a notch reject filter which passes frequencies away from the cutoff while attenuating at the cutoff frequency.

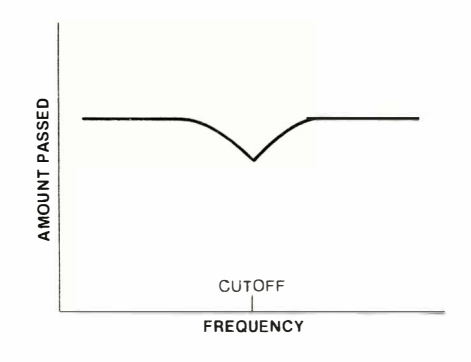

Register 24 determines which type filter you want to use. This is in addition to register 24's function as the overall volume control. Bit 6 controls the high-pass filter ( $0 = \text{off}$ ,  $1 = \text{on}$ ), bit 5 is the bandpass filter, and bit 4 is the low-pass filter. The low 3 bits of the cutoff frequency are determined by register 21 (L<sub>et</sub>) (L<sub>et</sub> = 0 through 7). While the 8 bits of the high cutoff frequency are determined by register 22  $\left( H_{\text{cf}} \right)$  $(H<sub>cf</sub> = 0$  through 255).

Through careful use of filtering, you can change the harmonic structure of any waveform to get just the sound you want. In addition, changing the filtering of a sound as it goes through the ADSR phases of its life can produce interesting effects.

# ADVANCED TECHNIQUES

The SID chip's parameters can be changed dynamically during a note or sound to create many interesting and fun effects. In order to make this easy to do, digitized outputs from oscillator three and envelope generator three are available for you in registers 27 and 28, respectively.

The output of oscillator 3 (register 27) is directly related to the waveform selected. If you choose the sawtooth waveform of oscillator 3, this register will present a series of numbers incremented (increased step by step) from 0 to 255 at a rate determined by the frequency of oscillator 3. If you choose the triangle waveform, the output will increment from 0 up to 255, then decrement (decrease step by step) back down to 0. If you choose the pulse wave, the output will jump backand-forth between 0 and 255. Finally, choosing the noise waveform will give you a series of ra ndom numbers. When oscillator 3 is used for modulation, you usually do NOT want to hear its output. Setting bit 7 of register 24 turns the audio output of voice 3 off. Register 27 always reflects the changing output of the oscillator and is not affected in any way by the envelope (ADSR) generator.

Register 25 gives you access to the output of the envelope generator of oscillator 3. It functions in much the same fashion that the output of oscillator 3 does. The oscillator must be turned on to produce any output from this register.

Vibrato (a rapid variation in frequency) can be achieved by adding the output of oscillator 3 to the frequency of another oscillator. Example Program 6 illustrates this idea.

# **EXAMPLE PROGRAM 6:**

```
10 $=54272
20 FORL=0T024:POKES+L.0:NEXT
30 POKES+3.8
40 POKES+5,41:POKES+6,89
50 FOKES+14,117
60 POKES+18,16
70 POKES+24, 143
SØ READER DR
98 IFFR=8THENEND
100 POKES+4,65
110 FORT=1TODR*2
120 FO=FR+PEEK(S+27)/2
130 HF=INT(F0/256) W.F=F0AND255
140 POKES+0, LFIPOKES+1, HF
150 NEXT
160 POKES+4,64
170 00T080
500 08184817, 2, 5103, 2, 5407, 2
510 DATAS583, 4, 5407, 2, 8583, 4
520 DATA5407,4,8583,12,9634,2
530 DATA10207,2,10814,2,8583,2
540 DATA9634,4,10814,2,8583,2
550 DATA9634,4,8583,12
560 DATROVO
```
Here is a line-by-line explanation of Example Program 6:

# LlNE-8Y-LiNE EXPLANATION OF EXAMPLE PROGRAM 6:

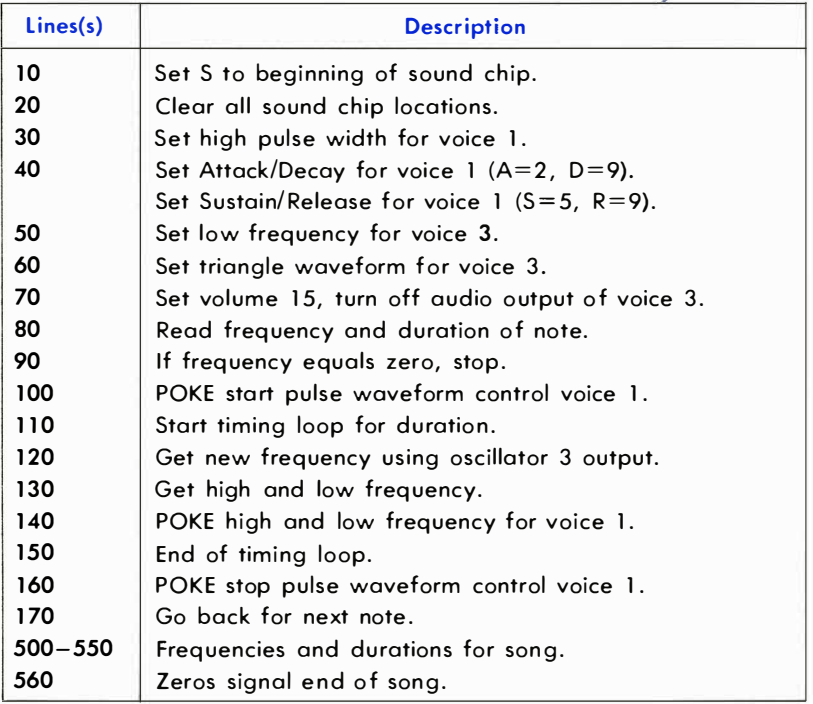

A wide variety of sound effects can also be achieved using dynamic effects. For example, the following siren program dynamically changes the frequency output of oscillator 1 when it's based on the output of oscillator 3's triangular wave:

# **EXAMPLE PROGRAM 7:**

10 S=54272 20 FORL=0T024 (POKES+L) 0: NEXT 30 POKES+14,5 40 POKES+18,16 50 POKES+3.1 60 POKES+24,143 70 POKES+6.240 SØ POKES+4,65 90 FR=5389 120 FORT=1TO200 110 FO=FR+PEEK(S+27)\*3.5 120 HF=INT(FQ/256):LF=FQ-HF\*256 130 POKES+0.UF:POKES+1.HF 140 NEXT 150 POKES+24,0

Here is a line-by-line explanation of Example Program 7:

# LINE-BY-LINE EXPLANATION OF EXAMPLE PROGRAM 7:

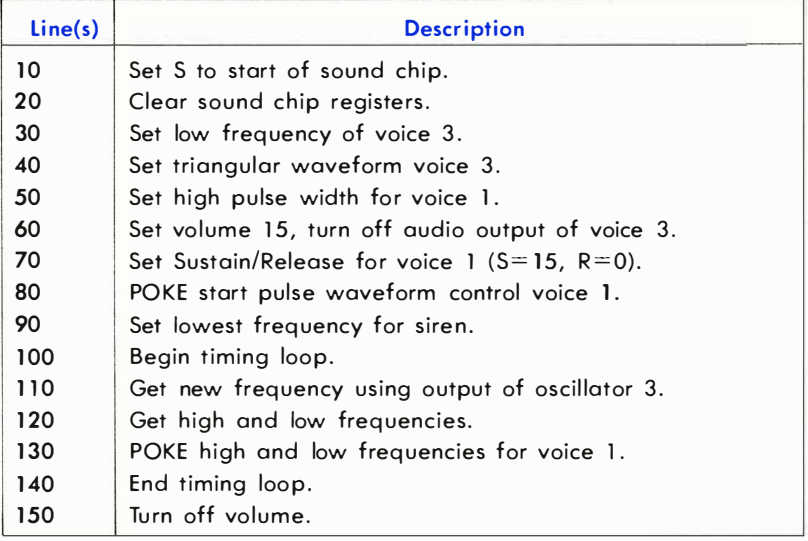

The noise waveform can be used to provide a wide range of sound effects. This example mimics a hand clap using a filtered noise waveform:

# EXAMPLE PROGRAM 8:

```
10 S=54272
20 FORL=0T024 : POKES+L . 0:NEXT 
30 POKES+0 . 240:�JKES+ l , 33 
40 POKES+5, 8
50 POKES+22, 104
613 F'OKE::::+23 ., 1 
70 POKE�:+24 ., 79 
:::0 FORt·�= 1 TO 15 
90; POKES+4, 129
1 00 FORT=I T0250 NEXT : POKES+4 .. 1 28 
110 FORT=1T030 · NEXT : NEXT
120 FOKES+24,0
```
Here is a line-by-line explanation of Example Program 8:

# LlNE-BY-LiNE EXPLANATION OF EXAMPLE PROGRAM 8:

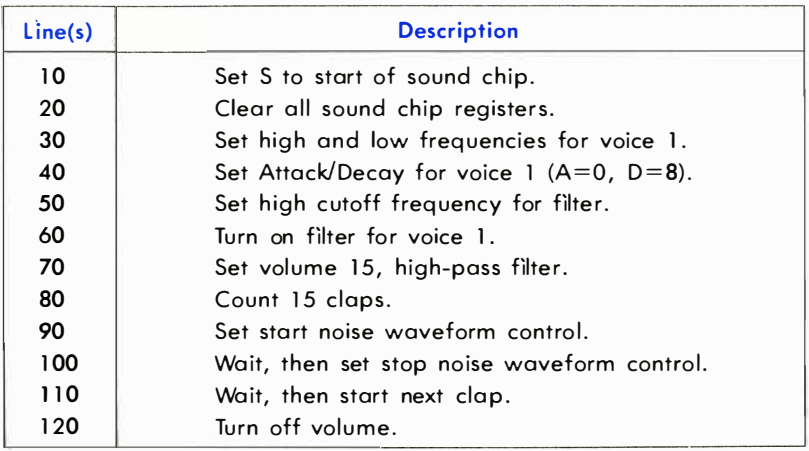

# **SYNCHRONIZATION AND RING MODULATION**

The 6581 SID chip lets you create more complex harmonic structures through synchronization or ring modulation of two voices.

The process of synchronization is basically a logical ANDing of two wave forms. When either is zero, the output is zero. The following example uses this process to create an imitation of a mosquito:

# **EXAMPLE PROGRAM 9:**

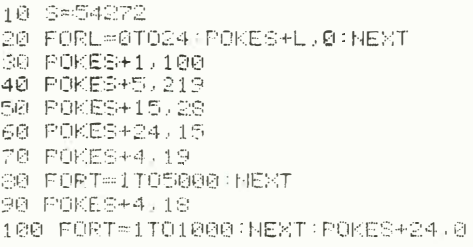

Here is a line-by-line explanation of Example Program 9:

# LINE-BY-LINE EXPLANATION OF EXAMPLE PROGRAM 9:

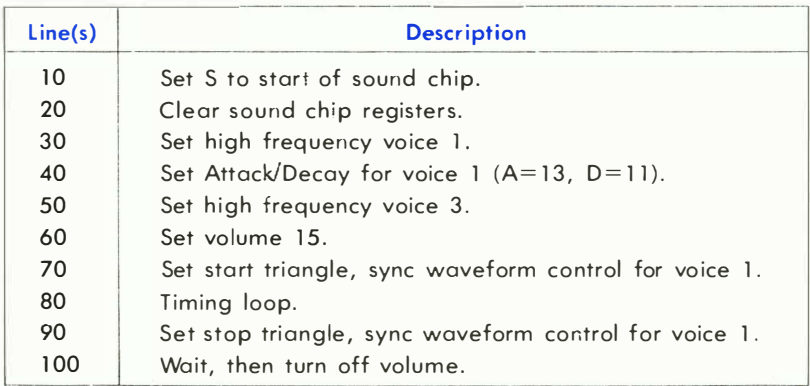

The synchronization feature is enabled (turned on) in line 70, where bits 0,1, and 4 of register 4 are set. Bit 1 enables the syncing function between voice 1 and voice 3. Bits 0 and 4 have their usual functions of gating voice 1 and setting the triangular waveform.

Ring modulation (accomplished for voice 1 by setting bit 3 of register 4 in line 70 of the program below) replaces the triangular output of oscillator 1 with a "ring modulated" combination of oscillators 1 and 3. This produces non-harmonic overtone structures for use in mimicking bell or gong sounds. This program produces a clock chime imitation:

# **EXAMPLE PROGRAM 10:**

```
10 8-54272
20 FORL:0T024 : POKES+l,0 NEXT 
:::121 rOf<E:::;+ 1 , 1. 3(,1 
40 PCKES+5,9
50 POKES+15, 30
60 POKES+24, 15
70 FORl= lT01 2 : POKES+4 , 2 1 
80 FORT= 1T01000 : NEXT : POKES+4, 20
90 FORT= lT01 000 NEXT NEXT
```
Here is a line-by-line explanation of Example Program 10:

# LINE-BY-LINE EXPLANATION OF EXAMPLE PROGRAM 10:

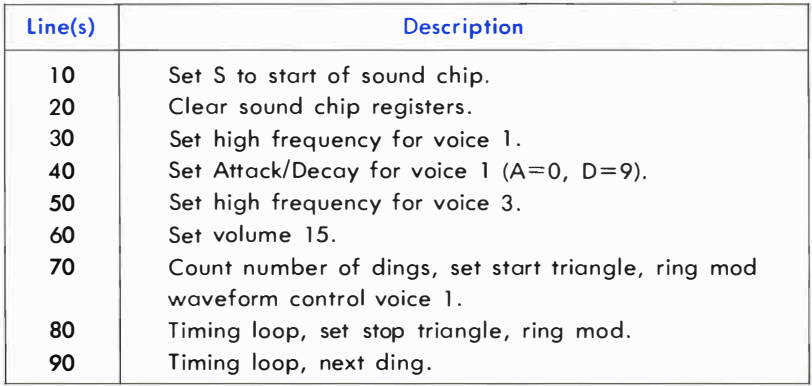

The effects available through the use of the parameters of your Commodore 64's SID chip are numerous and varied. Only through experimentation on your own will you fully appreciate the capabilities of your machine. The examples in this section of the Programmer's Reference Guide merely scratch the surface.

Watch for the book MAKING MUSIC ON YOUR COMMODORE COM-PUTER for everything from simple fun and games to professional-type musical instruction

# CHAPTER 5

# BASIC TO MACHINE LANGUAGE

- · What Is Machine Language?
- How Do You Write Machine Language Programs?
- **Hexadecimal Notation**
- **Addressing Modes**
- **•** Indexing
- Subroutines
- Useful Tips for the Beginner
- Approaching a Large Task
- **MCS6510 Microprocessor Instruction Set**
- Memory Management on the Commodore 64
- **The KERNAL**
- **KERNAL Power-Up Activities**
- · Using Machine Language From **BASIC**
- Commodore 64 Memory Map

# WHAT IS MACHINE LANGUAGE?

At the heart of every microcomputer, is a central microprocessor, It's a very special m icrochip which is the " brain" of the computer. The Commodore 64 is no exception. Every microprocessor understands its own language of instructions. These instructions are called machine language instructions. To put it more precisely, machine language is the ONLY programming language that your Commodore 64 understands. It is the NATIVE language of the machine.

If machine language is the only language that the Commodore 64 understands, then how does it understand the CBM BASIC programming language? C BM BASIC is NOT the machine language of the Commodore 64. What, then, makes the Commodore 64 understand CBM BASIC instructions like PRINT and GOTO?

To answer this question, you must first see what happens inside your Com modore 64. Apart from the microprocessor which is the brain of the Commodore 64, there is a machine language program which is stored in a special type of memory so that it can't be changed. And, more importantly, it does not disappear when the Commodore 64 is turned off, unlike a program that you may have written. This machine language prog ram is called the OPERATING SYSTEM of the Commodore 64 . Your Commodore 64 knows what to do when it's turned on because its OPERATING SYSTEM (program) is automatically "RUN."

The OPERATING SYSTEM is in charge of "organizing" all the memory in your machine for various tasks. It also looks at what characters you type on the keyboard and puts them onto the screen, plus a whole number of other functions. The O PERATING SYSTEM can be thought of as the "intelligence and personality" of the Commodore 64 (or any comp uter for that matter). So when you turn on your Commodore 64, the OPERATING SYSTEM takes control of your machine, and after it has done its housework, it then says:

# READY.

•

The OPERATING SYSTEM of the Commodore 64 then allows you to type on the keyboard, and use the built-in SCREEN EDITOR on the Commodore 64. The SCREEN EDITOR allows you to move the cursor, DELete, INSert, etc., and is, in fact, only one part of the operating system that is built in for your convenience.

All of the commands that are available in CBM BASIC are simply recognized by another huge machine language program built into your Commodore 64. This huge program "RUNs" the appropriate piece of machine language depending on which C BM BASIC command is being executed. This program is called the BASIC INTERPRETER, because it interprets each command, one by one, unless it encounters a command it does not understand, and then the familiar message appears:

### ?SYNTAX E RROR

READY .

•

# WHAT DOES MACHINE CODE LOOK LIKE?

You should be familiar with the PEEK and POKE commands in the CBM BASIC language for changing memory locations. You've probably used them for graphics on the screen, and for sound effects. Each memory location has its own number which identifies it. This number is known as the "addre ss" of a memory location . If you imagine the memory in the Commodore 64 as a street of buildings, then the number on each door is, of course, the address. Now let's look at which parts of the street are used for what purposes.

# SIMPLE MEMORY MAP OF THE COMMODORE 64

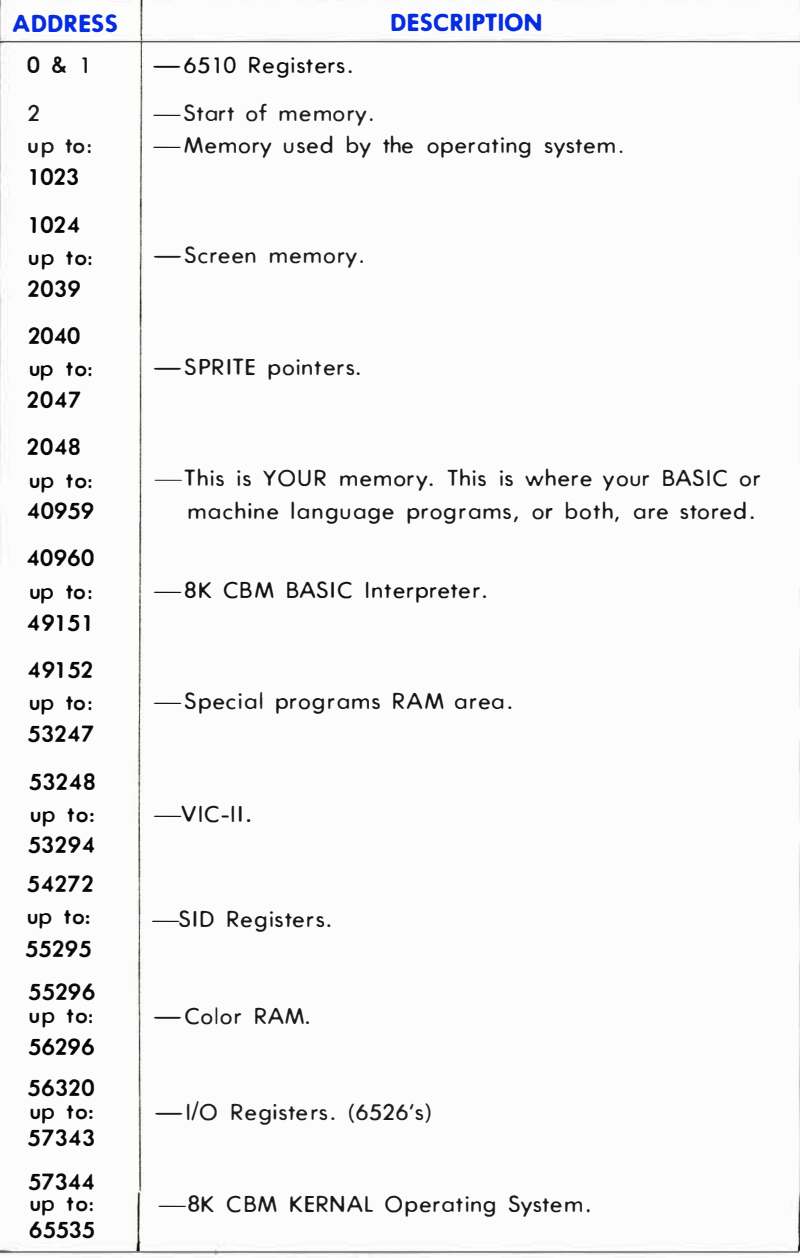

If you don't understand what the description of each part of memory means right now, this will become clear from other parts of this manual.

Machine language programs consist of instructions which may or may not have operands (parameters) associated with them. Each instruction takes up one memory location, and any operand is contained in one or two locations following the instruction.

In your BASIC programs, words like PRINT and GOTO do, in fact, only take up one memory location, rather than one for each character of the word . The contents of the location that represents a particular BASIC keyword is called a token. In machine language, there are different tokens for different instructions, which also take up just one byte (memory location = byte).

Machine language instructions are very simple. Therefore, each individual instruction cannot achieve a great deal. Machine language instructions either change the contents of a memory location, or change one of the internal registers (special storage locations) inside the microprocessor. The internal registers form the very basis of machine language.

# THE REGISTERS INSIDE THE 6S 10 MICROPROCESSOR

### THE ACCUMULATOR

This is THE most important register in the microprocessor. Various machine language instructions allow you to copy the contents of a memory location into the accumulator, copy the contents of the accumulator into a memory location, modify the contents of the accumulator or some other register directly, without affecting any memory. And the accumulator is the only register that has instructions for performing math.

### THE X INDEX REGISTER

This is a very important register. There are instructions for nearly all of the transformations you can make to the accumulator. But there are other instructions for things that only the X register can do. Various machine language instructions allow you to copy the contents of a memory location into the X register, copy the contents of the X register into a memory location, and modify the contents of the X, or some other register directly.

# THE Y INDEX REGISTER

This is a very important register. There are instructions for nearly all of the transformations you can make to the accumulator, and the X register. But there are other instructions for things that only the Y register can do. Various machine language instructions allow you to copy the contents of a memory location into the Y register, copy the contents of the Y register into a memory location, and modify the contents of the Y, or some other register directly.

# THE STATUS REGISTER

This register consists of eight "flags" (a flag  $=$  something that indicates whether something has, or has not occurred).

### THE PROGRAM COUNTER

This contains the address of the current machine language instruction being executed. Since the operating system is always "RUN"ning in the Commodore 64 (or, for that matter, any computer), the program counter is always changing. It could only be stopped by halting the microprocessor in some way.

# THE STACK POINTER

This register contains the location of the first empty place on the stack. The stack is used for temporary storage by machine language programs, and by the computer.

### THE INPUT/OUTPUT PORT

This register appears at memory locations 0 (for the DATA DIRECTION REGISTER) and 1 (for the actual PORT) . It is an 8-bit input/output port. On the Commodore 64 this register is used for memory management, to allow the chip to control more than 64K of RAM and ROM memory.

The details of these registers are not given here. They are explained as the principles needed to explain them are explained.

# HOW DO YOU WRITE MACHINE LAN-GUAGE PROGRAMS?

Since machine language programs reside in memory, and there is no facility in your Commodore 64 for writing and editing machine language programs, you must use either a program to do this, or write for yourself a BASIC program that "allows" you to write machine language.

The most common methods used to write machine language programs are assembler progams. These packages allow you to write machine language instructions in a standardized mnemonic format, which makes the machine language program a lot more readable than a stream of numbers! Let's review: A program that allows you to write machine language programs in mnemonic format is called an assembler. Incidentally, a program that displays a machine language program in mnemonic format is called a disassembler. Available for your Commodore 64 is a machine language monitor cartridge (with assembler/ disassembler, etc.) made by Commodore:

# **64MON**

The 64MON cartridge available from your local dealer, is a program that allows you to escape from the world of CBM BASIC, into the land of machine language. It can display the contents of the internal registers in the 6510 microprocessor, and it allows you to display portions of memory, and change them on the screen, using the screen editor. It also has a built-in assembler and disassembler, as well as many other features that allow you to write and edit machine language programs easily. You don't HAVE to use an assembler to write machine language, but the task is considerably easier with it. If you wish to write machine language programs, it is strongly suggested that you purchase on assembler of some sort. Without on assembler you will probably have to "POKE" the machine language program into memory, which is totally unadvisable. This manual will give its examples in the format that 64MON uses, from now on. Nearly all assembler formats are the same, therefore the machine language examples shown will almost certainly be compatible with any assembler. But before explaining any of the other features of 64MON, the hexadecimal numbering system must be explained .

# HEXADECIMAL NOTATION

Hexadecimal notation is used by most machine language programmers when they talk about a number or address in a machine language program.

Some assemblers let you refer to addresses and numbers in decimal (base 10), binary (base 2), or even octal (base 8) as well as hexadecimal (base 16) (or just "hex" as most people say). These assemblers do the conversions for you.

Hexadecimal probably seems a little hard to grasp at first, but like most things, it won't take long to master with practice.

By looking at decimal (base 10) numbers, you can see that each digit falls somewhere in the range between zero and a number equal to the base less one (e.g., 9). THIS IS TRUE OF ALL NUMBER BASES. Binary (base 2) numbers have digits ranging from zero to one (which is one less than the base). Similarly, hexadecimal numbers should have digits ranging from zero to fifteen, but we do not have any single digit figures for the num bers ten to fifteen, so the first six letters of the alphabet are used instead:

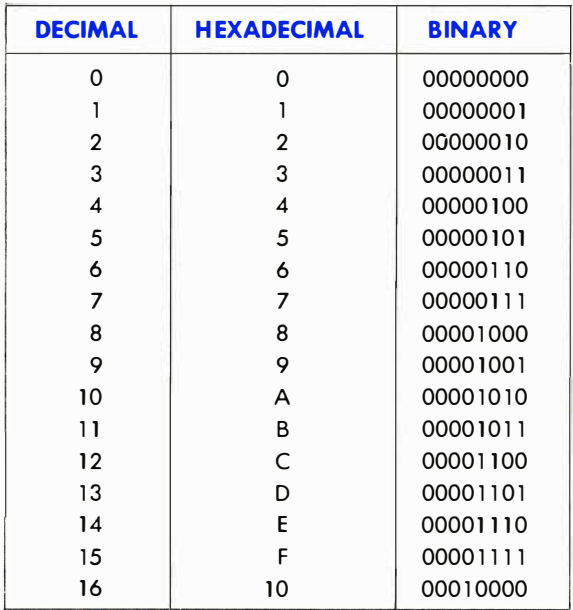

Let's look at it another way; here's an example of how a base 10 (decimal number) is constructed:

Base raised by increasing powers: ...  $10^3$   $10^2$   $10^1$   $10^0$ Equals: .............1000 100 10  $\mathbf{I}$ Consider 4569 (base 10) 4 5 6 9  $= (4 \times 1000) + (5 \times 100) + (6 \times 10) + 9$ 

Now look at an example of how a base 16 (hexadecimal number) is constructed:

Base raised by increasing powers: ...  $16^3$   $16^2$   $16^1$   $16^0$ Equals: ... . ..... . ... 4096 256 16  $\mathbf{1}$ Consider 11 D9 (base  $16$ )  $1$  D 9  $=1 \times 4096 + 1 \times 256 + 13 \times 16 + 9$ 

Therefore, 4569 (base  $10$ ) = 11D9 (base 16)

The range for addressable memory locations is 0-65535 (as was stated earlier). This range is therefore 0–FFFF in hexadecimal notation.

Usually hexadecimal numbers are prefixed with a dollar sign (\$). This is to distinguish them from decimal numbers. Let's look at some "hex" numbers, using 64MON, by displaying the contents of some memory by typing:

SYS 8\*4096  $R*$ (or SYS  $12*4096$ ) PC SR AC XR YR SP  $\ldots$ ; 0401 32 04 5E 00 F6 (these may be different)

Then if you type in:

 $M$  0000 0020 (and press  $R$ ETURN ).

you will see rows of 9 hex numbers. The first 4-digit number is the address of the first byte of memory being shown in that row, and the other eight numbers are the actual contents of the memory locations beginning at that start address.

You should really try to learn to "think" in hexadecimal. It's not too difficult, because you don't have to think about converting it back into decimal. For example, if you said that a particular value is stored at \$14ED instead of 5357, it shouldn't make any difference.

# YOUR FIRST MACHINE LANGUAGE INSTRUCTION

# LDA - LOAD THE ACCUMULATOR

In 6510 assembly language, mnemonics are always three characters. LDA represents "load accumulator with . . . ," and what the accumulator should be loaded with is decided by the parameter(s) associated with that instruction. The assembler knows which token is represented by each mnemonic, and when it "assembles" an instruction, it simply puts into memory (at whatever address has been specified), the token, and what parameters, are given. Some assemblers give error messages, or warnings when you try to assemble something that either the assembler, or the 65 10 microprocessor, cannot do.

If you put a "#" symbol in front of the parameter associated with the instruction, this means that you want the register specified in the instruction to be loaded with the "value" after the "#." For example:

$$
LDA #\$05
$$
 s =  $MEX$ 

This instruction will put \$05 (decimal 5) into the accumulator register. The assembler will put into the specified address for this instruction, \$A9 (which is the token for this particular instruction, in this mode), and it will put \$05 into the next location after the location containing the instruction (\$A9).

If the parameter to be used by an instruction has "#" before it; i.e., the parameter is a "value," rather than the contents of a memory location, or another register, the instruction is said to be in the "immediate" mode. To put this into perspective , let's compare this with another mode:

If you want to put the contents of memory location \$102E into the accumulator, you're using the "a bsolute" mode of instruction:

### LDA \$102E

The assembler can disting uish between the two different modes because the latter does not have a "#" before the parameter. The 65 10 microprocessor can distinguish between the immediate mode, and the absolute mode of the LDA instruction, because they have slightly different tokens. lOA (immediate) has \$A9 as its token, and lOA (absolute), has \$AD as its token.

The mnemonic representing an instruction usually implies what it does. For instance, if we consider another instruction, LDX, what do you think this does?

If you said "load the X register with ... ," go to the top of the class. If you didn't, then don't worry, learning machine language does take patience, and cannot be learned in a day.

The various internal registers can be thought of as special memory locations, because they too can hold one byte of information. It is not necessary for us to explain the binary numbering system (base 2) since it follows the same rules as outlined for hexadecimal and decimal outlined previously, but one "bit" is one binary digit and eight bits make up one byte ! This means that the maximum number that can be contained in a byte is the largest number that an eight digit binary number can be. This number is 11111111 (binary), which equals \$FF (hexadecimal), which equals 255 (decimal). You have probably wondered why only numbers from zero to 255 could be put into a memory location. If you try POKE 7680,260 (which is a BASIC statement that "says": "Put the number two hundred and sixty, into memory location seven thousand, six hundred and eighty," the BASIC interpreter knows that only numbers  $0 - 255$  can be put in a memory location, and your Commodore 64 will reply with:

# ?ILLEGAL QUANTITY ERROR

READY. •

If the limit of one byte is \$FF (hex), how is the address parameter in the absolute instruction "LOA \$1 02E" expressed in memory? It's expressed in two bytes (it won't fit into one, of course). The lower (rightmost) two dig its of the hexadecimal address form the "low byte" of the address, and the upper (leftmost) two digits form the "high byte ."

The 6510 requires any address to be specified with its low byte first, and then the high byte . This means that the instruction "LOA \$1 02E" is represented in memory by the three consecutive values:

\$AD, \$2E, \$10

Now all you need to know is one more instruction and then you can write your first program. That instruction is BRK. For a full explanation of this instruction, refer to M.O.S. 6502 Programming Manual. But right now, you can think of it as the END instruction in machine language.

If we write a program with 64MON and put the BRK instruction at the end, then when the program is executed, it will return to 64MON when it is finished. This might not happen if there is a mistake in your program, or the BRK instruction is never reached (just like an END statement in BASIC may never get executed). This means that if the Commodore 64 didn't have a STOP key, you wouldn't be able to abort your BASIC programs!

# WRITING YOUR FIRST PROGRAM

If you've used the POKE statement in BASIC to put characters onto the screen, you're aware that the character codes for POKEing are different from CBM ASCII character values. For example, if you enter:

PRINT ASC("A") (and press  $\rightarrow$ 

the Commodore 64 will respond with:

65

READY . •

However, to put an "A" onto the screen by POKEing, the code is 1, enter:

**SHIFT** CLR/HOME to clear the screen

POKE 1024, 1: POKE 55296, 14 (and RETURN ) (1024 is the start of screen memory)

The "P" in the POKE statement should now be an "A."

Now let's try this in machine language. Type the following in 64MON: (Your cursor should be flashing alongside a "." right now.)

 $.A$  1400 LDA  $#$ \$01 (and press  $\lambda$  The Commodore 64 will prompt you with:

.A 1 400 A9 01  $A$  1402  $\blacksquare$ LOA #\$01

Type:

.A 1 402 STA \$0400

(The STA instruction stores the contents of the accumulator in a specified memory location.)

The Commodore 64 will prompt you with:

 $.A 1405$ 

Now type in:

.A 1 405 LOA #\$OE .A 1 407 STA \$0800 .A 1 40A BRK

Clear the screen, and type:

# G 1 400

The G should turn into an "A" if you've done everything correctly.

You have now written your first machine language program. Its purpose is to store one character ("A") at the first location in the screen memory. Having achieved this, we must now explore some of the other instructions, and principles.

# ADDRESSING MODES

# ZERO PAGE

As shown earlier, absolute addresses are expressed in terms of a high and a low order byte. The high order byte is often referred to as the page of memory. For example, the address \$1637 is in page \$16 (22), and \$0277 is in page \$02 (2). There is, however, a special mode of addressing known as zero page addressing and is, as the name implies, associated with the addressing of memory locations in page zero . These

addresses, therefore, ALWAYS have a high order byte of zero . The zero page mode of addressing only expects one byte to describe the address, rather than two when using an absolute address. The zero page addressing mode tells the microprocessor to assume that the high order address is zero. Therefore zero page addressing can reference memory locations whose addresses are between \$0000 and \$OOFF. This may not seem too important at the moment, but you'll need the principles of zero page addressing soon.

# THE STACK

The 6510 microprocessor has what is known as a stack. This is used by both the programmer and the microprocessor to temporarily remember things, and to remember, for example, an order of events. The GOSUB statement in BASIC, which allows the programmer to call a subroutine, must remember where it is being called from, so that when the RETURN statement is executed in the subroutine, the BASIC interpreter "knows" where to go back to continue executing . When a GOSUB statement is encountered in a program by the BASIC interpreter, the BASIC interpreter "pushes" its current position onto the stack before going to do the subroutine, and when a RETURN is executed, the interpreter "pulls" off the stack the information that tells it where it was before the subroutine call was made. The interpreter uses instructions like PHA, which pushes the contents of the accumulator onto the stack, and PLA (the reverse) which pulls a value off the stack and into the accumulator. The status register can also be pushed and pulled with the PHP and PLP, respectively.

The stack is 256 bytes long, and is located in page one of memory. It is therefore from \$0100 to \$01 FF. It is organized backwards in memory. In other words, the first position in the stack is at \$01FF, and the last is at \$0100. Another register in the 6510 microprocessor is called the stack pointer, and it always points to the next available location in the stock. When something is pushed onto the stack, it is placed where the stack pointer points to, and the stack pointer is moved down to the next position (decremented). When something is pulled off the stack, the stack pointer is incremented, and the byte pointed to by the stack pointer is placed into the specified register.

Up to this point, we have covered immediate, zero page, and absolute mode instructions. We have also covered, but have not really talked about, the "implied" mode. The implied mode means that information is implied by an instruction itself. In other words, what registers, flags, and memory the instruction is referring to. The examples we have seen are PHA, PLA, PHP, and PLP, which refer to stack processing and the accumulator and status registers, respectively.

NOTE: The X register will be referred to os X from now on, and similarly A (accumulator), Y (Y index register), 5 (stock pointer), and P (processor status).

# INDEXING

Indexing plays an extremely important part in the running of the 65 10 microprocessor. It can be defined as "creating an actual address from a base address plus the contents of either the X or Y index registers."

For example, if X contains \$05, and the microprocessor executes an LDA instruction in the "a bsolute X indexed mode" with base address (e. g., \$9000), then the actual location that is loaded into the A register is \$9000  $+$  \$05 = \$9005. The mnemonic format of an absolute indexed instruction is the same as an absolute instruction except a ",X" or ", Y" denoting the index is added to the address.

# EXAMPLE:

### LOA \$9000,X

There are absolute indexed, zero page indexed, indirect indexed, and indexed indirect modes of addressing available on the 65 10 microprocessor.

# INDIRECT INDEXED

This only allows usage of the Y register as the index. The actual address can only be in zero page, and the mode of instruction is called indirect because the zero page address specified in the instruction contains the low byte of the actual address, and the next byte to it contains the high order byte.

# EXAMPLE:

Let us suppose that location \$02 contains \$45, and location \$03 contains \$1 E. If the instruction to load the accumulator in the indirect indexed mode is executed and the specified zero page address is \$02 , then the actual address will be:

```
Low order = contents of $02
High order = contents of $03
Y register = $00
```
Thus the actual address =  $$1E45 + Y = $1E45$ .

The title of this mode does in fact imply an indirect principle, although this may be difficult to grasp at first sight. Let's look at it another way:

"I am going to deliver this letter to the post office at address \$02, MEMORY ST., and the address on the letter is \$05 houses past \$1600, MEMORY street." This is equivalent to the code:

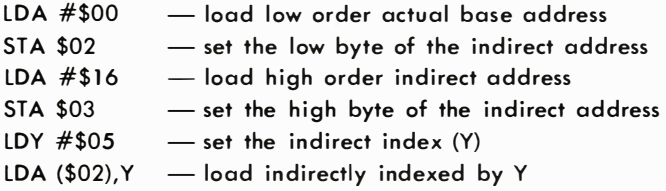

# INDEXED INDIRECT

Indexed indirect only allows usage of the X register as the index. This is the same as indirect indexed, except it is the zero page address of the pointer that is indexed, rather than the actual base address. Therefore, the actual base address IS the actual address because the index has already been used for the indirect. Index indirect would also be used if

a table of indirect pointers were located in zero page memory, and the X register could then specify which indirect pointer to use.

# EXAMPLE:

Let us suppose that location \$02 contains \$45, and location \$03 contains \$10. If the instruction to load the accumulator in the indexed indirect mode is executed and the specified zero page address is \$02, then the actual address will be:

Low order  $=$  contents of  $($02+X)$ High order  $=$  contents of (\$03+X)  $X$  register  $= $00$ 

Thus the actual pointer is in =  $$02 + X = $02$ .

Therefore, the actual address is the indirect address contained in \$02 which is again \$1045.

The title of this mode does in fact imply the principle, although it may be difficult to grasp at first sight. Look at it this way:

"I am going to deliver this letter to the fourth post office at address \$02,MEMORY ST., and the address on the letter will then be delivered to \$1600, MEMORY street." This is equivalent to the code:

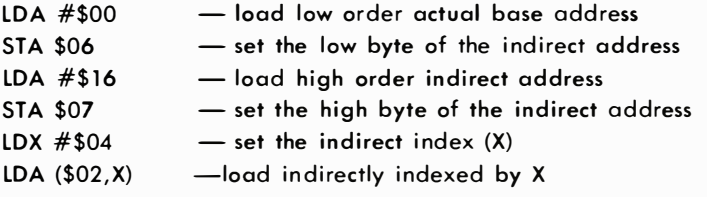

NOTE: Of the two indirect methods of addressing, the first (indirect indexed) is far more widely used .

# BRANCHES AND TESTING

Another very important principle in machine language is the ability to test, and detect certain conditions, in a smiliar fashion to the "IF . . . THEN, IF ... GOTO" structure in CBM BASIC.

The various flags in the status register are affected by different instructions in different ways. For example, there is a flag that is set when an instruction has caused a zero result, and is reset when a result is not zero. The instruction:

# LOA #\$00

will cause the zero result flag to be set, because the instruction has resulted in the accumulator containing a zero.

There are a set of instructions that will, given a particular condition, branch to another part of the program. An example of a branch instruction is BEQ, which means Branch if result EQual to zero. The branch instructions branch if the condition is true, and if not, the program continues onto the next instruction, as if nothing had occurred. The branch instructions branch not by the result of the previous instruction(s), but by internally examining the status register. As was just mentioned, there is a zero result flag in the status register. The BEQ instruction branches if the zero result flag (known as Z) is set. Every branch instruction has an opposite branch instruction . The BEQ instruction has an opposite instruction BNE, which means Branch on result Not Equal to zero (i.e., Z not set) .

The index registers have a number of associated instructions which modify their contents. For example, the INX instruction INcrements the <sup>X</sup> index register. If the X register contained \$FF before it was incremented (the maximum number the X register can contain), it will "wrap a round" back to zero. If you wanted a program to continue to do something until you had performed the increment of the X index that pushed it around to zero, you could use the BNE instruction to continue "looping" around, until X became zero.

The reverse of INX, is DEX, which is DEcrement the  $X$  index register. If the X index register is zero, DEX wraps around to \$FF. Similarly, there are INY and DEY for the Y index register.

But what if a program didn't want to wait until X or Y had reached (or not reached) zero? Well there are comparison instructions, CPX and CPY, which allow the machine language programmer to test the index registers with specific values, or even the contents of memory locations. If you wanted to see if the X register contained \$40, you would use the instruction:

CPX #\$40 BEQ (some other part of the program) - compare X with the "value" \$40. - branch to somewhere else in the program, if this condition is "true."

The compare, and branch instructions play a major part in any machine language program.

The operand specified in a branch instruction when using 64MON is the address of the part of the program that the branch goes to when the proper conditions are met. However, the operand is only an offset, which gets you from where the program currently is to the address specified. This offset is just one byte, and therefore the range that a branch instruction can branch to is limited. It can branch from 128 bytes backward, to 127 bytes forward.

NOTE: This is a total range of 255 bytes which is, of course, the maximum range of values one byte can contain.

64MON will tell you if you "branch out of range" by refusing to "assemble" that particular instruction. But don't worry about that now because it's unlikely that you will have such branches for quite a while. The branch is a "quick" instruction by machine language standards because of the "offset" principle as opposed to an absolute address. 64MON allows you to type in an a bsolute address, and it calculates the correct offset. This is just one of the "comforts" of using an assembler.

NOTE: It is NOT possible to cover every single branch instruction. For further information, refer to the Bibliography section in Appendix F.

# SUBROUTINES

In machine language (in the same way as using BASIC), you can call subroutines. The instruction to call a subroutine is JSR (Jump to Sub-Routine), followed by the specified absolute address.

Incorporated in the operating system, there is a machine language subroutine that will PRINT a character to the screen. The CBM ASCII code of the character should be in the accumulator before calling the subroutine. The address of this subroutine is \$FFD2.

Therefore, to print "HI" to the screen, the following program should be entered:

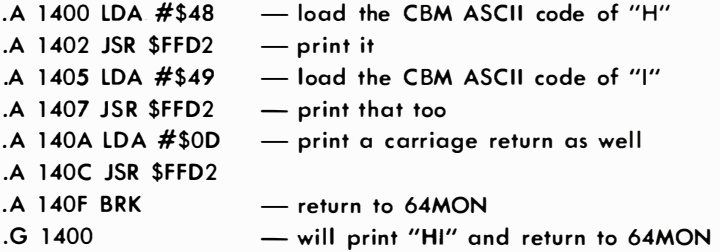

The "PRINT a character" routine we have just used is part of the KERNAL jump table. The instruction similar to GOTO in BASIC is JMP, which means JuMP to the specified absolute address. The KERNAL is a long list of "standardized" subroutines that control ALL input and output of the Commodore 64 . Each entry in the KERNAL JMPs to a subroutine in the operating system. This "jump table" is found between memory locations \$FF84 to \$FFF5 in the operating system. A full explanation of the KERNAL is available in the "KERNAL Reference Section" of this manual. However, certain routines are used here to show how easy and effective the KERNAL is.

Let's now use the new principles you've just learned in another program. It will help you to put the instructions into context:

This program will display the alphabet using a KERNAL routine. The only new instruction introduced here is TXA Transfer the contents of the <sup>X</sup> index register, into the Accumulator.

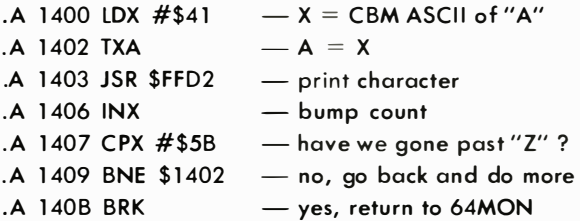

To see the Commodore 64 print the alphabet, type the familiar command:

### $G_1$  1400

The comments that are beside the program, explain the program flow and logic. If you are writing a program, write it on paper first, and then test it in small parts if possible.

# USEFUL TIPS FOR THE BEGINNER

One of the best ways to learn machine language is to look at other peoples' machine language programs. These are published all the time in magazines and newsletters. Look at them even if the article is for a different computer, which also uses the 65 10 (or 6502) microprocessor. You should make sure that you thoroughly understand the code that you look at. This will require perseverence, especially when you see a new technique that you have never come across before. This can be infuriating, but if patience prevails, you will be the victor.

Having looked at other machine language programs, you MUST write your own. These may be utilities for your BASIC programs, or they may be an all machine language program.

You should also use the utilities that are available, either IN your computer, or in a program, that aid you in writing, editing, or tracking down errors in a machine language program. An example would be the KERNAL, which allows you to check the keyboard, print text, control peripheral devices like disk drives, printers, modems, etc., manage memory and the screen. It is extremely powerful and it is advised strongly that it is used (refer to KERNAL section, Page 268).

Advantages of writing programs in machine language:

- 1. Speed Machine language is hundreds, and in some cases thousands of times faster than a high level language such as BASIC.
- 2. Tightness A machine language program can be made totally "watertight," i.e., the user can be made to do ONLY what the program allows, and no more. With a high level language, you are relying on the user not "crashing" the BASIC interpreter by entering, for example, a zero which later causes a:

### ?DIVISION BY ZERO ERROR IN LINE 830

# READY .

•

In essence, the computer can only be maximized by the machine language programmer.

# APPROACHING A LARGE TASK

When approaching a large task in machine language, a certain amount of subconscious thought has usually taken place. You think about how certain processes are carried out in machine language. When the task is started, it is usually a good idea to write it out on paper. Use block diagrams of memory usage, functional modules of code required, and a program flow. Let's say that you wanted to write a roulette game in machine language. You could outline it something like this:

- Display title
- Ask if player requires instructions
- YES-display them-Go to START
- NO-Go to START
- START Initialize everything
- MAIN display roulette table
- Take in bets
- **•** Spin wheel
- Slow wheel to stop
- Check bets with result
- Inform player
- Player any money left?
- YES-Go to MAIN
- NO-Inform user!, and go to START

This is the main outline. As each module is approached, you can break it down further. If you look at a large indigestable problem as something that can be broken down into small enough pieces to be eaten, then you'll be able to approach something that seems impossible, and have it all fall into place.

This process only improves with practice, so KEEP TRYING.

# MCS6510 MICROPROCESSOR

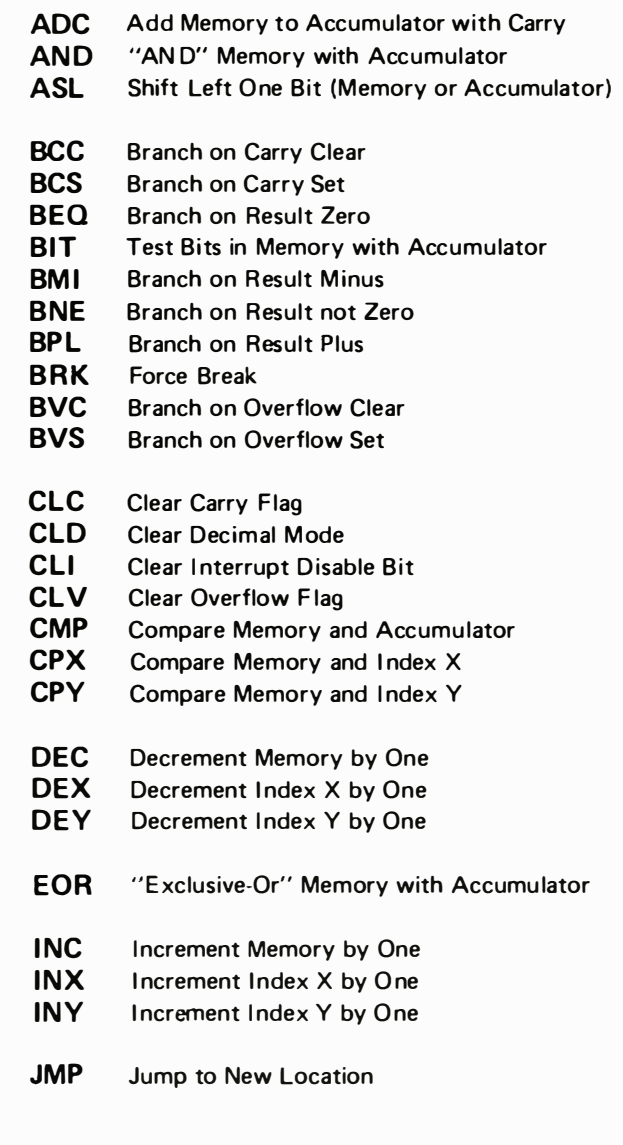

# **INSTRUCTION SET-ALPHABETIC SEQUENCE**

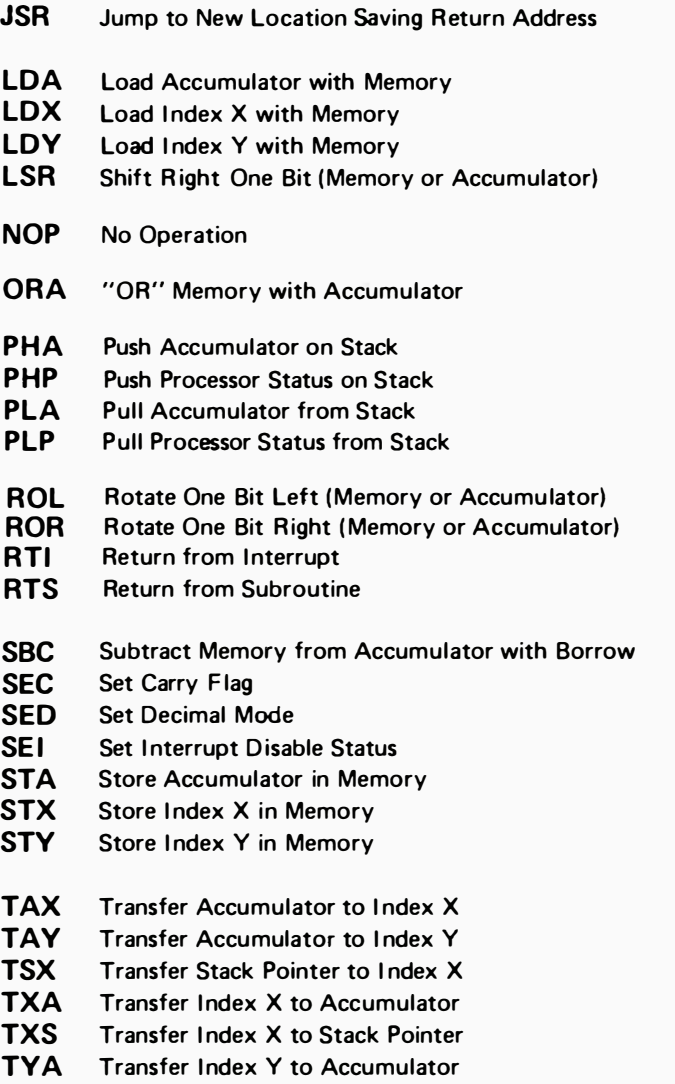
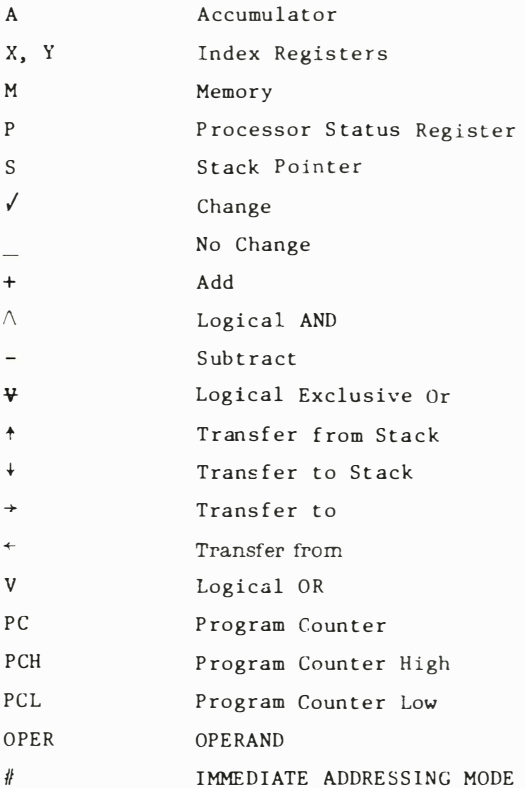

Note: At the top of each table is located in parentheses a reference number (Ref: XX) which directs the user to that Section in the MCS6500 Microcomputer Family Programming Manual in which the instruction is defined and discussed.

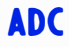

### Add memory to accumulator with carry

**ADC** 

Operation:  $A + M + C \rightarrow A$ , C

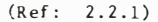

$$
N \ncong C I D V
$$
  

$$
\checkmark \checkmark \checkmark -- \checkmark
$$

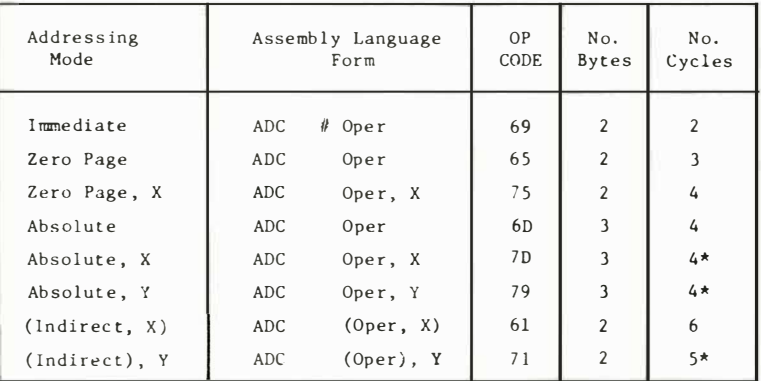

\* Add 1 if page boundary is crossed.

## **AND**

### "AND" memory with accumulator

# **AND**

N 2 C I D V

Logical AND to the accumulator

Operation:  $A \wedge M \rightarrow A$ 

 $(Ref: 2.2.4.1)$   $\sqrt{7}$   $\sqrt{2}$   $\sqrt{2}$ 

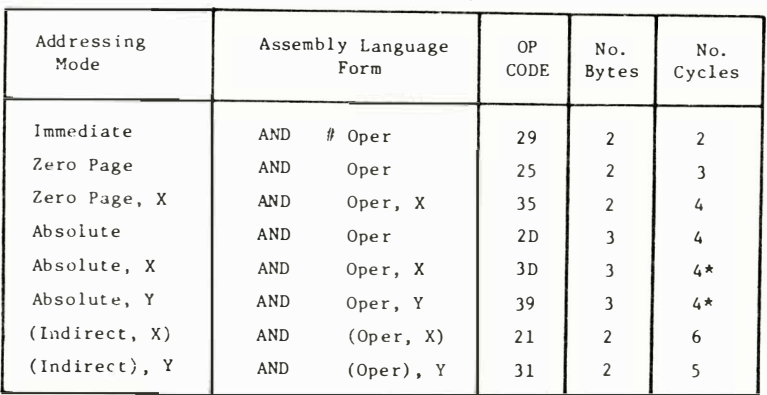

\* Add 1 if page boundary is crossed.

 $(Ref: 10.2)$ 

 $+ \emptyset$ 

Operation: 
$$
C \leftarrow \left[ 7 \left[ 6 \right] 5 \left[ 4 \right] 3 \right] 2 \left[ 1 \right] \emptyset
$$

$$
\begin{array}{c}\nN \cdot \mathbf{Z} & \mathbf{C} & \mathbf{I} & \mathbf{D} & \mathbf{V} \\
\downarrow \qquad \qquad \downarrow \qquad \qquad \downarrow \qquad \downarrow \
$$

N & C I D V 

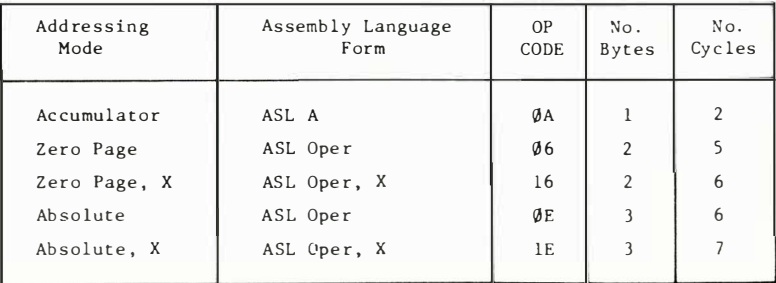

# **BCC**

**BCC** Branch on Carry Clear

Operation: Branch on  $C = \emptyset$ 

 $(Ref: 4.1.2.3)$ 

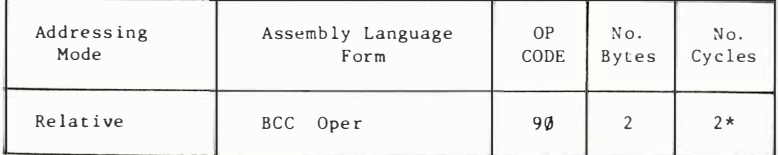

\* Add 1 if branch occurs to same page.

\* Add 2 if branch occurs to different page.

**BCS** 

**BCS** Branch on carry set

Operation: Branch on  $C = 1$ 

N 2 C I D V

 $(Ref: 4.1.2.4)$ 

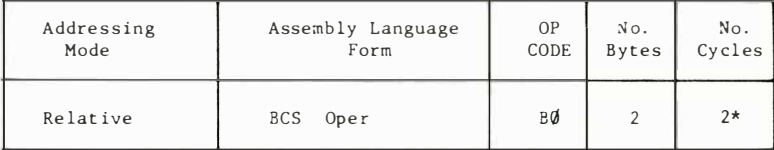

\* Add 1 if branch occurs to same page.

\* Add 2 if branch occurs to next page.

**ASL** 

**RCC** 

**BCS** 

Operation: Branch on  $Z = 1$  N Z C I D V

( Ref: 4.1.2.5 )

the contract of the con-

Addressing | Assembly Language Mode **Form** Relative | BEQ Oper OP CODE  $F\emptyset$ No. Bytes 2 No. Cy cles  $2*$ 

\* Add 1 if branch occurs to same page.

\* Add 2 if branch occurs to next page.

**BIT** BIT Test bits in memory with accumulator Operation: A  $\land$  M,  $M_7 \rightarrow N$ ,  $M_6 \rightarrow V$ 

Bit 6 and 7 are transferred to the status register. N 2 C I D V  $M_7v' = -M_6$ If the result of  $A \wedge M$  is zero then  $Z = 1$ , otherwise  $Z = \emptyset$  $( Ref: 4.2.2.1)$ 

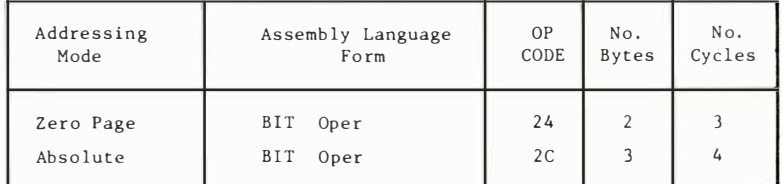

BMI

**BMI** Branch on result minus

BMI

Operation: Branch on  $N = 1$   $N \ncong C I D V$ 

 $( Ref: 4.1.2.1)$ 

<u> De la Carl de la Carl de</u>

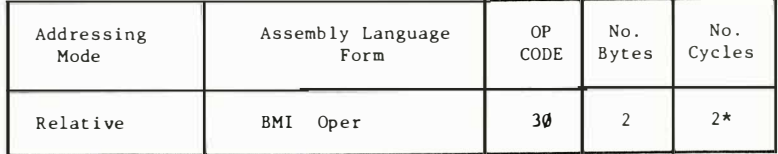

\* Add 1 if branch occurs to same page.

\* Add 2 if branch occurs to different page.

BIT

## **BNE**

### **BNE** Branch on result not zero

 $(Ref: 4.1.2.6)$ 

N Z C I D V

 $\frac{1}{2}$ 

Operation: Branch on  $Z = 0$ 

Addressing  $OP$  $No.$  $No.$ Assembly Language Mode  $F<sub>orm</sub>$ CODE Bytes Cycles  $2*$ BNE Oper DØ  $\overline{2}$ Relative

\* Add 1 if branch occurs to same page.

\* Add 2 if branch occurs to different page.

## **RPI**

### **BPL** Branch on result plus

Operation: Branch on  $N = \emptyset$ 

N Z C I D V and the control and complete

 $(Ref: 4.1.2.2)$ 

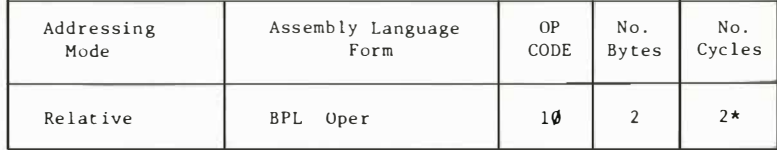

\* Add 1 if branch occurs to same page.

\* Add 2 if branch occurs to different page.

**BRK** 

### **BRK** Force Break

Operation: Forced Interrupt PC + 2 + P +

 $(Ref: 9.11)$ 

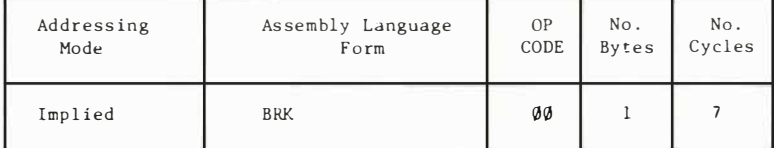

1. A BRK command cannot be masked by setting I.

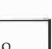

**RPI** 

**BNE** 

**BRK** 

N 2 C I D V

 $--- 1 ---$ 

## **BVC** BVC Branch on overflow clear

 $(Ref: 4.1.2.8)$ 

N **2** C I D V

 $- - - - - -$ 

Operation: Branch on  $V = 0$ 

Addressing Assembly Language<br>Mode Form Mode Relative | BVC Oper OP No. No. CODE Bytes Cycles 50 2 2\*

\* Add if branch occurs to same page.

\* Add 2 if branch occurs to different page.

## **BVS** BVS Branch on overflow set

Operation: Branch on  $V = 1$ 

N 2 C I D V ------

 $(Ref: 4.1.2.7)$ 

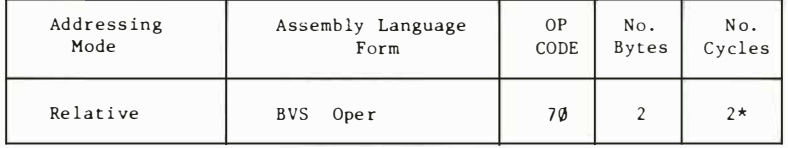

\* Add if branch occurs to same page.

\* Add 2 if branch occurs to different page.

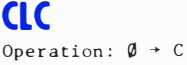

CLC Clear carry flag

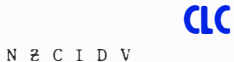

 $- - 0 - - -$ 

 $(Ref: 3.0.2)$ 

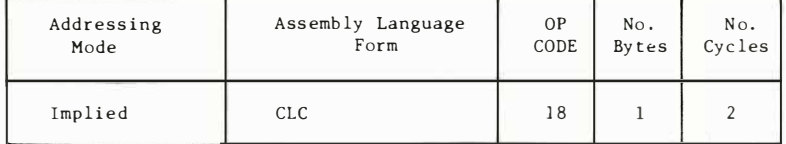

**RVS** 

**BVC** 

## eLD Operation:  $\emptyset + D$

CLD Clear decimal mode

eLD

eLi

N  $Z$  C I D V  $--- 9 -$ 

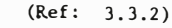

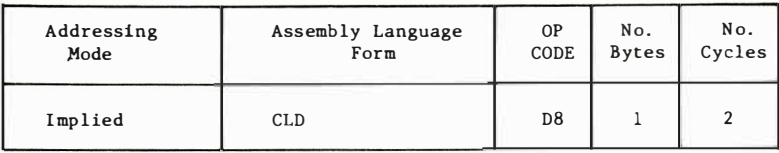

## eLi

CLI Clear interrupt disable bit

Operation:  $\emptyset + I$ 

### N 2 C I D V  $--- 0 ---$

N & C I D V  $----0$ 

 $(Ref: 3.2.2)$ 

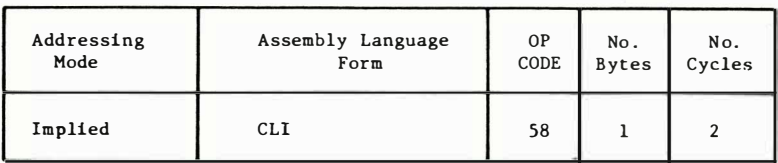

## eLV

CLV Clear overflow flag

# **CLV**

Operation:  $\emptyset \rightarrow V$ 

 $( Ref: 3.6.1)$ 

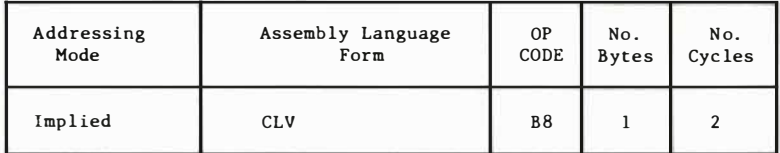

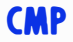

### CMP Compare memory and accumulator

**CMP** 

Operation:  $A - M$ 

N Z C I D V  $\sqrt{2}$  /  $\sqrt{2}$  - - -

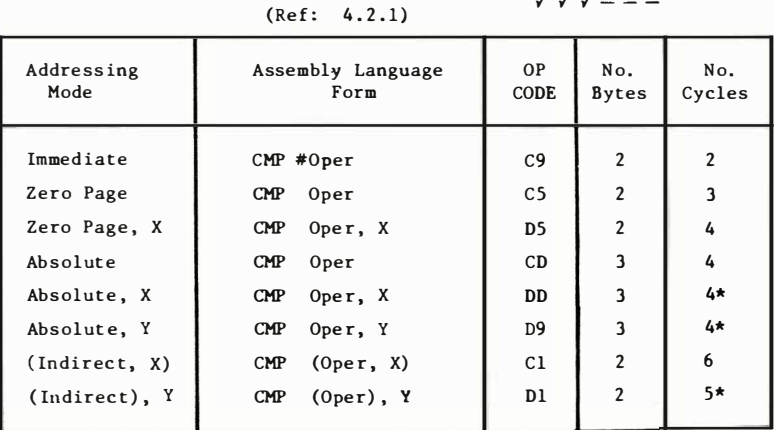

\* Add 1 if page boundary is crossed.

**CPX** Compare Memory and Index  $X$ 

 $(Ref: 7.8)$ 

Operation:  $X - M$ 

**CPX** 

N Z C I D V  $\sqrt{2}$   $\sqrt{2}$   $-$ 

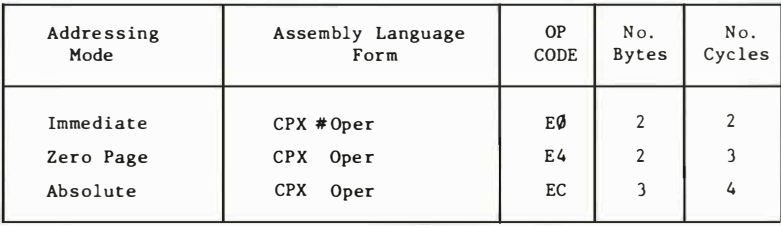

**CPY** 

CPY Compare memory and index Y

**CPY** N 2 C I D V

 $\sqrt{}$   $\sqrt{}$   $-$ 

Operation:  $Y - M$ 

 $(Ref: 7.9)$ 

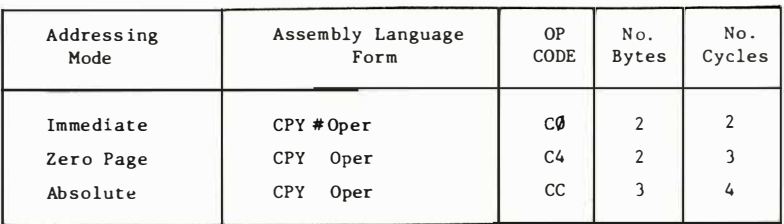

# **DEC** DEC Decrement memory by one

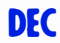

Operation:  $M - 1 \rightarrow M$ 

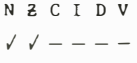

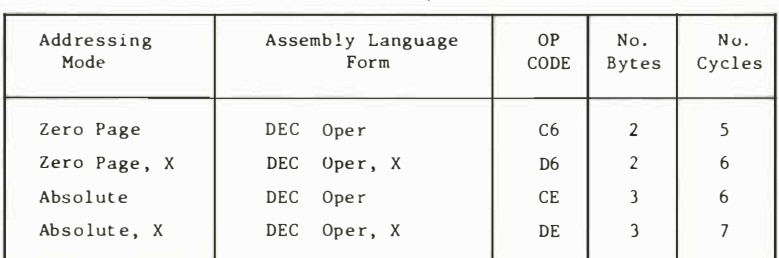

 $(Ref: 10.8)$ 

## $\sum_{\text{D} \in X}$  DEX Decrement index X by one

## **DEI**

Operation:  $X - 1 \rightarrow X$ 

 $( Ref: 7.6)$ 

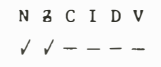

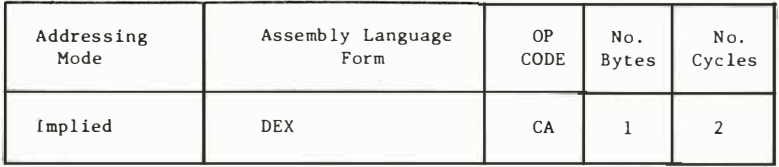

**DEY** DEY Decrement index Y by one

**DEY** 

Operation:  $Y - 1 \rightarrow Y$ 

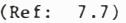

N e C I D V

 $1 / 1 - - - - -$ 

Addressing <br>
Mode Form Form Implied DEY  $OP$  No. CODE Bytes 88 1 No. Cyc l es 2

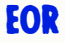

### **EOR** "Exclusive – Or" memory with accumulator

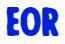

Operation:  $A \times M \rightarrow A$ 

N 2 C I D V  $\sqrt{2}$ 

N Z C I D V  $\sqrt{1}$  - - - -

 $(Ref: 2.2.4.3)$ 

\* Add 1 if page boundary is crossed.

$$
\mathsf{INC}
$$

**INC** Increment memory by one

Operation:  $M + 1 \rightarrow M$ 

### $(Ref: 10.7)$

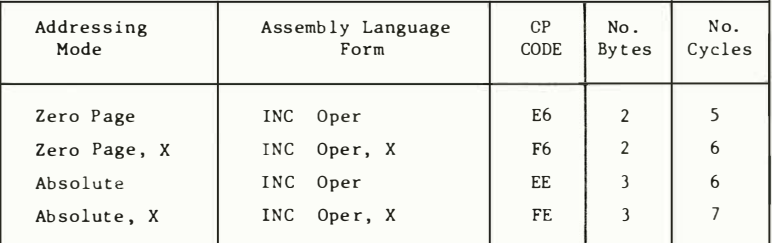

**INX** 

 $INX$  Increment Index  $X$  by one

Operation:  $X + 1 \rightarrow X$ 

 $(Ref: 7, 4)$ 

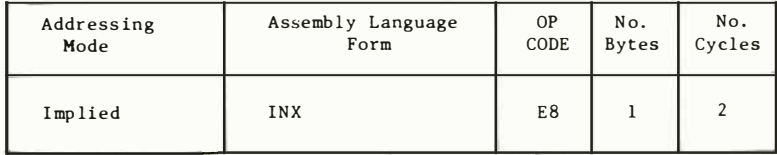

N 3 C I D V

 $\sqrt{2}$ 

**INC** 

**INX** 

## **INY** INY Increment Index Y by one Operation:  $Y + 1 + Y$

**INY** 

No. Cycles

 $\overline{2}$ 

N Z C I D V  $J-J=-$ 

NZCIDV

- - -

 $\sim$   $-$ 

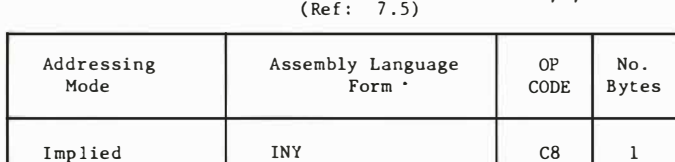

**JMP** 

**JMP** Jump to new location

# **JMP**

Operation:  $(PC + 1) \rightarrow PCL$  $(PC + 2)$  + PCH  $(Ref: 4.0.2)$ <br> $(Ref: 9.8.1)$ 

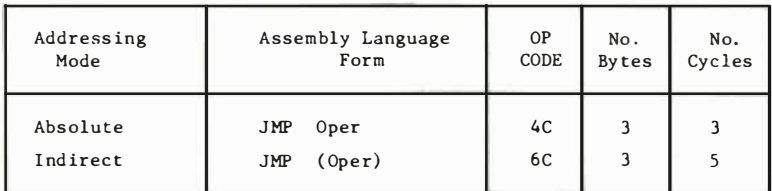

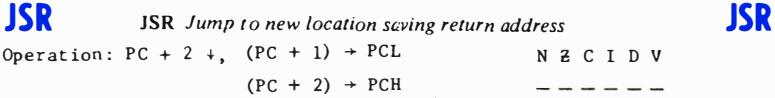

 $(Ref: 8.1)$ 

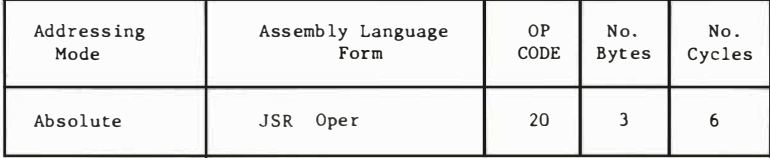

LDA Load accumulator with memory

Operation:  $M \rightarrow A$ 

**LDA** 

### N Z C I D V  $\sqrt{2}$

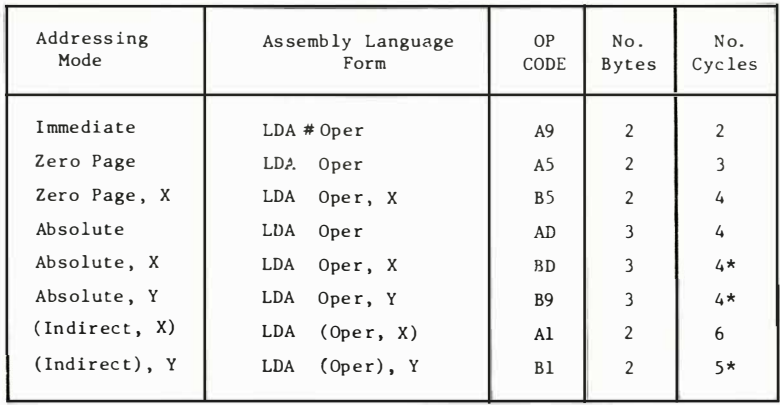

 $(Ref: 2.1.1)$ 

\* Add 1 if page boundary is crossed.

## **LDX** Operation:  $M + X$

**LDX** Load index  $X$  with memory

## **LDX**

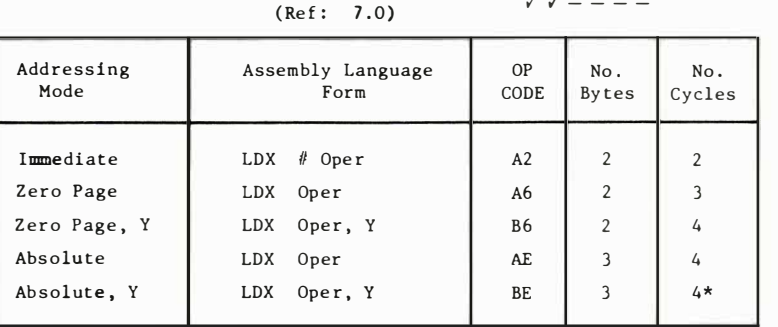

\* Add 1 when page boundary is crossed.

N Z C I D V  $\sim$ 

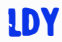

Operation:  $M + Y$ 

$$
\begin{array}{c}\nN & 3 & C & I & D & V \\
\n\sqrt{10} & N & N & N & N & N \\
\hline\n\end{array}
$$

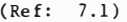

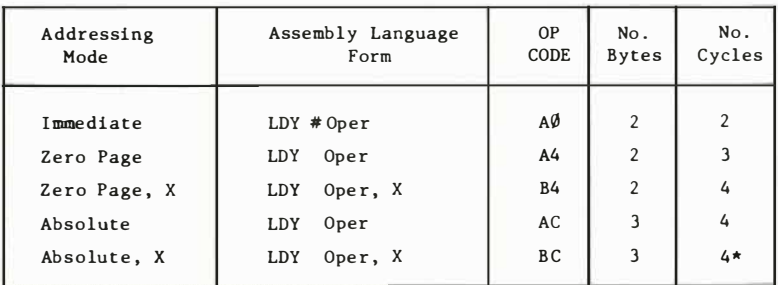

• Add 1 when page boundary is crossed .

**LSR** LSR Shift right one bit (memory or accumulator)

 $\rightarrow$  C

Operation:  $\emptyset \rightarrow \left[7\right]6\left[5\right]4\left[3\right]2\left[1\right]0$ 

 $(Ref: 10.1)$ 

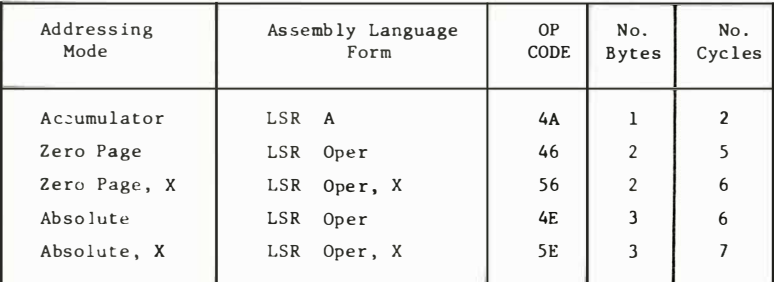

NOP NOP No operation Operation: No Operation (2 cycles)

NeCI D V

N Z C I D V  $0 \sqrt{1 - -1}$ 

Addressing | Assembly Language Mode Form Implied NOP OP No . CODE Bytes  $EA$  1 No . Cycles 2

LSR

**NOP** 

## **ORA** ORA "OR" memory with accumulator **ORA**

Operation:  $A \vee M \rightarrow A$  N 2 C I D V

 $\sqrt{2}$  - - - -

N 2 C I D V

 $\cdots \cdots \cdots \cdots \cdots$ 

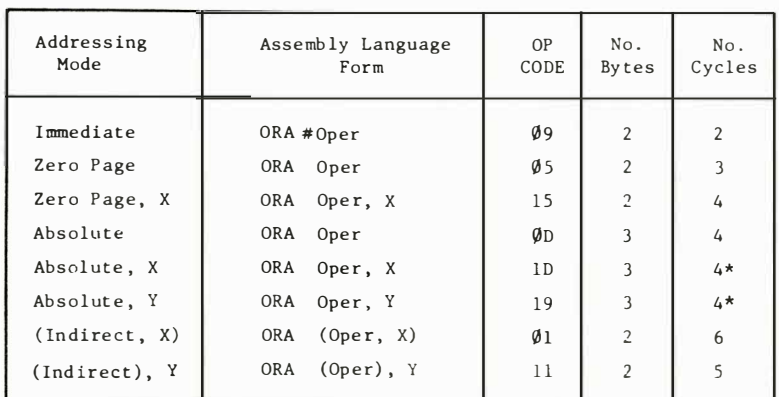

 $(Ref: 2, 2, 3, 1)$ 

\* Add 1 on page crossing

# PHA

PHA Push accumulator on stack **PHA** 

Operation:  $A +$ 

 $(Ref: 8.5)$ 

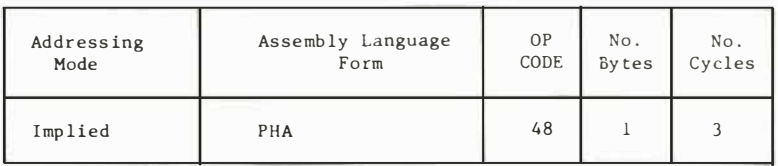

## PHP

PHP Push processor status on stack **PHP** 

Ope rat ion : P'

(Ref: 8.11)

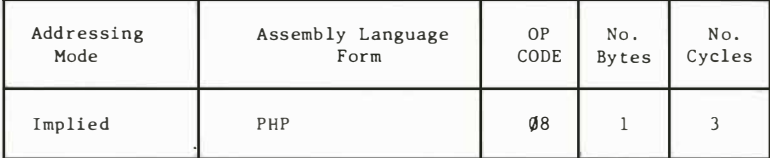

N Z C I D V

------

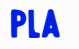

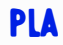

Operation:  $A \trightarrow$  N 3 C I D V

(Ref: 8.6)  $\sqrt{7}$  ----

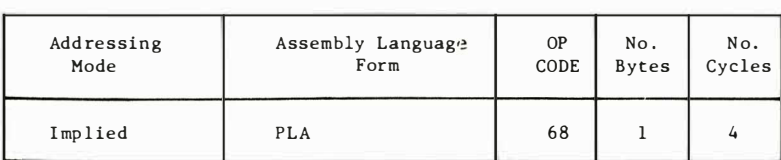

**PLP** PLP Pull processor status from stack

PLP

Operation:  $P + N Z C I D V$ 

(Ref: 8.12) From Stack

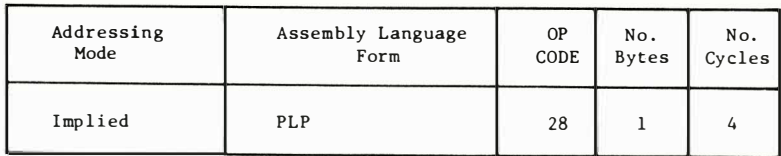

ROL Rotate one bit left (memory or accumulator)

## **ROL**

Ope rat ion :

M or A  $76543210 + \sqrt{C}/+$ N Z C I D V / / /---  $($ Ref: 10.3)

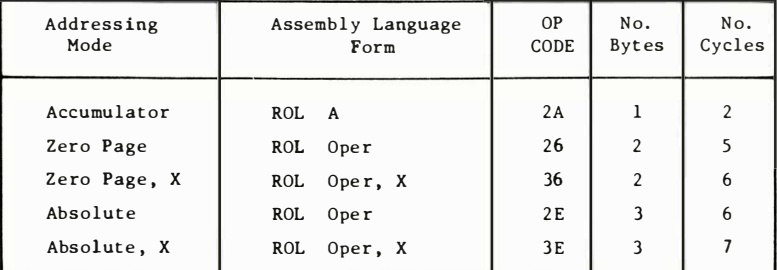

ROR ROR Rotate one bit right (memory or accumulator) ROR

Operation : N � C I D V I I 1 -

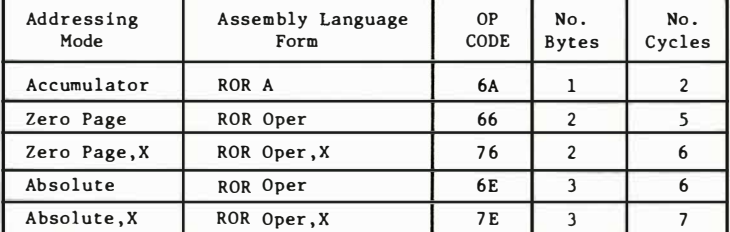

Note: ROR instruction is available on MCS650X microprocessors after June , 1976 .

**RTI** RTI Return from interrupt

RTI

Operation: P+ PC+ N & C I D V

From Stack

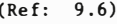

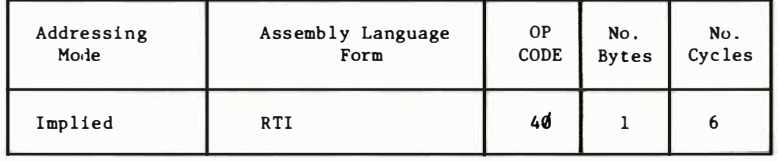

# RTS Return from subroutine

**RTS** 

Operation: PC+, PC +  $1 \rightarrow$  PC N 3 C I D V

( Ref: 8.2 )

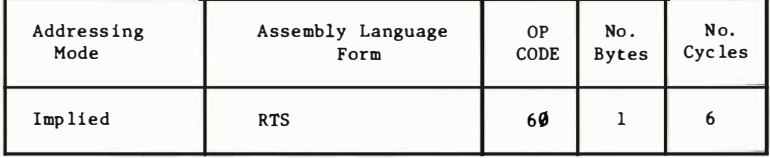

 $\frac{1}{2} \frac{1}{2} \frac{$ 

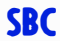

Note:  $\overline{C}$  = Borrow

### SBC Subtract memory from accumulator with borrow

 $(Ref: 2.2.2)$ 

**SBC** 

N 2 C I D V

 $\sqrt{11} - 1$ 

Operation:  $A - M - \overline{C} \rightarrow A$ 

Addressing Assembly Language **OP**  $No.$ No. Mode Cycles Form CODE **Bytes** Immediate  $SBC \#Oper$ E9  $\overline{2}$  $\overline{2}$ Zero Page SBC Oper  $F5$  $\overline{2}$  $\mathbf{a}$ SBC Oper, X Zero Page, X F<sub>5</sub>  $\overline{2}$  $\overline{4}$ Absolute SBC Oper  $ED$  $\overline{\mathbf{3}}$  $\overline{4}$ Absolute, X SBC Oper, X **FD**  $\overline{3}$  $4*$ SBC Oper, Y Absolute, Y F9  $4*$ 3 SBC (Oper, X) (Indirect, X) E1  $\overline{2}$ 6 (Indirect), Y SBC (Oper), Y  $\overline{\phantom{a}}$  $5*$  $F1$ 

\* Add 1 when page boundary is crossed.

**SEC** SEC Set carry flag Operation:  $1 + C$ N 2 C I D V  $(Ref: 3.0.1)$  $- - 1 - - -$ **Contract Contract Contract** and the state

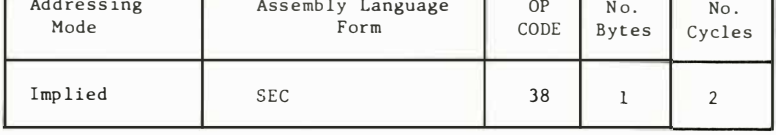

**SED** 

**SED** Set decimal mode

 $\epsilon$ 

Operation:  $1 + D$ 

N 2 C I D V  $- - - - 1 -$ 

$$
Ref: 3.3.1)
$$

Addressing Assembly Language 0P No.  $No.$ Mode Form CODE **Bytes** Cycles Implied **SED**  $\overline{\phantom{0}}$ F8  $\mathbf 1$ 

**SEC** 

**SED** 

# **SEI**

# SEI Set interrupt disable status SEI

(Ref: 3.2 .1)

Operation:  $1 \div 1$ 

N Z C I D V

 $--- 1 ---$ 

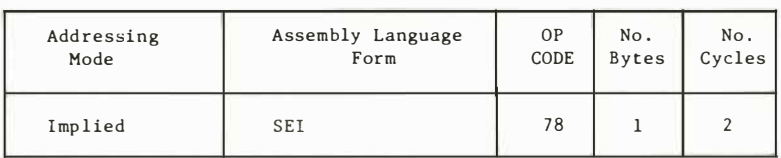

# **STA**

STA Store accumulator in memory **STA** 

Operation:  $A + M$ 

N Z C I D V ------

( Ref: 2.1 .2)

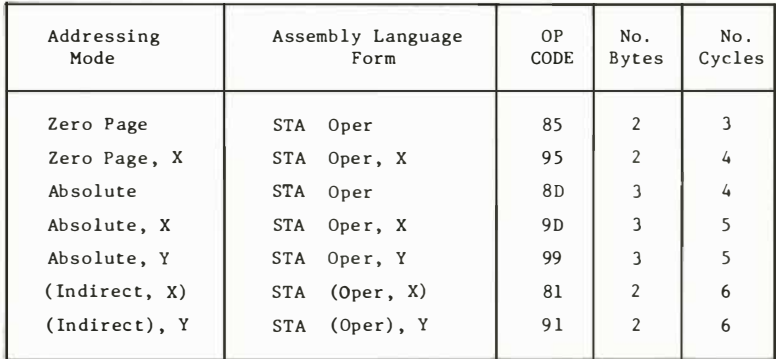

# STX

Operation:  $X \rightarrow M$ 

 $STX$  Store index X in memory  $STX$ 

N Z C I D V the contract and the con-

( Ref: 7 . 2)

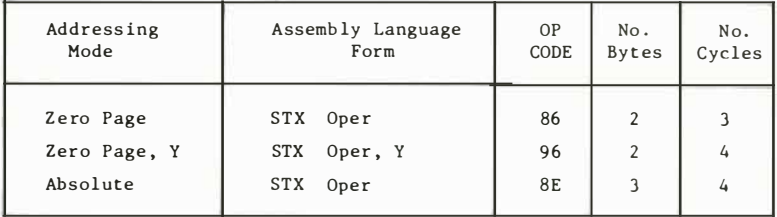

Operation:  $Y \rightarrow M$  <br> N  $\Xi$  C I D V

 $- - - - - -$ 

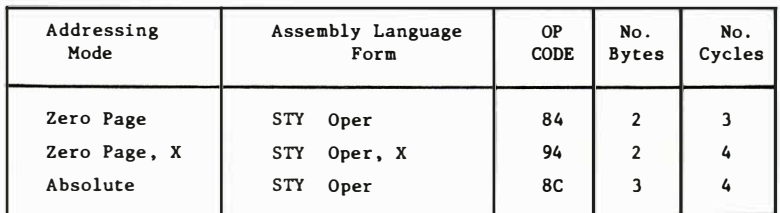

(Ref: 7.3 )

TAX Transfer accumulator to index X

TAX

Operation:  $A \rightarrow X$  N 3 C I D V  $11 - - - -$ 

(Ref : 7.11)

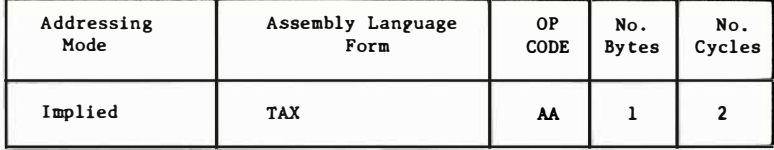

**TAY** TAY *Transfer accumulator to index Y* 

## **TAY**

Operation:  $A + Y$ 

```
N 2 C I D V
1 / 1 - - - -
```
( Ref: 7.13)

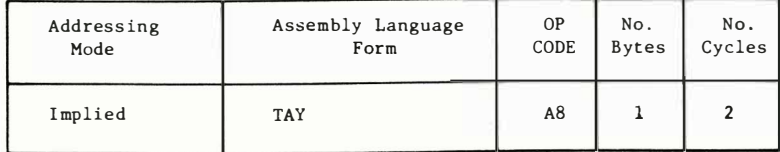

### 252 BASIC TO MACHINE LANGUAGE

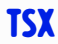

( Ref: 8.9)

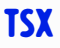

Operation:  $S \rightarrow X$  N  $\neq C$  I D V

 $\sqrt{2}$  /  $-$  - - -

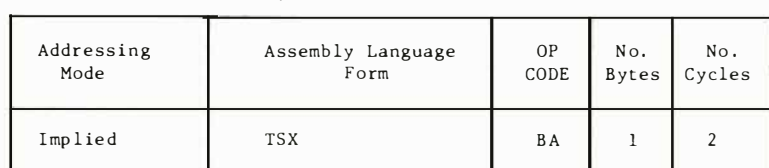

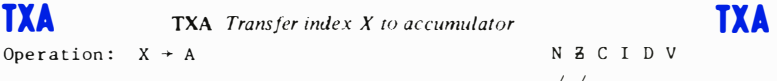

## (Ref: 7.12)  $\sqrt{7}$   $\sqrt{$   $-$

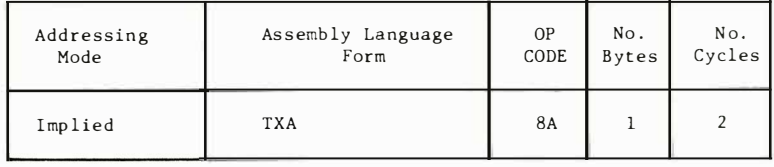

TXS Transfer index  $X$  to stack pointer TXS

Operation:  $X \rightarrow S$  N  $2 C I D V$ 

 $(Ref: 8.8)$ 

Addressing | Assembly Language | OP No. Mode **Form** CODE Bytes Implied TXS 9A 1 No. Cycles  $\overline{2}$ 

**TYA** TYA Transfer index Y to accumulator TYA

Operation:  $Y \rightarrow A$  N  $Z C I D V$  $\sqrt{2}$  / - - - -

-------

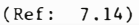

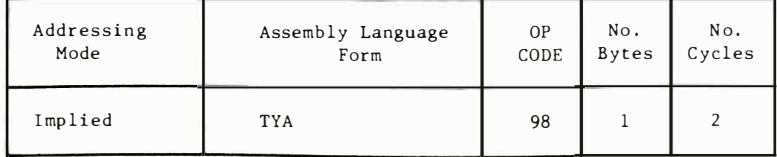

# INSTRUCTION ADDRESSING MODES AND

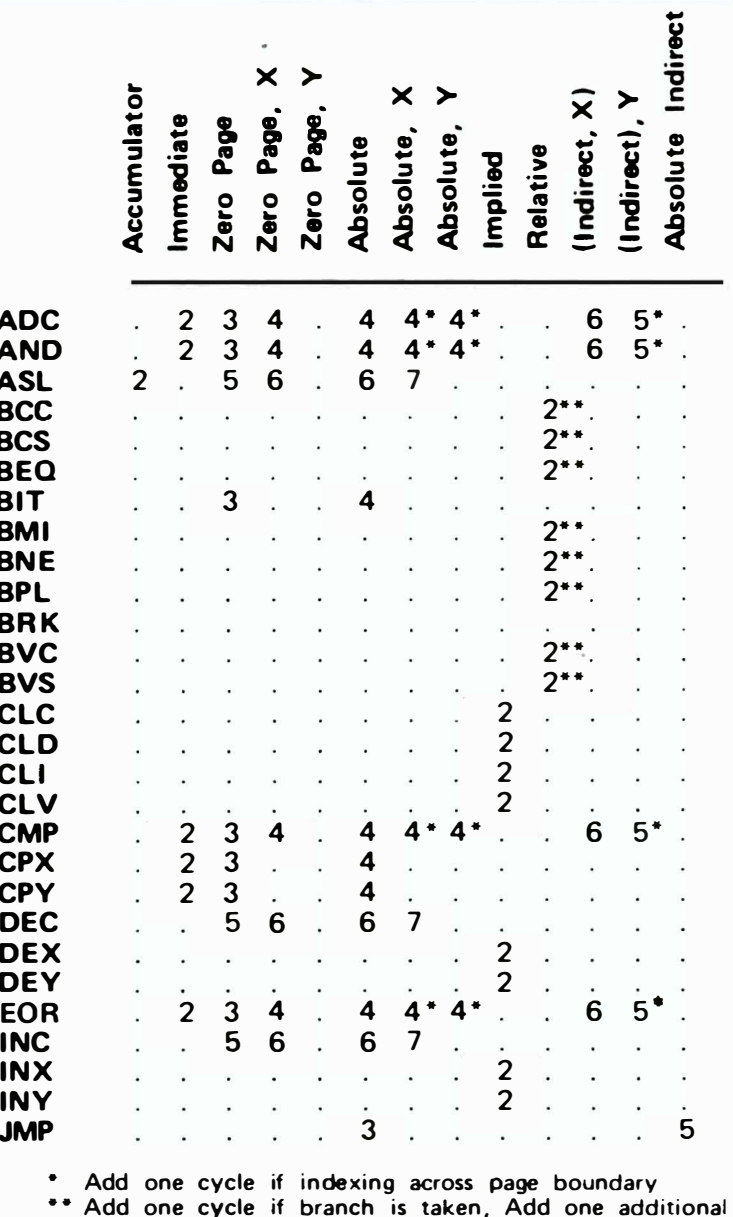

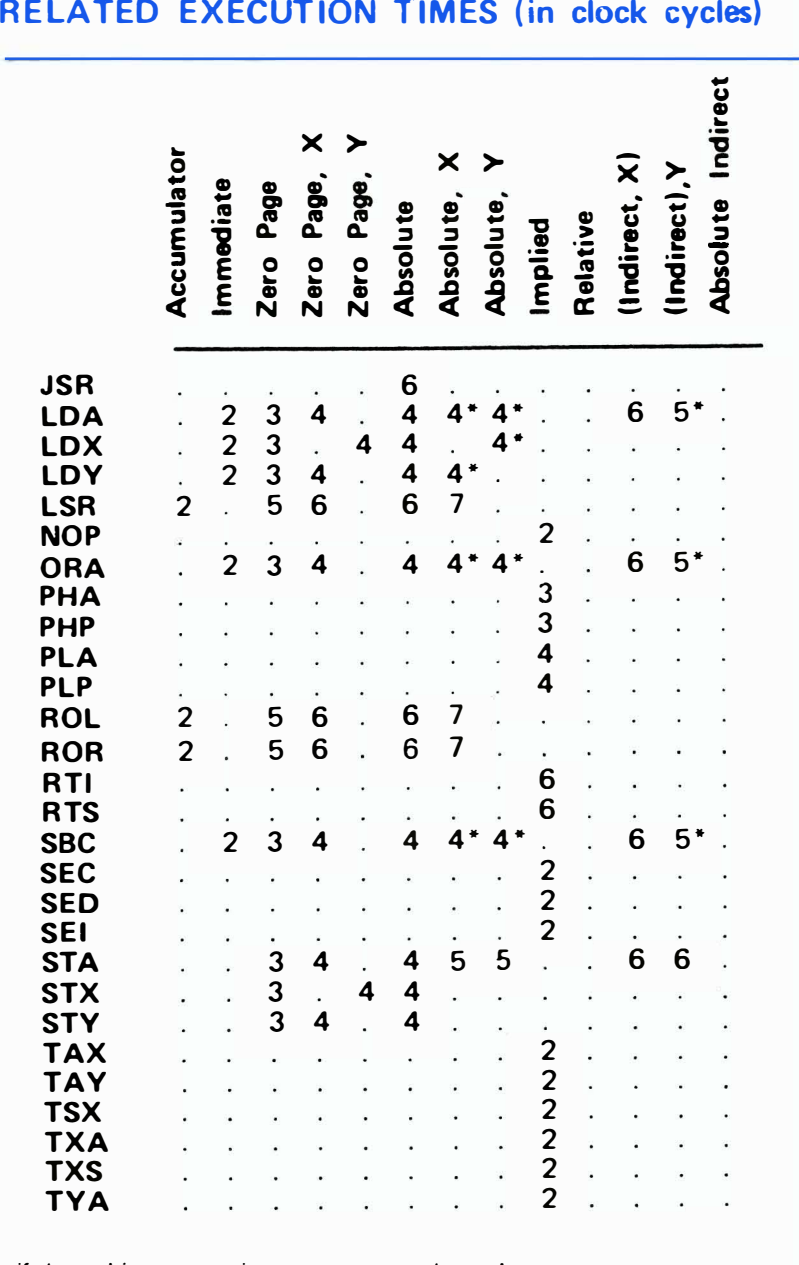

if branching operation crosses page boundary

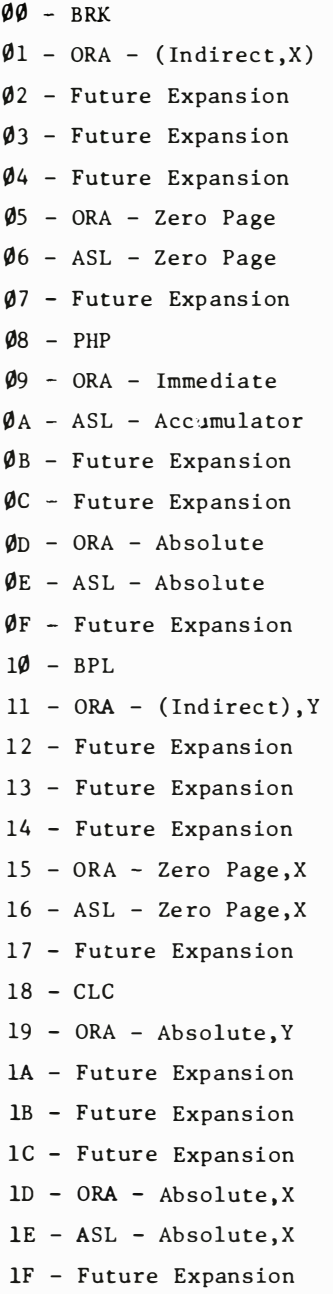

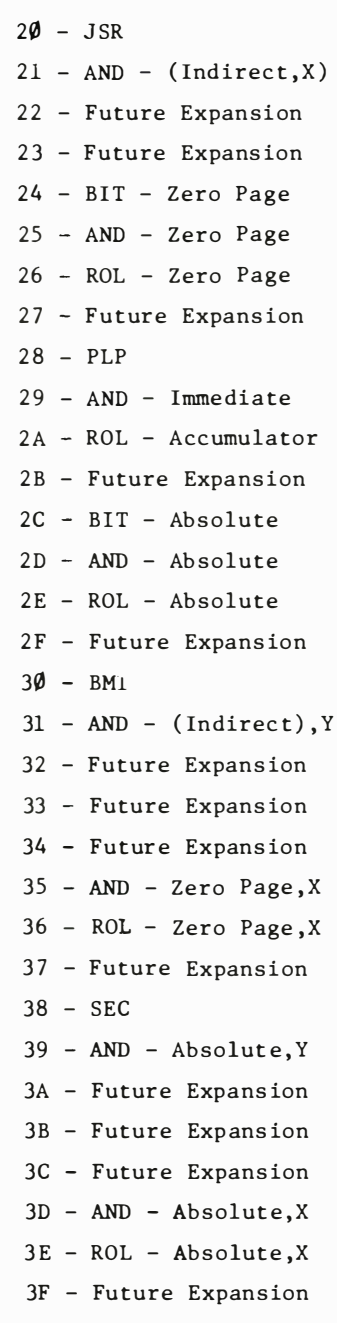

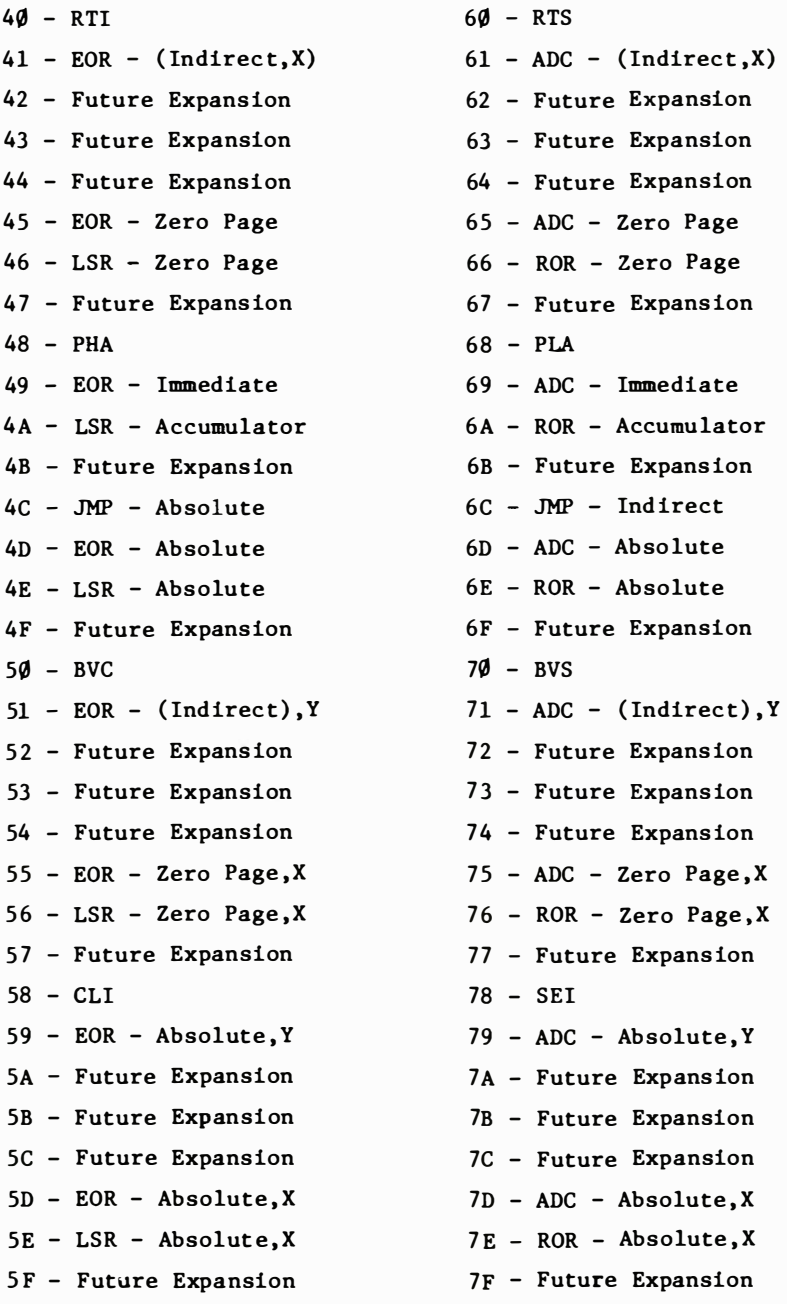

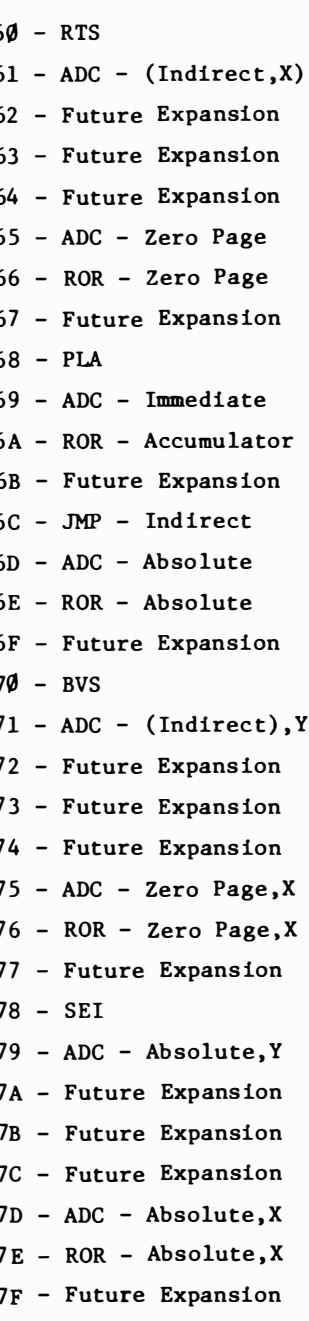

80 - Future Expansion  $81 - STA - (Indirect, X)$ 82 - Future Expansion 83 - Future Expansion 34 - STY - Zero Page 85 - STA - Zero Page 86 - STX - Zero Page 87 - Future Expansion 88 - DEY 89 - Future Expansion 8A - TXA 8B - Future Expansion 8C - STY - Ab solute 8D - STA - Ab solute 8E - STX - Ab solute 8F - Future Expansion 90 - BCC 91 - STA - ( Indirect) ,Y 92 - Future Expansion 93 - Future Expansion 94 - STY - Zero Page, X 95 - STA - Zero Page ,X 96 - STX - Zero Page ,Y 97 - Future Expansion 98 - TYA  $99 - STA - Absolute, Y$  $9A - TXS$ 9B - Future Expansion 9C - Future Expansion 9D - STA - Absolute, X 9E - Future Expansion 9F - Future Expansion

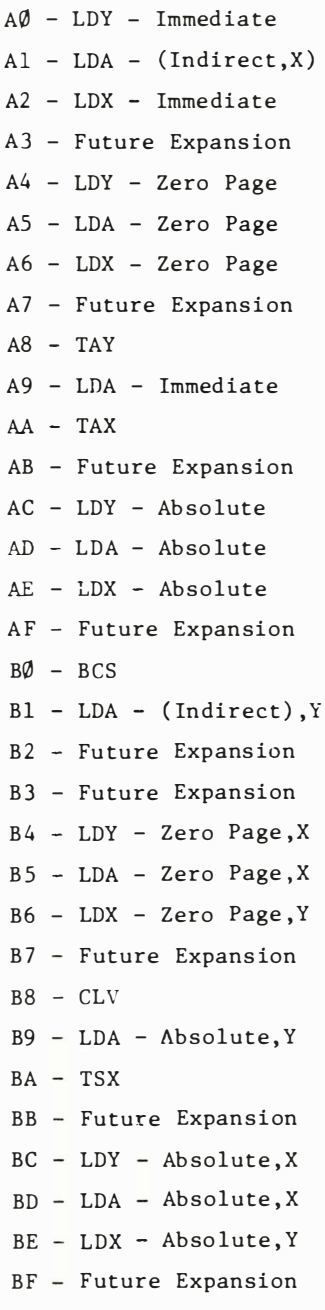

258 BASIC TO MACHINE LANGUAGE

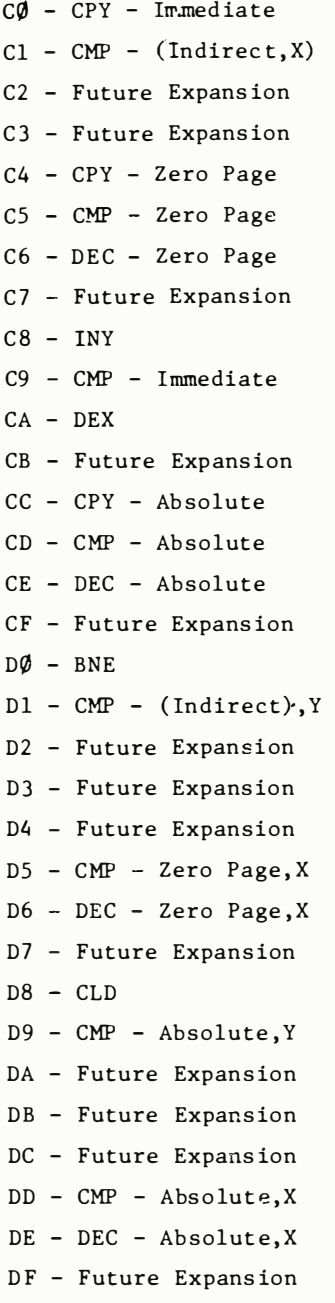

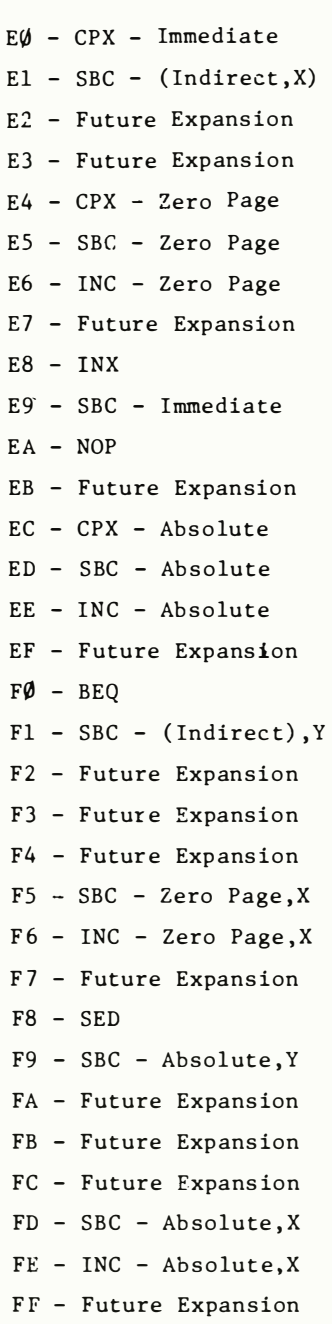

## MEMORY MANAGEMENT ON THE COMMODORE 64

The Commodore 64 has 64K bytes of RAM. It also has 20K bytes of ROM, containing BASIC, the operating system, and the standard character set. It also accesses input/output devices as a 4K chunk of memory. How is this all possible on a computer with a 16-bit address bus, that is normally only capable of addressing 64K?

The secret is in the 6510 processor chip itself. On the chip is an input/ output port. This port is used to control whether RAM or ROM or I/O will appear in certain portions of the system's memory. The port is also used to control the Datassette™, so it is important to affect only the proper bits.

The 65 10 input/output port appears at location 1. The data direction register for this port appears at location O. The port is controlled like any of the other input/output ports in the system . . . the data direction controls whether a given bit will be an input or an output, and the actual data transfer occurs through the port itself.

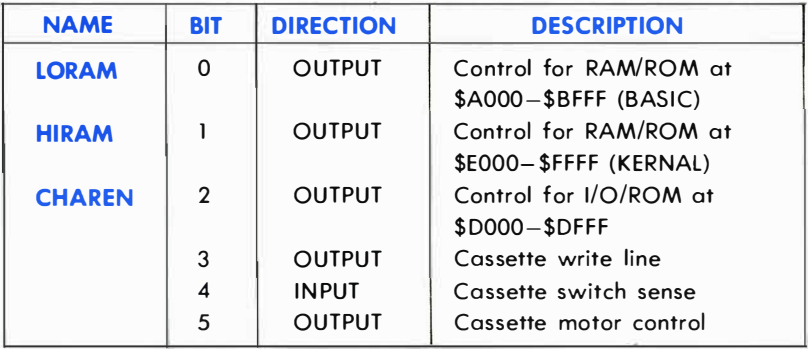

The lines in the 6510 control port are defined as follows:

The proper value for the data direction register is as follows:

BITS 5 4 3 2 0 o

(where 1 is an output, and 0 is an input).

This gives a value of 47 decimal. The Commodore 64 automatically sets the data direction register to this value.

The control lines, in general, perform the function given in their descriptions. However, a combination of control lines are occasionally used to get a particular memory configuration.

LORAM (bit 0) can generally be thought of as a control line which banks the 8K byte BASIC ROM in and out of the microprocessor address space. Normally, this line is HIGH for BASIC operation. If this line is programmed LOW, the BASIC ROM will disappear from the memory map and be replaced by 8K bytes of RAM from \$AOOO- \$BFFF.

HIRAM (bit 1) can generally be thought of as a control line which banks the 8K byte KERNAL ROM in and out of the microprocessor address space. Normally, this line is HIGH for BASIC operation. If this line is programmed LOW, the KERNAL ROM will disappear from the memory map and be replaced by 8K bytes of RAM from \$EOOO- \$FFFF.

NOTE: For more detoils on LORAM ond HIRAM see the memory mops on pages  $262 - 267$ .

CHAREN (bit 2) is used only to bank the 4K byte character generator ROM in or out of the microprocessor address space. From the processor point of view, the character ROM occupies the same address space as the 1/0 devices (\$DOOO- \$DFFF). When the CHAREN line is set to 1 (as is normal), the 1/0 devices appear in the microprocessor address 'space, and the character ROM is not accessable. When the CHAREN bit is cleared to 0, the character ROM appears in the processor address space, and the 1/0 devices are not accessable. (The microprocessor only needs to access the character ROM when downloading the character set from ROM to RAM. Special care is needed for this ... see the section on PROGRAMMABLE CHARACTERS in the GRAPHICS chapter). CHAREN can be overridden by other control lines in certain memory confiaurations. CHAREN will have no effect on any memory configuration without 1/0 devices. RAM will appear from \$DOOO-\$DFFF instead.

NOTE: In any memory map containing ROM, a WRITE (a POKE) to a ROM location will store data in the RAM " under" the ROM. Writing to a ROM location stores data in the "hidden" RAM. For example, this allows a hi-resolution screen to be kept underneath a ROM, and be changed without having to bank the screen back into the processor address space. Of course a READ of a ROM location will return the contents of the ROM, not the "hidden" RAM.

## COMMODORE 64 FUNDAMENTAL MEMORY MAP

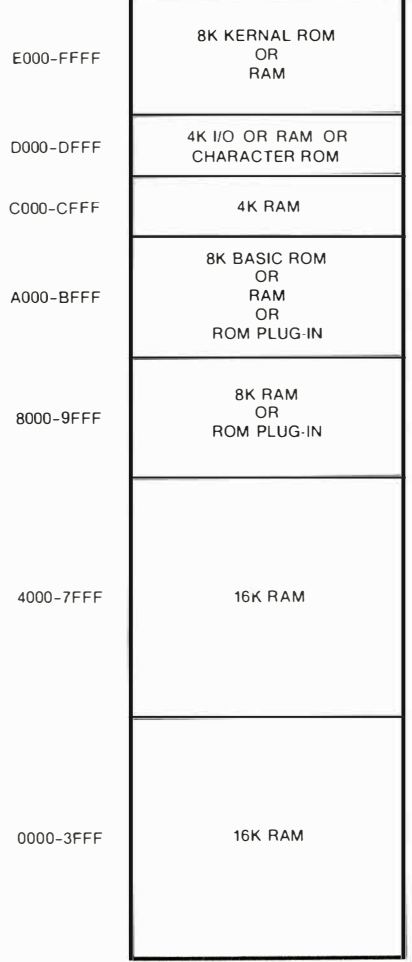

## 1/0 BREAKDOWN

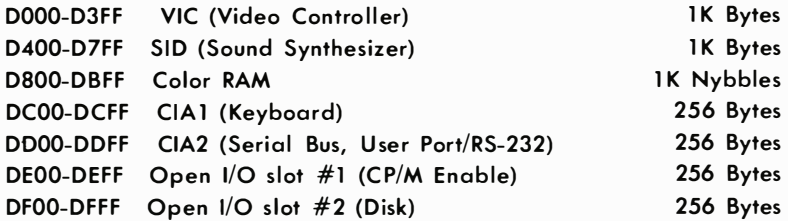

The two open I/O slots are for general purpose user I/O, special purpose I/O cartridges (such as IEEE), and have been tentatively designated for enabling the Z-80 cartridge (CP/M option) and for interfacing to a low-cost high-speed disk system.

The system provides for "auto-start" of the program in a Commodore 64 Expansion Cartridge. The cartridge program is started if the first nine bytes of the cartridge ROM starting at location 32768 (\$8000) contain specific data . The first two bytes must hold the Cold Start vector to be used by the cartridge program. The next two bytes at 32770 (\$8002) must be the Warm Start vector used by the cartridge program. The next three bytes must be the letters, CBM, with bit 7 set in each letter. The last two bytes must be the digits "80" in PET ASCII.

### COMMODORE 64 MEMORY MAPS

The following tables list the various memory configurations available on the COMMODORE 64, the states of the control lines which select each memory map, and the intended use of each map.

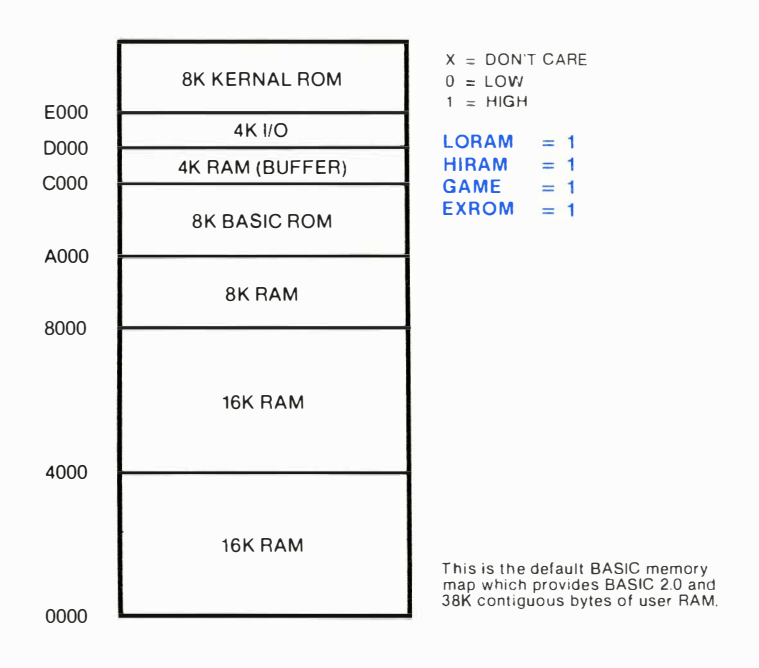

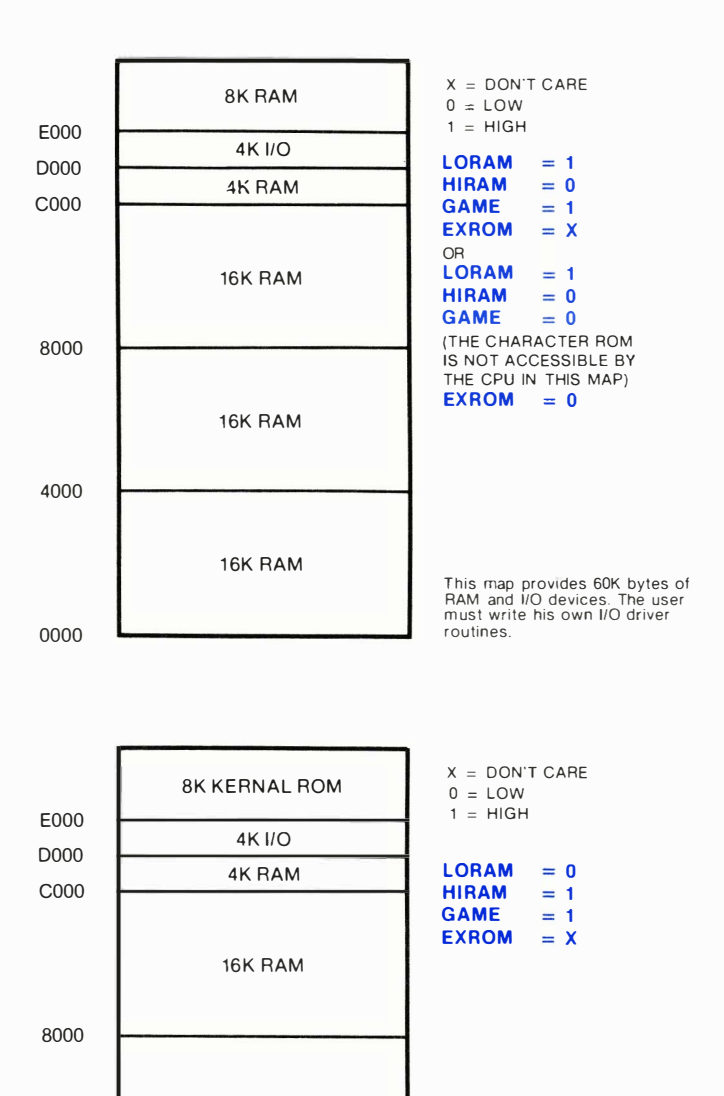

This map is intended for use with<br>soft load languages (including<br>CP/M), providing 52K contiguous<br>bytes of user RAM, 1/0 devices,<br>and 1/0 driver routines.

### 264 BASIC TO MACHINE LANGUAGE

16K RAM

16K RAM

4000

0000

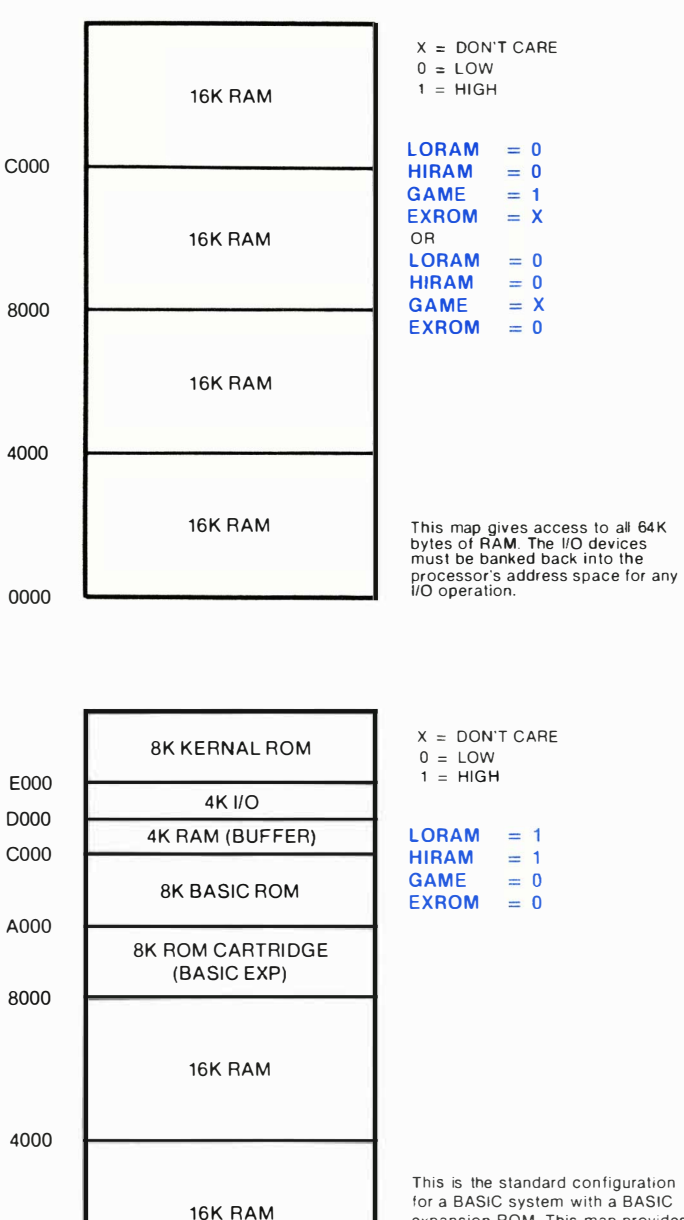

 $0000$ 

expansion ROM. This map provides 32K contiguous byles of user RAM and up to 8K bytes of BASIC " enhancement."

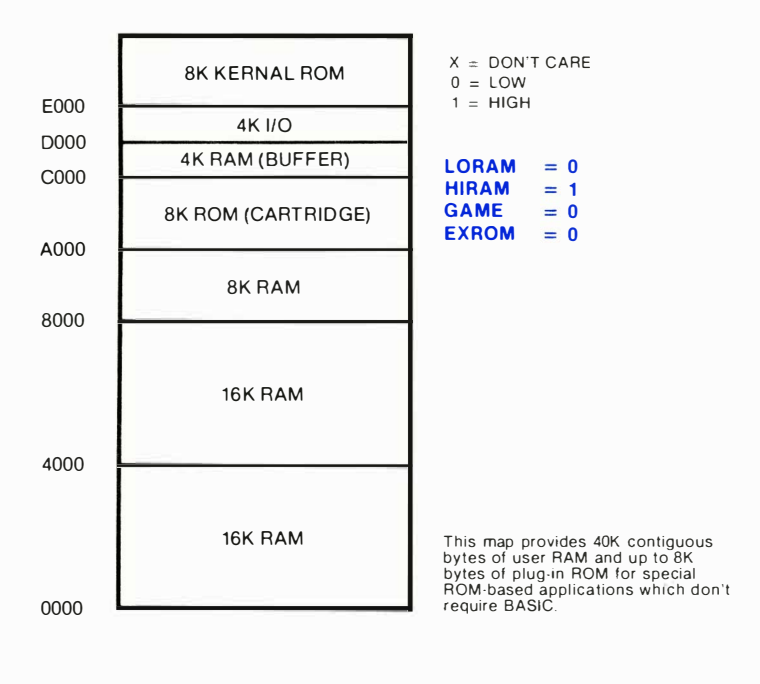

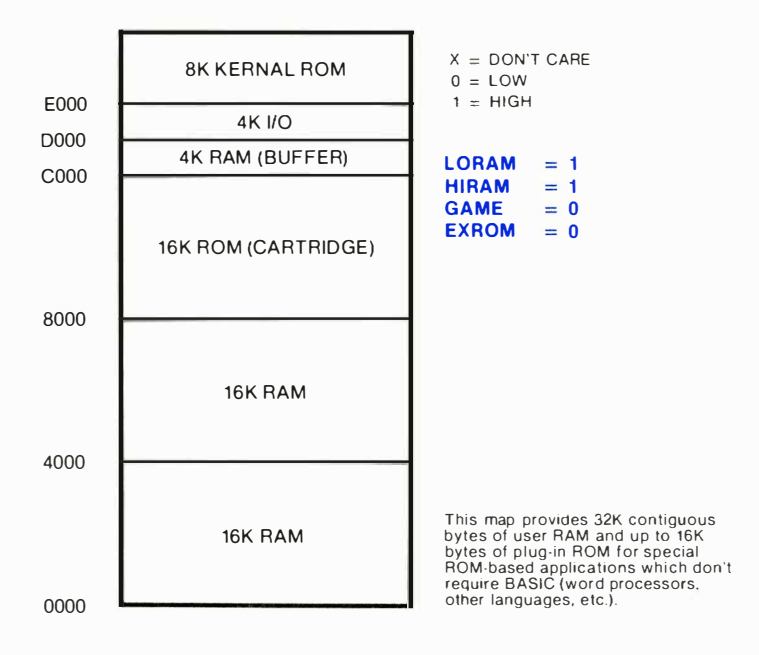

### 266 BASIC TO MACHINE LANGUAGE

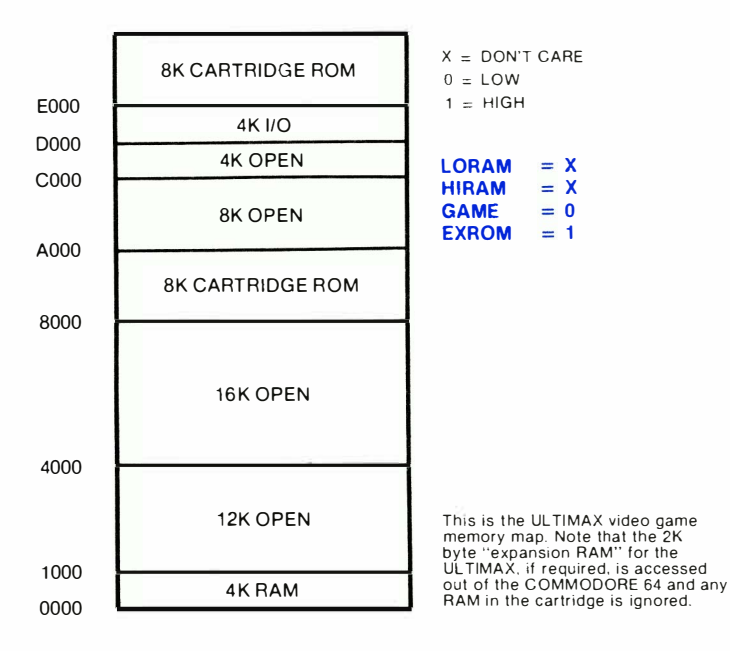

# THE KERNAL

One of the problems facing programmers in the microcomputer field is the question of what to do when changes are made to the operating system of the computer by the company. Machine language programs which took much time to develop might no longer work, forcing major revisions in the program. To alleviate this problem, Commodore has developed a method of protecting software writers called the KERNAL.

Essentially, the KERNAL is a standardized JUMP TABLE to the input, output, and memory management routines in the operating system. The locations of each routine in ROM may change as the system is upgraded. But the KERNAL jump table will always be changed to match. If your m achine language routines only use the system ROM routines through the KERNAL, it will take much less work to modify them, should that need ever arise .

The KERNAL is the operating system of the Commodore 64 computer. All input, output, and memory management is controlled by the KERNAL.

To simplify the machine language programs you write, and to make sure that future versions of the Commodore 64 operating system don't make your machine language programs obsolete, the KERNAL contains a jump table for you to use. By taking advantage of the 39 input/output routines and other utilities available to you from the table, not only do you save time, you also make it easier to translate your programs from one Commodore computer to another.

The jump table is located on the last page of memory, in read-only memory (ROM).

To use the KERNAL jump table, first you set up the parameters that the KERNAL routine needs to work. Then JSR (Jump to SubRoutine) to the proper place in the KERNAL jump table. After performing its function, the KERNAL transfers control back to your machine language program. Depending on which KERNAL routine you are using, certain registers may pass parameters back to your program. The particular registers for each KERNAL routine may be found in the individual descriptions of the KERNAL subroutines.

A good question at this point is why use the jump table at all? Why not just JSR directly to the KERNAL subroutine involved? The jump table is used so that if the KERNAL or BASIC is changed, your machine language programs will still work. In future operating systems the routines may have their memory locations moved around to a different position in the memory map . . . but the jump table will still work correctly!

# KERNAL POWER-UP ACTIVITIES

- 1) On power-up, the KERNAL first resets the stack pointer, and clears decimal mode.
- 2) The KERNAL then checks for the presence of an autostart ROM cartridge at location \$8000 HEX (32768 decimal). If this is present, normal initialization is suspended, and control is transferred to the cartridge code. If an autostart ROM is not present, normal system initialization continues.
- 3) Next, the KERNAL initializes all INPUT/OUTPUT devices. The serial bus is initialized. Both 6526 CIA chips are set to the proper values for keyboard scanning, and the 60-Hz timer is activated. The SID chip is cleared . The BASIC memory map is selected and the cassette motor is switched off. (See page 263 for more information.)
- 4) Next, the KERNAL performs a RAM test, setting the top and bottom of memory pointers. Also, page zero is initialized, and the tape buffer is set up.

The RAM TEST routine is a nondestructive test starting at location \$0300 and working upward. Once the test has found the first non-RAM location, the top of RAM has its pointer set. The bottom of memory is always set to \$0800, and the screen setup is always set at \$0400.

5) Finally, the KERNAL performs these other activities. I/O vectors are set to default values. The indirect jump table in low memory is established. The screen is then cleared, and all screen editor variables reset. Then the indirect at \$A000 is used to start BASIC.
# HOW TO USE THE KERNAL

When writing machine language programs it is often convenient to use the routines which are already part of the operating system for input/output, access to the system clock, memory management, and other similar operations. It is an unnecessary duplication of effort to write these routines over and over again, so easy access to the operating system helps speed machine language programming.

As mentioned before, the KERNAL is a jump table. This is just a collection of JMP instructions to many operating system routines.

To use a KERNAL routine you must first make all of the preparations that the routine demands. If one routine says that you must call another KERNAL routine first, then that routine must be called. If the routine expects you to put a number in the accumulator, then that number must be there . Otherwise your routines have little chance of working the way you expect them to work.

After all preparations are made, you must call the routine by means of the JSR instruction. All KERNAL routines you can access are structured as SUBROUTINES, and must end with an RTS instruction. When the KERNAL routine has finished its task, control is returned to your program at the instruction after the JSR.

Many of the KERNAL routines return error codes in the status word or the accumulator if you have problems in the routine. Good programming practice and the success of your machine language programs demand that you handle this properly. If you ignore an error return, the rest of your program might "bomb."

That's all there is to do when you're using the KERNAL. Just these three simple steps:

- 1) Set up
- 2) Call the routine
- 3) Error handling

The following conventions are used in describing the KERNAL routines:

-FUNCTION NAME: Name of the KERNAL routine.

- -CALL ADDRESS: This is the call address of the KERNAL routine, given in hexadecimal.
- -COMMUNICATION REGISTERS: Registers listed under this heading are used to pass parameters to and from the KERNAL routines.
- **-PREPARATORY ROUTINES:** Certain KERNAL routines require that data be set up before they can operate . The routines needed are listed here.
- **-ERROR RETURNS:** A return from a KERNAL routine with the CARRY set indicates that an error was encountered in processing. The accumulator will contain the num ber of the error.
- $-$  STACK REQUIREMENTS: This is the actual number of stack bytes used by the KERNAL routine.
- -REGISTERS AFFECTED: All registers used by the KERNAL routine are listed here.

**-DESCRIPTION:** A short tutorial on the function of the KERNAL routine is given here.

The list of the KERNAL routines follows.

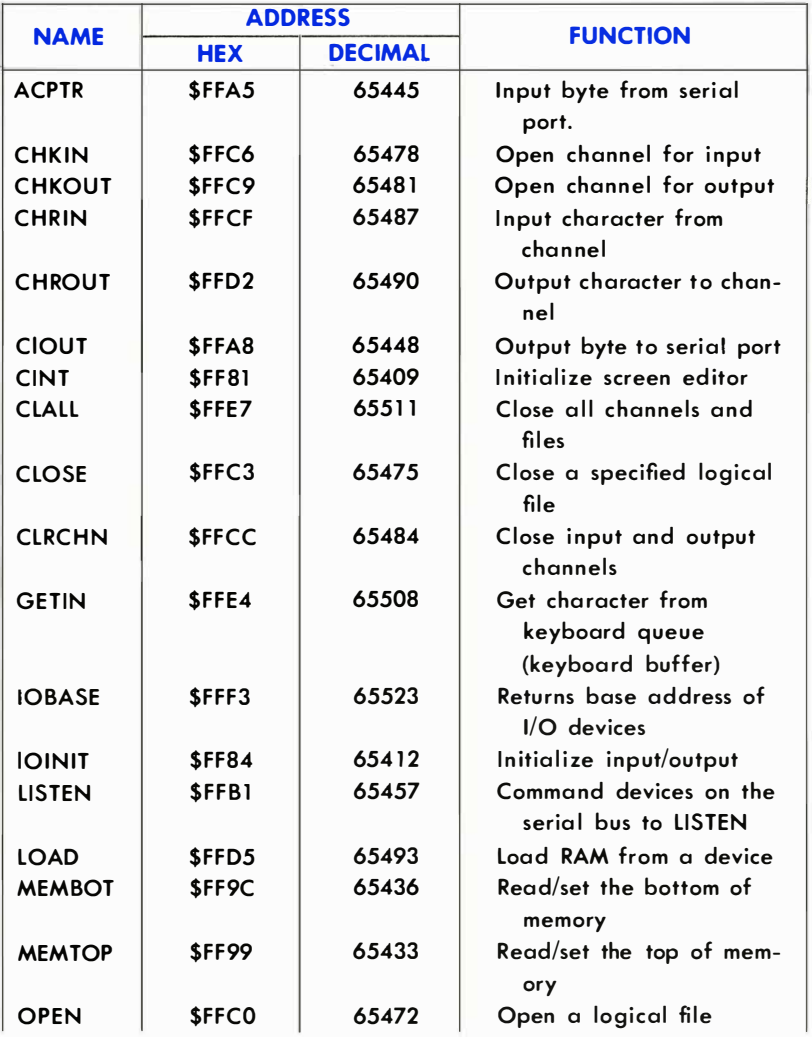

# USER CALLABLE KERNAL ROUTINES

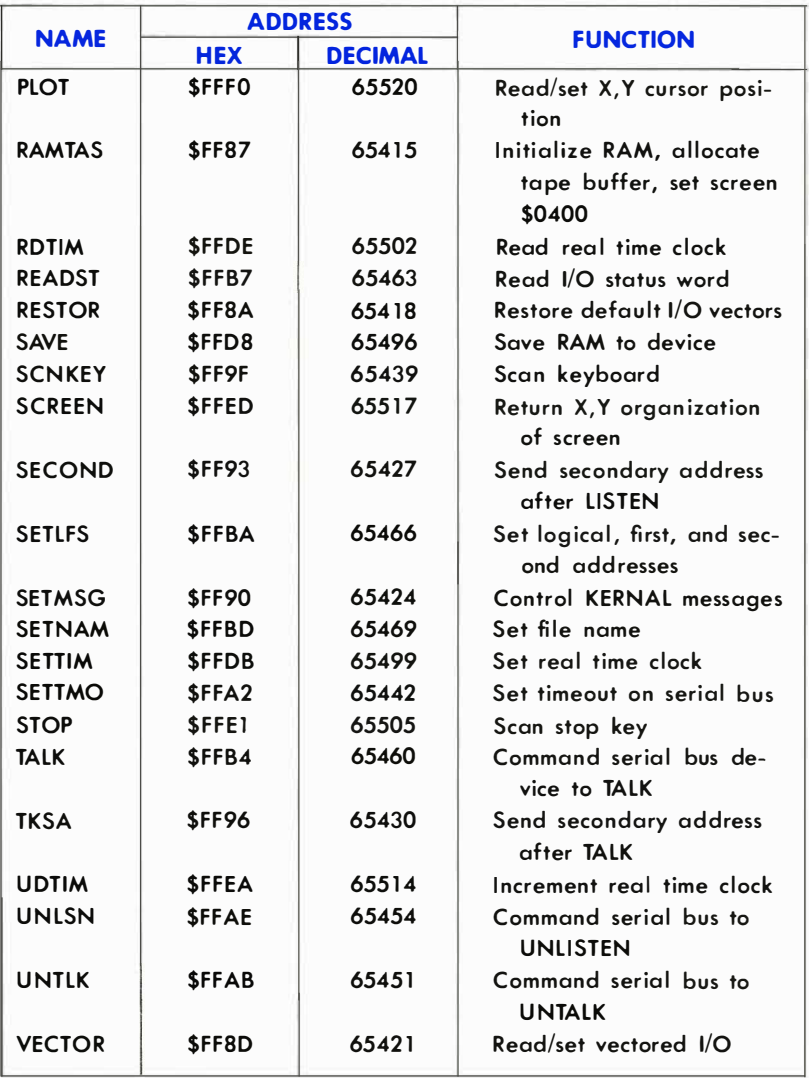

### 8-1. Function Name: ACPTR

Purpose: Get data from the serial bus Call address: \$FFA5 (hex) 65445 (decimal) Communication registers: .A Preparatory routines: TALK, TKSA Error returns: See READST Stack requirements: 13 Registers affected: .A, .X

**Description:** This is the routine to use when you want to get information from a device on the serial bus, like a disk. This routine gets a byte of data off the serial bus using full handshaking . The data is returned in the accumulator. To prepare for this routine the TALK routine must be called first to command the device on the serial bus to send data through the bus. If the input device needs a secondary command, it must be sent by using the TKSA KERNAL routine before calling this routine. Errors are returned in the status word . The READST routine is used to read the status word.

# How to Use:

- 0) Command a device on the serial bus to prepare to send data to the Commodore 64. (Use the TALK and TKSA KERNAL routines.)
- 1) Call this routine (using JSR).
- 2) Store or otherwise use the data .

### EXAMPLE:

;GET A BYTE FROM THE BUS JSR ACPTR STA DATA

## 8-2. Function Name: CHKIN

Purpose: Open a channel for input Call address: \$FFC6 (hex) 65478 (decimal) Communication registers: .X Preparatory routines: (OPEN) Error returns: 3,5,6 Stack requirements: None Registers affected: .A, .X

**Description:** Any logical file that has already been opened by the KERNAL OPEN routine can be defined as an input channel by this routine. Naturally, the device on the channel must be an input device. Otherwise an error will occur, and the routine will abort.

If you are getting data from anywhere other than the keyboard, this routine must be called before using either the CHRIN or the GETIN KER-NAL routines for data input. If you want to use the input from the keyboard, and no other input channels are opened, then the calls to this routine, and to the OPEN routine are not needed .

When this routine is used with a device on the serial bus, it automatically sends the talk address (and the secondary address if one was specified by the OPEN routine) over the bus.

#### How to Use:

- 0) OPEN the logical file (if necessary; see description above).
- 1) Load the .X register with number of the logical file to be used.
- 2} Call this routine (using a JSR command).

#### Possible errors are:

#3: File not open  $#5$ : Device not present #6: File not an input file

### EXAMPLE:

; PREPARE FOR INPUT FROM LOGICAL FILE 2  $IDX #2$ JSR CHKIN

## 8-3. Function Name: CHKOUT

Purpose: Open a channel for output Call address: \$FFC9 (hex) 65481 (decimal) Communication registers: . X Preparatory routines: (OPEN) Error returns: 0,3,5,7 (See READST) Stack requirements: 4+ Registers affected: .A, .X

**Description:** Any logical file number that has been created by the KERNAL routine OPEN can be defined as an output channel. Of course, the device you intend opening a channel to must be an output device . Otherwise an error will occur, and the routine will be aborted.

This routine must be called before any data is sent to any output device unless you want to use the Commodore 64 screen as your output device . If screen output is desired , and there are no other output channels already defined, then calls to this routine, and to the OPEN routine are not needed.

When used to open a channel to a device on the serial bus, this routine will automatically send the LISTEN address specified by the OPEN routine (and a secondary address if there was one).

#### How to Use:

REMEMBER: this routine is NOT NEEDED to send data to the screen.

- 0) Use the KERNAL OPEN routine to specify a logical file number, a LISTEN address, and a secondary address (if needed).
- 1) Load the .X register with the logical file number used in the open statement.
- 2) Call this routine (by using the JSR instruction).

### EXAMPLE:

LOX #3 ;OEFINE LOGICAL FilE 3 AS AN OUTPUT CHANNEL JSR CHKOUT

### Possible errors are:

#3: File not open

- #5: Device not present
- $#7$ : Not an output file

#### 276 BASIC TO MACHINE LANGUAGE

## 8-4. Function Name: CHRIN

Purpose: Get a character from the input channel Call address: \$FFCF (hex) 65487 (decimal) Communication registers: .A Preparatory routines: (OPEN, CHKIN) Error returns: 0 (See READST) Stack requirements: 7+ Registers affected: .A, .X

**Description:** This routine gets a byte of data from a channel already set up as the input channel by the KERNAL routine CHKIN. If the CHKIN has NOT been used to define another input channel, then all your data is expected from the keyboard. The data byte is returned in the accumulator. The channel remains open after the call.

Input from the keyboard is handled in a special way. First, the cursor is turned on, and blinks until a carriage return is typed on the keyboard. All characters on the logical screen line (up to 80 characters) can be retrieved one at a time by calling this routine. When the carriage return is retrieved, the entire line has been processed. The next time this routine is called, the whole process begins again, i.e., by flashing the cursor.

#### How to Use:

#### FROM THE KEYBOARD

- 1) Retrieve a byte of data by calling this routine.
- 2) Store the data byte .
- 3) Check if it is the last data byte (is it a CR ?).
- 4) If not, go to step 1.

### EXAMPLE:

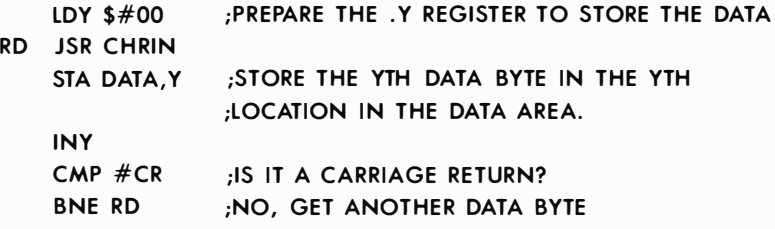

### EXAMPLE:

JSR CHRIN STA DATA

#### FROM OTHER DEVICES

- O} Use the KERNAl OPEN and CHKIN routines.
- I} Call this routine (using a JSR instruction).
- 2) Store the data.

### EXAMPLE:

JSR CHRIN STA DATA

### B-S. Function Name: CHROUT

Purpose: Output a character Call address: \$FFD2 (hex) 65490 (decimal) Communication registers: A Preparatory routines: (CHKOUT,OPEN) Error returns: 0 (See READST) Stack requirements: 8+ Registers affected: .A

Description: This routine outputs a character to an already opened channel . Use the KERNAl OPEN and CHKOUT routines to set up the output channel before calling this routine. If this call is omitted, data is sent to the default output device (number 3, the screen). The data byte to be output is loaded into the accumulator, and this routine is called . The data is then sent to the specified output device . The channel is left open after the call.

NOTE: Care must be taken when using this routine to send data to a specific serial device since data will be sent to all open output channels on the bus. Unless this is desired, all open output channels on the serial bus other than the intended destination channel must be closed by a call to the KERNAL CLRCHN routine.

### How to Use:

- O} Use the CHKOUT KERNAL ro utine if needed (see description above).
- 1) Load the data to be output into the accumulator.
- 2} Call this routine.

# EXAMPLE:

;DU PLICATE THE BASIC INSTRUCTION CMD 4,"A"; LDX  $#4$  :  $\overline{L}$  :  $\overline{L}$  : JSR CHKOUT LDA #'A JSR CHROUT ;OPEN CHANNEL OUT ;SEND CHARACTER

# 8-6. Function Name: ClOUT

Purpose: Transmit a byte over the serial bus Call address: \$FFA8 (hex) 65448 (decimal) Communication registers: A Preparatory routines: LISTEN, [SECOND] Error returns: See READST Stack requirements: 5 Registers affected: None

Description: This routine is used to send information to devices on the serial bus. A call to this routine will put a data byte onto the serial bus using full serial handshaking . Before this routine is called, the LISTEN KERNAL routine must be used to command a device on the serial bus to get ready to receive data. (If a device needs a secondary address, it must also be sent by using the SECOND KERNAL routine .) The accumulator is loaded with a byte to handshake as data on the serial bus. A device must be listening or the status word will return a timeout. This routine always buffers one character. (The routine holds the previous character to be sent back.) So when a call to the KERNAL UNLSN routine is made to end the data transmission, the buffered character is sent with an End Or Identify (EOI) set. Then the UNLSN command is sent to the device.

### How to Use:

- 0) Use the LISTEN KERNAL routine (and the SECOND routine if needed).
- 1) Load the accumulator with a byte of data.
- 2) Call this routine to send the data byte.

# EXAMPLE:

 $IDA #'X$ JSR ClOUT ;SEND AN X TO THE SERIAL BUS

### 8-7. Function Name: CINT

Purpose: Initialize screen editor & 6567 video chip Call address: \$FF81 (hex) 65409 (decimal) Communication registers: None Preparatory routines: None Error returns: None Stack requirements: 4 Registers affected: .A, .X, .Y

Description: This routine sets up the 6567 video controller chip in the Commodore 64 for normal operation . The KERNAL screen editor is also initialized. This routine should be called by a Commodore 64 program cartridge.

### How to Use:

1) Call this routine.

### EXAMPLE:

JSR CINT JMP RUN

;BEGIN EXECUTION

# 8-8. Function Name: CLALL

Purpose: Close all files Call address: \$FFE7 (hex) 65511 (decimal) Communication registers: None Preparatory routines: None Error returns: None Stack requirements: 11 Registers affected: .A, .X

Description: This routine closes all open files. When this routine is called, the pointers into the open file table are reset, closing all files. Also, the CLRCHN routine is automatically called to reset the I/O channels.

## How to Use:

1) Call this routine.

#### EXAMPLE:

JSR CLALL ;CLOSE ALL FILES AND SELECT DEFAULT I/O CHANNElS JMP RUN ;BEGIN EXECUTION

# 8-9. Function Name: CLOSE

Purpose: Close a logical file Call address: \$FFC3 (hex) 65475 (decimal) Communication registers: .A Preparatory routines: None Error returns: 0,240 (See READST) Stack requirements: 2+ Registers affected: .A, .X, .Y

Description: This routine is used to close a logical file after all I/O operations have been completed on that file. This routine is called after the accumulator is loaded with the logical file number to be closed (the same number used when the file was opened using the OPEN routine).

#### How to Use:

- 1) Load the accumulator with the number of the logical file to be closed.
- 2) Call this routine.

### EXAMPLE:

;CLOSE 15 LOA #15 JSR CLOSE

### **B-10. Function Name: CLRCHN**

Purpose: Clear I/O channels Call address: \$FFCC (hex) 65484 (decimal) Communication registers: None Preparatory routines: None Error returns: None Stack requirements: 9 Registers affected: .A, . X

Description: This routine is called to clear all open channels and restore the I/O channels to their original default values. It is usually called after opening other I/O channels (like a tape or disk drive) and using them for input/output operations. The default input device is 0 (keyboard). The default output device is 3 (the Commodore 64 screen).

If one of the channels to be closed is to the serial port, an UNTALK signal is sent first to clear the input channel or an UNLISTEN is sent to clear the output channel. By not calling this routine (and leaving listener(s) active on the serial bus) several devices can receive the same data from the Commodore 64 at the same time. One way to take advantage of this would be to command the printer to TALK and the disk to LISTEN. This would allow direct printing of a disk file.

This routine is automatically called when the KERNAL CLALL routine is executed .

### How to Use:

1) Call this routine using the JSR instruction.

### EXAMPLE:

JSR CLRCHN

### **B-11. Function Name: GETIN**

Purpose: Get a character Call address: \$FFE4 (hex) 65508 (decimal) Communication registers: .A Preparatory routines: CHKIN, OPEN Error returns: See READST Stack requirements: 7+ Registers affected: .A (.X, . Y)

Description: If the channel is the keyboard, this subroutine removes one character from the keyboard queue ond returns it as an ASCII value in the accumulator. If the queue is empty, the value returned in the accumulator will be zero. Characters are put into the queue automatically by an interrupt driven keyboard scan routine which calls the SCNKEY routine. The keyboard buffer can hold up to ten characters. After the buffer is filled, additional characters are ignored until at least one cha racter has been removed from the queue. If the channel is RS-232, then only the .A register is used and a single character is returned. See READST to check validity. If the channel is serial, cassette, or screen, call CHRIN routine.

### How to Use:

- 1) Call this routine using a JSR instruction.
- 2) Check for a zero in the accumulator (empty buffer).
- 3) Process the data .

### EXAMPLE:

;WAIT FOR A CHARACTER WAIT JSR GETIN  $CMP \#O$ BEQ WAIT

# **B-12. Function Name: IOBASE**

Purpose: Define I/O memory page Call address: \$FFF3 (hex) 65523 (decimal) Communication registers: .X, . Y Preparatory routines: None Error returns: None Stack requirements: 2 Registers affected: .X, .Y

Description: This routine sets the X and Y registers to the address of the memory section where the memory mapped I/O devices are located . This address can then be used with an offset to access the memory mapped I/O devices in the Commodore 64. The offset is the number of locations from the beginning of the page on which the I/O register you want is located. The .X reaister contains the low order address byte, while the .Y register contains the high order address byte.

This routine exists to provide compatibility between the Commodore 64, VIC-20, and future models of the Commodore 64 . If the I/O locations for a machine language program are set by a call to this routine, they should still remain compatible with future versions of the Commodore 64, the KERNAL and BASIC.

#### How to Use:

- 1) Call this routine by using the JSR instruction.
- 2) Store the .X and the .Y registers in consecutive locations.
- 3) Load the .Y register with the offset.
- 4) Access that I/O location.

### EXAMPLE:

; SET THE DATA DI RECTION REGISTER OF THE USER PORT TO 0 (INPUT) JSR 10BASE STX POINT :SET BASE REGISTERS STY POINT+ 1 LDY  $#2$ LDA #0 :OFFSET FOR DDR OF THE USER PORT STA (POINT), Y; SET DDR TO 0

### 8-1 3. Function Name: IOINIT

Purpose: Initialize I/O devices Call Address: \$FF84 (hex) 65412 (decimal) Communication registers: None Preparatory routines: None Error returns: None Stack requirements: None Registers affected: . A, .X, .Y

Description: This routine initializes all input/output devices and routines. It is normally called as part of the initialization procedure of a Commodore 64 program cartridge.

# EXAMPLE:

JSR 10lNIT

# **8-14. Function Name: LISTEN**

Purpose: Command a device on the serial bus to listen Call Address: **\$FFB1** (hex) 65457 (decimal) Communication registers: .A Preparatory routines: None Error returns: See READST Stack requirements: None Registers affected: .A

Description: This routine will command a device on the serial bus to receive data. The accumulator must be loaded with a device number between 0 and 31 before calling the routine. LISTEN will OR the number bit by bit to convert to a listen address, then transmits this data as a command on the serial bus. The specified device will then go into listen mode, and be ready to accept information.

### How to Use:

- 1) Load the accumulator with the number of the device to command to LISTEN.
- 2) Call this routine using the JSR instruction.

### EXAMPLE:

;COMMAND DEVICE #8 TO LISTEN LOA #8 JSR LISTEN

### **8-15. Function Name: LOAD**

Purpose: Load RAM from device Call address: \$FFD5 (hex) 65493 (decimal) Communication registers: .A, .X,. Y Preparatory routines: SETLFS, SETNAM Error returns: 0,4,5,8,9, READST Stack requirements: None Registers affected: . A, .X, .Y

Description: This routine LOADs data bytes from any input device directly into the memory of the Commodore 64. It can also be used for a verify operation, comparing data from a device with the data already in memory, while leaving the data stored in RAM unchanged.

The accumulator (.A) must be set to 0 for a LOAD operation, or 1 for a verify. If the input device is OPENed with a secondary address (SA) of 0 the header information from the device is ignored. In this case, the .X and .Y registers must contain the starting address for the load. If the device is addressed with a secondary address of 1, then the data is loaded into memory starting at the location specified by the header. This routine returns the address of the highest RAM location loaded .

Before this routine can be called, the KERNAL SETLFS, and SETNAM routines must be called.

NOTE: You can NOT LOAD from the keyboard (0), RS-232 (2), or the screen (3).

#### How to Use:

- 0) Call the SETLFS, and SETNAM routines. If a relocated load is desired, use the SETLFS routine to send a secondary address of O.
- 1) Set the .A register to 0 for load, 1 for verify.
- 2) If a relocated load is desired, the .X and . Y registers must be set to the start address for the load.
- 3) Call the routine using the JSR instruction .

EXAMPLE:

**NAME** 

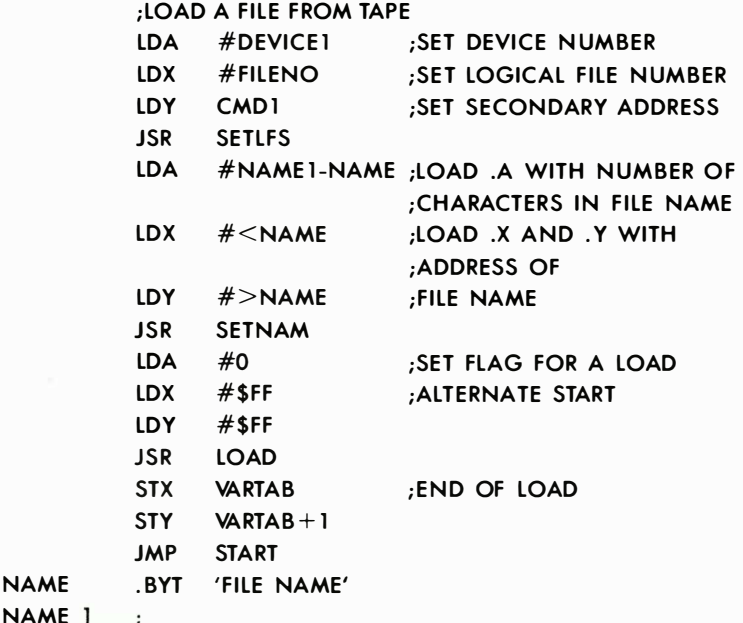

**B-16. Function Name: MEMBOT** 

Purpose: Set bottom of memory Call address: \$FF9C (hex) 65436 (decimal) Communication registers: .X,.Y Preparatory routines: None Error returns: None Stock requirements: None Registers affected: . X, . Y

Description: This routine is used to set the bottom of the memory. If the accumulator carry bit is set when this routine is called, a pointer to the lowest byte of RAM is returned in the .X and . Y registers. On the unexpanded Commodore 64 the initial value of this pointer is \$0800 (2048 in decimal). If the accumulator carry bit is clear  $(=0)$  when this routine is called, the values of the .X and .Y registers are transferred to the low and high bytes, respectively, of the pointer to the beginning of RAM.

### How to Use:

# TO READ THE BOTTOM OF RAM

- 1) Set the carry.
- 2) Call this routine.

TO SET THE BOTTOM OF MEMORY

- 1) Clear the carry.
- 2) Call this routine.

### EXAMPLE:

; MOVE BOTTOM OF MEMORY UP 1 PAGE SEC :READ MEMORY BOTTOM JSR MEMBOT INY CLC :SET MEMORY BOTTOM TO NEW VALUE JSR MEMBOT

### **B-17. Function Name: MEMTOP**

Purpose: Set the top of RAM Call address: \$FF99 (hex) 65433 (decimal) Communication registers: . X, .Y Preparatory routines: None Error returns: None Stack requirements: 2 Registers affected: .X, .Y

Description: This routine is used to set the top of RAM. When this routine is called with the carry bit of the accumulator set, the pointer to the top of RAM will be loaded into the .X and . Y registers. When this routine is called with the accumulator carry bit clear, the contents of the .X and . Y registers are loaded in the top of memory pointer, changing the top of memory.

### EXAMPLE:

;DEALLOCATE THE RS-232 BUFFER SEC JSR MEMTOP ;READ TOP OF MEMORY DEX CLC JSR MEMTOP ; SET NEW TOP OF MEMORY

# **B-18. Function Name: OPEN**

Purpose: Open a logical file Call address: \$ FFCO (hex) 65472 (decimal) Communication registers: None Preparatory routines: SETLFS, SETNAM Error returns: 1,2,4,5,6,240, READST Stack requirements: None Registers affected: .A, .X, .Y

Description: This routine is used to OPEN a logical file. Once the logical file is set up, it can be used for input/output operations. Most of the I/O KERNAL routines cali on this routine to create the logical files to operate on. No arguments need to be set up to use this routine, but both the SETLFS and SETNAM KERNAL routines must be called before using this routine.

### How to Use:

- O} Use the SETLFS routine.
- 1) Use the SETNAM routine.
- 2} Call this routine.

### EXAMPLE:

This is an implementation of the BASIC statement: OPEN 15,8,15,"I/O"

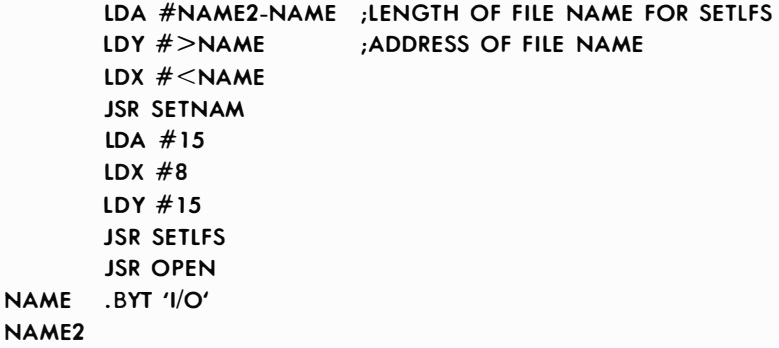

### **8-19. Function Name: PLOT**

Purpose: Set cursor location Call address: \$FFFO (hex) 65520 (decimal) Communication registers: .A, .X, .Y Preparatory routines: None Error returns: None Stack requirements: 2 Registers affected: .A, .X, .Y

Description: A call to this routine with the accumulator carry flag set loads the current position of the cursor on the screen (in X, Y coordinates) into the .Y and .X registers. Y is the column number of the cursor location  $(0-39)$ , and X is the row number of the location of the cursor  $(0-24)$ . A call with the carry bit clear moves the cursor to X, Y as determined by the .Y and .X registers.

#### How to Use:

#### READING CURSOR LOCATION

- 1) Set the carry flag.
- 2) Call this routine.
- 3) Get the X and Y position from the . Y ond . X registers, respectively.

### SETTING CURSOR LOCATION

- 1) Clear carry flag.
- 2) Set the .Y and .X registers to the desired cursor location .
- 3) Call this routine.

### EXAMPLE:

; MOVE THE CURSOR TO ROW 10, COLUMN 5 (5,10) LOX #10 LOY #5  $C<sub>1</sub>C$ JSR PLOT

### 8-20. Function Name: RAMTAS

Purpose: Perform RAM test Call address: \$FF87 (hex) 65415 (decimal) Communication registers: .A, .X, .Y Preparatory routines: None Error returns: None Stack requirements: 2 Registers affected: .A, .X, .Y

Description: This routine is used to test RAM and set the top and bottom of memory pointers accordingly. It also clears locations \$0000 to \$0101 and \$0200 to \$03FF. It also allocates the cassette buffer, and sets the screen base to \$0400. Normally, this routine is called as part of the initialization process of a Commodore 64 program cartridge.

### EXAMPLE:

JSR RAMTAS

### 8-2 1. Function Name: RDTIM

Purpose: Read system clock Call address: \$FFDE (hex) 65502 (decimal) Communication registers: .A, .X, .Y Preparatory routines: None Error returns: None Stack requirements: 2 Registers affected: .A, .X, .Y

Description: This routine is used to read the system clock. The clock's resolution is a 60th of a second. Three bytes are returned by the routine. The accumulator contains the most significant byte, the X index register contains the next most significant byte, and the Y index register contains the least significant byte.

### EXAMPLE:

```
JSR RDTIM 
STY TIME 
STX TIME +1STA TIME +2. . .
TIME * = * + 3
```
### B-22. Function Name: READST

Purpose: Read status word Call address: \$FFB7 (hex) 65463 (decimal) Communication registers: .A Preparatory routines: None Error returns: None Stack requirements: 2 Registers affected: .A

Description: This routine returns the current status of the I/O devices in the accumulator. The routine is usually called after new communication to an I/O device. The routine gives you information a bout device status, or errors that have occurred during the I/O operation.

The bits returned in the accumulator contain the following information: (see table below)

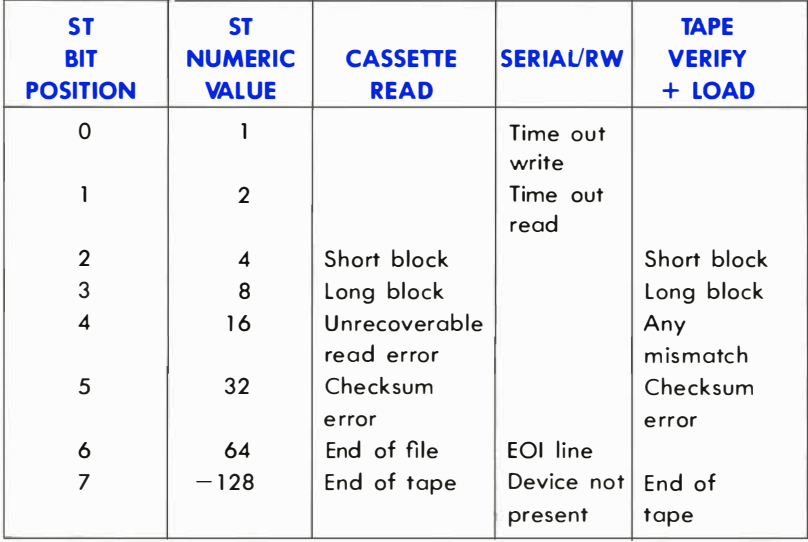

### How to Use:

- 1) Call this routine.
- 2) Decode the information in the .A register as it refers to your program.

# EXAMPLE:

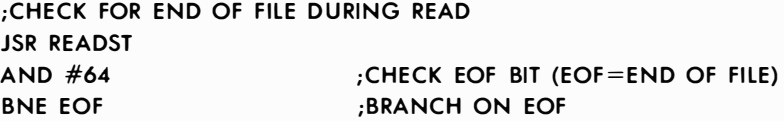

### 8-23. Function Name: RESTOR

Purpose: Restore default system and interrupt vectors Call address: \$FF8A (hex) 65418 (decimal) Preparatory routines: None Error returns: None Stack requirements: 2 Registers affected: .A, .X, .Y

**Description:** This routine restores the default values of all system vectors used in KERNAL and BASIC routines and interrupts. The KERNAL VECTOR routine is used to read and alter individual system vectors.

### How to Use:

1) Call this routine.

### EXAMPLE:

JSR RESTOR

### 8-24. Function Name: SAVE

Purpose: Save memory to a device Call address: \$FFD8 (hex) 65496 (decimal) Communication registers: .A,.X,.Y Preparatory routines: SETLFS, SETNAM Error returns: 5,8,9, READST Stack requirements: None Registers affected: .A, . X, . Y

Description: This routine saves a section of memory. Memory is saved from an indirect address on page 0 specified by the accumulator to the address stored in the .X and . Y registers. It is then sent to a logical file on an input/output device. The SETLFS and SETNAM routines must be used before calling this routine. However, a file name is not required to SAVE to device 1 (the Datassette™ recorder). Any attempt to save to other devices without using a file name results in an error.

NOTE: Device 0 (the keyboard), device 2 (RS-232), and device 3 (the screen) cannot be SAVEd to. If the attempt is mode, on error occurs, and the SAVE is stopped.

### How to Use:

- 0) Use the SETLFS routine and the SETNAM routine (unless a SAVE with no file name is desired on "a save to the tape recorder").
- 1) Load two consecutive locations on page 0 with a pointer to the start of your save (in standard 6502 low byte first, high byte next format).
- 2) Load the accumulator with the single byte page zero offset to the pointer.
- 3) Load the .X and . Y registers with the low byte and high byte respectively of the location of the end of the save.
- 4) Call this routine.

#### EXAMPLE:

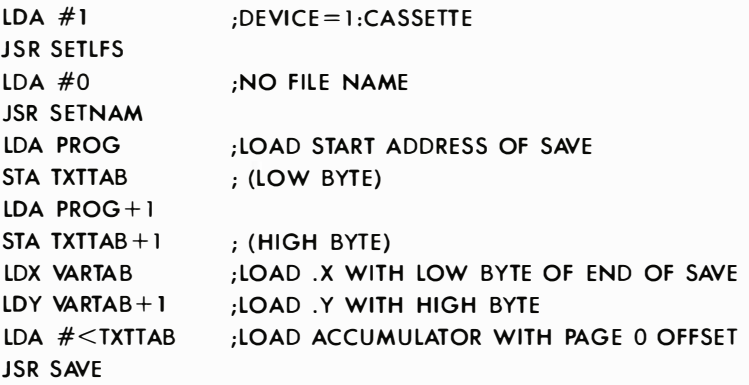

## 8-25. Function Name: SCNKEY

Purpose: Scan the keyboard Call address: \$FF9F (hex) 65439 (decimal) Communication registers: None Preparatory routines: IOINIT Error returns: None Stack requirements: 5 Registers affected: .A, .X, .Y

Description: This routine scans the Commodore 64 keyboard and checks for pressed keys. It is the same routine called by the interrupt handler. If a key is down, its ASCII value is placed in the keyboard gueue. This routine is called only if the normal IRQ interrupt is bypassed.

#### How to Use:

I} Call this routine.

# EXAMPLE:

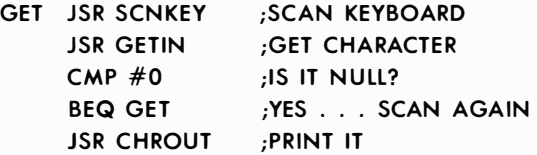

8-26. Function Name: SCREEN

Purpose: Return screen format Call address: \$FFED (hex) 65517 (decimal) Communication registers: . X.. Y Preparatory routines: None Stack requirements: 2 Registers affected: .X, .Y

Description: This routine returns the format of the screen, e.g., 40 columns in .X and 25 lines in . Y. The routine can be used to determine what machine a program is running on. This function has been implemented on the Commodore 64 to help upward compatibility of your programs.

### How to Use:

1) Call this routine.

#### EXAMPLE:

JSR SCREEN STX MAXCOL **STY MAXROW** 

### 8-27. Function Name: SECOND

Purpose: Send secondary address for LISTEN Call address: \$FF93 (hex) 65427 (decimal) Communication registers: .A Preparatory routines: LISTEN Error returns: See READST Stack requirements: <sup>8</sup> Registers affected: .A

**Description:** This routine is used to send a secondary address to an I/O device after a call to the LISTEN routine is made, and the device is commanded to LISTEN. The routine canNOT be used to send a secondary address after a call to the TALK routine.

A secondary address is usually used to give setup information to a device before I/O operations begin.

When a secondary address is to be sent to a device on the serial bus. the address must first be ORed with \$60.

#### How to Use:

- 1) Load the accumulator with the secondary address to be sent.
- 2) Call this routine.

### EXAMPLE:

;ADDRESS DEVICE #8 WITH COMMAND (SECONDARY ADDRESS) #15 LDA  $#8$ JSR LISTEN LOA #\$60+ 15 JSR SECOND

### 8-28. Function Name: SETLFS

Purpose: Set up a logical file Call address: \$FFBA (hex) 65466 (decimal) Communication registers: .A, .X, . Y Preparatory routines: None Error returns: None Stack requirements: 2 Registers affected: None

Description: This routine sets the logical file number, device address, and secondary address (command number) for other KERNAL routines.

The logical file number is used by the system as a key to the file table created by the OPEN file routine. Device addresses can range from 0 to 31. The following codes are used by the Commodore 64 to stand for the CBM devices listed below:

# ADDRESS DEVICE

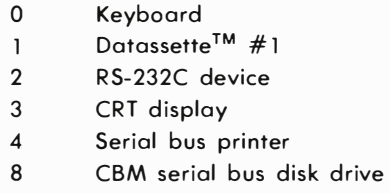

Device numbers 4 or greater automatically refer to devices on the serial bus.

A command to the device is sent as a secondary address on the serial bus after the device number is sent during the serial attention handshaking sequence. If no secondary address is to be sent, the . Y index register should be set to 255.

### How to Use:

- 1) Load the accumulator with the logical file number.
- 2) Load the .X index register with the device number.
- 3) Load the . Y index register with the command.

### EXAMPLE:

FOR LOGICAL FILE 32, DEVICE #4, AND NO COMMAND: LOA #32  $LDX #4$ 

# LOY #255 JSR SETLFS

# 8-29. Function Name: SETMSG

Purpose: Control system message output Call address: \$FF90 (hex) 65424 (decimal) Communication registers: .A Preparatory routines: None Error returns: None Stack req uirements: 2 Registers affected: .A

Description: This routine controls the printing of error and control messages by the KERNAL. Either print error messages or print control messages can be selected by setting the accumulator when the routine is called. FILE NOT FOUND is an example of an error message. PRESS PLAY ON CASSETTE is an example of a control message.

Bits 6 and 7 of this value determine where the message will come from. If bit 7 is 1, one of the error messages from the KERNAL is printed . If bit 6 is set, control messages are printed.

# How to Use:

1) Set accumulator to desired value.

2) Call this routine.

### EXAMPLE:

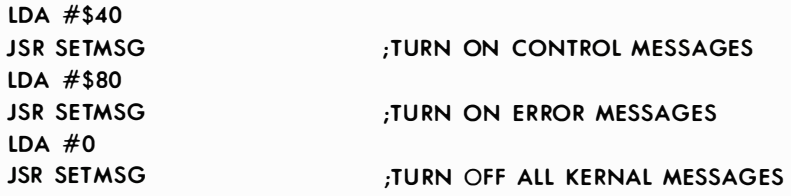

### 8-30. Function Name: SETNAM

Purpose: Set up file name Call address: \$FFBD (hex) 65469 (decimal) Communication registers: .A, .X, .Y Preparatory routines: None Stack requirements: None Registers affected: None

Description: This routine is used to set up the file name for the OPEN, SAVE, or LOAD routines. The accumulator must be loaded with the length of the file name. The .X and . Y registers must be loaded with the address of the file name, in standard 6502 low-byte/high-byte format. The address can be any valid memory address in the system where a string of characters for the file name is stored. If no file name is desired, the accumulator must be set to 0, representing a zero file length . The .X and . Y registers can be set to any memory address in that case.

#### How to Use:

- 1) Load the accumulator with the length of the file name.
- 2) Load the .X index register with the low order address of the file name.
- 3) Load the . Y index register with the high order address.
- 4) Call this routine.

### EXAMPLE:

LDA #NAME2-NAME LDX #<NAME LDY #>NAME JSR SETNAM ;LOAD LENGTH OF FILE NAME ;LOAD ADDRESS OF FILE NAME

# **B-31. Function Name: SETTIM**

Purpose: Set the system clock Call address: \$FFDB (hex) 65499 (decimal) Communication registers: .A, .X, . Y Preparatory routines: None Error returns: None Stack requirements: 2 Registers affected: None

**Description:** A system clock is maintained by an interrupt routine that updates the clock every 1 /60th of a second (one "jiffy"). The clock is three bytes long, which gives it the capability to count up to 5,184,000 jiffies (24 hours). At that point the clock resets to zero. Before calling this routine to set the clock, the accumulator must contain the most significant byte, the .X index register the next most significant byte, and the . Y index register the least significant byte of the initial time setting (in jiffies).

# How to Use:

1) Load the accumulator with the MSB of the 3-byte number to set the clock.

- 2) Load the .X register with the next byte.
- 3) Load the . Y register with the LSB.
- 4) Call this routine.

### EXAMPLE:

;SET THE CLOCK TO 10 MINUTES = 3600 JIFFIES LDA #0 ; MOST SIGNIFICANT  $LDX # > 3600$ LDY  $\#$ <3600 : LEAST SIGNIFICANT JSR SETTIM

### B-32. Function Name: SETTMO

Purpose: Set IEEE bus card timeout flag Call address: \$FFA2 (hex) 65442 (decimal) Communication registers: .A Preparatory routines: None Error returns: None Stack requirements: 2 Registers affected: None

NOTE: This routine is used ONLY with an IEEE add-on card!

**Description:** This routine sets the timeout flag for the IEEE bus. When the timeout flag is set, the Commodore 64 will wait for a device on the IEEE port for 64 milliseconds. If the device does not respond to the Commodore 64's Data Address Valid (DAV) signal within that time the Commodore 64 will recognize an error condition and leave the handshake sequence. When this routine is called when the accumulator contains a 0 in bit 7, timeouts are enabled. A 1 in bit 7 will disable the timeouts.

NOTE: The Commodore 64/Executive 64 uses the timeout feature to communicate that a disk file is not found on an attempt to OPEN a file only with an IEEE card .

#### How to Use:

#### TO SET THE TIMEOUT FLAG

- 1) Set bit 7 of the accumulator to O.
- 2) Call this routine.

### TO RESET THE TIMEOUT FLAG

- 1) Set bit 7 of the accumulator to 1.
- 2) Call this routine.

# EXAMPLE:

;DISABLE TIMEOUT  $LDA \neq 0$ **JSR SETTMO** 

### B-33. Function Name: STOP

Purpose: Check if stop key is pressed Call address: \$FFEl (hex) 65505 (decimal) Communication registers: .A Preparatory routines: None Error returns: None Stock req uirements: None Registers affected: .A, .X

Description: If the SIOP key on the keyboard was pressed during a U DTlM call, this call returns the Z flog set. In addition, the channels will be reset to default values. All other flags remain unchanged. If the stop key is not pressed then the accumulator will contain a byte representing the lost row of the keyboard scan. The user can also check for certain other keys this way.

### How to Use:

- 0) UDTlM should be called before this routine.
- 1) Call this routine.
- 2) Test for the zero flog.

# EXAMPLE:

**JSR UDTIM :SCAN FOR STOP** JSR STOP BNE \* +5 ;KEY NOT DOWN JMP READY ;= . . . STOP

# B-34. Function Name: TALK

Purpose: Command a device on the serial bus to TALK Call address: \$FFB4 (hex) 65460 (decimal) Communication registers: . A Preparatory routines: None Error returns: See READST Stack requirements: 8 Registers affected: .A

Description: To use this routine the accumulator must first be loaded with a device number between 0 and 31. When called, this routine then ORs bit by bit to convert this device number to a talk address. Then this data is transmitted as a command on the serial bus.

### How to Use:

- 1) Load the accumulator with the device number.
- 2) Call this routine.

### EXAMPLE:

;COMMAND DEVICE #4 TO TALK LOA #4 JSR TALK

### 8-35. Function Name: TKSA

Purpose: Send a secondary address to a device commanded to TALK Call address: \$FF96 (hex) 65430 (decimal) Communication registers: . A Preparatory routines: TALK Error returns: See READST Stack requirements: 8

Registers affected: .<sup>A</sup>

Description: This routine transmits a secondary address on the serial bus for a TALK device. This routine must be called with a number between 0 and 31 in the accumulator. The routine sends this number as a secondary address command over the serial bus. This routine can only be called after a call to the TALK routine. It will not work after a LISTEN.

### How to Use:

- 0) Use the TALK routine.
- 1) Load the accumulator with the secondary address.
- 2) Call this routine.

### EXAMPLE:

;TELL DEVICE #4 TO TALK WITH COMMAND #7  $LDA$ #4 JSR TALK LOA #7 JSR TALKSA

### 8-36. Function Name: UDTIM

Purpose: Update the system clock Call address: \$FFEA (hex) 65514 (decimal) Communication registers: None Preparatory routines: None Error returns: None Stack requirements: 2 Registers affected: .A, .X

Description: This routine updates the system clock. Normally this routine is called by the normal KERNAL interrupt routine every 1/60th of a second. If the user program processes its own interrupts this routine must be called to update the time. In addition, the stop key routine must be called, if the  $\overline{S_102}$  key is to remain functional.

### How to Use:

1) Call this routine.

### EXAMPLE:

JSR U DTIM

### 8-37. Function Name: UNLSN

Purpose: Send an UNLISTEN command Call address: \$FFAE (hex) 65454 (decimal) Communication registers: None Preparatory routines: None Error returns: See READST Stack requirements: <sup>8</sup> Registers affected: . A

Description: This routine commands all devices on the serial bus to stop receiving data from the Commodore 64 (i.e., UNLISTEN). Calling this routine results in an UNLISTEN command being transmitted on the serial bus. Only devices previously commanded to listen are affected. This routine is normally used after the Commodore 64 is finished sending data to external devices. Sending the UNLISTEN commands the listening devices to get off the serial bus so it can be used for other purposes.

#### How to Use:

1) Call this routine.

### EXAMPLE:

### JSR UNLSN

### 8-38. Function Name: UNTLK

Purpose: Send an UNTALK command Call address: \$FFAB (hex) 65451 (decimal) Communication registers: None Preparatory routines: None Error returns: See READST Stack requirements: 8 Registers affected: .A

Description: This routine transmits an UNTALK command on the serial bus. All devices previously set to TALK will stop sending data when this command is received.

#### How to Use:

1) Call this routine.

### EXAMPLE:

**JSR UNTALK** 

## 8-39. Function Name: VECTOR

Purpose: Manage RAM vectors Call address: \$FF8D (hex) 6542 1 (decimal) Communication registers: .X,.Y Preparatory routines: None Error returns: None Stack requirements: 2 Registers affected: .A, .X, .Y

**Description:** This routine manages all system vector jump addresses stored in RAM. Calling this routine with the the accumulator carry bit set stores the current contents of the RAM vectors in a list pointed to by the .X and .Y registers. When this routine is called with the carry clear, the user list pointed to by the .X and . Y registers is transferred to the system RAM vectors. The RAM vectors are listed in the memory map.

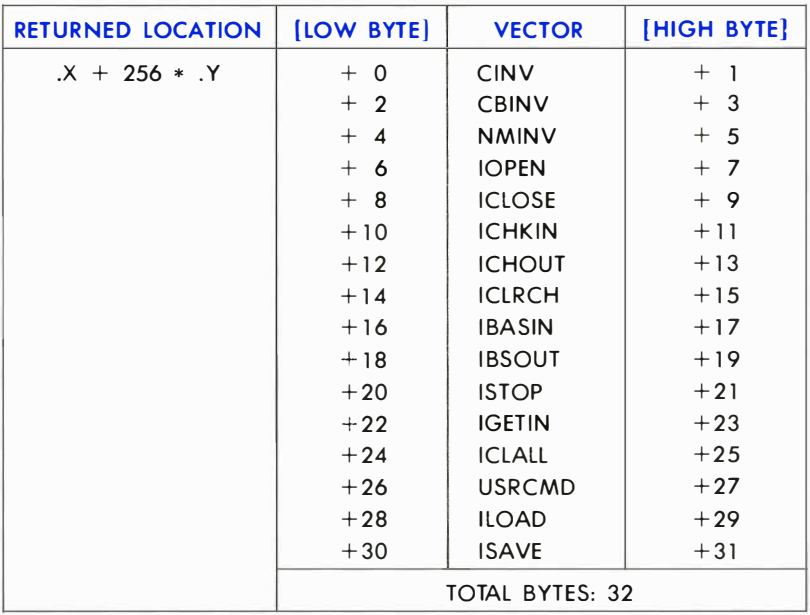

### SYSTEM RAM VECTORS LISTING

(for explandation of individual vectors, see page 319)

NOTE: This routine requires caution in its use. The best way to use it is to first read the entire vector contents into the user area, alter the desired vectors, and then copy the contents bock to the system vectors.

### How to Use:

#### READ THE SYSTEM RAM VECTORS

- 1) Set the carry.
- 2) Set the .X and .y registers to the address to put the vectors.
- 3) Call this routine.

### LOAD THE SYSTEM RAM VECTORS

- 1) Clear the carry bit.
- 2) Set the .X and . <sup>Y</sup>registers to the address of the vector list in RAM that must be loaded.
- 3) Call this routine.
### EXAMPLE:

```
;CHANGE THE INPUT ROUTINES TO NEW SYSTEM 
LOX #<USER 
LDY #>USER
SEC 
JSR VECTOR 
               ;REAO OLO VECTORS 
LOA #<MYINP 
               ;CHANGE CHKIN VECTOR 
STA USER\div 10
LOA #>MYINP 
STA USER + 11
LDX #<USER
LDY #>USER
CLC 
JSR VECTOR 
;ALTER SYSTEM 
\cdot .
USER * = * + 32
```
# ERROR CODES

The following is a list of error messages which can occur when using the KERNAL routines. If an error occurs during a KERNAL routine, the carry bit of the accumulator is set, and the number of the error message is returned in the accumulator.

NOTE: Some KERNAL I/O routines do not use these codes for error messages. Instead, errors are identified using the KERNAL READST routine.

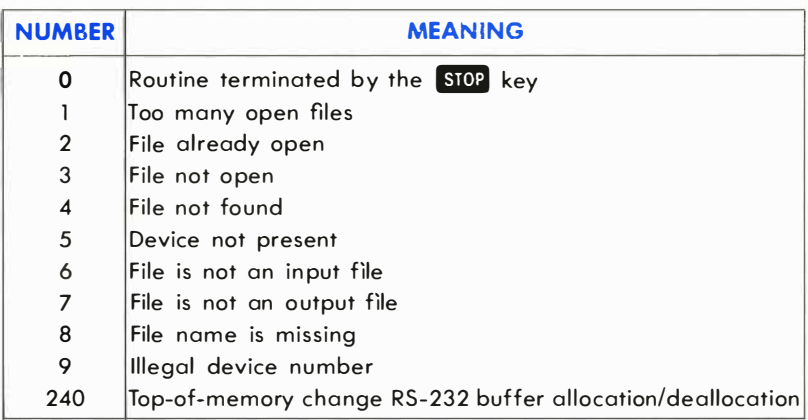

# USING MACHINE LANGUAGE FROM BASIC

There are several methods of using BASIC and machine language on the Commodore 64, including special statements as part of CBM BASIC as well as key locations in the machine. There are five main ways to use machine language routines from BASIC on the Commodore 64. They are:

- 1) The BASIC SYS statement
- 2) The BASIC USR function
- 3) Changing one of the RAM I/O vectors
- 4) Changing one of the RAM interrupt vectors
- 5) Changing the CHRGET routine
- 1) The BASIC statement **SYS X** causes a JUMP to a machine language subroutine located at address X. The routine must end with an RTS (ReTurn from Subroutine) instruction. This will transfer control back to BASIC.

Parameters are generally passed between the machine language routine and the BASIC program using the BASIC PEEK and POKE statements, and their machine language equivalents.

The SYS command is the most useful method of combining BASIC with machine language. PEEKs and POKEs make multiple parameter passing easy. There can be many SYS statements in a program, each to a different (or even the same) machine language routine.

2) The BASIC function  $USR(X)$  transfers control to the machine language subroutine located at the address stored in locations 785 and 786. (The address is stored in standard low-byte/high-byte format.) The value X is evaluated and passed to the machine language subroutine through floating point accumulator # 1, located beginning at address \$61 (see memory map for more details). A value may be returned back to the BASIC program by placing it in the floating point accumulator. The machine language routine must end with an RTS instruction to return to BASIC.

This statement is different from the SYS, because you have to set up an indirect vector. Also different is the format through which the variable is passed (floating point format). The indirect vector must be changed if more than one machine language routine is used .

3) Any of the input/output or BASIC internal routines accessed through the vector table located on page 3 can be replaced, or amended by user code. Each 2-byte vector consists of a low byte and a high byte address which is used by the operating system.

The **KERNAL VECTOR** routine is the most reliable way to change any of the vectors, but a single vector can be changed by POKEs. A new vector will point to a user prepared routine which is meant to replace or augment the standard system routine. When the appropriate BASIC command is executed, the user routine will be executed. If after executing the user routine, it is necessary to execute the normal system routine, the user program must JMP (JuMP) to the address formerly contained in the vector. If not, the routine must end with a RTS to transfer control back to BASIC.

4) The HARDWARE INTERRUPT (IRQ) VECTOR can be changed. Every 1/60th of a second, the operating system transfers control to the routine specified by this vector. The KERNAL normally uses this for timing, keyboard scanning, etc. If this technique is used, you should always transfer control to the normal IRQ handling routine, unless the replacement routine is prepared to handle the CIA chip. (REMEMBER to end the routine with an RTI (ReTurn from Interrupt).

This method is useful for tasks which must happen concurrently with a BASIC program, but has the drawback of being more difficult.

NOTE: ALWAYS DISABLE INTERRUPTS BEFORE CHANGING THIS VECTOR !

5) The CHRGET routine is used by BASIC to get each character/token. This makes it simple to add new BASIC commands. Naturally, each new command must be executed by a user written machine language subroutine. A common way to use this method is to specify a character (@ for example) which will occur before any of the new commands. The new CHRGET routine will search for the special character. If none is present, control is passed to the normal BASIC CHRGET routine. If the special character is present, the new command is interpreted and executed by your machine language program. This minimizes the extra execution time added by the need to search for additional commands. This technique is often called a wedge .

# WHERE TO PUT MACHINE LANGUAGE ROUTINES

The best place for machine language routines on the Commodore 64 is from \$COOO-\$CFFF, assuming the routines are smaller than 4K bytes long. This section of memory is not disturbed by BASIC.

If for some reason it's not possible or desirable to put the machine language routine at \$COOO, for instance if the routine is larger than 4K bytes, it then becomes necessary to reserve an area at the top of memory from BASIC for the routine. The top of memory is normally \$9FFF. The top of memory can be changed through the KERNAL routine MEMTOP, or by the following BASIC statements:

#### 10 POKE5 1 ,L: POKE52,H:POKE55,L: POKE56, H:CLR

Where H and L are the high and low portions, respectively, of the new top of memory. For example, to reserve the area from \$9000 to \$9FFF for machine language, use the following:

#### 10 POKE5 1 ,0:POKE52, 1 44:POKE55,0: POKE56, 1 44:CLR

# HOW TO ENTER MACHINE LANGUAGE

There are 3 common methods to add the machine language programs to a BASIC program. They are:

#### 1) DATA STATEMENTS:

By READing DATA statements, and POKEing the values into memory at the start of the program, machine language routines can be added. This is the easiest method . No special methods are needed to save the two parts of the program, and it is fairly easy to debug. The drawbacks include taking up more memory space, and the wait while the program is POKEd in. Therefore, this method is better for smaller routines.

#### EXAMPLE:

```
10 RESTORE:FORX= l T09: READA: POKE I 2* 4096+X,A:NEXT 
BASIC PROGRAM 
1 000 DATA 1 61,1,204,204,204,204, 204,204,96
```
### 2) MACHINE LANGUAGE MONITOR (64MON):

This program allows you to enter a program in either HEX or SYM-BOLIC codes, and save the portion of memory the program is in. Advantages of this method include easier entry of the machine language routines, debugging aids, and a much faster means of saving and loading. The drawback to this method is that it generally requires the BASIC program to load the machine language routine from tape or disk when it is started. (For more details on 64MON see the machine language section.)

### EXAMPLE:

The following is an example of a BASIC program using a machine language routine prepared by 64MON. The routine is stored on tape:

```
10 IF FLAG = 1 THEN 20
15 FLAG=l:LOAD "MACHINE LANGUAGE ROUTINE NAME", l,l 
20
```

```
REST OF BASIC PROGRAM
```
### 3) EDITOR/ASSEMBLER PACKAGE:

Advantages are similar to using a machine language monitor, but programs are even easier to enter. Disadvantages are also similar to the use of a machine language monitor.

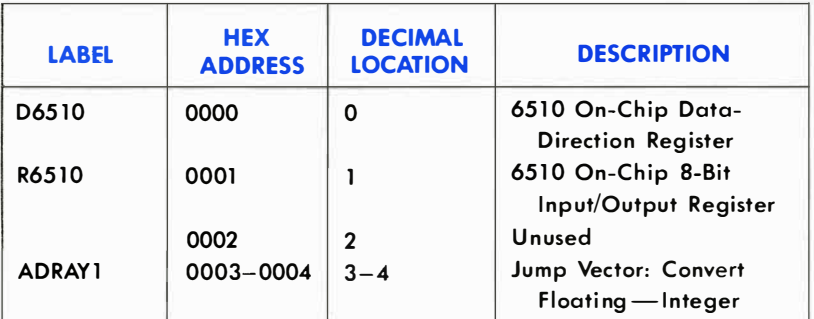

# COMMODORE 64 MEMORY MAP

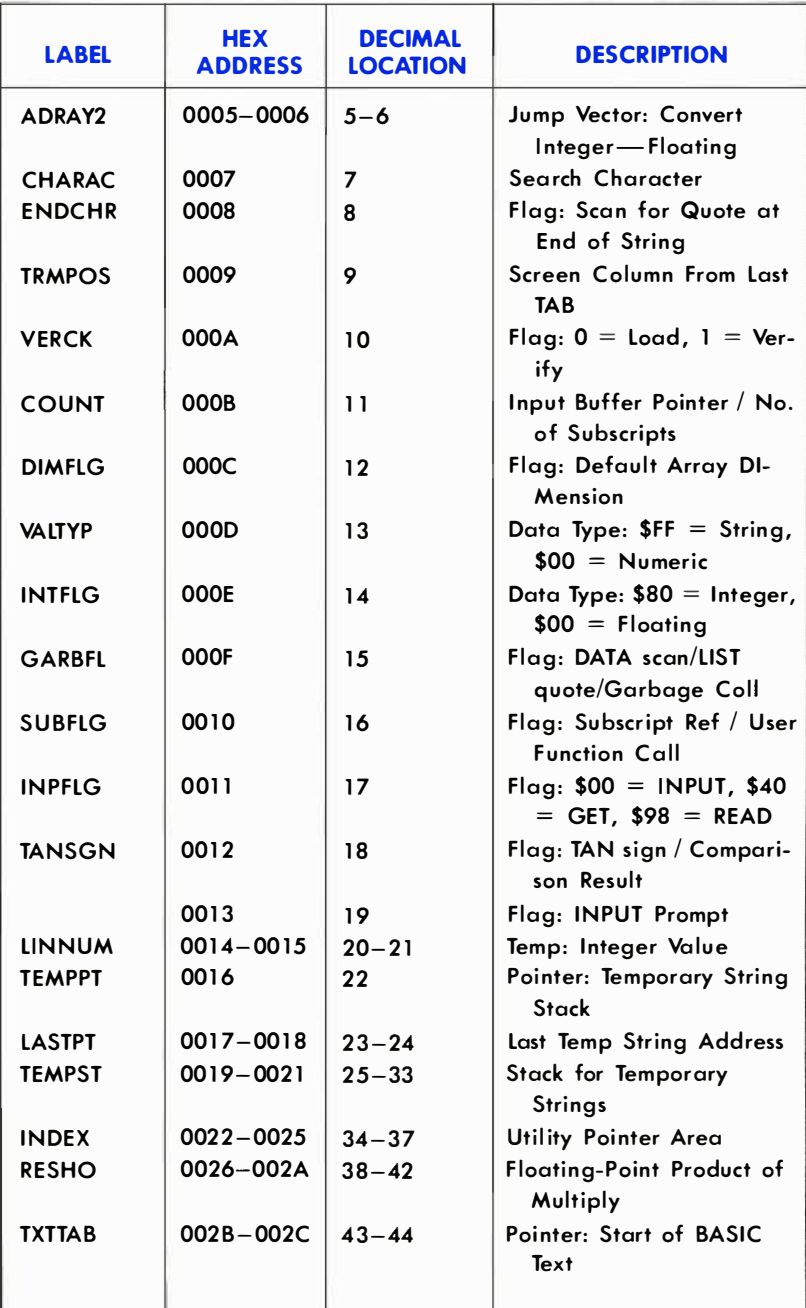

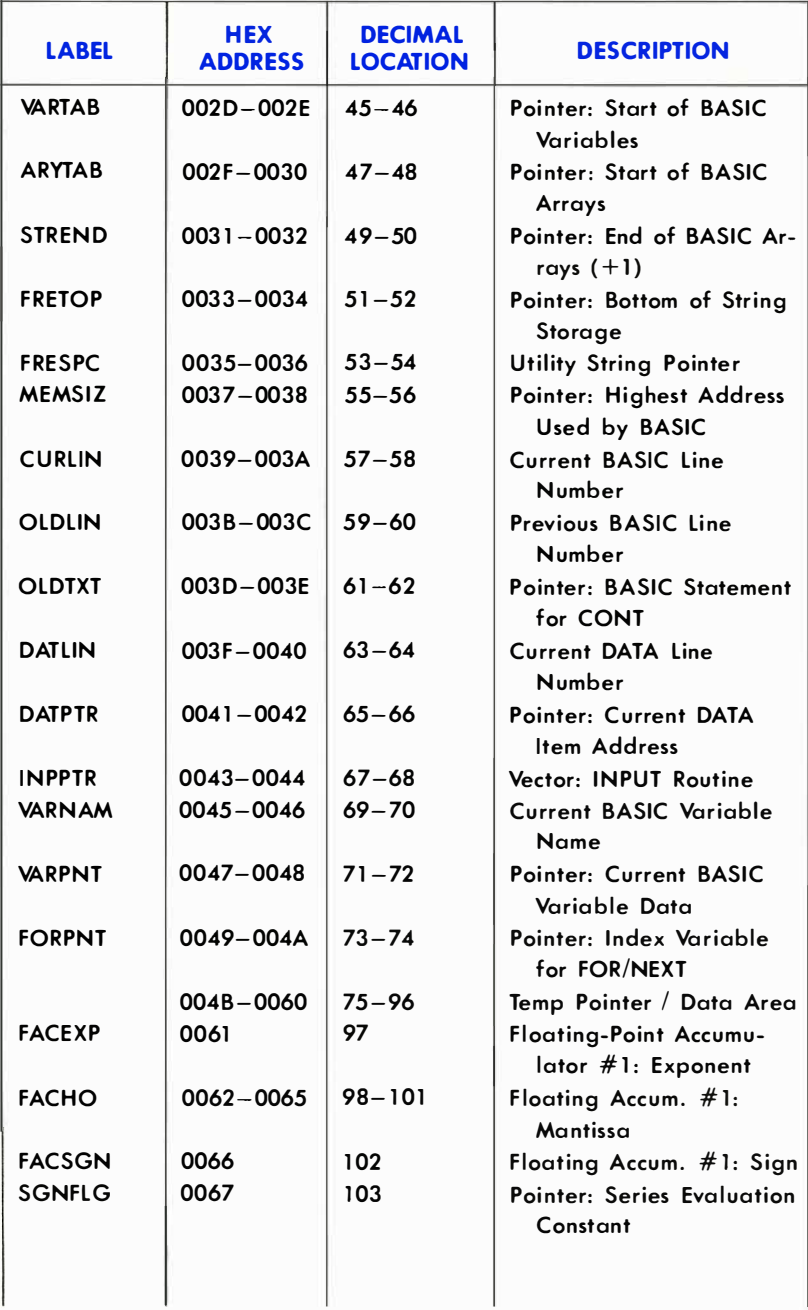

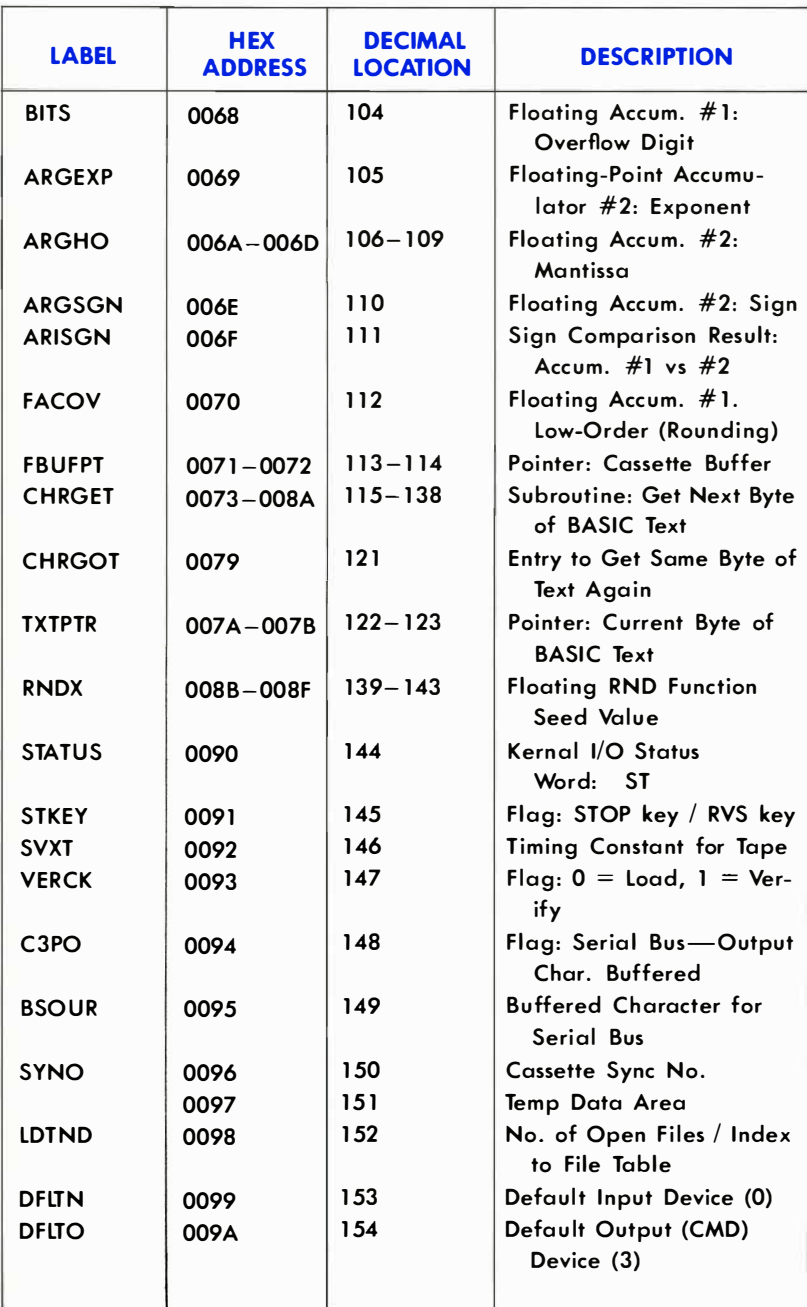

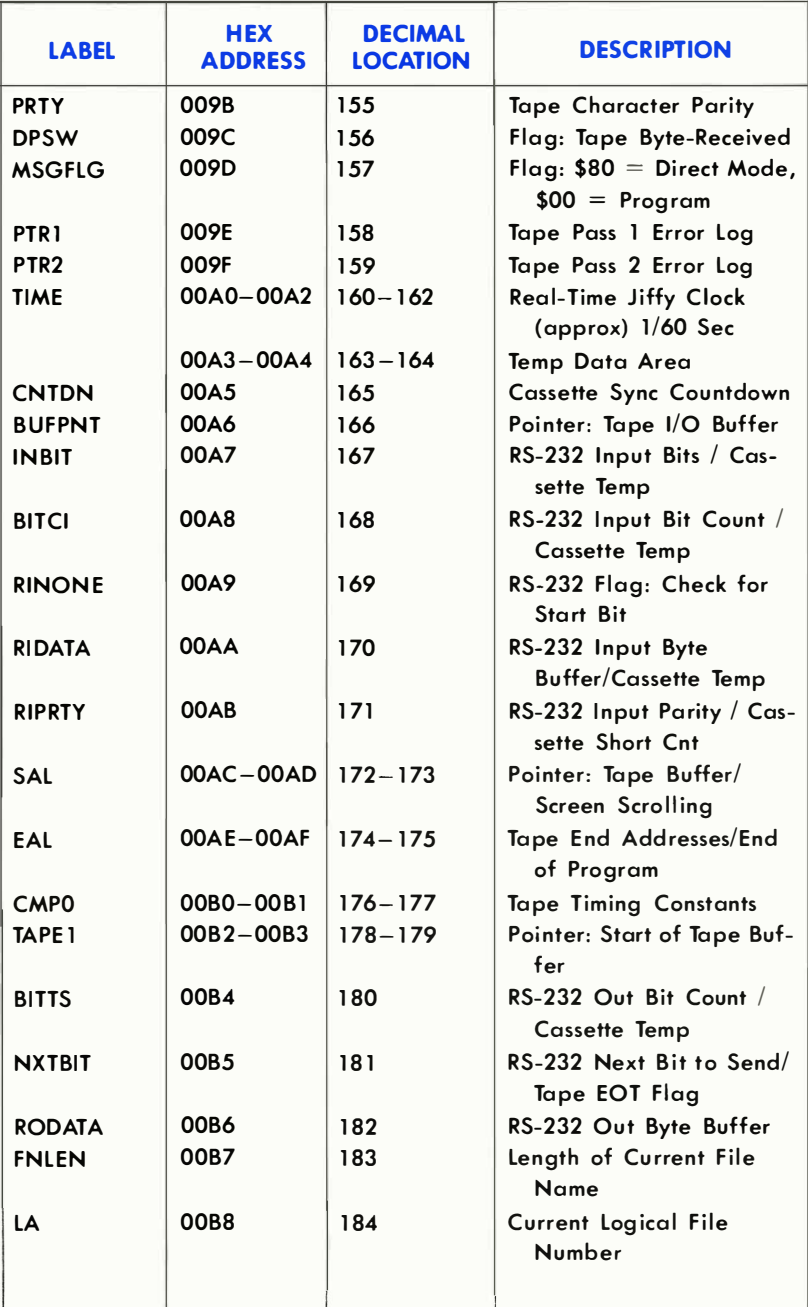

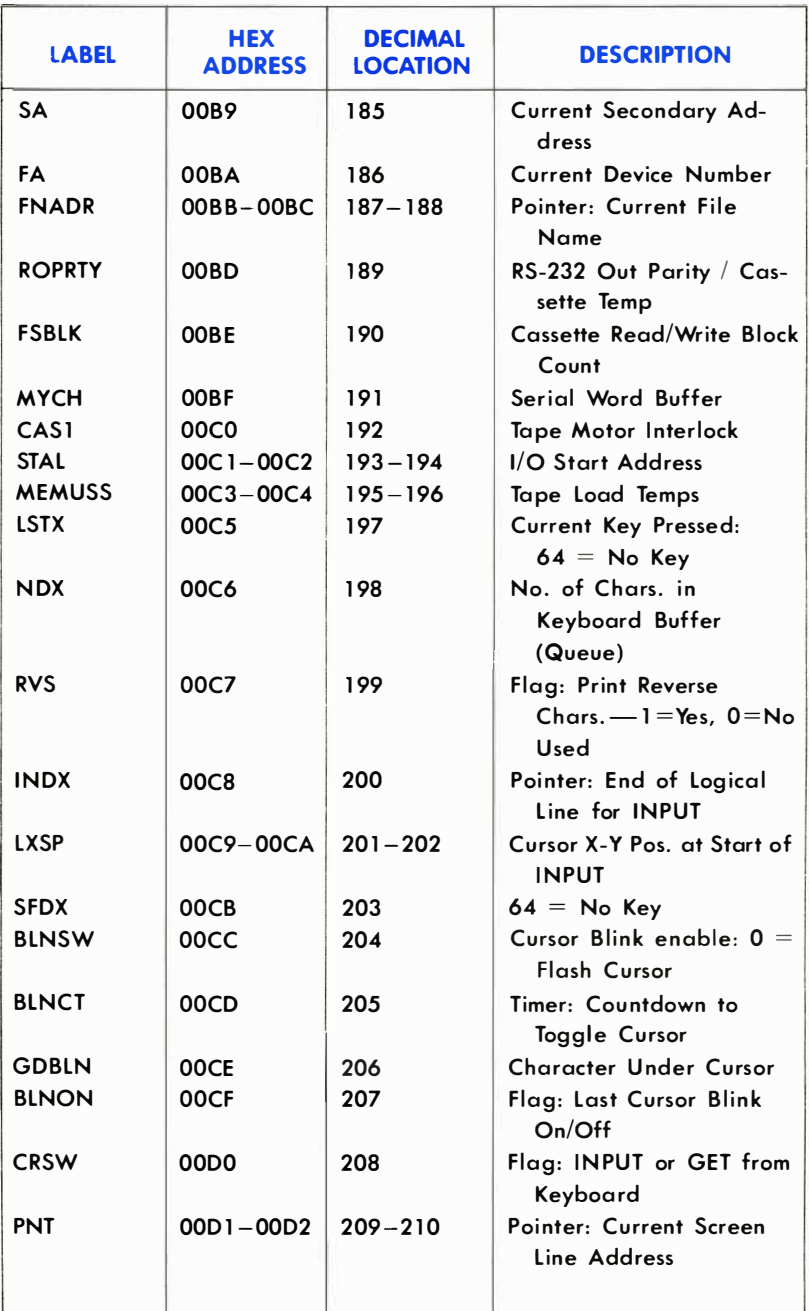

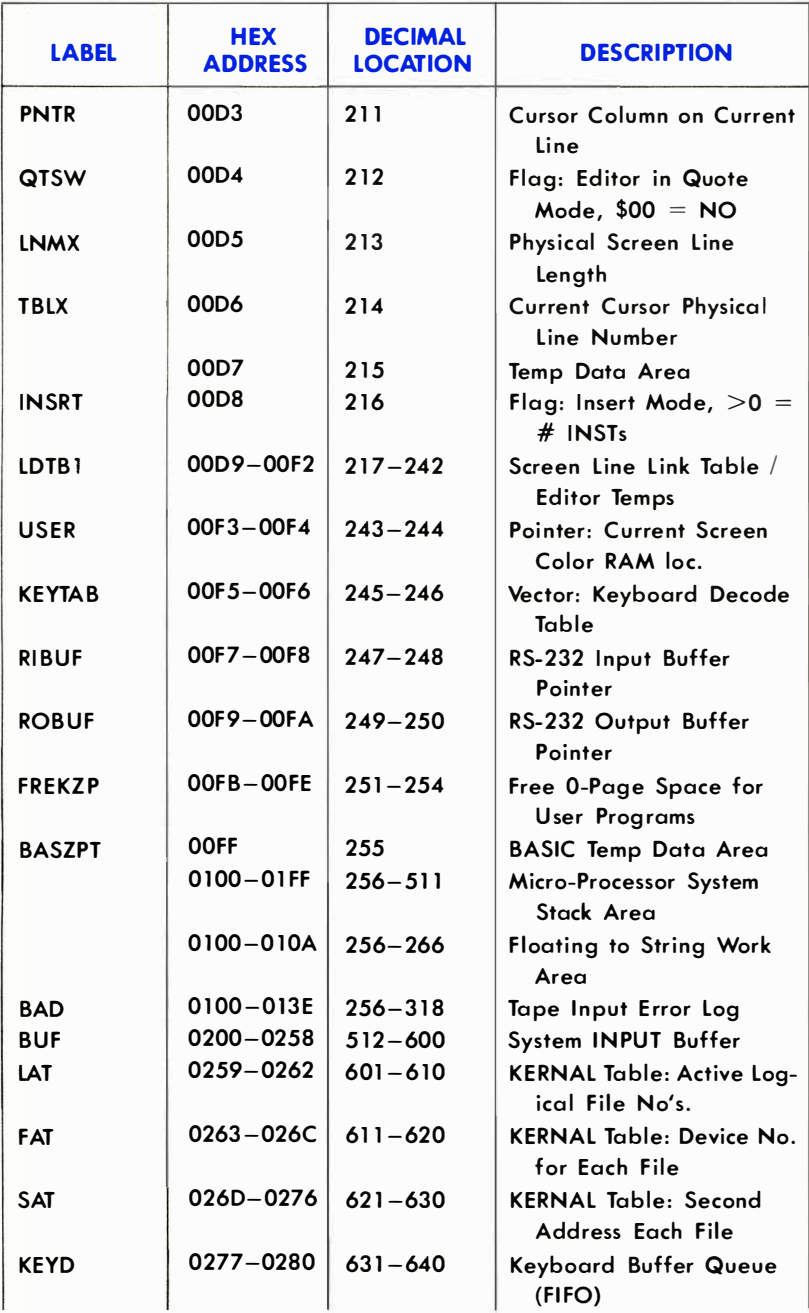

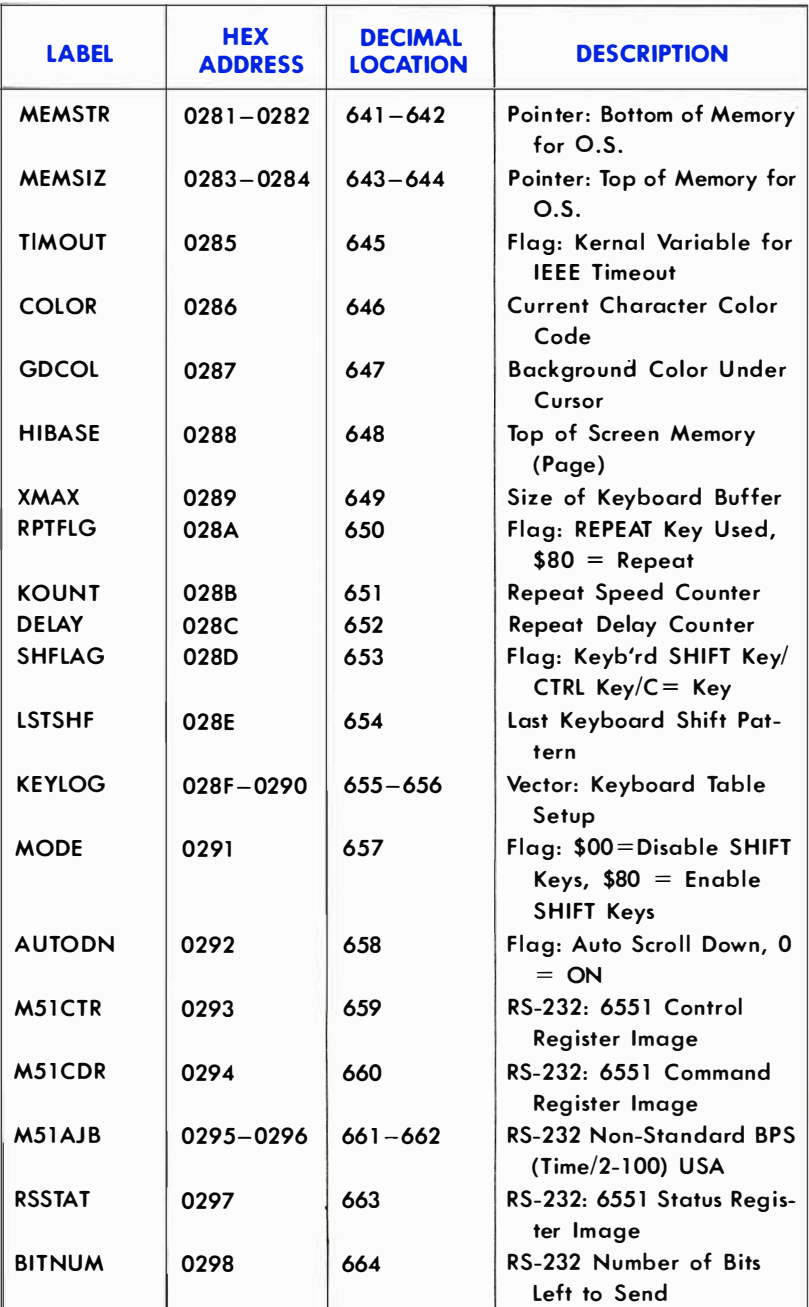

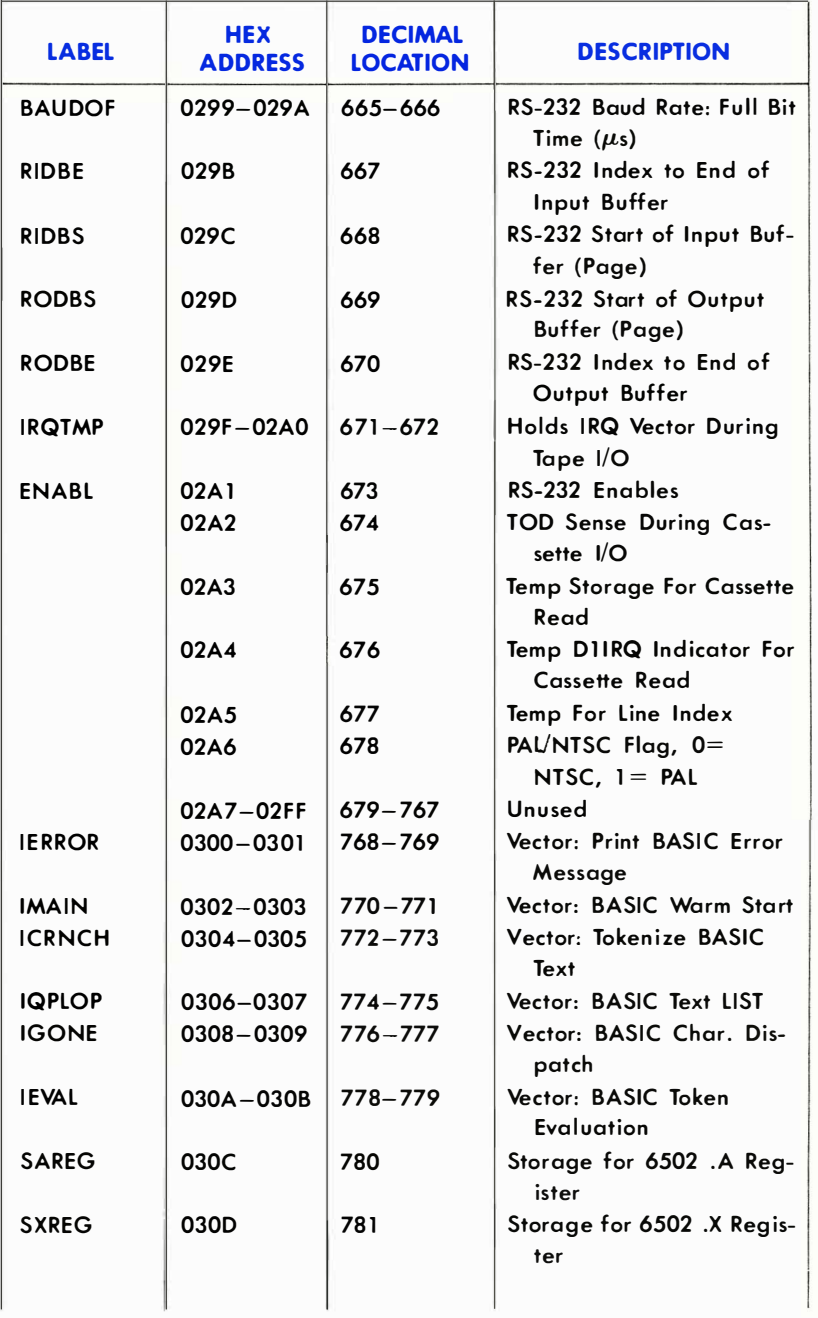

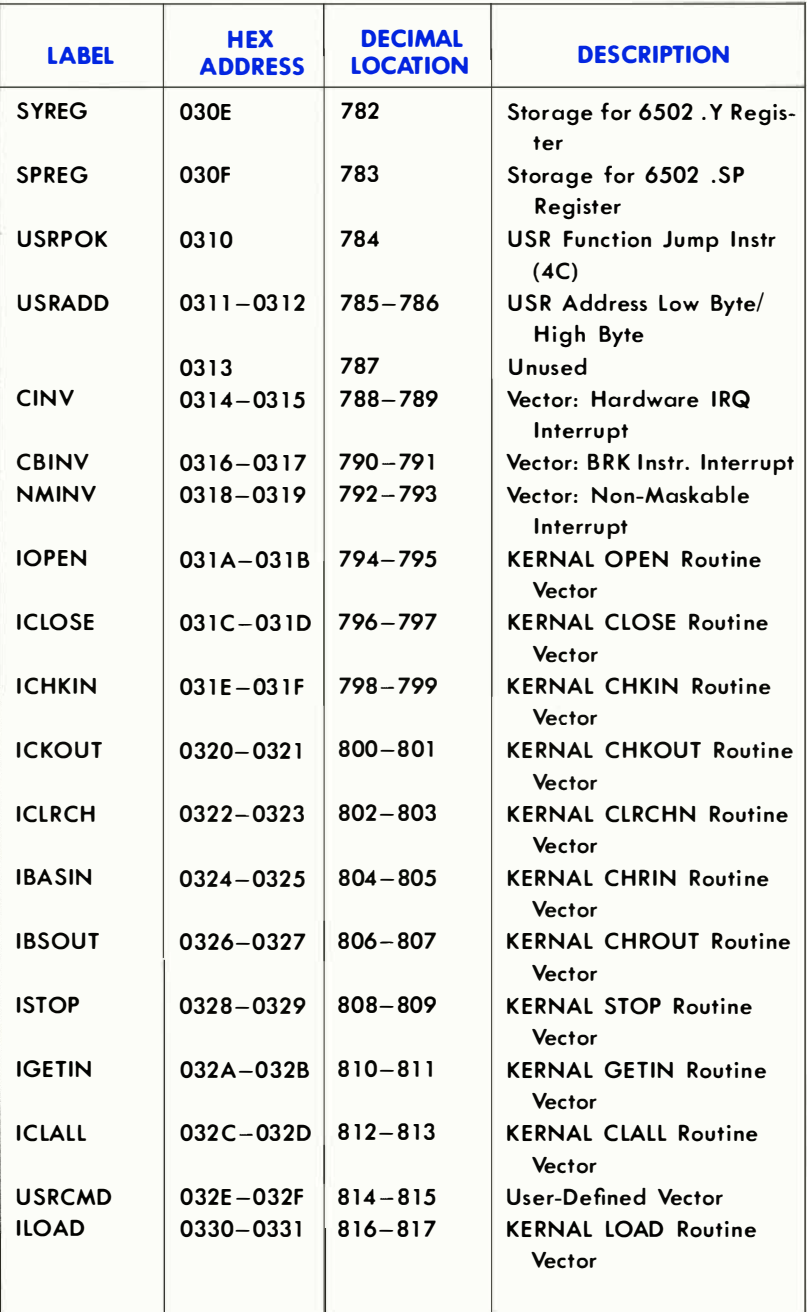

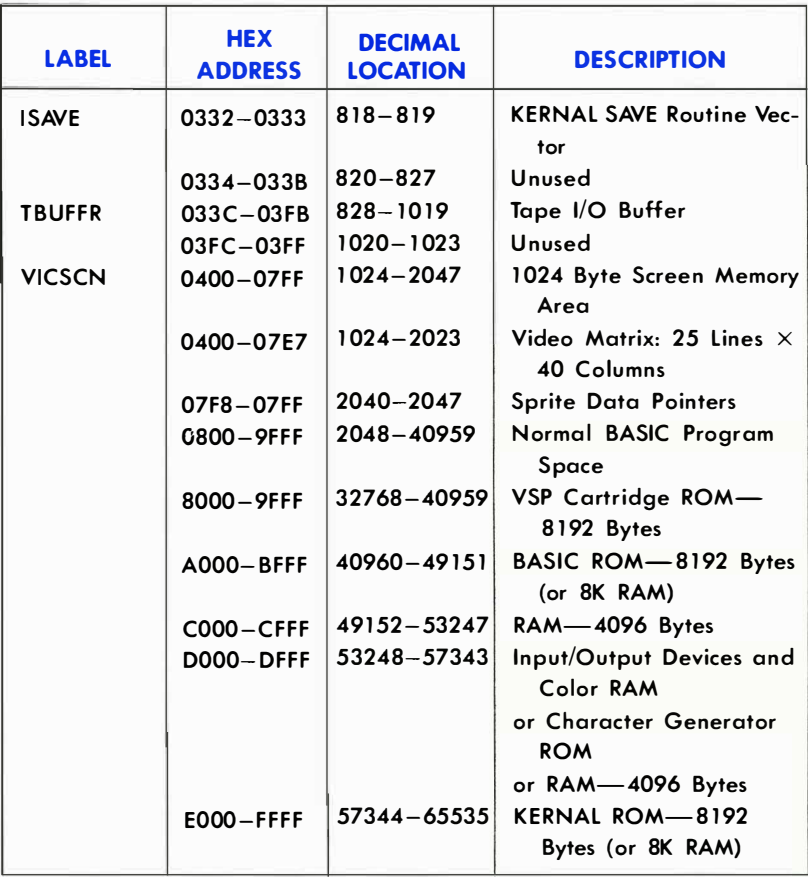

# COMMODORE 64 INPUT/OUTPUT ASSIGNMENTS

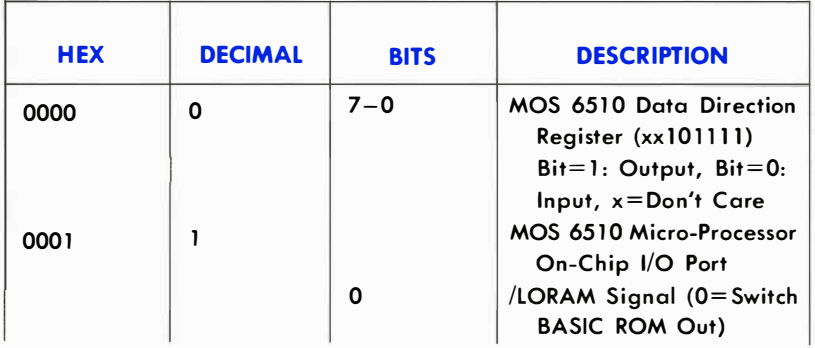

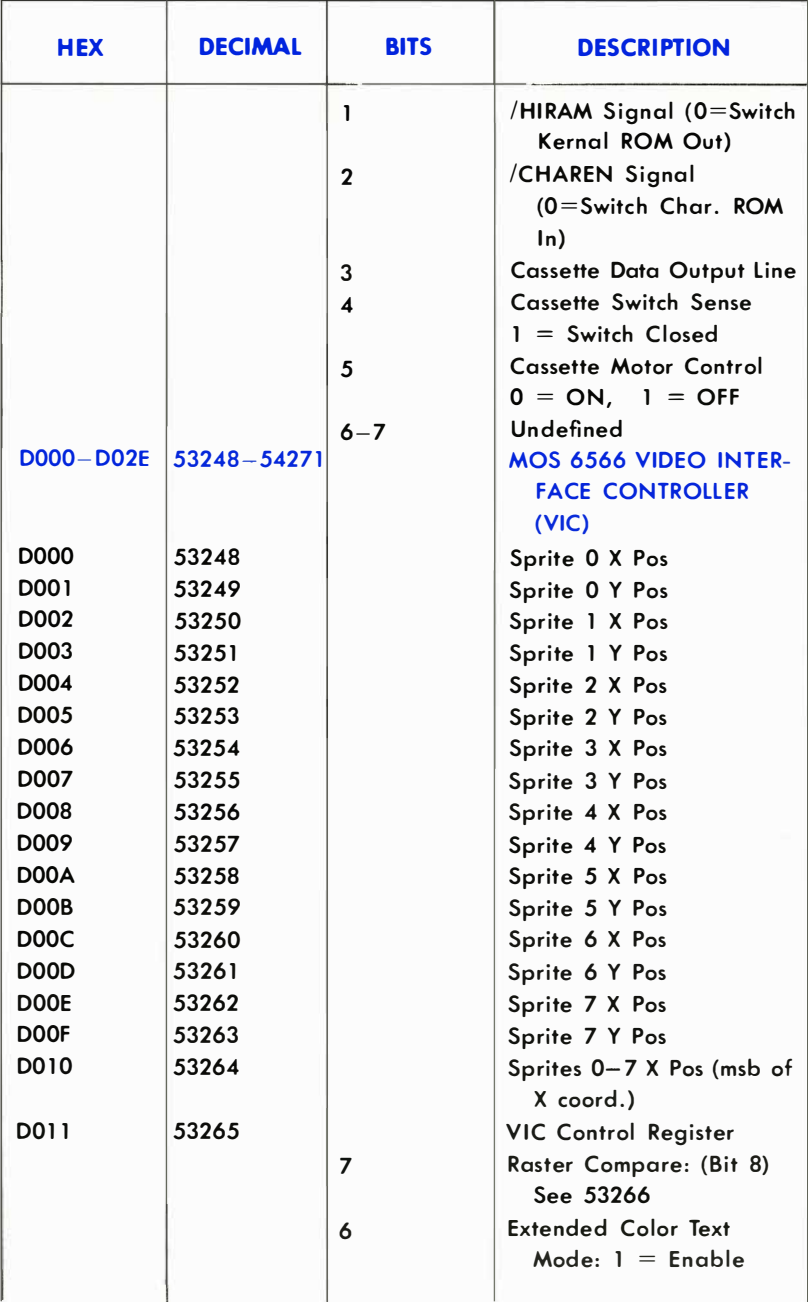

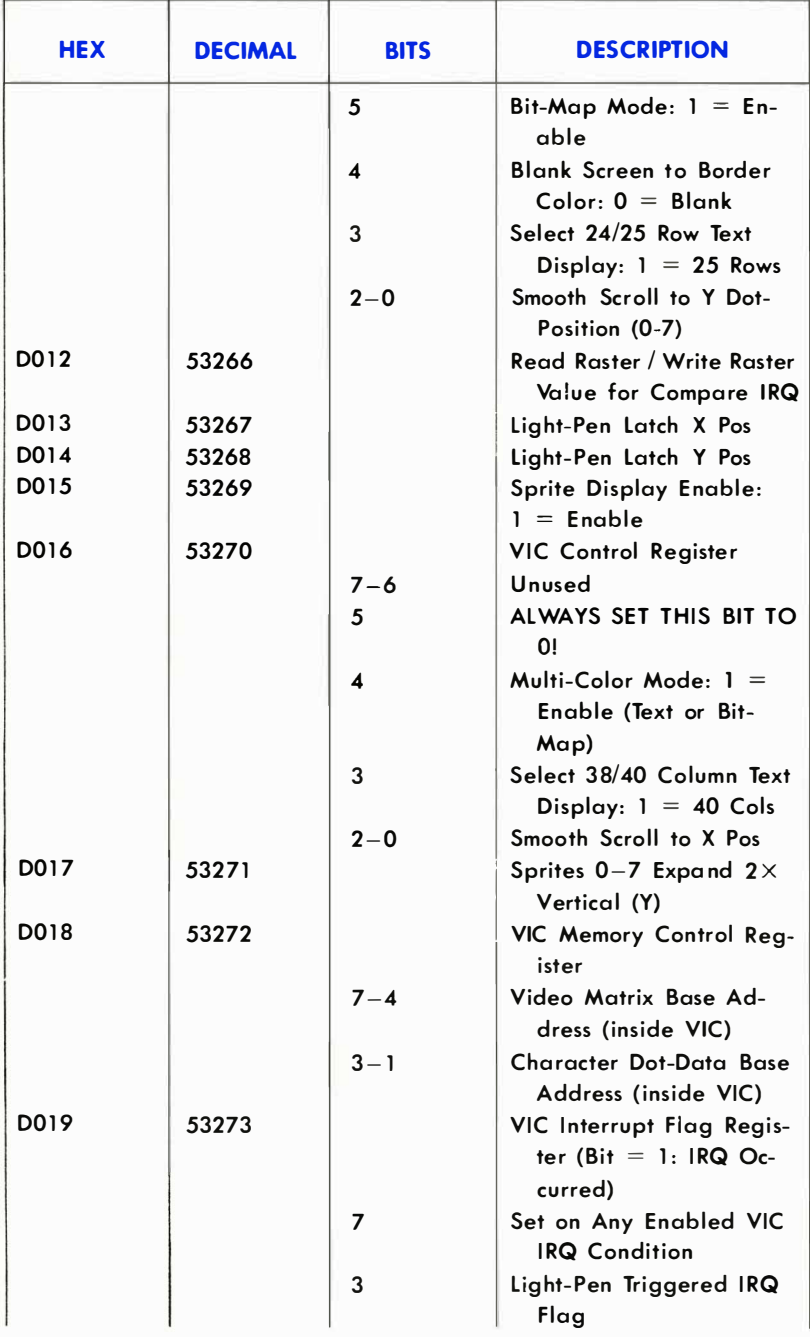

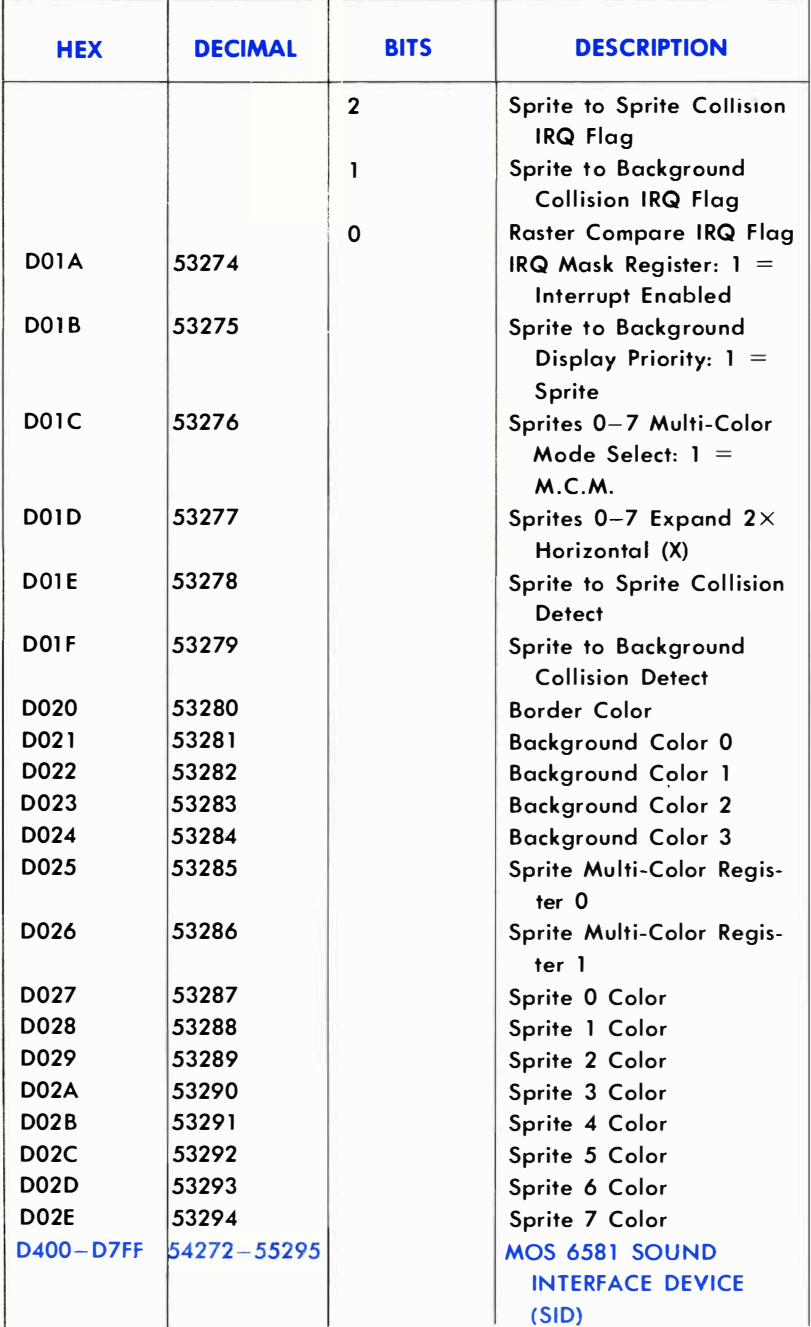

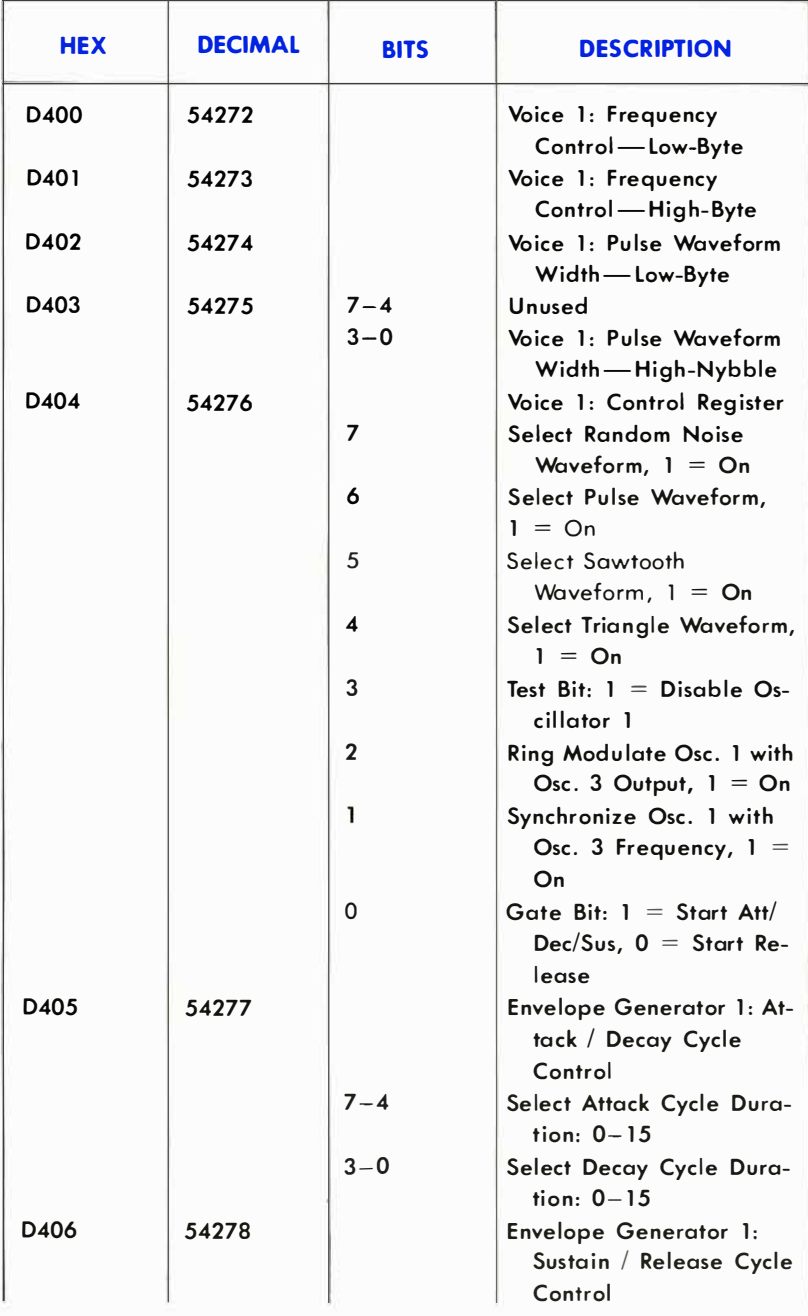

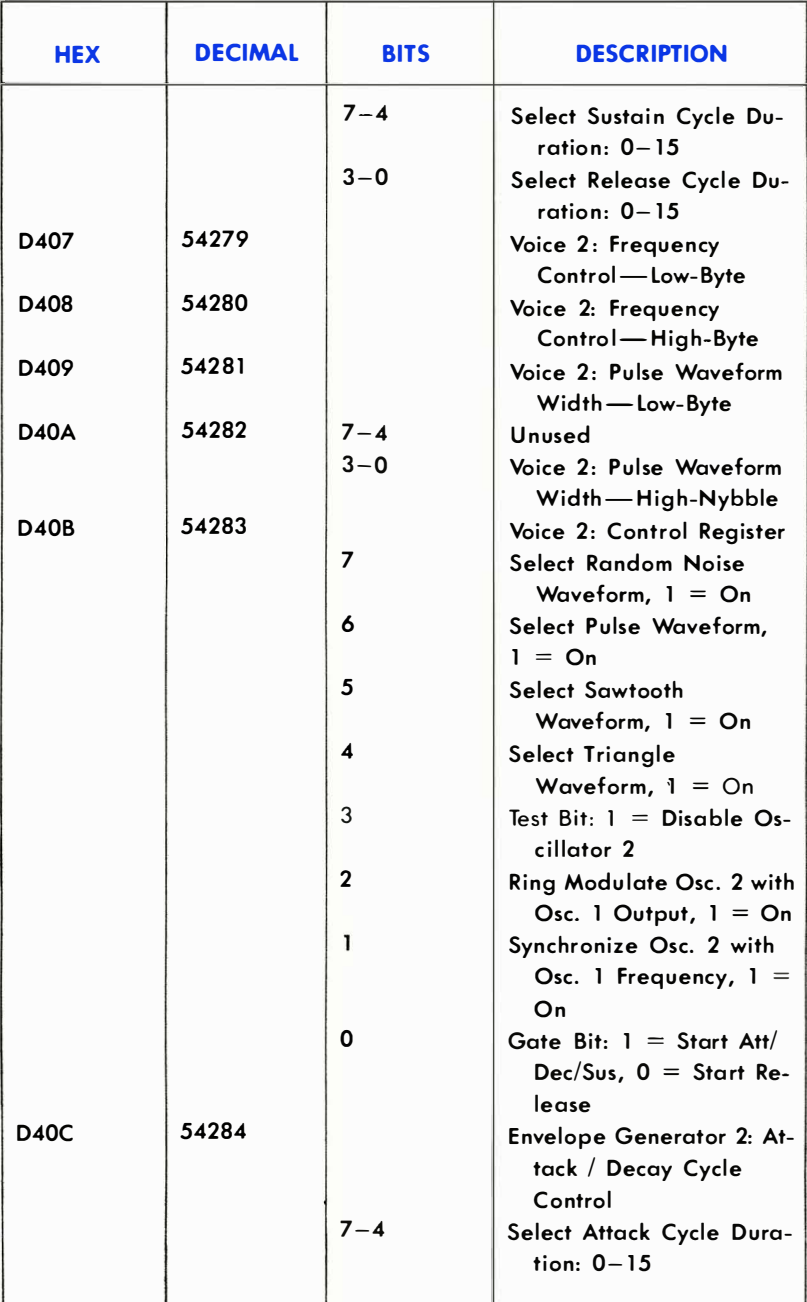

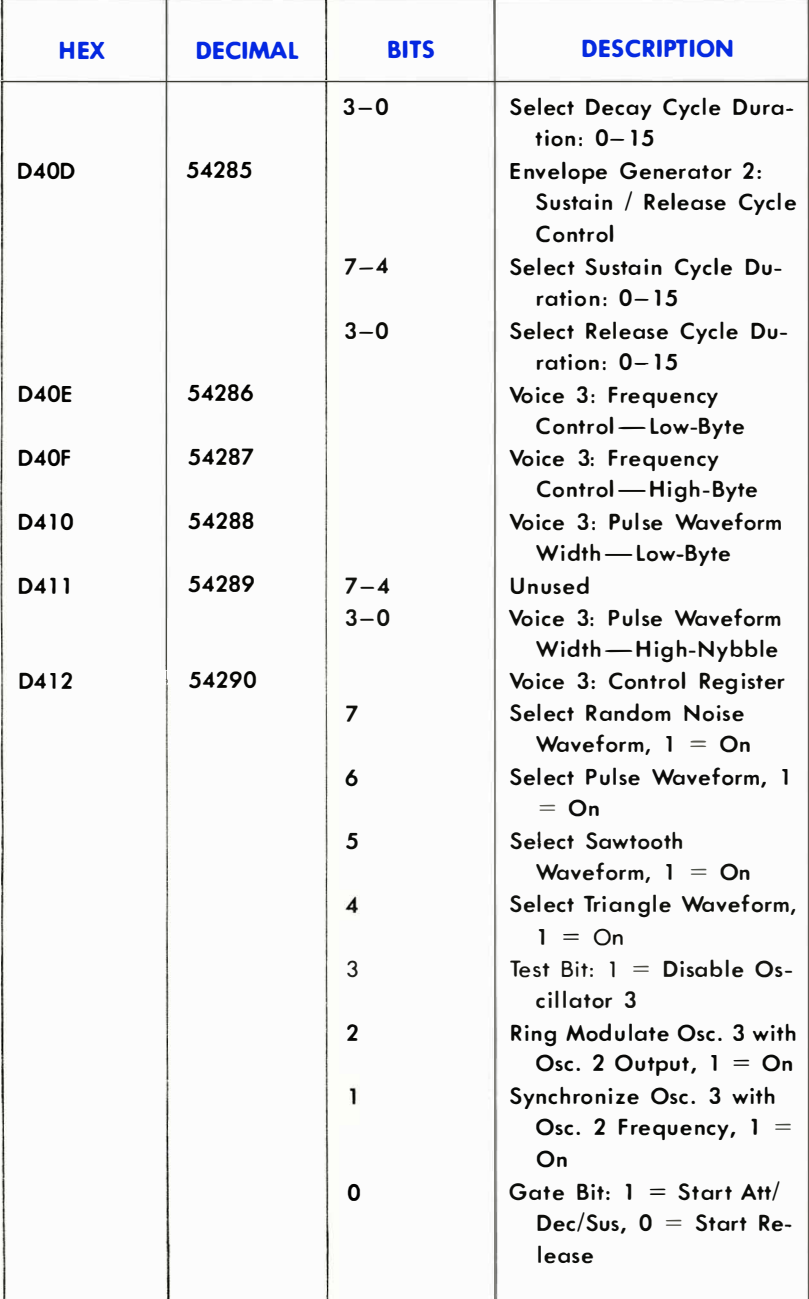

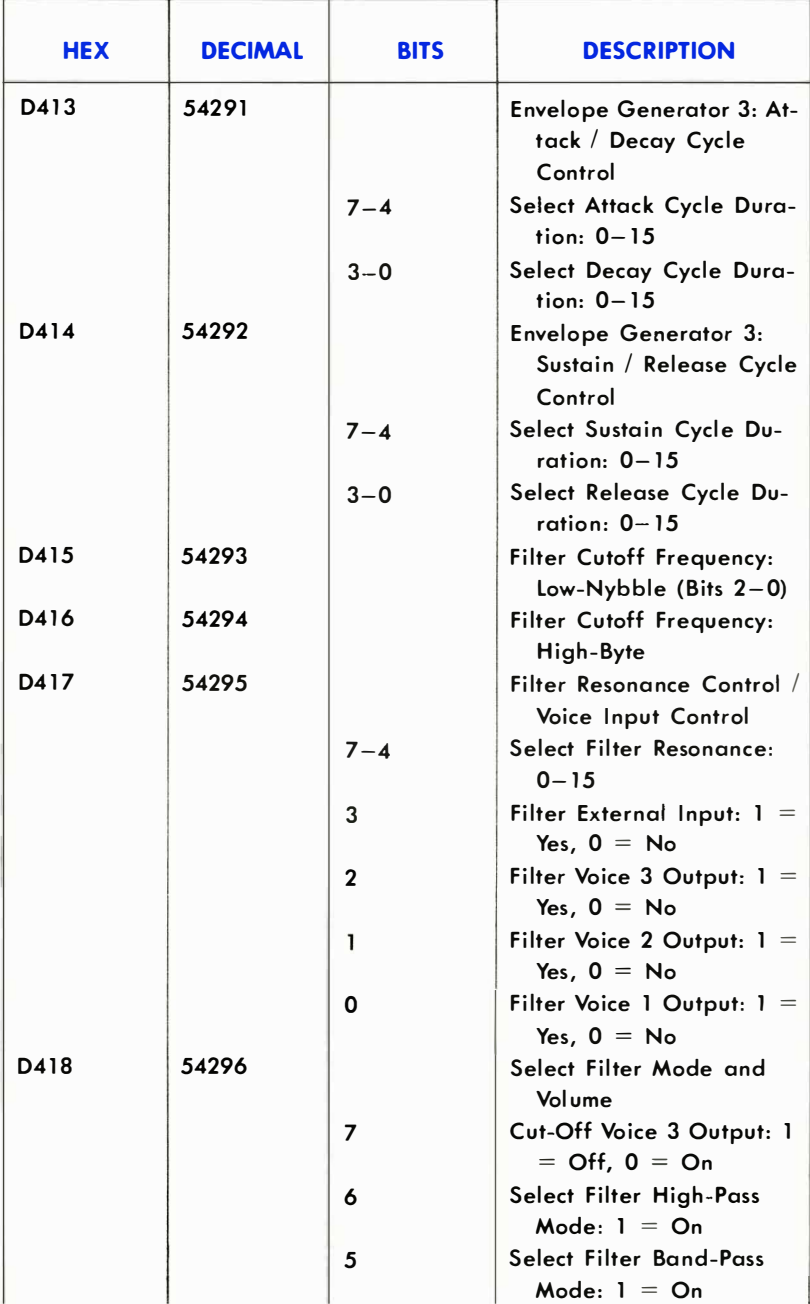

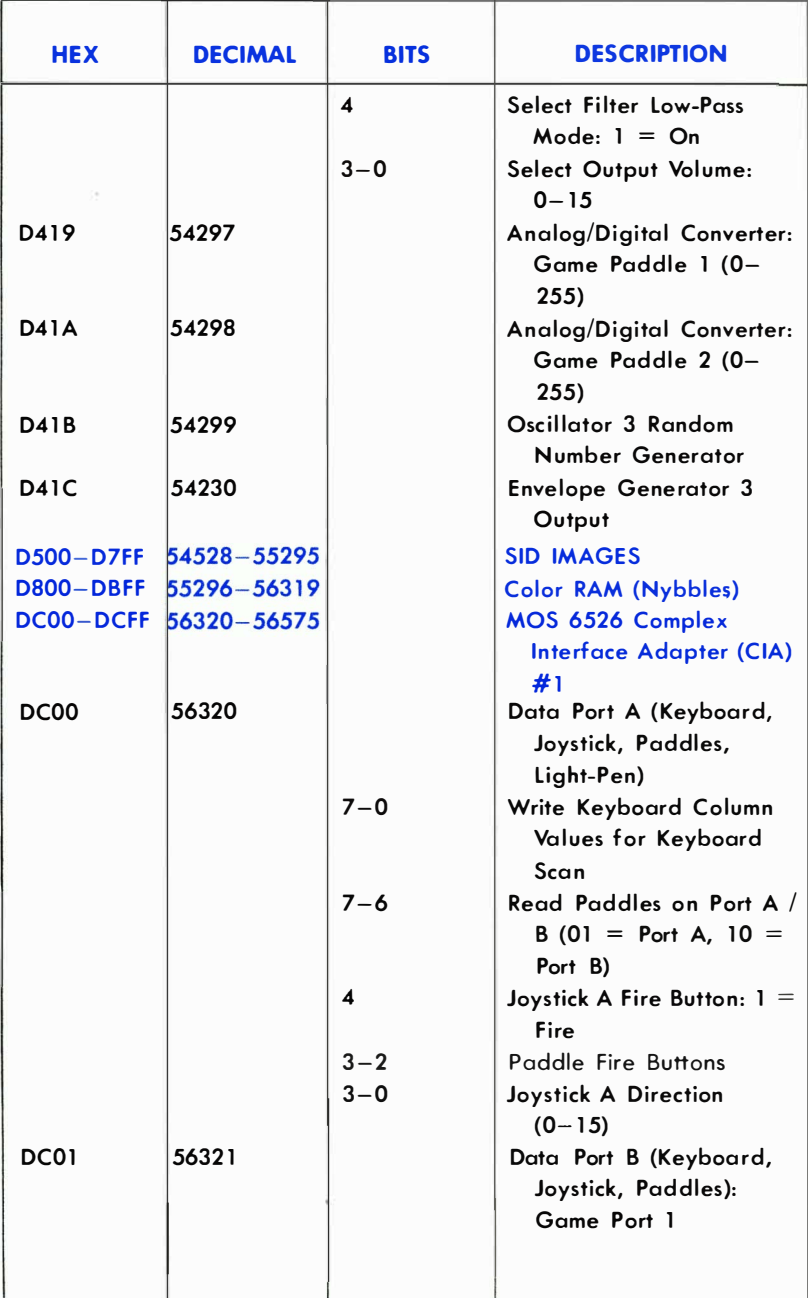

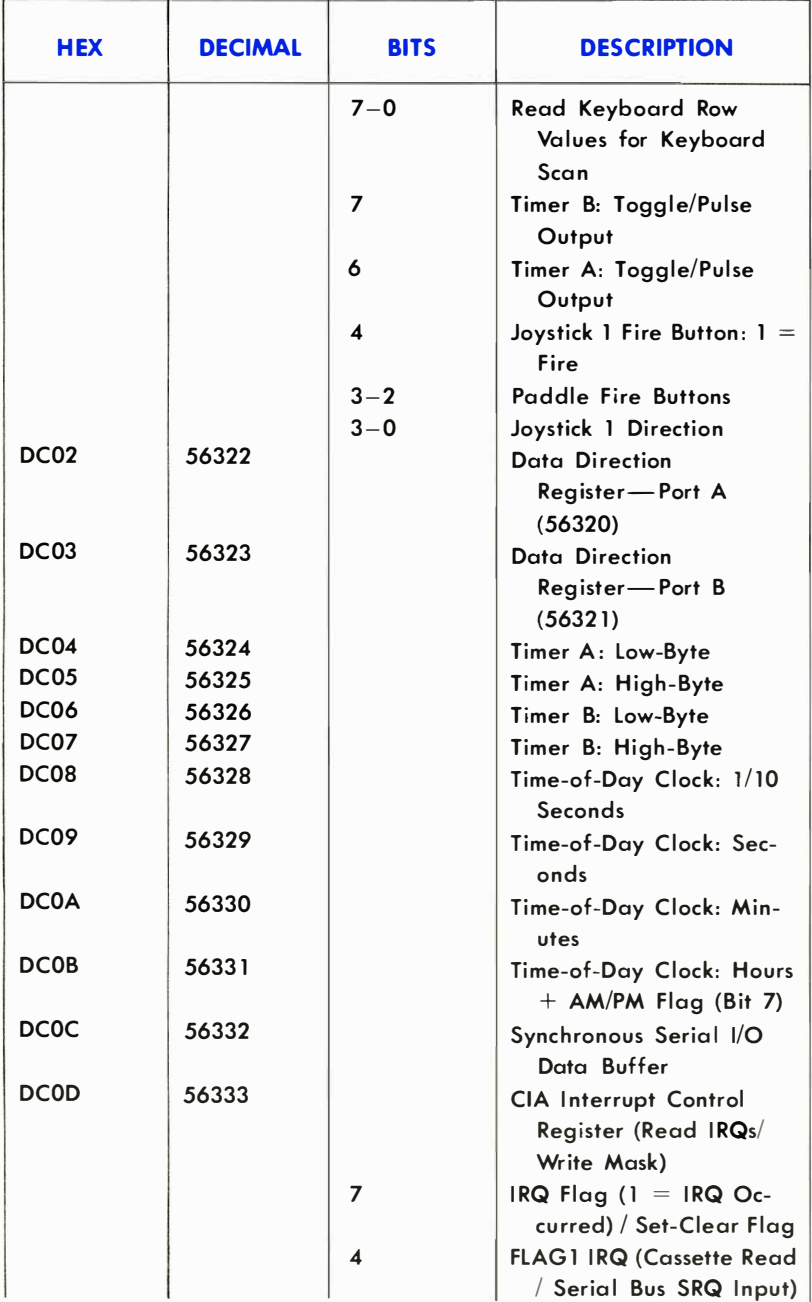

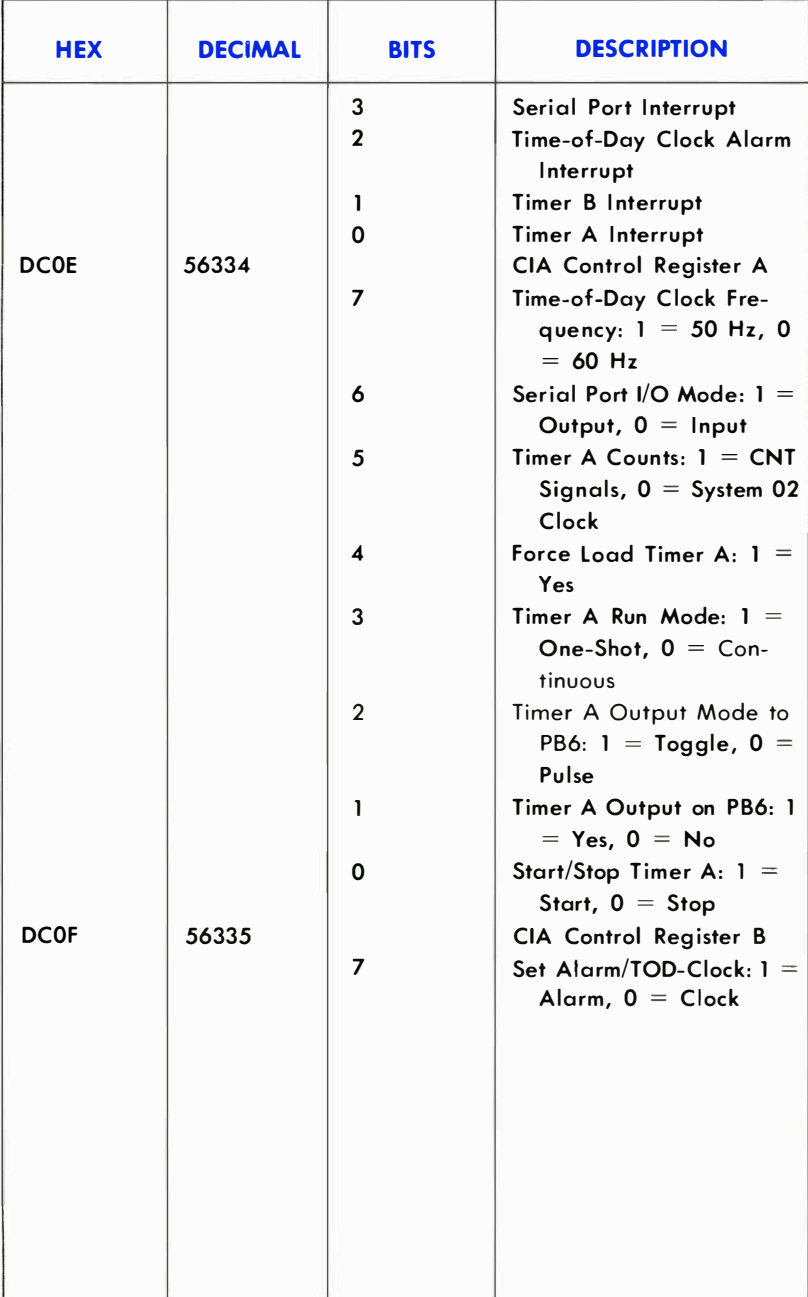

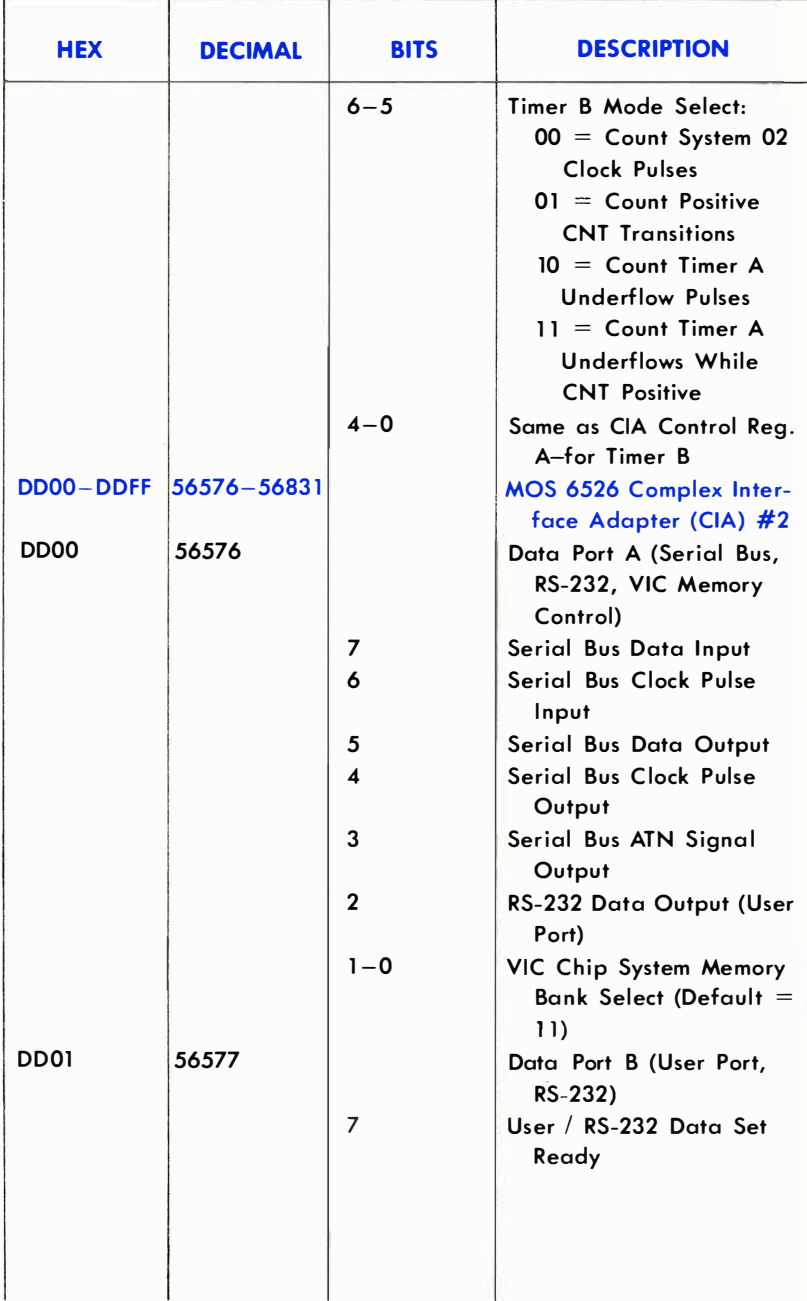

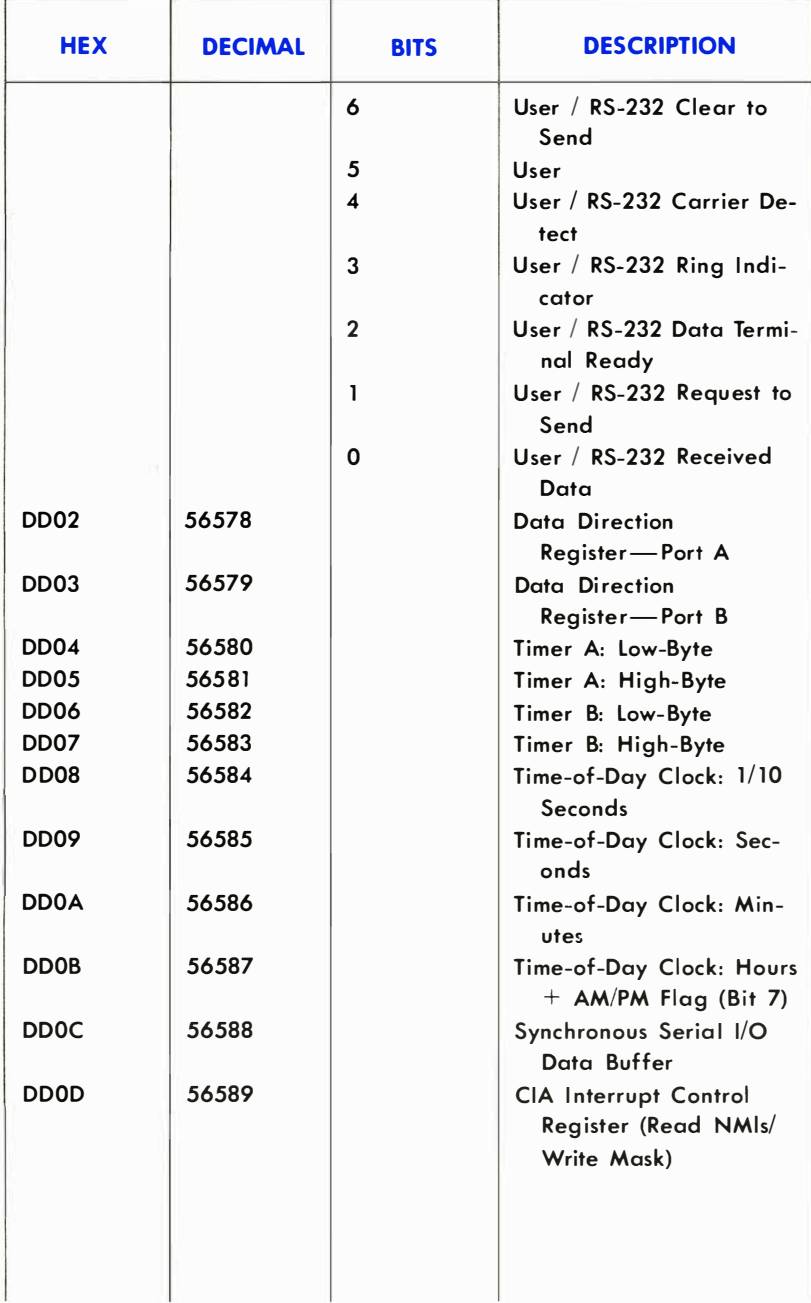

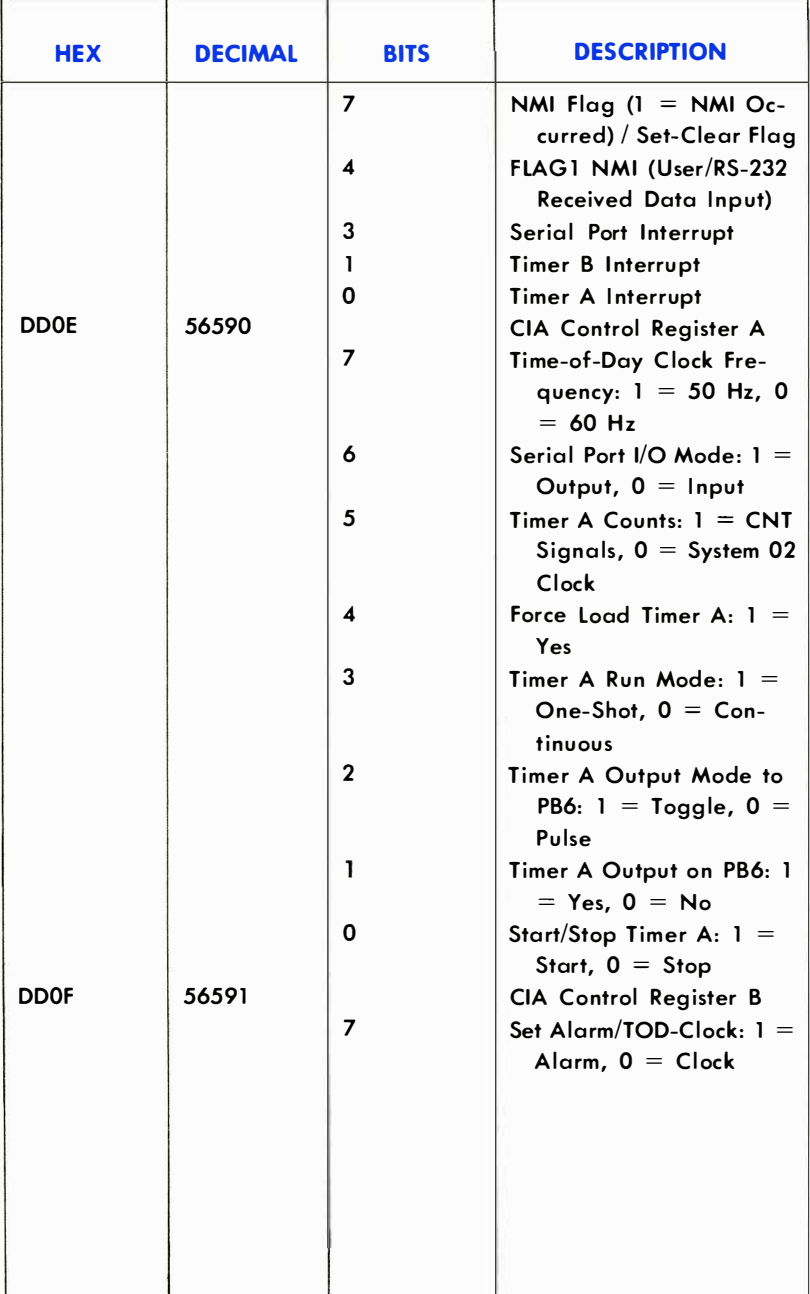

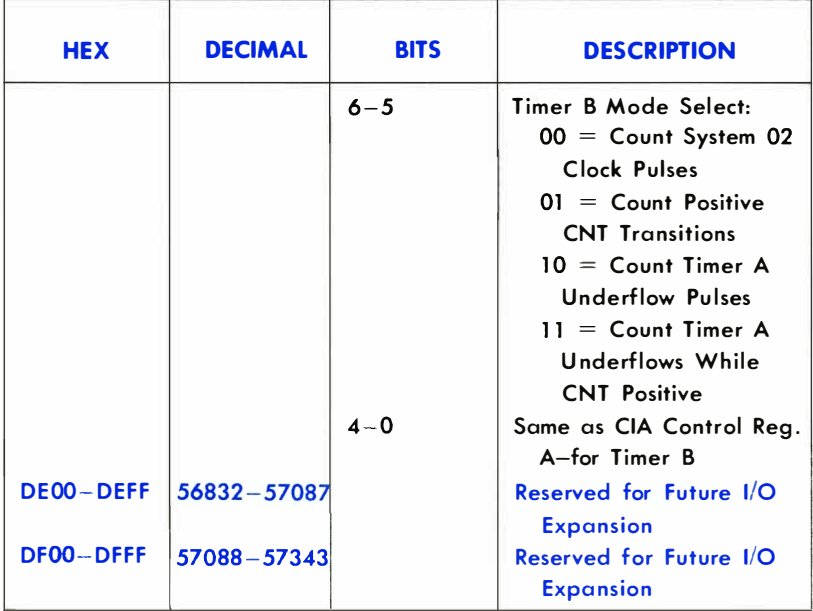

 $\ddot{\phantom{0}}$ 

CHAPTER **6** 

# INPUT/OUTPUT **GUIDE**

- **•** Introduction
- Output to the TV
- Output to Other Devices
- The Game Ports
- RS-232 Interface Description
- **The User Port**
- The Serial Bus
- The Expansion Port
- Z-SO Microprocessor Cartridge

# INTRODUCTION

Computers have three basic abilities: they can calculate, make decisions, and communicate. Calculation is probably the easiest to program. Most of the rules of mathematics are familiar to us. Decision making is not too difficult, since the rules of logic are relatively few, even if you don't know them too well yet.

Communication is the most complex, because it involves the least exacting set of rules. This is not an oversight in the design of computers. The rules allow enough flexibility to communicate virtually anything, and in many possible ways. The only real rule is this: whatever sends information must present the information so that it can be understood by the receiver.

NOTE: The tables and device numbers in this section refer to Commodore's 1515 and 1525 printers or the 1540 and 1541 disk drives. For equivalent information on Commodore's newest line of peripherals, like the 1520 plotter or the 1526 and MPP-801 printers see the User's Guide that comes with that particular hardware.

# OUTPUT TO THE TV

The simplest form of output in BASIC is the PRINT statement. PRINT uses the TV screen as the output device, and your eyes are the input device because they use the information on the screen.

When PRINTing on the screen, your main objective is to format the information on the screen so it's easy to read. You should try to think like a graphic artist, using colors, placement of letters, capital and lower case letters, as well as graphics to best communicate the information . Remember, no matter how smart your program, you want to be able to understand what the results mean to you.

The PRINT statement uses certain character codes as "commands" to the cursor. The **CRSR** key doesn't actually display anything, it just makes the cursor change position. Other commands change colors, clear the screen, and insert or delete spaces. The **RETURN** key has a character code number (CHR\$) of 13. A complete table of these codes is contained in Appendix C.

There are two functions in the BASIC language that work with the PRINT statement. TAB positions the cursor on the given position from the left edge of the screen, SPC moves the cursor right a given number of spaces from the current position.

Punctuation marks in the PRINT statement serve to separate and format information. The semicolon (;) separates 2 items without any spaces in between. If it is the last thing on a line, the cursor remains after the last thing PRINTed instead of going down to the next line. It suppresses (replaces) the RETURN character that is normally PRINTed at the end of the line.

The comma (,) separates items into columns. The Commodore 64 has 4 columns of 10 characters each on the screen. When the computer PRINTs a comma, it moves the cursor right to the start of the next column. If it is past the last column of the line, it moves the cursor down to the next line. Like the semicolon, if it is the last item on a line the RETURN is suppressed .

The quote marks (" ") separate literal text from variables. The first quote mark on the line starts the literal area, and the next quote mark ends it. By the way, you don't have to have a final quote mark at the end of the line.

The RETURN code (CHR\$ code of 13) makes the cursor go to the next logical line on the screen. This is not always the very next line. When you type past the end of a line, that line is linked to the next line. The computer knows that both lines are really one long line. The links are held in the line link table (see the memory map for how this is set up).

A logical line can be 1 or 2 screen lines long, depending on what was typed or PRINTed. The logical line the cursor is on determines where the **RETURN** key sends it. The logical line at the top of the screen determines if the screen scrolls 1 or 2 lines at a time.

There are other ways to use the TV as an output device. The chapter on graphics describes the commands to create objects that move across the screen. The VIC chip section tells how the screen and border colors and sizes are changed. And the sound chapter tells how the TV speaker creates music and special effects.

# OUTPUT TO OTHER DEVICES

It is often necessary to send output to devices other than the screen, like a cassette deck, printer, disk drive, or modem. The OPEN statement in BASIC creates a "channel" to talk to one of these devices. Once the channel is OPEN, the PRINT# statement will send characters to that device.

#### EXAMPLE of OPEN and PRINT# Statements:

```
100 OPEN 4, 4: PRINT# 4, "WRITING ON PRINTER"
110 OPEN 3, 8, 3, "0:DISK-FILE, S, W": PRINT # 3, "SEND TO DISK"
120 OPEN 1, 1, 1, "TAPE-FILE": PRINT# 1, "WRITE ON TAPE"
130 OPEN 2, 2, 0, CHR$(10): PRINT# 2, "SEND TO MODEM"
```
The OPEN statement is somewhat different for each device. The parameters in the OPEN statement are shown in the table below for each device.

### TABLE of OPEN Statement Parameters:

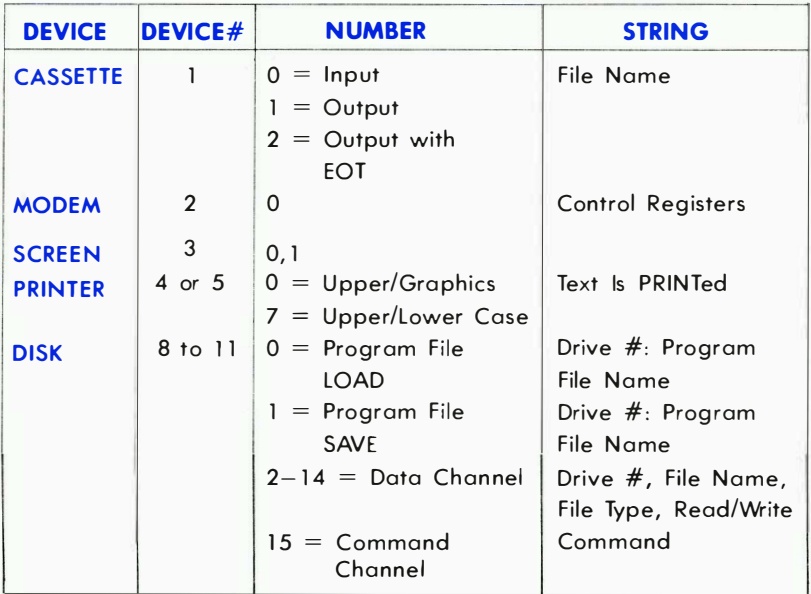

FORMAT: OPEN file#, device#, number, string

# OUTPUT TO PRINTER

The printer is an output device similar to the screen. Your main concern when sending output to the printer is to create a format that is easy on the eyes. Your tools here include reversed, double-width, capital and lower case letters, as well as dot-programmable graphics.

The SPC function works for the printer in the same way it works for the screen. However, the TAB function does not work correctly on the print-

er, because it calculates the current position on the line based on the cursor's position on the screen, not on the paper.

The OPEN statement for the printer creates the channel for communication. It also specifies which character set will be used, either upper case with graphics or upper and lower case.

### EXAMPLES of OPEN Statement for Printer:

# OPEN 1, 4: REM UPPER CASE/GRAPHICS OPEN 1, 4, 7: REM UPPER AND LOWER CASE

When working with one character set, individual lines can be PRINTed in the opposite character set. When in upper case with graphics, the cursor down character (CHR\$(17)) switches the characters to the upper and lower case set. When in upper and lower case, the cursor up character (CHR\$(145)) allows upper case and graphics characters to be PRINT<sub>ed</sub>.

Other special functions in the printer are controlled through character codes. All these codes are simply PRINTed iust like any other character.

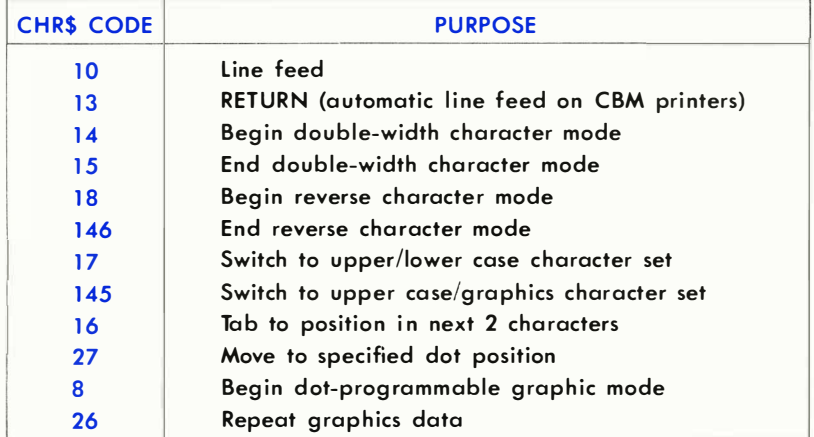

# TABLE of Printer Control Character Codes:

See your Commodore printer's manual for deta ils on using the command codes.

# OUTPUT TO MODEM

The modem is a simple device that can translate character codes into audio pulses and vice-versa, so that computers can communicate over telephone lines. The OPEN statement for the modem sets up the parameters to match the speed and format of the other computer you are communicating with. Two characters can be sent in the string at the end of the OPEN statement.

The bit positions of the first character code determine the baud rate, number of data bits, and number of stop bits. The second code is optional, and its bits specify the parity and duplex of the transmission. See the RS-232 section or your VICMODEM manual for specific details on this device.

### EXAMPLE of OPEN Statement for Modem:

### OPEN 1, 2, 0, CHR\$(6): REM 300 BAUD 100 OPEN 2, 2, 0, CHR\$(163) CHR\$(112): REM 110 BAUD, ETC.

Most computers use the American Standard Code for Information Interchange, known as ASCII (pronounced ASK-KEY). This standard set of character codes is somewhat different from the codes used in the Commodore 64 . When communicating with other computers, the Commodore character codes must be translated into their ASCII counterparts. A table of standard ASCII codes is included in this book in Appendix C.

Output to the modem is a fairly uncomplicated task, aside from the need for character translation. However, you must know the receiving device fairly well, especially when writing programs where your computer "talks" to another computer without human intervention. An example of this would be a terminal program that automatically types in your account number and secret password. To do this successfully, you must carefully count the number of characters and RETURN characters. Otherwise, the computer receiving the characters won't know what to do with them.

# WORKING WITH CASSETTE TAPE

Cassette tapes have an almost unlimited capacity for data. The longer the tape, the more information it can store. However, tapes are limited in time. The more data on the tape, the longer the time it takes to find the information.

The programmer must try to minimize the time factor when working with tape storage. One common practice is to read the entire cassette data file into RAM, then process it, and then re-write all the data on the tape. This allows you to sort, edit, and examine your data. However, this limits the size of your files to the amount of available RAM.

If your data file is larger than the available RAM, it is probably time to switch to using the floppy disk. The disk can read data at any position on the disk, without needing to read through all the other data . You can write data over old data without disturbing the rest of the file. That's why the disk is used for all business applications like ledgers and mailing lists.

The PRINT# statement formats data just like the PRINT statement does. All punctuation works the same. But remember, you're not working with the screen now. The formatting must be done with the INPUT# statement constantly in mind.

Consider the statement PRINT# 1, A\$, B\$, C\$. When used with the screen, the commas between the variables provide enough blank space between items to format them into columns ten characters wide. On cassette, anywhere from 1 to 10 spaces will be added, depending on the length of the strings. This wastes space on your tape.

Even worse is what happens when the INPUT# statement tries to read these strings. The statement INPUT# 1, A\$, B\$, C\$ will discover no data for B\$ and C\$. A\$ will contain all three variables, plus the spaces between them. What happens? Here's a look at the tape file:

 $A$ = "DOG" B$ = "CAT" C$ = "TREE"$ PRINT# 1, A\$, B\$, C\$

1 234 56 7 8 9 10 11 12 13 14 15 16 17 18 19 20 21 22 23 24 25 DOG CAT TREERETURN

The INPUT# statement works like the regular INPUT statement. When typing data into the INPUT statement, the data items are separated, either by hitting the  $\begin{array}{|c|c|c|c|c|}\n\hline\n\text{REULAR} & \text{key} & \text{origin} & \text{commons to separate them.}\n\end{array}$ The PRINT# statement puts a RETURN at the end of a line just like the PRINT statement. A\$ fills up with all three values because there's no separator on the tape between them, only after all three.

A proper separator would be a comma (,) or a RETURN on the tape. The RETURN code is automatically put at the end of a PRINT or PRINT  $#$ statement. One way to put the RETURN code between each item is to use only one item per PRINT# statement. A better way is to set a variable to the RETURN CHR\$ code, which is CHR\$(13), or use a comma. The statement for this is  $R$ = "," : PRINT# 1, AS R$ B$ R$ C$. Don't use$ commas or any other punctuation between the variable names, since the Commodore 64 can tell them apart and they'll only use up space in your program.
A proper tape file looks like this:

## 1 2 3456789 10 11 12 13 DOG, CAT, TR E E RETURN

The GET# statement will pick data from the tape one character at a time. It will receive each character, including the RETURN code and other punctuation. The CHR\$(O) code is received as an empty string , not as a one character string with a code of o. If you try to use the ASC function on an empty string, you get the error message ILLEGAL QUANTITY ERROR.

The line GET# 1, A\$:  $A = ASC(A)$  is commonly used in programs to examine tape data . To avoid error messages, the line should be modified to GET#1, A\$:  $A = ASC( A$ + CHR$(0))$ . The CHR\$(0) at the end acts as insurance against empty strings, but doesn't affect the ASC function when there are other characters in A\$.

## DATA STORAGE ON FLOPPY DISKETTES

Diskettes allow 3 different forms of data storage. Sequential files are similar to those on tape, but several can can be used at the same time . Relative files let you organize the data into records, and then read and replace individual records within the file. Random files let you work with data anywhere on the disk. They are organized into 256 byte sections called blocks.

The PRINT# statement's limitations are discussed in the section on cassette tape. The same limitations to format apply on the disk. RETURNs or commas a re needed to separate your data . The CHR\$(O) is still read by the GET# statement as an empty string.

Relative and random files both make use of separate data and command "channels." Data written to the disk goes through the data channel, where it is stored in a temporary buffer in the disk's RAM. When the record or block is complete, a command is sent through the command channel that tells the d rive where to put the data , and the entire buffer is written.

Applications that require large amounts of data to be processed are best stored in relative disk files. These will use the least a mount of time and provide the best flexibility for the programmer. Your disk drive manual gives a complete programming guide to use of disk files.

# THE GAME PORTS

The Commodore 64 has two 9-pin Game Ports which allow the use of joysticks, paddles, or a light pen. Each port will accept either one joystick or one paddle pair. A light pen can be plugged into Port A (only) for special graphic control, etc. This section gives you examples of how to use the joysticks and paddles from both BASIC and machine language.

The digital joystick is connected to CIA  $#1$  (MOS 6526 Complex Interface Adapter). This input/output device also handles the paddle fire buttons and keyboard scanning. The 6526 CIA chip has 16 registers which are in memory locations 56320 through 56335 inclusive (\$DC00 to \$DCOF). Port 2 data appears at location 56320 (DCOO) and Port 1 data is found at location 56321 (\$DC01).

A digital joystick has five distinct switches, four of the switches are used for direction and one of the switches is used for the fire button. The joystick switches are arranged as shown:

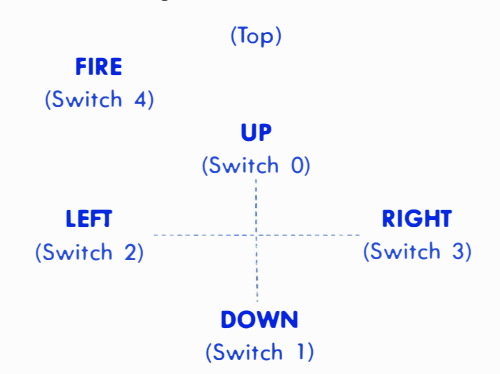

These switches correspond to the lower 5 bits of the data in location 56320 or 5632 1. Normally the bit is set to a one if a direction is NOT chosen or the fire button is NOT pressed. When the fire button is pressed, the bit (bit 4 in this case) changes to a 0. To read the joystick from BASIC, the following subroutine should be used:

10 FORK=0T010 REM SET UP DIRECTION STRING 20 READDR#(K):NEXT 30 DATA"", "N", "S", "", "N", "NN" 40 DRTR'SM", "", "E", "NE", "SE" S0 FRINT"GOING...")<br>⊝0 GOSUB100:REM READ THE JOYSTICK 65 IFDR#(JV)=""THENS@:REM CHECK IF A DIRECTION WAS CHOSEN 70 PRINTDR#(JV);" "):REM OUTPUT WHICH DIRECTION SØ IFFR=16THEN60:REM CHECK IF FIRE BUTTON WAS PUSHED 90 PRINT"~~~~~F~~~~~I~~~~~R~~~~~E~~~~~!!!":GOTO60 100 JV=PEEK(56320):REM GET JOVSTICK VALUE 110 FR=JVAND16:REM FORM FIRE BUTTON STATUS 120 JV=15-(JVAND15):REM FORM DIRECTION VALUE 130 RETURN

**NOTE:** For the second joystick, set  $JV = PEEK (56321)$ .

The values for JV correspond to these directions:

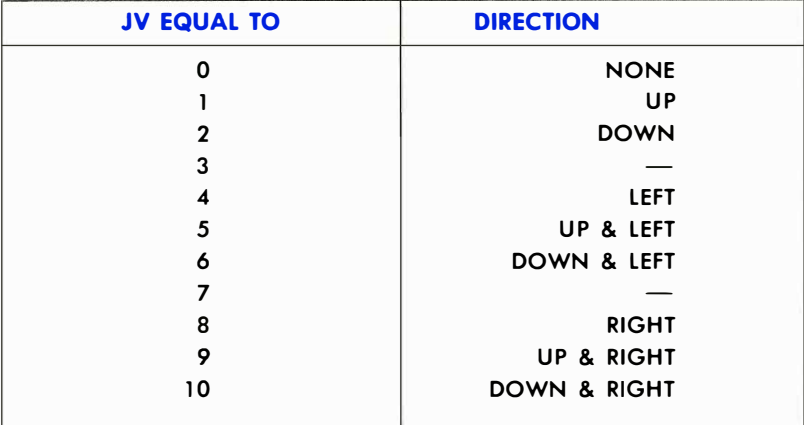

A small machine code routine which accomplishes the same task is as  $follows$ 

1000 .PAGE (JOYSTICK.8/5) JOYSTICK - BUTTON READ **ROUTTER**  $1010 - 3$ 1020 / AUTHOR ~ BILL HINDORFF 1030 % 1040 DX=\$0110 1050 DY=#0111 1060 米卡迪C200 1070 DJRR LDA \$DC00 (CET INPUT FROM PORT A 0NLY> 1080 DJRRB LDY #0 :THIS ROUTINE READS AND DECODES THE 1898. LDX #0 : INVSTICK/FIREBUTTON INPUT DATA IN LSR A 1100 : THE ACCUMULATOR, THIS LEAST SIGNIFICANT BOS DJRØ  $1110$ **15 RITS CONTAIN THE** SWITCH CLOSURE 1120 :INFORMATION, IF A SUITCH TIF'Y IS CLOSED THEN IT 1130 DJRG LSR B (PRODUCES A ZERO BIT. IF A SWITCH IS OPEN THEN **BOS DJR1** JIT PRODUCES A ONE BIT. 1142 THE JOYSTICK DIR-1150 INY SECTIONS ARE RIGHT, LEFT. FORWARD, BACKWARD 1160 DJR1 LSR A DITS=RIGHT, BIT2=LEFT, **BIT1=BACKWARD,** BCS DJR2 ∷RITA≂FORWARD AND 1170 BIT4=FIRE BUTTON, DEX GAT RIS TIME OX AND OV 1180. CONTAIN 21S COMPLIMENT **SDIRECTION NUMBERS I.E.** 1190 DJR2 LSR A 本円円中一1, 本日日中日, 本日1中1。 :DX=1 (MOVE RIGHT), DX=-1  $12000$ BOS DJRS (MOVE LEFT), (DX=0 (NO X CHANGE). 1210 **INK** DY=-1 (MOVE UP SCREEN), 1220 DJR3 LSR A JIV≈1 (MOVE DOWN SOREEN), INY≏0 (NO Y CHANGE). 1230 STX DX STHE FORWARD JOYSTICK POSITION CORRESPONDS **STO MOVE UP THE SCREEN** 1248. STY DY AND THE BACKWARD 1250 RTS. FOSITION TO MOVE DOWN SCREEN.  $1260 - 1$ 1270 GAT RIS TIME THE CARRY FLAG CONTAINS THE FIRE BUTTON STATE. 1280 GIF C≔1 THEN BUTTON NOT PRESSED. IF C=0 THEN PRESSED. 1290 : 1300 .END

## **PADDLES**

A paddle is connected to both CIA #1 and the SID chip (MOS 6581 Sound Interface Device) through a game port. The paddle value is read via the SID registers 54297 (\$D419) and 54298 (\$D41A). PADDLES ARE NOT RELIABLE WHEN READ FROM BASIC ALONE !!!! The best way to use paddles, from BASIC or machine code, is to use the following machine language routine. . . . (SYS to it from BASIC then PEEK the memory locations used by the subroutine).

1880 1010 )\* FOUR PADDLE READ ROUTINE (CAN ALSO BE USED FOR TWO) 1022 1000 / AUTHOR - BILL HINDORFF 1040 PORTA=\$DC00 1050 CIDDRA=#DC02 1060 SID=\$D400 1070 \*\*\* \$0100 生化密闭 卫生国国国家 乘事来主义 1090 PDLX \*\*\*\*2 1100 PDLY \*=\*+2 1110 BTNA ###+1 1120 BTNB #=#+1 1130 米中半0000 1140 PILRD 1150 LDX #1 **JFOR FOUR PAIDLES** OR TWO ANALOG JOYSTICKS 1160 FILRDA **SENTRY POINT FOR** ONE PAIR (CONDITION X 1ST)  $1170 - 901$ LDA CIDDRA  $1180 -$ JOET CURRENT VALUE OF DDR STR BUFFER 1190 **JSAVE IT AWAY** 1200 -LIA #\$C0  $1210 -$ STA CIDIRA **SSET PORT A FOR** TNPHT. 1 百円 #\$80 七字四环 1230 PDLRD1 STA PORTA 1240 -JADRESS A PAIR OF PRODUES 1250 **ITIY # \$ 88 GMAIT A MHILE** 1260 PDLRD2 1270 -- NOP 1,290 TIF'Y 1290 BPL PDLRD2 1300  $1.08$  SID+25 **JOET X VALUE** 1310 STA PTLX.X LDA SID+26 1320 **GET Y VALUE** 1.3381  $STR$   $FIR$   $V$ ,  $Z$ 

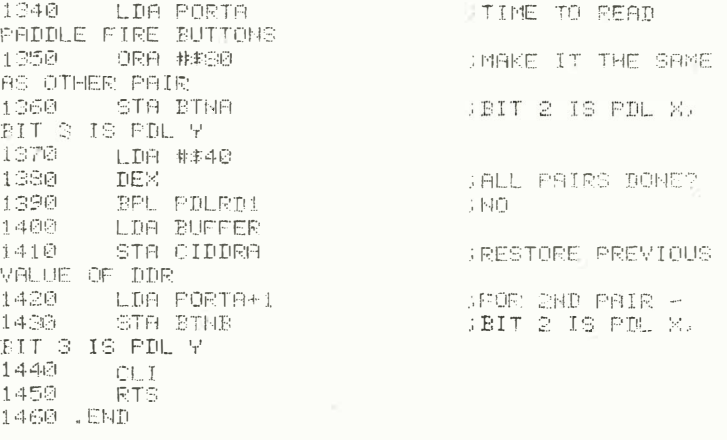

The paddles can be read by using the following BASIC program:

10 C=12\*4096 REM SET PADDLE ROUTINE START 11 REM POKE IN THE PADDLE READING ROUTINE 15 FORI=0T063:READA:POKEC+I.A:NEXT 20 SYSC REM CALL THE PADDLE ROUTINE 30 P1=PEEK(C+257):REM SET PADDLE ONE VALUE  $\mathbf{u}$  $\overline{11}$  $11$ 48 PO=PEEK(C+258):REM TUG  $\overline{11}$  $\pm 1$ 50 PR=PEEK(C+259) REM  $\bar{1}$ THREE 60 P4=PEEK(C+260) REM  $\sim 0$  $\overline{11}$ FOUR  $\bar{1}$ 61 REM READ FIRE BUTTON STATUS 62 S1=PEEK(C+261): S2=PEEK(C+262) 78 PRINTEL P2 P3 P4 PEM PRINT PADDLE VALUES 72 REM PRINT FIRE BUTTON STATUS 75 PRINT:PRINT"FIRE A "US1."FIRE B "152 80 FORN=1T050:NEXT:REM WAIT A WHILE SHIFT CLR/HOME 90 PRINT"I":PRINT:GOTO 20:REM CLEAR SCREEN AND DO FIGRIN 95 REM DATA FOR MACHINE CODE ROUTINE 100 DRTR162, 1, 120, 173, 2, 220, 141, 0, 193, 169, 192, 141, 2,2205169 110 DRTR128, 141, 0, 220, 160, 128, 234, 136, 16, 252, 173, 25, 212, 157 120 DRTR1 / 193 / 173 / 26 / 212 / 157 / 3 / 193 / 173 / 0 / 220 / 9 / 128 /  $141, 5, 193$ 138 DRT8169.64.202.16.222.173.0.193.141.2.220.173.  $1 - 220.141$ 140 DATA6 (193.88.96

### LIGHT PEN

The light pen input latches the current screen position into a pair of registers (LPX, LPY) on a low-going edge. The X position register 19 (\$13) will contain the 8 MSB of the X position at the time of transition. Since the X position is defined by a 512-state counter (9 bits), resolution to 2 horizontal dots is provided . Similarly, the Y position is latched in its register 20 (\$14), but here 8 bits provide single raster resolution within the visible display. The light pen latch may be triggered only once per frame, and subsequent triggers within the same frame will have no effect. Therefore, you must take several samples before turning the pen to the screen (3 or more samples average), depending upon the characteristics of your light pen.

# RS-232 INTERFACE DESCRIPTION

## GENERAL OUTLINE

The Commodore 64 has a built-in RS-232 interface for connection to any RS-232 modem, printer, or other device . To connect a device to the Commodore 64, all you need is a cable and a little bit of programming .

RS-232 on the Commodore 64 is set-up in the standard RS-232 format, but the voltages are TTL levels (0 to 5V) rather than the normal  $RS-232 -12$  to 12 volt range. The cable between the Commodore 64 and the RS-232 device should take care of the necessary voltage conversions. The Commodore RS-232 interface cartridge handles this properly.

The RS-232 interface software can be accessed from BASIC or from the KERNAL for machine language programming.

RS-232 on the BASIC level uses the normal BASIC commands: OPEN, CLOSE, CMD, INPUT#, GET#, PRINT#, and the reserved variable ST. INPUT# and GET# fetch data from the receiving buffer, while PRINT# and CMD place data into the transmitting buffer. The use of these commands (and examples) will be described in more detail later in this chapter.

The RS-232 KERNAL byte and bit level handlers run under the control of the 6526 CIA #2 device timers and interrupts. The 6526 chip generates NMI (Non-Maskable Interrupt) requests for RS-232 processing. This allows background RS-232 processing to take place during BASIC and machine language programs. There are built-in hold-offs in the KERNAL, cassette, and serial bus routines to prevent the disruption of data storage or transmission by the NMls that are generated by the RS-232 routines. During cassette or serial bus activities, data can NOT be received from RS-232 devices. But because these hold-offs are only local (assuming you're careful about your programming) no interference should result.

There are two buffers in the Commodore 64 RS-232 interface to help prevent the loss of data when transmitting or receiving RS-232 information .

The Commodore 64 RS-232 KERNAL buffers consist of two first-in/ first-out (FIFO) buffers, each 256 bytes long, at the top of memory. The OPENing of an RS-232 channel automatically allocates 512 bytes of merr.ory for these buffers. If there is not enough free space beyond the end of your BASIC program no error message will be printed, and the end of your program will be destroyed. SO BE CAREFUL!

These buffers are automatically removed by using the CLOSE command .

## OPENING AN RS-232 CHANNEL

Only one RS-232 channel should be open at any time; a second OPEN statement will cause the buffer pointers to be reset. Any characters in either the transmit buffer or the receive buffer will be lost.

Up to 4 characters can be sent in the filename field . The first two are the control and command register characters; the other two are reserved for future system options. Baud rate, parity, and other options can be selected through this feature .

No error-checking is done on the control word to detect a nonimplemented baud rate. Any illegal control word will cause the system output to operate at a very slow rate (below 50 baud).

### BASIC SYNTAX:

OPEN Ifn, 2,0,"<control register><command register><opt baud low><opt baud high>"

Ifn-The logical file number (Ifn) then can be any number from 1 through 255. But be aware of the fact that if you choose a logical file number that is greater than 127, then a line feed will follow all carriage returns.

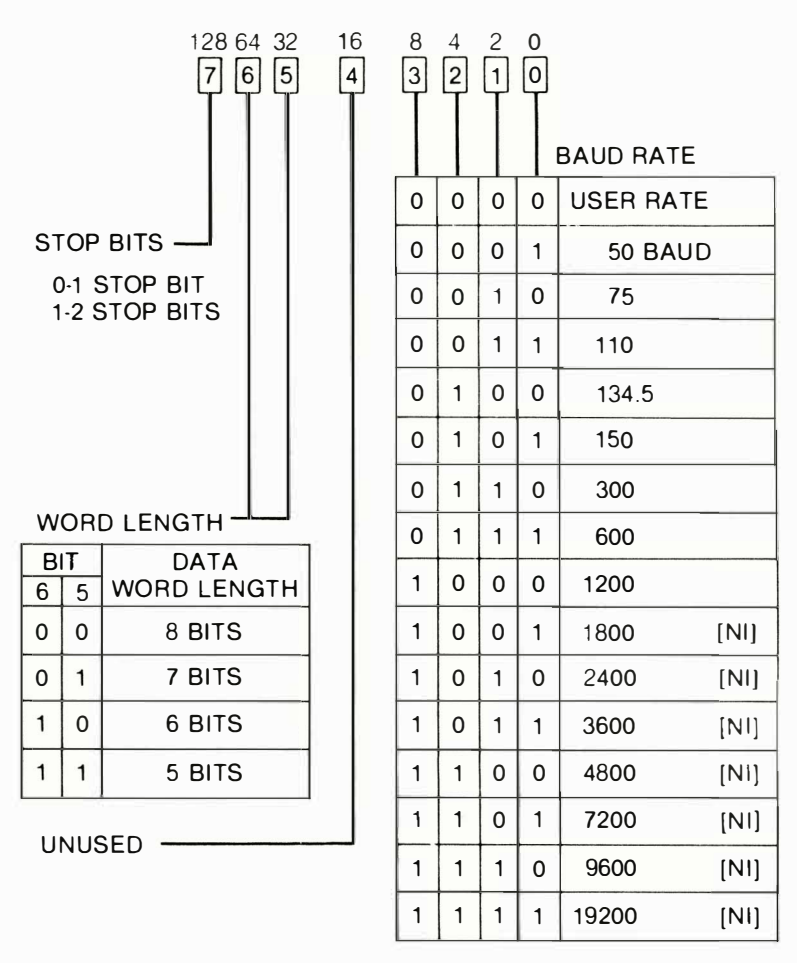

Figure 6-1. Control Register Map.

<control register> -Is a single byte character (see Figure 6-1, Control Register Map) required to specify the baud rates. If the lower 4 bits of the baud rate is equal to zero (0), the  $\leq$  opt baud low $\geq$   $\leq$  opt baud high $>$  characters give you a rate based on the following:

 $\leq$ opt baud low $>=$  $\leq$ system frequency/rate/2-100- $\leq$ opt baud high>\* 256

 $<$ opt baud high $> =$ INT((system frequency/rate/2-100)/256

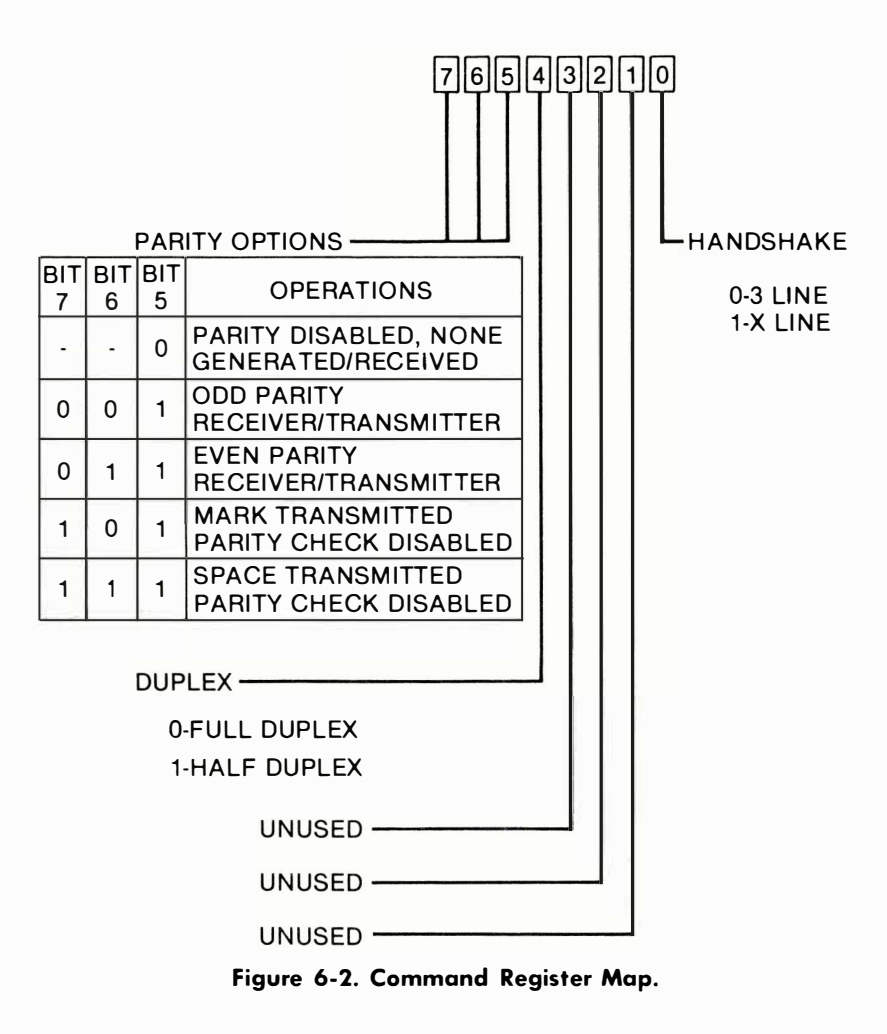

The formulas above are based on the fact that:

system frequency = 1 .02273E6 NTSC (North American TV standard)  $= 0.98525E6$  PAL (U.K. and most European TV standard)

 $\leq$ command register $>$  -Is a single byte character (see Figure 6-2, Command Register Map) that defines other terminal parameters. This character is NOT required.

#### KERNAL ENTRY:

OPEN (\$FFCO) (See KERNAL specifications for more information on entry conditions and instructions.)

IMPORTANT NOTE: In a BASIC program, the RS-232 OPEN command should be performed before creating any variables or arrays because an automatic CLR is performed when an RS-232 channel is OPENed (This is due to the allocation of 512 bytes at the top of memory.) Also remember that your program will be destroyed if 512 bytes of space are not available at the time of the OPEN statement.

## GETTING DATA FROM AN RS-232 CHANNEL

When getting data from an RS-232 channel, the Commodore 64 receiver buffer will hold up to 255 characters before the buffer overflows. This is indicated in the RS-232 status word (ST in BASIC, or RSSTAT in machine language). If an overflow occurs, then all characters received during a full buffer condition, from that point on, are lost. Obviously, it pays to keep the buffer as clear as possible.

If you wish to receive RS-232 data at high speeds (BASIC can only go so fast, especially considering garbage collects. This can cause the receiver buffer to overflow), you will have to use machine language routines to handle this type of data burst.

### BASIC SYNTAX:

Recommended: GET#Ifn,  $\leq$ string variable $>$ NOT Recommended: INPUT#Ifn, <variable list>

#### KERNAL ENTRIES:

CHKIN (\$FFC6)-See Memory Map for more information on entry and exit conditions.

GETIN (\$FFE4)-See Memory Map for more information on entry and exit conditions.

CHRIN (\$FFCF)-See Memory Map for more information on entry and exit conditions.

#### NOTES:

If the word length is less than 8 bits, all unused bit(s} will be assigned a value of zero.

If a GET# does not find any data in the buffer, the character "" (a null) is returned. If INPUT# is used, then the system will hang in a waiting condition until a non-null character and a following carriage return is received. Therefore, if the Clear To Send (CTS) or DataSsette Ready (DSR) line(s) disappear during character INPUT#, the system will hang in a RESTORE-only state. This is why the INPUT# and CHRIN routines are NOT recommended.

The routine CHKIN handles the x-line handshake which follows the EIA standard (August 1979) for RS-232-C interfaces. (The Request To Send (RTS), CTS, and Received line signal (DCD) lines are implemented with the Commodore 64 computer defined as'the Data Terminal device.)

# SENDING DATA TO AN RS-232 CHANNEL

When sending data, the output buffer can hold 255 characters before a full buffer hold-off occurs. The system will wait in the CHROUT routine until transmission is allowed or the **ERUN/STOP** and **ERESTORE** keys are used to recover the system through a WARM START.

### BASIC SYNTAX:

CMD Ifn-acts same as in the BASIC specifications. PRINT#Ifn, <variable list>

#### KERNAL ENTRIES:

CHKOUT (\$FFC9)—See Memory Map for more information on entry and exit conditions.

CHROUT (\$FFD2)-See Memory Map for more information on entry conditions.

IMPORTANT NOTES: There is no carriage-return delay built into the output channel. This means that a normal RS-232 printer cannot correctly print, unless some form of hold-off (asking the Commodore 64 to wait) or internal buffering is implemented by the printer. The hold-off can easily be implemented in your program. If a CTS (x-line) handshake is implemented, the Commodore 64 buffer will fill, and then hold-off more output until transmission is allowed by the RS-232 device. X-line handshaking is a handshake routine that uses multi-lines for receiving and transmitting data.

The routine CHKOUT handles the x-line handshake, which follows the EIA standard (August 1979) for RS-232-C interfaces. The RTS, CTS, and DCD lines are implemented with the Commodore 64 defined os the Data Terminal Device.

## CLOSING AN RS-232 DATA CHANNEL

Closing an RS-232 file discards all data in the buffers at the time of execution (whether or not it had been transmitted or printed out), stops all RS-232 transmitting and receiving, sets the RTS and transmitted data  $(S_{out})$  lines high, and removes both RS-232 buffers.

### BASIC SYNTAX:

CLOSE Ifn

#### KERNAL ENTRY:

CLOSE (\$FFC3)-See Memory Map for more information on entry and exit conditions.

NOTE: Care should be taken to ensure all data is transmitted before closing the channel. A way to check this from BASIC is,

100  $SS = ST: IF(SS = 0 \text{ OR } SS = 8)$  THEN 100 110 CLOSE Ifn

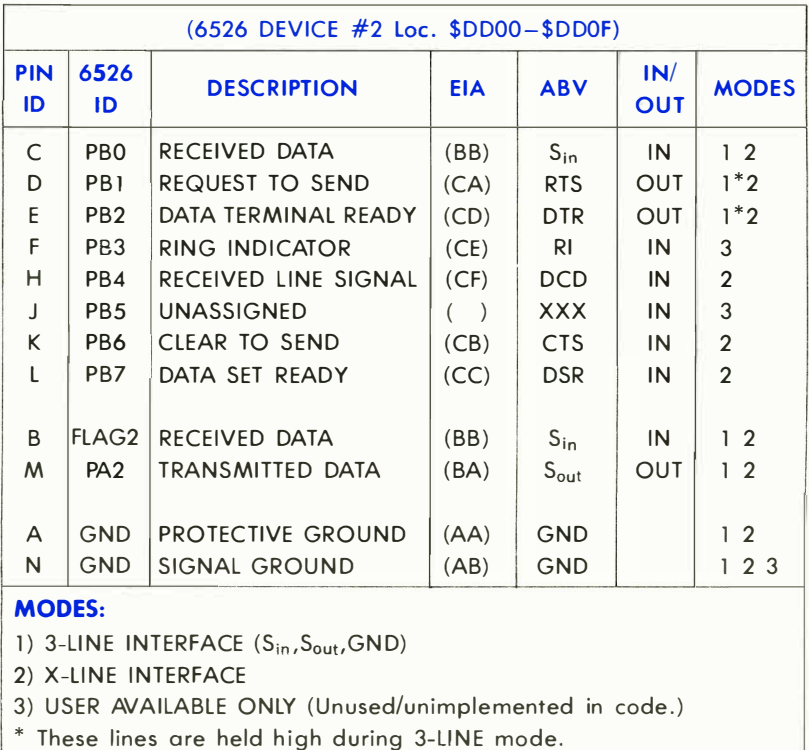

## Table 6-1. User-Port Lines

 $[7]$   $[6]$   $[5]$   $[4]$   $[3]$   $[2]$   $[1]$   $[0]$  (Machine Lang. - RSSTAT :\_PARITY ERROR BIT : : \_\_\_\_\_FRAMING ERROR BIT RECEIVER BUFFER-EMPTY : \_\_\_ \_\_\_\_\_\_\_\_ RECEIVER BUFFER OVERRUN BIT \_\_\_\_\_\_\_\_\_\_\_\_\_\_\_CTS SIGNAL MISSING BIT (USE TO TEST AFTER A GET#) \_\_\_\_\_\_\_\_\_\_ UNUSED BIT \_I \_\_\_\_\_\_\_\_\_\_\_\_ DSR SIGNAL MISSING BIT BREAK DETECTED BIT

## Figure 6-3. RS-232 Status Register.

#### NOTES:

If the BIT=O, then no error has been detected.

The RS-232 status register can be read from BASIC using the variable ST.

If ST is read by BASIC or by using the KERNAL READST routine the RS-232 status word is cleared when you exit. If multiple uses of the STATUS word are necessary the ST should be assigned to another variable. For example:

#### SR=ST: REM ASSIGNS ST TO SR

The RS-232 status is read (and cleared) only when the RS-232 channel was the last external I/O used.

### SAMPLE BASIC PROGRAMS

10 REM THIS PROGRAM SENDS AND RECEIVES DATA TO/FROM A S I LENT 700 11 REM TERMINAL MODIFIED FOR PET ASCII 20 REM TI S I LENT 700 SET-UP : 300 BAUD , 7-B IT ASC I I, r'lARI< PAR I Pr' ., 21 REM FULL DUPLEX 30 REM SAME SET-UP AT COMPUTER US I NG 3-L I NE **INTERFACE** 1 00 OPEN 2 . 2, 3, CHR\$ ( 6+32 ) +CHR\$ ( 32+ 1 28 ) : REM OPEN THE CHAt·1NEL 1 1 0 GET#2 . AS:REM TURN ON THE RECE I VER CHANNEL ( TOSS A t·IULL ) 200 REM MA IN LOOP 210 GET B\$ : REM GET FROM COMPUTER KEYBOARD  $22@$  IF B\$ $\bigcirc$ "" THEN PRINT#2, B\$; : REM IF A KEY PRESSED, SEND TO TERMINAL 230 GET#2.C\$:REM GET R KEY FROM THE TERM I NAL 240 PRINT B\$; C\$; : REM PRINT ALL INPUTS TO COMPUTER SCREEN 250 SR=ST : IF SR=0 OR SR=8 THEN 200 : REM CHECK STATUS, IF GOOD THEN CONTINUE 300 REM ERROR REPORT I NG 310 PRINT "ERROR: 320 IF SR AND 1 THEN PRINT "PARITY" 330 IF SR AND 2 THEN PRINT "FRAME" 340 IF SR Rt·m 4 THEN PR ItH " RECE I VEP BUFFER FULL" 350 IF SR At·m 1 2:::: THEt-l F'R I t·iT " BPEAK " 360 IF ( PEEK ( 67 3 ) AND 1) THEN 360 : REM WA IT UNT IL RLL CHAPS TRRNSM I TTED 370 CLOSE 2: END

```
10 REM THIS PROGRAM SENDS AND RECEIVES TRUE ASCII
DATA
100 OPEN 5, 2, 3, CHR $ (6)
110 DIM FZ(255), TZ(255)
200 FOR J=32 TO 64:T%(J)=J:NEXT
210 TZ(13)=13:TZ(20)=8:RV=18:CT=0
220 FOR J=65 TO 90:K=J+32:TX(J)=K:NEXT
230 FOR J=91 TO 95:TX(J)=J:NEXT
240 FOR J≖193 TO 218:K≖J-128:T%(J)≈K:NEXT
250 TZ(146)=16:TZ(133)=16
260 FOR J=0 TO 255
270 K=TZ(J)
280 IF KO0THEN FX(K)=J:FX(K+128)=J
290 NEXT
300 PRINT " "CHR#(147)
310 GET#5.A$
320 IF A$=""OR STO0 THEN 360
330 PRINT " "CHR#(157);CHR#(FX(ASC(A#)));
340 IF FX(ASC(A$))=34 THEN POKE212,0
350 GOTO 310
360 PRINTCHR#(RV)" "CHR#(157);CHR#(146);:GET A#
370 IF A$KD""THENPRINT#5,CHR$(T%(ASC(A$)));
330 CI=CI+1
390 IF CT=8 THENCT=0:RV=164-RV
410 6010310
```
## **RECEIVER/TRANSMITTER BUFFER BASE LOCATION POINTERS**

\$00F7-RIBUF-A two-byte pointer to the Receiver Buffer base location.

\$00F9-ROBUF-A two-byte pointer to the Transmitter Buffer base location.

The two locations above are set up by the OPEN KERNAL routine, each pointing to a different 256-byte buffer. They are de-allocated by writing a zero into the high order bytes (\$00F8 and \$00FA), which is done by the CLOSE KERNAL entry. They may also be allocated/de-allocated by the machine language programmer for his/her own purposes, removing/ creating only the buffer(s) required. When using a machine language program that allocates these buffers, care must be taken to make sure that the top of memory pointers stay correct, especially if BASIC proarams are expected to run at the same time.

# **ZERO-PAGE MEMORY LOCATIONS AND USAGE FOR** RS-232 SYSTEM INTERFACE

\$00A7-INBIT-Receiver input bit temp storage. \$00A8-BITCI-Receiver bit count in. \$00A9-RINONE-Receiver flag Start bit check. \$00AA-RIDATA-Receiver byte buffer/assembly location. \$00AB-RIPRTY-Receiver parity bit storage. \$00B4-BITTS-Transmitter bit count out. \$00B5-NXTBIT-Transmitter next bit to be sent. \$00B6-RODATA-Transmitter byte buffer/disassembly location.

All the above zero-page locations are used locally and are only given as a guide to understand the associated routines. These cannot be used directly by the BASIC or KERNAL level programmer to do RS-232 type things. The system RS-232 routines must be used.

# NONZERO-PAGE MEMORY LOCATIONS AND USAGE FOR RS-232 SYSTEM INTERFACE

General RS-232 storage:

\$0293-M51 CTR-Pseudo 6551 control register (see Figure 6-1).

\$0294-M51 COR- Pseudo 6551 command register (see Figure 6-2).

- \$0295-M51AJB-Two bytes following the control and command registers in the file name field. These locations contain the baud rate for the start of the bit test during the interface activity, which, in turn, is used to calculate baud rate .
- \$0297-RSSTAT-The RS-232 status register (see Figure 6-3).
- \$0298-BITNUM-The number of bits to be sent/received.
- \$0299-BAUDOF-Two bytes that are equal to the time of one bit cell. (Based on system clock/baud rate.)
- \$029B-RIDBE-The byte index to the end of the receiver FIFO buffer.
- \$029C-RIDBS-The byte index to the start of the receiver FIFO buffer.
- \$029D-RODBS-The byte index to the start of the transmitter FIFO buffer.
- \$029E-RODBE-The byte index to the end of the transmitter FIFO buffer.
- \$02A1-ENABL-Holds current active interrupts in the CIA #2 ICR. When bit 4 is turned on means that the system is waiting for the Receiver Edge. When bit 1 is turned on then the system is receiving data. When bit 0 is turned on then the system is transmitting data .

# THE USER PORT

The user port is meant to connect the Commodore 64 to the outside world. By using the lines available at this port, you can connect the Commodore 64 to a printer, a Votrax Type and Talk, a MODEM, even another computer.

The port on the Commodore 64 is directly connected to one of the 6526 CIA chips. By programming, the CIA will connect to many other devices.

# PORT PIN DESCRIPTION

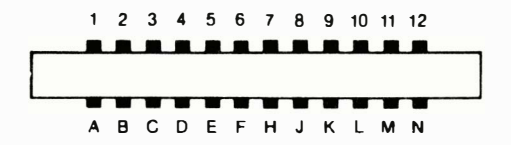

### PORT PIN DESCRIPTION

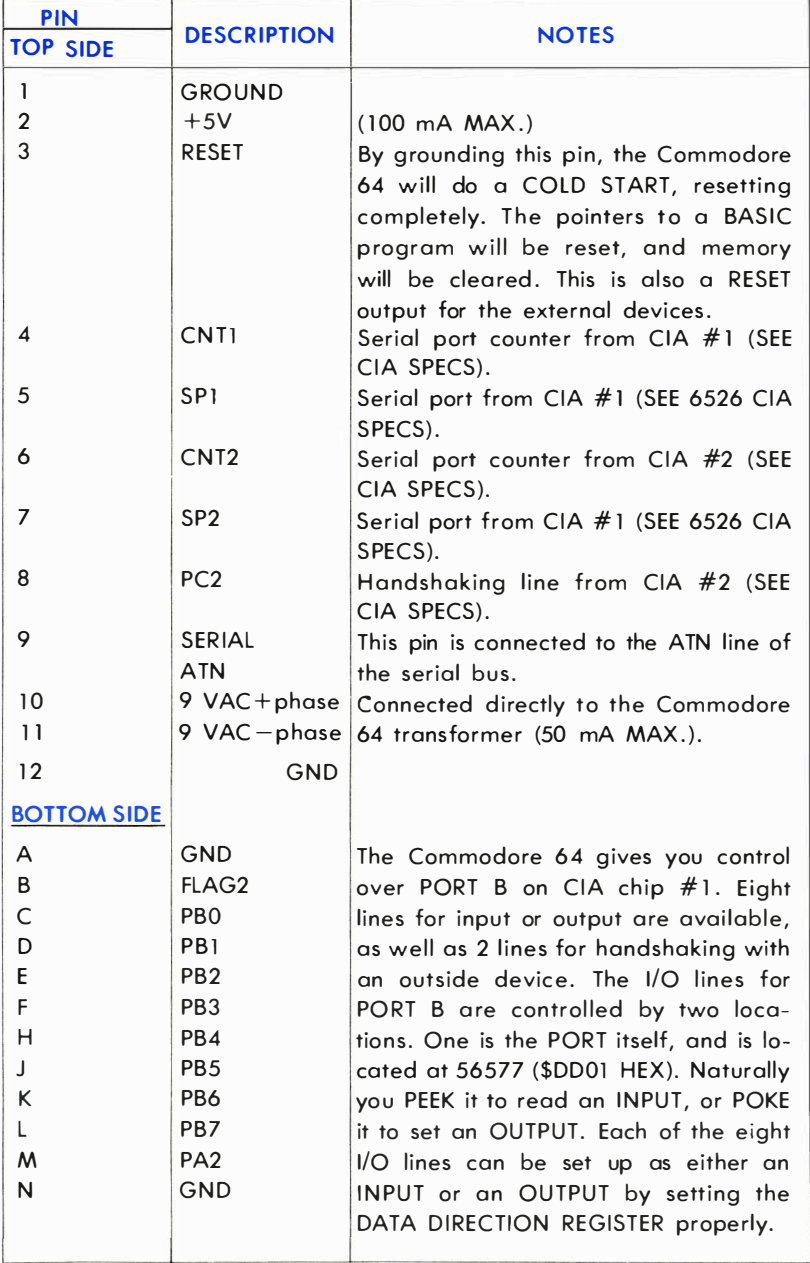

The DATA DIRECTION REGISTER has its location at 56579 (\$DD03 hex). Each of the eight lines in the PORT has a BIT in the eight-bit DATA DIRECTION REGISTER (DDR) which controls whether that line will be an input or an output. If a bit in the DDR is a ONE, the corresponding line of the PORT will be an OUTPUT. If a bit in the DDR is a ZERO, the corresponding line of the PORT will be an INPUT. For example, if bit 3 of the DDR is set to 1, then line 3 of the PORT will be an output. A further example:

If the DDR is set like this:

BIT #: 7 6 5 4 3 2 1 0 VALUE: 0 0 1 1 1 0 0 0

You can see that lines 5,4, and 3 will be outputs since those bits are ones. The rest of the lines will be inputs, since those lines are zeros.

To PEEK or POKE the USER port, it is necessary to use both the DDR and the PORT itself.

Remember that the PEEK and POKE statements want a number from  $0-255$ . The numbers given in the example must be translated into decimal before they can be used. The value would be:

$$
2^5 + 2^4 + 2^3 = 32 + 16 + 8 = 56
$$

Notice that the bit  $#$  for the DDR is the same number that  $= 2$  raised to a power to turn the bit value on.

$$
(16 = 2 \uparrow 4 = 2 \times 2 \times 2 \times 2, 8 = 2 \uparrow 3 = 2 \times 2 \times 2)
$$

The two other lines, FLAG1 and PA2 are different from the rest of the USER PORT. These two lines are mainly for HANDSHAKING, and are programmed differently from port B.

Handshaking is needed when two devices communicate . Since one device may run at a different speed than another device it is necessary to give the devices some way of knowing what the other device is doing . Even when the devices a re operating at the same speed, handshaking is necessary to let the other know when data is to be sent, and if it has been received. The FLAG1 line has special characteristics which make it well suited for handshaking.

FLAG1 is a negative edge sensitive input which can be used as a general purpose interrupt input. Any negative transition on the FLAG line will set the FLAG interrupt bit. If the FLAG interrupt is enabled, this will cause an INTERRUPT REQUEST. If the FLAG bit is not enabled, it can be polled from the interrupt register under program control.

PA2 is bit 2 of PORT A of the CIA. It is controlled like any other bit in the port. The port is located at 56576 (\$0000). The data direction register is located at 56578 (\$DD02.)

FOR MORE INFORMATION ON THE 6526 SFE THE CHIP SPECIFICA-TIONS IN APPENDIX M.

# THE SERIAL BUS

The serial bus is a daisy chain arrangement designed to let the Commodore 64 communicate with devices such as the VIC-1541 DISK DRIVE and the VIC-1525 GRAPHICS PRINTER. The advantage of the serial bus is that more than one device can be connected to the port. Up to 5 devices can be connected to the serial bus at one time.

There are three types of operation over a serial bus-CONTROL, TALK, and LISTEN . A CONTROLLER device is one which controls operation of the serial bus. A TALKER transmits data onto the bus. A LISTENER receives data from the bus.

The Commodore 64 is the controller of the bus. It also acts as a TALKER (when sending data to the printer, for example) and as a LIS-TENER (when loading a program from the disk drive, for example). Other devices may be either LISTENERS (the printer), TALKERS, or both (the disk drive). Only the Commodore 64 can act as the controller.

All devices connected on the serial bus will receive all the data transmitted over the bus. To allow the Commodore 64 to route data to its intended destination, each device has a bus ADDRESS. By using this device address, the Commodore 64 can control access to the bus. Addresses on the serial bus range from 4 to 31.

The Commodore 64 can COMMAND a particular device to TALK or LISTEN. When the Commodore 64 commands a device to TALK, the device will begin putting data onto the serial bus. When the Commodore 64 commands a device to LISTEN , the device addressed will get ready to receive data (from the Commodore 64 or from another device on the bus). Only one device can TALK on the bus at a time; otherwise, the data will collide and the system will crash in confusion. However, any number of devices can LISTEN at the same time to one TALKER.

## COMMON SERIAL BUS ADDRESSES

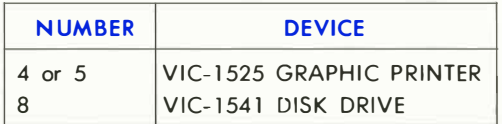

Other device addresses are possible. Each device has its own address. Certain devices (like the Commodore 64 printer) provide a choice between two addresses for the convenience of the user.

The SECONDARY ADDRESS is to let the Commodore 64 transmit setup information to a device. For example, to OPEN a connection on the bus to the printer, and have it print in UPPERILoWER case, use the following:

**OPEN 1,4,7** 

where,

- 1 is the logical file number (the number you PRINT# to),
- 4 is the ADDRESS of the printer, and
- 7 is the SECONDARY ADDRESS that tells the printer to go into UPPER/ lOWER case mode.

There are 6 lines used in serial bus operation-3 input and 3 output. The 3 input lines bring data, control, and timing signals into the Commodore 64. The 3 output lines send data , control, and timing signals from the Commodore 64 to external devices on the serial bus.

# SERIAL BUS PINOUTS

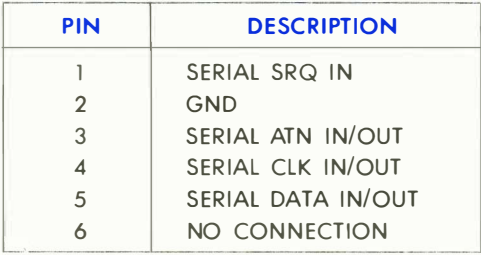

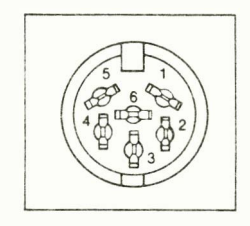

### SERIAL SRQ IN: (SERIAL SERVICE REQUEST IN)

Any device on the serial bus can bring this signal LOW when it reauires attention from the Commodore 64. The Commodore 64 will then take care of the device. (See Figure 6-4).

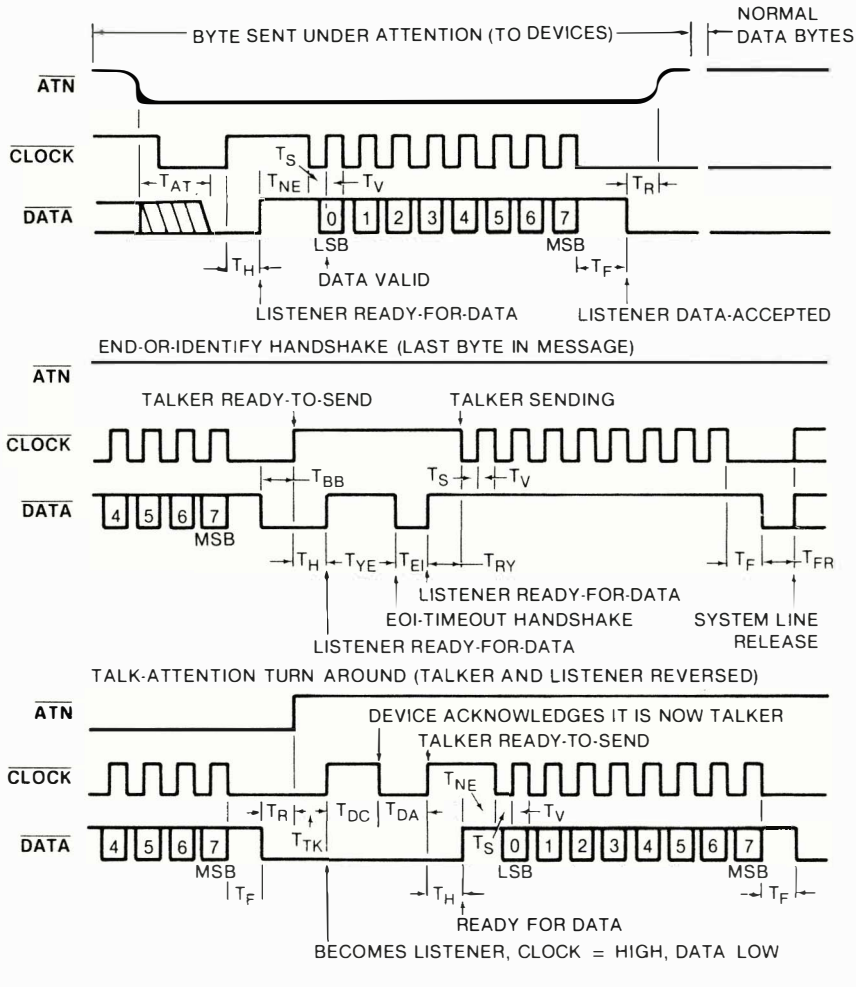

Figure 6-4. Serial

### SERIAL ATN IN/OUT: (SERIAL ATTENTION IN/OUT)

The Commodore 64 uses this signal to start a command sequence for a device on the serial bus. When the Commodore 64 brings this signal LOW, all other devices on the bus start listening for the Commodore 64 to transmit an address. The device addressed must respond in a preset period of time; otherwise, the Commodore 64 will assume that the device addressed is not on the bus, and will return an error in the STATUS WORD. (See Figure 6-4).

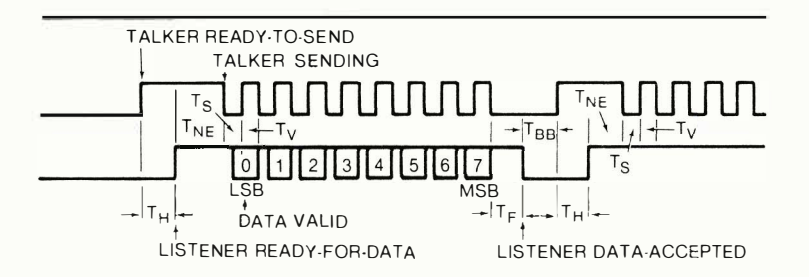

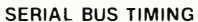

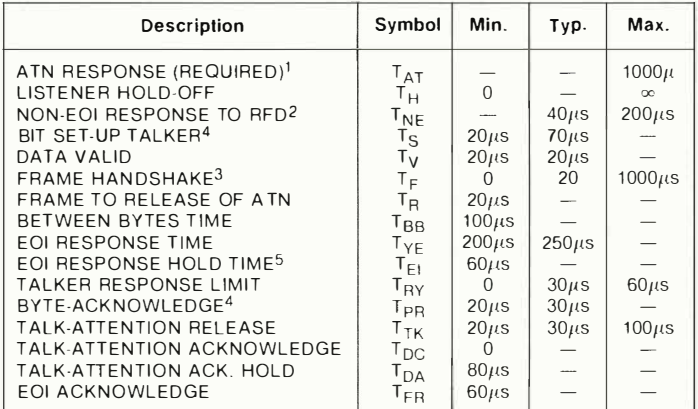

Notes:

1. If maximum time exceeded, device not present error.

2. If maximum time exceeded, EOI response required.

- 3. If maximum time exceeded, frame error.
- 4. T<sub>V</sub> and T<sub>PR</sub> minimum must be  $60 \mu s$  for external device to be a talker.
- 5.  $T_{FI}$  minimum must be 80 $\mu$ s for external device to be a listener.

#### **Bus Timina.**

### SERIAL ClK IN/OUT: (SERIAL CLOCK IN/OUT)

This signal is used for timing the data sent on the serial bus. (See Figure 6-4).

#### SERIAL DATA IN/OUT:

Data on the serial bus is transmitted one bit at a time on this line. (See Figure 6-4.)

# THE EXPANSION PORT

The expansion connector is a 44-pin (22/22) female edge connector on the back of the Commodore 64 . With the Commodore 64 facing you, the expansion connector is on the far right of the back of the computer. To use the connector, a 44-pin (22/22) male edge connector is required.

This port is used for expansions of the Commodore 64 system which req uire access to the address bus or the data bus of the computer. Caution is necessary when using the expansion bus, because it's possible to damage the Commodore 64 by a malfunction of your equipment.

The expansion bus is arranged as follows:

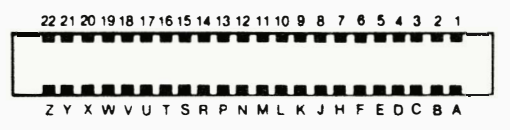

The signals available on the connector are as follows:

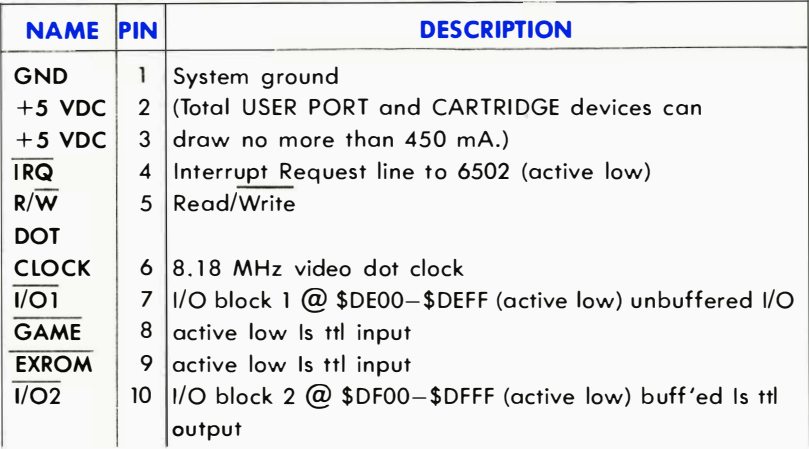

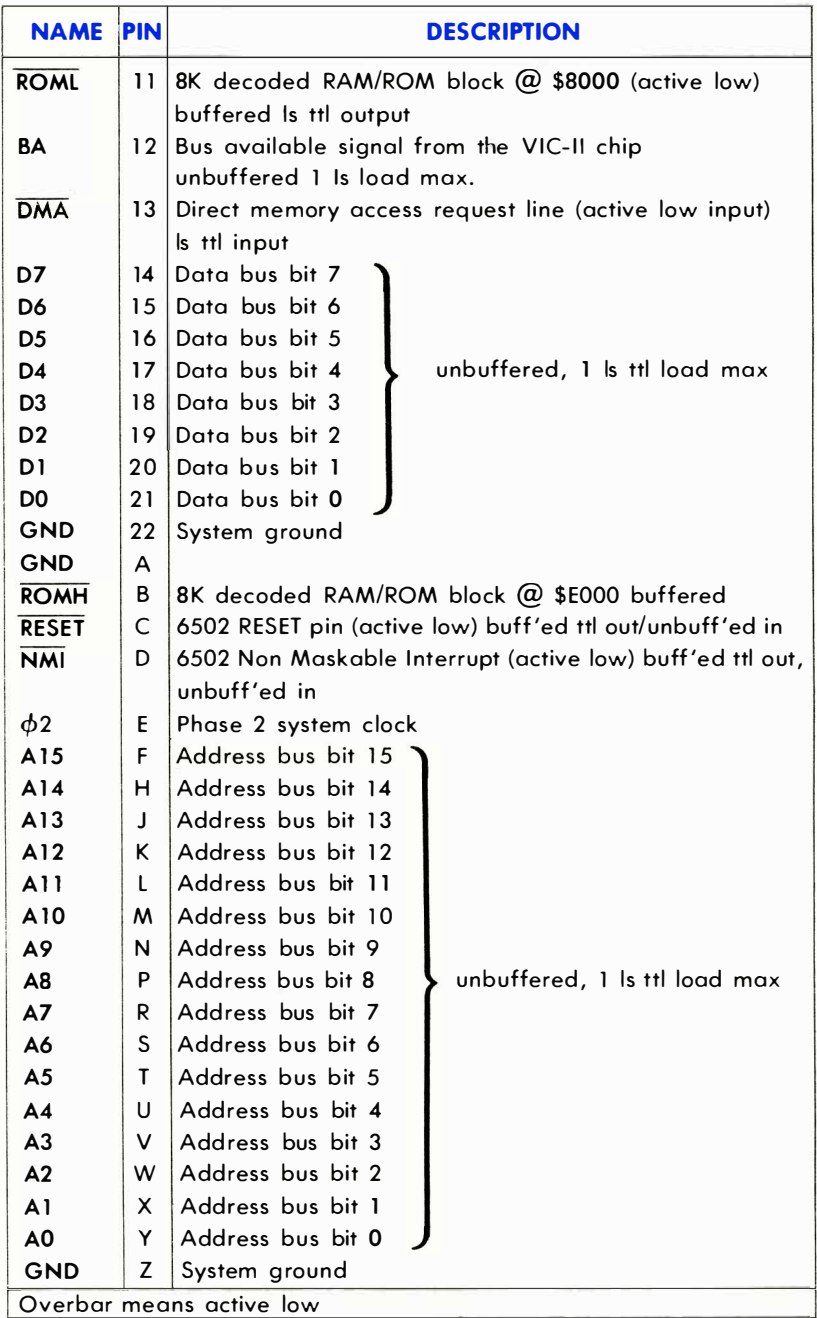

Following is a description of some important lines on the expansion port:

#### Pins 1,22,A,Z are connected to the system ground.

**Pin 6** is the DOT CLOCK. This is the 8.18-MHz video dot clock. All system timing is derived from this clock.

Pin 12 is the BA (BUS AVAILABLE) signal from the VIC-II chip. This line will go low 3 cycles before the VIC-II takes over the system busses, and remains low until the VIC-II is finished fetching display information.

Pin 13 is the DMA (DIRECT MEMORY ACCESS) line. When this line is pulled low, the address bus, the data bus, and the Read/Write line of the 65 10 processor chip enter high-impedance state mode. This allows an external processor to take control of the system busses. This line should only be pulled low when the  $\phi$ 2 clock is low. Also, since the VIC-I I chip will continue to perform display OMA, the external device must conform to the VIC-II timing. (See VIC-II timing diagram.) This line is pulled up on the Commodore 64.

# Z-SO MICROPROCESSOR CARTRIDGE

Reading this book and using your computer has shown you just how versatile your Commodore 64 really is. But what makes this machine even more capable of meeting your needs is the addition of peripheral equipment. Peripherals are things like Datassette™ recorders, disk drives, printers, and modems. All these items can be added to your Commodore 64 through the various ports and sockets on the back of your machine. The thing that makes Commodore peripherals so good is the fact that our peripherals are "intelligent." That means that they don't take up valuable Random Access Memory space when they're in use. You're free to use all 64K of memory in your Commodore 64.

Another advantage of your Commodore 64 is the fact most programs you write on your Commodore 64 today will be upwardly compatible with any new Commodore computer you buy in the future. This is partially because of the qualities of the computer's Operating System (OS).

However, there is one thing that the Commodore OS can't do: make your programs compatible with a computer made by another company.

Most of the time you won't even have to think about using another company's computer, because your Commodore 64 is so easy to use. But for the occasional user who wa nts to take advantage of software that may not be available in Commodore 64 format we have created a Commodore CP/M<sup>®</sup> cartridge.

 $CP/M^{\circledR}$  is not a "computer dependent" operating system. Instead it uses some of the memory space normally available for programming to run its own operating system. There are advantages and disadvantages to this. The disadvantages are that the programs you write will have to be shorter than the programs you can write using the Commodore 64's built-in operating system. In addition, you can NOT use the Commodore 64's powerful screen editing capabilities. The advantages are that you can now use a large amount of software that has been specifically designed for  $CP/M^{\circledR}$  and the Z-80 microprocessor, and the programs that you write using the CP/ $M^{\circledR}$  operating system can be transported and run on any other computer that has CP/M<sup>®</sup> and a Z-80 card.

By the way, most computers that have a Z-80 microprocessor require that you go inside the computer to actually install a Z-SO card. With this method you have to be very careful not to disturb the delicate circuitry that runs the rest of the computer. The Commodore CP/M® cartridae eliminates this hassle because our Z-SO cartridge plugs into the back of your Commodore 64 quickly and easily, without any messy wires that can cause problems later.

# USING COMMODORE CP/M@

The Commodore Z-80 cartridge let's you run programs designed for a Z-SO microprocessor on your Commodore 64 . The cartridge is provided with a diskette containing the Commodore CP/M<sup>®</sup> operating system.

# RUNNING COMMODORE CP/M@

To run Cp/M@:

- 1) LOAD the CP/ $M^{\circledR}$  program from your disk drive.
- 2) Type RUN.
- 3) Hit the  $\sqrt{\text{REURN}}$  key.

At this point the 64K bytes of RAM in the Commodore 64 are accessible by the built-in 6510 central processor, OR 48K bytes of RAM are available for the Z-80 central processor. You can shift back and forth between these two processors, but you can NOT use them at the same time in a single program. This is possible because of your Commodore 64's sophisticated timing mechanism.

Below is the memory address translation that is performed on the Z-80 cartridge. You should notice that by adding 4096 bytes to the memory locations used in  $CP/M^{\circledR}$  \$1000 (hex) you equal the memory addresses of the normal Commodore 64 operating system. The correspondence between Z-80 and 6510 memory addresses is as follows:

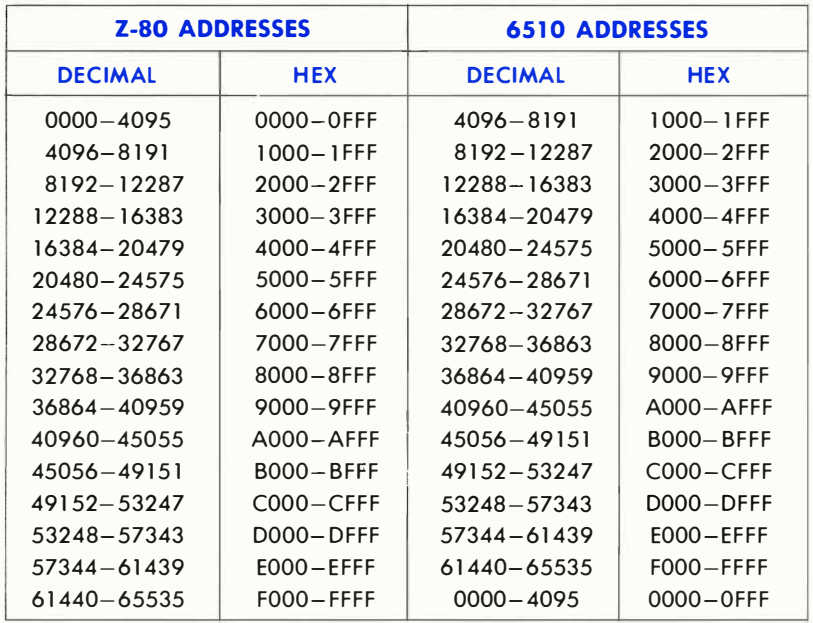

To TURN ON the Z-80 and TURN OFF the 6510 chip, type in the following program:

10 REM THIS PROGRAM IS TO BE USED WITH THE 280 CARD 20 REM IT FIRST STORES 280 DATA AT \$1000 (790=\$0000) 30 REM THEN IT TURNS OFF THE 6510 IRQ/S AND ENABLES 40 REM THE ZS0 CARD. THE ZS0 CARD MUST BE TURNED OFF 50 REM TO REENABLE THE 6510 SYSTEM. 100 REM STORE 280 DATA 110 READ B: REM GET SIZE OF ZS0 CODE TO BE MOVED 120 FOR 1=4096 TO 4096+B-1:REM MOVE CODE 130 READ A:POKE I.A 148 NEXT I 200 REM RUN 280 CODE 210 POKE 56333, 127 | REM TURN OF 6510 IRQ18 220 POKE 56832,00 : REM TURN ON Z80 CARD GØ POKE 56333,129 : REM TURN ON 6510 IRQ1S WHEN 280 DONE 240 F.N.D 1000 REM ZS0 MACHINE LANGUAGE CODE DATA SECTION 1010 DATA 18 : REM SIZE OF DATA TO BE PASSED 1100 REM 280 TURN ON CODE 1110 DATA 00,00,00 : REM OUR Z80 CARD REQUIRES TURN ON TIME AT \$0000 1200 REM 280 TASK DATA HERE 1210 DATA 33,02,245 : REM LD HL,NN (LOCATION ON **SCREEND** 1220 DATA 52 : REM INC H. (INCREMENT THAT LOCATION) 1300 REM 280 SELF-TURN OFF DATA HERE 1310 DATA 62.01 : REM LD A.N. 1320 DATA 50,00,206 : REM LD (NN),A :1/O LOCATION 1330 DATA 00,00,00 : REM NOR: NOR: NOR 1340 DATA 195.00.00 : REM JMP \$0000

For more details about Commodore CP/M® and the Z-80 microprocessor look for the cartridge and the Z-80 Reference Guide at your local Commodore computer dealer.

# APPENDICES

# ΔΡΡΕΝDΙΧ Δ

# **ABBREVIATIONS FOR BASIC KEYWORDS**

As a time-saver when typing in programs and commands, Commodore 64 BASIC allows the user to abbreviate most keywords. The abbreviation for PRINT is a question mark. The abbreviations for other words are made by typing the first one or two letters of the word, followed by the SHIFTed next letter of the word. If the abbreviations are used in a program line, the keyword will LIST in the full form.

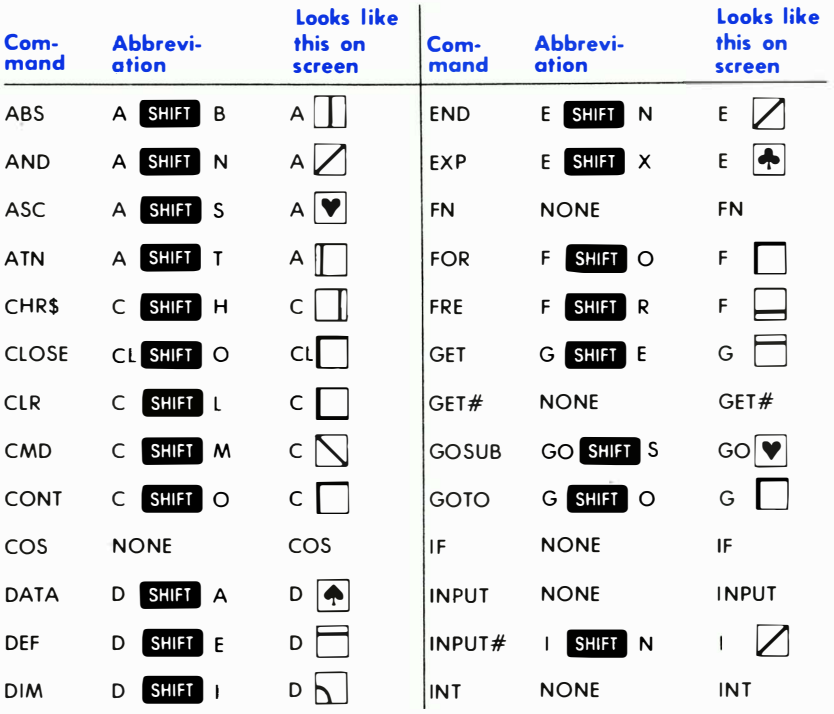

**APPENDIX A**  $374$ 

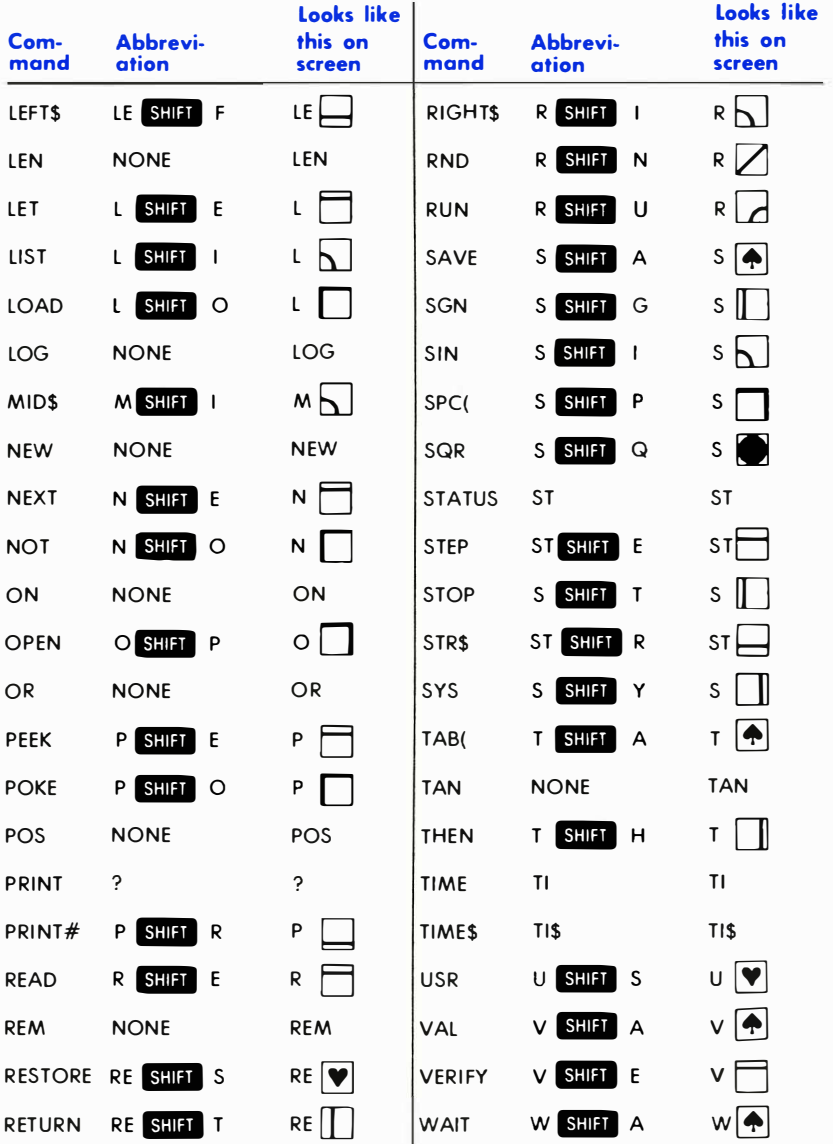

## APPENDIX B

# SCREEN DISPLAY CODES

The following chart lists all of the characters built into the Commodore 64 cha racter sets. It shows which numbers should be POKEd into screen memory (locations 1024-2023) to get a desired character. Also shown is which character corresponds to a number PEEKed from the screen.

Two character sets are available, but only one set at a time. This means that you cannot have characters from one set on the screen at the same time you have characters from the other set displayed. The sets are switched by holding down the SHIFT and & keys simultaneously.

From BASIC, POKE 53272,21 will switch to upper case mode and POKE 53272,23 switches to lower case.

Any number on the chart may also be displayed in REVERSE. The reverse character code may be obtained by adding 128 to the values shown.

If you want to display a solid circle at location 1504, POKE the code for the circle (81) into location 1504: POKE 1504,81.

There is a corresponding memory location to control the color of each cha racter displayed on the screen (locations 55296-56295) . To change the color of the circle to yellow (color code 7) you would POKE the corresponding memory location (55776) with the character color: POKE 55776,1.

Refer to Appendix D for the complete screen and color memory maps, along with color codes.

]

NOTE: The following POKEs disploy the same symbol in set 1 and 2: 1, 27-64, 9 1 - 93, 96 - 104, 106 - 121, 123 - 127.

# SCREEN CODES

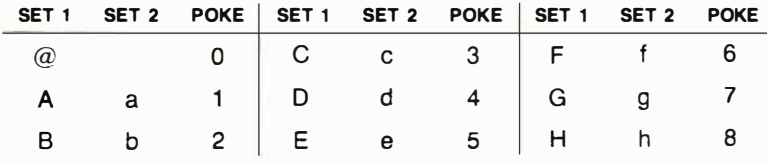

#### 376 APPENDIX B

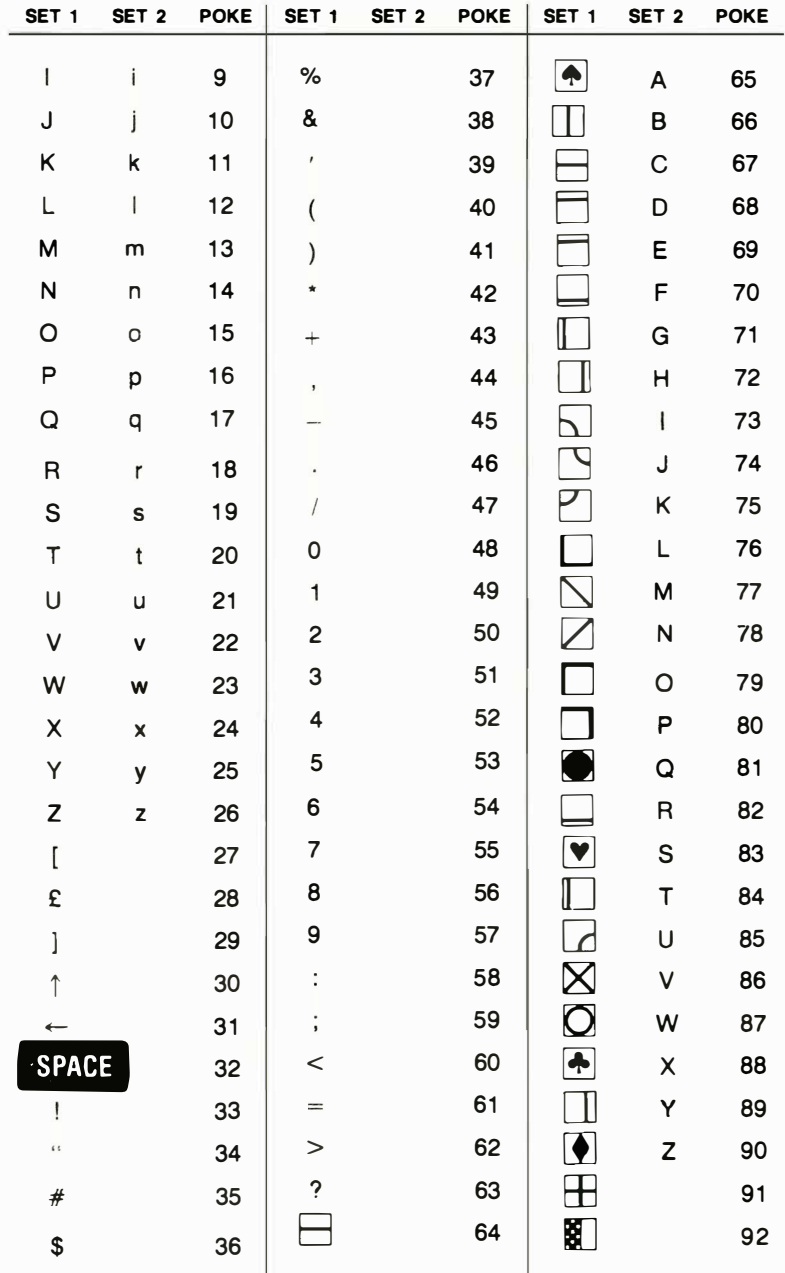
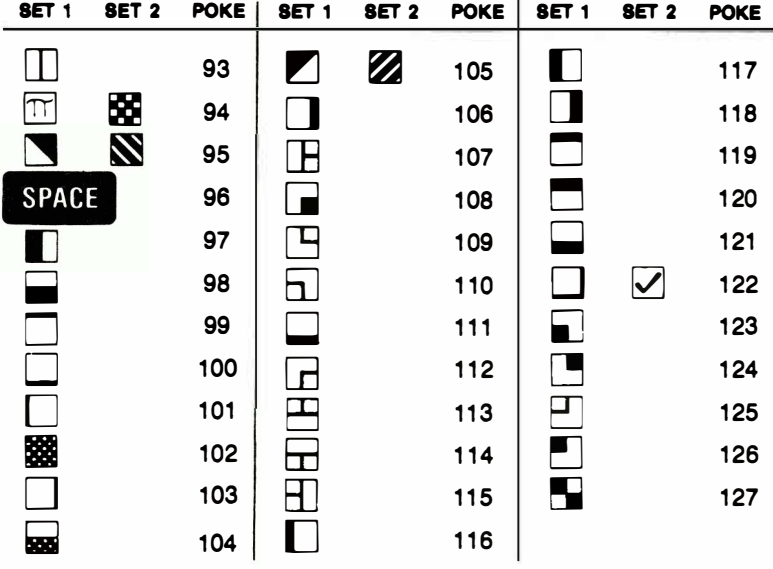

Codes from 128-255 are reversed images of codes 0-127.

### APPENDIX C

## **ASCII AND CHR\$ CODES**

This appendix shows you what characters will appear if you PRINT CHR\$(X), for all possible values of X. It will also show the values obtained by typing PRINT ASC("x"), where x is any character you can type. This is useful in evaluating the character received in a GET statement, converting upper/lower case, and printing character based commands (like switch to upper/lower case) that could not be enclosed in quotes.

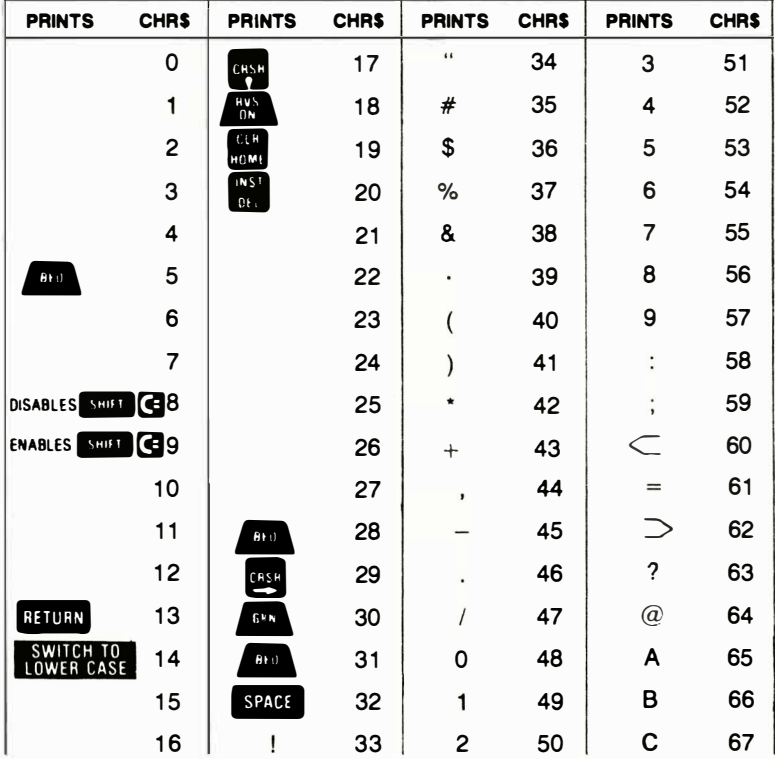

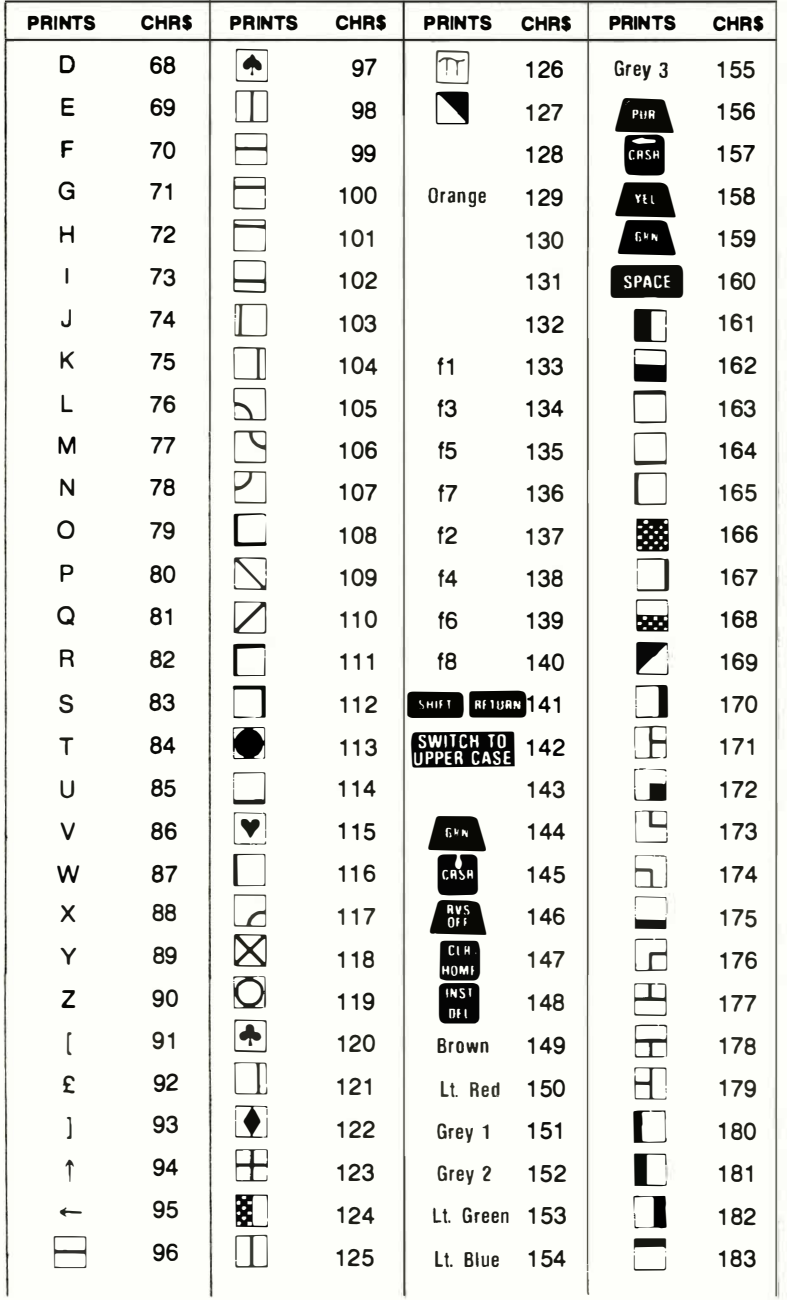

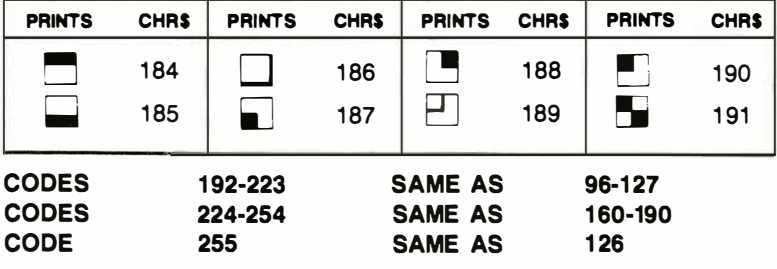

## SCREEN AND COLOR MEMORY MAPS

The following charts list which memory locations control placing characters on the screen, and the locations used to change individual character colors, as well as showing character color codes.

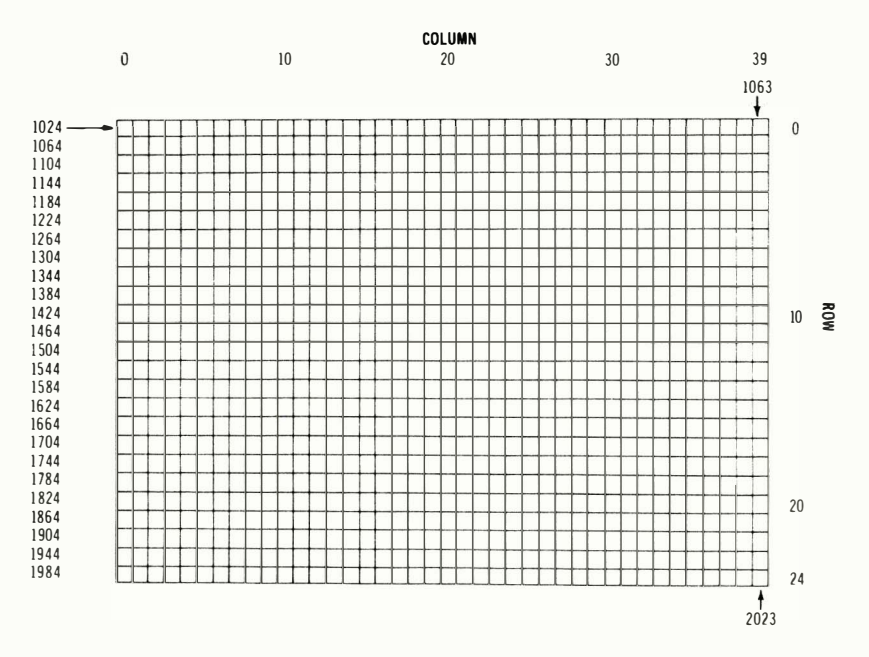

#### SCREEN MEMORY MAP

The actual values to POKE into a color memory location to change a character's color are:

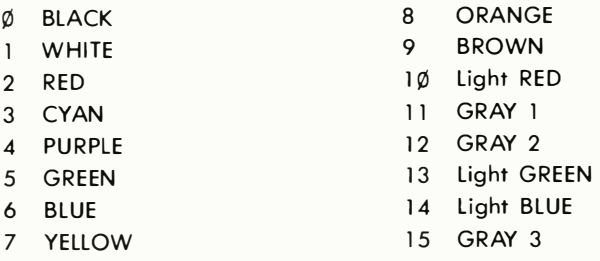

For example, to change the color of a character located at the upper left-hand corner of the screen to red, type: POKE 55296,2.

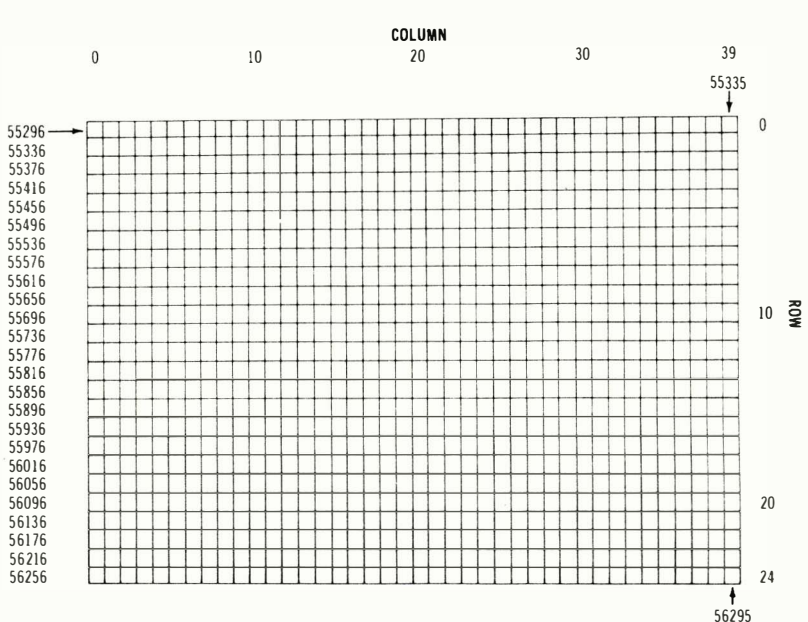

#### COLOR MEMORY MAP

## APPENDIX E

## MUSIC NOTE VALUES

This appendix contains a complete list of Note#, actual note, and the values to be POKEd into the HI FREQ and LOW FREQ registers of the sound chip to produce the indicated note.

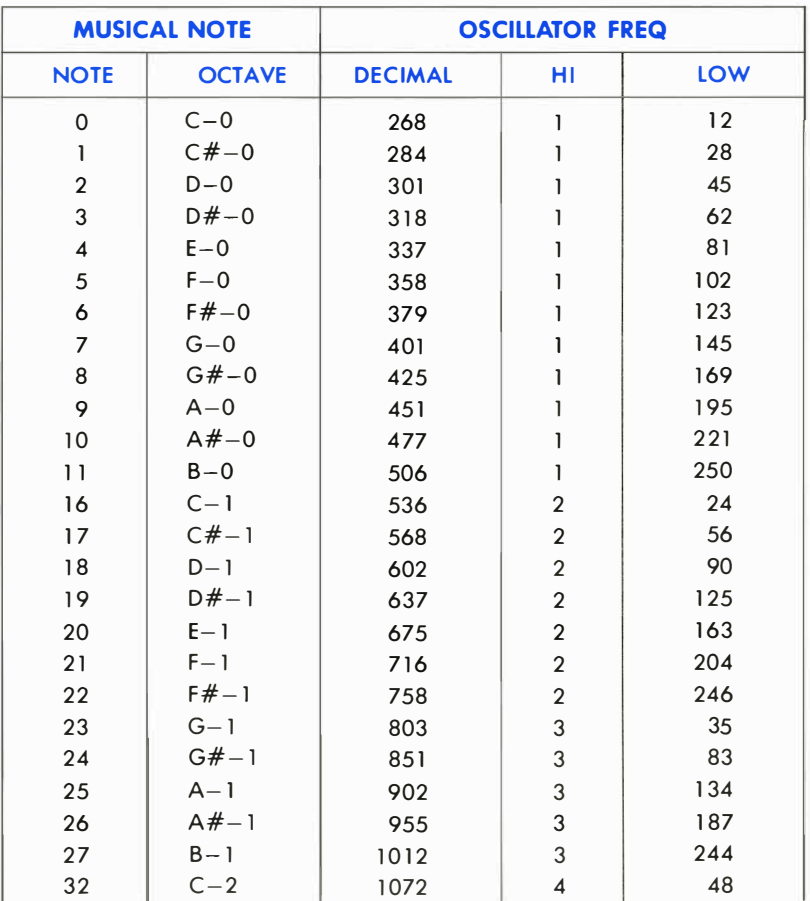

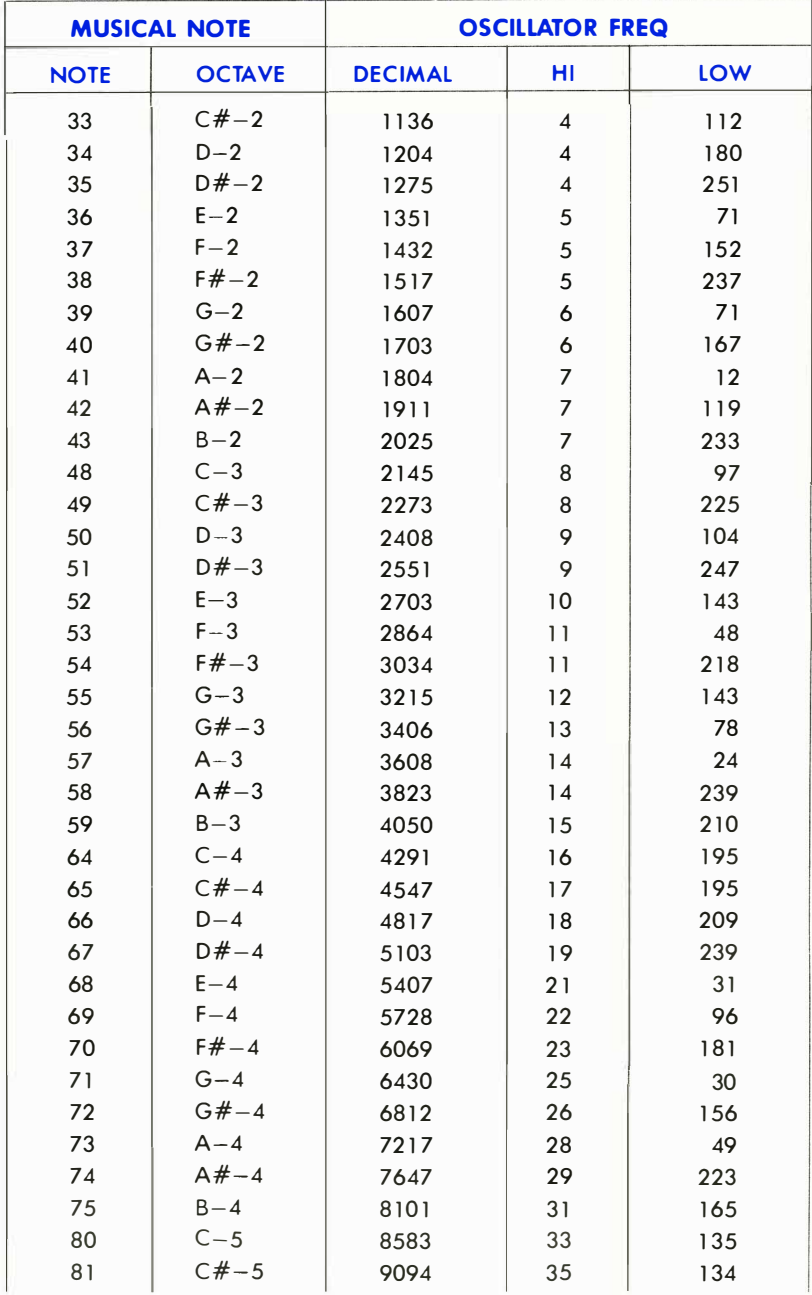

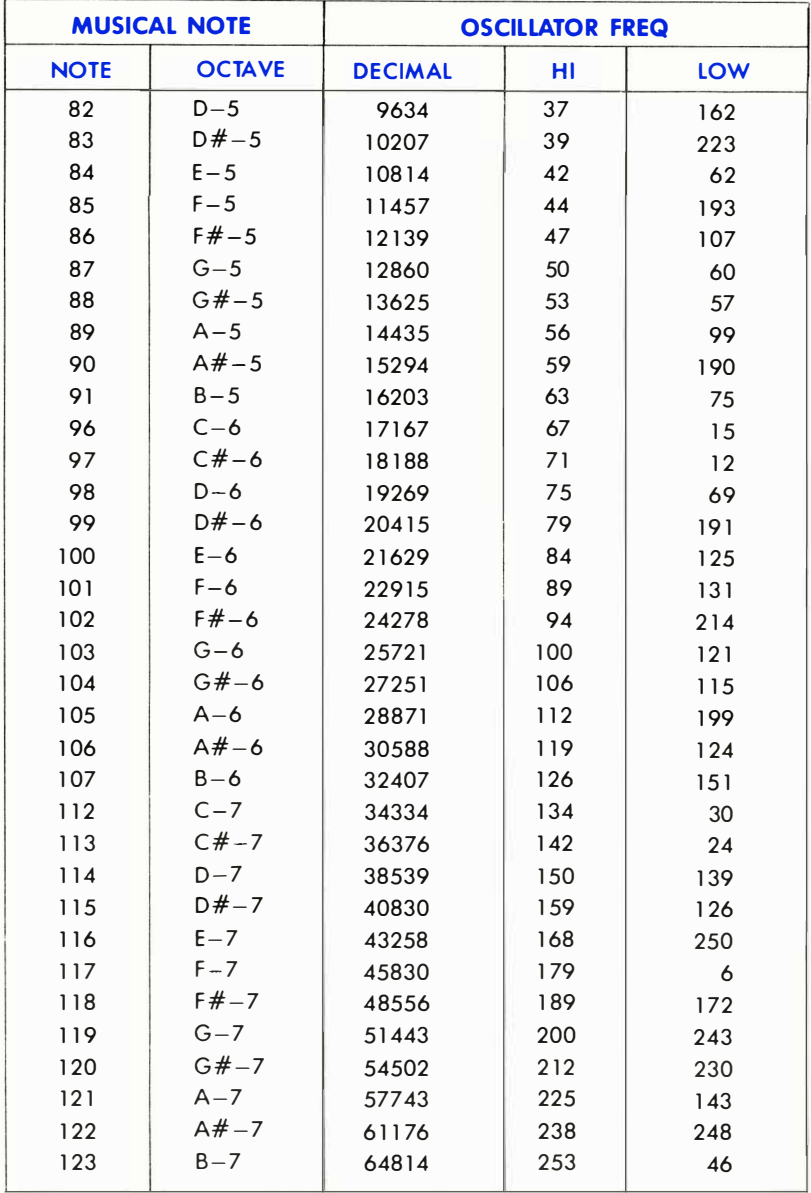

### FILTER SETTINGS

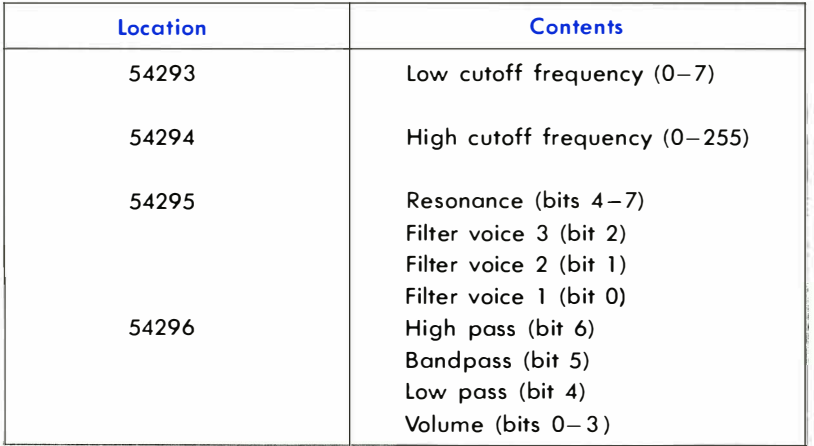

## **APPENDIX F**

## **BIBLIOGRAPHY**

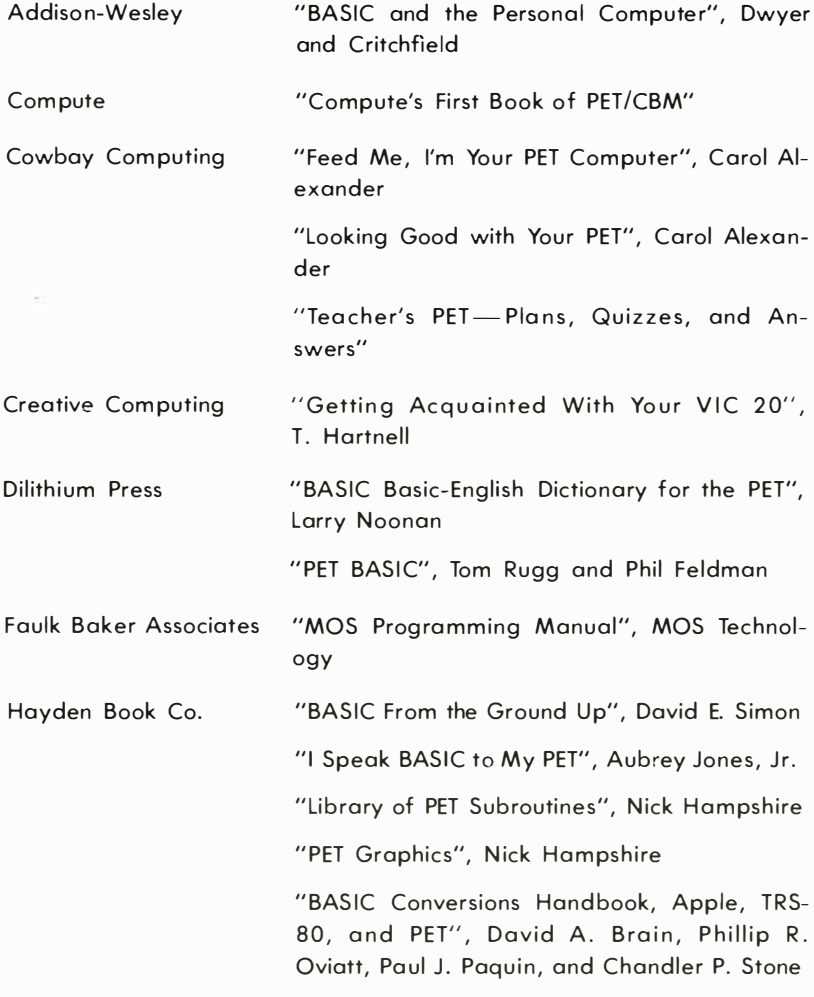

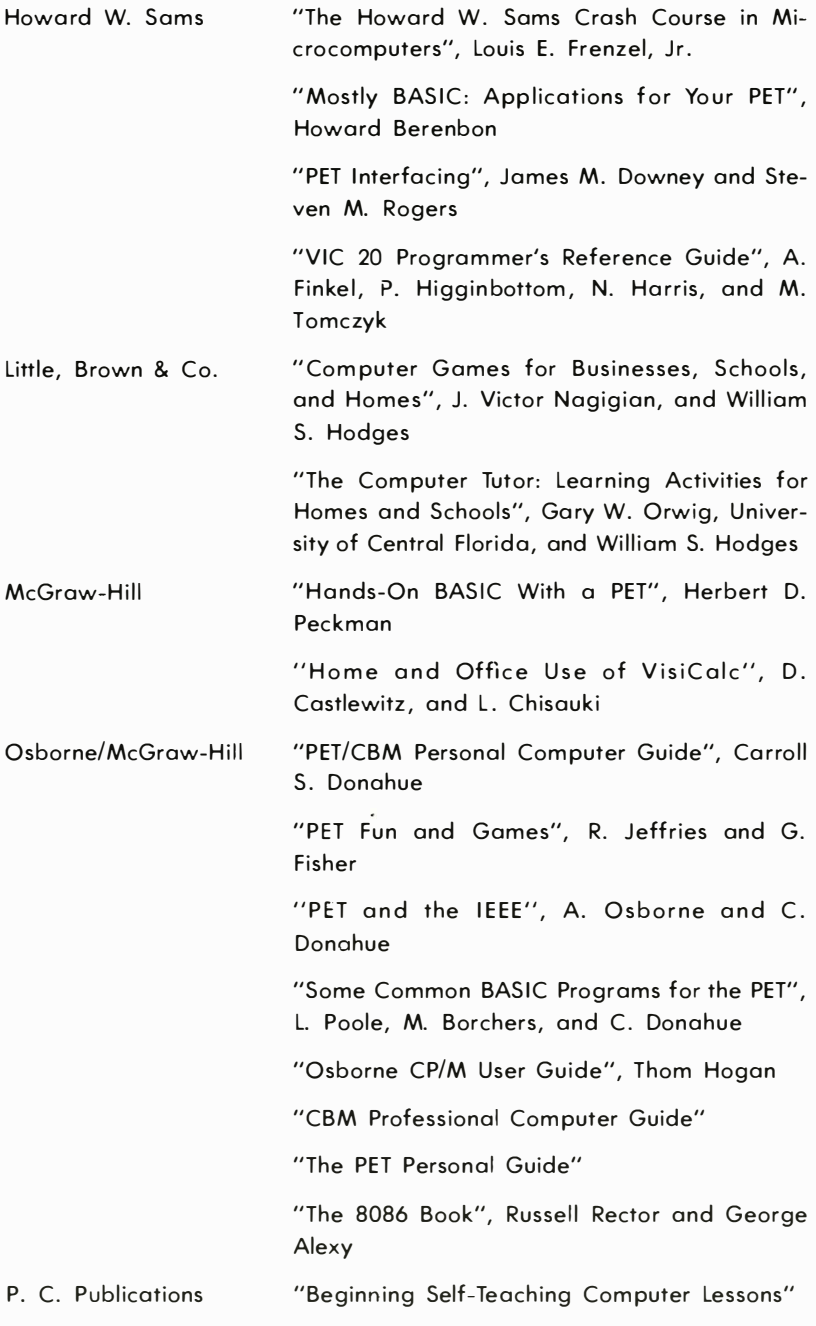

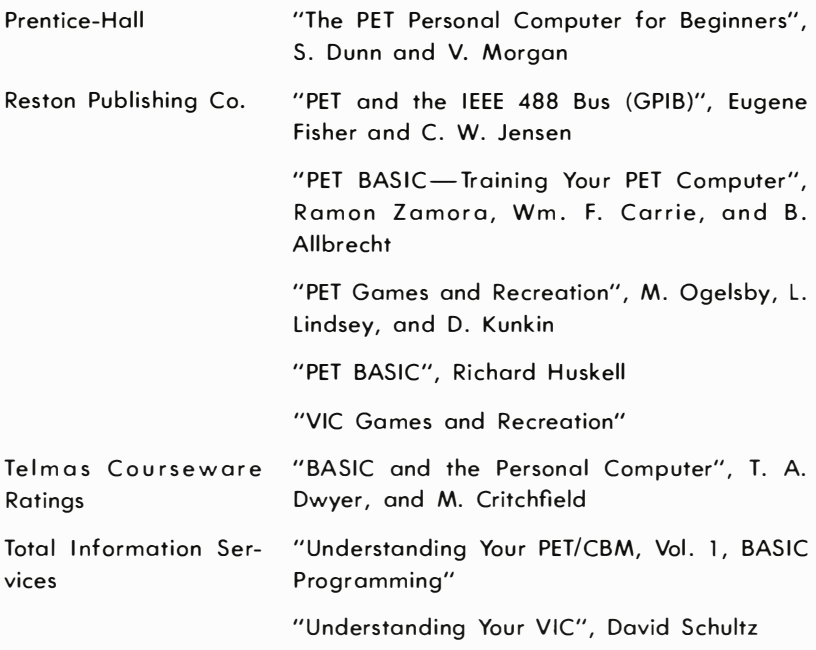

Commodore Magazines provide you with the most up-to-date information for your Commodore 64. Two of the most popular publications that you should seriously consider subscribing to are:

**COMMODORE-The Microcomputer Magazine is published bi-monthly** and is available by subscription (\$15.00 per year, U.S., and \$25.00 per year, worldwide).

POWER/PLAY-The Home Computer Magazine is published quarterly and is available by subscription (\$10.00 per year, U.S., and \$15.00 per year worldwide).

## APPENDIX G

# VIC CHIP REGISTER MAP

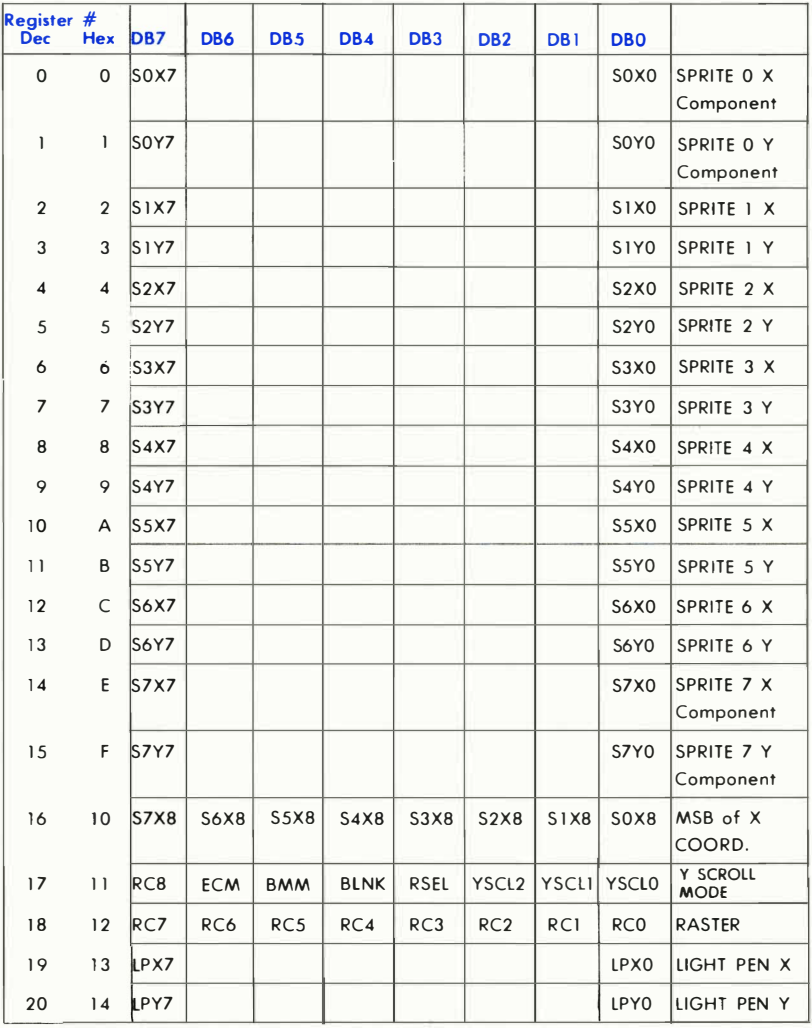

### 53248 (\$0000) Starting (Base) Address

APPENDIX G 391

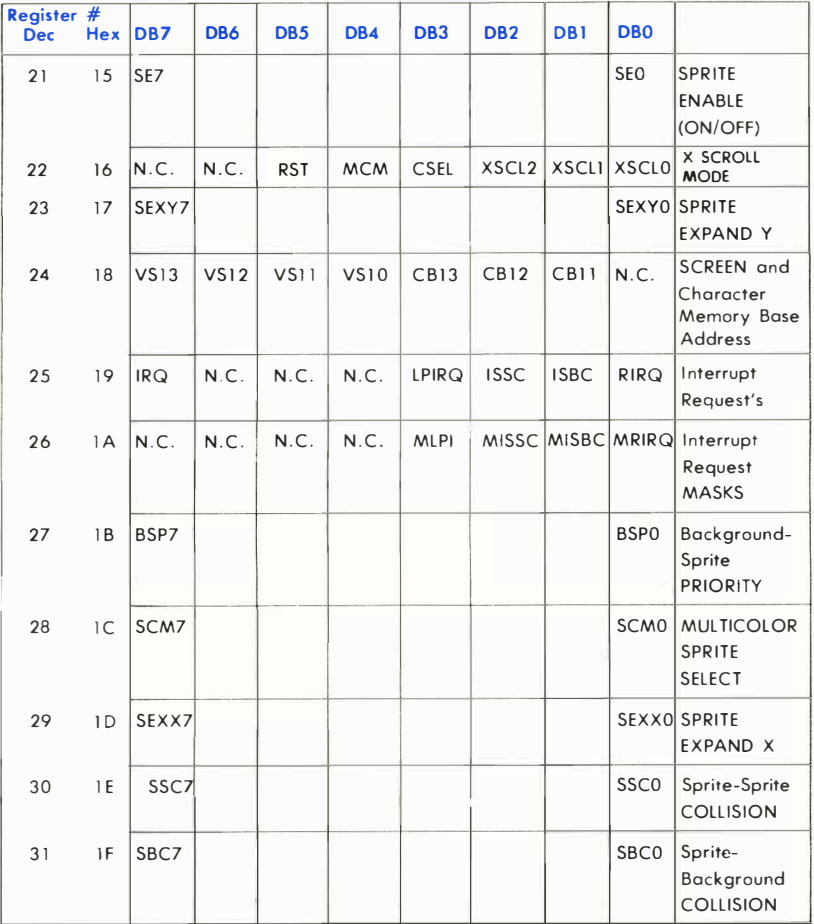

 $\tilde{\epsilon}$ 

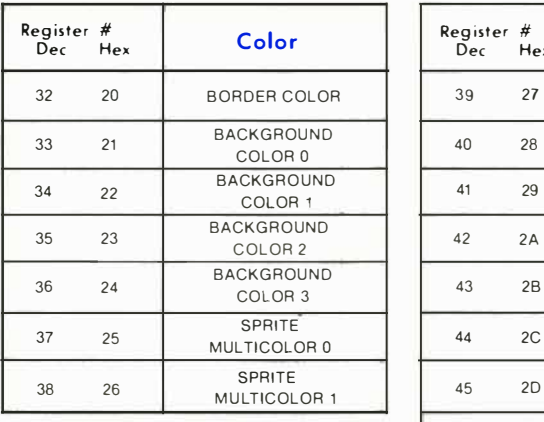

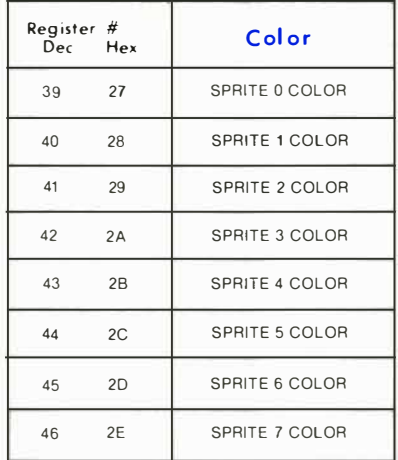

# COLOR CODES

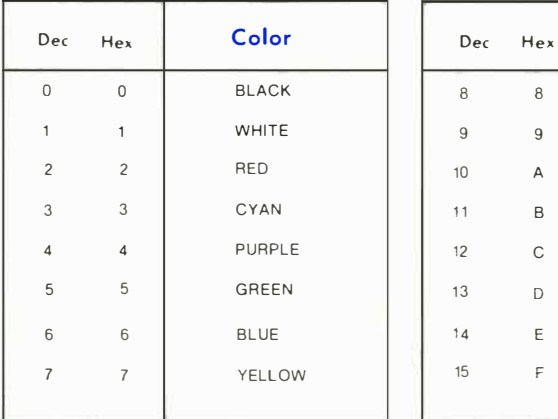

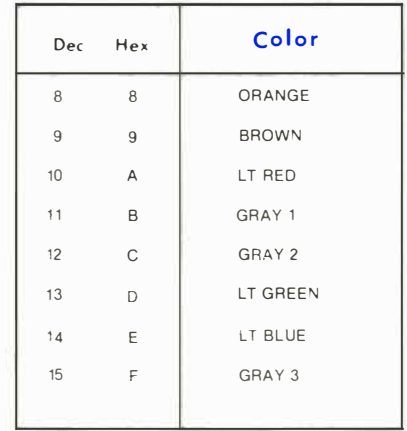

LEGEND:

ONLY COLORS 0-7 MAY BE USED IN MULTICOLOR CHARACTER MODE

## DERIVING MATHEMATICAL FUNCTIONS

Functions that are not intrinsic to Commodore 64 BASIC may be calculated as follows:

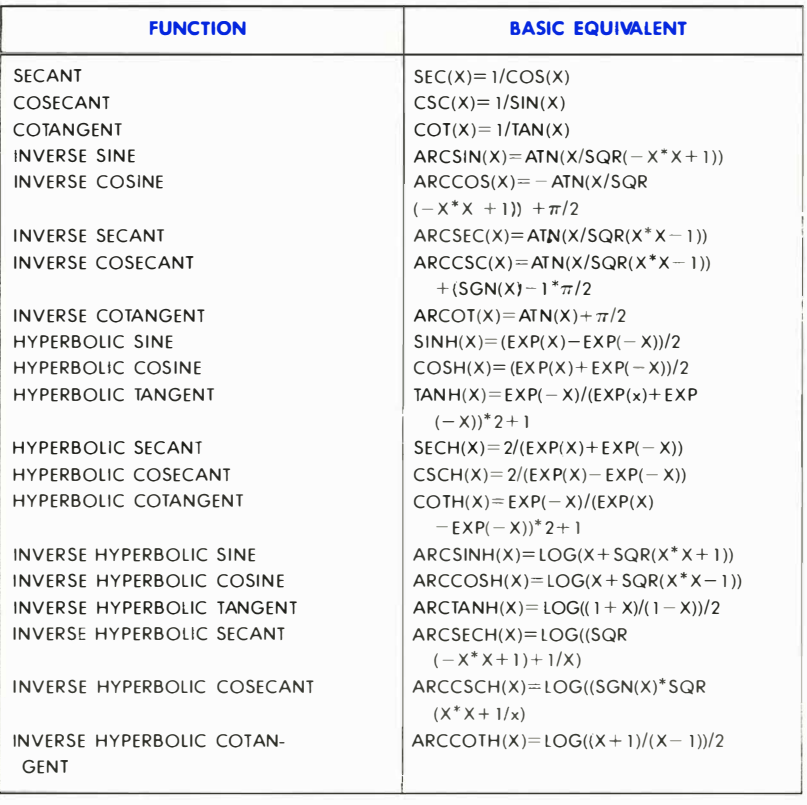

## PINOUTS FOR INPUT/OUTPUT DEVICES

This appendix is designed to show you what connections may be made to the Commodore 64 .

- 1) Game I/O
- 2) Cartridge Slot
- 3) Audio/Video
- 4) Serial I/O (Disk/Printer)
- 5) Modulator Output
- 6) Cassette
- 7) User Port

#### Control Port 1

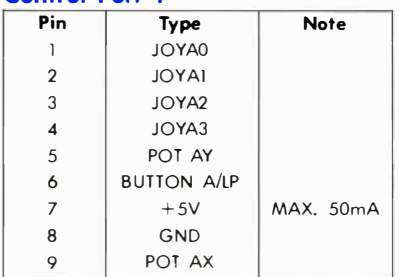

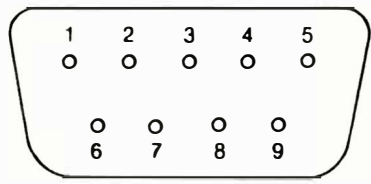

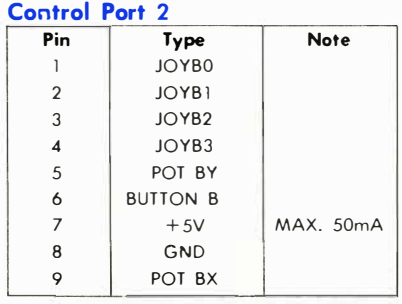

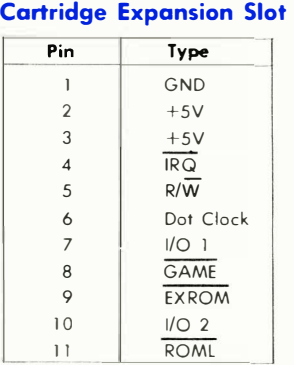

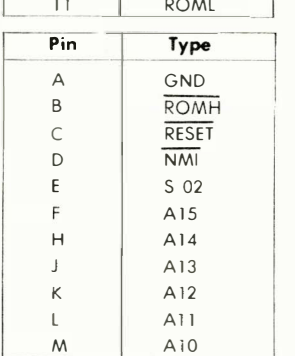

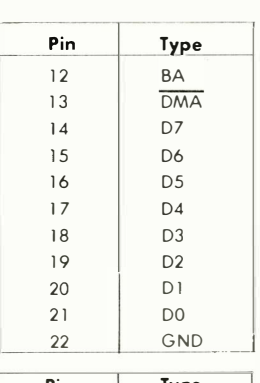

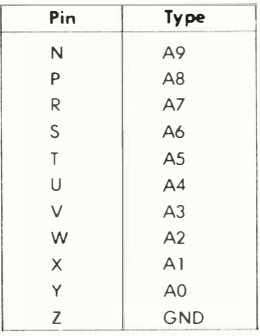

### 22 21 20 1918 17 16 15 14 13 12 11 10 9 8 7 6 5 4 3 2 1 מור שר שרשר שר I :::::::::::::::::::::: I ZY XWVU TSRP NML KJHF E D C B A

### Audio/Video

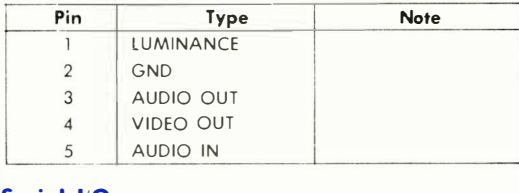

### Serial I/O

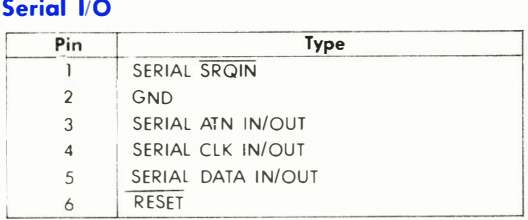

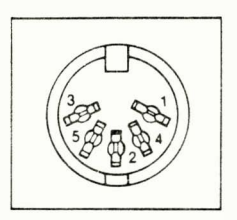

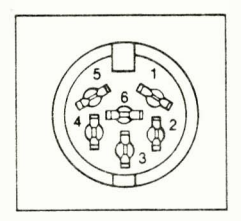

### **Cassette**

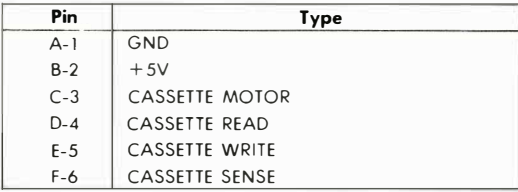

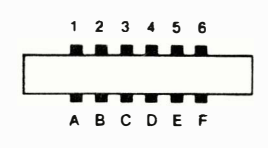

## User I/O

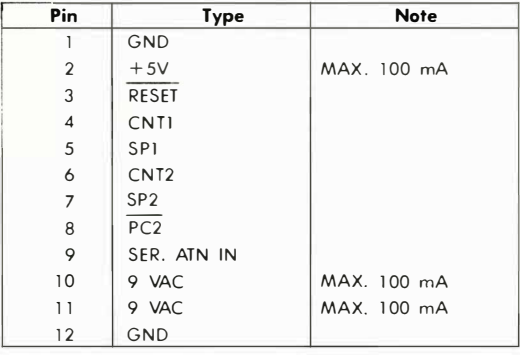

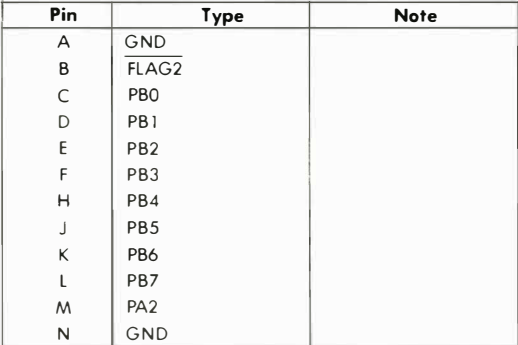

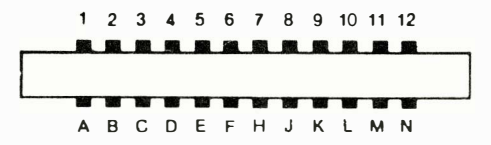

### APPENDIX J

## CONVERTING STANDARD BASIC PROGRAMS TO COMMODORE 64 BASIC

If you have programs written in a BASIC other than Commodore BASIC, some minor adjustments may be necessary before running them on the Commodore-64. We've included some hints to make the conversion easier.

#### String Dimensions

Delete all statements that are used to declare the length of strings. A statement such as DIM A\$(I,J), which dimensions a string array for J elements of length I, should be converted to the Commodore BASIC statement DIM A\$(J).

Some BASICs use a comma or an ampersand for string concatenation. Each of these must be changed to a plus sign, which is the Commodore BASIC operator for string concatenation.

In Commodore-64 BASIC, the MID\$, R IGHT\$, and LEFT\$ functions are used to take substrings of strings. Forms such as A\$(I) to access the Ith character in A\$, or A\$(I,J) to take a substring of A\$ from position I to J, must be changed as follows:

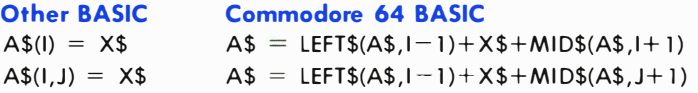

#### Multiple Assignments

To set B and C equal to zero, some BASICs allow statements of the form:

 $10$  LET  $B=C=0$ 

398 APPENDIX J

Commodore 64 BASIC would interpret the second equal sign as a logical operator and set  $B = -1$  if  $C = 0$ . Instead, convert this statement to:

 $1\emptyset$  C= $\emptyset$  : B= $\emptyset$ 

#### Multiple Statements

Some BASICs use a backslash (\ ) to separate multiple statements on a line. With Commodore 64 BASIC, separate all statements by a colon  $(:).$ 

#### MAT Functions

Programs using the MAT functions available on some BASICs must be rewritten using FOR. . . NEXT loops to execute properly.

### APPENDIX K

## ERROR MESSAGES

This appendix contains a complete list of the error messages generated by the Commodore-64, with a description of causes.

BAD DATA String data was received from an open file, but the program was expecting numeric data .

BAD SUBSCRIPT The program was trying to reference an element of an array whose number is outside of the range specified in the DIM statement.

**BREAK** Program execution was stopped because you hit the STOP key.

CAN'T CONTINUE The CONT command will not work, either because the program was never RUN, there has been an error, or a line has been edited .

DEVICE NOT PRESENT The required I/O device was not available for an OPEN, CLOSE, CMD, PRINT#, INPUT#, or GET#.

DIVISION BY ZERO Division by zero is a mathematical oddity and not allowed .

EXTRA IGNORED Too many items of data were typed in response to an INPUT statement. Only the first few items were accepted .

FILE NOT FOUND If you were looking for a file on tape, and END-OF-TAPE marker was found. If you were looking on disk, no file with that name exists.

FILE NOT OPEN The file specified in a CLOSE, CMD, PRINT#, INPUT#, or GET#, must first be OPENed.

FILE OPEN An attempt was made to open a file using the number of an already open file.

FORMULA TOO COMPLEX The string expression being evaluated should be split into at least two parts for the system to work with, or a formula has too many parentheses.

ILLEGAL DIRECT The INPUT statement can only be used within a program, and not in direct mode.

ILLEGAL QUANTITY A number used as the argument of a function or statement is out of the allowable range.

400 APPENDIX K

LOAD There is a problem with the program on tape.

NEXT WITHOUT FOR This is caused by either incorrectly nesting loops or having a variable name in a NEXT statement that doesn't correspond with one in a FOR statement.

NOT INPUT FILE An attempt was made to INPUT or GET data from a file which was specified to be for output only.

NOT OUTPUT FILE An attempt was made to PRINT data to a file which was specified as input only.

OUT OF DATA A READ statement was executed but there is no data left unREAD in a DATA statement.

OUT OF MEMORY There is no more RAM available for program or variables. This may also occur when too many FOR loops have been nested, or when there are too many GOSUBs in effect.

OVERFLOW The result of a computation is larger than the largest number allowed, which is  $1.70141884E+38$ .

REDIM'D ARRAY An array may only be DIMensioned once. If an array variable is used before that array is DIM'd, an automatic DIM operation is performed on that array setting the number of elements to ten, and any subsequent DIMs will cause this error.

REDO FROM START Character data was typed in during an INPUT statement when numeric data was expected. Just re-type the entry so that it is correct, and the program will continue by itself.

RETURN WITHOUT GOSUB A RETURN statement was encountered, and no GOSUB command has been issued .

STRING TOO LONG A string can contain up to 255 characters.

?SYNTAX ERROR A statement is unrecognizable by the Commodore 64. A missing or extra parenthesis, misspelled keywords, etc.

TYPE MISMATCH This error occurs when a number is used in place of a string, or vice-versa .

UNDEF'D FUNCTION A user defined function was referenced, but it has never been defined using the DEF FN statement.

**UNDEF'D STATEMENT** An attempt was made to GOTO or GOSUB or RUN a line number that doesn't exist.

VERIFY The program on tape or disk does not match the program currently in memory.

### APPENDIX L

## 65 10 MICROPROCESSOR CHIP **SPECIFICATIONS**

## **DESCRIPTION**

The 6510 is a low-cost microcomputer system capable of solving a broad range of small-systems and peripheral-control problems at minimum cost to the user.

An 8-bit Bi-Directional I/O Port is located on-chip with the Output Register at Address 0000 and the Data-Direction Register at Address 0001. The I/O Port is bit-by-bit programmable.

The Three-State sixteen-bit Add ress Bus allows Direct Memory Accessing (DMA) and multiprocessor systems sharing a common memory.

The internal processor architecture is identical to the MOS Technology 6502 to provide software compatibility.

## FEATURES OF THE 6510

- Eight-Bit Bi-Directional I/O Port
- $\bullet$  Single  $+5$ -volt supply
- N-channel, silicon gate, depletion load technology
- Eight-bit parallel processing
- 56 Instructions
- Decimal and binary arithmetic
- Thirteen addressing modes
- **•** True indexing capability
- Programmable stack pointer
- Variable length stack
- Interrupt capability
- Eight-Bit Bi-Directional Data Bus
- Addressable memory range of up to 65K bytes
- Direct memory access capability
- Bus compatible with M6800
- Pipeline architecture
- I -MHz and 2-MHz operation
- Use with any type or speed memory

402 APPENDIX L

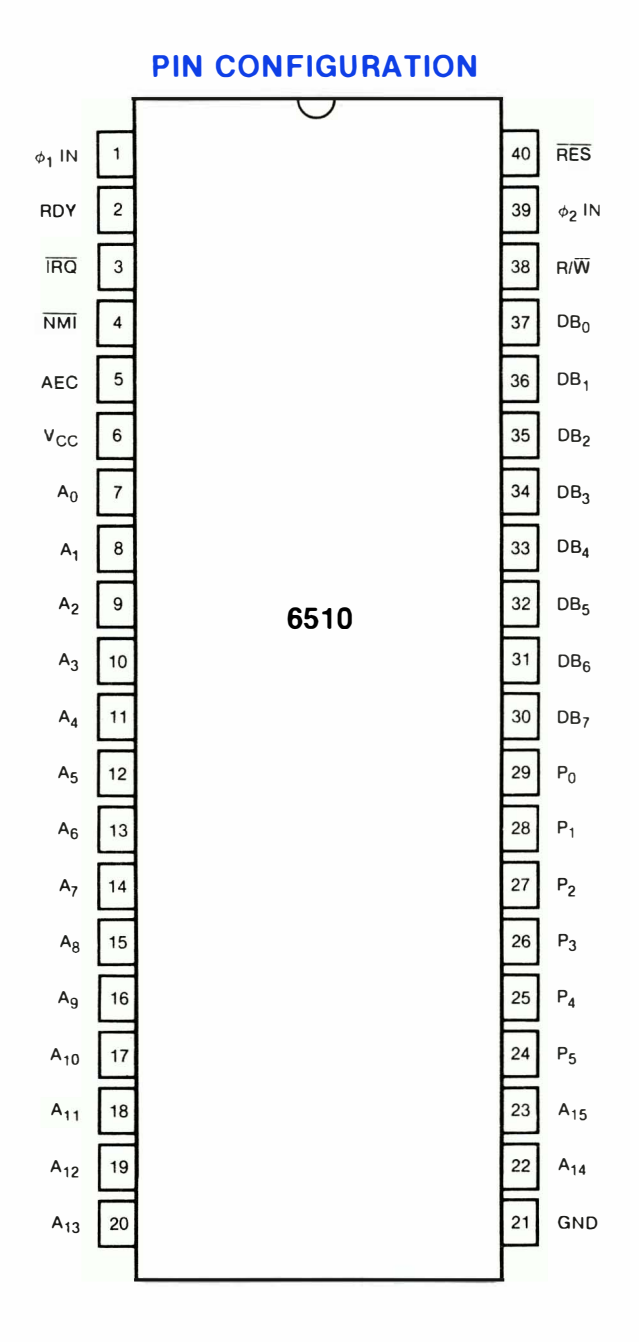

#### **APPENDIX L** 403

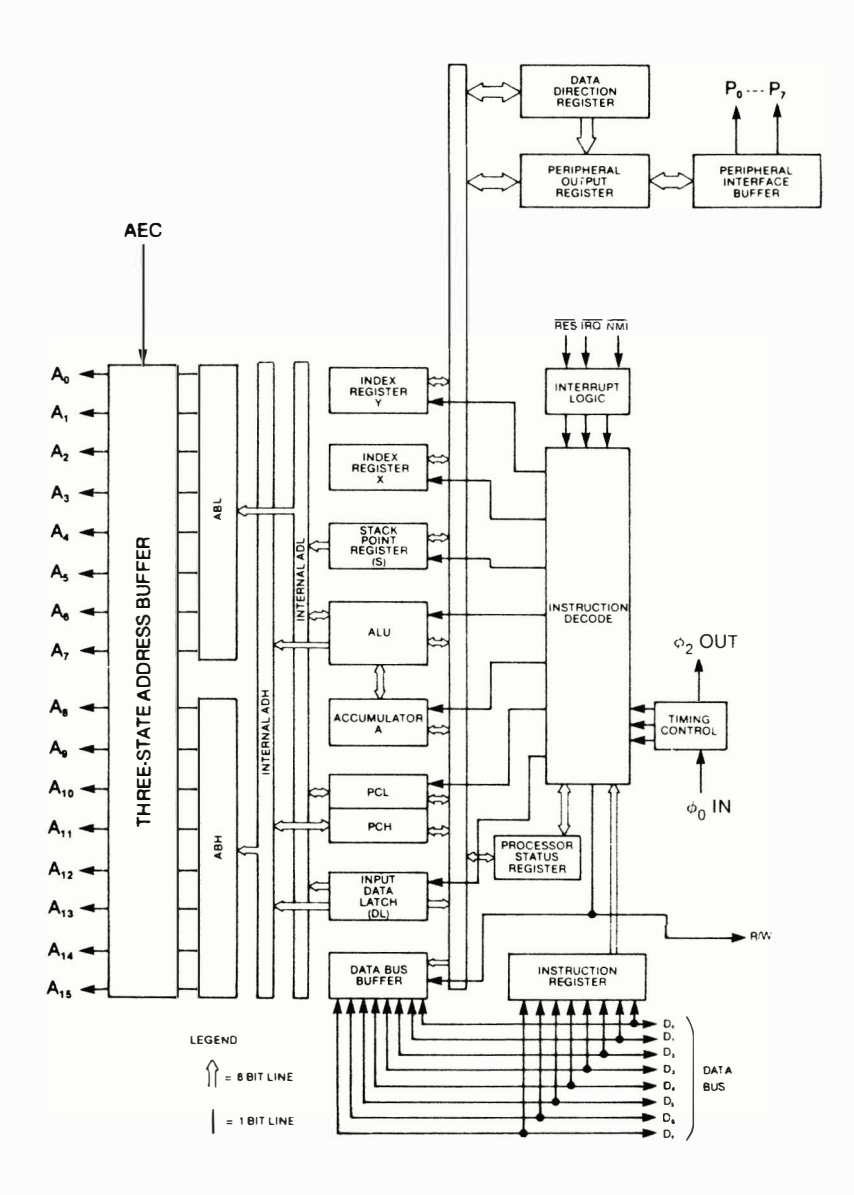

#### **6510 BLOCK DIAGRAM**

## **6510 CHARACTERISTICS**

## **MAXIMUM RATINGS**

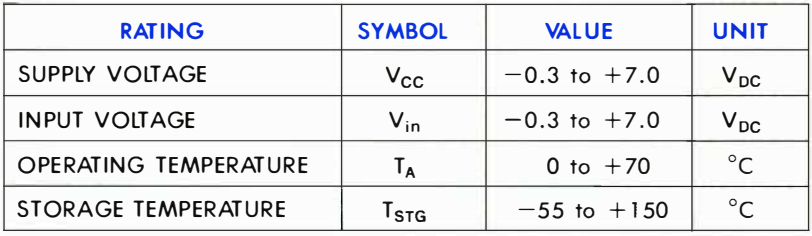

NOTE: This device contains input protection against damage due to high static voltages or electric fields; however, precautions should be taken to avoid application of voltages higher than the maximum rating.

### **ELECTRICAL CHARACTERISTICS**  $(VCC = 5.0 V \pm 5\%, VSS = 0, T_A = 0^{\circ}$  to +70°C)

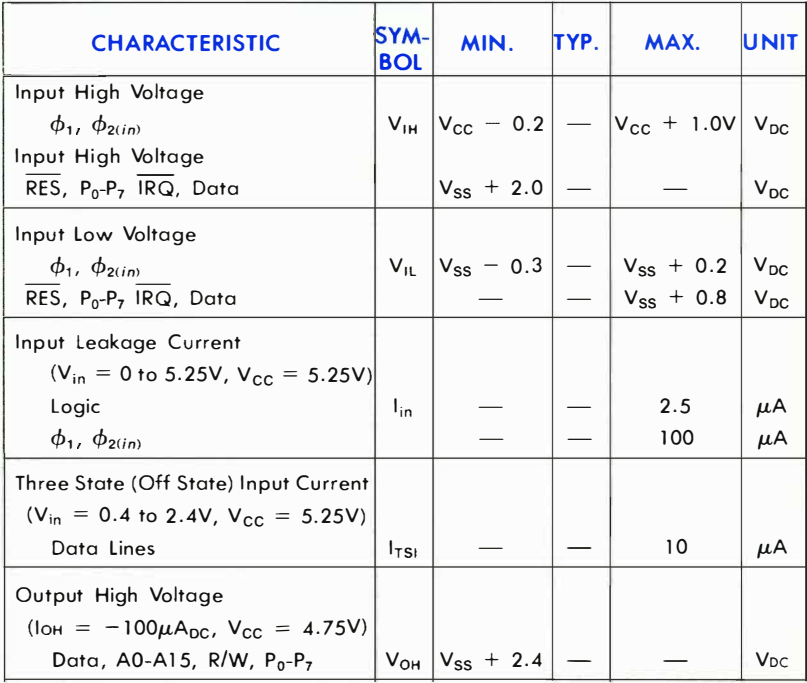

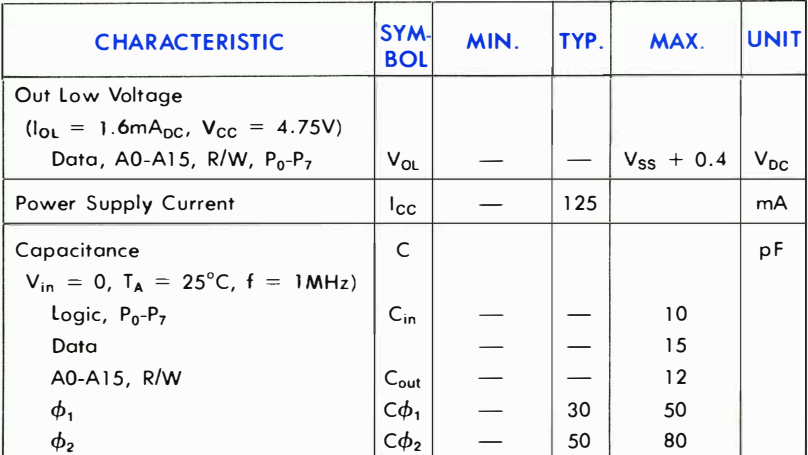

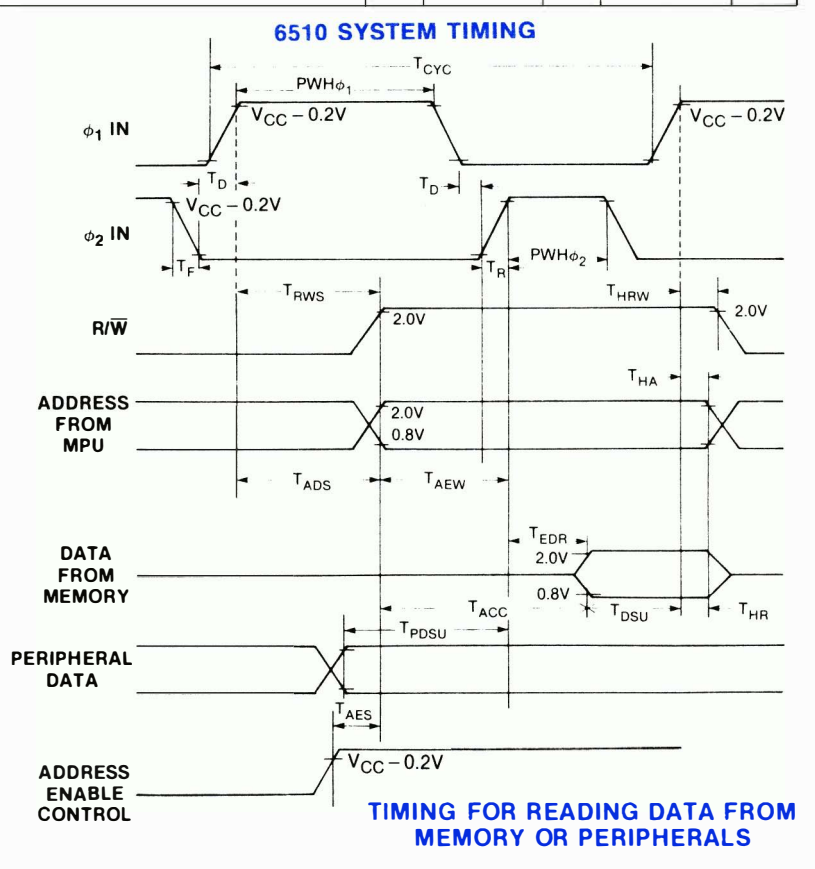

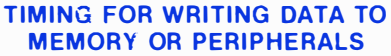

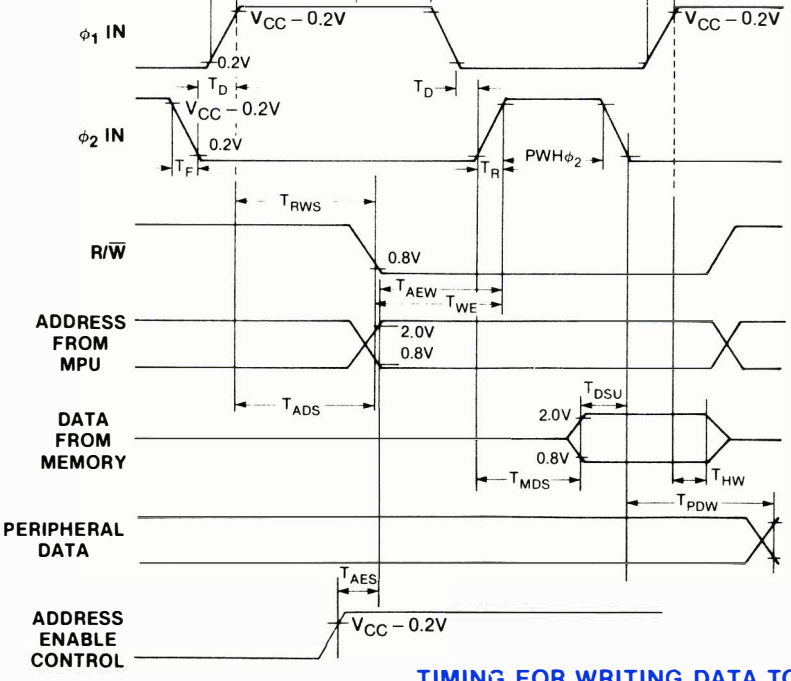

### **6510 SYSTEM TIMING**

 $PWH\phi$ 

 $T_{\text{CYC}}$ 

## AC CHARACTERISTICS

## ELECTRICAL CHARACTERISTICS  $(VCC = 5V \pm 5\%, VSS = OV, T_A = 0^{\circ} - 70^{\circ}C)$

### CLOCK TIMING

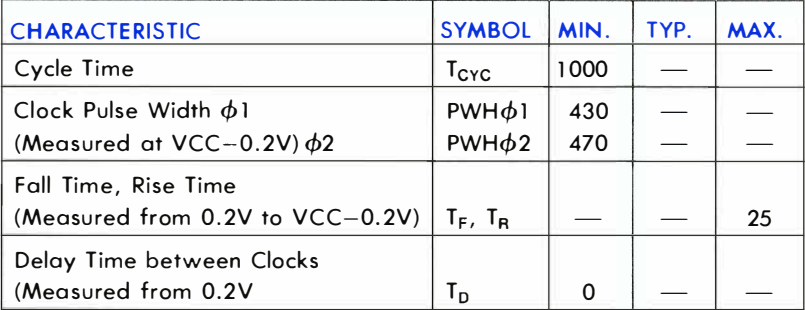

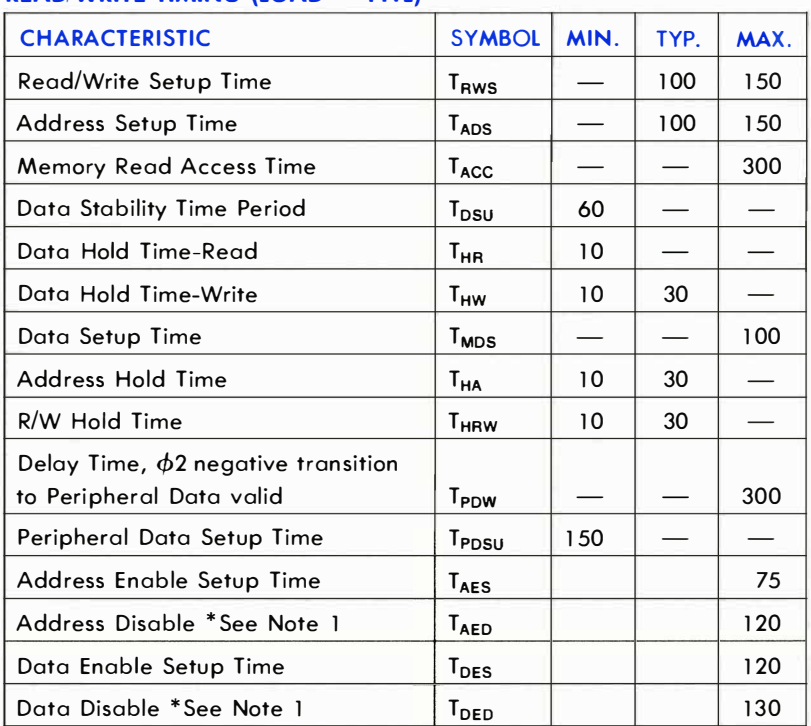

### READ/WRITE TIMING (LOAD = 1TTL)

• Note 1 - l TTL Load  $CL = 30$  pf

## SIGNAL DESCRIPTION

### Clocks  $(\phi_1, \phi_2)$

The 6510 requires a two-phase non-overlapping clock that runs at the V<sub>cc</sub> voltage level.

#### Address Bus  $(A_0-A_{15})$

These outputs are TTL compatible, capable of driving one standard TTL load and 1 30 pf.

#### Data Bus  $(D_0-D_7)$

Eight pins are used for the data bus. This is a Bi-Directional bus, transferring data to and from the device and peripherals. The outputs are tri-state buffers capable of driving one standard TTL load and 1 30 pf.

#### Reset

This input is used to reset or start the microprocessor from a power down condition. During the time that this line is held low, writing to or from the microprocessor is inhibited. When a positive edge is detected on the input, the microprocessor will immediately begin the reset sequence.

After a system initialization time of six clock cycles, the mask interrupt flag will be set and the microprocessor will load the program counter from the memory vector locations FFFC and FFFD. This is the start location for program control.

After  $V_{CC}$  reaches 4.75 volts in a power-up routine, reset must be held low for at least two clock cycles. At this time the R/w signal will become valid.

When the reset signal goes high following these two clock cycles, the microprocessor will proceed with the normal reset procedure detailed above .

#### Interrupt Request (IRQ)

This TTL level input requests that an interrupt sequence begin within the microprocessor. The microprocessor will complete the current instruction being executed before recognizing the request. At that time, the interrupt mask bit in the Status Code Register will be examined. If the interrupt mask flag is not set, the microprocessor will begin an interrupt sequence. The Program Counter and Processor Status Register are stored in the stack. The microprocessor will then set the interrupt mask flag high so that no further interrupts may occur. At the end of this cycle, the program counter low will be loaded from address FFFE, and program counter high from location FFFF, therefore transferring program control to the memory vector located at these addresses.

#### Address Enable Control (AEC)

The Address Bus is valid only when the Address Enable Control line is high. When low, the Address Bus is in a high-impedance state. This feature allows easy DMA and multiprocessor systems.

#### $I/O$  Port  $(P_0-P_5)$

Six pins are used for the peripheral port, which can transfer data to or from peripheral devices. The Output Register is located in RAM at Address 0001, and the Data Direction Register is at Address 0000. The outputs are capable at driving one standard TTL load and 1 30 pf.

> NOTE: P<sub>6</sub> is used for NMI (non-maskable interrupt).  $P_7$  is used for RDY (ready).

#### Read/Write (R/W)

This signal is generated by the microprocessor to control the direction of data transfers on the Data Bus. This line is high except when the microprocessor is writing to memory or a peripheral device.

## ADDRESSING MODES

ACCUMULATOR ADDRESSING- This form of addressing is represented with a one byte instruction, implying an operation on the accumulator.

**IMMEDIATE ADDRESSING**- In immediate addressing, the operand is contained in the second byte of the instruction, with no further memory addressing required .

ABSOLUTE ADDRESSING- In absolute addressing, the second byte of the instruction specifies the eight low order bits of the effective address while the third byte specifies the eight high order bits. Thus, the absolute addressing mode allows access to the entire 65K bytes of addressable memory.

**ZERO PAGE ADDRESSING**—The zero page instructions allow for shorter code and execution times by only fetching the second byte of the instruction and assuming a zero high address byte. Careful use of the zero page can result in significant increase in code efficiency.

INDEXED ZERO PAGE ADDRESSING-(X, Y indexing)-This form of addressing is used in conjunction with the index register and is referred to as "Zero Page, X" or "Zero Page, Y." The effective address is calculated by adding the second byte to the contents of the index register. Since this is a form of "Zero Page" addressing, the content of the second byte references a location in page zero. Additonally, due to the "Zero Page" addressing nature of this mode, no carry is added to the high order 8 bits of memory and crossing of page boundaries does not occur.

**INDEXED ABSOLUTE ADDRESSING**-(X, Y indexing)-This form of addressing is used in conjunction with X and Y index register and is referred to as "Absolute, X," and "Absolute, Y." The effective address is formed by adding the contents of X and Y to the address contained in the second and third bytes of the instruction. This mode allows the index register to contain the index or count value and the instruction to contain the base address. This type of indexing allows any location referencing and the index to modify multiple fields resulting in reduced coding and execution time.

IMPLIED ADDRESSING-In the implied addressing mode, the address containing the operand is implicitly stated in the operation code of the instruction.

RELATIVE ADDRESSING-Relative addressing is used only with branch instructions and establishes a destination for the conditional branch.

The second byte of the instruction becomes the operand which is an "Offset" added to the contents of the lower eight bits of the program counter when the counter is set at the next instruction. The range of the offset is  $-128$  to  $+127$  bytes from the next instruction.

INDEXED INDIRECT ADDRESSING-In indexed indirect addressing (referred to as [Indirect, X)), the second byte of the instruction is added to the contents of the X index register, discarding the carry. The result of this addition points to a memory location on page zero whose contents is the low order eight bits of the effective address. The next memory location in page zero contains the high order eight bits of the effective address. Both memory locations specifying the high and low order bytes of the effective address must be in page zero.

**INDIRECT INDEXED ADDRESSING-** In indirect indexed addressing (referred to as [Indirect], V), the second byte of the instruction points to a memory location in page zero. The contents of this memory location is added to the contents of the Y index register, the result being the low order eight bits of the effective address. The carry from this addition is added to the contents of the next page zero memory location, the result being the high order eight bits of the effective address.

ABSOLUTE INDIRECT- The second byte of the instruction contains the low order eight bits of a memory location. The high order eight bits of that memory location is contained in the third byte of the instruction. The contents of the fully specified memory location is the low order byte of the effective address. The next memory location contains the high order byte of the effective address which is loaded into the sixteen bits of the program counter.

## **INSTRUCTION SET-ALPHABETIC SEQUENCE**

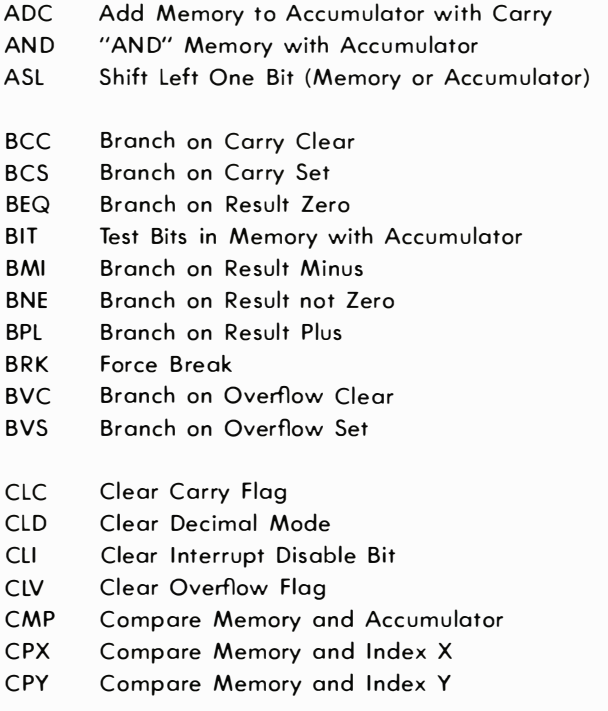
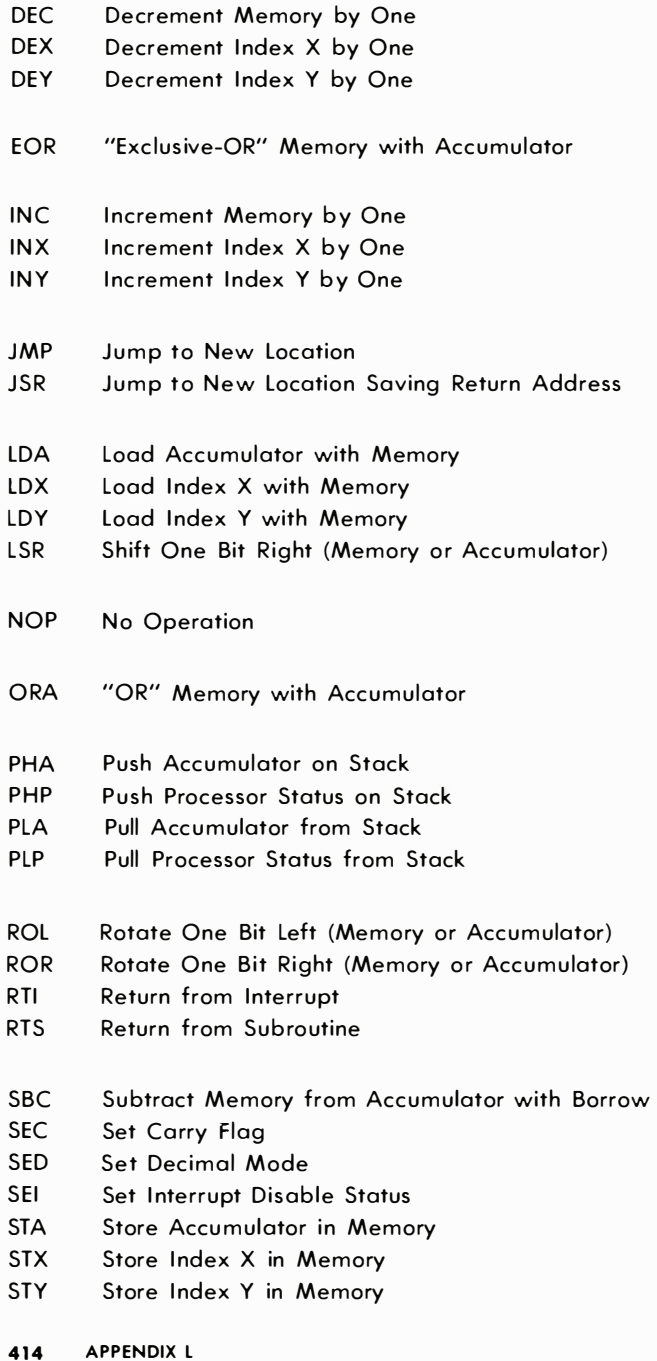

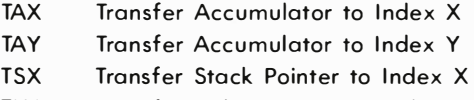

- TXA Transfer Index X to Accumulator
- TXS Transfer Index X to Stack Register
- TYA Transfer Index Y to Accumulator

#### PROGRAMMING MODEL

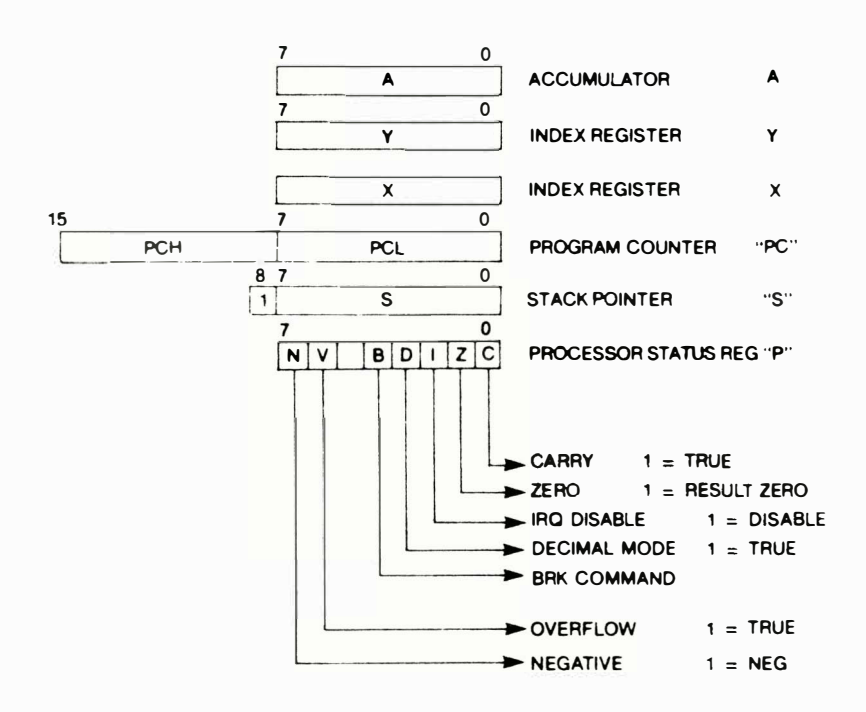

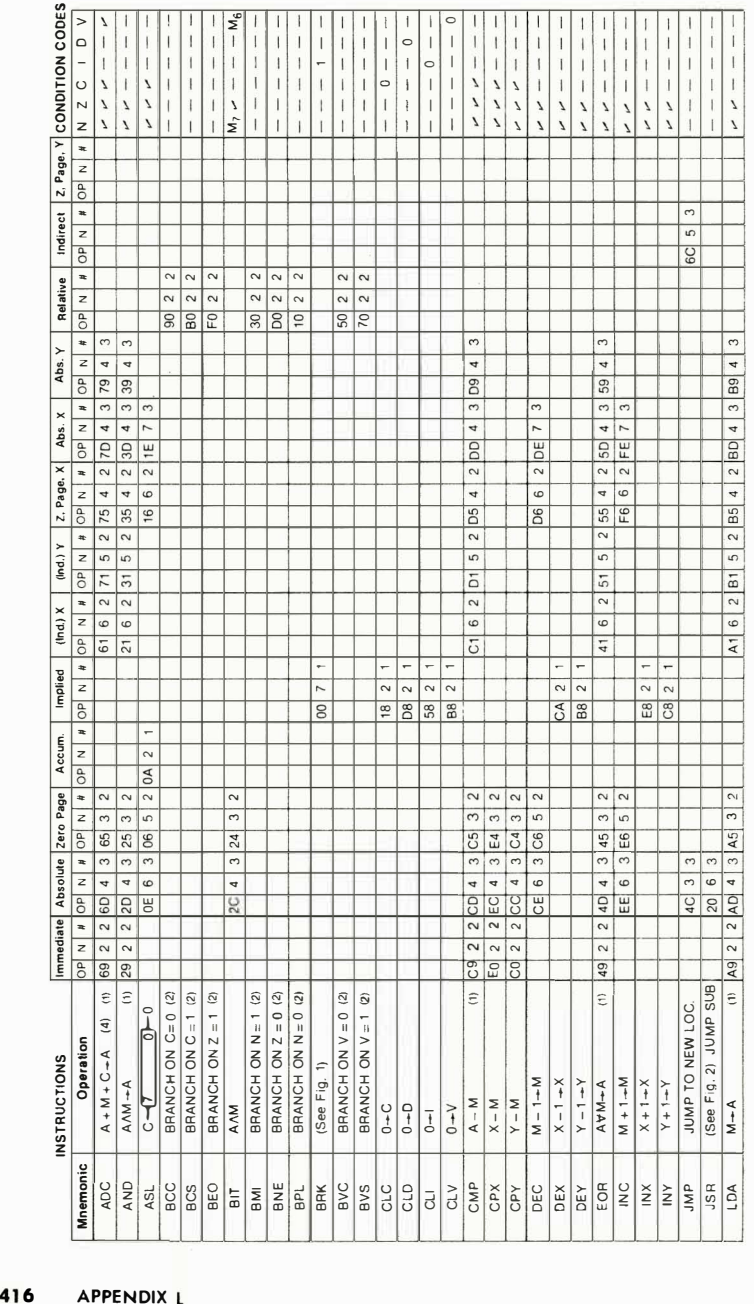

# NSTRUCTION SET-OP CODES, EXECUTION

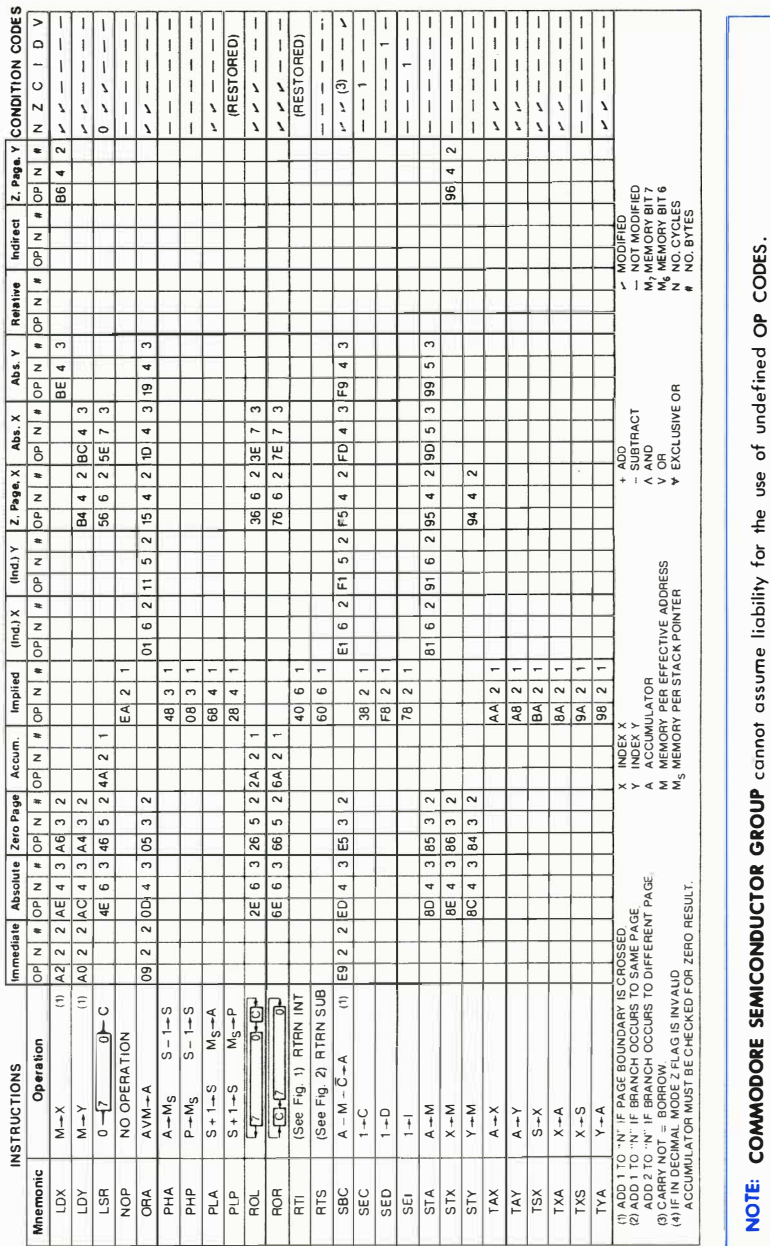

# TIME, MEMORY REQUIREMENTS

APPENDIX L 417

#### 65 10 MEMORY MAP

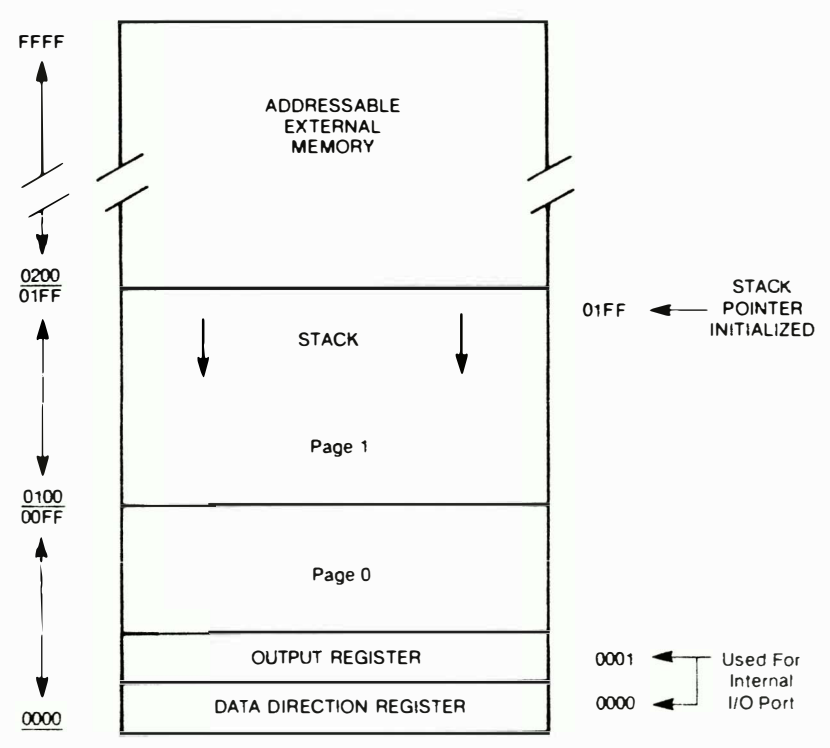

# APPLICATIONS NOTES

locating the Output Register at the internal I/O Port in Page Zero enhances the powerful Zero Page Addressing instructions of the 6510.

By assigning the I/O Pins as inputs (using the Data Direction Register) the user has the ability to change the contents of address 0001 (the Output Register) using peripheral devices. The ability to change . these contents using peripheral inputs, together with Zero Page Indirect Addressing instructions, allows novel and versatile programming techniques not possible earlier.

COMMODORE SEMICONDUCTOR GROUP reserves the right to make changes to any products herein to improve reliability, function or design. COMMODORE SEMICON-DUCTOR GROUP does not assume any liability arising out of the application or use of any product or circuit described herein; neither does it convey any license under its potent rights nor the rights of others.

# APPENDIX M

# 6526 COMPLEX INTERFACE ADAPTER (CIA) CHIP SPECIFICATIONS

# **DESCRIPTION**

The 6526 Complex Interface Adapter (CIA) is a 65XX bus compatible peripheral interface device with extremely flexible timing and I/O capabilities.

# FEATURES

- 16 Individually programmable I/O lines
- 8 or 16-Bit handshaking on read or write
- 2 independent, linkable 1 6-Bit interval timers
- 24-hour (AM/PM) time of day clock with programmable alarm
- 8-Bit shift register for serial I/O
- 2TTL load capability
- CMOS compatible I/O lines
- 1 or 2 MHz operation available

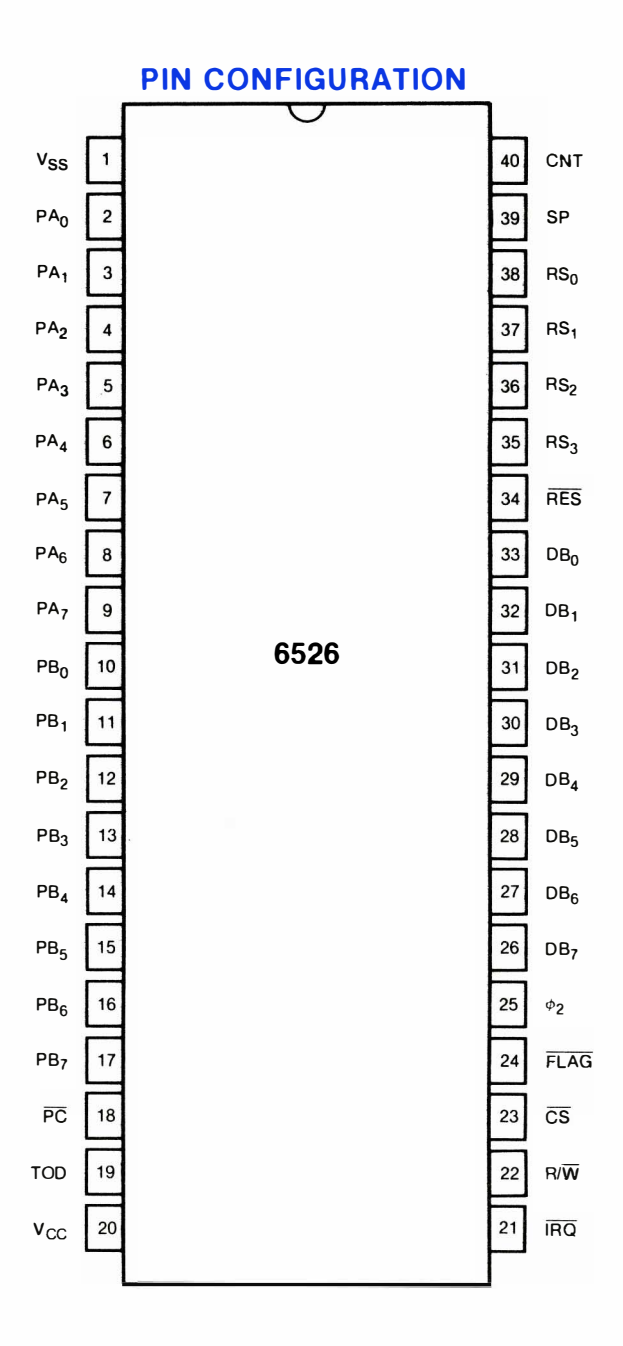

#### 6526 BLOCK DIAGRAM

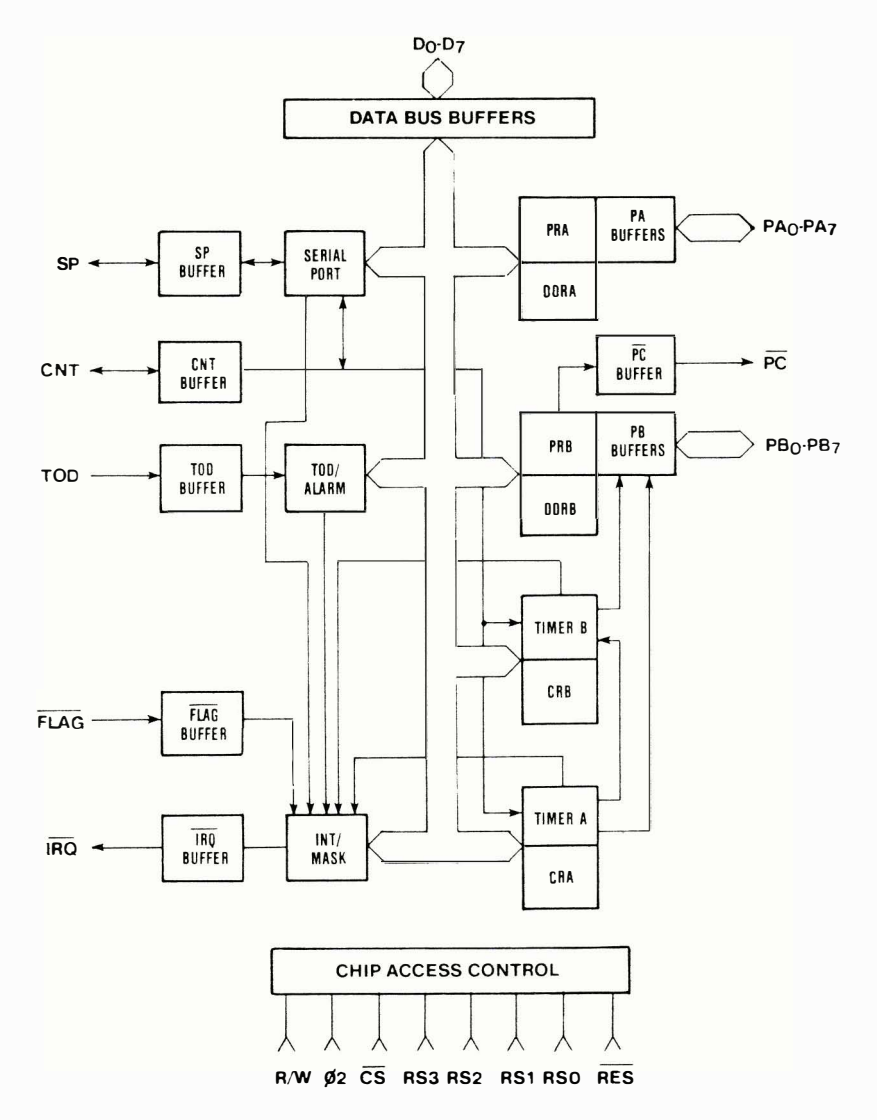

# MAXIMUM RATINGS

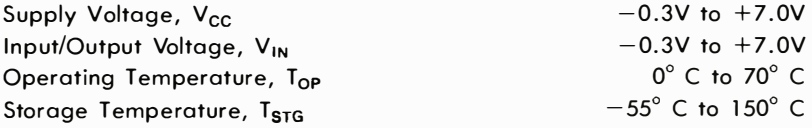

All inputs contain protection circuitry to prevent damage due to high static discharges. Care should be exercised to prevent unnecessary application of voltages in excess of the allowable limits.

### **COMMENT**

Stresses above those listed under "Absolute Maximum Ratings" may cause permanent damage to the device. These are stress ratings only. Functional operation of this device at these or any other conditions above those indicated in the operational sections of this specification is not implied and exposure to absolute maximum rating conditions for extended periods may affect device reliability.

# ELECTRICAL CHARACTERISTICS ( $V_{CC} \pm 5\%$ ,  $V_{SS} = 0 V$ , T<sub>A</sub>  $= 0 - 70^{\circ}C$

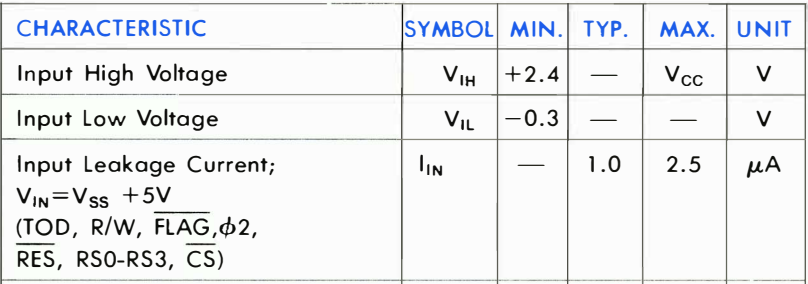

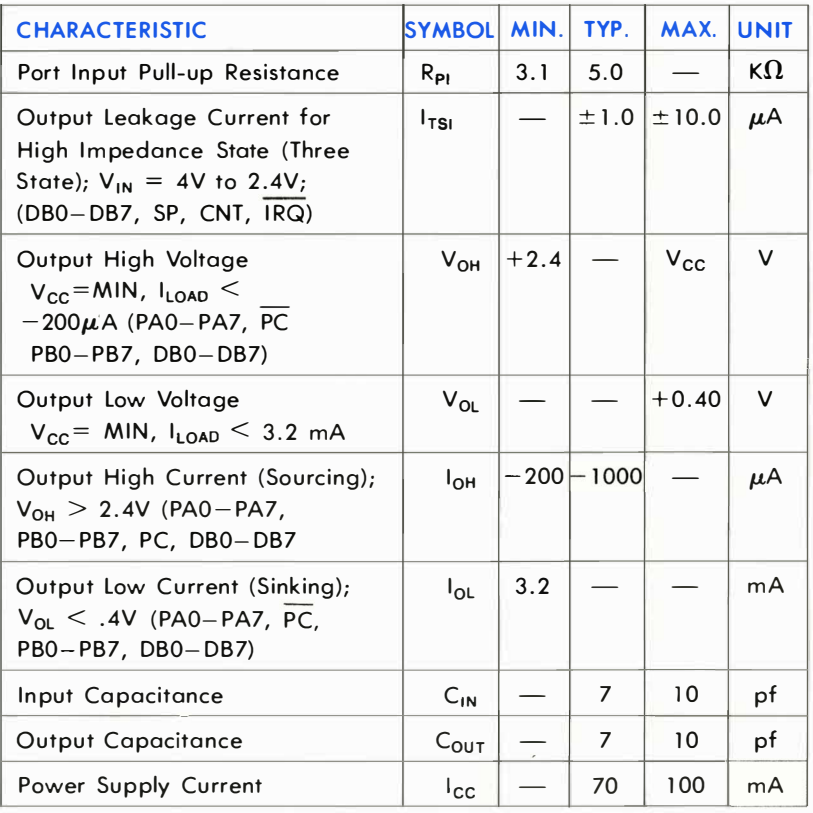

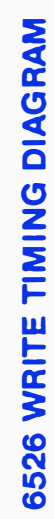

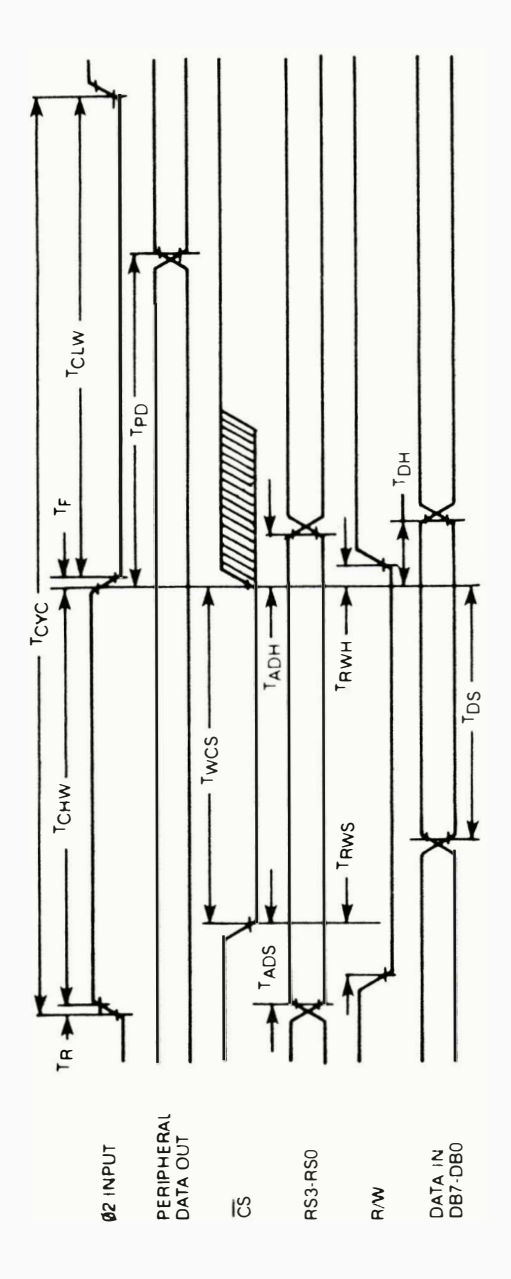

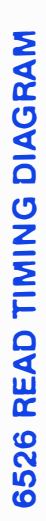

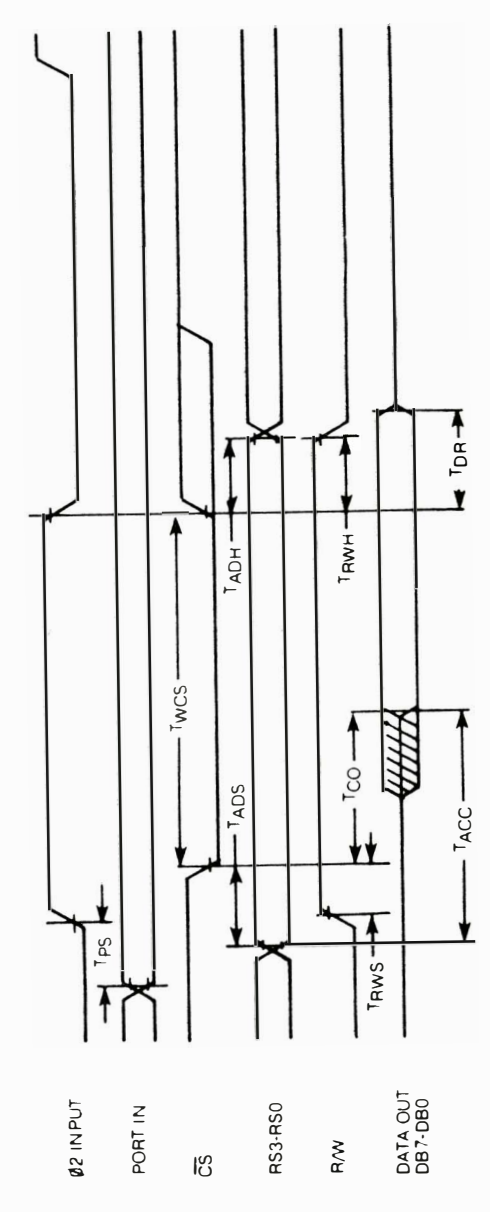

# 6526 INTERFACE SIGNALS

#### $\phi$ 2-Clock Input

The  $\phi$ 2 clock is a TTL compatible input used for internal device operation and as a timing reference for communicating with the system data bus.

#### CS-Chip Select Input

The CS input controls the activity of the 6526. A low level on  $\overline{CS}$  while  $\phi$ 2 is high causes the device to respond to signals on the R/W and address (RS) lines. A high on CS prevents these lines from controlling the 6526. The CS line is normally activated (low) at  $\phi$ 2 by the appropriate address combination.

#### R/W-Read/Write Input

The R/W signal is normally supplied by the microprocessor and controls the direction of data transfers of the 6526. A high on R/W indicates a read (data transfer out of the 6526), while a low indicates a write (data transfer into the 6526).

#### RS3-RS0-Address Inputs

The address inputs select the internal registers as described by the Register Map.

#### DB7-BD0-Data Bus Inputs/Outputs

The eight data bus pins transfer information between the 6526 and the system data bus. These pins are high impedance inputs unless CS is low and R/W and  $\phi$ 2 are high to read the device. During this read, the data bus output buffers are enabled, driving the data from the selected register onto the system data bus.

#### IRQ-Interrupt Request Output

IRQ is an open drain output normally connected to the processor interrupt input. An external pullup resistor holds the signal high, allowing multiple IRQ outputs to be connected together. The IRQ output is normally off (high impedance) and is activated low as indicated in the functional description.

#### **RES-Reset Input**

A low on the RES pin resets all internal registers. The port pins are set as inputs and port registers to zero (although a read of the ports will return all highs because of passive pullups). The timer control registers are set to zero and the timer latches to all ones. All other registers are reset to zero.

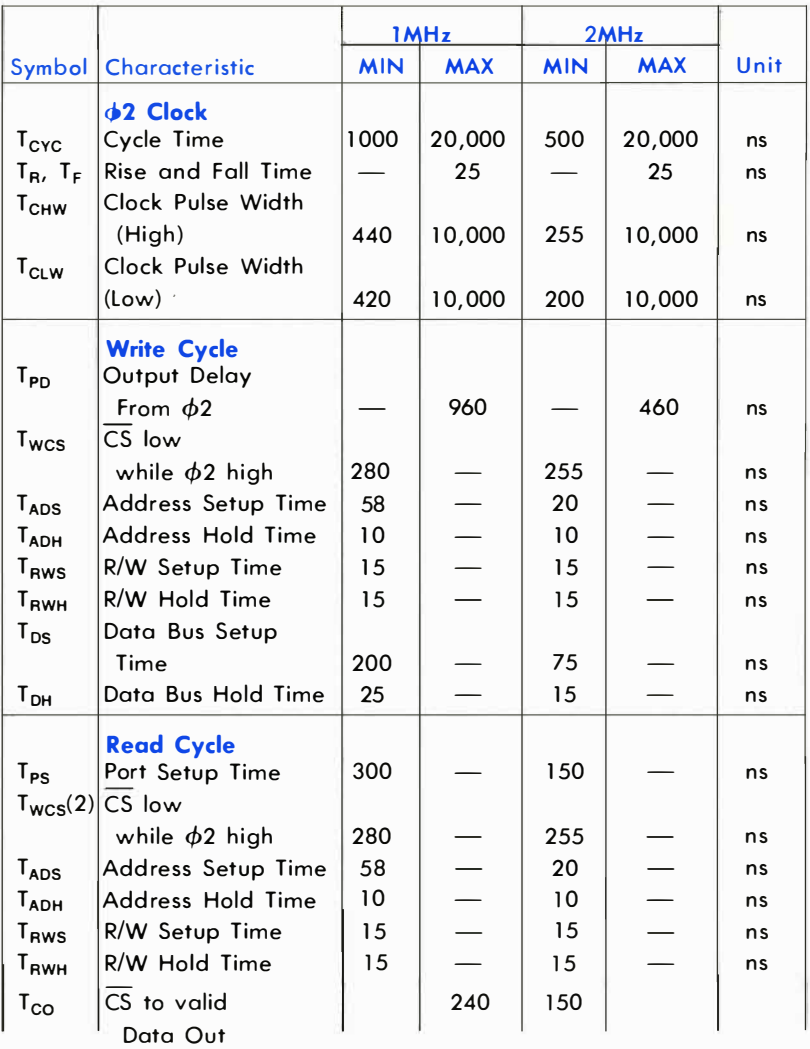

# 6526 SYSTEM TIMING CHARACTERISTICS

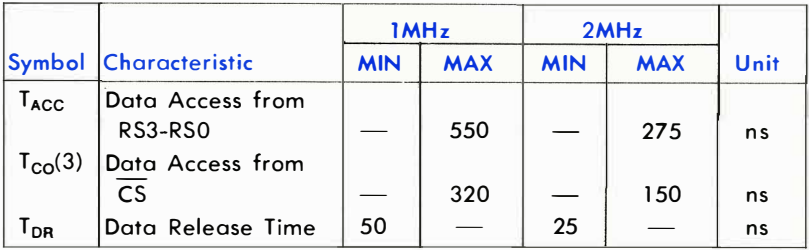

- NOTES: 1-All timings are referenced from  $V_{1L}$  max and  $V_{1H}$  min on inputs and  $V_{OL}$ max and  $V_{OH}$  min on outputs.
	- $2 T_{WCS}$  is measured from the later of  $\phi$ 2 high or CS low. CS must be low at least until the end of  $\phi$ 2 high.  $\mathcal{L}(\mathcal{A})$
	- $3 T_{\text{CO}}$  is measured from the later of  $\phi$ 2 high or CS low.
		- Valid data is available only after the later of TACC or TCO.

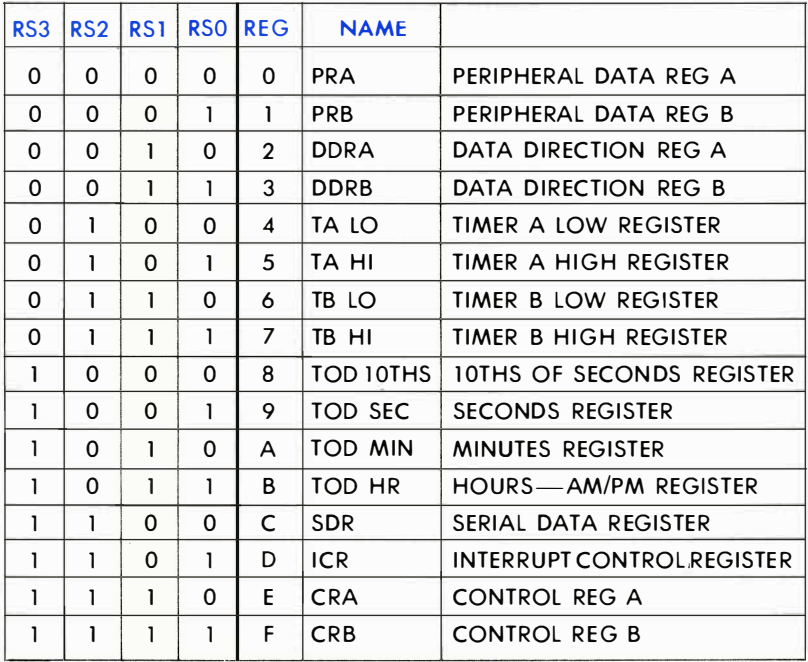

#### REGISTER MAP

# 6526 FUNCTIONAL DESCRIPTION

#### I/O Ports (PRA, PRB, DDRA, DDRB).

Ports A and B each consist of an 8-bit Peripheral Data Register (PR) and an 8-bit Data Direction Register (DDR). If a bit in the DDR is set to a one, the corresponding bit in the PR is an output; if a DDR bit is set to a zero, the corresponding PR bit is defined as an input. On a READ, the PR reflects the information present on the actual port pins (PAO- PA7, PBO- PB7) for both input and output bits. Port A and Port B have passive pull-up devices as well as active pull-ups, providing both CMOS and TTl compatibility. Both ports have two TTl load drive capability. In addition to normal I/O operation, PB6 and PB7 also provide timer output functions.

#### Handshaking

Handshaking on data transfers can be accomplished using the PC output pin and the FLAG input pin. PC will go low for one cycle following a read or write of PORT B. This signal can be used to indicate "data ready" at PORT B or "data accepted" from PORT B. Handshaking on 1 6-bit data transfers (using both PORT A and PORT B) is possible by always reading or writing PORT A first. FLAG is a negative edge sensitive input which can be used for receiving the PC output from another 6526, or as a general purpose interrupt input. Any negative transition of FLAG will set the FLAG interrupt bit.

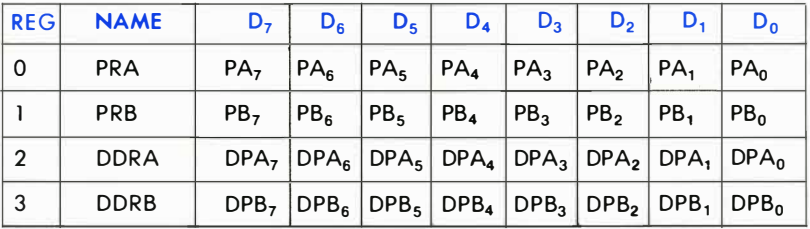

### Interval Timers (Timer A, Timer B)

Each interval timer consists of a 16-bit read-only Timer Counter and a 16-bit write-only Timer Latch. Data written to the timer are latched in the Timer Latch, while data read from the timer are the present contents of the Time Counter. The timers can be used independently or linked for extended operations. The various timer modes allow generation of long time delays, variable width pulses, pulse trains and variable frequency

waveforms. Utilizing the CNT input, the timers can count external pulses or measure frequency, pulse width and delay times of external signals. Each timer has an associated control register, providing independent control of the following functions:

#### Start/Stop

A control bit allows the timer to be started or stopped by the microprocessor at any time.

#### PB On/Off:

A control bit allows the timer output to appear on a PORT B output line (PB6 for TIMER A and PB7 for TIMER B). This function overrides the DDRB control bit and forces the appropriate PB line to an output.

#### Toggle/Pulse

A control bit selects the output applied to PORT B. On every timer underflow the output can either toggle or generate a single positive pulse of one cycle duration. The Toggle output is set high whenever the timer is started and is set low by RES.

#### One-Shot/Continuous

A control bit selects either timer mode. In one-shot mode, the timer will count down from the latched value to zero, generate an interrupt, reload the latched value, then stop. In continuous mode, the timer will count from the latched value to zero, generate an interrupt, reload the latched value and repeat the procedure continuously.

#### Force Load

A strobe bit allows the timer latch to be loaded into the timer counter at any time, whether the timer is running or not.

#### **Input Mode:**

Control bits allow selection of the clock used to decrement the timer. TIMER A can count  $\phi$ 2 clock pulses or external pulses applied to the CNT pin. TIMER B can count  $\phi$ 2 pulses, external CNT pulses, TIMER A underflow pulses or TIMER A underflow pulses while the CNT pin is held high.

The timer latch is loaded into the timer on any timer underflow, on a force load or following a write to the high byte of the prescaler while the timer is stopped. If the timer is running, a write to the high byte will load the timer latch, but not reload the counter.

#### READ (TIMER) REG NAME

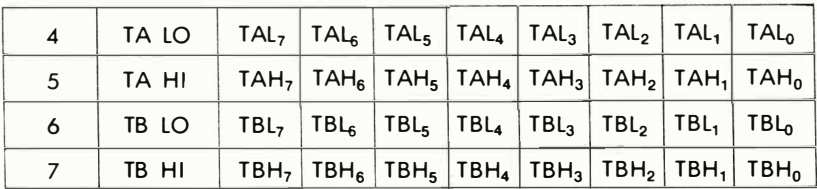

#### WRITE (PRESCALER) REG NAME

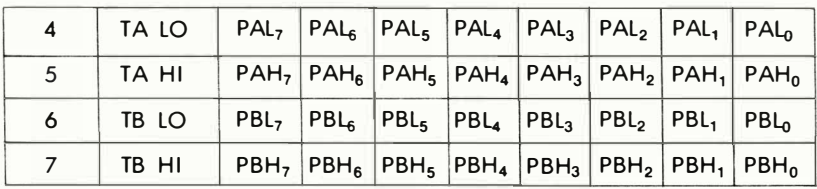

#### Time of Day Clock (TOD)

The TOD clock is a special purpose timer for real-time applications. TOO consists of a 24-hour (AM/PM) clock with l/lOth second resolution. It is organized into 4 registers: 10ths of seconds, Seconds, Minutes and Hours. The AM/PM flag is in the MSB of the Hours register for easy bit testing. Each register reads out in BCD format to simplify conversion for driving displays, etc. The clock req uires an external 60 Hz or 50 Hz (programmable) TTL level input on the TOD pin for accurate timekeeping. In addition to time-keeping, a programmable ALARM is provided for generating an interrupt at a desired time. The ALARM registers are located a�.the same addresses as the corresponding TOO registers. Access to the ALARM is governed by a Control Register bit. The ALARM is write-only; any read of a TOO address will read time regardless of the state of the ALARM access bit.

A specific sequence of events must be followed for proper setting and reading of TOO. TOO is automatically stopped whenever a write to the Hours register occurs. The clock will not start again until after a write to the 10ths of seconds register. This assures TOD will always start at the desired time. Since a carry from one stage to the next can occur at any time with respect to a read operation, a latching function is included to keep all Time Of Day information constant during a read sequence. All four TOO registers latch on a read of Hours and remain latched until after a read of 1 0ths of seconds. The TOO clock continues to count when the output registers are latched. If only one register is to be read, there is no carry problem and the register can be read "on the fly," provided that any read of Hours is followed by a read of 10ths of seconds to disable the latching.

#### READ

#### REG NAME

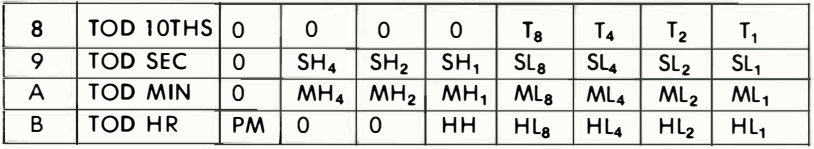

#### **WRITE**

 $CRB<sub>7</sub>=0$  TOD  $CRB<sub>7</sub>=1$  ALARM (SAME FORMAT AS READ)

#### Serial Port (SDR)

The serial port is a buffered, 8-bit synchronous shift reaister system. A control bit selects input or output mode. In input mode, data on the SP pin is shifted into the shift register on the rising edge of the signal applied to the CNT pin. After 8 CNT pulses, the data in the shift register is dumped into the Serial Data Register and an interrupt is generated. In the output mode, TIMER A is used for the baud rate generator. Data is shifted out on the SP pin at  $\frac{1}{2}$  the underflow rate of TIMER A. The maximum baud rate possible is  $\phi$ 2 divided by 4, but the maximum useable baud rate will be determined by line loading and the speed at which the receiver responds to input data. Transmission will start following a write to the Serial Data Register (provided TIMER A is running and in continuous mode). The clock signal derived from TIMER A appears as an output on the CNT pin. The data in the Serial Data Register will be loaded into the shift register then shift out to the SP pin when a CNT pulse occurs. Data shifted out becomes valid on the falling edge of CNT and remains valid until the next falling edge. After 8 CNT pulses, an interrupt is generated to indicate more data can be sent. If the Serial Data Register was loaded with new information prior to this interrupt, the new data will automatically be loaded into the shift register and transmission will continue. If the microprocessor stays one byte ahead of the shift register, transmission will be continuous. If no further data is to be transmitted, after the 8th CNT pulse, CNT will return high and SP will remain at the level of the last data bit transmitted. SDR data is shifted out MSB first and serial input data should also appear in this format.

The bidirectional capability of the Serial Port and CNT clock allows many 6526 devices to be connected to a common serial communication bus on which one 6526 acts as a master, sourcing data and shift clock, while all other 6526 chips act as slaves. Both CNT and SP outputs are open drain to allow such a common bus. Protocol for master/slave selection can be transmitted over the serial bus, or via dedicated handshaking lines.

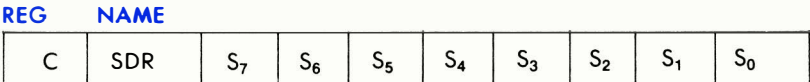

#### Interrupt Control (ICR)

There are five sources of interrupts on the 6526: underflow from TIMER A, underflow from TIMER B, TOD ALARM, Serial Port full/empty and FLAG. A single register provides masking and interrupt information . The interrupt Control Register consists of a write-only MASK register and a read-only DATA register. Any interrupt will set the corresponding bit in the DATA register. Any interrupt which is enabled by the MASK register will set the IR bit (MSB) of the DATA register and bring the IRQ pin low. In a multi-chip system, the IR bit can be polled to detect which chip has generated an interrupt request. The interrupt DATA register is cleared and the IRQ line returns high following a read of the DATA register. Since each interrupt sets an interrupt bit regardless of the MASK, and each interrupt bit can be selectively masked to prevent the generation of a processor interrupt, it is possible to intermix polled interrupts with true interrupts. However, polling the IR bit will cause the DATA register to clear, therefore, it is up to the user to preserve the information contained in the DATA register if any polled interrupts were present.

The MASK register provides convenient control of individual mask bits. When writing to the MASK register, if bit 7 (SET/CLEAR) of the data written is a ZERO, any mask bit written with a one will be cleared, while those mask bits written with a zero will be unaffected. If bit 7 of the data written is a ONE, any mask bit written with a one will be set, while those mask bits written with a zero will be unaffected. In order for an interrupt flag to set IR and generate an Interrupt Request, the corresponding MASK bit must be set.

# READ (INT DATA)

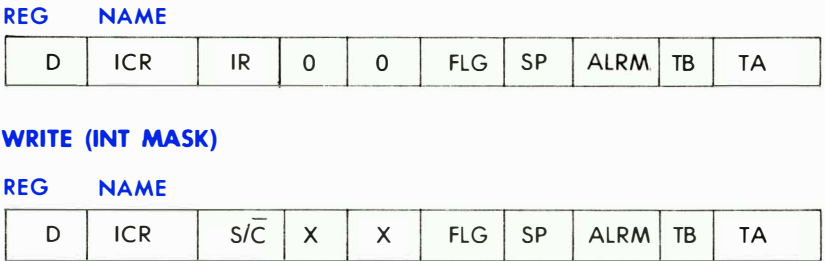

# CONTROL REGISTERS

There are two control registers in the 6526, CRA and CRB. CRA is associated with TIMER A and CRB is associated with TIMER B. The register format is as follows:

### CRA:

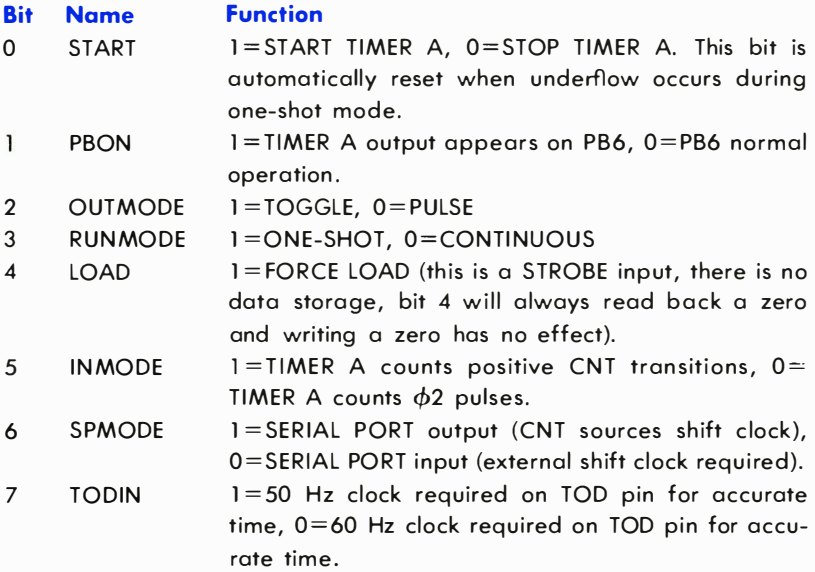

# CRB:

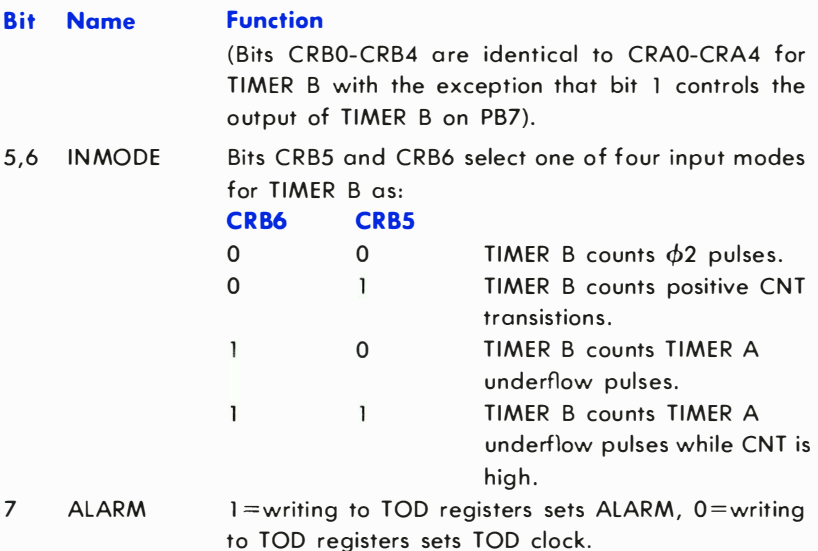

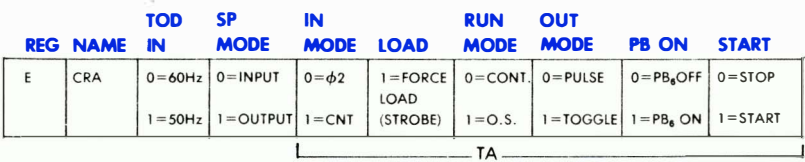

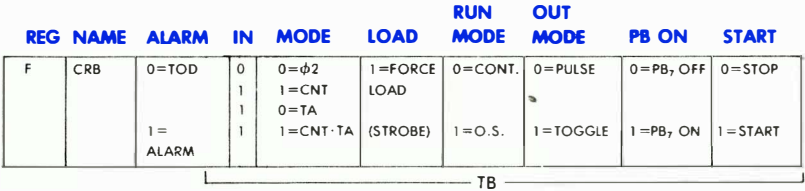

All unused register bits are unaffected by a write and are forced to zero on a read .

COMMODORE SEMICONDUCTOR GROUP reserves the right to make changes to any products herein to improve reliability, function or design. COMMODORE SEMICON· DUCTOR GROUP does not assume any liability arising out of the application or use of any product or circuit described herein; neither does it convey any license under its patent rights nor the rights of others.

# APPENDIX N

# 6566/6567 (VIC-II) CHIP SPECIFICATIONS

The 6566/6567 are multi-purpose color video controller devices for use in both computer video terminals and video game applications. Both devices contain 47 control registers which are accessed via a standard 8-bit microprocessor bus (65XX) and will access up to 16K of memory for display information. The various operating modes and options within each mode are described.

# CHARACTER DISPLAY MODE

In the character display mode, the 6566/6567 fetches CHARACTER POINTERs from the VIDEO MATRIX area of memory and translates the pointers to character dot location addresses in the 2048 byte CHAR-ACTER BASE area of memory. The video matrix is comprised of 1000 consecutive locations in memory which each contain an eight-bit character pointer. The location of the video matrix within memory is defined by VM13-VM10 in register 24 (\$18) which are used as the 4 MSB of the video matrix address. The lower order 10 bits are provided by an internal counter (VC3-VCO) which steps through the 1 000 character locations. Note that the 6566/6567 provides 14 address outputs; therefore, additional system hardware may be required for complete system memory decodes.

### CHARACTER POINTER ADDRESS

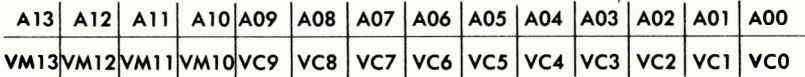

The eight-bit character pointer permits up to 256 different character definitions to be available simultaneously. Each character is an 8×8 dot matrix stored in the character base as eight consecutive bytes. The location of the character base is defined by CB13-CB11 also in register 24 (\$ 1 8) which are used for the 3 most significant bits (MSB) of the character base address. The 11 lower order addresses are formed by the 8-bit character pointer from the video matrix (07- 00) which selects a particular character, and a 3-bit raster counter (RC2- RCO) which selects one of the eight character bytes. The resulting characters are formatted as 25 rows of 40 characters each. In addition to the 8-bit character pointer, a 4-bit COLOR NYBBLE is associated with each video matrix location (the video matrix memory must be 12 bits wide) which defines one of sixteen colors for each character.

#### CHARACTER DATA ADDRESS

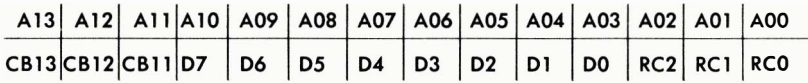

# STANDARD CHARACTER MODE (MCM  $=$  BMM  $=$  ECM  $=$  0)

In the standard character mode, the 8 sequential bytes from the character base are displayed directly on the 8 lines in each character region. A "0" bit causes the background #0 color (from register 33 (\$21)) to be displayed while the color selected by the color nybble (foreground) is displayed for a "1" bit (see Color Code Table).

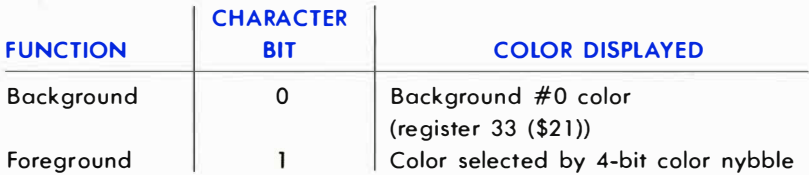

Therefore, each character has a unique color determined by the 4-bit color nybble (1 of 16) and all characters share the common background color.

# MULTI-COLOR CHARACTER MODE (MCM  $= 1$ , BMM  $=$  ECM  $= 0$

Multi-color mode provides additional color flexibility allowing up to four colors within each character but with reduced resolution. The multi-color mode is selected by setting the MCM bit in register 22 (\$16) to "1," which causes the dot data stored in the character base to be interpreted in a different manner. If the MSB of the color nybble is a "0," the character will be displayed as described in standard character mode, allowing the two modes to be inter-mixed (however, only the lower order 8 colors are available). When the MSB of the color nybble is  $a'1''$  (if MCM:MSB(CM) = 1) the character bits are interpreted in the multi-color mode:

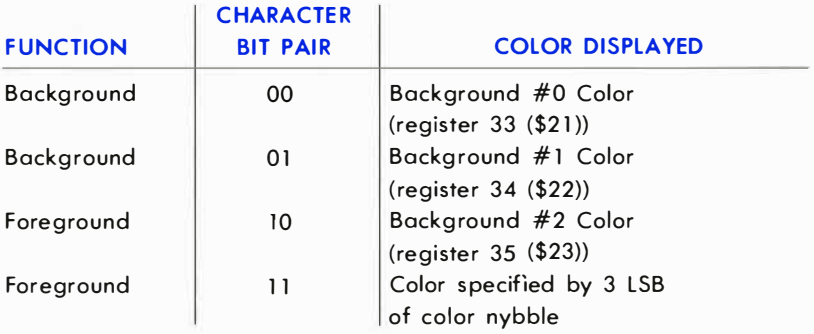

Since two bits are required to specify one dot color, the character is now displayed as a 4  $\times$  8 matrix with each dot twice the horizontal size as in standard mode. Note, however, that each character region can now contain 4 different colors, two as foreground and two as background (see MOB priority).

# EXTENDED COLOR MODE (ECM  $= 1$ , BMM  $= MCM = 0$ )

The extended color mode allows the selection of individual background colors for each character region with the normal  $8 \times 8$  character resolution. This mode is selected by setting the ECM bit of register 17 (\$ 1 1) to "1." The character dot data is displayed as in the standard mode (foreground color determined by the color nybble is displayed for a "1" data bit), but the 2 MSB of the character pointer are used to select the background color for each character region as follows:

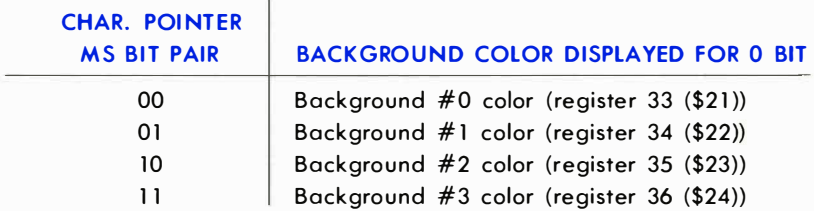

Since the two MSB of the character pointers are used for color information, only 64 different character definitions are available. The 6566/6567 will force CB10 and CB9 to "0" regardless of the original pointer values, so that only the first 64 character definitions will be accessed. With extended color mode each character has one of sixteen individually defined foreground colors and one of the four available background colors.

NOTE: Extended color mode and multi-color mode should not be enabled simultaneously.

# BIT MAP MODE

In bit map mode, the 6566/6567 fetches data from memory in a different fashion, so that a one-to-one correspondence exists between each displayed dot and a memory bit. The bit map mode provides a screen resolution of  $320H \times 200V$  individually controlled display dots. Bit map mode is selected by setting the BMM bit in register 17 (\$11) to a "1." The VIDEO MATRIX is still accessed as in character mode, but the video matrix data is no longer interpreted as character pointers, but rather as color data. The VIDEO MATRIX COUNTER is then also used as an address to fetch the dot data for display from the aOOO-byte DISPLAY BASE. The display base address is formed as follows:

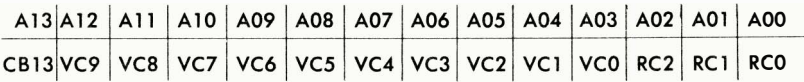

VCx denotes the video matrix counter outputs, RCx denotes the 3-bit raster line counter and CB13 is from register 24 (\$18). The video matrix counter steps through the same 40 locations for eight raster lines, continuing to the next 40 locations every eighth line, while the raster counter increments once for each horizontal video line (raster line). This addressing results in each eight sequential memory locations being formatted as an  $8 \times 8$  dot block on the video display.

# STANDARD BIT MAP MODE (BMM  $=$  1, MCM  $=$  0)

When standard bit map mode is in use, the color information is derived only from the data stored in the video matrix (the color nybble is disregarded). The 8 bits are divided into two 4-bit nybbles which allow two colors to be independently selected in each  $8 \times 8$  dot block. When a bit in the display memory is a "0" the color of the output dot is set by the least significant (lower) nybble (LSN). Similarly, a display memory bit of "1" selects the output color determined by the MSN (upper nybble).

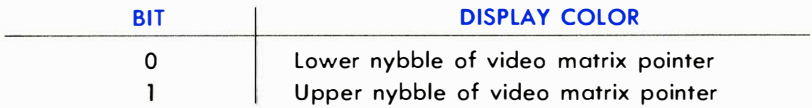

# MULTI-COLOR BIT MAP MODE (BMM  $=$  MCM  $=$  1)

Multi-colored bit map mode is selected by setting the MCM bit in register 22 (\$16) to a "1" in conjunction with the BMM bit. Multi-color mode uses the same memory access sequences as standard bit map mode, but interprets the dot data as follows:

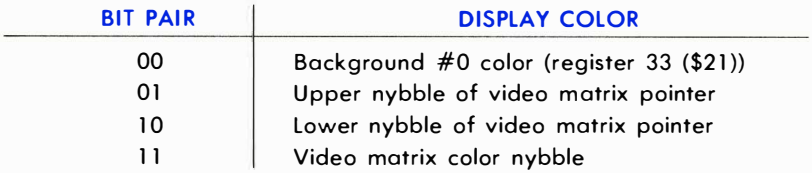

Note that the color nybble (DB 11 -DB8) IS used for the multi-color bit map mode. Again, as two bits are used to select one dot color, the horizontal dot size is doubled, resulting in a screen resolution of 160H X 200V. Utilizing multi-color bit map mode, three independently selected colors can be displayed in each  $8 \times 8$  block in addition to the background color.

# MOVABLE OBJECT BLOCKS

The movable object block (MOB) is a special type of character which can be displayed at any one position on the screen without the block constraints inherent in character and bit map mode. Up to 8 unique MOBs can be displayed simultaneously, each defined by 63 bytes in memory which are displayed as a 24X21 dot array (shown below). A number of special features make MOBs especially suited for video graphics and game applications.

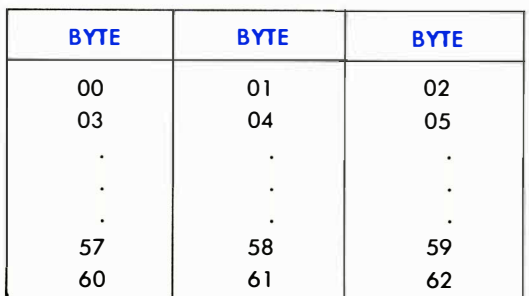

#### MOB DISPLAY BLOCK

# ENABLE

Each MOB can be selectively enabled for display by setting its corresponding enable bit (MnE) to "1" in register 21 (\$15). If the MnE bit is "0," no MOB operations will occur involving the disabled MOB.

# POSITION

Each MOB is positioned via its X and Y position register (see register map) with a resolution of 512 horizontal and 256 vertical positions. The position of a MOB is determined by the upper-left corner of the array. X locations 23 to  $347$  (\$17-\$157) and Y locations 50 to  $249$  (\$32-\$F9) are visible. Since not all available MOB positions are entirely visible on the screen, MOBs may be moved smoothly on and off the display screen.

### **COLOR**

Each MOB has a separate 4-bit register to determine the MOB color. The two MOB color modes are:

#### STANDARD MOB (MnMC = 0)

In the standard mode, a "0" bit of MOB data allows any background data to show through (transparent) and a "1" bit is displayed as the MOB color determined by the corresponding MOB Color register.

#### MUlJI-COLOR MOB (MnMC = 1)

Each MOB can be individually selected as a multi-color MOB via MnMC bits in the MOB Multi-color register 28 (\$1C). When the MnMC bit is "1," the corresponding MOB is displayed in the multi-color mode. In the multi-color mode, the MOB data is interpreted in pairs (similar to the other multi-color modes) as follows:

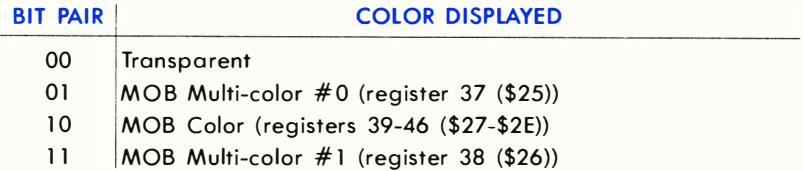

Since two bits of data are required for each color, the resolution of the MOB is reduced to  $12 \times 21$ , with each horizontal dot expanded to twice standard size so that the overall MOB size does not change. Note that up to 3 colors can be displayed in each MOB (in addition to transparent) but that two of the colors are shared among all the MOBs in the multicolor mode.

# MAGNIFICATION

Each MOB can be selectively expanded  $(2 \times)$  in both the horizontal and vertical directions. Two registers contain the control bits (MnXE,MnYE) for the magnification control:

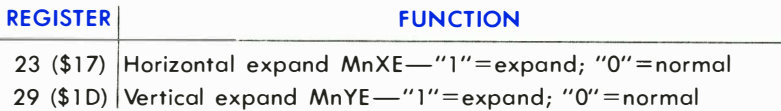

When MOBs are expanded, no increase in resolution is realized. The same  $24 \times 21$  array ( $12 \times 21$  if multi-colored) is displayed, but the overall MOB dimension is doubled in the desired direction (the smallest MOB dot may be up to 4X standard dot dimension if a MOB is both multicolored and expanded).

# PRIORITY

The priority of each MOB may be individually controlled with respect to the other displayed information from character or bit map modes. The priority of each MOB is set by the corresponding bit (MnDP) of register 27 (\$1B) as follows:

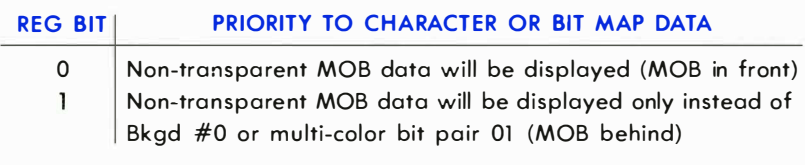

#### MOB-DISPLAY DATA PRIORITY

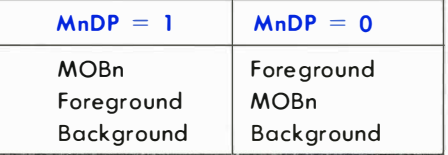

MOB data bits of "0" ("00" in multi-color mode) are transparent, always permitting any other information to be displayed.

The MOBs have a fixed priority with respect to each other, with MOB 0 having the highest priority and MOB 7 the lowest. When MOB data (except transparent data) of two MOBs are coincident, the data from the lower num ber MOB will be displayed . MOB vs. MOB data is prioritized before priority resolution with character or bit map data .

# COLLISION DETECTION

Two types of MOB collision (coincidence) are detected, MOB to MOB collision and MOB to display data collision:

- 1) A collision between two MOBs occurs when non-transparent output data of two MOBs are coincident. Coincidence of MOB transparent areas will not generate a collision . When a collision occurs, the MOB bits (MnM) in the MOB-MOB COLLISION register 30 (\$1E) will be set to "1" for both colliding MOBs. As a collision between two (or more) MOBs occurs, the MOB-MOB collision bit for each collided MOB will be set. The collision bits remain set until a read of the collision register, when all bits are automatically cleared. MOBs collisions are detected even if positioned off-screen.
- 2) The second type of collision is a MOB- DATA collision between a MOB and foreground display data from the character or bit map modes. The MOB-DATA COLLISION register 31 (\$1F) has a bit (MnD) for each MOB which is set to "1" when both the MOB and non-background display data are coincident. Again, the coincidence of only transparent data does not generate a collision. For special applications, the display data from the  $0-1$  multicolor bit pair also does not cause a collision. This feature permits their use as background display data without interfering with true MOB collisions. A MOB- DATA collision can occur off-screen in the horizontal direction if actual display data has been scrolled to an offscreen position (see scrolling). The MOB-DATA COLLISION register also automatically clears when read.

The collision interrupt latches are set whenever the first bit of either register is set to "1." Once any collision bit within a register is set high, subsequent collisions will not set the interrupt latch until that collision register has been cleared to all "Os" by a read.

# MOB MEMORY ACCESS

The data for each MOB is stored in 63 consecutive bytes of memory. Each block of MOB data is defined by a MOB pointer, located at the end of the VIDEO MATRIX. Only 1000 bytes of the video matrix are used in the normal display modes, allowing the video matrix locations 1016-1023 (VM base+\$3F8 to VM base+\$3FF) to be used for MOB pointers 0-7, respectively. The eight-bit MOB pointer from the video matrix together with the six bits from the MOB byte counter (to address 63 bytes) define the entire 14- bit address field:

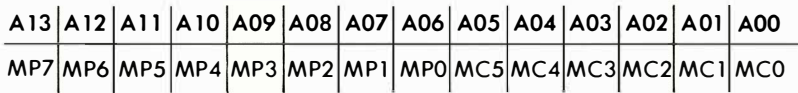

Where MPx are the MOB pointer bits from the video matrix and MCx are the internally generated MOB counter bits. The MOB pointers are read from the video matrix at the end of every raster line. When the Y position register of a MOB matches the current raster line count, the actual fetches of MOB data begin. Internal counters automatically step through the 63 bytes of MOB data, displaying three bytes on each raster line.

# OTHER FEATURES

# SCREEN BLANKING

The display screen may be blanked by setting the DEN bit in register 17 (\$11) to a "0." When the screen is blanked, the entire screen will be filled with the exterior color as set in register 32 (\$20). When blanking is active, only transparent (Phase 1) memory accesses are required, permitting full processor utilization of the system bus. MOB data, however, will be accessed if the MOBs are not also disabled. The DEN bit must be set to "1" for normal video display.

# ROW/COLUMN SELECT

The normal display consists of 25 rows of 40 characters (or character regions) per row. For special display purposes, the display window may be reduced to 24 rows and 38 characters. There is no change in the format of the displayed information, except that characters (bits) adjacent to the exterior border area will now be covered by the border. The select bits operate as follows:

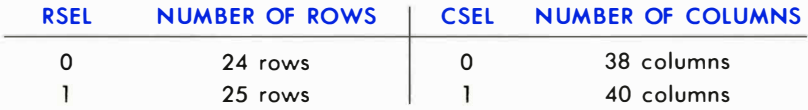

The RSEL bit is in register  $17$  (\$11) and the CSEL bit is in register 22 (\$16). For standard display the larger display window is normally used, while the smaller display window is normally used in conjunction with scrolling.

# **SCROLLING**

The display data may be scrolled up to one entire character space in both the horizontal and vertical direction . When used in conjunction with the smaller display window (above), scrolling can be used to create a smooth panning motion of display data while updating the system memory only when a new character row (or column) is required. Scrolling is also used to center a fixed display within the display window.

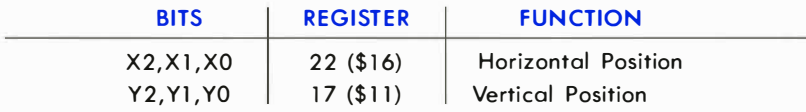

#### LIGHT PEN

The light pen input latches the current screen position into a pair of registers (LPX, LPY) on a low-going edge. The X position register 19 (\$13) will contain the 8 MSB of the X position at the time of transition. Since the X position is defined by a  $512$ -state counter (9 bits) resolution to 2 horizontal dots is provided. Similarly, the Y position is latched to its reg-

ister 20 (\$14) but here 8 bits provide single raster resolution within the visible display. The light pen latch may be triggered only once per frame, and subsequent triggers within the same frame will have no effect. Therefore, you must take several samples before turning the light pen to the screen (3 or more samples, average), depending upon the characteristics of your light pen.

### RASTER REGISTER

The raster register is a dual-function register. A read of the raster register 18 (\$12) returns the lower 8 bits of the current raster position (the  $MSB-RC8$  is located in register 17  $($11$ )). The raster register can be interrogated to implement display changes outside the visible a rea to prevent display flicker. The visible display window is from raster 51 through raster 251 (\$033-\$OFB). A write to the raster bits (including RCa) is latched for use in an internal raster compare. When the current raster matches the written value, the raster interrupt latch is set.

### INTERRUPT REGISTER

The interrupt register shows the status of the four sources of interrupt. An interrupt latch in register 25 (\$19) is set to "1" when an interrupt source has generated an interrupt request. The four sources of interrupt are:

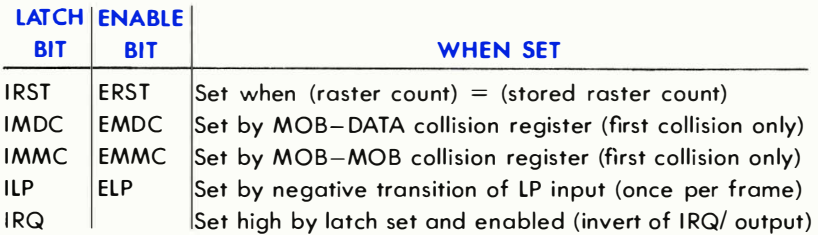

To enable an interrupt request to set the IRQ/ output to "0," the corresponding interrupt enable bit in register 26 (\$1A) must be set to "1." Once an interrupt latch has been set, the latch may be cleared only by writing a "1" to the desired latch in the interrupt register. This feature allows selective handling of video interrupts without software required to "remember" active interrupts.

### DYNAMIC RAM REFRESH

A dynamic ram refresh controller is built in to the 6566/6567 devices. Five 8-bit row addresses are refreshed every raster line. This rate guarantees a maximum delay of 2.02 ms between the refresh of any single row address in a 128 refresh scheme. (The maximum delay is 3.66 ms in a 256 address refresh scheme.} This refresh is totally transparent to the system, since the refresh occurs during Phase 1 of the system clock. The 6567 generates both RAS/ and CAS/ which are normally connected directly to the dynamic rams. RAS/ and CAS/ are generated for every Phase 2 and every video data access {including refresh} so that external clock generation is not required.

# THEORY OF OPERATION

# SYSTEM INTERFACE

The 6566/6567 video controller devices interact with the system data bus in a special way. A 65XX system requires the system buses only during the Phase 2 (clock high) portion of the cycle. The 6566/6567 devices take advantage of this feature by normally accessing system memory during the Phase 1 {clock low} portion of the clock cycle. Therefore, operations such as character data fetches and memory refresh are totally transparent to the processor and do not reduce the processor throughput. The video chips provide the interface control signals required to maintain this bus sharing .

The video devices provide the signal AEC (address enable control) which is used to disable the processor address bus drivers allowing the video device to access the address bus. AEC is active low which permits direct connection to the AEC input of the 65XX family. The AEC signal is normally activated during Phase 1 so that processor operation is not affected. Because of this bus "sharing ," all memory accesses must be completed in 1/2 cycle. Since the video chips provide a 1-MHz clock (which must be used as system Phase 2), a memory cycle is 500 ns including address setup, data access and, data setup to the reading device.

Certain operations of the 6566/6567 require data at a faster rate than available by reading only during the Phase 1 time; specifically, the access of character pointers from the video matrix and the fetch of MOB data . Therefore, the processor must be disabled and the data accessed during the Phase 2 clock. This is accomplished via the BA (bus available) signal. The BA line is normally high but is brought low during Phase 1 to indicate that the video chip will require a Phase 2 data access. Three Phase-2 times are allowed after BA low for the processor to complete any current memory accesses. On the fourth Phase 2 after BA low, the AEC signal will remain low during Phase 2 as the video chip fetches data . The BA line is normally connected to the RDY input of a 65XX processor. The character pointer fetches occur every eighth raster line during the display window and require 40 consecutive Phase 2 accesses to fetch the video matrix pointers. The MOB data fetches req uire 4 memory accesses as follows:

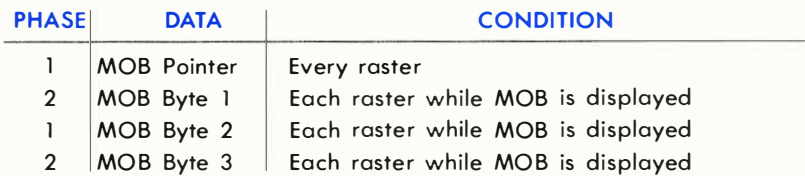

The MOB pointers are fetched every other Phase 1 at the end of each raster line. As required, the additional cycles are used for MOB data fetches. Again, all necessary bus control is provided by the 6566/6567 devices.

### MEMORY INTERFACE

The two versions of the video interface chip, 6566 and 6567, differ in address output configurations. The 6566 has thirteen fully decoded addresses for direct connection to the system address bus. The 6567 has multiplexed addresses for direct connection to 64K dynamic RAMs. The least significant address bits, A06-AOO, are present on A06-AOO while RAS/ is brought low, while the most significant bits,  $A13 - A08$ , are present on  $A05- A00$  while CAS/ is brought low. The pins  $A11- A07$  on the 6567 are static address outputs to allow direct connection of these bits to a conventional 16K ( $2K \times 8$ ) ROM. (The lower order addresses require external latching.)

### PROCESSOR INTERFACE

Aside from the special memory accesses described above, the 6566/ 6567 registers can be accessed similar to any other peripheral device.
The following processor interface signals are provided:

#### DATA BUS (DB7-DBO)

The eight data bus pins are the bi-directional data port, controlled by CS/, RW, and Phase 0. The data bus can only be accessed while AEC and Phase 0 are high and CS/ is low.

#### CHIP SELECT (CS/)

The chip select pin, CS/, is brought low to enable access to the device registers in conjunction with the address and RW pins. CS/ low is recognized only while AEC and Phase 0 are high.

#### READ/WRITE (R/W)

The read/write input, R/W, is used to determine the direction of data transfer on the data bus, in conjunction with CS/. When R/W is high ("1") data is transferred from the selected register to the data bus output. When R/W is low ("0") data presented on the data bus pins is loaded into the selected register.

#### ADDRESS BUS (AOS-AOO)

The lower six address pins, A5-AO, are bi-directional. During a processor read or write of the video device, these address pins are inputs. The data on the address inputs selects the register for read or write as defined in the register map.

#### CLOCK OUT (PHO)

The clock output, Phase 0, is the I -MHz clock used as the 65XX processor Phase 0 in. All system bus activity is referenced to this clock. The clock freq uency is generated by dividing the a-MHz video input clock by eight.

#### INTERRUPTS (IRQ/)

The interrupt output,  $IRQ/$ , is brought low when an enabled source of interrupt occurs within the device. The IRQ/ output is open drain, requiring an external pull-up resistor.

#### VIDEO INTERFACE

The video output signal from the 6566/6567 consists of two signals which must be externally mixed together. SYNC/LUM output contains ali

the video data, including horizontal and vertical syncs, as well as the luminance information of the video display. SYNC/LUM is open drain, requiring an external pull-up of 500 ohms. The COLOR output contains all the chrominance information, including the color reference burst and the color of all display data . The COLOR output is open source and should be terminated with 1000 ohms to ground. After appropriate mixing of these two signals, the resulting signal can directly drive a video monitor or be fed to a modulator for use with a standard television .

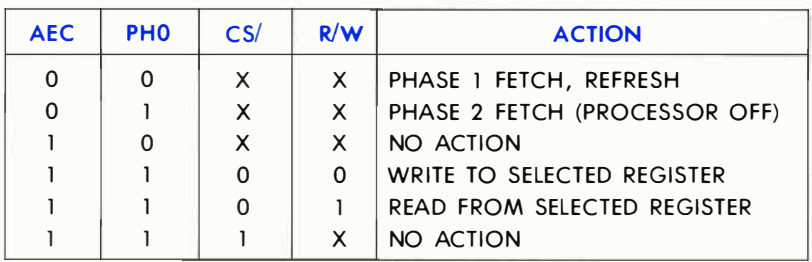

#### SUMMARY OF 6566/6567 BUS ACTIVITY

#### COLOR CODES

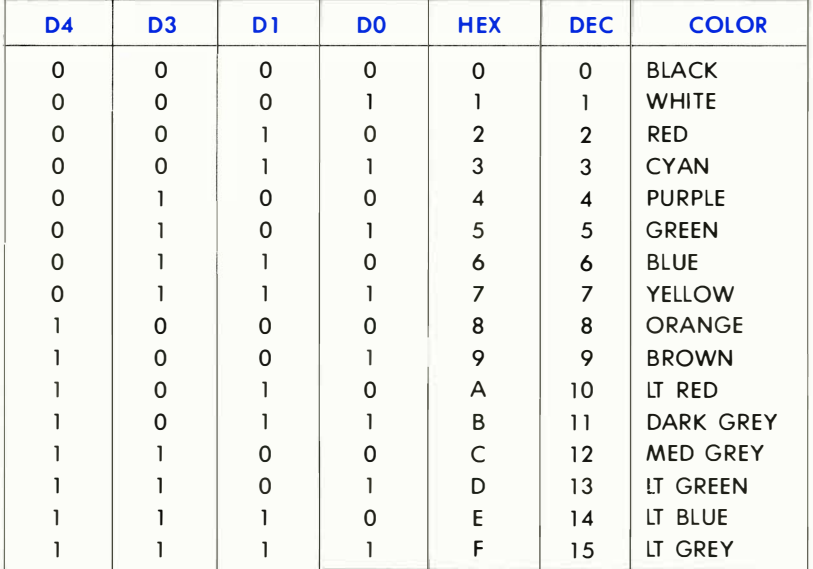

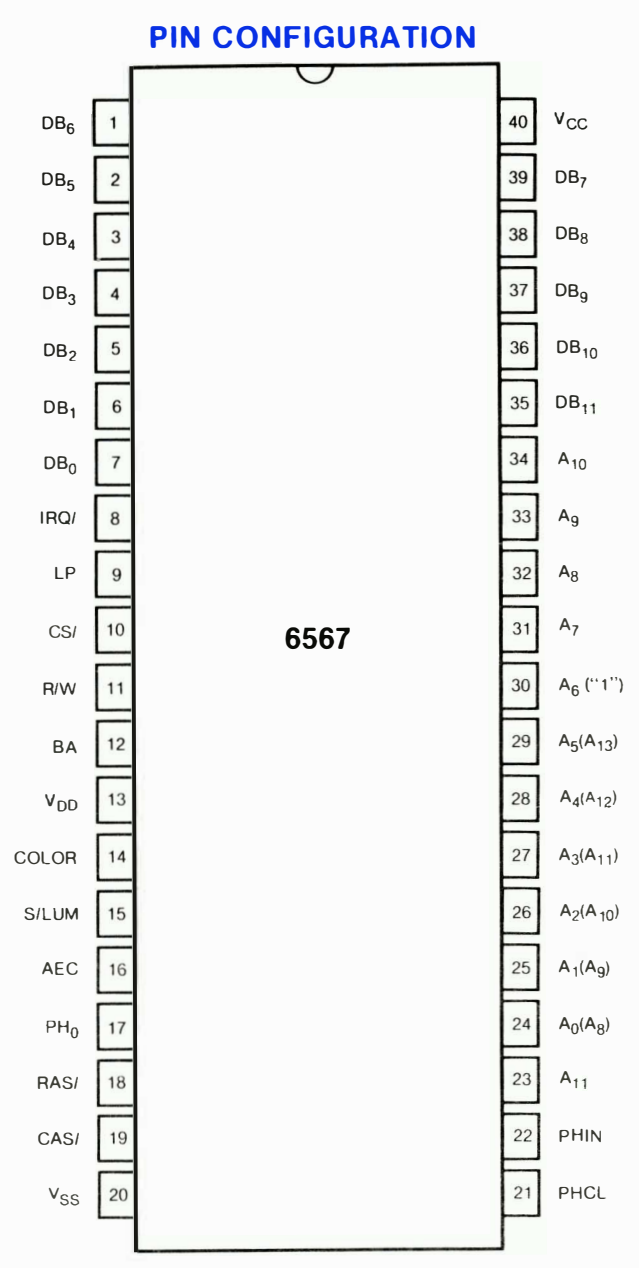

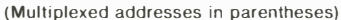

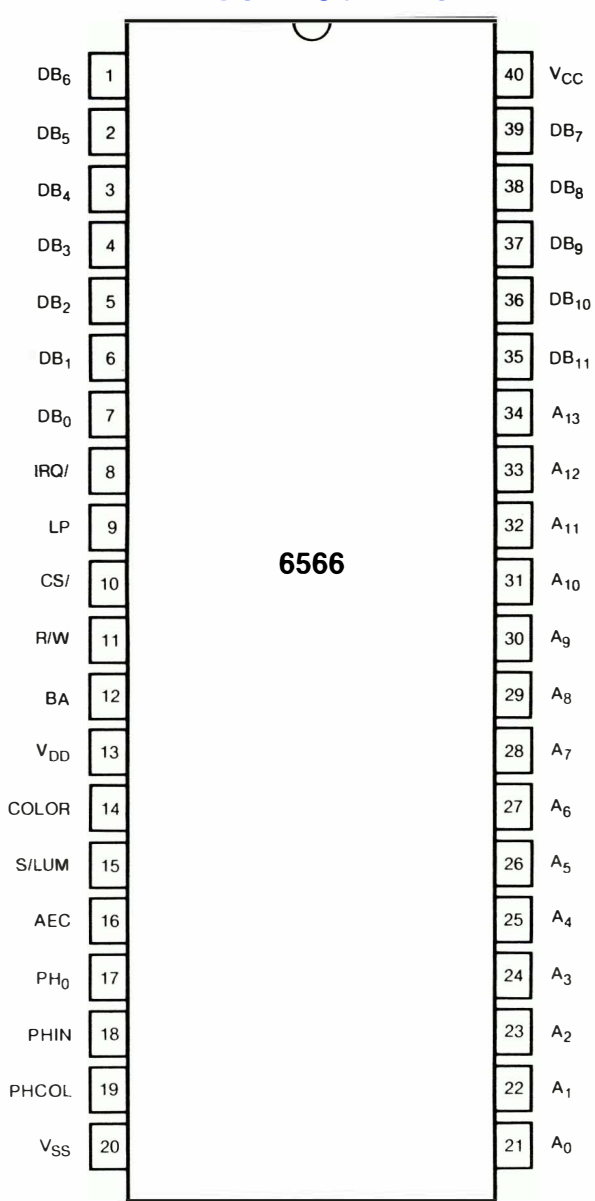

## **PIN CONFIGURATION**

REGISTER MAP REGISTER MAP

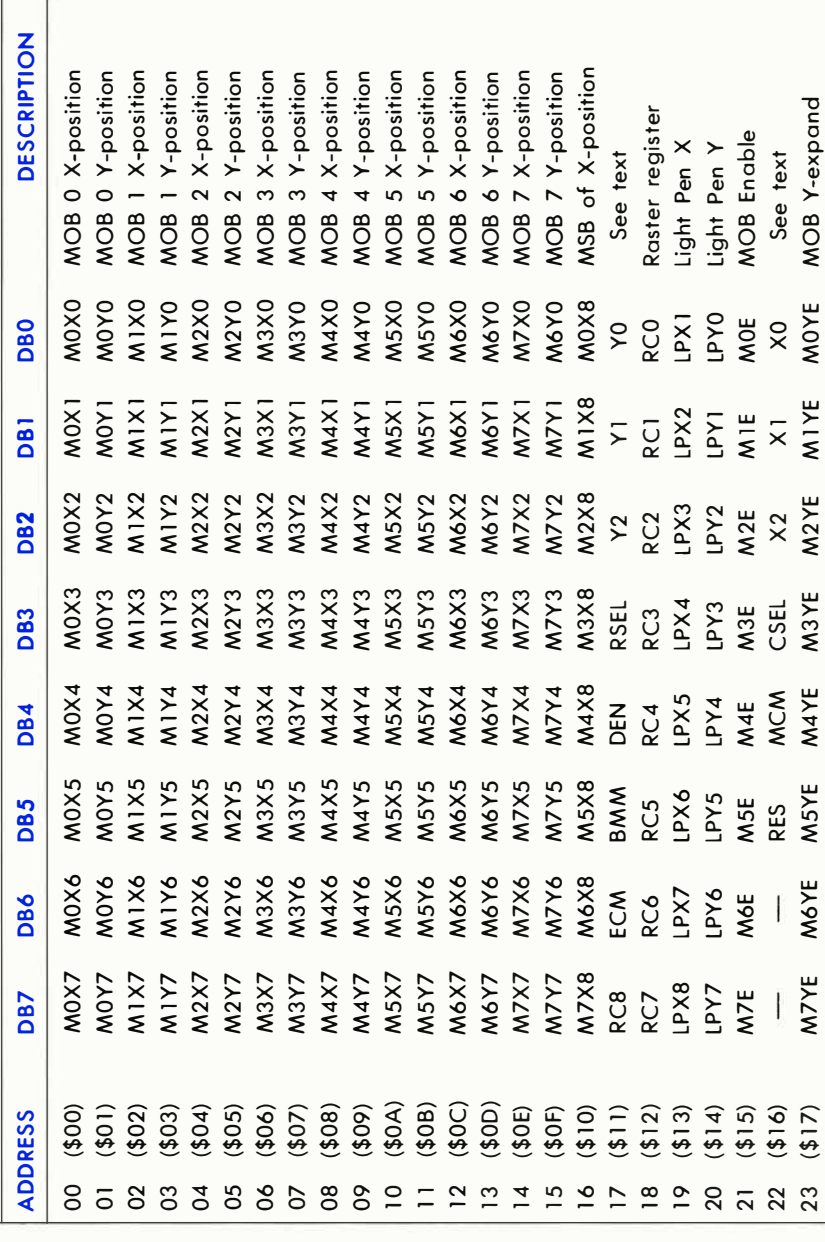

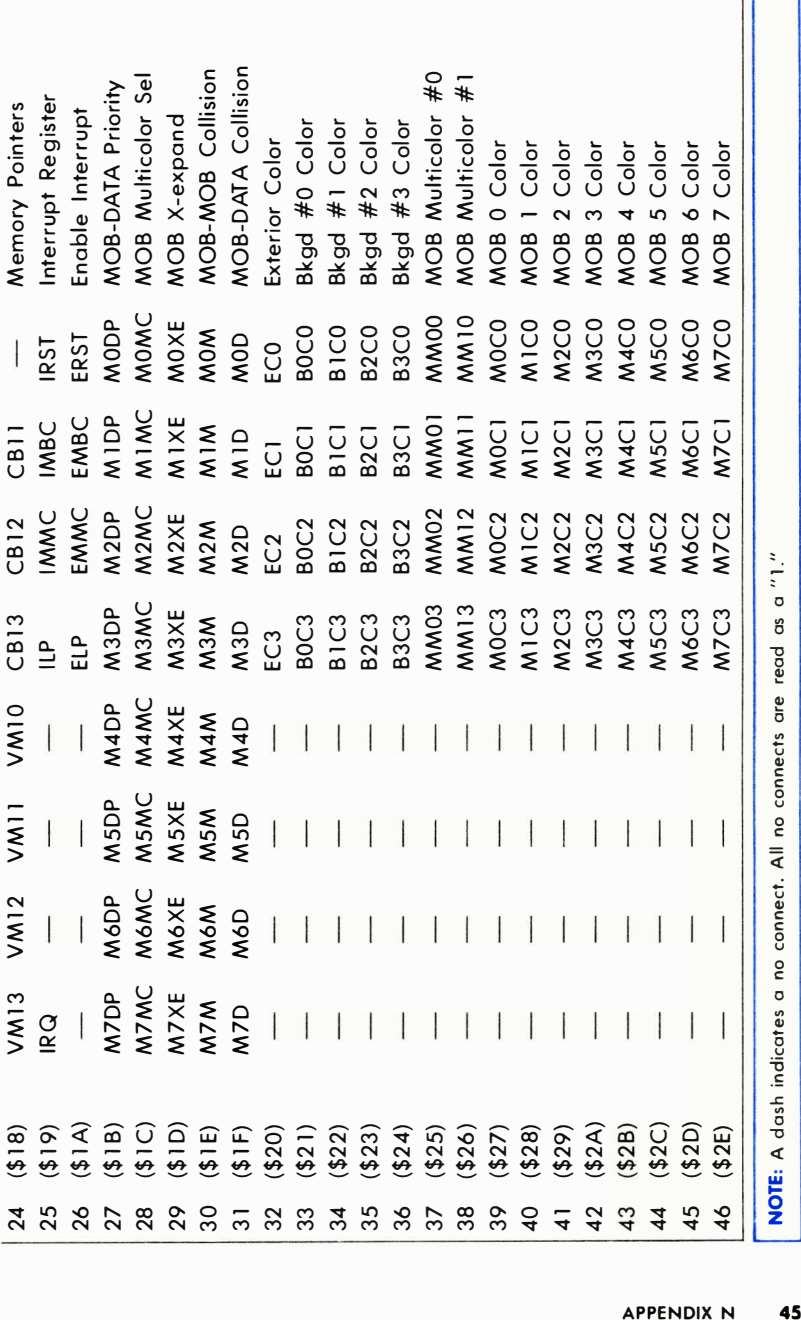

#### SPEC Clock out hi Clock out lo Clock to RAS lo Clock to RAS hi Ras 10 to CAS <sup>10</sup> Clock to CAS hi Clock to AEC hi/lo Data out from CAS Data rei from PhO Add-in to RAS setup Add-in to RAS hold Add-out/RAS setup Add-out/RAS hold Add-out from PhO Add-out/CAST hid BA from PhO Data in setup/PhO Data in hold/PhO Color data setup Color data hold Ph in  $+$  pulse Ph in  $-$  pulse Vii Vih Vol Voh SPEC SPEC MIN TYP MAX 465 484 500 475 494 510 1 50 171 1 90 20 35 50 25 46 65 15 25 35 15 33 50 184 220 80 113 135 25 14  $0 \t -15$ 35 48 30 36 45 85 97 20 37 50 100 230 300 60  $\vert$  42 45 24  $45 \quad | \quad 30$  $0 \t -17$ 50 43 65 58  $1.23 \quad 0.80$  $2.20$  1.91 0.52 0.55 2.40 3.03

#### 6567 TIMING LIMITS

### **APPENDIX O**

# **6581 SOUND INTERFACE DEVICE (SID)** CHIP SPECIFICATIONS

# **CONCEPT**

The 6581 Sound Interface Device (SID) is a single-chip, 3-voice electronic music synthesizer/sound effects generator compatible with the 65XX and similar microprocessor families. SID provides wide-range, high-resolution control of pitch (frequency), tone color (harmonic content), and dynamics (volume). Specialized control circuitry minimizes software overhead, facilitating use in arcade/home video games and low-cost musical instruments.

## FEATURES

- 3 TONE OSCILLATORS Range: 0-4 kHz
- 4 WAVEFORMS PER OSCILLATOR Triangle, Sawtooth, Variable Pulse, Noise
- 3 AMPLITUDE MODULATORS Range: 48 dB
- **3 ENVELOPE GENERATORS** Exponential response Attack Rate: 2 ms-8 s Decay Rate: 6 ms-24 s Sustain Level: O-peak volume Release Rate: 6 ms-24 s
- OSCILLATOR SYNCHRONIZATION
- **RING MODULATION**
- PROGRAMMABLE FILTER Cutoff range: 30 Hz-12 kHz
	- 12 dB/octave Rolloff Low pass, Bandpass, High pass, Notch outputs Variable Resonance
- **MASTER VOLUME CONTROL**
- 2 A/D POT INTERFACES
- **RANDOM NUMBER/MODULATION GENERATOR**
- EXTERNAL AUDIO INPUT

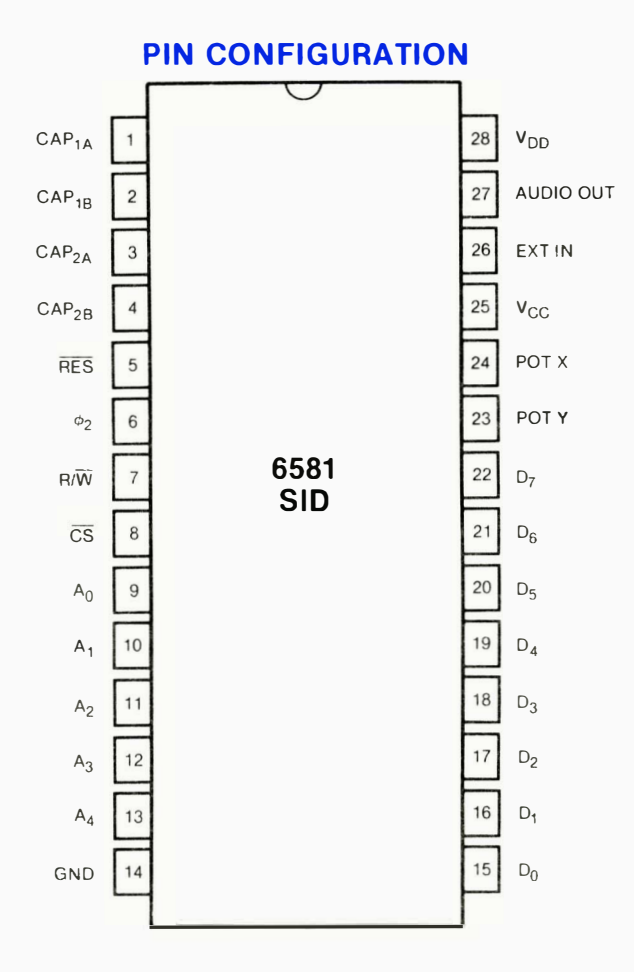

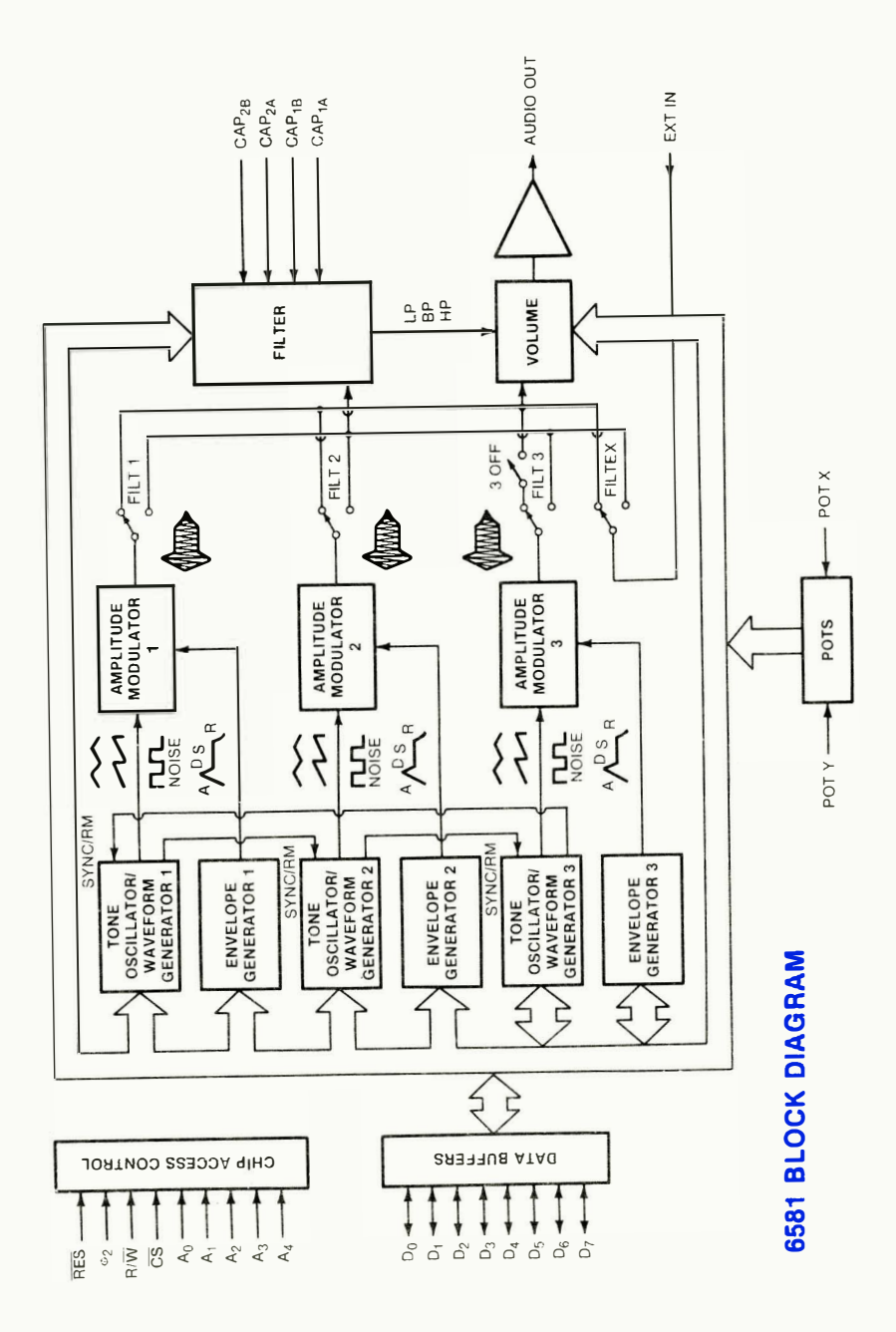

**APPENDIX O** 459

# **DESCRIPTION**

The 6581 consists of three synthesizer "voices" which can be used independently or in conjunction with each other (or external audio sou rces) to create complex sounds. Each voice consists of a Tone Oscillato r/Waveform Generator, an Envelope Generator and an Amplitude Modulator. The Tone Oscillator controls the pitch of the voice over a wide range. The Oscillator produces four waveforms at the selected frequency, with the unique harmonic content of each waveform providing simple control of tone color. The volume dynamics of the oscillator are controlled by the Amplitude Modulator under the direction of the Envelope Generator. When triggered, the Envelope Generator creates an amplitude envelope with programmable rates of increasing and decreasing volume. In addition to the three voices, a programmable Filter is provided for generating complex, dynamic tone colors via subtractive synthesis.

SID allows the microprocessor to read the changing output of the third Oscillator and third Envelope Generator. These outputs can be used as a source of modulation information for creating vibrato, frequency/filter sweeps and similar effects. The third oscillator can also act as a random number generator for games. Two AID converters are provided for interfacing SID with potentiometers. These can be used for "paddles" in a game environment or as front panel controls in a music synthesizer. SI D can process external audio signals, allowing multiple SID chips to be daisy-chained or mixed in complex polyphonic systems.

# SID CONTROL REGISTERS

There are 29 eight-bit registers in SID which control the generation of sound. These registers are either WRITE-only or READ-only and are listed below in Table 1.

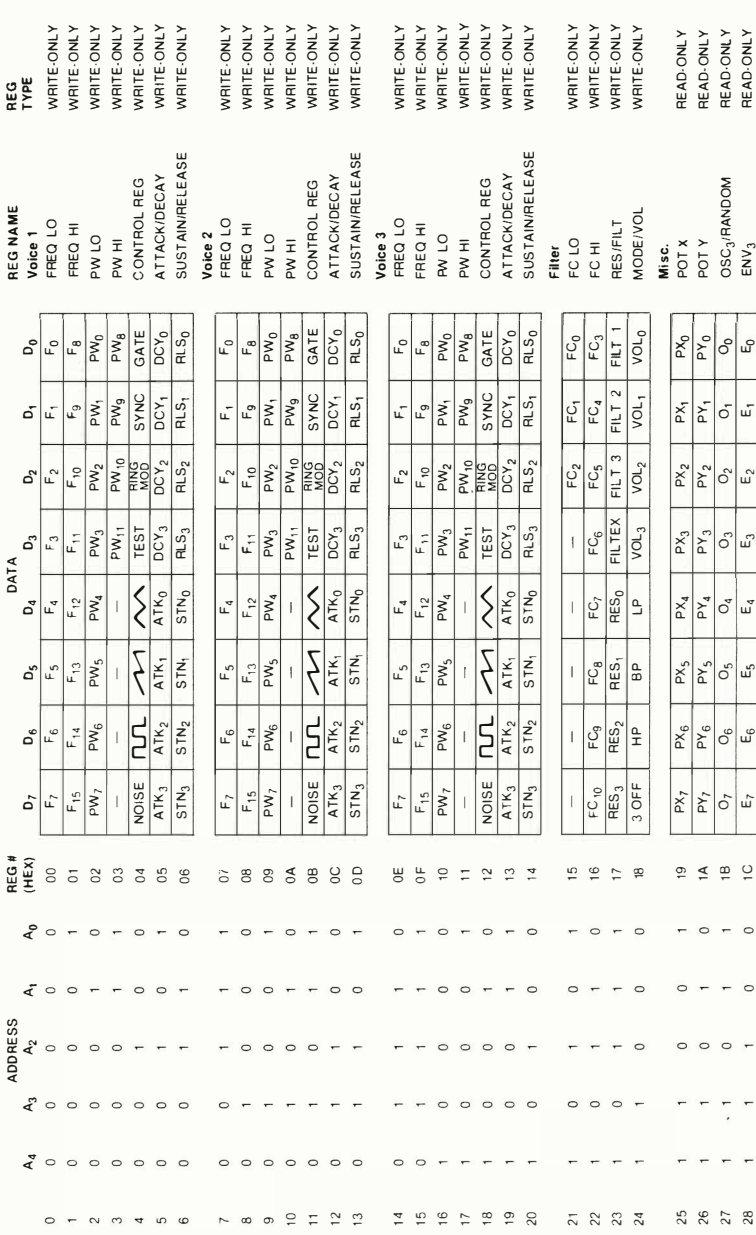

## Table 1. SID Register Map

APPENDIX O 461

# SID REGISTER DESCRIPTION

#### VOICE 1

#### FREQ LO/FREQ HI (Registers 00,01)

Together these registers form a 16-bit number which linearly controls the frequency of Oscillator 1. The frequency is determined by the following equation:

$$
F_{out} = (F_n \times F_{c1k}/16777216) Hz
$$

Where  $F_n$  is the 16-bit number in the Frequency registers and  $F_{\text{clk}}$  is the system clock applied to the  $\phi$ 2 input (pin 6). For a standard 1.0-MHz clock, the frequency is given by:

$$
F_{\text{out}} = (F_n \times 0.059604645) \text{ Hz}
$$

A complete table of values for generating 8 octaves of the equally tempered musical scale with concert A (440 Hz) tuning is provided in Appendix E. It should be noted that the frequency resolution of SID is sufficient for any tuning scale and allows sweeping from note to note (portamento) with no discernable frequency steps.

#### PW LO/PW HI (Registers 02,03)

Together these registers form a 12-bit number (bits  $4-7$  of PW HI are not used) which linearly controls the Pulse Width (duty cycle) of the Pulse waveform on Oscillator 1. The pulse width is determined by the following equation:

$$
PW_{out} = (PW_n/40.95) %
$$

Where PWn is the 12-bit number in the Pulse Width registers.

The pulse width resolution allows the width to be smoothly swept with no discernable stepping. Note that the Pulse waveform on Oscillator 1 must be selected in order for the Pulse Width registers to have any audible effect. A value of 0 or 4095 (\$FF) in the Pulse Width registers will produce a constant DC output, while a value of 2048 (\$800) will produce a square wave .

#### CONTROL REGISTER (Register 04)

This register contains eight control bits which select various options on Oscillator 1.

GATE (Bit 0); The GATE bit controls the Envelope Generator for Voice 1. When this bit is set to a one, the Envelope Generator is Gated (triggered) and the ATTACK/DECAY/SUSTAIN cycle is initiated. When the bit is reset to a zero, the RELEASE cycle begins. The Envelope Generator controls the amplitude of Oscillator 1 appearing at the audio output, therefore, the GATE bit must be set (along with suitable envelope parameters) for the selected output of Oscillator 1 to be audible. A detailed discussion of the Envelope Generator can be found at the end of this Appendix.

SYNC (Bit 1): The SYNC bit, when set to a one, synchronizes the fundamental frequency of Oscillator 1 with the fundamental frequency of Oscillator 3, producing "Hard Sync" effects.

Varying the frequency of Oscillator 1 with respect to Oscillator 3 produces a wide range of complex harmonic structures from Voice 1 at the frequency of Oscillator 3. In order for sync to occur, Oscillator 3 must be set to some frequency other than zero but preferably lower than the frequency of Oscillator 1. No other parameters of Voice 3 have any effect on sync.

RING MOD (Bit 2): The RING MOD bit, when set to a one, replaces the Triangle waveform output of Oscillator 1 with a "Ring Modulated" combination of Oscillators 1 and 3. Varying the frequency of Oscillator 1 with respect to Oscillator 3 produces a wide range of non-harmonic overtone structures for creating bell or gong sounds and for special effects. In order for ring modulation to be audible, the Triangle waveform of Oscillator 1 must be selected and Oscillator 3 must be set to some frequency other than zero. No other parameters of Voice 3 have any effect on ring modulation.

TEST (Bit 3): The TEST bit, when set to a one, resets and locks Oscillator 1 at zero until the TEST bit is cleared . The Noise waveform output of Oscil lator 1 is also reset and the Pulse waveform output is held at a DC level. Normally this bit is used for testing purposes, however, it can be used to synchronize Oscillator 1 to external events, allowing the generation of highly complex waveforms under real-time software control.

(Bit 4): When set to a one, the Triangle waveform output of Oscillator 1 is selected. The Triangle waveform is low in harmonics and has a mellow, flute-like quality.

(Bit 5): When set to a one, the Sawtooth waveform output of Oscillator 1 is selected. The Sawtooth waveform is rich in even and odd harmonics and has a bright, brassy quality.

(Bit 6): When set to a one, the Pulse waveform output of Oscillator 1 is selected. The harmonic content of this waveform can be adjusted by the Pulse Width registers, producing tone qualities ranging from a bright, hollow square wave to a nasal, reedy pulse. Sweeping the pulse width in real-time produces a dynamic "phasing" effect which adds a sense of motion to the sound. Rapidly jumping between different pulse widths can produce interesting harmonic sequences.

NOISE (Bit 7): When set to a one, the Noise output waveform of Oscillator 1 is selected. This output is a random signal which changes at the frequency of Oscillator 1. The sound quality can be varied from a low rumbling to hissing white noise via the Oscillator 1 Frequency registers. Noise is useful in creating explosions, gunshots, jet engines, wind, surf and other unpitched sounds, as well as snare drums and cymbals. Sweeping the oscillator frequency with Noise selected produces a dramatic rushing effect.

One of the output waveforms must be selected for Oscillator 1 to be audible, however, it is NOT necessary to de-select waveforms to silence the output of Voice 1. The amplitude of Voice 1 at the final output is a function of the Envelope Generator only.

NOTE: The oscillator output waveforms are NOT additive. If more than one output waveform is selected simultaneously, the result will be a logical ANDing of the waveforms. Although this technique can be used to generate additional waveforms beyond the four listed above, it must be used with care. If any other waveform is selected while Noise is on, the Noise output can "lock up." If this occurs, the Noise output will remain silent until reset by the TEST bit or by bringing RES (pin 5) low.

#### ATTACK/DECAY (Register OS)

Bits 4-7 of this register (ATKO-ATK3) select 1 of 16 ATTACK rates for the Voice 1 Envelope Generator. The ATTACK rate determines how rapidly the output of Voice 1 rises from zero to peak amplitude when the Envelope Generator is Gated . The 16 ATTACK rates are listed in Table 2.

Bits 0-3 (DCY0-DCY3) select 1 of 16 DECAY rates for the Envelope Generator. The DECAY cycle follows the ATTACK cycle and the DECAY rate determines how rapidly the output falls from the peak amplitude to the selected SUSTAIN level. The 16 DECAY rates are listed in Table 2.

#### SUSTAIN/RELEASE (Register 06)

Bits 4-7 of this register (STNO-STN3) select 1 of 16 SUSTAIN levels for the Envelope Generator. The SUSTAIN cycle follows the DECAY cycle and the output of Voice 1 will remain at the selected SUSTAIN amplitude as long as the Gate bit remains set. The SUSTAIN levels range from zero to peak amplitude in 16 linear steps, with a SUSTAIN value of 0 selecting zero amplitude and a SUSTAIN value of 15 (\$F) selecting the peak amplitude. A SUSTAIN value of 8 would cause Voice 1 to SUSTAIN at an amplitude one-half the peak amplitude reached by the ATTACK cycle.

Bits 0-3 (RLSO-RLS3) select 1 of 16 RELEASE rates for the Envelope Generator. The RELEASE cycle follows the SUSTAIN cycle when the Gate bit is reset to zero . At this time, the output of Voice 1 will fall from the SUSTAIN amplitude to zero amplitude at the selected RELEASE rate . The 16 RELEASE rates are identical to the DECAY rates.

NOTE: The cycling of the Envelope Generator can be altered at any point via the Gate bit. The Envelope Generator can be Gated and Released without restriction. For example, if the Gate bit is reset before the envelope has finished the ATTACK cycle, the RELEASE cycle will immediately begin, starting from whatever amplitude had been reached. If the envelope is then Gated again (before the RELEASE cycle has reached zero amplitude), another ATTACK cycle will begin, starting from whatever amplitude had been reached. This technique can be used to generate complex amplitude envelopes via real-time software control.

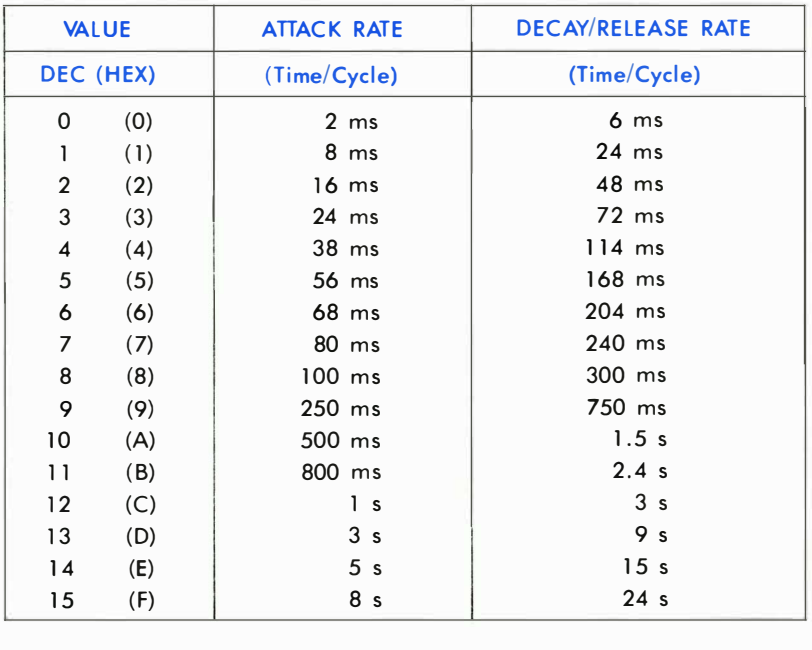

#### Table 2. Envelope Rates

NOTE: Envelope rates are based on a 1.0-MHz  $\phi$ 2 clock. For other  $\phi$ 2 frequencies, multiply the given rate by 1 MHz/ $\phi$ 2. The rates refer to the amount of time per cycle. For example, given on ATTACK value of 2, the ATTACK cycle would toke 16 ms to rise from zero to peak amplitude. The DECAY/RELEASE rotes refer to the amount of time these cycles would take to fall from peak amplitude to zero.

## VOICE 2

Registers 07-\$00 control Voice 2 and are functionally identical to registers 00-06 with these exceptions:

- 1) When selected, SYNC synchronizes Oscillator 2 with Oscillator 1.
- 2) When selected, RING MOD replaces the Triangle output of Oscillator 2 with the ring modulated combination of Oscillators 2 and 1.

#### VOICE 3

Registers \$OE-\$14 control Voice 3 and are functionally identical to registers 00-06 with these exceptions:

- 1) When selected, SYNC synchronizes Oscillator 3 with Oscillator 2.
- 2) When selected, RING MOD replaces the Triangle output of Oscillator 3 with the ring modulated combination of Oscillators 3 and 2.

Typical operation of a voice consists of selecting the desired parameters: frequency, waveform, effects (SYNC, RING MOD) and envelope rates, then gating the voice whenever the sound is desired. The sound can be sustained for any length of time and terminated by clearing the Gate bit. Each voice can be used separately, with independent parameters and gating, or in unison to create a single, powerful voice. When used in unison, a slight detuning of each oscillator or tuning to musical intervals creates a rich, animated sound.

#### **FILTER**

#### FC LO/FC HI (Registers \$1 5,\$1 6)

Together these registers form an 11-bit number (bits 3-7 of FC LO are not used) which linearly controls the Cutoff (or Center) Frequency of the programmable Filter. The approximate Cutoff Frequency ranges from 30 Hz to 12 KHz.

#### RES/Fill (Register \$ 1 7)

Bits 4-7 of this register (RESO- RES3) control the resonance of the filter. Resonance is a peaking effect which emphasizes frequency components at the Cutoff Frequency of the Filter, causing a sharper sound. There are 16 resonance settings ranging linearly from no resonance (0) to maximum resonance (15 or \$F). Bits 0-3 determine which signals will be routed through the Filter:

FILT 1 (Bit 0): When set to a zero, Voice 1 appears directly at the audio output and the Filter has no effect on it. When set to a one, Voice I will be processed through the Filter and the harmonic content of Voice will be altered according to the selected Filter parameters.

FILT 2 (Bit 1): Same as bit 0 for Voice 2.

FILT 3 (Bit 2): Same as bit 0 for Voice 3.

FILTEX (Bit 3): Same as bit 0 for External audio input (pin 26).

#### MODE/VOL (Register \$ <sup>1</sup> 8)

Bits 4-7 of this register select various Filter mode and output options:

LP (Bit 4): When set to a one, the Low-Pass output of the Filter is selected and sent to the audio output. For a given Filter input signal, all frequency components below the Filter Cutoff Frequency are passed unaltered, while all frequency components above the Cutoff are attenuated at a rate of 12 d B/Octave . The Low-Pass mode produces fullbodied sounds.

BP (Bit 5): Same as bit 4 for the Bandpass output. All frequency components above and below the Cutoff are attenuated at a rate of 6 <sup>d</sup> B/Octave. The Bandpass mode produces thin, open sounds.

HP (Bit 6): Same as bit 4 for the High-Pass output. All frequency components above the Cutoff are passed unaltered, while all frequency components below the Cutoff are attenuated at a rate of 12 dB/Octave. The High-Pass mode produces tinny, buzzy sounds.

3 OFF (Bit 7): When set to a one, the output of Voice 3 is disconnected from the direct audio path. Setting Voice 3 to bypass the Filter (FILT  $3 =$ 0) and setting 3 OFF to a one prevents Voice 3 from reaching the audio output. This allows Voice 3 to be used for modulation purposes without any undesirable output.

NOTE: The Filter output modes ARE additive and multiple Filter modes may be selected simultaneously. For example, both LP and HP modes can be selected to produce a Notch (or Band Reject) Filter response. In order for the Filter to have any audible effect, at least one Filter output must be selected and at least one Voice must be routed through the Filter. The Filter is, perhaps, the most important element in SID as it allows the generation of complex tone colors via subtractive synthesis (the Filter is used to eliminate specific frequency components from a harmonically rich input signal). The best results are achieved by varying the Cutoff Frequency in real-time.

Bits 0-3 (VOL0-VOL3) select 1 of 16 overall Volume levels for the final composite audio output. The output volume levels range from no output (0) to maximum volume (15 or \$F) in 16 linear steps. This control can be used as a static volume control for balancing levels in multi-chip systems or for creating dynamic volume effects, such as Tremolo. Some Volume level other than zero must be selected in order for SID to produce any sound.

#### **MISCELLANEOUS**

#### POTX (Register \$19)

This register allows the microprocessor to read the position of the potentiometer tied to POTX (pin 24), with values ranging from 0 at minimum resistance, to 255 (\$FF) at maximum resistance. The value is always valid and is updated every 512  $\phi$ 2 clock cycles. See the Pin Description section for information on pot and capacitor values.

#### POTY (Register \$1A)

Same as POTX for the pot tied to POTY (pin 23).

#### OSC 3/RANDOM (Register \$1 B)

This register allows the microprocessor to read the upper 8 output bits of Oscillator 3. The character of the numbers generated is directly related to the waveform selected . If the Sawtooth waveform of Oscillator 3 is selected, this register will present a series of numbers incrementing from 0 to 255 (\$FF) at a rate determined by the frequency of Oscillator 3. If the Triangle waveform is selected, the output will increment from 0 up to 255, then decrement down to O. If the Pulse waveform is selected, the output will jump between 0 and 255. Selecting the Noise waveform will produce a series of random numbers, therefore, this register can be used as a random number generator for games. There are numerous timing and sequencing applications for the OSC 3 register, however, the chief function is probably that of a modulation generator. The numbers generated by this register can be added, via software, to the Oscillator or Filter Frequency registers or the Pulse Width registers in real-time. Many dynamic effects can be generated in this manner. Siren-like sounds can be created by adding the OSC 3 Sawtooth output to the frequency control of another oscillator. Synthesizer "Sample and Hold" effects can be produced by adding the OSC 3 Noise output to the Filter Frequency control registers. Vibrato can be produced by setting Oscillator 3 to a frequency around 7 Hz and adding the OSC 3 Triangle output (with proper scaling) to the Frequency control of another oscillator. An unlimited range of effects are available by altering the frequency of Oscillator 3 and scaling the OSC 3 output. Normally, when Oscillator 3 is used for modulation, the audio output of Voice 3 should be eliminated  $(3$  OFF = 1).

#### ENV 3 (Register \$1 C)

Same as OSC 3, but this register allows the microprocessor to read the output of the Voice 3 Envelope Generator. This output can be added to the Filter Frequency to produce harmonic envelopes, WAH-WAH, and similar effects. "Phaser" sounds can be created by adding this output to the frequency control registers of an oscillator. The Voice 3 Envelope Generator must be Gated in order to produce any output from this register. The OSC 3 register, however, always reflects the changing output of the oscillator and is not affected in any way by the Envelope Generator.

## SID PIN DESCRIPTION

#### CAP1A, CAP1B, (Pins 1,2)/ CAP2A, CAP2B (Pins 3,4)

These pins are used to connect the two integrating capacitors required by the programmable Filter. C1 connects between pins 1 and 2, C2 between pins 3 and 4. Both capacitors should be the same value. Normal operation of the Filter over the audio range (approximately 30 Hz-12 kHz) is accomplished with a value of 2200 pF for C1 and C2. Polystyrene capacitors are preferred and in complex polyphonic systems, where many SID chips must track each other, matched capacitors are recommended.

The frequency range of the Filter can be tailored to specific applications by the choice of capacitor values. For example, a low-cost game may not require full high-frequency response . In this case, larger values for C1 and C2 could be chosen to provide more control over the bass frequencies of the Filter. The maximum Cutoff Frequency of the Filter is given by:

$$
FC_{\text{max}} = 2.6E - 5/C
$$

Where C is the capacitor value. The range of the Filter extends 9 octaves below the maximum Cutoff Frequency.

#### RES (Pin 5)

This TTL-level input is the reset control for SID. When brought low for at least ten  $\phi$ 2 cycles, all internal registers are reset to zero and the audio output is silenced . This pin is normally connected to the reset line of the microprocessor or a power-on-clear circuit.

#### $\phi$ 2 (Pin 6)

This TTL-level input is the master clock for SID. All oscillator frequencies and envelope rates are referenced to this clock.  $\phi$ 2 also controls data transfers between SID and the microprocessor. Data can only be transferred when  $\phi$ 2 is high. Essentially,  $\phi$ 2 acts as a high-active chip select as far as data transfers are concerned. This pin is normally connected to the system clock, with a nominal operating frequency of 1.0 MHz.

#### R/W (Pin 7)

This TTL-level input controls the direction of data transfers between SID and the microprocessor. If the chip select conditions have been met, a high on this line allows the microprocessor to Read data from the selected SID register and a low allows the microprocessor to Write data into the selected SID register. This pin is normally connected to the system Read/Write line.

#### CS (Pin 8)

This TTL-level input is a low active chip select which controls data transfers between SID and the microprocessor. CS must be low for any transfer. A Read from the selected SID register can only occur if CS is low,  $\phi$ 2 is high and R/W is high. A Write to the selected SID register can only occur if CS is low,  $\phi$ 2 is high and R/W is low. This pin is normally connected to address decoding circuitry, allowing SID to reside in the memory map of a system.

#### $A0 - A4$  (Pins  $9 - 13$ )

These TTL-level inputs are used to select one of the 29 SID registers. Although enough addresses are provided to select 1 of 32 registers, the remaining three register locations are not used. A Write to any of these three locations is ignored and a Read returns invalid data . These pins are normally connected to the corresponding address lines of the microprocessor so that SID may be addressed in the same manner as memory.

#### **GND (Pin 14)**

For best results, the ground line between SID and the power supply should be separate from ground lines to other digital circuitry. This will minimize digital noise at the audio output.

#### DO-D7 (Pins 15-22)

These bidirectional lines are used to transfer data between SID and the microprocessor. They are TTL compatible in the input mode and capable of driving 2 TTL loads in the output mode. The data buffers a re usually in the high-impedance off state. During a Write operation, the data buffers remain in the off (input) state and the microprocessor supplies data to SID over these lines. During a Read operation, the data buffers turn on and SID supplies data to the microprocessor over these lines. The pins are normally connected to the corresponding data lines of the microprocessor.

#### POTX,POTY (Pins 24,23)

These pins are inputs to the A/D converters used to digitize the position of potentiometers. The conversion process is based on the time constant of a capacitor tied from the POT pin to ground, charged by a potentiometer tied from the POT pin to  $+5$  volts. The component values are determined by:

$$
RC = 4.7E-4
$$

Where R is the maximum resistance of the pot and C is the capacitor.

The larger the capacitor, the smaller the POT value jitter. The recommended values for R and C are 470 k $\Omega$  and 1000 pF. Note that a separate pot and cap are required for each POT pin.

#### $V_{CC}$  (Pin 25)

As with the GND line, a separate  $+5$  VDC line should be run between SID  $V_{CC}$  and the power supply in order to minimize noise. A bypass capacitor should be located close to the pin.

#### EXT IN (Pin 26)

This analog input allows external audio signals to be mixed with the audio output of SID or processed through the Filter. Typical sources include voice, guitar, and organ. The input impedance of this pin is on the order of 100 k $\Omega$ . Any signal applied directly to the pin should ride at a DC level of 6 volts and should not exceed 3 volts p-p. In order to prevent any interference caused by DC level differences, external signals should be AC-coupled to EXT IN by an electrolytic capacitor in the  $1-10$  $\mu$ F range. As the direct audio path (FILTEX=0) has unity gain, EXT IN can be used to mix outputs of many SID chips by daisy-chaining. The number of chips that can be chained in this manner is determined by the amount of noise and distortion allowable at the final output. Note that the output Volume control will affect not only the three SID voices, but also any external inputs.

#### AUDIO OUT (Pin 27)

This open-source buffer is the final audio output of SID, comprised of the three SID voices, the Filter and any external input. The output level is set by the output Volume control and reaches a maximum of 2 volts p-p at a DC level of 6 volts. A source resistor from AUDIO OUT to ground is required for proper operation. The recommended resistance is 1 k $\Omega$  for a standard output impedance.

As the output of SID rides at a 6-volt DC level, it should be ACcoupled to any audio amplifier with an electrolytic capacitor in the  $1 - 10$  $\mu$ F range.

#### $V_{DD}$  (Pin 28)

As with  $V_{CC}$ , a separate +12 VDC line should be run to SID  $V_{DD}$  and a bypass capacitor should be used .

# 6581 SID CHARACTERISTICS

### ABSOLUTE MAXIMUM RATINGS

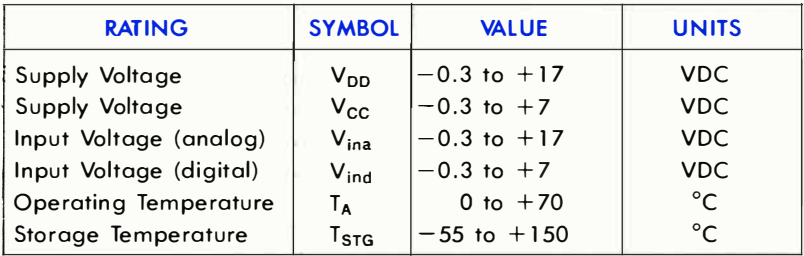

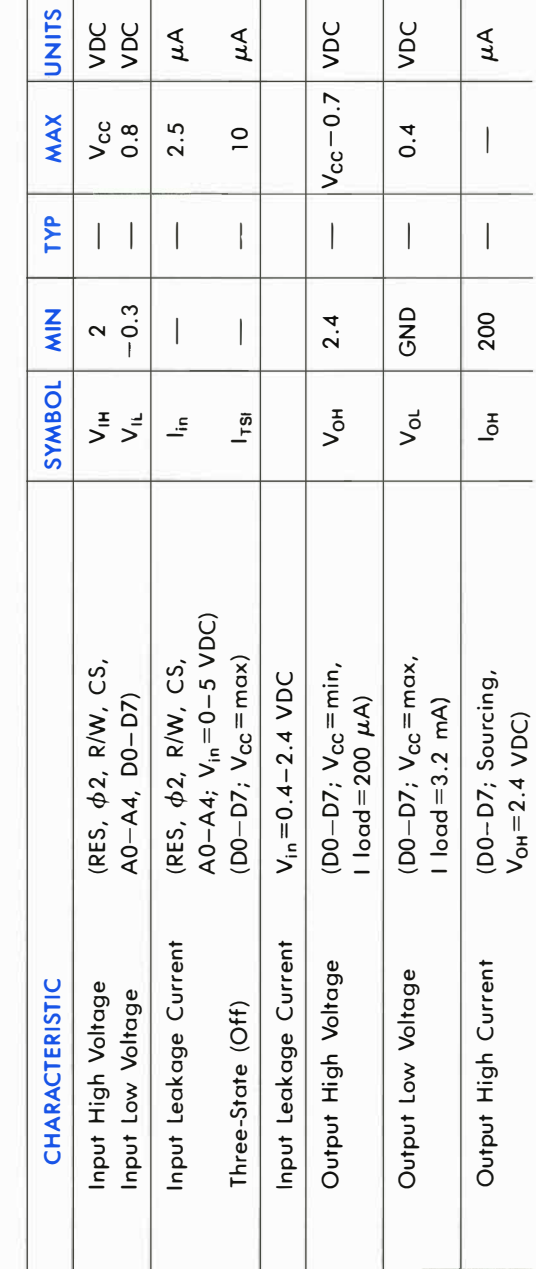

ELECTRICAL CHARACTERISTICS ( $V_{DD}$ =12 VDC $\pm$ 5%,  $V_{CC}$ =5 VDC $\pm$ 5%, T<sub>A</sub>=0 to 70°C) ELECTRICAL CHARACTERISTICS ( $\mathsf{V}_{\mathsf{OD}}$ =12 vdc±5%,  $\mathsf{V}_{\mathsf{CC}}$ =5 vdc±5%, T $_{\mathsf{A}}$ =0 to 70° C)

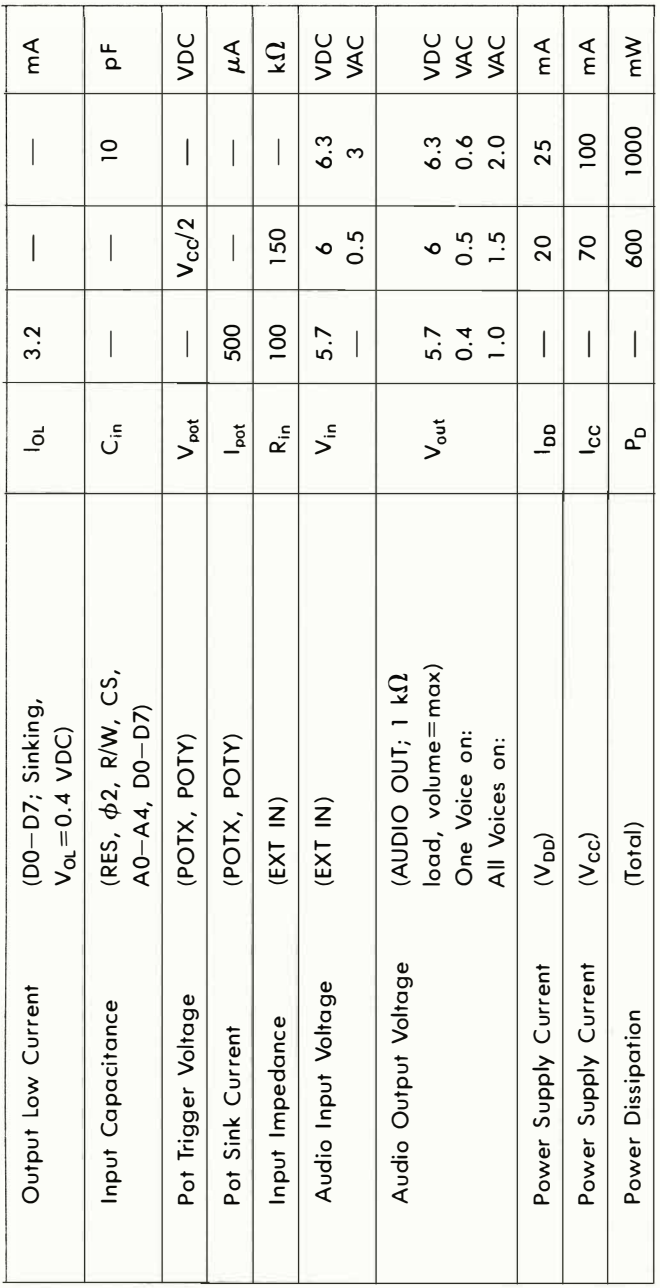

# **6581 (SID) TIMING**

1 MHz Timing Set: The 1 MHz timing set contains the spec. timing for the 6581.

## READ/WRITE CYCLE

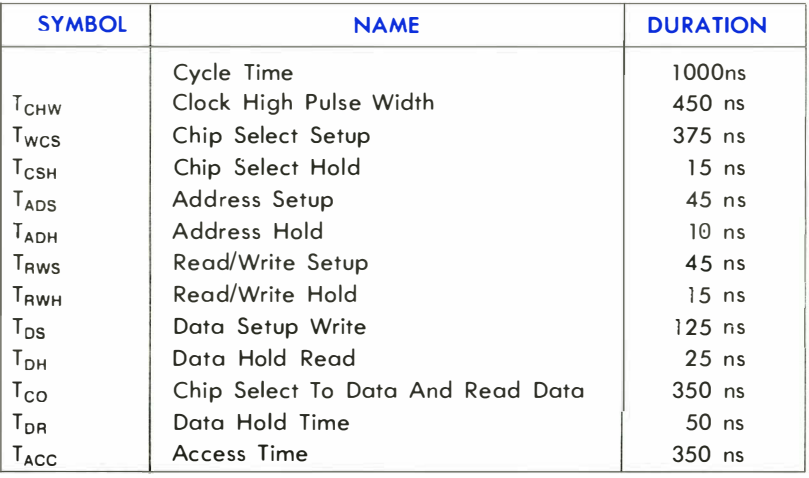

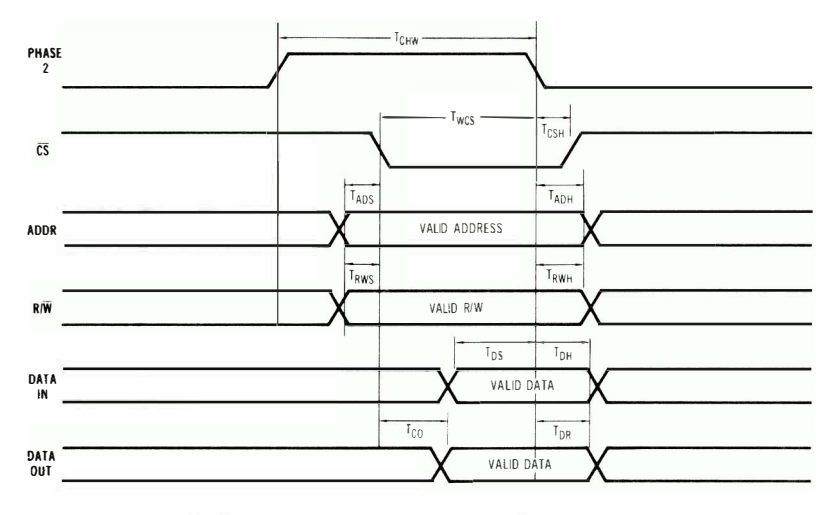

NOTE: TACC is the time from the latest occurrence of  $\overline{\mathbb{CS}}$ . R/W or ADDR until valid data output from the DUT

## **WRITE CYCLE**

**SYMBOL** 

**NAME** 

**MIN** 

**TYP** 

**MAX UNITS** 

# EQUAL-TEMPERED MUSICAL SCALE VALUES

The table in Appendix E lists the numerical values which must be stored in the SID Oscillator frequency control registers to produce the notes of the equal-tempered musical scale. The equal-tempered scale consists of an octave containing 12 semitones (notes): C,D,E,F,G,A,B and  $C# D# F# G# A#$ . The frequency of each semitone is exactly the 12th root of 2  $\sqrt[12]{2}$  times the frequency of the previous semitone. The table is based on a  $\phi$ 2 clock of 1.02 MHz. Refer to the equation given in the Register Description for use of other master clock frequencies. The scale selected is concert pitch, in which  $A-4 = 440$  Hz. Transpositions of this scale and scales other than the equal-tempered scale are also possible.

Although the table in Appendix E provides a simple and quick method for generating the equal-tempered scale, it is very memory inefficient as it requires 1 92 bytes for the table alone. Memory efficiency can be improved by determining the note value algorithmically. Using the fact that each note in an octave is exactly half the frequency of that note in the next octave, the note look-up table can be reduced from 96 entries to 12 entries, as there are 12 notes per octave. If the 12 entries (24 bytes) consist of the 16-bit values for the eighth octave (C-7 through B-7), then notes in lower octaves can be derived by choosing the appropriate note in the eighth octave and dividing the 16-bit value by two for each octave of difference. As division by two is nothing more than a right-shift of the value, the calculation can easily be accomplished by a simple software routine. Although note B-7 is beyond the range of the oscillators, this value should still be included in the table for calculation purposes (the MSB of B-7 would require a special software case, such as generating this bit in the CARRY before shifting). Each note must be specified in a form which indicates which of the 12 semitones is desired, and which of the eight octaves the semitone is in. Since four bits are necessary to select 1 of 12 semitones and three bits are necessary to select 1 of 8 octaves, the information can fit in one byte, with the lower nybble selecting the semitone (by addressing the look-up table) and the upper nybble being used by the division routine to determine how many times the table value must be right-shifted .

## SID ENVELOPE GENERATORS

The four-part ADSR (ATTACK, DECAY, SUSTAIN, RELEASE) envelope generator has been proven in electronic music to provide the optimum trade-off between flexibility and ease of amplitude control. Appropriate selection of envelope parameters allows the simulation of a wide range of percussion and sustained instruments. The violin is a good example of a sustained instrument. The violinist controls the volume by bowing the instrument. Typically, the volume builds slowly, reaches a peak, then drops to an intermediate level. The violinist can maintain this level for as long as desired, then the volume is allowed to slowly die away. A "snapshot" of this envelope is shown below:

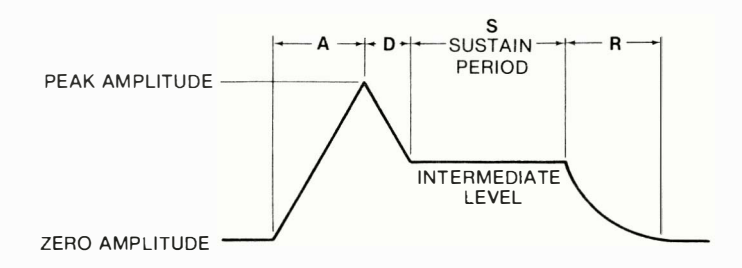

This volume envelope can be easily reproduced by the ADSR as shown below, with typical envelope rates:

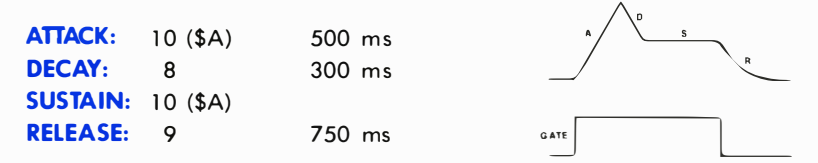

Note that the tone can be held at the intermediate SUSTAIN level for as long as desired. The tone will not begin to die away until GATE is cleared. With minor alterations, this basic envelope can be used for brass and woodwinds as well as strings.

An entirely different form of envelope is produced by percussion instruments such as drums, cymbals and gongs, as well as certain keyboards such as pianos and harpsichords. The percussion envelope is characterized by a nearly instantaneous attack, immediately followed by a decay to zero volume. Percussion instruments cannot be sustained

at a constant amplitude. For example, the instant a drum is struck, the sound reaches full volume and decays rapidly regardless of how it was struck. A typical cymbal envelope is shown below:

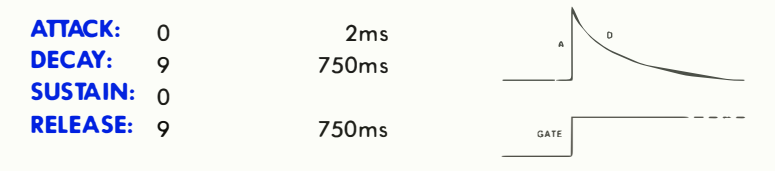

Note that the tone immediately begins to decay to zero amplitude after the peak is reached, regardless of when GATE is cleared. The amplitude envelope of pianos and harpsichords is somewhat more complicated, but can be generated quite easily with the ADSR. These instruments reach full volume when a key is first struck. The amplitude immediately begins to die away slowly as long as the key remains depressed . If the key is released before the sound has fully died away, the amplitude will immediately drop to zero. This envelope is shown below:

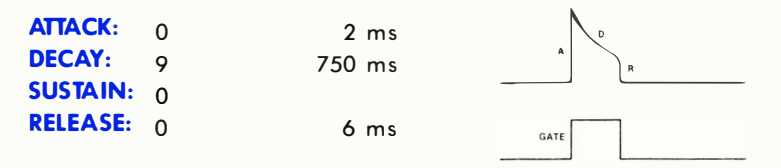

Note that the tone decays slowly until GATE is cleared, at which point the amplitude drops rapidly to zero.

The most simple envelope is that of the organ, When a key is pressed, the tone immediately reaches full volume and remains there. When the key is released, the tone drops immediately to zero volume. This envelope is shown below:

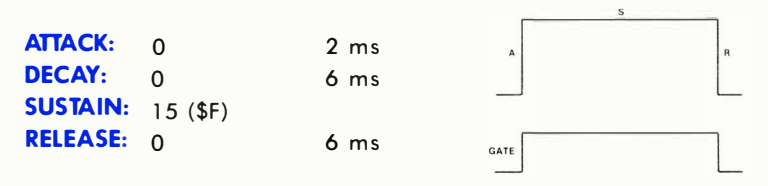

The real power of SID lies in the ability to create original sounds rather than simulations of acoustic instruments. The ADSR is capable of creating envelopes which do not correspond to any "real" instruments. A good example would be the "backwards" envelope. This envelope is characterized by a slow attack and rapid decay which sounds very much like an instrument that has been recorded on tape then played backwards. This envelope is shown below:

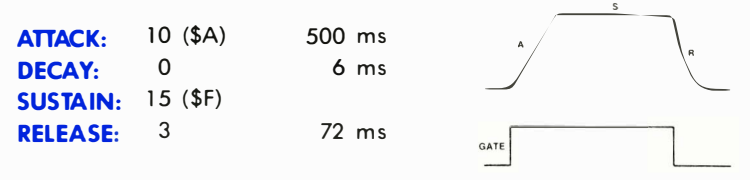

Many unique sounds can be created by applying the amplitude envelope of one instrument to the harmonic structure of another. This produces sounds similar to familiar acoustic instruments, yet notably different. In general, sound is quite subjective and experimentation with various envelope rates and harmonic contents will be necessary in order to achieve the desired sound .

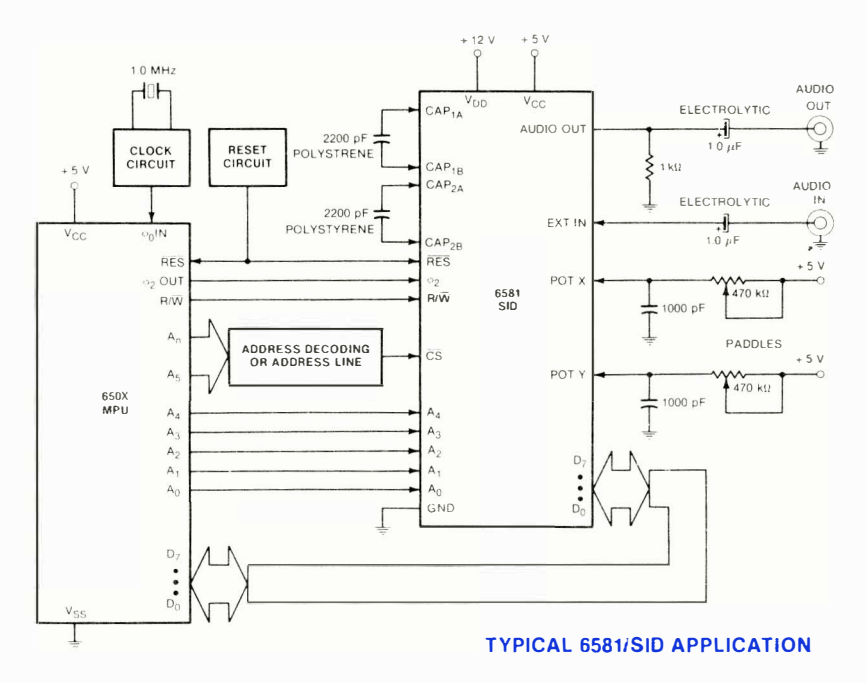

## APPENDIX P

# GLOSSARY

**ADSP** attack binary Boolean operators byte CHROMA noise CIA DDR decay decimal e envelope **FIFO** hexadecimal integer jiffy clock NMI octal operand OS pixel queue register release ROM SID signed numbers subscript sustain syntax truncated VIC-II video screen Attack/Decay/Sustain/Release envelope. Rate at which musical note reaches peak volume. Base-2 number system. Logical operators. Memory location. Color distortion. Complex Interface Adapter. Data Direction Register. Rate at which musical note falls from peak volume to sustain volume. Base-10 number system. Mathematical constant (approx. 2.71828183). Shape of the volume of a note over time. First-ln/First-Out. Base-16 number system. Whole number (without decimal point). Hardware interval timer. Non-Maskable Interrupt. Base-8 number system. Parameter. Operating System. Dot of resolution on the screen. Single-file line. Special memory storage location. Rate at which a musical note falls from sustain volume to no volume. Read-Only Memory. Sound Interface Device . Plus or minus numbers. Index variable. Volume level for sustain of musical note . Programming sentence structure. Cut off, eliminated (not rounded). Video Interface Chip. Television set.

# INDEX

Abbreviations, BASIC Commands, Statements, and Functions, x, 29, 31-34, 374-375 ABS function, 31, 35, 374 Accessories, 335-371 Accumulator, 213 ACPTR, 272- 274 ADC, 232, 235, 254 Addition, 3, 9-11, 16 Addressing, 211, 215-217, 411-413 A/D/S/R, 183-185, 189, 196-199 AND, 232, 235, 254 AND operator, 13-16, 31, 35-36, 374 Animation, xiii, 153, 166 Applications, xiii-xvi Arithmetic expressions, 10-12 Arithmetic operators, 10-12, 16 Arrays, 10-12, 44-45 ASC function, 31, 37, 374 ASCII character codes, 31, 38, 340, 374 ASL, 232, 236, 254 Assembler, 215, 218, 227, 310 ArcTaNgent function, 31, 38, 374 Attack, (see A/D/S/R) Bank selection, 101-102, 133 BASIC abbreviations, 29, 3 1 -34, 374-375 BASIC commands, 31-34, 41, 58-60, 62, 81-82, 91 BASIC miscellaneous functions, 31-34, 43-44, 49, 56-57, 6 1 , 69, 70, 80, 83-85, 89 BASIC numeric functions, 31-35, 37-38, 42, 46-47, 49, 83-84, 88-89 BASIC operators, 3, 9-15, 31-36, 63-64, 68, 92 BASIC statements, 1 8-26, 31-34, 39-55, 57, 62-67, 69-79, 86-87, 92 BASIC string functions, 31-34, 38, 56, 61, 79, 87, 89 BASIC variables, 7-26 BCC, 232, 236, 254 BCS, 232, 236, 254 BEQ, 226-227, 232, 237, 254 Bibliography, 388-390 Binary, 69, 92, 108, 112, 216-217 Bit, 99-149, 290, 298, 300-301, 305, 343-357, 359 BIT, 232, 237, 254 Bit map mode, 121-130 Bit map mode, multicolor, 127-130 Bit mapping, 121-130 BMI, 232, 237, 254 BNE, 226-227, 232, 238, 254 Boolean arithmetic, 14 BPL, 232, 238, 254 Branches and testing, 226-227 BRK, 232, 238, 254 Buffer, keyboard, 93

Business aids, xiii-xvi BVC, 232, 239, 254 BVS, 232, 239, 254 Byte, 9, 104, 108, 117-119, 124-127, 196, 213, 2 1 8-220, 222-227, 260-263, 274, 278-279, 286, 292-293, 299, 307, 349, 357-359 Cassette port, 337, 340-342 Cassette, tape recorder, xiii, 39-4 1, 65-67, 81-82, 91, 187, 192, 283, 293-294, 297, 320-32 1, 337-338, 340-342 Character PEEKs and POKEs, 104, 106, 1 09- 1 11, 1 1 5, 1 1 8, 1 20- 1 22, 1 27- 1 30, 134-137, 150, 154-155, 159-161, 165-1 66 CHAREN, 260-26 1 CHKIN, 272-273, 275 CHKOUT, 272-273, 276 CHRGET, 272-273, 307-308 CHRIN, 272-273, 277-278 CHROUT, 272-273, 278-279 CHR\$ function, 24, 31, 37-38, 45, 50, 55, 75-76, 93-94, 97, 120, 156, 336-342, 374, 379-381 CINT, 272-273, 280 ClOUT, 272-273 , 279-280 CLALL, 272-273, 281 C LC , 232, 239, 254 CLD, 232, 240, 254 CLI, 232, 240, 254 Clock, 80, 89, 314, 329-322, 366, 406-408, 421-427, 431, 450 Clock timing diagram, 406-408 C LOSE, 272-273 , 281 -282 CLOSE statement, 31, 39-4 1, 348, 354, 374 CLR statement, 31, 39-40, 81, 109, 374 CLRCHN, 272-273, 282 CLR/HOME key, 220 CLV, 232, 240, 254 CMD statement, 31, 40-41, 374 CMP, 232, 241, 254 Collision detect, 144-145, 180 Color adjustment, 113 Color combinations chart, 152 Color memory, 103 Color register, 117, 120, 128, 135-136, 179 Color screen, background, border, 115-119, 128, 135-137, 176, 179-180 Commands, BASIC, 31-92 Commodore magazine, xvii-xviii, 390 Commodore 64 memory map, 310 Complement, twos, 63-64 Constants, floating-point, integer, string, 5-7, 46, 77-78 CONTinue command, 31, 4 1 -42, 46, 81, 86, 374 ConTRoL key, 58, 72, 93-97, 171 COSine function, 31-34, 42, 374

C P/M, x, xiv, 368-371 CPX, 227, 232, 24 1, 254 CPY, 227, 232, 241, 254 Crunching BASIC programs, 24-27, 156 CuRSoR keys, 93-97, 336 DATASSETTE<sup>™</sup> recorder, (see cassette, tope recorder) DATA state ment, 26, 31, 42-43, 76-77, 1 1 1 - 1 1 4 , 1 6 4 , 1 6 9 , 1 7 4 , 3 7 4 DEC, 232, 242, 254 Decay, (see A/D/S/R) DEFine FuNction statement, 31, 43-44, 374 DELete key, 71-72, 95-96 DEX, 226, 232, 242, 254 DEY, 226, 232, 242, 254 DIMension statement, 9, 31, 44-45, 374 Direct mode, 3 Division, 3, 10-11 Edit mode, 93-97 Editor, screen, 93-97 END statement, 32, 46, 79, 93, 374 Envelope generator, (see A/D/S/R) EOR, 232, 243, 254 Equal, not-equa l-to signs, 3, 9- 12 Error messages, 306, 400-401 Expansion port(s), (also user port, serial port, RS-232 port), 335-37 1 EXPonent function, 32, 46, 374 Exponentiation, 5-6, 10, 12, 16 Files (cossette), 40, 50, 55, 59-60, 65-66, 75, 84-85, 9 1 , 337-338, 340-342 Files (disk), 40, 50, 55, 59-60, 65-66, 75, 84-85, 91, 337-338, 342 Filtering, 183, 189, 199-202 Fire button, joystick/paddle/lightpen, 328-329, 343-348 FOR statement, 20-21, 32, 39, 47-48, 62-63, 77-78, 86, 110, 155-156, 165-166, 169-171, 198-199, 309, 374 Football, 45 FREe function, 32, 49, 109, 374 FuNction function, 32, 47, 374 Function keys, 22-24 Functions, 3 1 -34, 35, 37-38, 42, 46-47, 49, 56-57, 61, 69-70, 79-80, 83-85, 87-90, 374-375 Game controls and ports, 343-348 GET statement, 22-24, 32, 37, 49-50, 93, 374-375 GETIN, 272-273, 283 GET# statement, 32, 37, 50, 55, 65, 341- 342, 348, 374 GOSUB statement, 32, 39, 51-52, 77, 79, 85, 374 GOTO (GO TO) statement, 32, 37, 48, 52-53, 64, 77, 81, 86, 374 Graphics keys, xiv-xv, 70-74, 95-96, 108-114

Graphics mode, xiv-xv, 99-183 Graphics mode, bit mopped, 121-130 Graphics symbols, (see graphics keys) Greater than, equal to or, 3, 12-13, 16 Hexadecimal notation, 101, 209, 215-2 18 Hierarchy of operations, 16 IEEE-488 interface, (see serial port) IF THEN statement, 32, 46-47, 49, 52-53, 64, 70, 86, 172-173, 180, 374 INC, 232, 243, 254 Income/expense program, 20-21 Indexed indirect, 224-225 Indexing, 223-225 Indirect indexed, 223-224 INPUT statement, 1 8-22, 32, 45, 53-55, 93, 374 INPUT# statement, 32, 55, 75, 86, 88, 90, 374 INSerT key, 72, 95-96 I NTeger function, 32, 56, 80, 374 Integer, arrays, constants, variables, 5, 7-9 INX, 226-227, 232, 243, 254 INY, 226-227, 232, 244, 254 10BASE, 272-273, 284 I/O Guide, 335-375 101NIT, 272-273, 285 1/0 Pinouts, 395-397 I/O Ports, 214 , 260, 335-375 I/O Registers, 1 04-1 06, 212-2 14 I/O Statements, 39, 50, 54-55, 65-67, 75 IRQ, 308 Joysticks, 343-345 JMP, 228-230, 232, 244, 254, 270, 308 JSR, 228-230, 233, 244, 255, 268, 270 KERNAL, 2, 94, 209, 228-230, 308, 268- 306, 348-358 Keyboard, 93-98 Keywords, BASIC, 29-92 LDA, 218-220, 233, 245, 255 LDX, 233, 245, 255 LDY, 233, 246, 255 LEFT\$ function, 32, 56, 375 LENgth function, 32, 57, 375 Less than, equal to or, 3, 12-13, 16 LET statement, 32, 57, 375 LIST command, 32, 58, 375 LISTEN , 272-273 , 285 LOAD, 272-273, 286 LOAD command, 32, 59-60, 370, 375 Loading programs from tape, disk, 59-60, 337-338, 340-342 LOGarithm function, 32, 61, 375 Lower case characters, 72-74, 105 LPX (LPY), 348 LSR, 233, 246, 255

Machine language, 209-334, 411-413 Mask, 92 Mathematics formulas, 394 Mathematical symbols, 3, 6-17, 394 MEMBOT, 272-273, 287 Memory maps, 212 , 262-267, 272-273, 310-334 Memory map, abbreviated, 212 Memory reallocation, 101-103 MEMTOP, 272-273, 288 MID\$ function, 33, 6 1 , 375 Modem, xiii-xviii, 339-340 Modulation, 183, 207-208 Multiplication, 3, 10-11 Music, 183-208 NEW command, 18, 33, 62, 111, 117, 185, 1 87, 375 NEXT command, 20-21, 33, 39, 47-48, 62-63, 77-78, 86, 110, 155-156, 165-166, 169-171, 198-199, 309, 375 NOP, 233, 246, 255 NOT operator, 13-16, 33, 63-64, 375 Note types, 190 Numeric variables, 7-8, 26 ON (ON . . GOTO/GOSUB) statement, 33, 64, 375 OPEN, 272-273, 289 OPEN statement, 33, 41, 65-67, 75-76, 85, 94, 337-339, 349-352, 375 Operating system, 210-211 Operators, arithmetic, 3, 10-12, 16 Operators, logical, 13-16, 31-33, 35-37, 63-64, 68, 374-375 Operators, relational, 3, 12-13, 16 OR operator, 13-26, 33, 68, 101-102, 104 106, 115, 118, 120, 122, 126-127, 129, 1 34, 1 36 - 1 37, 375 ORA, 233, 247, 255 Parentheses, 3, 8, 30, 33, 83-84, 88, 375 PEEK function, 33, 69, 93, 101-102, 104, 1 06, 1 08- 1 11, 115, 118, 1 20-1 22, 1 26- 1 30, 1 34- 1 37, 1 45, 1 50, 1 59- 1 60, 1 76- 177, 180, 185, 211, 361, 375 Peripherals, (see I/O Guide) PHA, 233, 247, 255 PHP, 233, 247, 255 Pinouts, (also see I/O Pinouts), 363, 395-397 PLA, 233, 248, 255 PLOT, 273, 290 PLP, 233, 248, 255 POKE statement, 25, 33, 69-70, 94, 101- 102, 104, 106, 109-111, 115-116 118, 120-123, 126-130, 134-137, 150, 153-161, 165-166, 168-170, 172-173, 177-178, 180, 184-186, 194, 198-199, 204-205, 2 1 1, 220, 309, 361 , 375-376 Ports, I/O, 214, 335-375, 395-397

POSition function, 33, 70, 375 Power/Play, xvi, 390 PRINT statement, 13-15, 18-22, 25, 33-54, 56-6 1, 63, 68-75, 79-80, 83-84, 87-89, 94-96, 109, 168, 171, 210, 213, 220, 3 75 PRINT# statement, 33, 40-41, 75-76, 85, 94, 337, 340-341, 348, 353, 375 Printer, xv, 338-339 Program counter. 214 Program mode, 3 Prompt, 45 Quotation marks, xi, 3, 23,' 72, 95, 337 Quote mode, 72-73, 95-96 RAM, 49, 100-101, 104-105, 107-108. 110-111, 117, 122, 260-262, 269, 340 RAMTAS, 273, 291 Random numbers, 53, 80 RaNDom function, 33, 43, 53, 80, 375 Raster interrupt, 131, 150-152 RDTlM, 273, 291 READST, 273, 292 READ statement, 33, 42, 76-77, 111, 170, 309, 375 Release, (see A/D/S/R) Register map, CIA chip, 428 Register map, SID chip, 461 Register map, VIC chip, 454-455 REMark state ment, 25-26, 33, 37-38, 4 1 -42, 45-46, 50, 77-78, 93-95, 101, 1 18, 198-199, 338, 340, 356, 375 Reserved words, (see Keywords, BASIC) RESTOR, 273, 293 RESTORE key, 22, 92, 126, 353 RESTORE statement, 33, 78, 375 RETURN key, 3, 18, 22, 41, 50-51, 74, 93-97, 154-155, 166, 217, 220, 336-337, 370 RETURN statement, 33, 51-52, 79, 85, 175, 375 ReVerSe ON, OFF keys, 97 RIGHT\$ function, 33, 79, 375 ROL, 233, 248, 255 ROM, 261 , 268-269 ROM, character generator, 103-111, 134 ROR, 233, 249, 255 RS-232C, 335, 348-359 RTI, 233, 249, 255, 308 RTS, 233, 249, 255 RUN command, 33, 40, 59, 81, 113, 154, 375 RUN/STOP key, 22, 41-42, 52, 58, 86, 92, 1 26, 220, 353 SAVE, 273, 293-294 SAVE command, 34, 81-82, 375 SBC, 233, 250, 255 SCNKEY, 273, 295 SCREEN, 273, 295-296
Screen editor, 2, 94-97, 211 Screen memory, 102-103 Scrolling, 128-130, 166 SEC, 233, 250, 255 SECOND, 273, 296 SED, 233, 250, 255 SEI, 233, 251, 255 Serial port (IEEE-488), 262, 331, 333, 362-366, 432-433 SETLFS, 273, 297 SETMSG, 273, 298 SETNAM, 273, 298-299 SETTlM, 273, 299-300 SETTMO, 273, 300-301 SGN function, 34, 83, 109, 375 SHIFT key, 4, 30, 72, 74, 94, 96-97, 168, 220 SID chip programming, xiv, 183-208 SID chip specifications, 457-481 SID chip memory map, 223-328 SINe function, 34, 83, 375 Sound waves, 186-187, 192-196 SPaCe function, 27, 34, 83-84, 336, 375 Sprites, x, xiv, 99-100, 131-149, 153-182 Sprite display priorities, 144, 161, 179 Sprite positioning, 137-143, 157-161, 177 SQuare Root function, 34, 84, 375 STA, 221, 233, 251, 255 Stack pointer, 214, 222 STATUS function, 34, 84-85, 354, 375 Status register, 214, 354 STEP keyword, (see FOR . . . TO), 34, 86 STOP, 273, 301 STOP command, 34, 41, 86, 375 STOP key, (see RUN/STOP key) String arrays, constants, variables, 5, 7-9 String expressions, 10, 17 String operators, 10, 17 STR\$ function, 34, 87, 375 STX, 233, 251, 255 STY, 233, 252, 255 Subroutines, 222, 228-229, 270, 307

 $\omega$ 

Subtraction, 3, 10-11, 16 Sustain, (see A/D/S/R) SYS statement, 34, 87, 121, 307, 375 TAB function, 27, 34, 45, 88, 336, 375 TANgent function, 34, 88, 375 TALK, 273, 301 -302 TAX, 233, 252, 255 TAY, 233, 252, 255 THEN keyword, (see IF., THEN), 34<br>TIME function, 34, 89, 375 TlME\$ function, 34, 89, 375 TKSA, 273, 30?-303 TO keyword, (see FOR . . . TO), 34 TSX, 233, 253, 255 TXA, 229, 233, 253, 255 TXS, 233, 253, 255 TYA, 229, 233, 253, 255 UDTIM, 273, 303 UNLSN , 273, 303-304 U NTLK, 273, 304 User port, 355, 359-362 USR function, 34, 90, 307, 375 VALue function, 34, 90, 375 VECTOR, 273, 304-306 VERIFY command, 34, 91, 375 Vibrato, 203 Voices, 187-191 Volume control, SID, 186 WAIT statement, 13-14, 34, 92, 375 XOR, (see WAIT statement), 13-14 X index register, 213 , 223-224 Y index register, 214, 223-224 Z-80, (see CP/M)

Zero page, 221 -222, 358-359

## **COMMODORE 64 QUICK REFERENCE CARD**

#### **SMPLE VARIABLES**

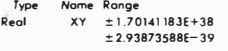

Integer XY% ±32767<br>String XY\$ 0 to 255 characters X is a letter (A-Z), Y is a letter or number (0-9). Variable names can be more than 2 characters, but only the first two are recognized.

#### ARRAY VARIABLES

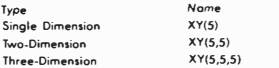

Arrays of up to eleven elements (subscripts 0-10) can be used where needed. Arrays with more than eleven elements need to be DIMensioned.

#### **ALGEBRAIC OPERATORS**

- = Assigns value to variable
- $-$  Negation
- <sup>1</sup> Exponentiotion
- Multiplication
- / Division
- + Addition
- Subtraction

#### RELATIONAL AND LOGICAL OPERATORS

- $=$  Equal<br> $\lt$  > Not Equal To  $\le$  Less Than<br>
> Greater Than
- $\lt$  = Less Than or Equal To  $>=$  Greater Than or Equal To NOT togical "Not" AND Logical "And" OR Logical "Or" Expression equals I if true, 0 if false.

#### **SYSTEM COMMANDS**

 $\begin{array}{c} \begin{array}{c} \end{array} \end{array}$ 

 $\overline{1}$  $\mathfrak{f}$ 

ł,

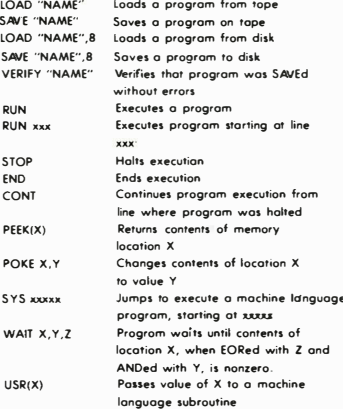

#### **EDITING AND PORMATTING COMMANDS**

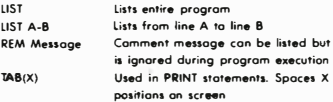

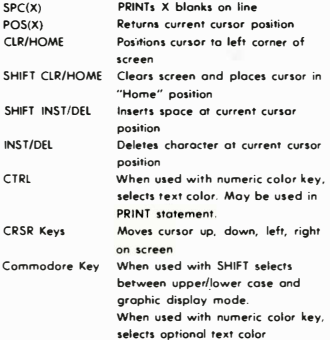

#### **ARRAYS AND STRINGS**

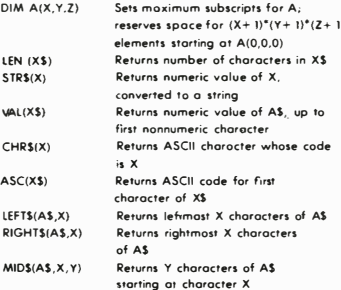

#### **INPUT/OUTPUT COMMANDS**

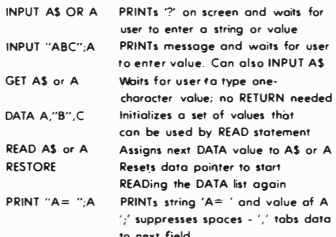

#### **PROGRAM FLOW**

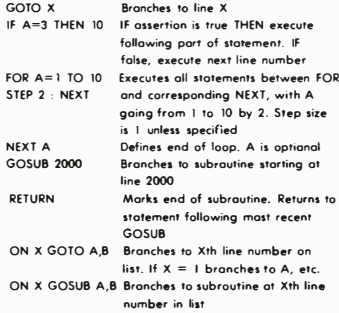

## Commodore's user magazines

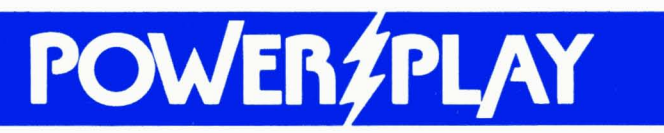

## Fun, Games and Beyond with Commodore Home Computers

Published quarterly in March, lune, September and December, POWER/ PLAY is devoted solely to the exciting and rapidly expanding world of Commodore home computing. It provides valuable intormation on new products, applications, games, programming techniques, learning·at· home, telecommunications and just about anything else Commodore home computer users need to know to get maximum enjoyment out oi their home computing experience. Subscription price: \$10.00/year.

## FILL OUT AND MAIL TODAY

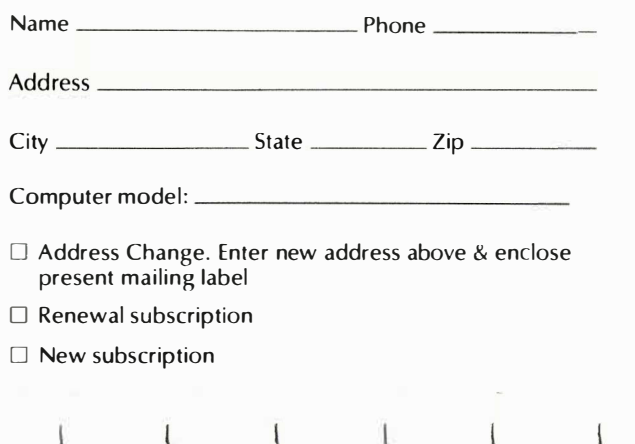

# C=commodore

## The Microcomputer Magazine

Widely read by educators, businessmen, students and home computerists, this bi·monthly publication provides a vehicle for sharing exclusive product information on Commodore systems, programming techniques, hardware interfacing, and applications for the wide range of Commodore's products. Each issue cuntains features of interest to anyune that uses, or is thinking about purchasing Commodore equipment. Get the most out of your microcomputer with Commodore Magazine. Subscription price: \$15,00/year.

## **GET MORE INFORMATION FOR YOUR MONEY**

Please sign me up for:

\_year(s) of POWER/PLAY at \$10.00/year

\_year(s) of COMMODORE at \$15.00/year

Canadian and Foreign: POWER/PLAY \$15.00/year; COM-MODORE \$25.00/year

 $\Box$  Enclosed is my check or money order for \$ (Make payable to COMMODORE BUSINESS MACHINES, INC.)

 $\Box$  Bill me

 $\Box$  Charge my VISA or MasterCard (circle one)

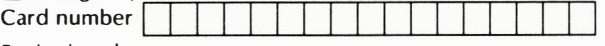

Expiration date \_\_

Mail to: Commodore Business Machines, Inc. Magazine Subscription Department<br>100 Pine Street Holmes, PA 1904 Holmes, PA 19043

# **ABOUT THE COMMODORE 64 PROGRAMMER'S REFERENCE** GUIDE...

Game cartridge compatibility . . . spectacular sound . . . arcade style graphics . . . and high caliber computing capabilities make the Commodore 64 the most advanced personal computer in its class for home, business and educational use.

The COMMODORE 64 PROGRAMMER'S REFERENCE GUIDE tells you everything you need to know about your Commodore 64. The perfect companion to your Commodore 64 User's Guide. this manual presents detailed information on everything from graphics and sound to advanced machine language techniques. This book is a must for everyone from the beginner to the advanced programmer.

For the beginner, the most complicated topics are explained with many sample programs and an easy-to-read writing style. For the advanced programmer, this book has been subjected to heavy pre-testing with your needs in mind. And it's designed so that you can easily get the most out of your Commodore 64's extensive capabilities.

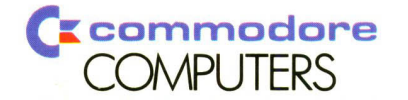

Commodore Business Machines, Inc.-Computer Systems Division. 1200 Wilson Drive, West Chester, PA 19380

\$19.95/22056 Printed in U.S.A.

ISBN 0-672-22056-3